# **YASKAWA**

# YASKAWA AC Drive P1000 AC Drive Bypass for Industrial Fans and Pumps Technical Manual

Models: 208 V: 1/2 to 100 HP 480 V: 3/4 to 500 HP Type: P1B

To properly use the product, read this manual thoroughly and retain for easy reference, inspection, and maintenance. Ensure the end user receives this manual.

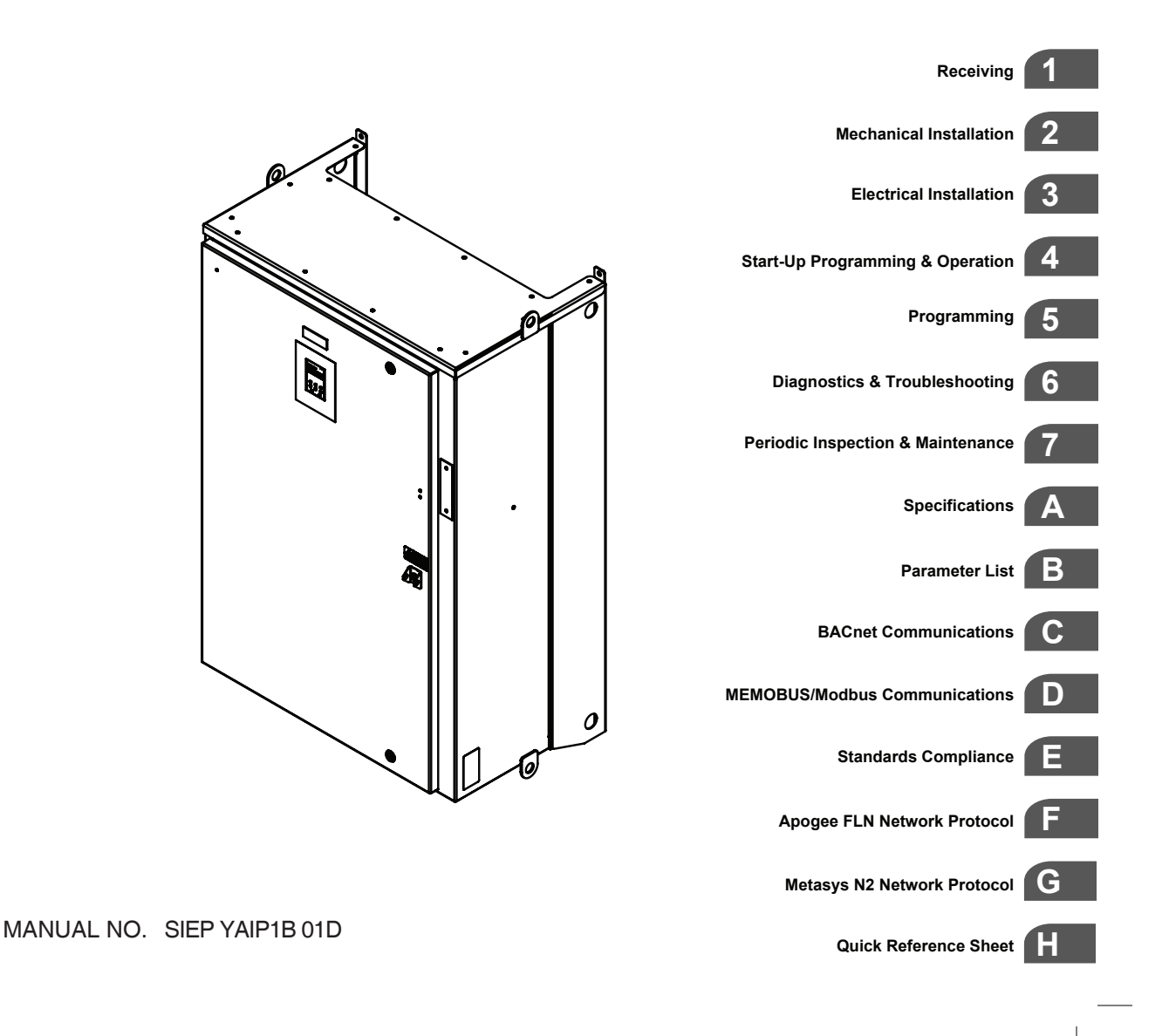

**This Page Intentionally Blank**

Copyright © 2014 YASKAWA AMERICA, INC. All rights reserved.

No part of this publication may be reproduced, stored in a retrieval system, or transmitted, in any form or by any means, mechanical, electronic, photocopying, recording, or otherwise, without the prior written permission of Yaskawa. No patent liability is assumed with respect to the use of the information contained herein. Moreover, because Yaskawa is constantly striving to improve its high-quality products, the information contained in this manual is subject to change without notice. Every precaution has been taken in the preparation of this manual. Yaskawa assumes no responsibility for errors or omissions. Neither is any liability assumed for damages resulting from the use of the information contained in this publication.

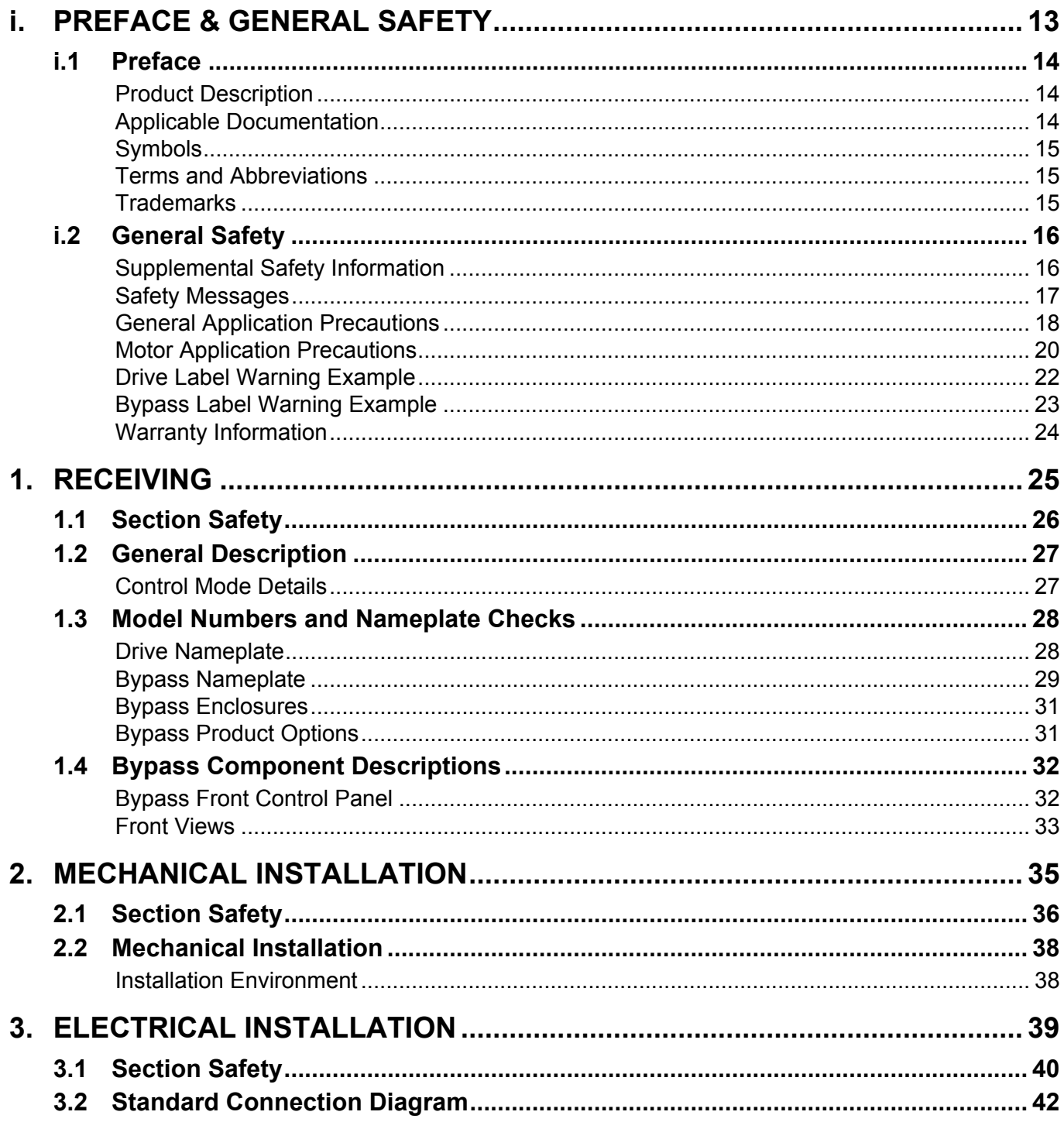

YASKAWA SIEP YAIP1B 01D YASKAWA AC Drive - P1000 Bypass Technical Manual

 $\overline{\mathbf{3}}$ 

 $\overline{\mathbf{4}}$ 

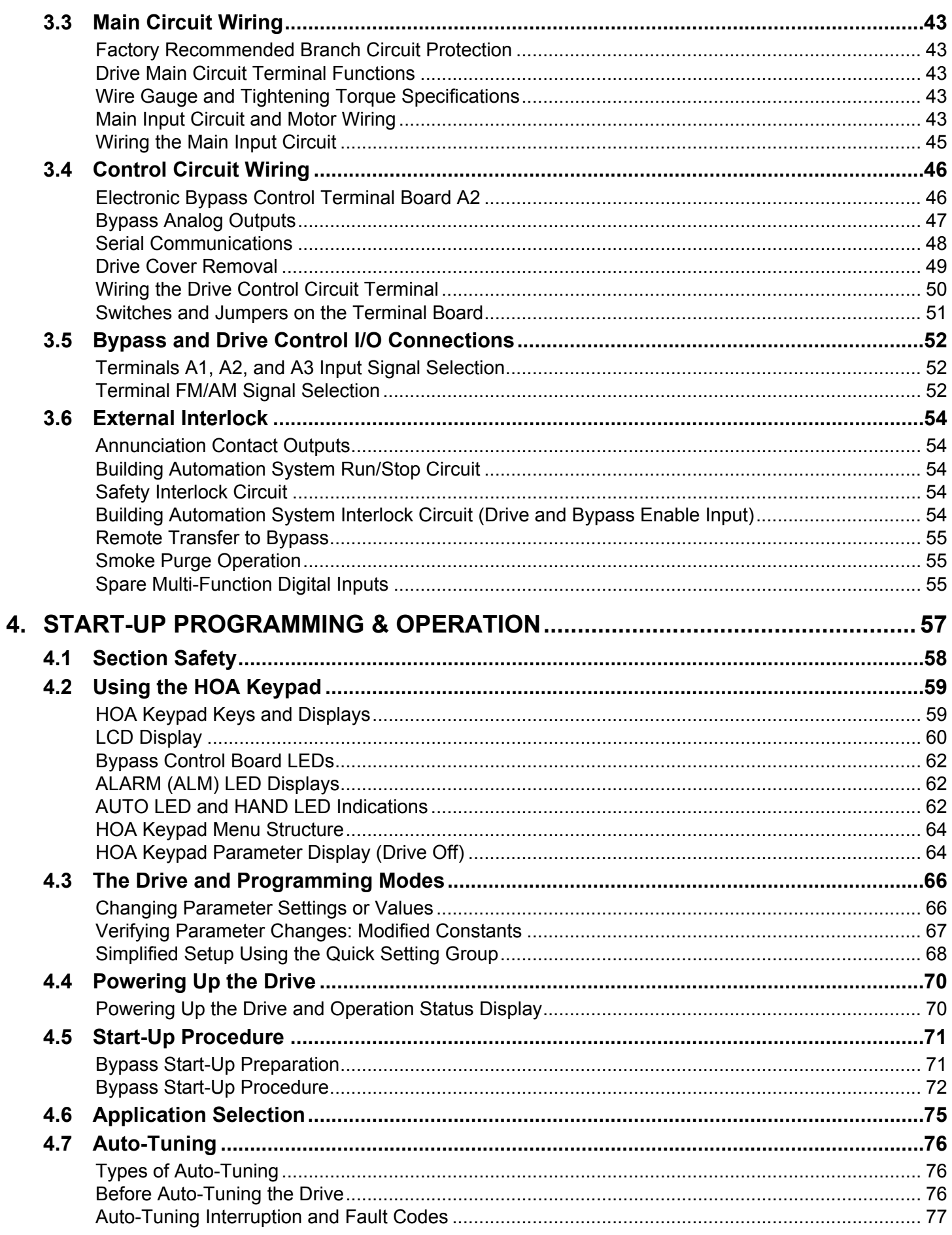

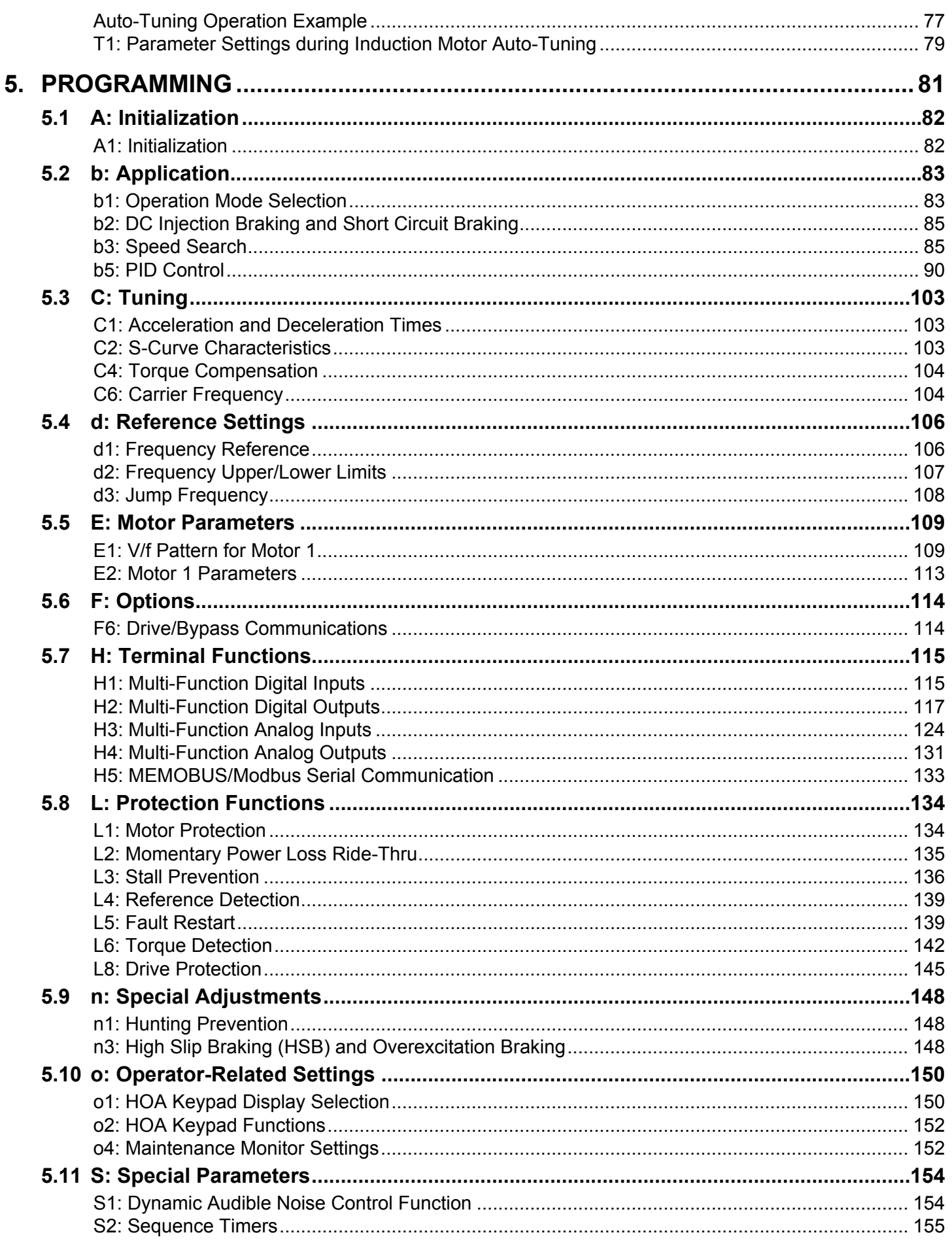

YASKAWA SIEP YAIP1B 01D YASKAWA AC Drive - P1000 Bypass Technical Manual

 $\overline{\phantom{a}}$ 

 $\overline{a}$ 

 $6\overline{6}$ 

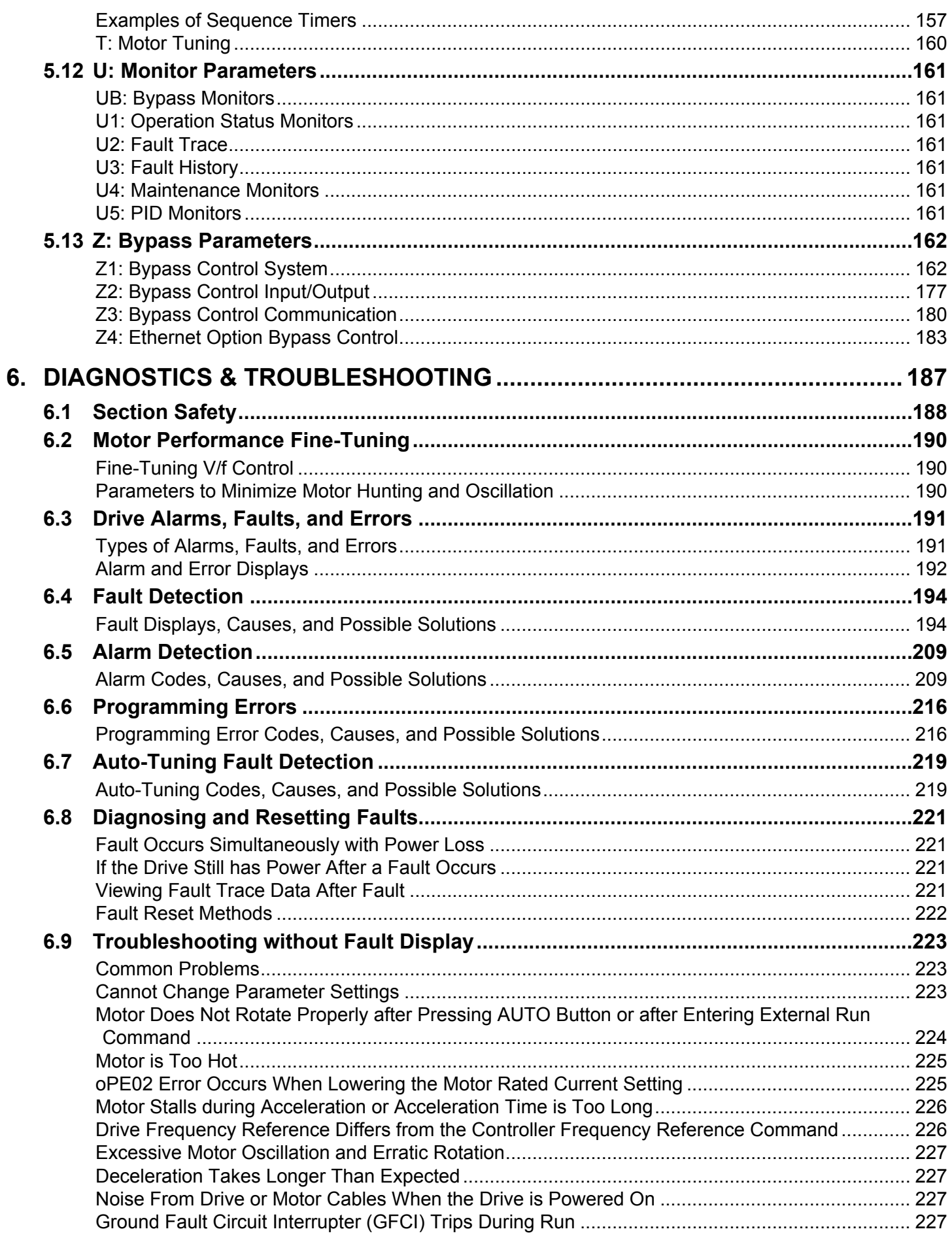

YASKAWA SIEP YAIP1B 01D YASKAWA AC Drive - P1000 Bypass Technical Manual

 $4/27/2023 - 9:45$ 

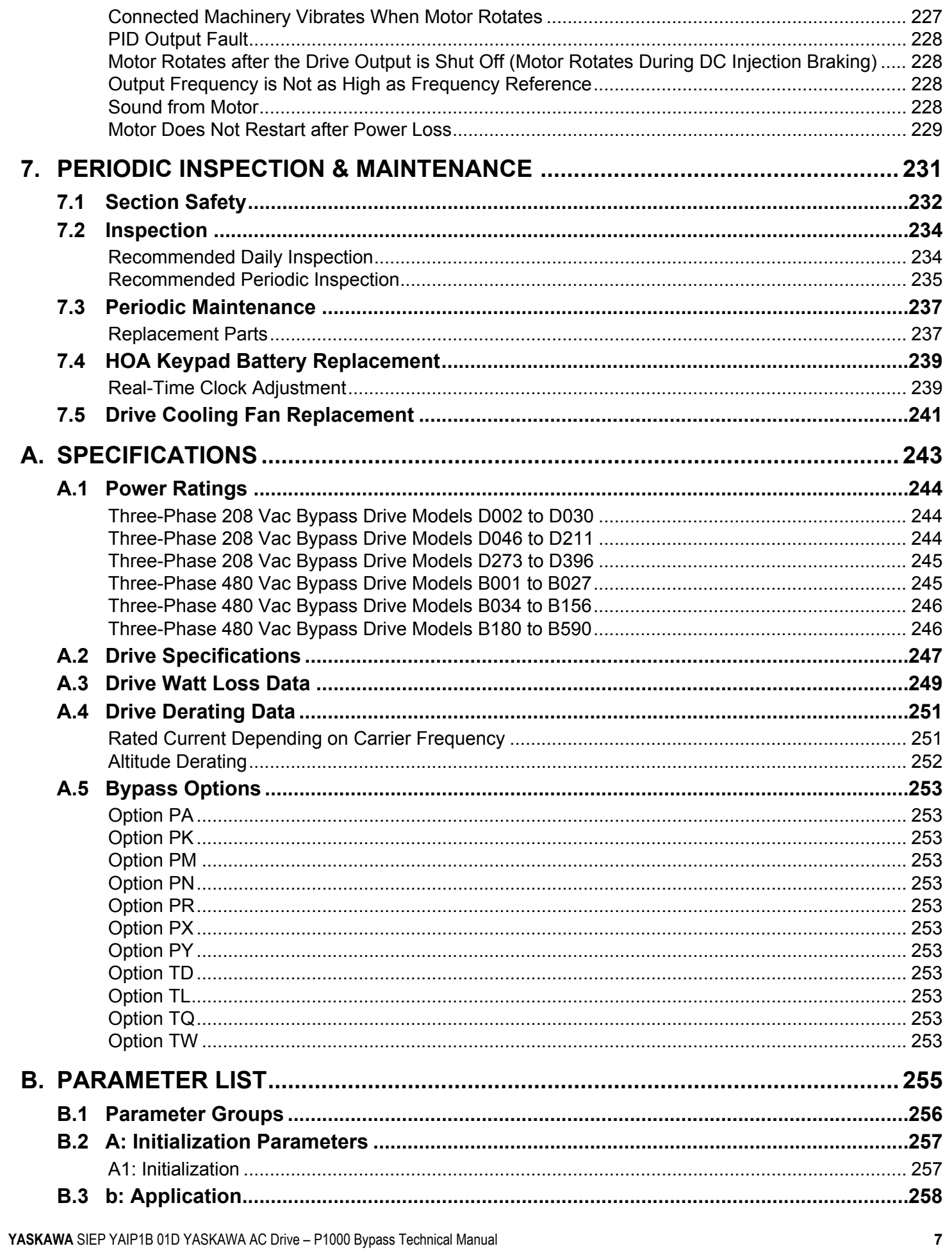

 $\pmb{8}$ 

 $\overline{a}$ 

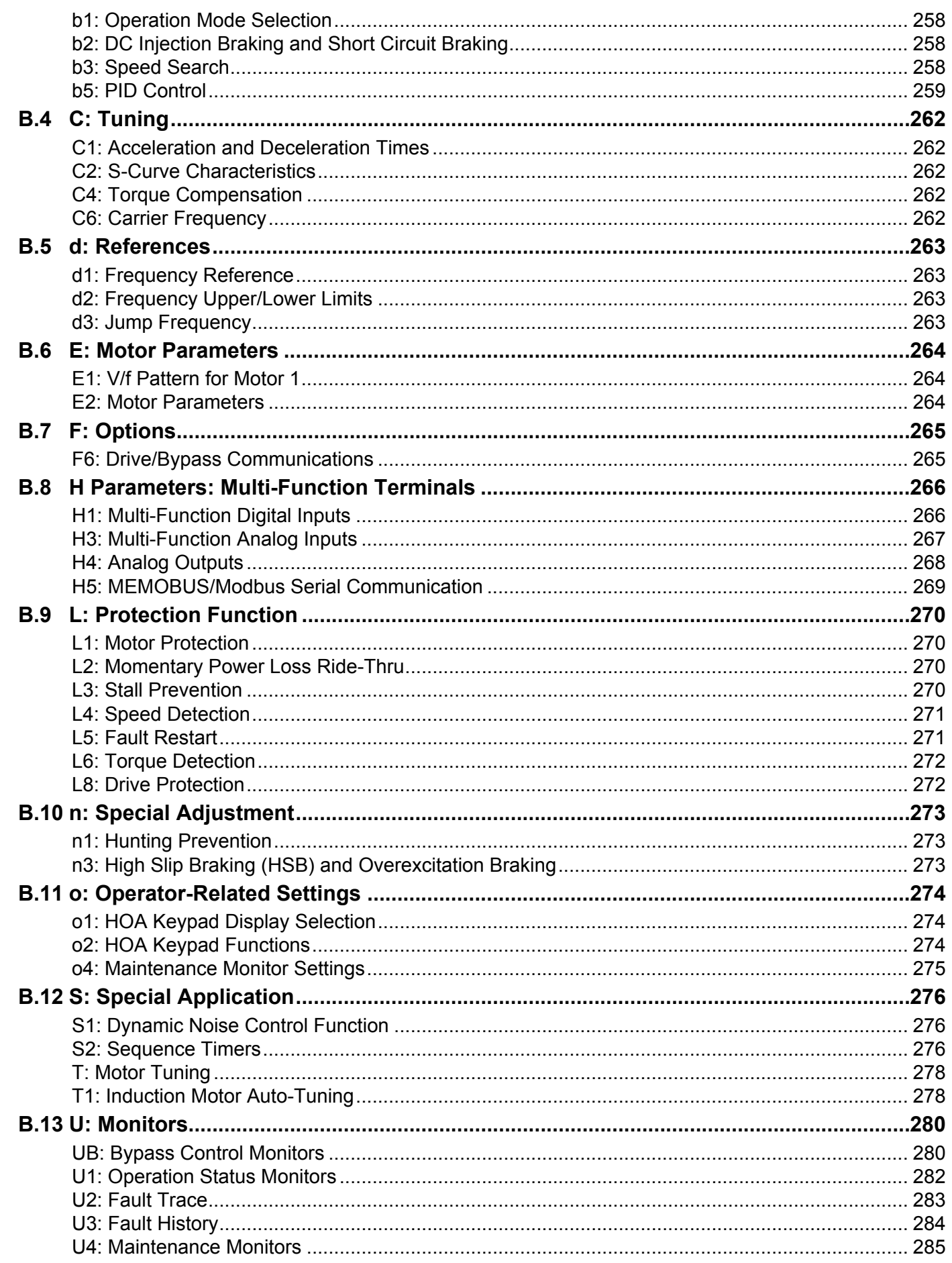

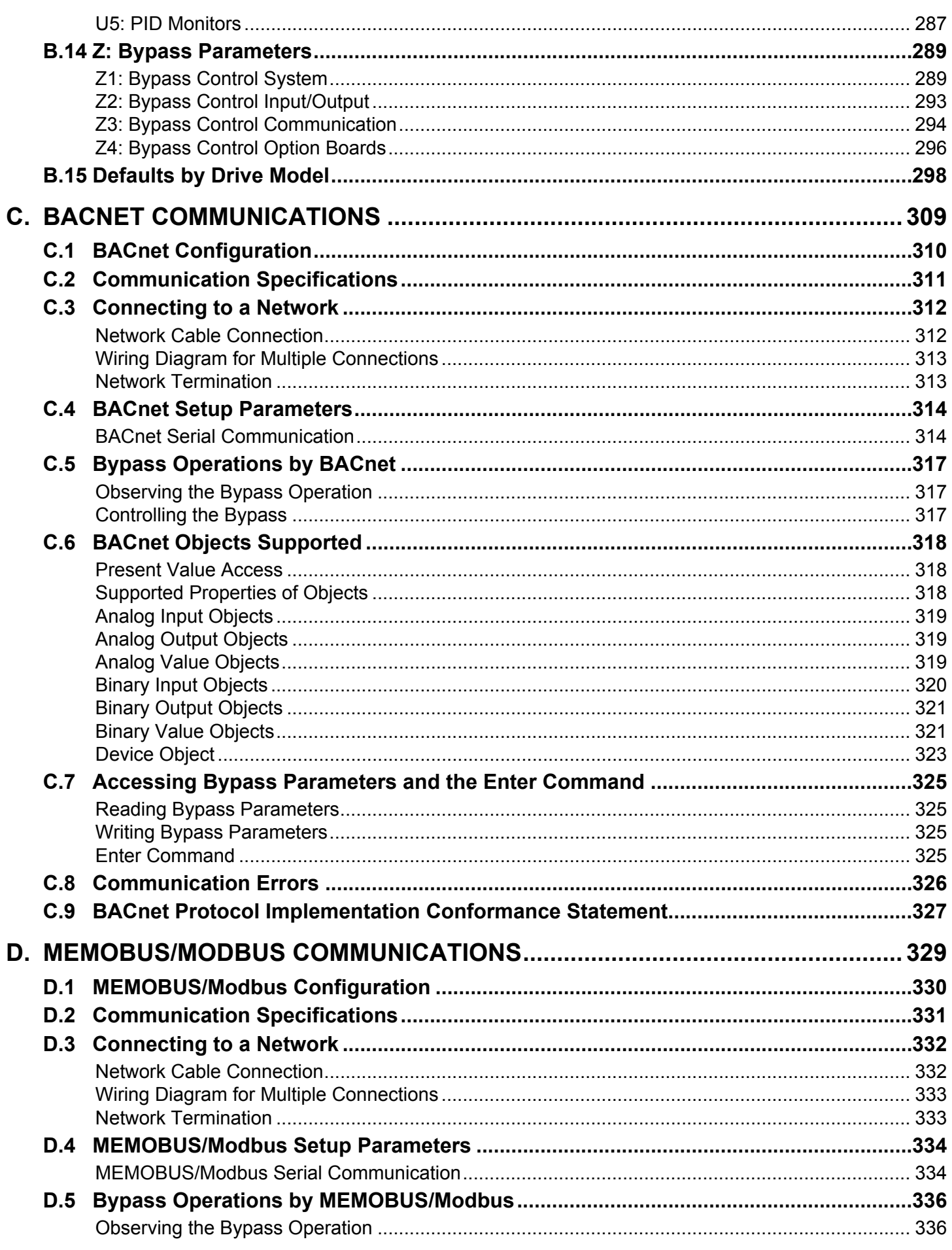

YASKAWA SIEP YAIP1B 01D YASKAWA AC Drive - P1000 Bypass Technical Manual

 $\overline{9}$ 

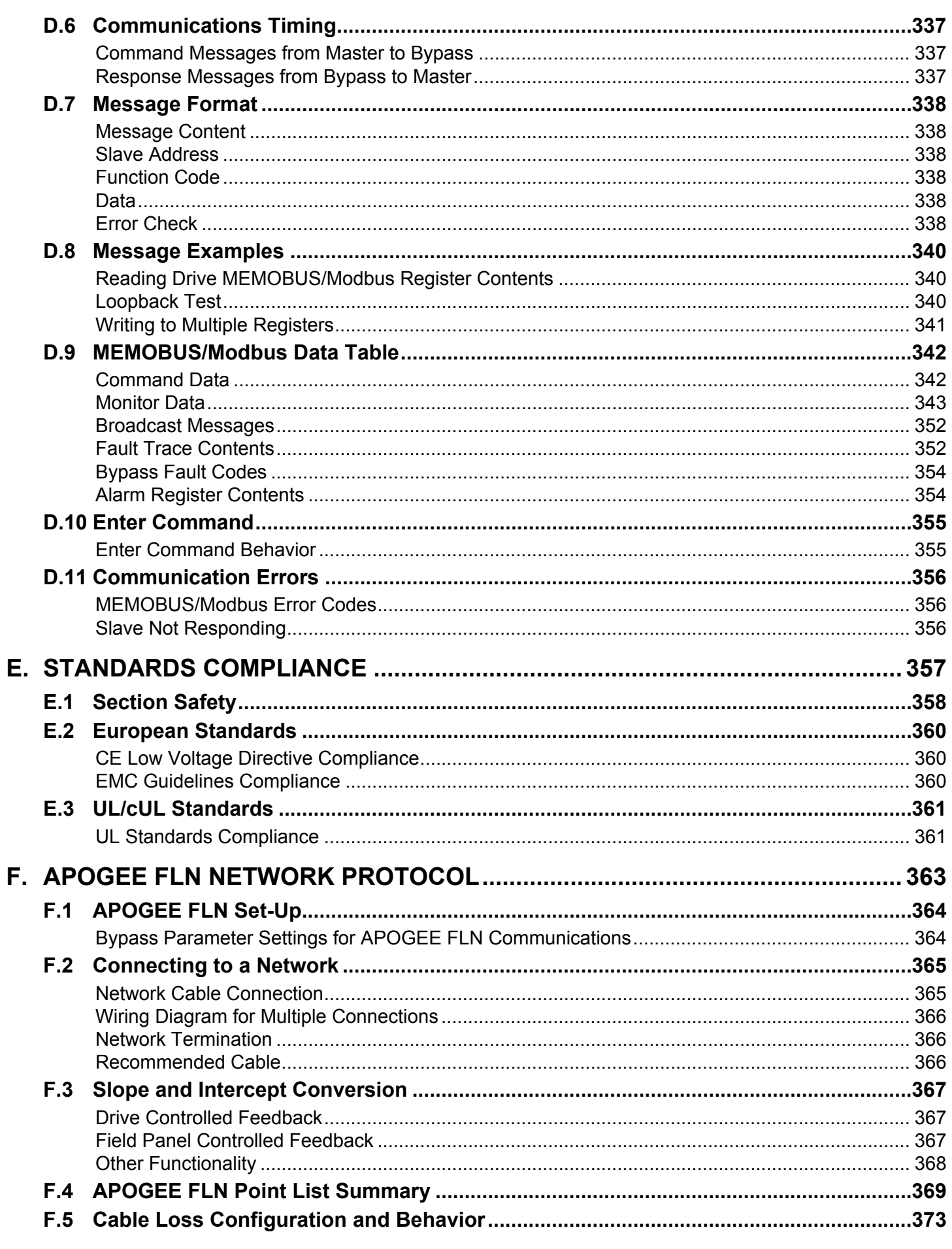

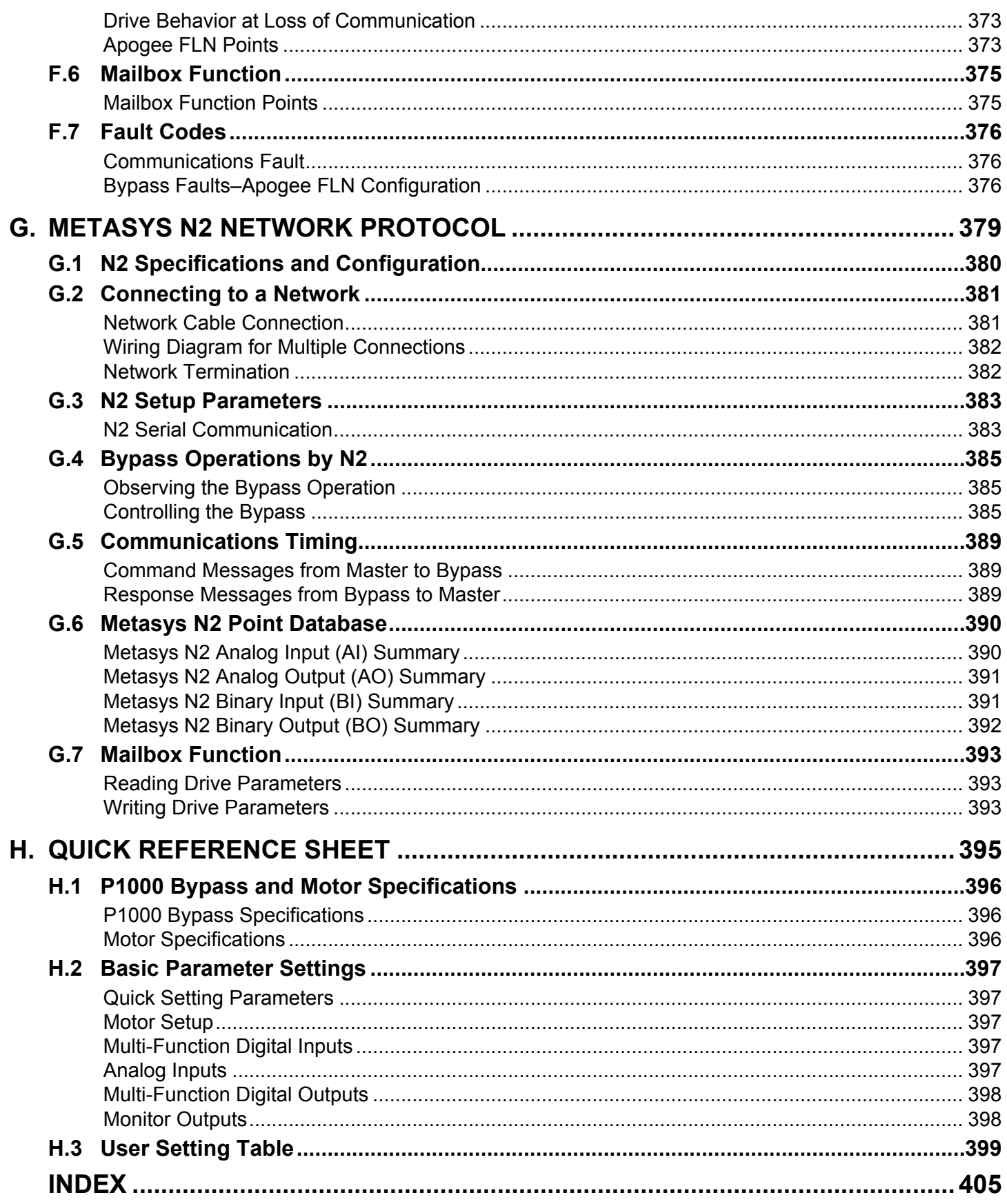

 $11$ 

**This Page Intentionally Blank**

# **Preface & General Safety**

<span id="page-12-0"></span>This section provides safety messages pertinent to this product that, if not heeded, may result in fatality, personal injury, or equipment damage. Yaskawa is not responsible for the consequences of ignoring these instructions.

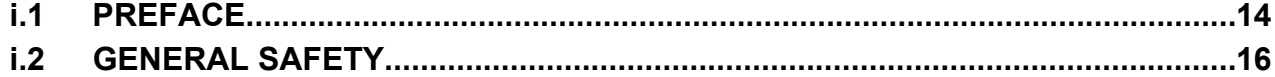

**YASKAWA** SIEP YAIP1B 01D YASKAWA AC Drive – P1000 Bypass Technical Manual **13**

**i**

## <span id="page-13-0"></span>**i.1 Preface**

# **i.1 Preface**

Yaskawa manufactures products used as components in a wide variety of industrial systems and equipment. The selection and application of Yaskawa products remain the responsibility of the equipment manufacturer or end user. Yaskawa accepts no responsibility for the way its products are incorporated into the final system design. Under no circumstances should any Yaskawa product be incorporated into any product or design as the exclusive or sole safety control. Without exception, all controls should be designed to detect faults dynamically and fail safely under all circumstances. All systems or equipment designed to incorporate a product manufactured by Yaskawa must be supplied to the end user with appropriate warnings and instructions as to the safe use and operation of that part. Any warnings provided by Yaskawa must be promptly provided to the end user. Yaskawa offers an express warranty only as to the quality of its products in conforming to standards and specifications published in the Yaskawa manual. NO OTHER WARRANTY, EXPRESS OR IMPLIED, IS OFFERED. Yaskawa assumes no liability for any personal injury, property damage, losses, or claims arising from misapplication of its products.

This manual is designed to ensure correct and suitable application of the P1000 Bypass. Read this manual before attempting to install, operate, maintain, or inspect the bypass unit and keep it in a safe, convenient location for future reference. Be sure you understand all precautions and safety information before attempting application.

# **Product Description**

The P1000 Bypass provides a means of bypassing the drive while allowing the motor to operate at full speed, directly from the AC line. It incorporates an AC Drive and a three-contactor bypass arrangement in a single UL listed enclosure. The two electrically interlocked IEC rated drive output and bypass contactors isolate the drive from the load when operating in Bypass mode. An IEC rated drive input contactor also isolates the drive from the line when operating in Bypass mode.

Control logic provides industry standard Hand/Off/Auto functions, BAS Interlock, and safety circuit interlocks in both Drive and Bypass operating modes.

Bypass components include: a fused 120 Vac control circuit transformer, drive input fuses, motor overload, and an HOA keypad with LCD display.

The P1000 drive, a component of the P1000 Bypass package, is a pulse width modulated drive for three-phase AC induction motors. This type of drive is also known as an adjustable frequency drive, variable frequency drive, AC Drive, AFD, ASD, VFD, and inverter.

The drive is a variable torque AC drive, designed specifically for fans, blowers, and pumps.

The P1000 Bypass has BACnet and Modbus® embedded communications.

The LCD keypad/operator is equipped with Hand/Off/Auto functions. Optional DriveWizard software allows upload/ download, as well as graphing and monitoring of drive parameters from a PC for ease of drive management.

Built-in PI control eliminates the need for closed loop output signals from a building automation system. It includes feedback display, inverse, square root and differential control functions, and maintains setpoint for closed loop control of fans and pumps for pressure, flow, or temperature regulation. An additional independent PI control is also provided for external devices.

# ◆ Applicable Documentation

The following manuals are available for the P1000 Bypass:

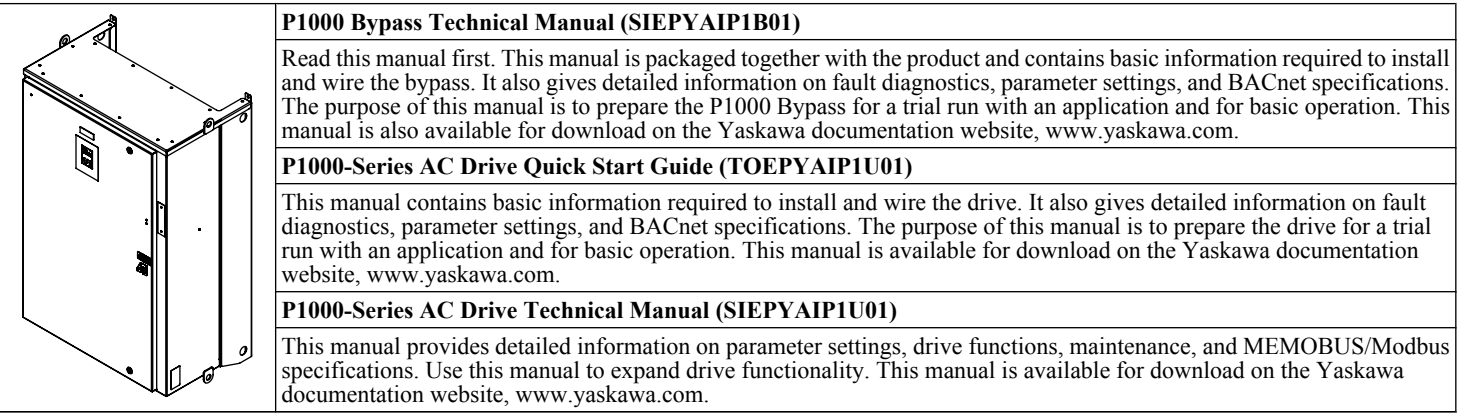

#### <span id="page-14-0"></span>**Symbols**

Note: Indicates a supplement or precaution that does not cause drive damage.

TERMS **Indicates a term or definition used in this manual.**

## **Terms and Abbreviations**

- **Bypass:** Yaskawa P1000 Bypass
	- **Drive:** Yaskawa P1000-Series Drive
	- **BCD:** Binary Coded Decimal
	- **H:** Hexadecimal Number Format
	- **IGBT:** Insulated Gate Bipolar Transistor
	- **kbps:** Kilobits per Second
	- **MAC:** Media Access Control
	- **Mbps:** Megabits per Second
	- **PCB:** Printer Circuit Board
	- **r/min:** Revolutions per Minute
	- **V/f:** V/f Control

# **◆ Trademarks**

- APOGEE™ FLN, trademark of Siemens Building Technologies, Inc.
- BACnet is a trademark of the American Society of Heating, Refrigerating, and Air-Conditioning Engineers (ASHRAE).
- CANopen is a trademark of CAN in Automation (CiA).
- CC-Link is a trademark of CC-Link Partner Association (CLPA).
- CompoNet is a trademark of Open DeviceNet Vendor Association, Inc. (ODVA).
- EtherCAT is a trademark of Beckhoff Automation GmbH, Germany.
- EtherNet/IP is a trademark of Open DeviceNet Vendor Association, Inc. (ODVA).
- LONWORKS®, trademark of Echelon Corporation
- MECHATROLINK-I/MECHATROLINK-II are trademarks of MECHATROLINK Members Association (MMA).
- Metasys®, trademark of Johnson Controls Inc.
- Modbus®, trademark of Schneider Automation, Inc.
- PROFNET is a trademark of PROFIBUS International (PI).
- Other companies and product names mentioned in this manual are trademarks of those companies.

# <span id="page-15-0"></span>**i.2 General Safety**

# u **Supplemental Safety Information**

#### **General Precautions**

- The diagrams in this manual may be indicated without covers or safety shields to show details. Replace the covers or shields before operating the drive and run the drive according to the instructions described in this manual.
- Any illustrations, photographs, or examples used in this manual are provided as examples only and may not apply to all products to which this manual is applicable.
- The products and specifications described in this manual or the content and presentation of the manual may be changed without notice to improve the product and/or the manual.
- When ordering a new copy of the manual due to damage or loss, contact your Yaskawa representative or the nearest Yaskawa sales office and provide the manual number shown on the front cover.
- If nameplate becomes worn or damaged, order a replacement from your Yaskawa representative or the nearest Yaskawa sales office.

# **WARNING**

Read and understand this manual before installing, operating or servicing this bypass. The bypass must be installed according to this manual and local codes.

The following conventions are used to indicate safety messages in this manual. Failure to heed these messages could result in serious or fatal injury or damage to the products or to related equipment and systems.

# **DANGER**

**Indicates a hazardous situation, which, if not avoided, will result in death or serious injury.**

# **WARNING**

**Indicates a hazardous situation, which, if not avoided, could result in death or serious injury.**

**WARNING!** *may also be indicated by a bold key word embedded in the text followed by an italicized safety message.*

# **CAUTION**

**Indicates a hazardous situation, which, if not avoided, could result in minor or moderate injury.**

**CAUTION!** *may also be indicated by a bold key word embedded in the text followed by an italicized safety message.*

#### **NOTICE**

**Indicates a property damage message.**

**NOTICE:** *may also be indicated by a bold key word embedded in the text followed by an italicized safety message.*

# <span id="page-16-0"></span>**Safety Messages**

# **DANGER**

#### **Heed the safety messages in this manual.**

Failure to comply will result in death or serious injury.

The operating company is responsible for any injuries or equipment damage resulting from failure to heed the warnings in this manual.

# **Electrical Shock Hazard**

#### **Before servicing, disconnect all power to the equipment.**

The internal capacitor remains charged even after the power supply is turned off. The charge indicator LED will extinguish when the DC bus voltage is below 50 Vdc. To prevent electric shock, wait for at least the time specified on the warning label, once all indicators are OFF, measure for unsafe voltages to confirm the drive is safe prior to servicing. Failure to comply will result in death or serious injury.

# **WARNING**

# **Sudden Movement Hazard**

#### **System may start unexpectedly upon application of power, resulting in death or serious injury.**

Clear all personnel from the drive, motor and machine area before applying power. Secure covers, couplings, shaft keys and machine loads before applying power to the drive.

# **Arc Flash Hazard**

#### **It is possible that there is more than one source of power for equipment.**

Obey the requirements for Electrical Safety in the Workplace and local codes for safe work procedures and applicable personal protective equipment (PPE). Failure to obey can cause serious injury or death.

## **Electrical Shock Hazard**

**Do not attempt to modify or alter the drive in any way not explained in this manual.**

Failure to comply could result in death or serious injury.

Yaskawa is not responsible for any modification of the product made by the user. This product must not be modified.

**Do not allow unqualified personnel to use equipment.**

#### Failure to comply could result in death or serious injury.

Maintenance, inspection, and replacement of parts must be performed only by authorized personnel familiar with installation, adjustment and maintenance of AC drives.

#### **Do not remove covers or touch circuit boards while the power is on.**

Failure to comply could result in death or serious injury.

#### **Make sure the protective earthing conductor complies with technical standards and local safety regulations.**

Because the leakage current exceeds 3.5 mA in models 4A0414 and larger, IEC/EN 61800-5-1 states that either the power supply must be automatically disconnected in case of discontinuity of the protective earthing conductor or a protective earthing conductor with a cross-section of at least 10 mm<sup>2</sup> (Cu) or 16 mm<sup>2</sup> (Al) must be used. Failure to comply may result in death or serious injury.

# **Always use appropriate equipment for Ground Fault Circuit Interrupters (GFCIs).**

The drive can cause a residual current with a DC component in the protective earthing conductor. Where a residual current operated protective or monitoring device is used for protection in case of direct or indirect contact, always use a type B GFCI according to IEC/EN 60755.

# <span id="page-17-0"></span>**i.2 General Safety**

# **WARNING**

# **Fire Hazard**

## **Do not use an improper voltage source.**

Failure to comply could result in death or serious injury by fire.

Verify that the rated voltage of the drive matches the voltage of the incoming power supply before applying power.

**Install according to applicable local codes and this Installation Manual. Failure to comply could result in fire and damage to the drive or injury to personnel.**

The Bypass includes branch circuit protection and is suitable for use on a circuit capable of delivering not more than 65,000 RMS symmetrical amperes (100,000 RMS with 100 kA Input Circuit Breaker option (PM) added), 208 Vac maximum and 480 Vac maximum.

# **Crush Hazard**

**Do not use this drive in lifting applications without installing external safety circuitry to prevent accidental dropping of the load.**

## **The drive does not possess built-in load drop protection for lifting applications.**

Failure to comply could result in death or serious injury from falling loads.

Install electrical and/or mechanical safety circuit mechanisms independent of drive circuitry.

# **NOTICE**

**Observe proper electrostatic discharge procedures (ESD) when handling the drive and circuit boards. Failure to comply may result in ESD damage to the drive circuitry.**

**Do not do a withstand voltage test or use a megohmmeter or megger insulation tester on the drive.**

Failure to comply could result in damage to the sensitive devices within the drive.

## **Do not operate damaged equipment.**

Failure to comply could result in further damage to the equipment. Do not connect or operate any equipment with visible damage or missing parts.

## **If a fuse is blown or a Ground Fault Circuit Interrupter (GFCI) is tripped, check the wiring and the selection of the peripheral devices.**

Check for short circuits or ground faults on the secondary side of fuses and GFCIs and check the wiring and the selection of peripheral devices. Remove the cause of the problem and then turn the power supply off and on again. If the cause cannot be identified, do not turn on the power supply or attempt to operate the equipment.

## **Do not restart the drive immediately operate the peripheral devices if a fuse is blown or a GFCI is tripped.**

Check the wiring and the selection of peripheral devices to identify the cause. Contact Yaskawa or a Yaskawa representative before restarting the drive or the peripheral devices if the cause cannot be identified.

## **Do not expose the drive to halogen group disinfectants.**

Failure to comply may cause damage to the electrical components in the drive.

Do not pack the drive in wooden materials that have been fumigated or sterilized. Do not sterilize the entire package after the product is packed.

# **◆ General Application Precautions**

# n **Selection**

# **Installing a Reactor**

- Use an AC reactor or DC link choke in the following situations:
- to suppress harmonic current.
- to smooth peak current that results from capacitor switching.
- when the power supply is above 600 kVA.

• when the drive is running from a power supply system with thyristor converters.

**Note:** A DC link choke is built in to models B052 to B590 and D088 to D396.

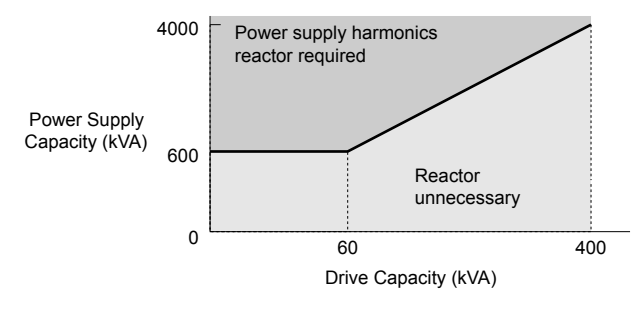

**Figure i.1 Installing a Reactor**

#### **Drive Capacity**

For specialized motors, make sure that the motor rated current is less than the rated output current for the drive.

When running more than one motor in parallel from a single drive, the capacity of the drive should be larger than [total motor rated current  $\times$  1.1].

#### **Starting Torque**

The overload rating for the drive determines the starting and accelerating characteristics of the motor. Expect lower torque than when running from line power. To achieve a higher starting torque, use a larger drive or a drive and motor with larger capacity.

#### **Emergency Stop**

During a drive fault condition, the output shuts off but the motor does not stop immediately. A mechanical brake may be required when it is necessary to stop the motor faster than the ability of the Fast Stop function of the drive.

#### **Options**

**NOTICE:** *The B1, B2,* ⊖*,* ⊕*1,* ⊕*2, and* ⊕*3 terminals are used to connect optional drive-specific compatible devices only. Connecting non-Yaskawa-approved devices to these terminals may damage the drive.*

#### **Repetitive Starting/Stopping**

Laundry machines, punching presses, and other applications with frequent starts and stops often approach 150% of their rated output current values. Heat stress generated from repetitive high current will shorten the life span of the IGBTs.

Yaskawa recommends lowering the carrier frequency, particularly when audible noise is not a concern. It is beneficial to reduce the load, increase the acceleration and deceleration times, or switch to a larger drive to help keep peak current levels under 150%. Be sure to check the peak current levels when starting and stopping repeatedly during the initial test run, and make adjustments accordingly.

#### n **Installation**

#### **Enclosure Panels**

Keep the drive in a clean environment by installing the drive in an enclosure panel or selecting an installation area free of airborne dust, lint, and oil mist. Be sure to leave the required space between drives to provide for cooling, and take proper measures so the ambient temperature remains within allowable limits and keep flammable materials away from the drive. Yaskawa offers protective designs for drives that must be used in areas subjected to oil mist and excessive vibration. Contact Yaskawa or a Yaskawa representative for details.

#### **Installation Direction**

**NOTICE:** *Install the drive upright as specified in the manual. Refer to the Mechanical Installation section for more information on installation. Failure to comply may damage the drive due to improper cooling.*

## n **Settings**

#### **Upper Limits**

**NOTICE:** *The drive is capable of running the motor up to 400 Hz. Be sure to set the upper limit for the frequency of the drive to prevent the possible danger of accidentally operating equipment at higher than rated speed. The default setting for the maximum output frequency is 60 Hz.*

#### **DC Injection Braking**

**NOTICE:** *Excessive current during DC Injection Braking and excessive duration of DC Injection Braking can cause motor overheat.*

#### <span id="page-19-0"></span>**i.2 General Safety**

#### **Acceleration/Deceleration Times**

Acceleration and deceleration times are affected by the amount of torque generated by the motor, the load torque, and the moment of inertia. Set a longer accel/decel time when Stall Prevention is enabled. The accel/decel times are lengthened for as long as the Stall Prevention function is in operation. Install one of the available braking options or increase the capacity of the drive for faster acceleration and deceleration.

#### ■ General Handling

#### **Wiring Check**

**NOTICE:** *Do not connect power supply lines to output terminals U/T1, V/T2, or W/T3. Failure to comply will destroy the drive. Be sure to perform a final check of all sequence wiring and other connections before turning on the power and also check for short circuits on the control terminals, which may damage the drive.*

#### **Inspection and Maintenance**

**WARNING!** *Electrical Shock Hazard. Capacitors in the drive do not immediately discharge after shutting off the power. Wait for at least the amount of time specified on the drive before touching any components after shutting off the power. Failure to comply may cause injury to personnel from electrical shock.*

#### **Transporting the Drive**

**NOTICE:** *Never steam clean the drive. During transport, keep the drive from coming into contact with salts, fluorine, bromine, phthalate ester, and other such harmful chemicals.*

# **Motor Application Precautions**

#### **Insulation Tolerance**

**NOTICE:** *Consider motor voltage tolerance levels and motor insulation in applications with an input voltage of over 480 V or particularly long wiring distances.*

#### **High-Speed Operation**

**NOTICE:** *Problems may occur with the motor bearings and dynamic balance of the machine when operating a motor beyond its rated speed. Contact the motor or machine manufacturer.*

#### **Torque Characteristics**

Torque characteristics differ compared to operating the motor directly from line power. The user should have a full understanding of the load torque characteristics for the application.

#### **Vibration and Shock**

The drive allows selection of high carrier PWM control and low carrier PWM. Selecting high carrier PWM can help reduce motor oscillation.

Take particular caution when adding a variable speed drive to an application running a motor from line power at a constant speed. If resonance occurs, install shock-absorbing isolation mounts around the base of the motor and enable the Jump frequency selection to prevent continuous operation in the resonant frequency range.

#### **Audible Noise**

The audible noise of the motor varies based on the carrier frequency setting. However, drive current derating may be required. When using a high carrier frequency, audible noise from the motor is comparable to the motor noise generated when running from line power.

#### **Specialized Motors**

#### **Multi-Pole Motor**

The rated current of a multi-pole motor differs from that of a standard motor, so be sure to check the maximum current when selecting a drive. Always stop the motor before switching between the number of motor poles. The motor will coast to stop if a regenerative overvoltage (ov) fault occurs or if overcurrent (oC) protection is triggered.

#### **Submersible Motor**

The rated current of a submersible motor is greater than that of a standard motor, so select the drive accordingly. Use a motor cable large enough to avoid decreasing the maximum torque level from voltage drop caused by a long motor cable.

#### **Explosion-Proof Motor**

The motor and the drive must be tested together to be certified as explosion-proof. The drive is not designed for explosionproof areas.

#### **Geared Motor**

Make sure that the gear and the lubricant are rated for the desired speed range to avoid gear damage when operating at low speeds or very high speeds. Consult with the manufacturer for applications that require operation outside the rated speed range of the motor or gear box.

#### **Single-Phase Motor**

Variable speed drives are not designed to operate with single phase motors. Using capacitors to start the motor causes a highfrequency current to flow to the capacitors and can damage the capacitors. A split-phase start or a repulsion start can burn out the starter coils because the internal centrifugal switch is not activated. The drive is for use with three-phase motors only.

#### **Motor with Brake**

Take caution when using the drive to operate a motor with a built-in holding brake. If the brake is connected to the output side of the drive, it may not release at start due to low voltage levels, so be sure to install a separate power supply for the motor brake. Note that motors with built-in brakes tend to generate a fair amount of noise when running at low speeds.

## <span id="page-21-0"></span>**i.2 General Safety**

# ◆ Drive Label Warning Example

Always heed the warning information listed in *Figure i.2* in the position shown in *Figure i.3*.

# WARNING

- Read manual before installing. • Wait 5 minutes for capacitor discharge after disconnecting power supply. Risk of electric shock. ●
	- To conform to CE requirements, make sure to ground the supply neutral for 400V class. After opening the manual switch ● ●
	- between the drive and motor, please wait 5 minutes before inspecting, performing maintenance or wiring the drive.
- /SN Hot surfaces
	- Top and Side surfaces may • Top and Side surfaces may<br>become hot. Do not touch.

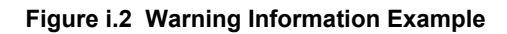

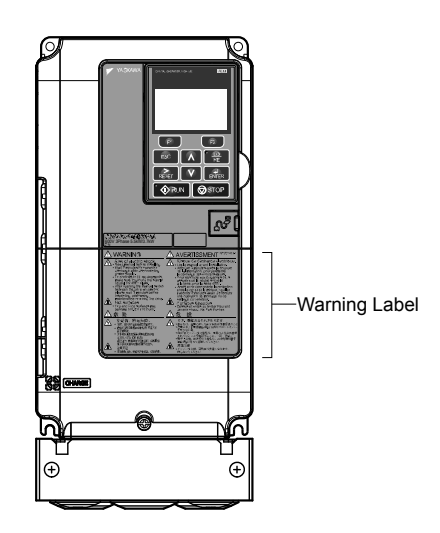

**Figure i.3 Warning Information Position**

# <span id="page-22-0"></span>**Bypass Label Warning Example**

Always heed the warning information listed in *Figure i.4* and *Figure i.5* affixed to the bypass cabinet door.

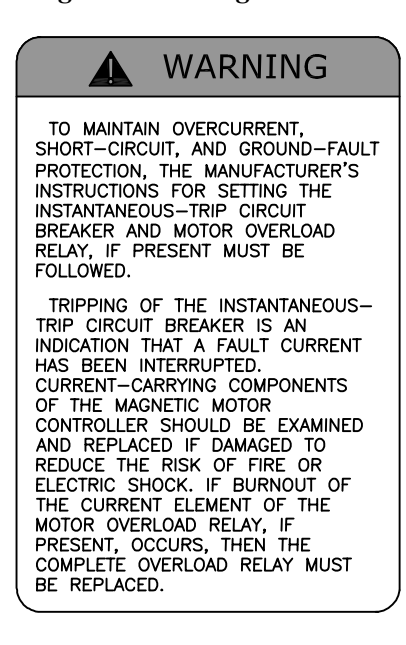

**Figure i.4 Warning Information Example A**

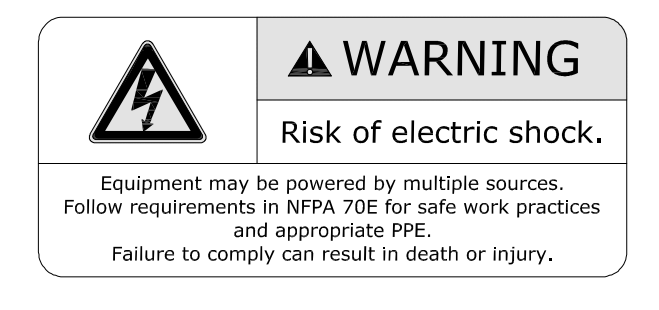

**Figure i.5 Warning Information Example B**

#### <span id="page-23-0"></span>**i.2 General Safety**

## u **Warranty Information**

# ■ Scope of Warranty

#### **Inspections**

Customers are responsible for periodic inspections of the drive. Upon request, a Yaskawa representative will inspect the drive for a fee. If the Yaskawa representative finds the drive to be defective due to Yaskawa workmanship or materials and the defect occurs during the warranty period, this inspection fee will be waived and the problem remedied free of charge.

#### **Repairs**

If a Yaskawa product is found to be defective due to Yaskawa workmanship or materials and the defect occurs during the warranty period, Yaskawa will provide a replacement, repair the defective product, and provide shipping to and from the site free of charge.

However, if the Yaskawa Authorized Service Center determines that the problem with the drive is not due to defective workmanship or materials, the customer will be responsible for the cost of any necessary repairs. Some problems that are outside the scope of this warranty are:

Problems due to improper maintenance or handling, carelessness, or other reasons where the customer is determined to be responsible.

Problems due to additions or modifications made to a Yaskawa product without Yaskawa's understanding.

Problems due to the use of a Yaskawa product under conditions that do not meet the recommended specifications.

Problems caused by natural disaster or fire.

After the free warranty period elapses.

Replenishment or replacement of consumables or expendables.

Defective products due to packaging or fumigation.

Other problems not due to defects in Yaskawa workmanship or materials.

Warranty service is only applicable within the country where the product was purchased. However, after-sales service is available for customers outside of the country where the product was purchased for a reasonable fee.

Contact your local Yaskawa representative for more information.

#### **Exceptions**

Any inconvenience to the customer or damage to non-Yaskawa products due to Yaskawa's defective products whether within or outside of the warranty period are NOT covered by warranty.

# n **Restrictions**

The drive is not designed or manufactured for use in devices or systems that may directly affect or threaten human lives or health.

Customers who intend to use the product described in this manual for devices or systems relating to transportation, health care, space aviation, atomic power, electric power, or in underwater applications must first contact Yaskawa or a Yaskawa representative.

**WARNING!** *Injury to Personnel. This product has been manufactured under strict quality-control guidelines. However, if this product is to be installed in any location where failure of this product could involve or result in a life-and-death situation or loss of human life or in a facility where failure may cause a serious accident or physical injury, safety devices must be installed to minimize the likelihood of any accident.*

# **Receiving**

**1**

<span id="page-24-0"></span>This chapter explains how to inspect the P1000 Bypass upon receipt, and gives an overview of the different enclosure types and components.

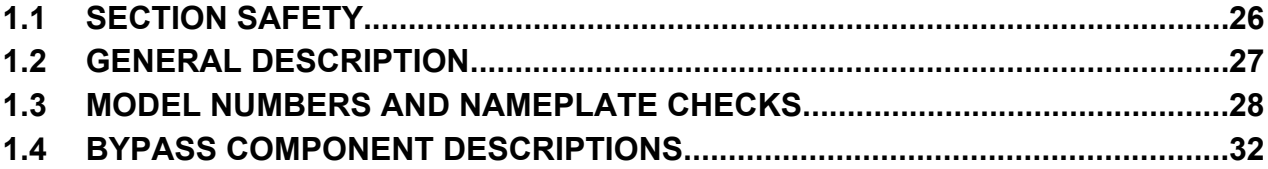

# <span id="page-25-0"></span>**1.1 Section Safety**

# **1.1 Section Safety**

# **NOTICE**

**Observe proper electrostatic discharge procedures (ESD) when handling the drive and circuit boards.**

Failure to comply may result in ESD damage to the drive circuitry.

**A motor connected to a PWM drive may operate at a higher temperature than a utility-fed motor and the operating speed range may reduce motor cooling capacity.**

Ensure that the motor is suitable for drive duty and/or the motor service factor is adequate to accommodate the additional heating with the intended operating conditions.

# <span id="page-26-0"></span>**1.2 General Description**

# ◆ Control Mode Details

Table 1.1 gives an overview of the various features associated with the P1000 Bypass.

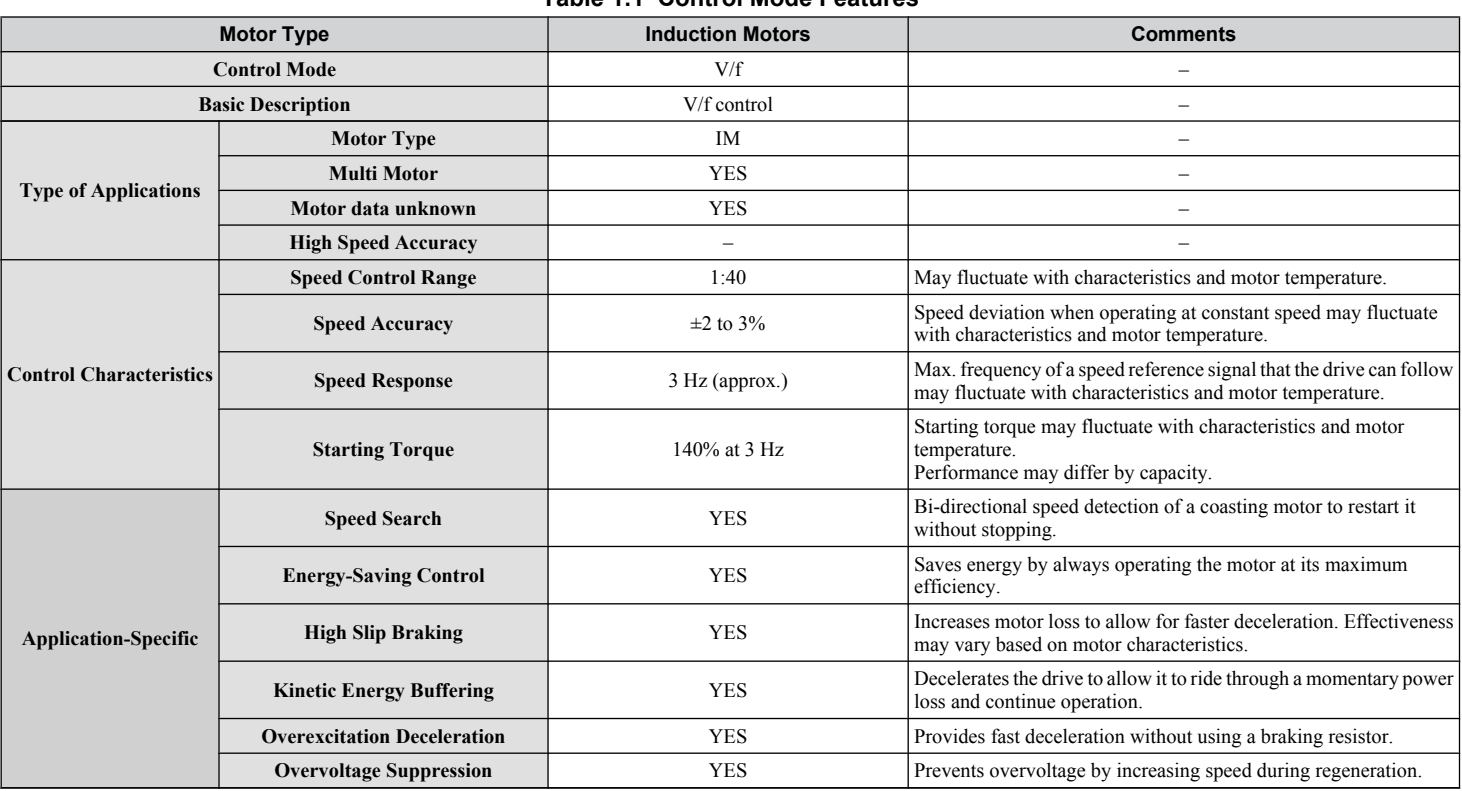

#### **Table 1.1 Control Mode Features**

Receiving **1Receiving**  $\sqrt{1}$ 

# <span id="page-27-0"></span>**1.3 Model Numbers and Nameplate Checks**

Please perform the following tasks after receiving the P1000 Bypass

• Inspect the P1000 Bypass for damage.

If the P1000 Bypass appears damaged upon receipt, contact the shipper immediately.

- Verify receipt of the correct model by checking the information on the nameplate.
- If you have received the wrong model or the P1000 Bypass does not function properly, contact your supplier.

If you find any irregularities in the above items, contact the shipping company, the distributor or representative you purchased the P1000 Bypass from or your Yaskawa office immediately. The P1000 Bypass is thoroughly tested at the factory. Any damages or shortages evident when the equipment is received must be reported immediately to the commercial carrier that transported the material. Shipping damage is not covered by the Yaskawa warranty. After unpacking and inspecting for damage, verify that internal wire connections have not come loose during shipment by spot checking wire terminations with a screwdriver or the appropriate tool. P1000 Bypass storage must be in a clean and dry location. Maintain the factory packaging and provide covering as needed to protect the P1000 Bypass from construction site dirt, water, debris and traffic prior to and during construction.

## **Drive Nameplate**

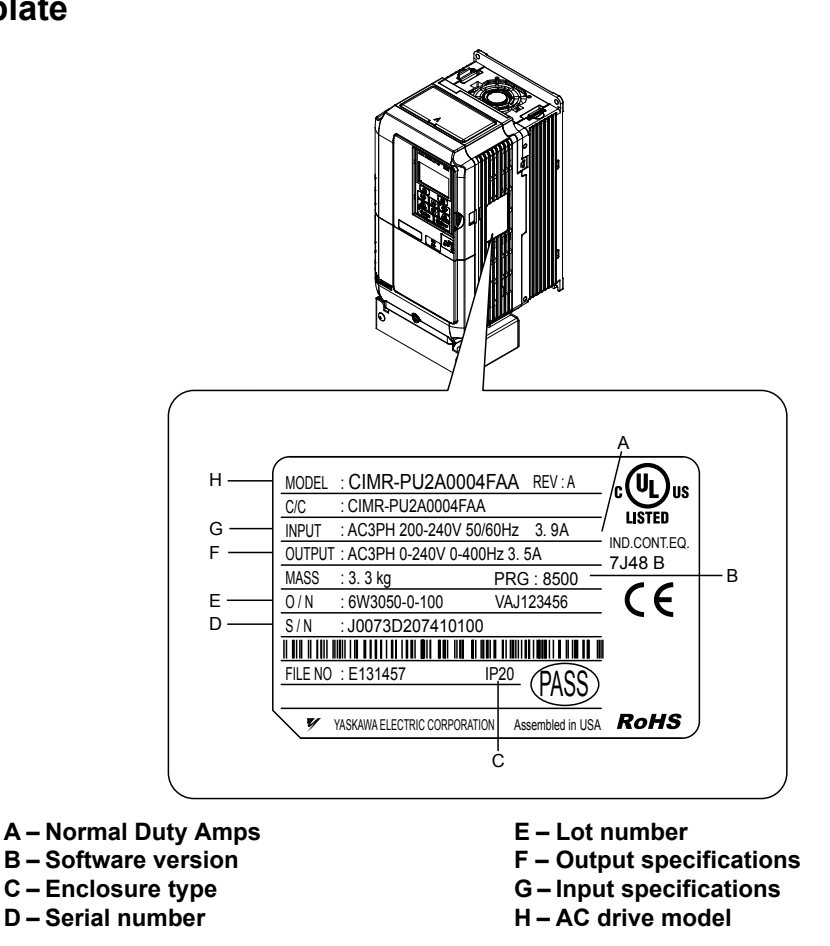

**Figure 1.1 Drive Nameplate Information Example**

<span id="page-28-0"></span>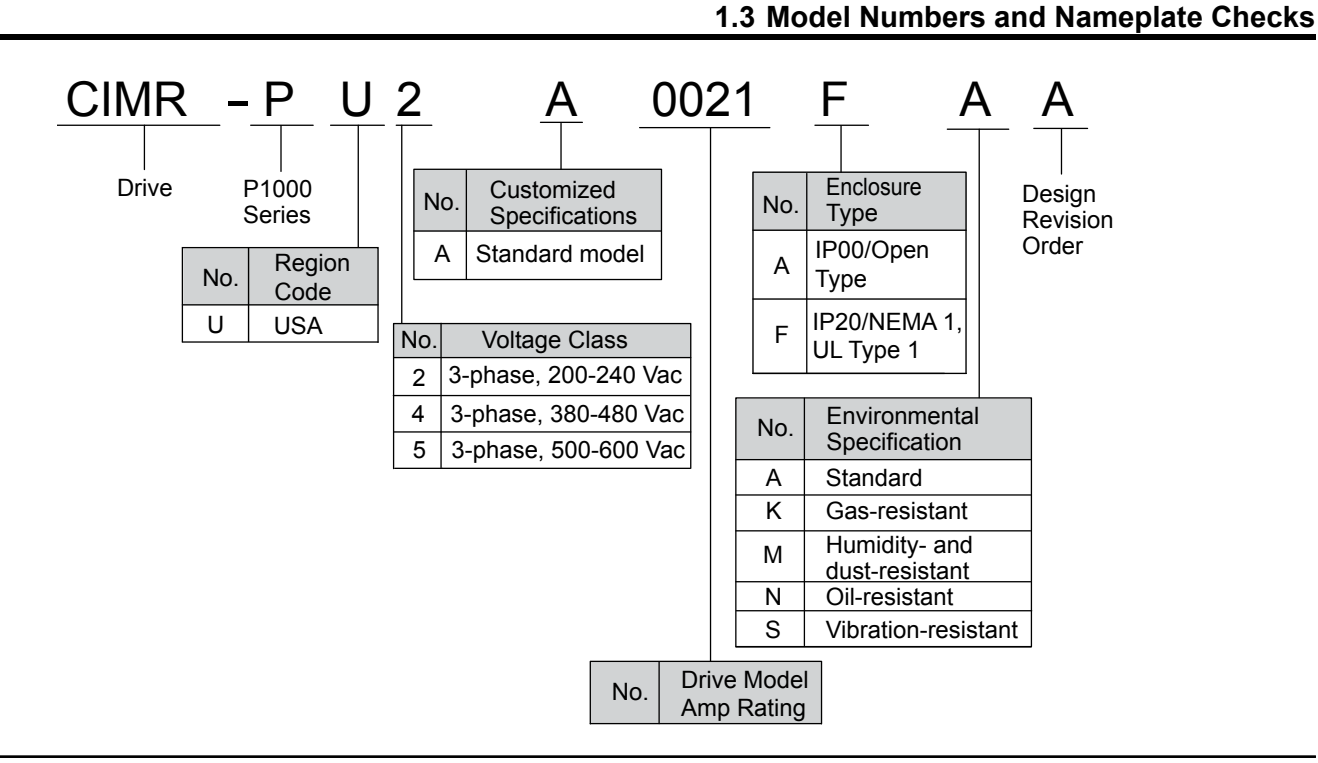

# ◆ Bypass Nameplate

The nameplate is located on the inside of the P1000 Bypass enclosure door. The nameplate shown below is an example for a standard P1000 Bypass.

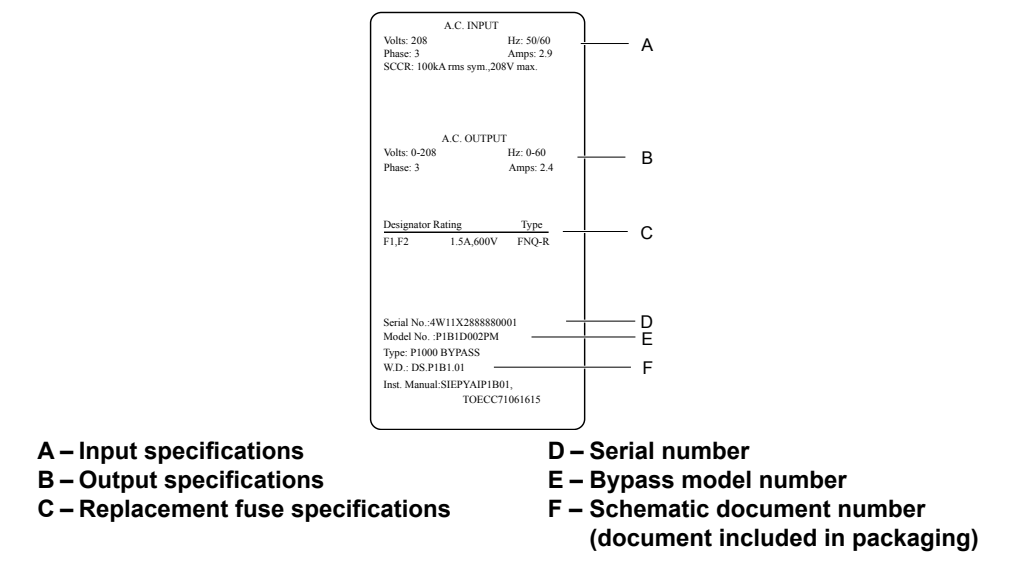

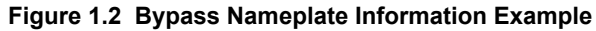

**YASKAWA** SIEP YAIP1B 01D YASKAWA AC Drive – P1000 Bypass Technical Manual **29**

**1Receiving**

 $\overline{\mathbf{1}}$ 

Receiving

# **1.3 Model Numbers and Nameplate Checks**

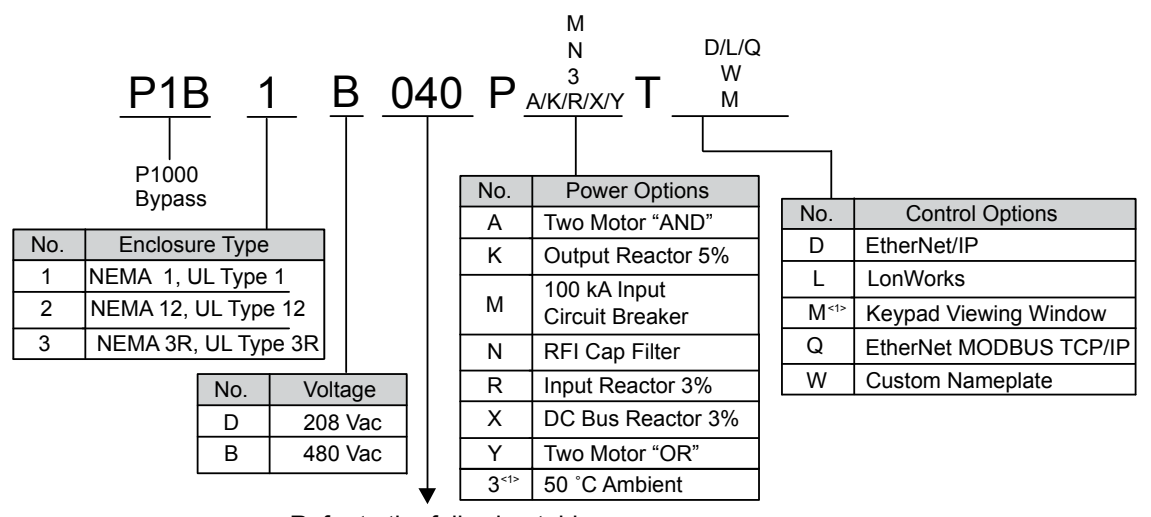

Refer to the following table

<1> Available for NEMA 3R, UL Type 3R enclosures only.

# ■ Bypass Models, Drive Models, and Capacities

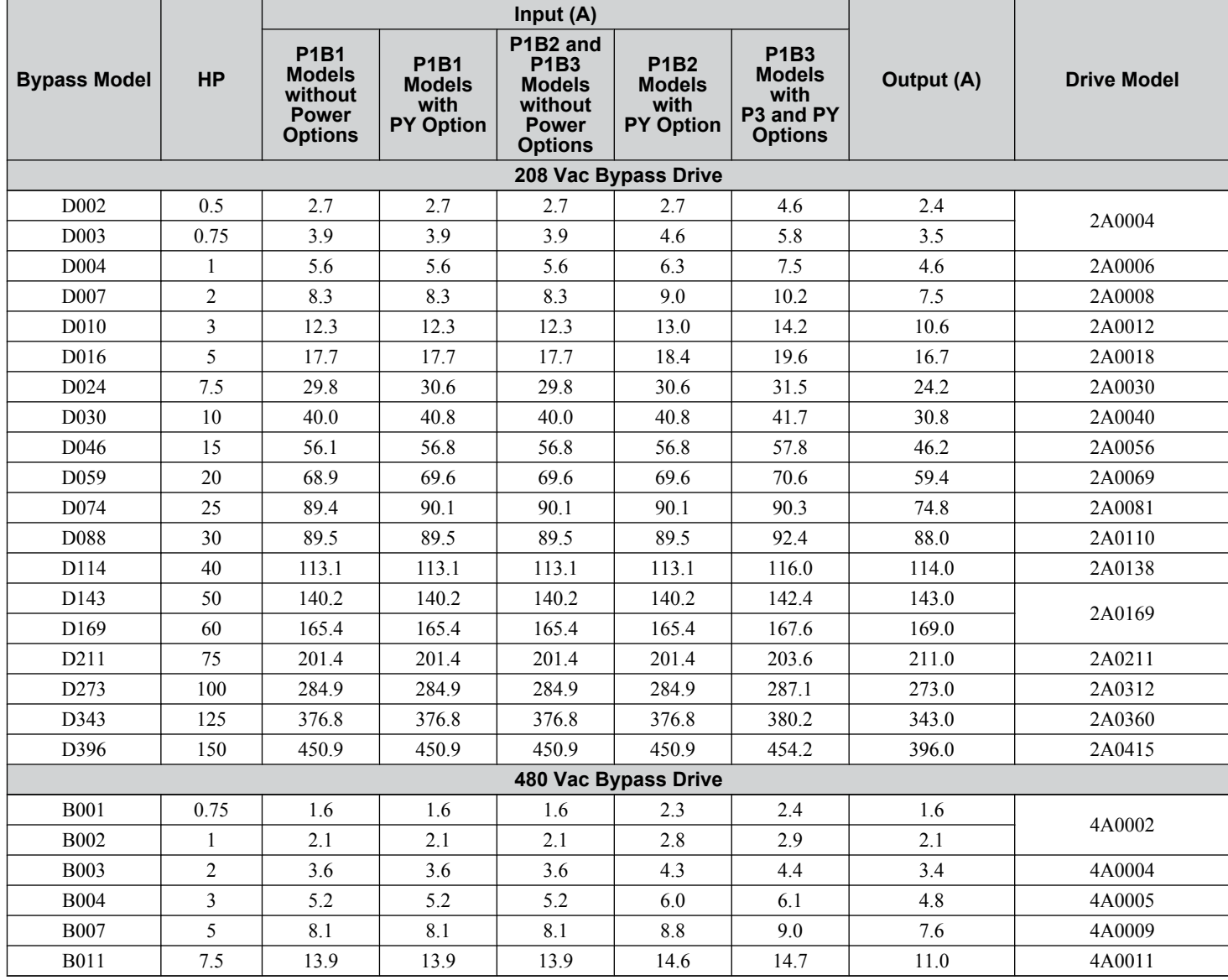

<span id="page-30-0"></span>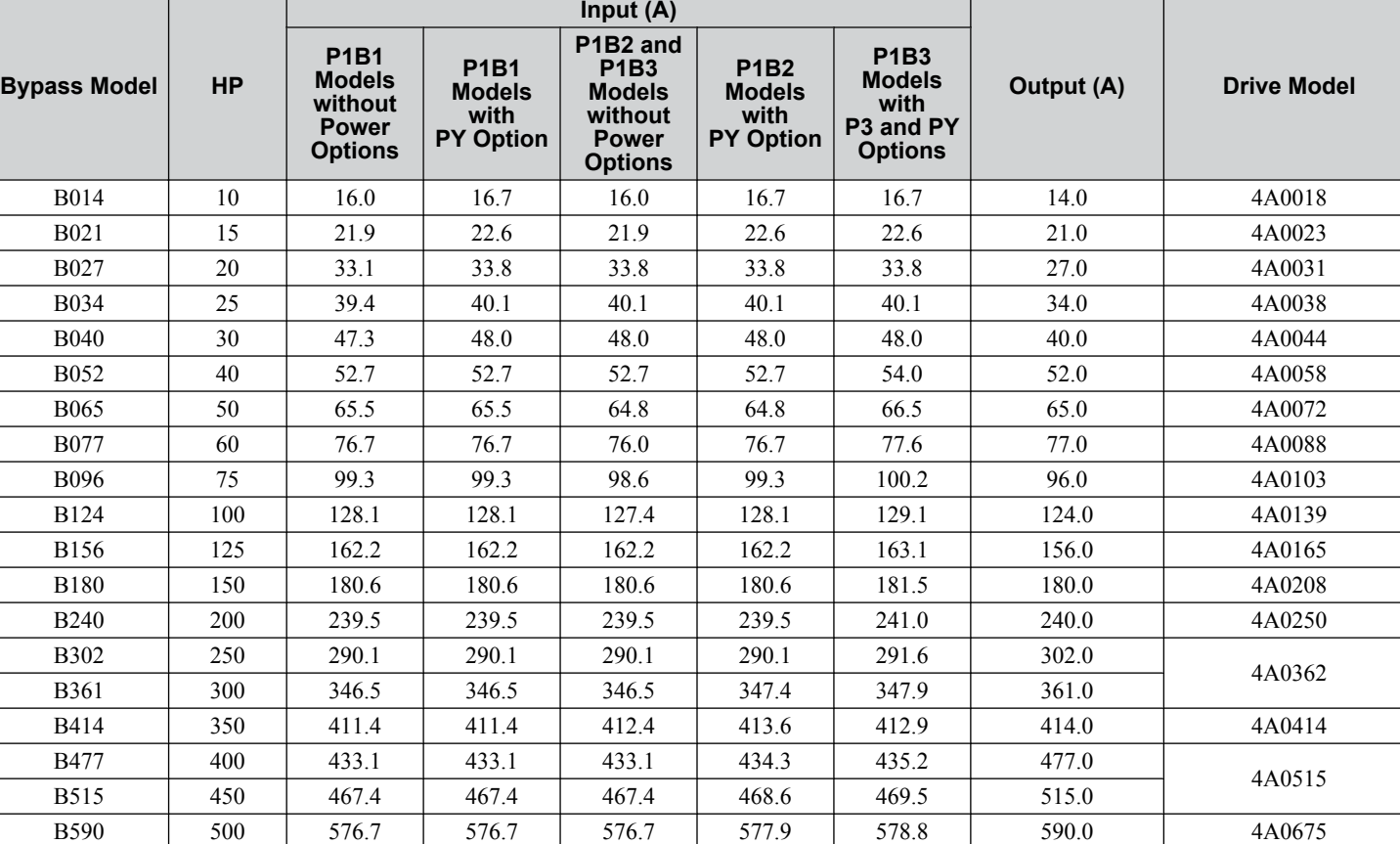

#### **1.3 Model Numbers and Nameplate Checks**

# **Bypass Enclosures**

All P1000 Bypass units are intended for non-hazardous locations.

- P1000 Bypass units in NEMA 1, UL Type 1 enclosures are constructed for indoor use to provide a degree of protection against incidental contact with the enclosed electrical equipment and falling dust or dirt.
- P1000 Bypass units in NEMA 12, UL Type 12 enclosures are constructed for indoor use to provide a degree of protection against incidental contact with the enclosed electrical equipment, falling dust or dirt, circulating dust, dirt, lint, fibers and flyings, and dripping at light splashing of liquids.
- P1000 Bypass units in NEMA 3, UL Type 3 enclosures are constructed for indoor or outdoor use to provide a degree of protection against incidental contact with the enclosed electrical equipment, falling dust or dirt, rain, sleet, snow, and windblown dust or dirt. NEMA 3, UL Type 3 enclosures will be undamaged by external formation of ice on the enclosure.

# **Bypass Product Options**

*[Refer to Bypass Options on page 253](#page-252-0)* for details on available bypass product configuration options.

# <span id="page-31-0"></span>**1.4 Bypass Component Descriptions**

# ◆ Bypass Front Control Panel

The external appearance and component names of the P1000 Bypass are shown in *Figure 1.3*.

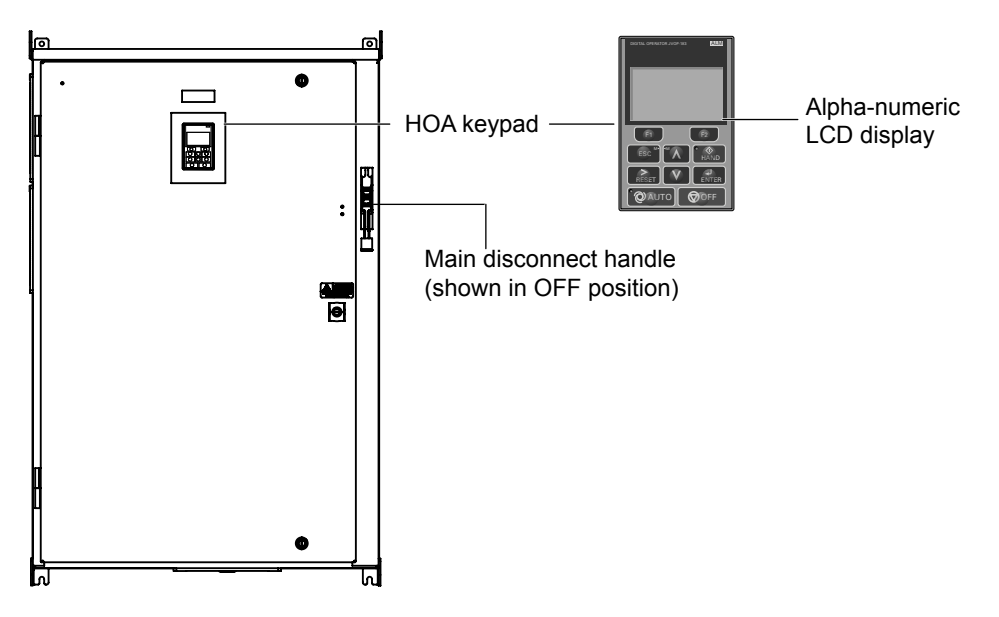

**Figure 1.3 P1000 Bypass Control Panel with Keypad Operator Controls**

*[Refer to Using the HOA Keypad on page 59](#page-58-0)* for details on the HOA keypad.

#### **n** Input Circuit Breaker

Electrically located on the input power side of the bypass, the input circuit breaker and its main disconnect handle provide a means of disconnecting the bypass from line power for equipment maintenance. The handle must be in the OFF position to open the bypass enclosure door. The handle can be locked in the OFF position using a padlock.

## ■ Contactors

The P1000 Bypass is a 3-contactor bypass circuit employing IEC rated contactors in an electrically interlocked arrangement to allow mutually exclusive operation in Drive or Bypass modes.

The control logic and "soft start" characteristic of the drive limit the drive input and output contactors to motor FLA current or less. The bypass contactor is exposed to motor inrush current (LRA) when starting the motor across-the-line and therefore may require a higher current rating than the drive input and output contactors.

## ■ Overload Relay

The adjustable thermal overload relay (OLR) provides overload protection for the motor in Drive and Bypass operating modes. The bypass three-phase output power connection to the motor is made to the output terminals of the OLR. The OLR is set up in the factory to be a manual reset device, requiring operator attention if an overload trip-out is experienced.

#### ■ Control Power Transformer

A Control Power Transformer (CPT) is provided to power the P1000 Bypass 120 Vac control circuit. The VA capacity is determined by the control circuit and optional functions specified for the unit. The CPT primary is fused in both legs, the secondary is fused when required by NEC (transformer VA and wire size dependent). One side of the transformer secondary is grounded to the bypass enclosure.

# ■ Electronic Bypass Control Logic

Operating elements such as indicating LEDs, selector buttons, and control logic are incorporated into a PCB assembly to eliminate the potential for loose wires after shipment.

The operating elements are located on PCB A3 and the control logic PCB A2 is mounted to the left-hand side of the enclosure and contains the control circuit field wiring terminal blocks TB1 through TB3.

# <span id="page-32-0"></span>■ Drive/Bypass Logic Interlocks

The P1000 Bypass 120 Vac logic circuit is interconnected with the drive multi-function digital input terminals and multifunction digital output terminals to allow a single customer interface to control both drive and bypass circuits. These drive terminals are not available for field connections. All field control connections are connected to terminal blocks TB1 through TB3 on control logic PCB A2 and drive control PCB A1.

# **Front Views**

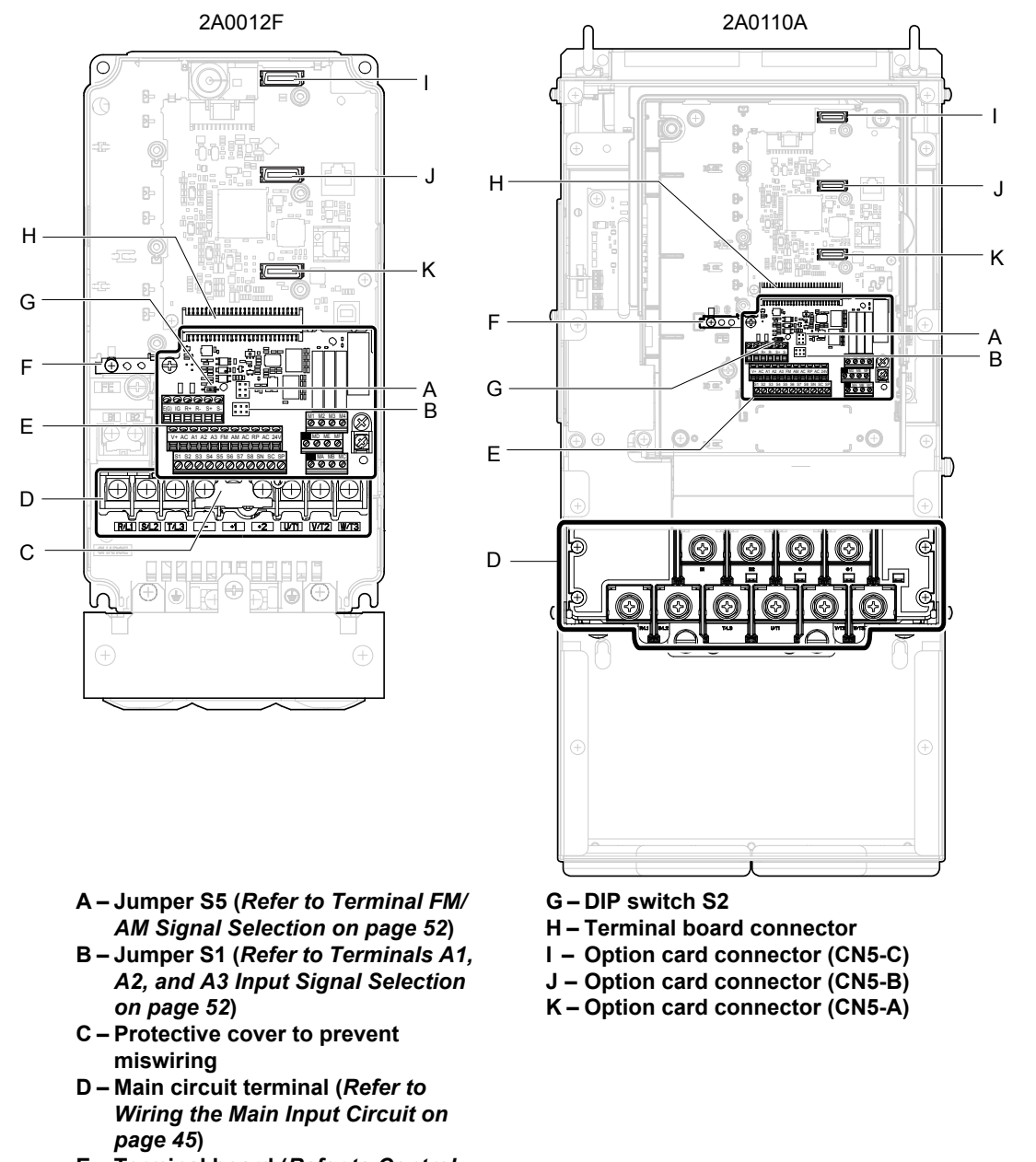

- **E Terminal board (***[Refer to Control](#page-45-0)  [Circuit Wiring on page 46](#page-45-0)***)**
- **F Ground terminal**

**Figure 1.4 Front Views of P1000 Drives**

**YASKAWA** SIEP YAIP1B 01D YASKAWA AC Drive – P1000 Bypass Technical Manual **33**

**1Receiving**

 $\blacksquare$ 

Receiving

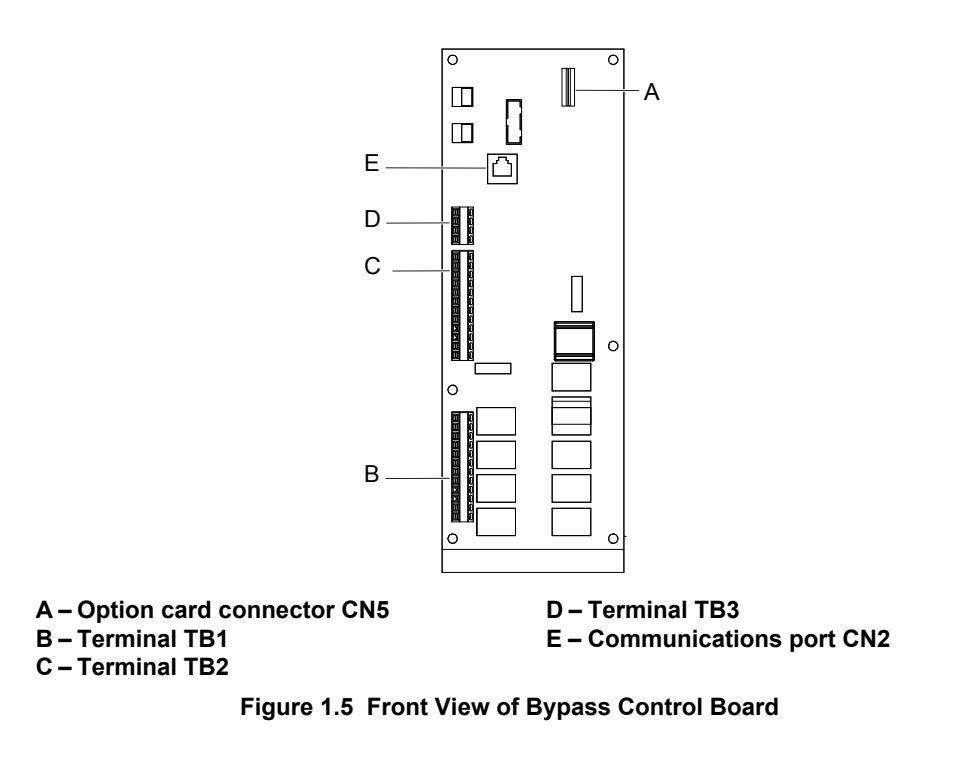

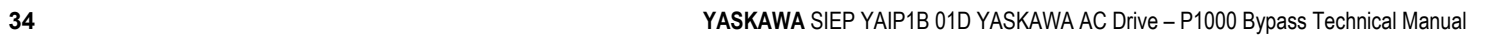

4/27/2023-9:45

# **Mechanical Installation**

<span id="page-34-0"></span>This chapter explains how to properly mount and install the P1000 Bypass.

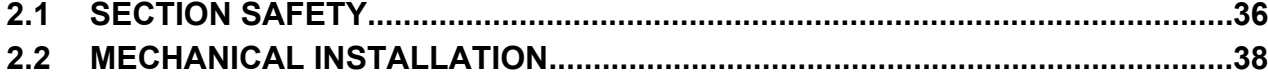

# <span id="page-35-0"></span>**2.1 Section Safety**

# **WARNING**

# **Crush Hazard**

**Use a dedicated lifting device when moving or positioning the drive.**

Failure to comply may result in serious injury or death from falling equipment.

**Use screws to securely affix the drive front cover, terminal blocks, and other drive components prior to vertical suspension.**

Failure to comply may result in serious injury or death from falling equipment.

**Do not subject the bypass to vibration or impact greater than 1.96 m/s<sup>2</sup> (0.2 G) while it is suspended by the cables.** Failure to comply may result in serious injury or death from falling equipment.

**Do not attempt to flip the bypas over or leave the drive unattended while it is suspended by the wires.**

Failure to comply may result in serious injury or death from falling equipment.

# **A** CAUTION

# **Crush Hazard**

**Do not carry the bypass by the front cover or the terminal cover.**

Failure to comply may result in minor or moderate injury from the main body of the drive falling.

# **NOTICE**

## **Equipment Hazard**

**Prevent foreign matter such as metal shavings or wire clippings from falling into the drive or bypass during drive installation and project construction.**

Failure to comply could result in damage to the drive and bypass. Place a temporary cover over the top during installation. Be sure to remove the temporary cover before start-up, as the cover will reduce ventilation and cause the unit to overheat.

**Observe proper electrostatic discharge (ESD) procedures when handling the bypass and drive.**

Failure to comply could result in ESD damage to the drive and bypass circuitry.

**Operating the motor in the low-speed range diminishes the cooling effects, increases motor temperature, and may lead to motor damage by overheating.**

Reduce the motor torque in the low-speed range whenever using a standard blower cooled motor. If 100% torque is required continuously at low speed, consider using a special drive or vector-control motor. Select a motor that is compatible with the required load torque and operating speed range.

**The speed range for continuous operation differs according to the lubrication method and motor manufacturer.** If the motor is to be operated at a speed higher than the rated speed, consult with the manufacturer.

Continuously operating an oil-lubricated motor in the low-speed range may result in burning.
#### **2.1 Section Safety**

#### **NOTICE**

**When the input voltage is 480 V or higher or the wiring distance is greater than 100 meters, pay special attention to the motor insulation voltage or use a drive-rated motor with reinforced insulation.**

Failure to comply could lead to motor winding failure.

**Motor vibration may increase when operating a machine in variable-speed mode, if that machine previously operated at a constant speed.**

Install vibration-proof rubber on the motor base or use the frequency jump function to skip a frequency resonating the machine.

**The motor may require more acceleration torque with drive operation than with a commercial power supply.** Set a proper V/f pattern by checking the load torque characteristics of the machine to be used with the motor.

**The rated input current of submersible motors is higher than the rated input current of standard motors.**

Select an appropriate drive according to its rated output current. When the distance between the motor and drive is long, use a cable thick enough to connect the motor to the drive to prevent motor torque reduction.

**The current rating for a motor with variable pole pitches differs from a standard motor.**

Check the maximum current of the motor before selecting the drive capacity. Only switch motor poles when the motor is stopped. Switching between motor during run will trigger overcurrent protection circuitry or result in overvoltage from regeneration, and the motor will simply coast to stop.

**Never lift or move the bypass while the cover is open.**

This can damage the bypass components.

# **2.2 Mechanical Installation**

This section outlines specifications, procedures, and the environment for proper mechanical installation of the drive.

# **◆ Installation Environment**

Install the P1000 Bypass in an environment matching the conditions below to prolong its optimum performance life. Move the disconnect handle into the OFF position to open the enclosure door for all bypass units. The wall mount units have two full-turn fasteners, CCW to open, that require a flat blade screwdriver to open the enclosure door. Wall mount units require a minimum 6 inch clearance above and below and a 3 inch clearance to the left to achieve adequate heatsink cooling.

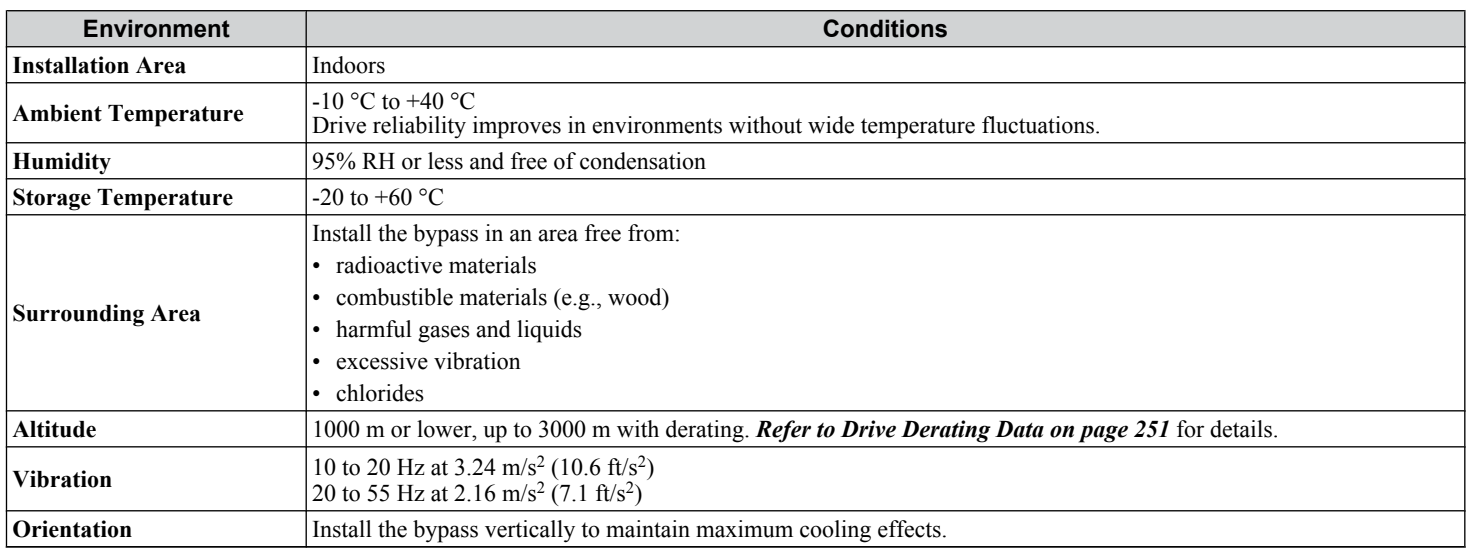

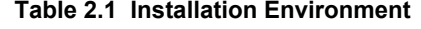

**NOTICE:** *Avoid placing peripheral devices, transformers, or other electronics near the P1000 Bypass as the noise created can lead to erroneous operation. If such devices must be used in close proximity to the Bypass, take proper steps to shield the bypass from noise.*

**NOTICE:** *Prevent foreign matter such as metal shavings and wire clippings from falling into the P1000 Bypass during installation. Failure to comply could result in damage to the bypass. Place a temporary cover over the top of the drive during installation. Remove the temporary cover before bypass start-up, as the cover will reduce ventilation and cause the Bypass to overheat.*

# **Electrical Installation**

This chapter explains the proper procedures for wiring the control circuit terminals, motor, and power supply.

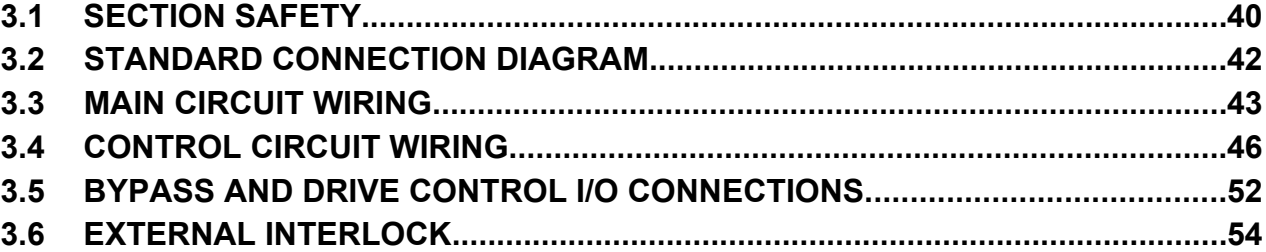

# <span id="page-39-0"></span>**3.1 Section Safety**

# **WARNING**

## **Electrical Shock Hazard**

#### **Do not connect or disconnect wiring while the power is on.**

Failure to comply may result in death or serious injury.

Before servicing, disconnect all power to the equipment. The internal capacitor remains charged even after the power supply is turned off. The charge indicator LED will extinguish when the DC bus voltage is below 50 Vdc. To prevent electric shock, wait for at least the time specified on the warning label, once all indicators are OFF, measure for unsafe voltages to confirm the drive is safe prior to servicing.

#### **Do not operate equipment with covers removed.**

Failure to comply could result in death or serious injury.

The diagrams in this section may show drives without covers or safety shields to show details. Be sure to reinstall covers or shields before operating the drives and run the drives according to the instructions described in this manual.

#### **Make sure the protective earthing conductor complies with technical standards and local safety regulations.**

Because the leakage current exceeds 3.5 mA, IEC/EN 61800-5-1 states that either the power supply must be automatically disconnected in case of discontinuity of the protective earthing conductor or a protective earthing conductor with a crosssection of at least 10 mm<sup>2</sup> (Cu) or 16 mm<sup>2</sup> (Al) must be used. Failure to comply may result in death or serious injury.

#### **Always use appropriate equipment for Ground Fault Circuit Interrupters (GFCIs).**

The drive can cause a residual current with a DC component in the protective earthing conductor. Where a residual current operated protective or monitoring device is used for protection in case of direct or indirect contact, always use a type B GFCI according to IEC/EN 60755.

#### **Always ground the motor-side grounding terminal.**

Improper equipment grounding could result in death or serious injury by contacting the motor case.

#### **Do not perform work on the drive while wearing loose clothing, jewelry or without eye protection.**

Failure to comply could result in death or serious injury.

Remove all metal objects such as watches and rings, secure loose clothing, and wear eye protection before beginning work on the drive.

#### **Do not remove covers or touch circuit boards while the power is on.**

Failure to comply could result in death or serious injury.

#### **Do not allow unqualified personnel to perform work on the drive.**

Failure to comply could result in death or serious injury.

Installation, maintenance, inspection, and servicing must be performed only by authorized personnel familiar with installation, adjustment, and maintenance of AC drives.

#### **Do not touch any terminals before the capacitors have fully discharged.**

Failure to comply could result in death or serious injury.

Before servicing, disconnect all power to the equipment. The internal capacitor remains charged even after the power supply is turned off. The charge indicator LED will extinguish when the DC bus voltage is below 50 Vdc. To prevent electric shock, wait for at least the time specified on the warning label, once all indicators are OFF, measure for unsafe voltages to confirm the drive is safe prior to servicing.

## **Fire Hazard**

**Tighten all terminal screws to the specified tightening torque.**

Loose electrical connections could result in death or serious injury by fire due to overheating of electrical connections. **Do not use improper combustible materials.**

Failure to comply could result in death or serious injury by fire.

Do not install the drive to a combustible surface. Never place combustible materials on the drive.

## **WARNING**

**Do not use an improper voltage source.**

Failure to comply could result in death or serious injury by fire.

Verify that the rated voltage of the drive matches the voltage of the incoming power supply before applying power.

## **Properly handle the HOA keypad battery.**

Improper use of the battery may cause fire by explosion and personal injury.

Correctly install the battery, paying attention to polarity (+/-).

Do not attempt to charge the battery or improperly disassemble the HOA keypad.

## **NOTICE**

**Observe proper electrostatic discharge procedures (ESD) when handling the drive and circuit boards.**

Failure to comply may result in ESD damage to the drive circuitry.

**Never connect or disconnect the motor from the drive while the drive is outputting voltage.**

Improper equipment sequencing could result in damage to the drive.

**Do not use unshielded cable for control wiring.**

Failure to comply may cause electrical interference resulting in poor system performance. Use shielded, twisted-pair wires and ground the shield to the ground terminal of the drive.

**Do not allow unqualified personnel to use the product.**

Failure to comply could result in damage to the drive.

**Do not modify the or bypass circuitry.**

Failure to comply could result in damage to the drive or bypass and will void warranty.

Yaskawa is not responsible for any modification of the product made by the user. This product must not be modified.

**Check all the wiring to ensure that all connections are correct after installation.**

Failure to comply could result in damage to the drive.

**Do not heat or throw the battery into fire.**

The battery remains in use even when power to the drive has been shut off. Be sure to also remove the battery in the HOA keypad when the drive will be shut off for long periods of time.

A dead battery left inside the HOA keypad may leak and damage the keypad and drive. Be sure to replace the battery with a new one immediately after the expected lifespan has passed or when the "bAT" error is displayed on the HOA keypad.

**Be sure to observe the Perchlorate Best Management Practices (BMPs).**

BMPs apply to primary lithium (manganese dioxide) coin batteries sold or distributed in California. Perchlorate Materialspecial handling may apply, please refer to: www.dtsc.ca.gov/hazardouswaste/perchlorate.

Electrical Installation **3Electrical Installation**

#### <span id="page-41-0"></span>**3.2 Standard Connection Diagram**

# **3.2 Standard Connection Diagram**

Connect the bypass and peripheral devices as shown in the schematic diagram shipped with the bypass. It is possible to set and run the bypass via the HOA keypad without connecting digital I/O wiring. This section does not discuss drive operation; *[Refer to Start-Up Programming & Operation on page 57](#page-56-0)* for instructions on operating the drive.

**WARNING!** *Fire Hazard. Branch Circuit protection is required to be installed according to applicable local codes and the requirements listed on the P1000 Bypass nameplate. Failure to comply could result in fire and damage to the bypass and drive or injury to personnel. The P1000 Bypass is suitable for use on a circuit capable of delivering not more than 100,000 RMS symmetrical amperes, 208 Vac and 480 Vac with the circuit breaker option (PM) or when protected by class J or class L fuses as specified on the P1000 Bypass nameplate.*

**NOTICE:** *When the input voltage is 440 V or higher or the wiring distance is greater than 100 meters, pay special attention to the motor insulation voltage or use a drive duty motor. Failure to comply could lead to motor insulation breakdown.*

**NOTICE:** *Do not connect AC control circuit ground to drive enclosure. Improper drive grounding can cause control circuit malfunction.* **Note:** The minimum load for relay outputs DO-7, DO-8, DO-9, DO-10, M1-M2, M3-M4, M5-M6, and MA-MB-MC is 10 mA.

**WARNING!** *Sudden Movement Hazard. Do not close the wiring for the control circuit unless the multifunction input terminal parameters are properly set. Improper sequencing of run/stop circuitry could result in death or serious injury from moving equipment.*

**WARNING!** *Sudden Movement Hazard. Ensure start/stop circuits are wired properly and in the correct state before energizing the drive. Failure to comply could result in death or serious injury from moving equipment. When programmed for 3-Wire control, a momentary closure on terminal S1 may cause the drive to start.*

**WARNING!** *Sudden Movement Hazard. When using a 3-Wire sequence, set the drive to 3-Wire sequence prior to wiring the control terminals and set parameter b1-17 to 0 so the drive will not accept a Run command at power up (default). If the drive is wired for a 3-Wire sequence but set up for a 2-Wire sequence (default), and parameter b1-17 is set to 1 so the drive accepts a Run command at power up, the motor will rotate in reverse direction at drive power up and may cause injury.*

**WARNING!** *Sudden Movement Hazard. Confirm the drive I/O signals and external sequence before executing the application preset function. Executing the application preset function or setting A1-06 ≠ 0 will change the drive I/O terminal functions and may cause unexpected equipment operation. Failure to comply may cause death or serious injury.*

**NOTICE:** *Route motor leads U/T1, V/T2, and W/T3 separate from all other leads to reduce possible interference-related issues. Failure to comply may result in abnormal operation of bypass and nearby equipment.*

**NOTICE:** *When using the automatic fault restart function with wiring designed to shut off the power supply upon drive fault, make sure the drive does not trigger a fault output during fault restart (L5-02 = 0, default). Failure to comply will prevent the automatic fault restart function from working properly.*

# <span id="page-42-0"></span>**3.3 Main Circuit Wiring**

**Note:** Refer to the documentation packaged with the P1000 Bypass and labels placed in the Bypass enclosure for procedures required to safely and properly wire the Bypass main circuit.

**NOTICE:** *Do not solder the ends of wire connections to the bypass. Soldered wiring connections can loosen over time. Improper wiring practices could result in malfunction due to loose terminal connections.*

**NOTICE:** *Do not switch the bypass input to start or stop the motor. Frequently switching the bypass on and off shortens the life of the DC bus charge circuit and the DC bus capacitors, and can cause premature bypass failures. For the full performance life, refrain from switching the bypass on and off more than once every 30 minutes.*

## **Factory Recommended Branch Circuit Protection**

**WARNING!** *Fire Hazard. Branch Circuit protection is required to be installed according to applicable local codes and the requirements listed on the P1000 Bypass nameplate. Failure to comply could result in fire and damage to the bypass and drive or injury to personnel. The P1000 Bypass is suitable for use on a circuit capable of delivering not more than 100,000 RMS symmetrical amperes, 208 Vac and 480 Vac with the circuit breaker option or when protected by class J or class L fuses as specified on the P1000 Bypass nameplate.*

Yaskawa recommends installing branch circuit protection according to maintain compliance with UL508C. Semiconductor protective type fuses are preferred. Alternate branch circuit protection devices are also listed in this manual.

# **Drive Main Circuit Terminal Functions**

#### **Table 3.1 Main Circuit Terminal Functions Terminal Description Function Page R/L1 S/L2** Main circuit power supply input Connects line power to the bypass [42](#page-41-0) **T/L3 U/T1 V/T2** Drive output Connects to the motor **[42](#page-41-0) W/T3** For 200 V Class:  $100 \Omega$  or less  $\bigoplus$ For 200 V Class: 100 Ω or less Grounding terminal *[44](#page-43-0)*<br>For 400 V Class: 10 Ω or less Grounding terminal

## **Wire Gauge and Tightening Torque Specifications**

**Note:** 1. For 0 to 100 A, use a minimum of 60 °C - 75 °C copper wire.

- **2.** For above 100 A, use a minimum of 75 °C copper wire.
- **3.** Wire gauge recommendations based on drive continuous current ratings using 75 °C 600 Vac vinyl-sheathed wire assuming ambient temperature within 40 °C and wiring distance less than 100 m.
- Consider the amount of voltage drop when selecting wire gauges. Increase the wire gauge when the voltage drop is greater than 2% of motor rated voltage. Ensure the wire gauge is suitable for the terminal block. Use the following formula to calculate the amount of voltage drop:

Line drop voltage (V) =  $\tau$ 3 × wire resistance ( $\Omega$ /km) × wire length (m) × current (A) × 10<sup>-3</sup>

• *[Refer to UL Standards Compliance on page 361](#page-360-0)* for information on UL compliance.

## **Main Input Circuit and Motor Wiring**

•

This section outlines the various steps, precautions, and checkpoints for wiring the main circuit terminals and motor terminals. **WARNING!** *Electrical Shock Hazard. Do not connect the AC power line to the bypass output terminals. Failure to comply could result in death or serious injury by fire as a result of bypass damage from line voltage application to output terminals.*

**NOTICE:** *When connecting the motor to the output terminals T1, T2, and T3, the phase order for the drive and motor should match. Failure to comply with proper wiring practices may cause the motor to run in reverse if the phase order is backward.*

**NOTICE:** *Do not connect phase-advancing capacitors or LC/RC noise filters to the output circuits. Failure to comply could result in damage to the drive, phase-advancing capacitors, LC/RC noise filters or ground fault circuit interrupters.*

**NOTICE:** *Route motor leads U/T1, V/T2, and W/T3 separate from all other leads to reduce possible interference-related issues. Failure to comply may result in abnormal operation of bypass and nearby equipment.*

**YASKAWA** SIEP YAIP1B 01D YASKAWA AC Drive – P1000 Bypass Technical Manual **43**

**3Electrical Installation**

3

Electrical Installation

#### <span id="page-43-0"></span>**3.3 Main Circuit Wiring**

#### ■ Cable Length Between Bypass and Motor

Voltage drop along the motor cable may cause reduced motor torque when the wiring between the bypass and the motor is too long, especially at low frequency output. This can also be a problem when motors are connected in parallel with a fairly long motor cable. Bypass output current will increase as the leakage current from the cable increases. An increase in leakage current may trigger an overcurrent situation and weaken the accuracy of the current detection.

Adjust the carrier frequency according to *Table 3.2*. If the motor wiring distance exceeds 100 m because of the system configuration, reduce the ground currents. *[Refer to C6-02: Carrier Frequency Selection on page 104](#page-103-0)*.

#### **Table 3.2 Cable Length Between Bypass and Motor**

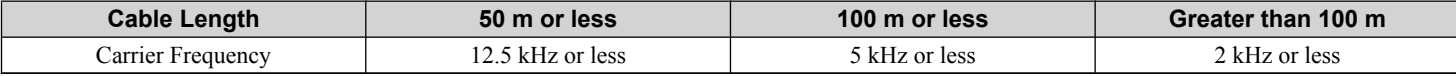

Note: **1.** When setting carrier frequency for bypasses running multiple motors, calculate cable length as the total wiring distance to all connected motors.

**2.** Do not use a long distance shielded line if there is an overvoltage problem at start. Either lower the carrier frequency or switch on the internal EMC filter if the power supply has a neutral ground.

#### ■ Ground Wiring

Follow the precautions below when wiring the ground for one bypass or a series of bypasses.

**WARNING!** *Electrical Shock Hazard. Before servicing, disconnect all power to the equipment. The internal capacitor remains charged even after the power supply is turned off. The charge indicator LED will extinguish when the DC bus voltage is below 50 Vdc. To prevent electric shock, wait for at least the time specified on the warning label, once all indicators are OFF, measure for unsafe voltages to confirm the drive is safe prior to servicing.*

**WARNING!** *Electrical Shock Hazard. Make sure the protective earthing conductor complies with technical standards and local safety regulations. Because the leakage current exceeds 3.5 mA, IEC 61800-5-1 states that either the power supply must be automatically disconnected in case of discontinuity of the protective earthing conductor or a protective earthing conductor with a cross-section of at least 10 mm<sup>2</sup> (Cu) or 16 mm<sup>2</sup> (Al) must be used. Failure to comply may result in death or serious injury.*

**WARNING!** *Electrical Shock Hazard. Always use a ground wire that complies with technical standards on electrical equipment and minimize the length of the ground wire. Improper equipment grounding may cause dangerous electrical potentials on equipment chassis, which could result in death or serious injury.*

**WARNING!** *Electrical Shock Hazard. Be sure to ground the drive ground terminal (208 Vac bypass drive: ground to 100 Ω or less and 480 Vac bypass drive: ground to 10 Ω or less). Improper equipment grounding could result in death or serious injury by contacting ungrounded electrical equipment.*

**NOTICE:** *Do not share the ground wire with other devices such as welding machines or large-current electrical equipment. Improper equipment grounding could result in drive or equipment malfunction due to electrical interference.*

**NOTICE:** *When using more than one drive, ground multiple drives according to instructions. Improper equipment grounding could result in abnormal operation of drive or equipment.*

Refer to *Figure 3.1* when using multiple drives. Do not loop the ground wire.

The drive ground lug (terminal  $\pm$ ) is connected to the enclosure. The enclosure ground lug must be connected to earth ground. The drive has a second ground lug to accept the motor ground lead.

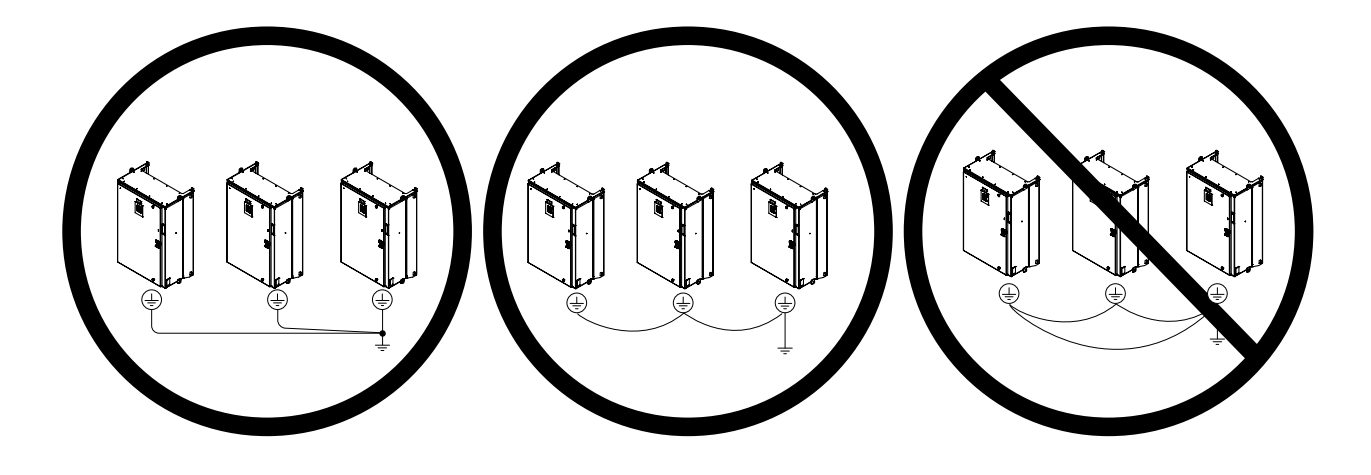

**Figure 3.1 Ground Wiring for Multiple Bypass Units**

# u **Wiring the Main Input Circuit**

**WARNING!** *Electrical Shock Hazard. Shut off the power supply to the drive before wiring the main circuit terminals. Failure to comply may result in death or serious injury.*

Wire the main circuit terminals after the terminal board has been properly grounded.

# <span id="page-45-0"></span>**3.4 Control Circuit Wiring**

**Note:** Refer to the documentation packaged with the P1000 Bypass and labels placed in the bypass enclosure for procedures required to safely and properly wire the bypass and drive control circuits.

## **Electronic Bypass Control Terminal Board A2**

**WARNING!** *Sudden Movement Hazard. Always check the operation and wiring of control circuits after being wired. Operating a P1000 Bypass with untested control circuits could result in death or serious injury.*

**WARNING!** *Sudden Movement Hazard. Confirm the drive I/O signals and external sequence before starting test run. Setting parameter Z1-01 may change the I/O terminal function automatically from the default setting. [Refer to Application Selection on page 75](#page-74-0). Failure to comply may result in death or serious injury.*

The functions of the control circuit terminals are shown in *Table 3.3*.

The control circuit terminals are typically located on the interior left side of the bypass enclosure and are arranged as shown in *Figure 3.2*.

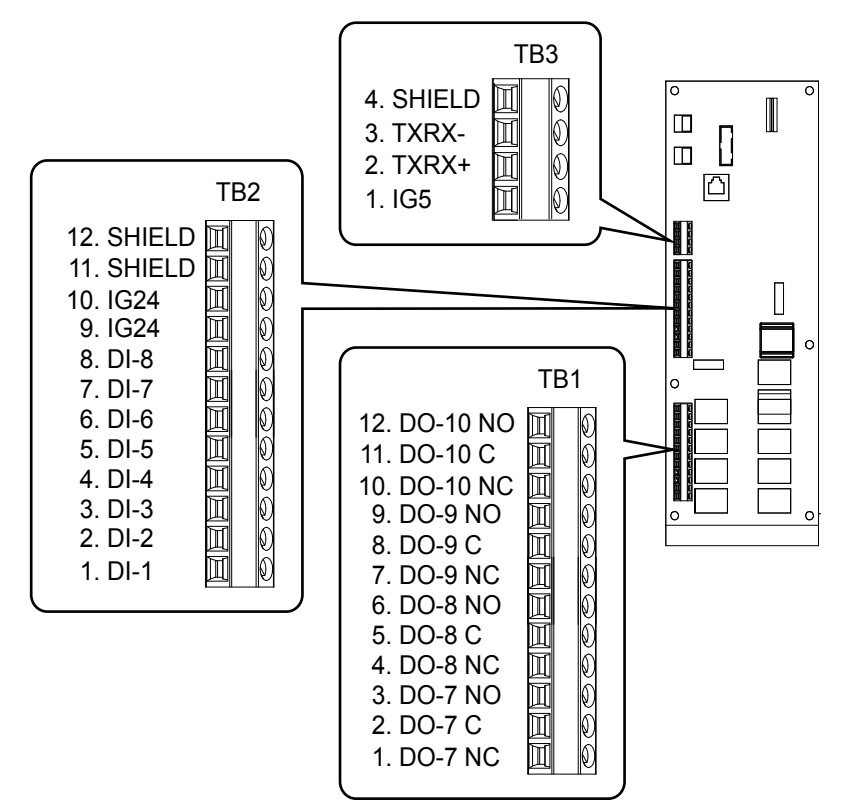

**Figure 3.2 Control Circuit Terminal Board A2 Arrangement**

**Table 3.3 P1000 Bypass Control Circuit Terminal Board A2**

| <b>Type</b>    | <b>Signal Name</b> | <b>Description</b> | <b>Specification</b>                                                                        |
|----------------|--------------------|--------------------|---------------------------------------------------------------------------------------------|
| Digital Inputs | $DI-1$             | Digital Input 1    |                                                                                             |
|                | $DI-2$             | Digital Input 2    |                                                                                             |
|                | $DI-3$             | Digital Input 3    | Dry contact rated, photocoupler sinking input to IG, 24 Vdc 8 mA,<br>ground fault protected |
|                | $DI-4$             | Digital Input 4    |                                                                                             |
|                | $DI-5$             | Digital Input 5    |                                                                                             |
|                | $DI-6$             | Digital Input 6    |                                                                                             |
|                | $DI-7$             | Digital Input 7    |                                                                                             |
|                | $DI-8$             | Digital Input 8    |                                                                                             |
|                | IG24               | Isolated Ground    | Digital Input Common                                                                        |

## **3.4 Control Circuit Wiring**

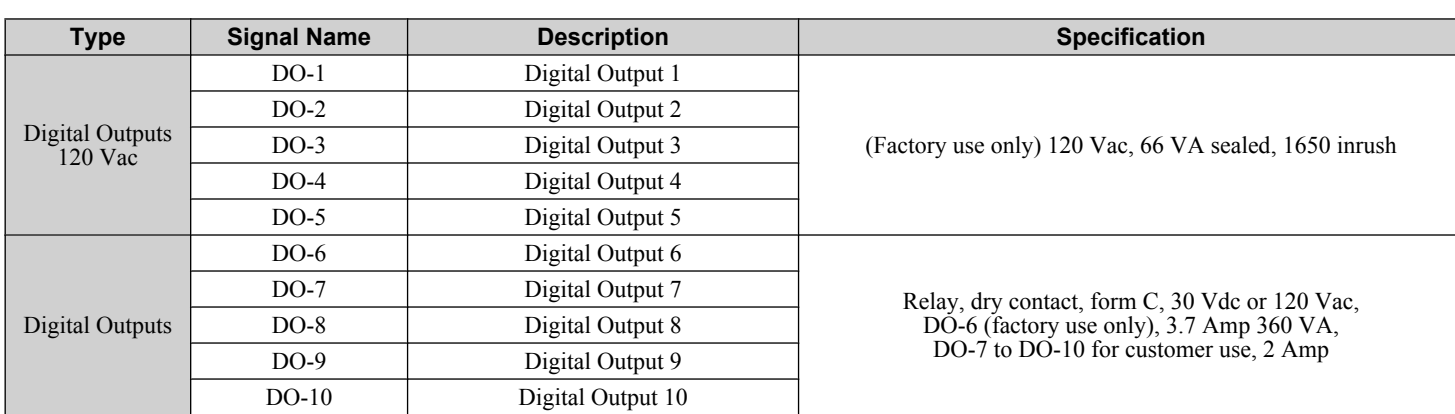

*Table 3.4* lists the available control circuit input terminals on the drive. Text in parenthesis indicates the default setting for each multi-function input.

The drive control circuit terminals are arranged as shown in *Figure 3.3*.

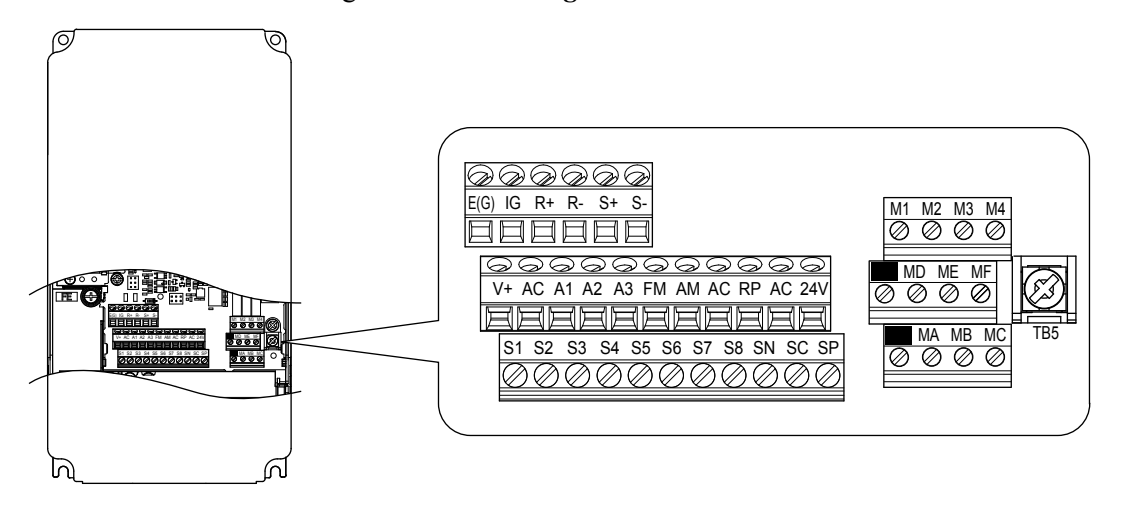

**Figure 3.3 Drive Control Circuit Terminal Board Arrangement**

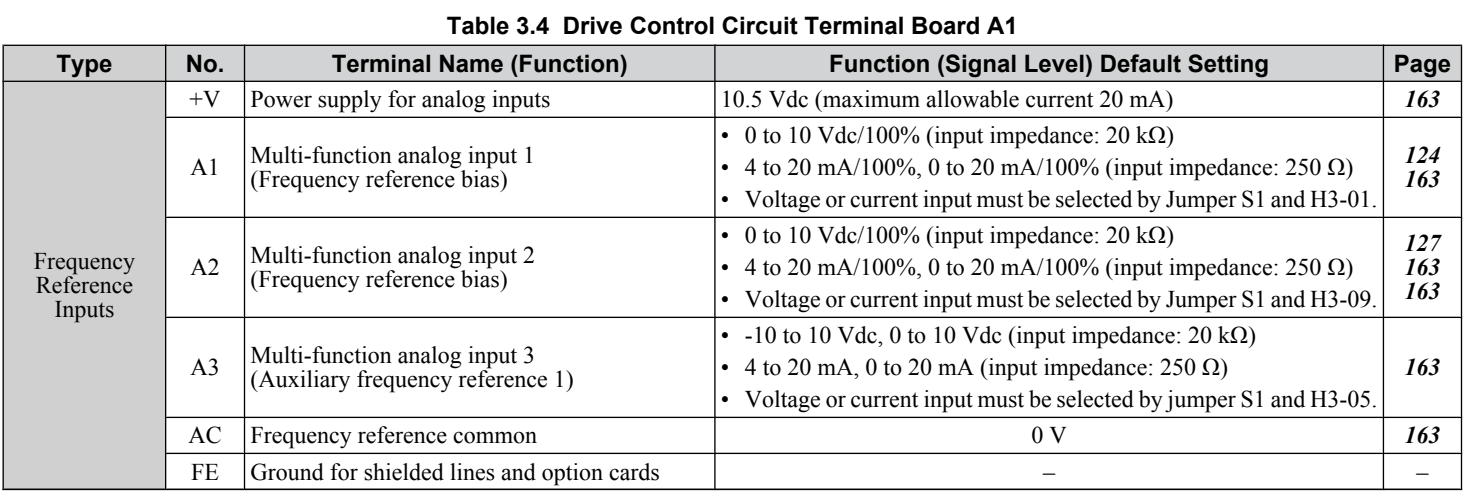

## ◆ Bypass Analog Outputs

There are two analog outputs that can be configured for a signal level of 0 to 10 Vdc or 4 to 20 mA. The signal level is controlled by the position of jumpers J2 and J3 on Control PCB A2 and by the values set to drive parameters H4-07 and H4-08.

**3Electrical Installation**

Electrical Installation

#### **Serial Communications**

*[Refer to BACnet Communications on page 309](#page-308-0)* or *[Refer to MEMOBUS/Modbus Communications on page 329](#page-328-0)* for details depending on the applicable serial communications protocol.

#### **■ Serial Communication Terminals**

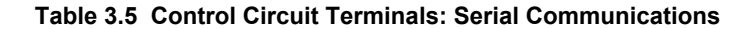

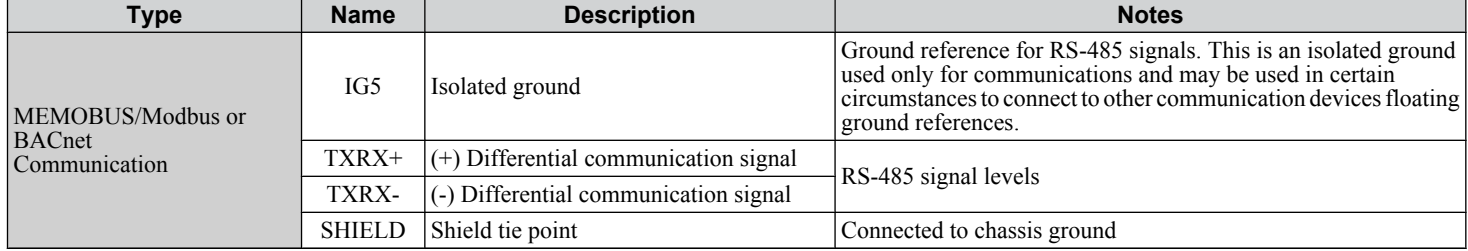

#### ■ Bypass and Drive Control Circuit Wire Size and Torque Specifications

Select appropriate wire type and gauges from *Table 3.6*. For simpler and more reliable wiring, use crimp ferrules on the wire ends. Refer to **Table 3.7** for ferrule terminal types and sizes.

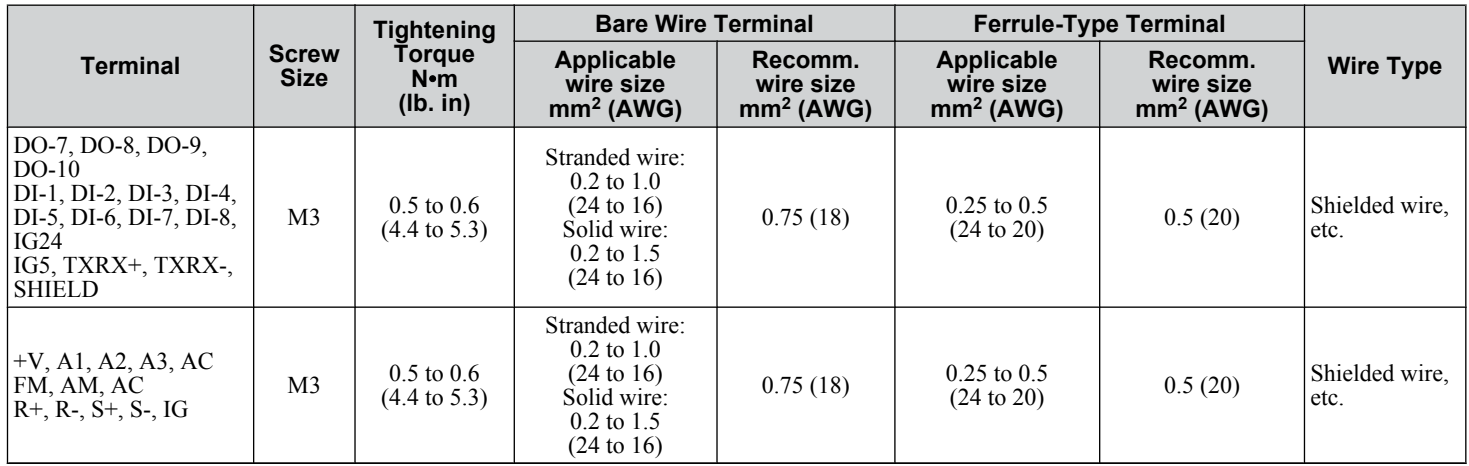

#### **Table 3.6 Wire Gauge and Torque Values: Bypass and Drive Control Circuit**

#### **n** Ferrule-Type Wire Terminals

Yaskawa recommends using CRIMPFOX 6, a crimping tool manufactured by PHOENIX CONTACT, to prepare wire ends with insulated sleeves before connecting to the drive. See *Table 3.7* for dimensions.

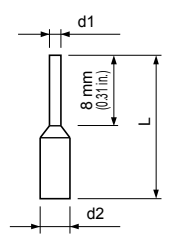

**Figure 3.4 Ferrule Dimensions**

**Table 3.7 Ferrule Terminal Types and Sizes**

| Table off Terrald Terminal Typed and Ollece |                          |             |              |              |                     |
|---------------------------------------------|--------------------------|-------------|--------------|--------------|---------------------|
| Size mm <sup>2</sup> (AWG)                  | Type                     | $L$ mm (in) | $d1$ mm (in) | $d2$ mm (in) | <b>Manufacturer</b> |
| 0.25(24)                                    | AI 0.25-8YE              | 12.5 (0.49) | 0.8(0.03)    | 2.0(0.08)    |                     |
| 0.34(22)                                    | AI 0.34-8TO              | 12.5 (0.49) | 0.8(0.03)    | 2.0(0.08)    | PHOENIX CONTACT     |
| 0.5(20)                                     | AI 0.5-8WH<br>AI 0.5-8OG | 14.0(0.55)  | 1.1(0.04)    | 2.5(0.10)    |                     |

## u **Drive Cover Removal**

Refer to *Table 3.8* and reference the standard P1000 Technical Manual (SIEPYAIP1U01) for detailed procedures on removing and attaching drive covers.

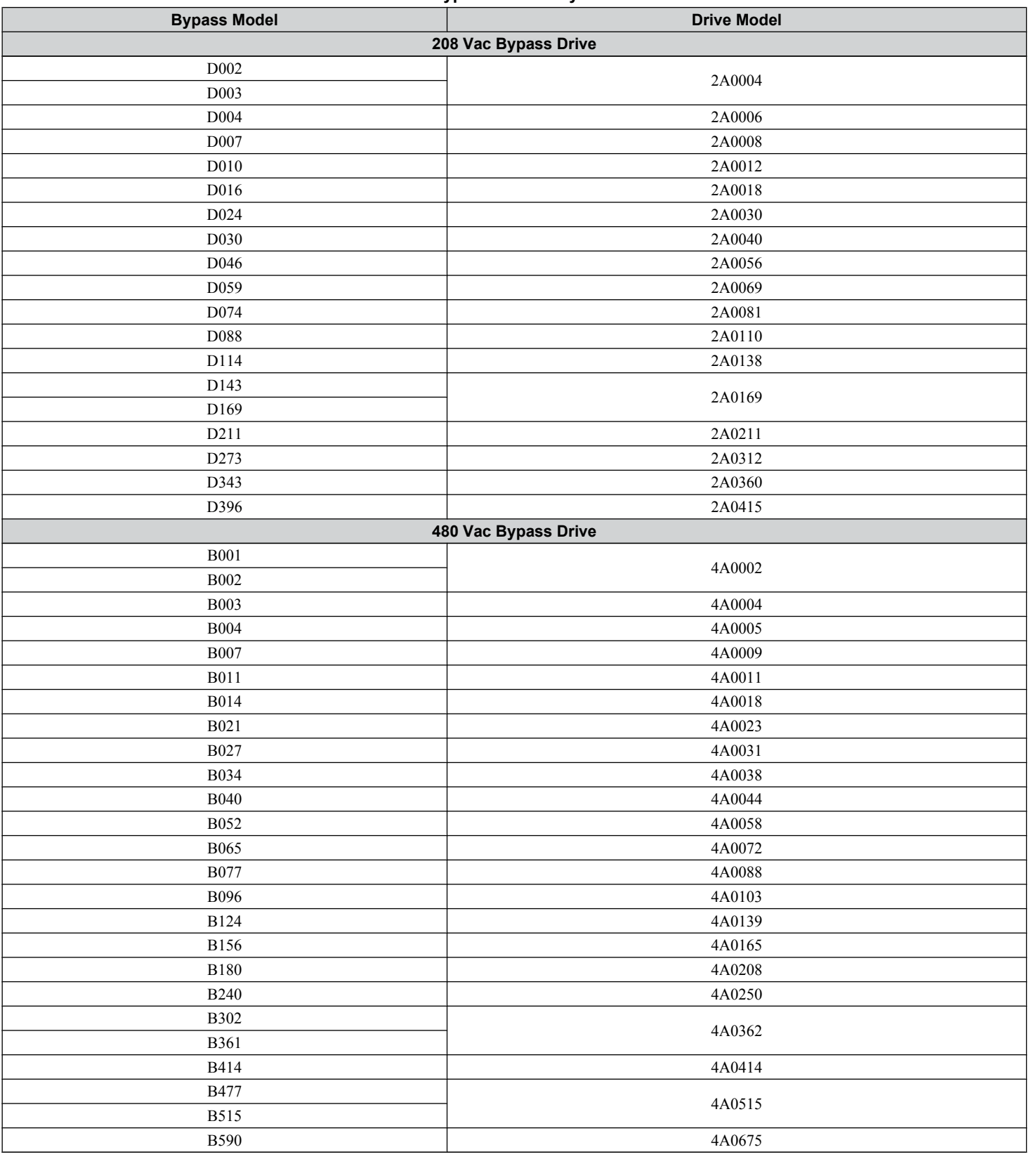

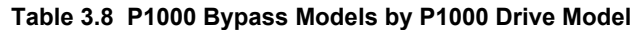

**YASKAWA** SIEP YAIP1B 01D YASKAWA AC Drive – P1000 Bypass Technical Manual **49**

**3Electrical Installation**

 $\overline{3}$ 

Electrical Installation

#### **3.4 Control Circuit Wiring**

#### **♦ Wiring the Drive Control Circuit Terminal**

This section describes the proper preparations for wiring the control terminals.

**Note:** Refer to the P1000 standard Technical Manual (SIEPYAIP1U01) for figures showing correct control circuit wire routing.

**WARNING!** *Electrical Shock Hazard. Do not remove covers or touch the circuit boards while the power is on. Failure to comply could result in death or serious injury.*

**NOTICE:** *Separate control circuit wiring from main circuit wiring (terminals R/L1, S/L2, T/L3, -M, +M, -, +1, +3, U/T1, V/T2, W/T3) and other high-power lines. Improper wiring practices could result in drive malfunction due to electrical interference.*

**NOTICE:** *Route motor leads U/T1, V/T2, and W/T3 separate from all other leads to reduce possible interference-related issues. Failure to comply may result in abnormal operation of bypass and nearby equipment.*

**NOTICE:** *Separate wiring for digital output terminals MA, MB, MC, and M1 to M6 from wiring to other control circuit lines. Improper wiring practices could result in drive or equipment malfunction or nuisance trips.*

**NOTICE:** *Use a class 2 power supply when connecting to the control terminals. Improper application of peripheral devices could result in drive performance degradation due to improper power supply. Refer to NEC Article 725 Class 1, Class 2, and Class 3 Remote-Control, Signaling, and Power Limited Circuits for requirements concerning class 2 power supplies.*

**NOTICE:** *Insulate shields with tape or shrink tubing to prevent contact with other signal lines and equipment. Improper wiring practices could result in drive or equipment malfunction due to short circuit.*

**NOTICE:** *Connect the shield of shielded cable to the appropriate ground terminal. Improper equipment grounding could result in drive or equipment malfunction or nuisance trips.*

Wire the control circuit only after terminals have been properly grounded and main circuit wiring is complete. *Refer to Terminal Wiring Guide on page 50* for details. Prepare the ends of the control circuit wiring as shown in *[Figure 3.6](#page-50-0)*.

**NOTICE:** *Do not tighten screws beyond the specified tightening torque. Failure to comply may result in erroneous operation, damage to the terminal block, or cause a fire.*

**NOTICE:** *Use shielded twisted-pair cables as indicated to prevent operating faults. Improper wiring practices could result in drive or equipment malfunction due to electrical interference.*

Connect control wires as shown in *Figure 3.5*.

Yaskawa recommends Phoenix Contact screwdriver model SZF 0-0.4 x 2.5 or equivalent to wire the terminal block.

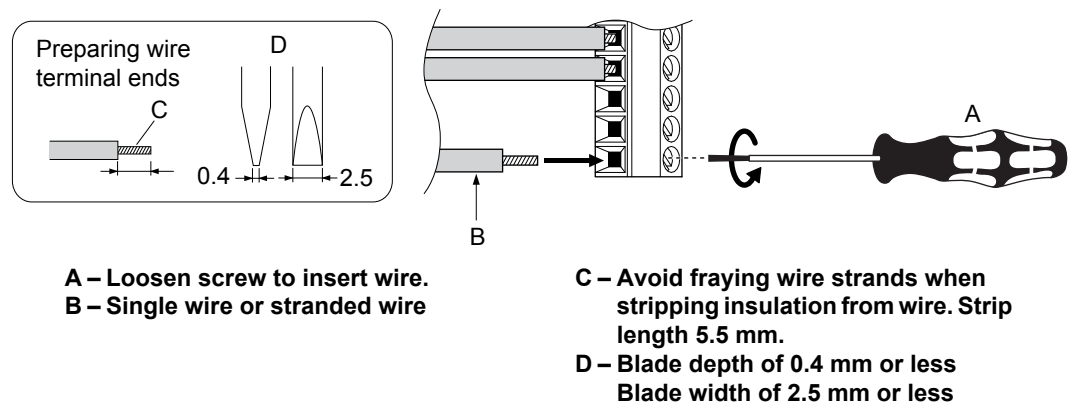

**Figure 3.5 Terminal Wiring Guide**

Use the cable tie holes and cable hooks when wiring control terminals.

**Note:** Take proper precautions when wiring the cables so that the front covers will easily fit back onto the drive. Make sure cables are not pinched between the front covers and the drive when replacing the covers.

When setting the frequency by analog reference from an external potentiometer, use shielded twisted-pair wires, preparing wire ends as shown in **[Figure 3.6](#page-50-0)**. Connect the shield to the ground terminal of the drive.

**3.4 Control Circuit Wiring**

<span id="page-50-0"></span>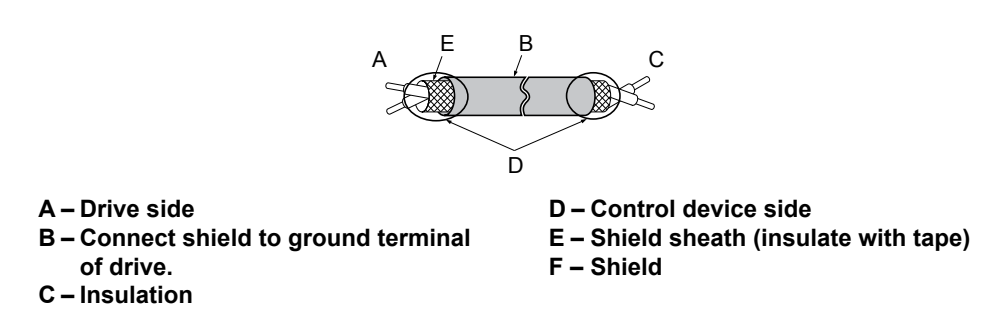

**Figure 3.6 Preparing the Ends of Shielded Cables**

**NOTICE:** *The analog signal wiring between the drive and the operator station or peripheral equipment should not exceed 50 meters when using an analog signal from a remote source to supply the frequency reference. Failure to comply could result in poor system performance.*

#### ◆ Switches and Jumpers on the Terminal Board

The terminal board is equipped with several switches used to adapt the drive I/Os to the external control signals. *Figure 3.7* shows the location of these switches. *[Refer to Bypass and Drive Control I/O Connections on page 52](#page-51-0)* for setting instructions.

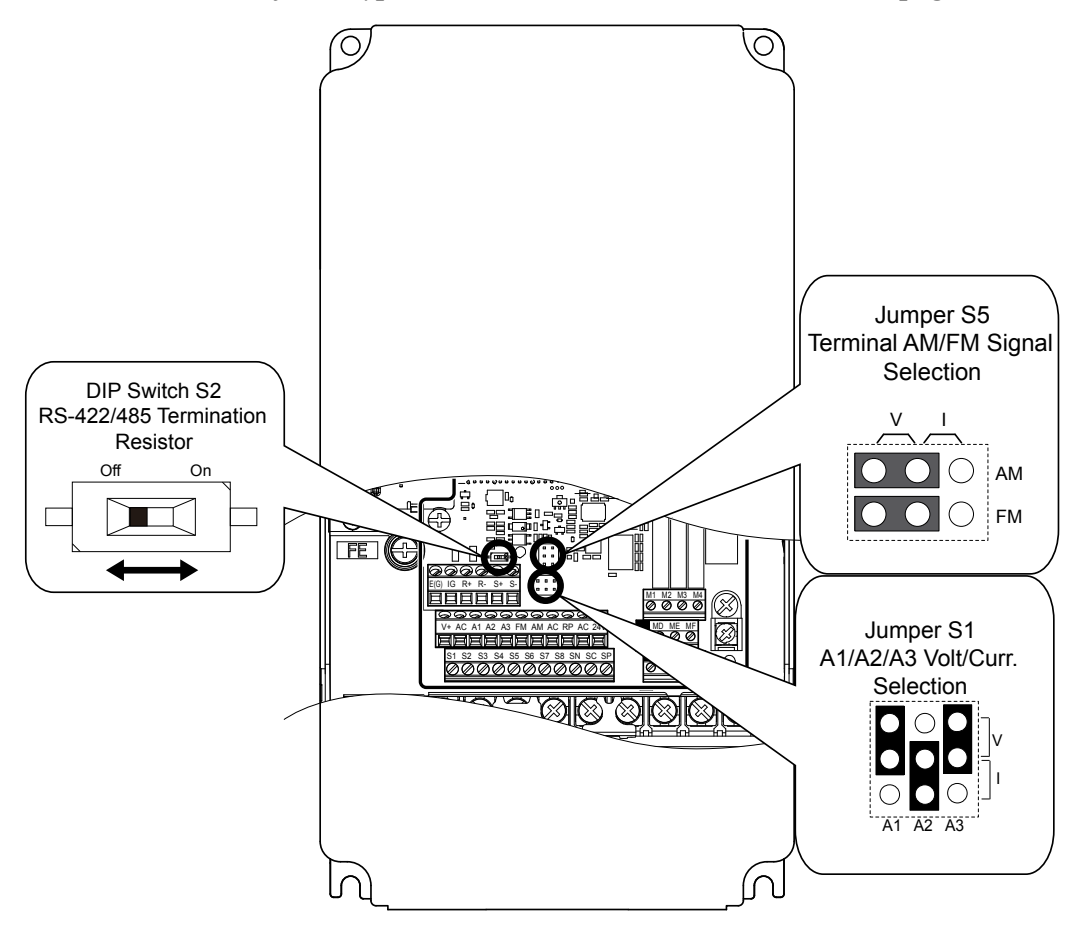

**Figure 3.7 Locations of Jumpers and Switches on the Terminal Board**

**3Electrical Installation**

Electrical Installation

# <span id="page-51-0"></span>**3.5 Bypass and Drive Control I/O Connections**

# ◆ Terminals A1, A2, and A3 Input Signal Selection

Terminals A1, A2, and A3 can be used to input either a voltage or a current signal. Select the signal type using jumper S1 as explained in *Table 3.9*. Set parameters H3-01, H3-05, and H3-09 accordingly as shown in *Table 3.10*. *[Refer to Switches and](#page-50-0)  [Jumpers on the Terminal Board on page 51](#page-50-0)* for locating jumper S1.

Note: If terminals A1 and A2 are both set for frequency bias (H3-02 = 0 and H3-10 = 0), both input values will be combined to create the frequency reference.

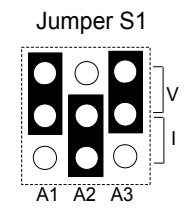

#### **Figure 3.8 Terminal A2 Set to Current Input; A1 and A3 Set to Voltage Input**

#### **Table 3.9 Jumper S1 Settings**

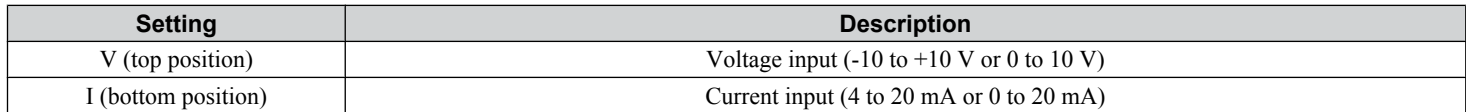

#### **Table 3.10 Voltage/Current Selection Parameter Details**

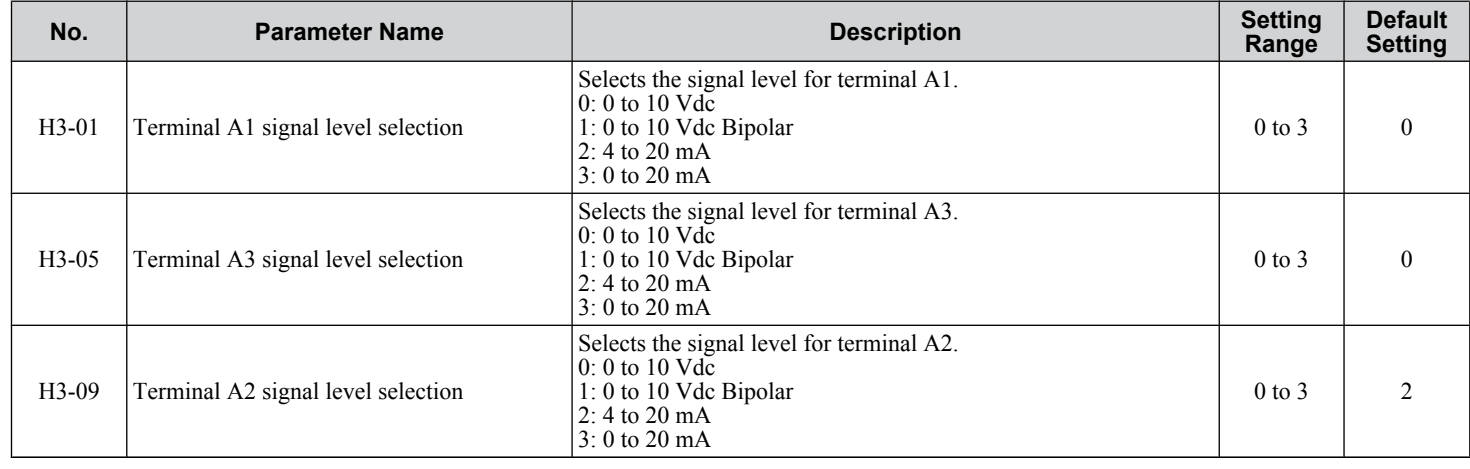

## ◆ Terminal FM/AM Signal Selection

The signal type for terminals FM and AM can be set to either voltage or current output using jumper S5 on the terminal board as explained in *Table 3.11*. When changing the setting of jumper S5, parameters H4-07 and H4-08 must be set accordingly. The default selection is voltage output for both terminals. *[Refer to Switches and Jumpers on the Terminal Board on page](#page-50-0)  [51](#page-50-0)* for locating jumper S5.

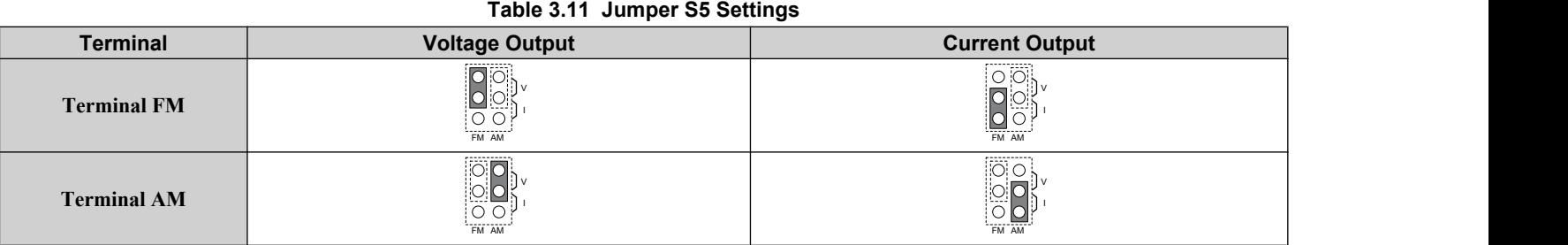

# **3.5 Bypass and Drive Control I/O Connections**

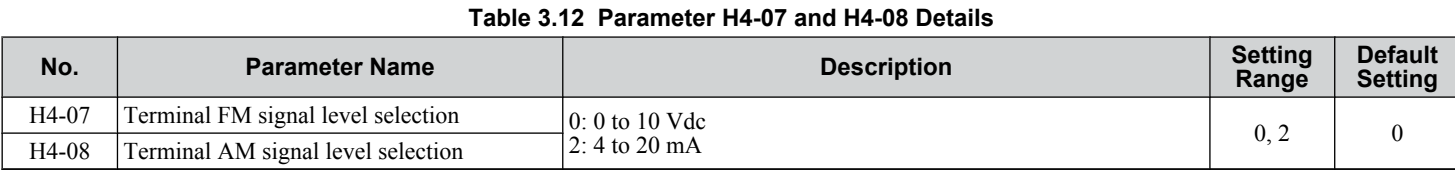

 $\sqrt{3}$ 

# <span id="page-53-0"></span>**3.6 External Interlock**

Systems that may be affected during drive fault conditions should be interlocked with the drive fault output and ready signal.

# **Annunciation Contact Outputs**

Annunciation contacts for customer use are provided at terminal blocks TB1 as indicated in *Table 3.13*. Annunciation contacts are used to indicate the status of bypass operation. Contacts are rated for 2 Amps, 24 Vdc/120 Vac +/- 15% maximum.

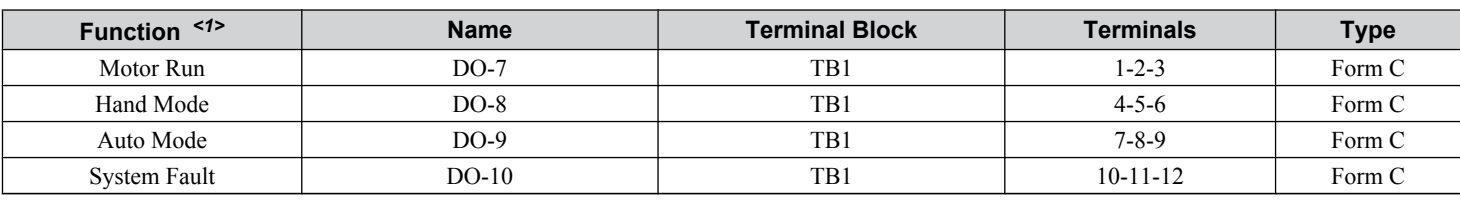

**Table 3.13 Annunciation Contact Details**

<1> Default settings are shown. Set parameters Z2-23 to Z2-26 to choose other functions.

The function of output relays DO-7 through DO-10 may be reprogrammed via bypass parameters Z2-23 through Z2-26. These form C dry contact relays are for customer use in annunciation to building automation systems (BAS) or other circuits. Each contact is rated for 2 amps at 120 Vac.

*[Refer to Z2-01 to Z2-08: Digital Input 1 to 8 Function Select on page 177](#page-176-0)* for descriptions of the programmable functions of annunciation contacts.

## ◆ Building Automation System Run/Stop Circuit

DI-1 (TB2-1 by default setting in Z2-01) is available to connect the normally open (N.O.) Run/Stop contact from a BAS or other remote controller for auto mode control.

These terminals must have contact closure for the motor to run in AUTO mode.

# **◆ Safety Interlock Circuit**

DI-2 (TB2-2 by default setting in Z2-02) is provided to connect safety devices in a normally-closed series circuit, such as: freeze up thermostats, smoke/fire sensors, high pressure limits, temperature limits or vibration detectors.

The HOA keypad will display the status "Safety Open", and trigger a Safety Open fault if a N.C. safety circuit is not closed between DI-2 and IG24 (TB2-10) on PCB A2 at power-up with a Run command in HAND or AUTO mode. An open circuit between DI-2 and IG24 will prevent bypass operation.

Take one of the following steps to ensure proper operation prior to startup:

- **1.** Install a N.C. safety circuit between DI-2 and IG24 on PCB A2.
- **2.** Install a jumper between DI-2 and IG24 (on PCB A2. A normally-closed safety circuit may also be used in place of this jumper.

## ◆ Building Automation System Interlock Circuit (Drive and Bypass Enable Input)

The HOA keypad will display the status "INTRLOCK OPN" and possibly a "BAS Ilock-open" alarm or "BAS Ilock TO" fault if a N.C. safety circuit is not closed between DI-3 (TB2-3 by default setting of Z2-03) and IG24 on PCB A2 at powerup with a Run command in HAND or AUTO mode. An open circuit between TB2-3 and IG24 (TB2-10) will prevent bypass operation.

Take one of the following steps to ensure proper operation prior to startup:

**1.** Install a N.C. BAS Interlock Circuit/Damper Interlock between DI-3 and IG24 on PCB A2.

**2.** Install a jumper between DI-3 and IG24 on PCB A2. A normally-closed BAS interlock may also be used in place of this jumper.

## **Remote Transfer to Bypass**

Terminal TB2-4 is a programmable input with a default setting of "Remote Transfer to Bypass" operation. The function of this terminal can be changed using parameter Z2-04.

This function allows a contact closure from a BAS, between terminals TB2-4 and TB2-10, to transfer motor operation from Drive mode to Bypass mode. An open contact allows operation in Drive mode and a closed contact allows operation in Bypass mode.

#### **◆ Smoke Purge Operation**

Terminal TB2-5 is a programmable input with a default setting of "Smoke Purge" operation. The function of this terminal can be changed using parameter Z2-05.

This function allows a contact closure between terminals TB2-5 and TB2-10 to transfer motor operation to bypass for smoke purge operation. The motor overload and Safety Interlock circuit are overridden during smoke purge or in emergency fire/ smoke situations to place priority on personnel protection.

**Note:** Smoke purge overrides all control inputs and bypass selector buttons. Smoke purge operation can only be terminated by opening the contact closure at terminal TB2-5 or by opening the disconnect switch.

#### **Spare Multi-Function Digital Inputs**

Terminals TB2-6 and TB2-7 are spare programmable inputs. The Bypass +24 V logic circuit is interconnected with the drive multi-function digital inputs to allow a single customer interface to control both drive and bypass circuits. The function of these terminals can be set using parameters Z2-06 and Z2-07.

**This Page Intentionally Blank**

# <span id="page-56-0"></span>**Start-Up Programming & Operation**

This chapter explains HOA keypad functions and gives instructions on programming the P1000 Bypass for initial operation.

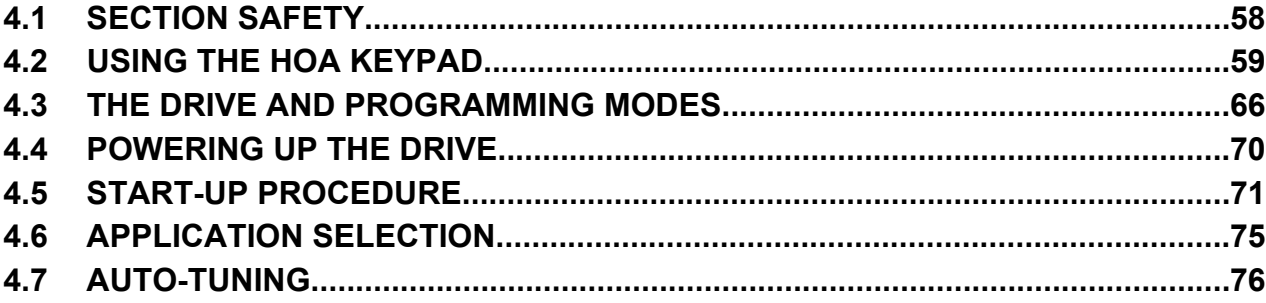

# <span id="page-57-0"></span>**4.1 Section Safety**

# **WARNING**

## **Electrical Shock Hazard**

#### **Do not connect or disconnect wiring while the power is on.**

Failure to comply could result in death or serious injury.

Before servicing, disconnect all power to the equipment. The internal capacitor remains charged even after the power supply is turned off. The charge indicator LED will extinguish when the DC bus voltage is below 50 Vdc. To prevent electric shock, wait for at least the time specified on the warning label, once all indicators are OFF, measure for unsafe voltages to confirm the drive is safe prior to servicing.

#### **Do not operate equipment with covers removed.**

Failure to comply could result in death or serious injury.

The diagrams in this section may include drives without covers or safety shields to illustrate details. Be sure to reinstall covers or shields before operating the drives and run the drives according to the instructions described in this manual.

**Do not remove covers or touch circuit boards while the power is on.**

Failure to comply could result in death or serious injury.

<span id="page-58-0"></span>Use the HOA keypad to enter OFF commands, switch AUTO or HAND Mode, change parameters, and display data including fault and alarm information.

# ◆ HOA Keypad Keys and Displays

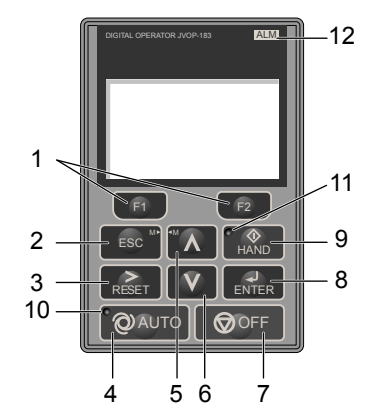

**Figure 4.1 Description of HOA Keypad Keys and Displays**

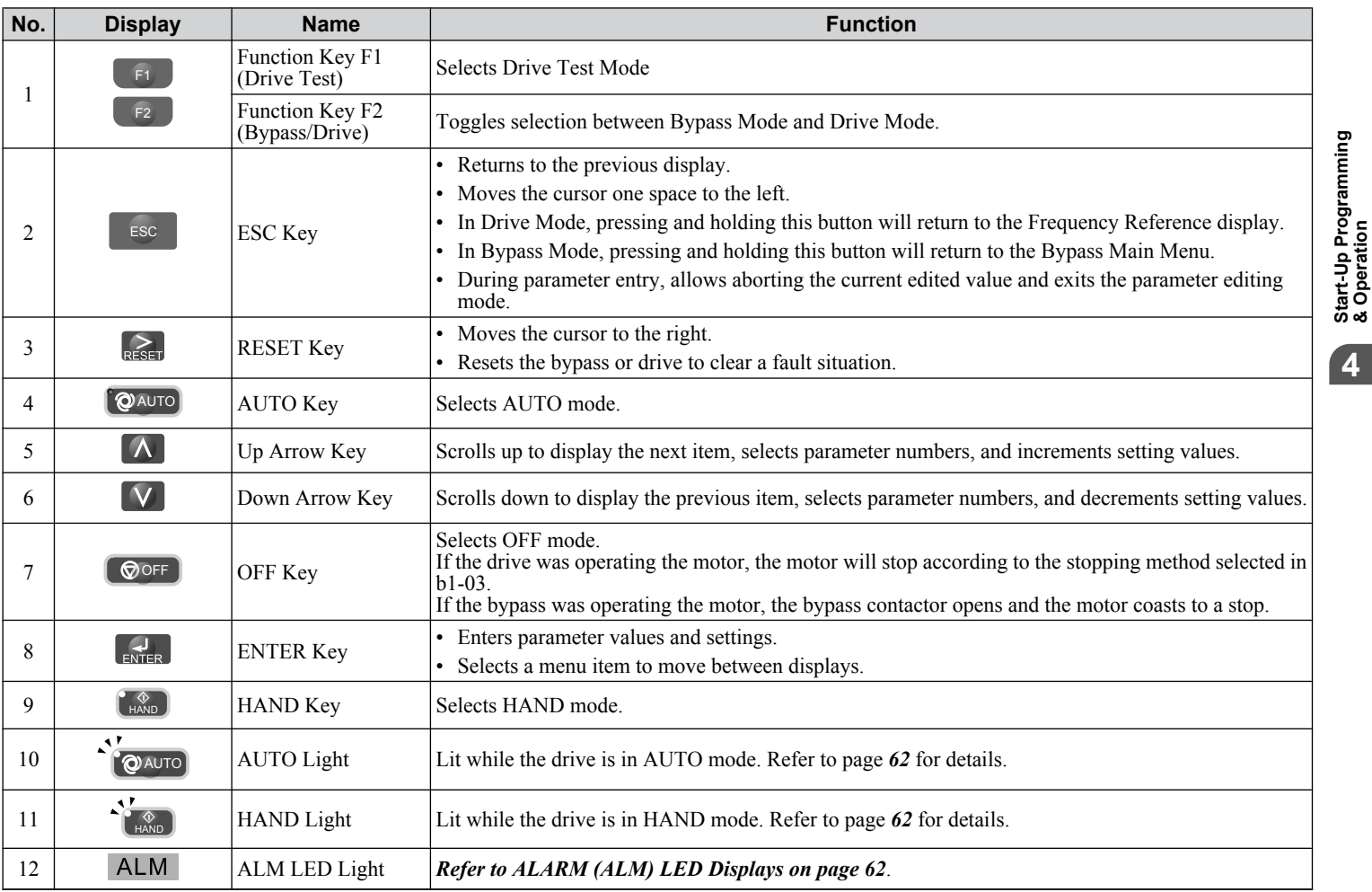

**YASKAWA** SIEP YAIP1B 01D YASKAWA AC Drive – P1000 Bypass Technical Manual **59**

**4Start-Up Programming & Operation**

4

# ◆ LCD Display

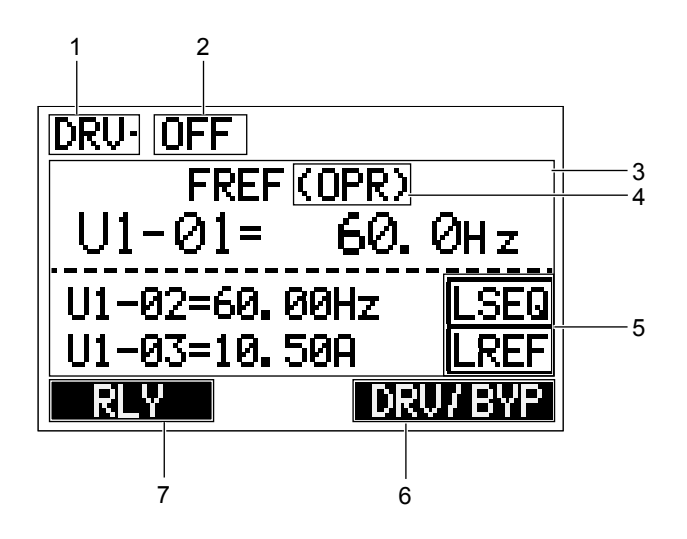

**Figure 4.2 LCD Display**

**Table 4.1 Display and Contents**

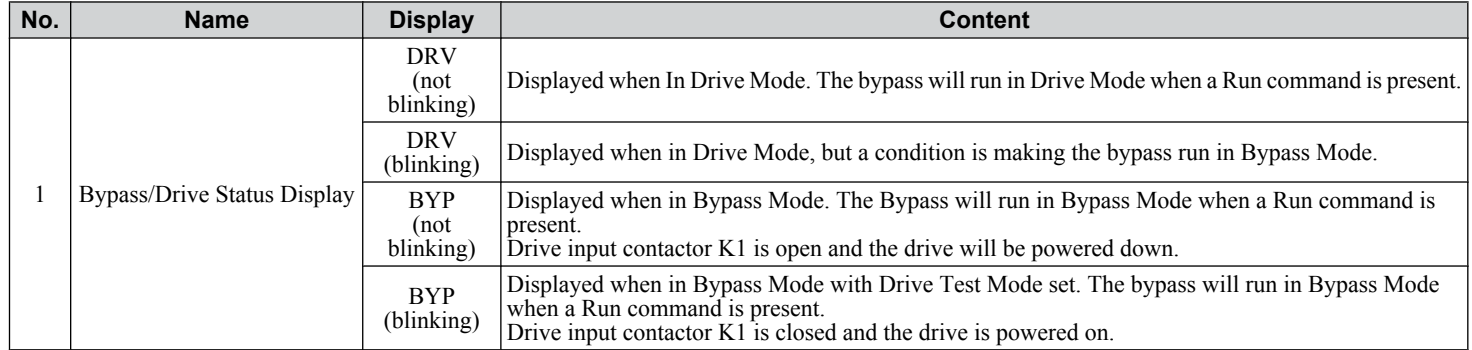

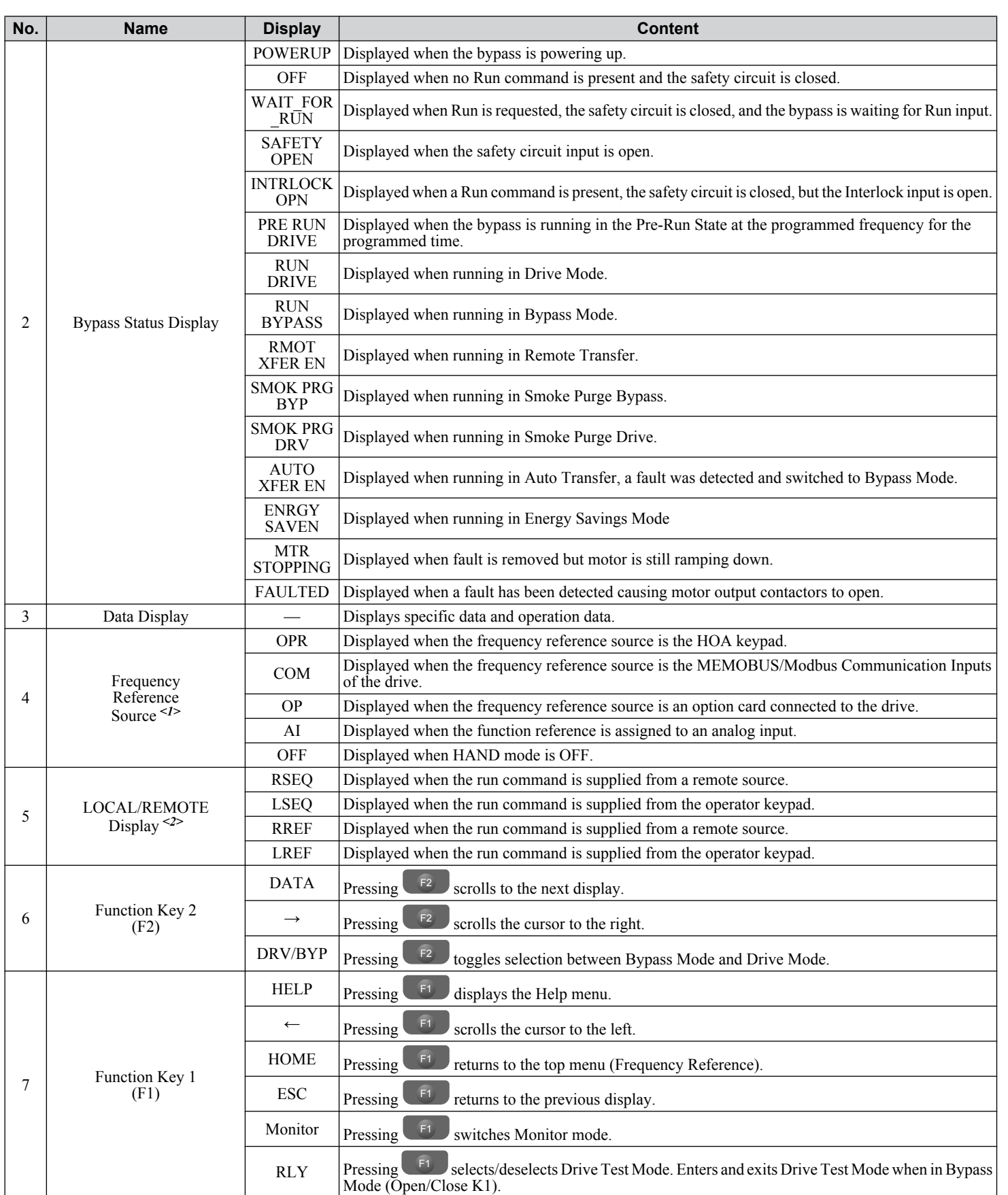

<1> Displayed when in Frequency Reference Mode.

<2> Displayed when in Frequency Reference Mode and Monitor Mode.

**YASKAWA** SIEP YAIP1B 01D YASKAWA AC Drive – P1000 Bypass Technical Manual **61**

Start-Up Programming<br>& Operation **4Start-Up Programming & Operation** 4

# <span id="page-61-0"></span>◆ Bypass Control Board LEDs

The bypass control board A2 has six bi-color LEDs.

The operational states of the bypass LEDs after completion of the power-up diagnostic LED sequence are described in *Table 4.2*. Wait at least 2 seconds for the power-up diagnostic process to complete before verifying LED states.

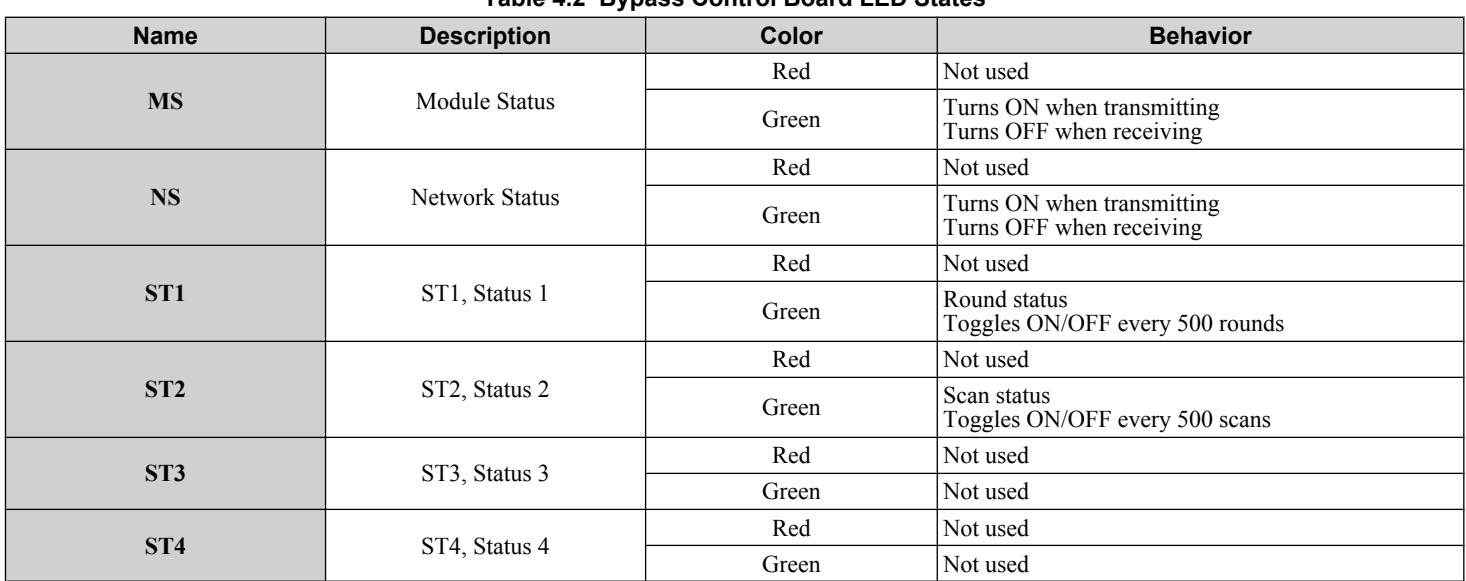

## **Table 4.2 Bypass Control Board LED States**

# u **ALARM (ALM) LED Displays**

**Table 4.3 ALARM (ALM) LED Status and Contents**

| <b>State</b> | <b>Content</b>                                                                                        | <b>Display</b> |
|--------------|----------------------------------------------------------------------------------------------------|----------------|
| Illuminated  | When the drive detects an alarm or error.                                                             | ALM            |
| Flashing     | When an alarm occurs.<br>When an oPE is detected.<br>When a fault or error occurs during Auto-Tuning. | <b>ALM</b>     |
| Off          | Normal operation (no fault or alarm).                                                                 | <b>ALM</b>     |

# u **AUTO LED and HAND LED Indications**

**Table 4.4 AUTO LED and HAND LED Indications**

| <b>AUTO LED</b>                                                                                                    | <b>HAND LED</b>                                                   | <b>State</b>                                                                                                   |
|----------------------------------------------------------------------------------------------------|-------------------------------------------------------------------|----------------------------------------------------------------------------------------------------|
| $\left[\begin{smallmatrix}\bigcirc\end{smallmatrix}\right]$ $\left[\begin{smallmatrix}\bigcirc\end{smallmatrix}\right]$<br>Off | $\frac{\textcircled{1}}{\text{HAND}}$<br>Off                      | OFF mode                                                                                                    |
| $\left[\bigotimes$ AUTO<br>Off                                                                                                 | ◈<br><b>HAND</b><br>On solid                                      | HAND mode (Also during DC injection braking)                                                                   |
| $\boxed{\bigcirc}$ AUTO<br>Off                                                                                                 | $\frac{\textcircled{1}}{\text{HAND}}$<br>Long blink $(50\%$ duty) | HAND mode when the Frequency Reference is 0 and/or decelerating in HAND mode, or<br>during PI Sleep or Snooze. |
| <b>OAUTO</b><br>On solid                                                                                                    | $\circledR$<br>Off                                                | Running in AUTO mode (Also during DC injection braking)                                                        |
| <b>O</b> AUTO<br>Off                                                                                                    | ♦<br><b>HAND</b><br>Double blink                                  | HAND mode, cycle the Run command.                                                                              |

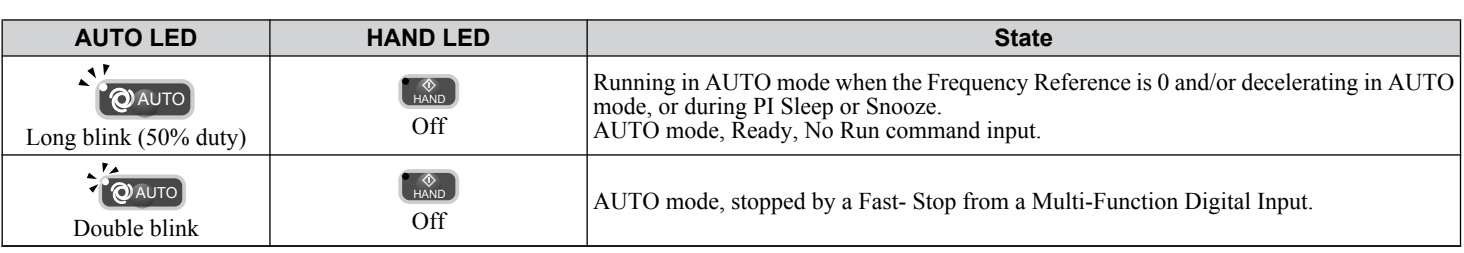

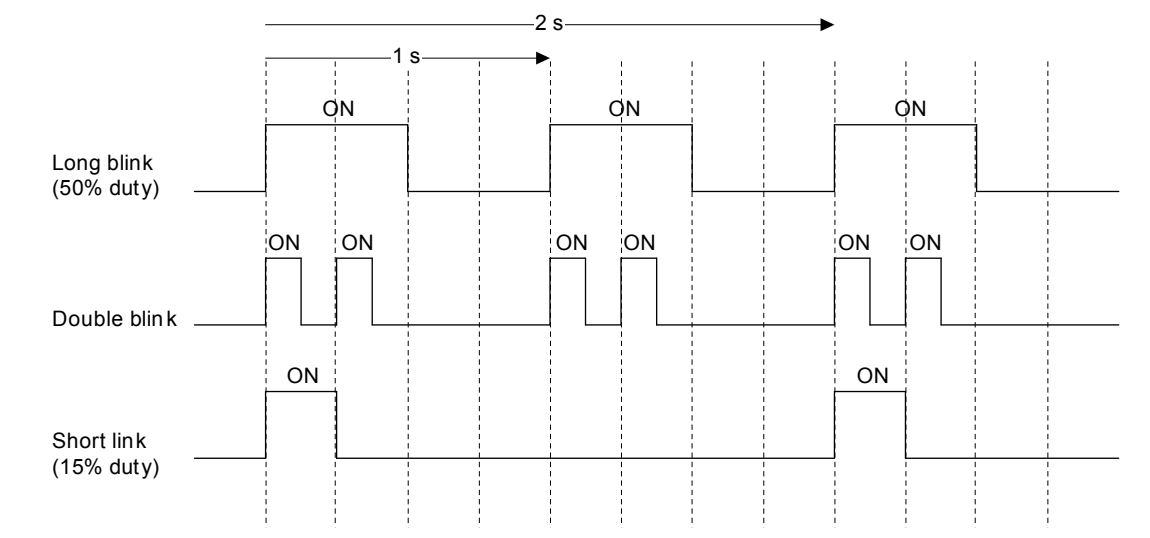

#### **Figure 4.3 AUTO LED and HAND LED Timing Status**

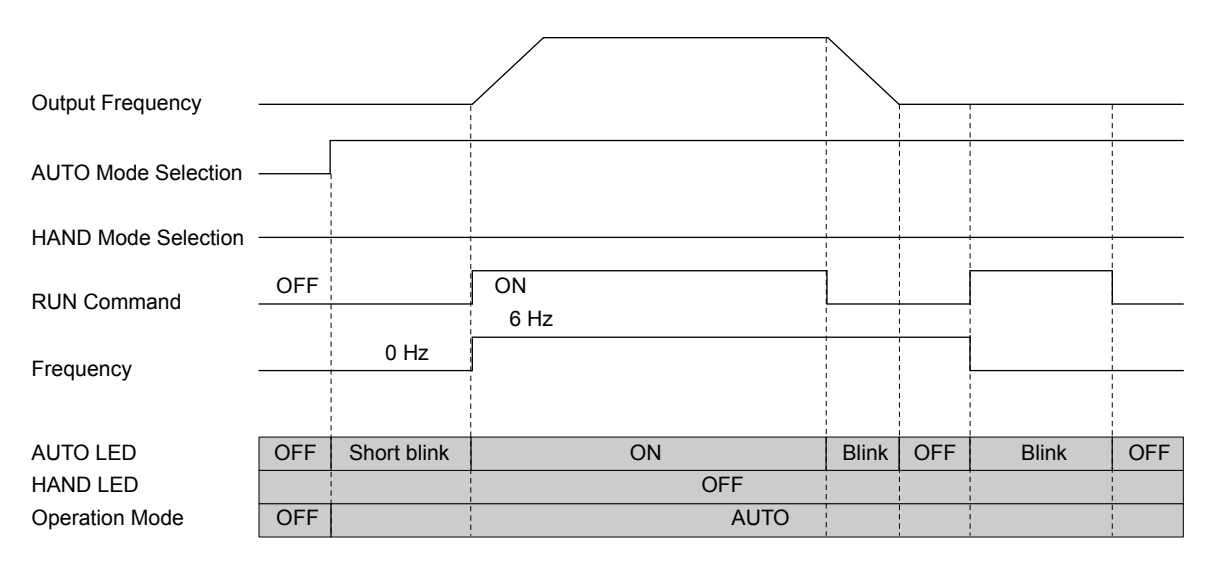

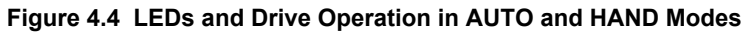

<span id="page-63-0"></span>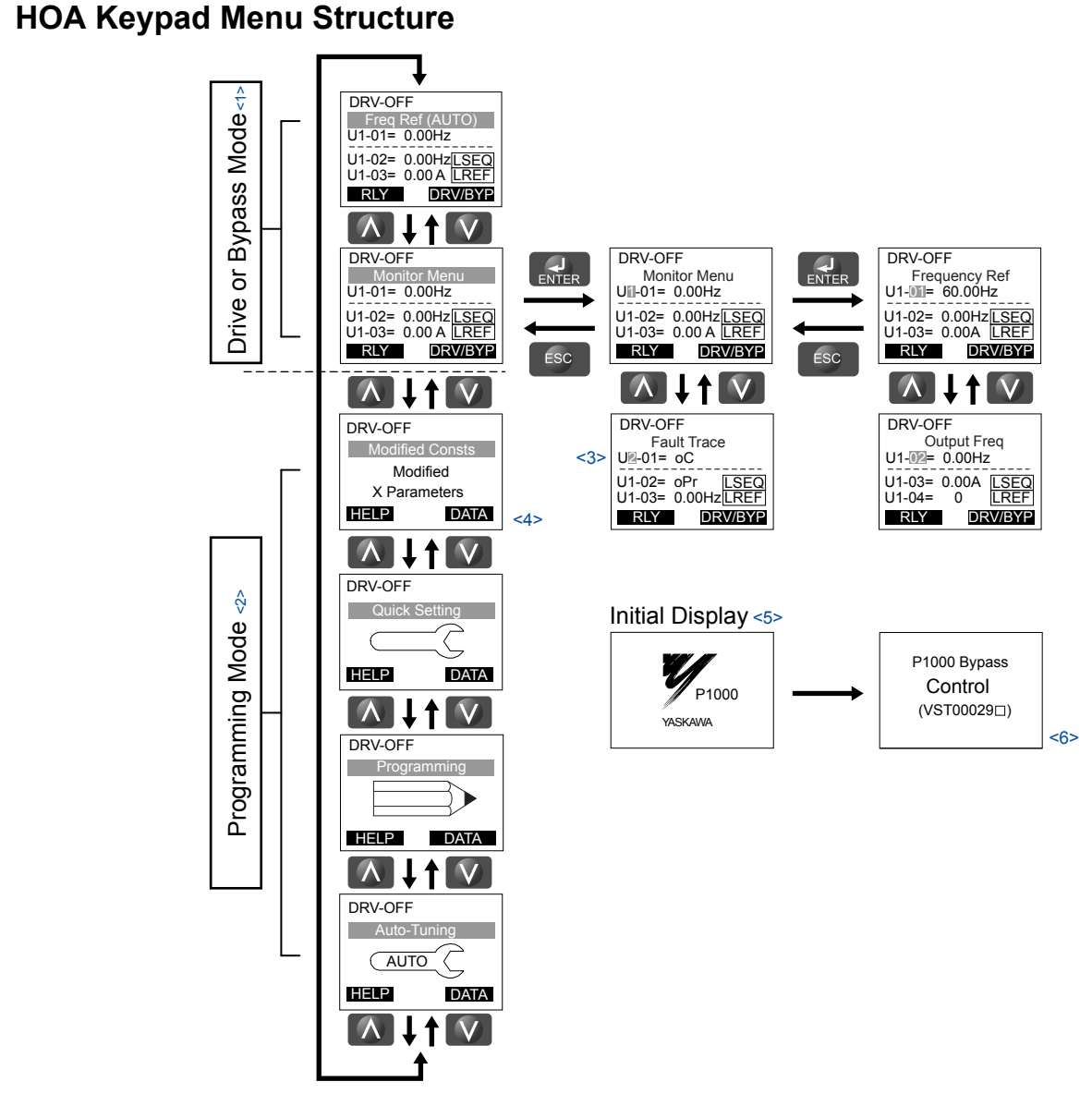

#### **Figure 4.5 HOA Keypad Menu and Screen Structure**

<1> Pressing  $\left[\bigotimes_{\text{AMTO}}$  or  $\left[\bigotimes_{\text{HAD}}\right]$  will start the motor.

- <2> In Programming Mode, the AUTO and HAND keys are ignored.
- <3> Flashing characters are shown with white letters on gray background. (Example: 0)
- <4> "X" characters are used as examples in this manual. The HOA keypad will display the actual setting values.
- <5> The Frequency Reference appears after the initial display that shows the product name.
- <6> The information that appears on the display will vary depending on the drive.

# ◆ HOA Keypad Parameter Display (Drive Off)

The display of the drive-specific parameters changes when in bypass mode or when there is no power to the drive.

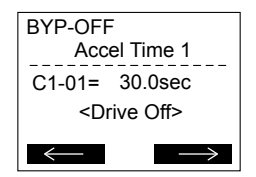

**Figure 4.6 Drive-Specific Parameter**

*[Figure 4.6](#page-63-0)* shows the LCD display with a typical drive-specific parameter displayed and no power to the drive. In this example, the parameter displayed is stored both in the drive and in the bypass controller, so the present value is shown. The parameter cannot be changed when there is no power present on the drive. All drive-specific parameter numbers will NOT begin with the letter "Z".

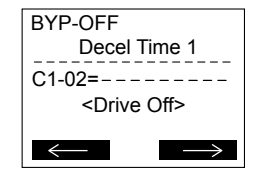

**Figure 4.7 Drive-Specific Parameter**

*Figure 4.7* shows the LCD display with a typical drive-specific parameter displayed and no power to the drive. In this example, the parameter displayed is only stored in the drive so the present value of the parameter is not displayed. This parameter cannot be changed when there is no power present on the drive. All drive-specific parameter numbers will NOT begin with the letter "Z".

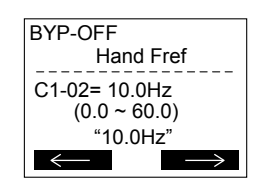

**Figure 4.8 Bypass-Specific Parameter**

*Figure 4.8* shows the LCD display with a typical bypass-specific parameter displayed. This value can be changed regardless if there is power present on the drive or not. All bypass-specific parameter numbers will begin with the letter "Z".

| <b>RYP-RUN BYPASS</b><br>Monitor                                               |
|--------------------------------------------------------------------------------|
| $U1 - 01 =$<br><b>RSEQ</b><br>$111 - 01 = - - -$<br>$111 - 01 = - - -$<br>RREF |
| RLY FWDDRV/BYP                                                                 |

**Figure 4.9 Drive-Specific Monitors**

*Figure 4.9* shows the LCD display with drive-specific monitors displayed and no power to the drive. With no power to the drive, the bypass controller cannot retrieve the information from the drive and the present values of the monitor is replaced with dashes. Drive-specific monitor numbers begin with "U1", "U2", "U3", "U4", or "U5".

| <b>BYP-RUN BYPASS</b>                                        |  |  |
|--------------------------------------------------------------|--|--|
| <b>Bypass Monitors</b>                                       |  |  |
|                                                              |  |  |
|                                                              |  |  |
| UB-01= 10.6A<br>U1-02= 10000111 RSEQ<br>U1-03= 01001100 RREF |  |  |
| RLY FWDDRV/BYP                                               |  |  |

**Figure 4.10 Bypass-Specific Monitors**

*Figure 4.10* shows the LCD display with bypass-specific monitors displayed. Bypass-specific monitor numbers begin with "UB".

**4Start-Up Programming & Operation**

 $\overline{\mathbf{4}}$ 

Start-Up Programming<br>& Operation

#### <span id="page-65-0"></span>**4.3 The Drive and Programming Modes**

# **4.3 The Drive and Programming Modes**

The bypass controller has a Drive Mode to operate the motor and a Programming Mode to edit parameter settings..

**Drive Mode:** In Drive Mode the user can operate the motor and observe U Monitor parameters. Certain parameter settings cannot be edited or changed when in Drive Mode.

**Programming Mode:** In Programming Mode the user can edit and verify parameter settings and perform Auto-Tuning. When the drive is in Programming Mode, the "AUTO" and "HAND" keys are ignored.

#### **n** Drive Mode Details

The following actions are possible in the Drive Mode:

- Run and stop the drive
- Monitor the operation status of the drive (frequency reference, output frequency, output current, output voltage, etc.)
- View information on an alarm
- View a history of alarms that have occurred

#### **n** Programming Mode Details

- The following actions are possible in the Programming Mode:
- **Parameter Setting Mode:** Access and edit all parameter settings.
- **Modified Constants:** View a list of bypass parameters that have been changed from the default values.
- **Quick Setting Group:** Access a list of commonly used parameters to simplify setup
- **Auto-Tuning Mode:** Automatically calculate and set motor parameters to optimize drive performance.

## ◆ Changing Parameter Settings or Values

This example explains changing C1-02 (Deceleration Time 1) from 30.0 seconds (default) to 20.0 seconds.

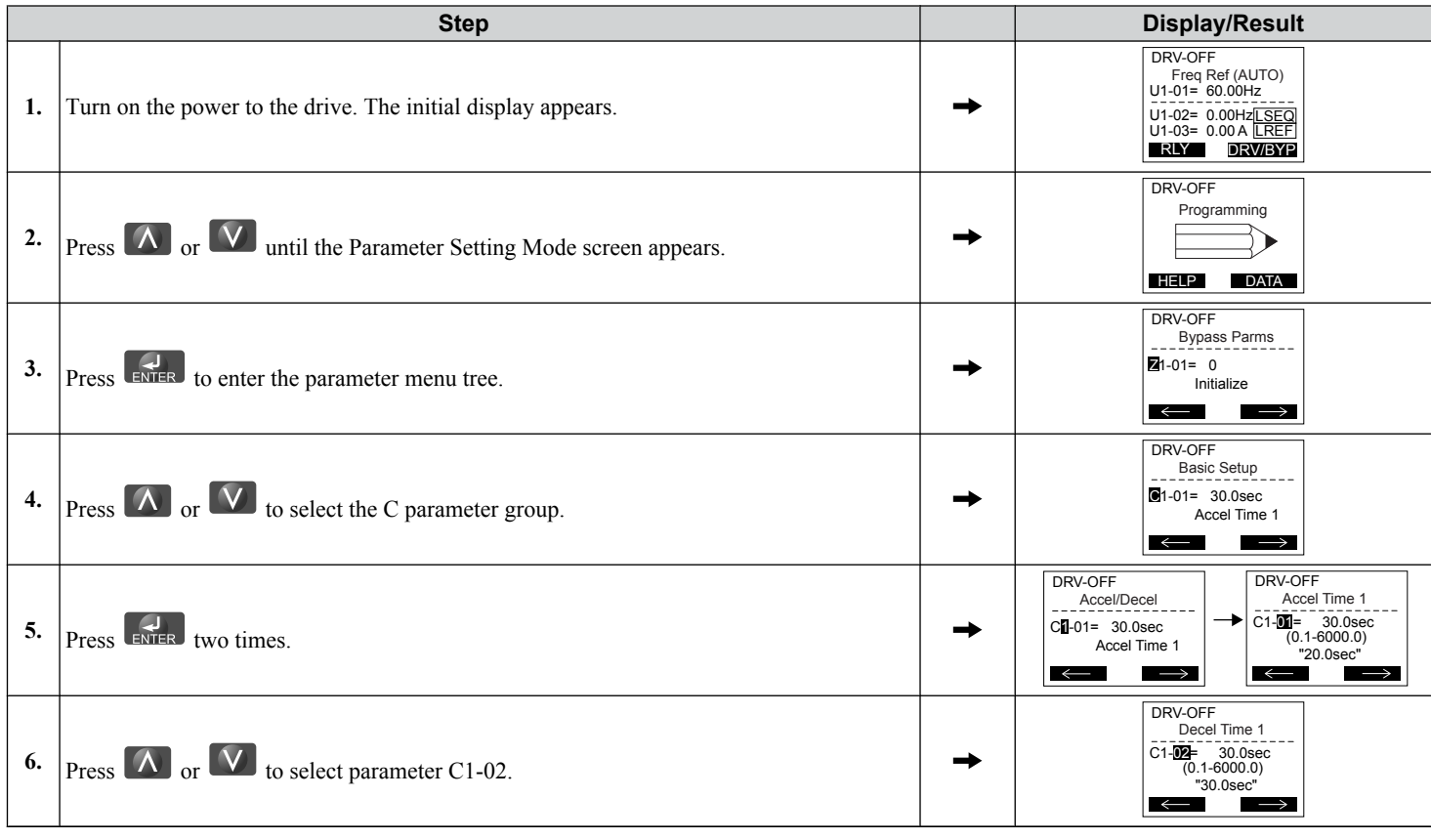

#### **4.3 The Drive and Programming Modes**

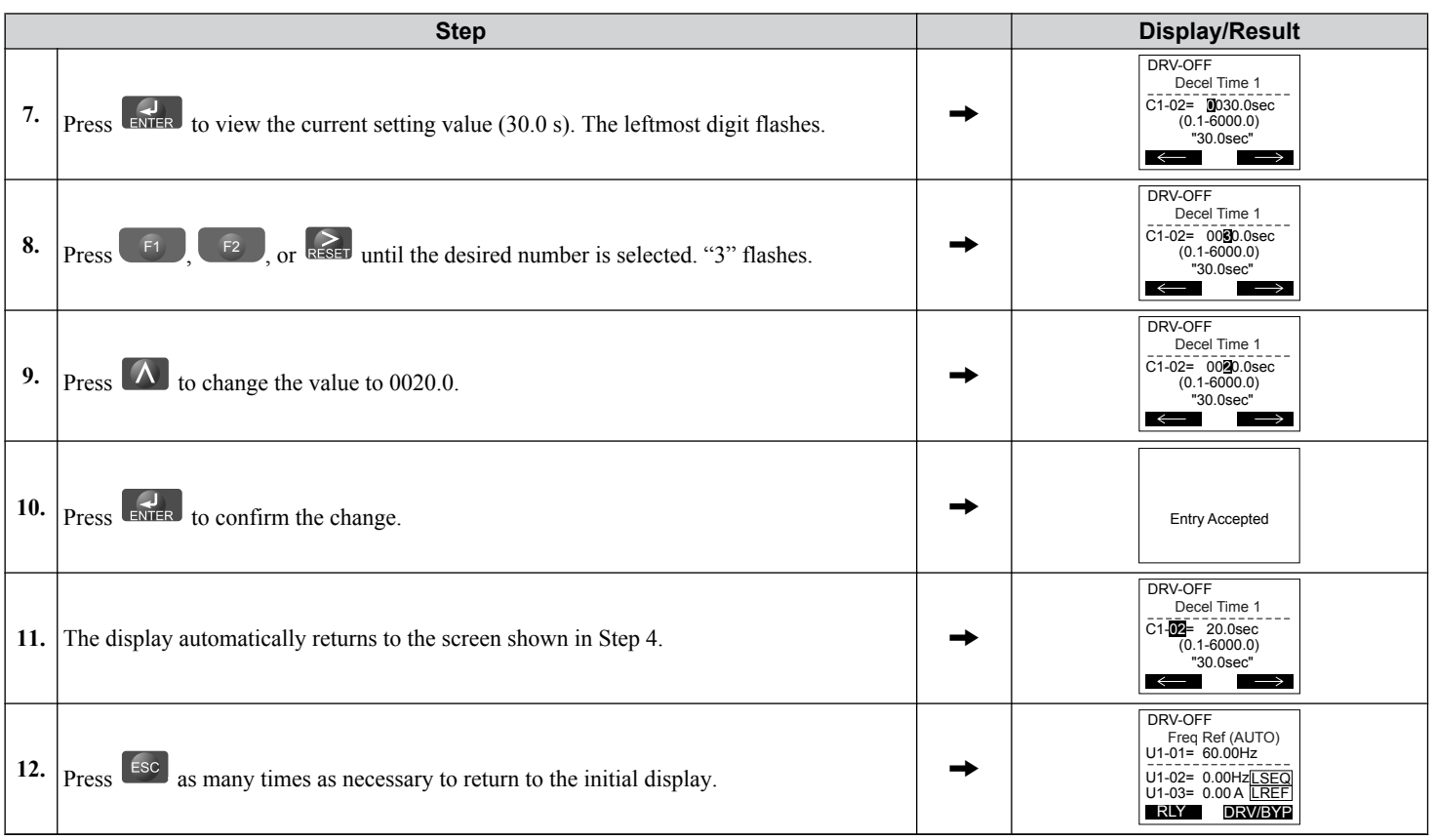

# **Verifying Parameter Changes: Modified Constants**

The Modified Constants display lists edited bypass parameters from the Programming Mode. The Modified Constants display helps determine which bypass parameter settings have been changed, and is particularly useful when replacing a P1000 Bypass. If no bypass parameter settings have been changed, the Modified Constants display will read "None". The Modified Constants display also allows users to quickly access and re-edit any parameter settings that have been changed.<1>

To check the list of edited parameters:

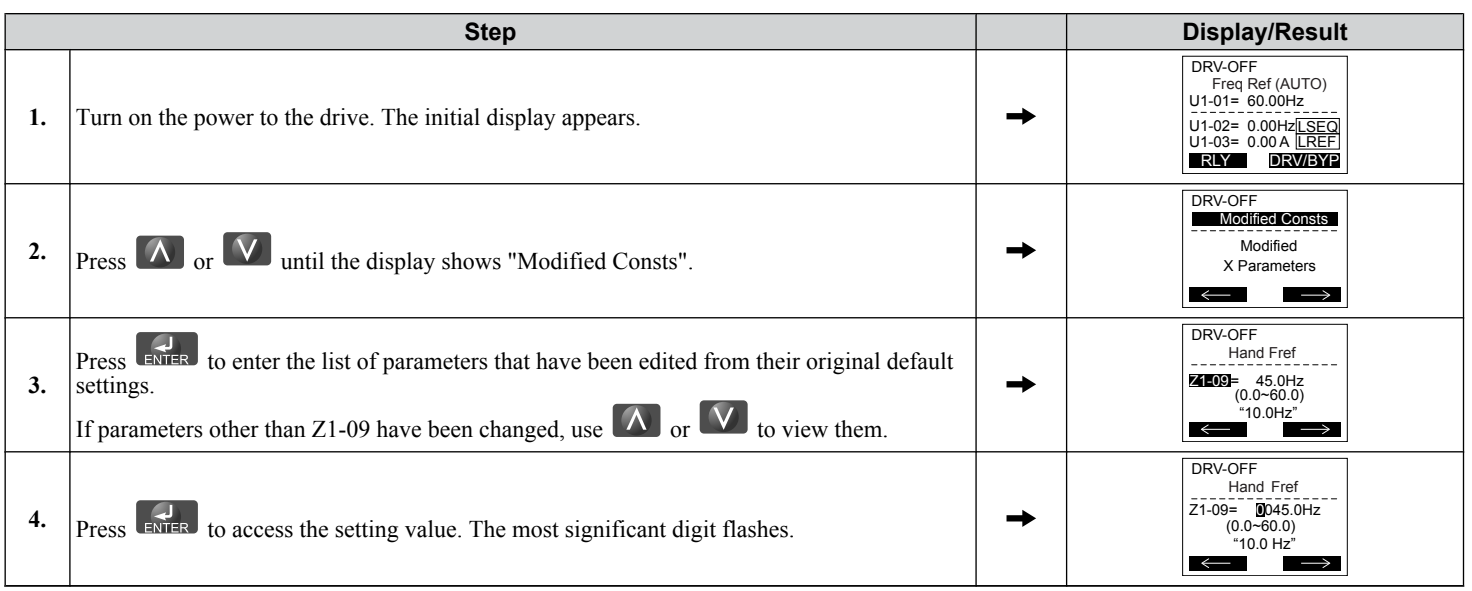

 $\leq$  1> The "Modified Constants" menu on the P1000 Bypass will only display changed bypass parameters (Z $\Box$  $\Box$  $\Box$  parameters). It will not display changed drive parameters.

# <span id="page-67-0"></span>♦ Simplified Setup Using the Quick Setting Group

The Quick Setting Group lists only the basic parameters necessary to set up the P1000 Bypass. This group expedites the startup process by showing only the most important parameters.

#### ■ Quick Setting Parameters

*Table 4.5* lists the parameters in the Quick Setting Group.

Use the Programming Mode to access parameters not displayed in the Quick Setting Group.

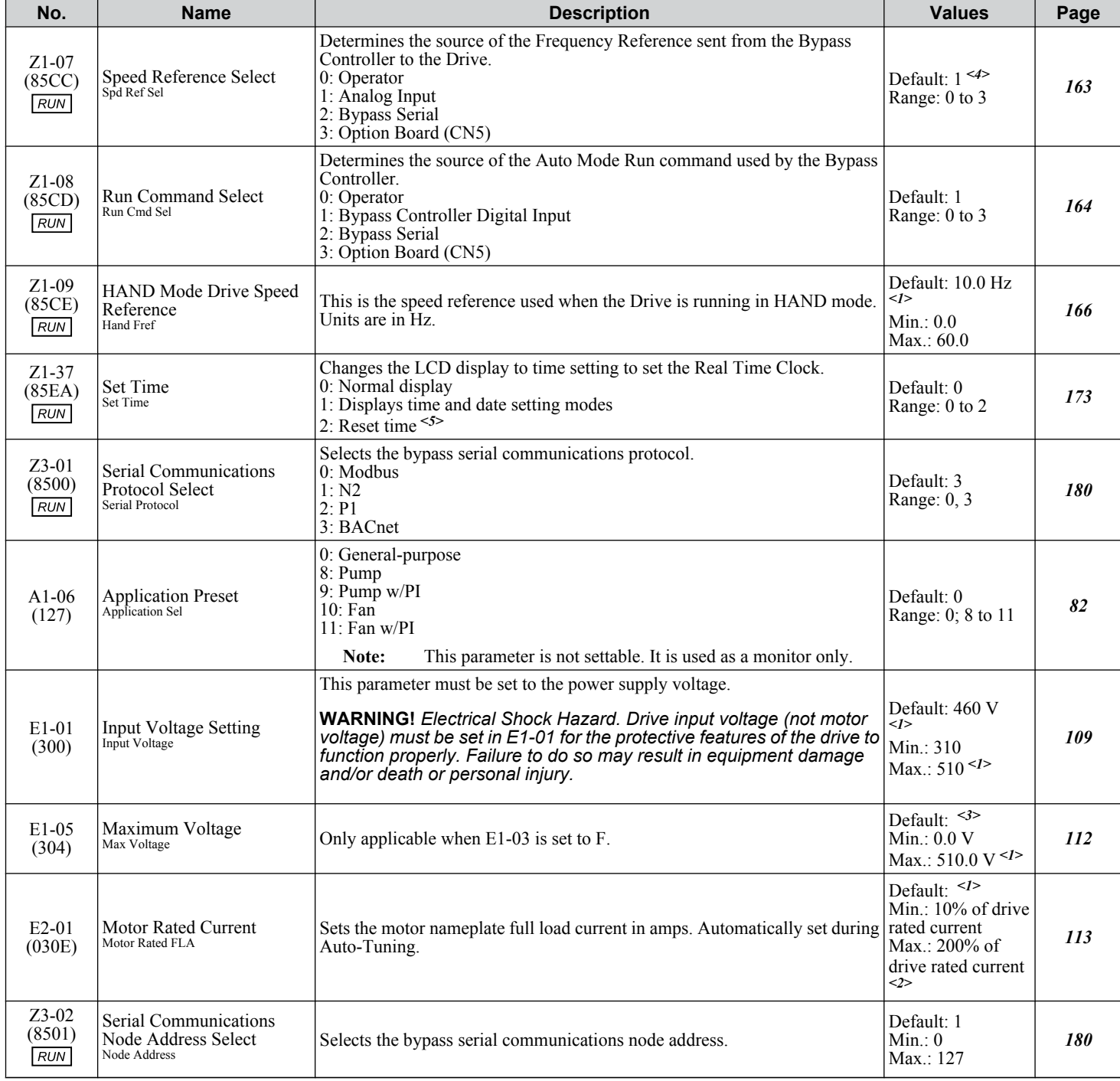

# **Table 4.5 Quick Setting Group Parameters**

## **4.3 The Drive and Programming Modes**

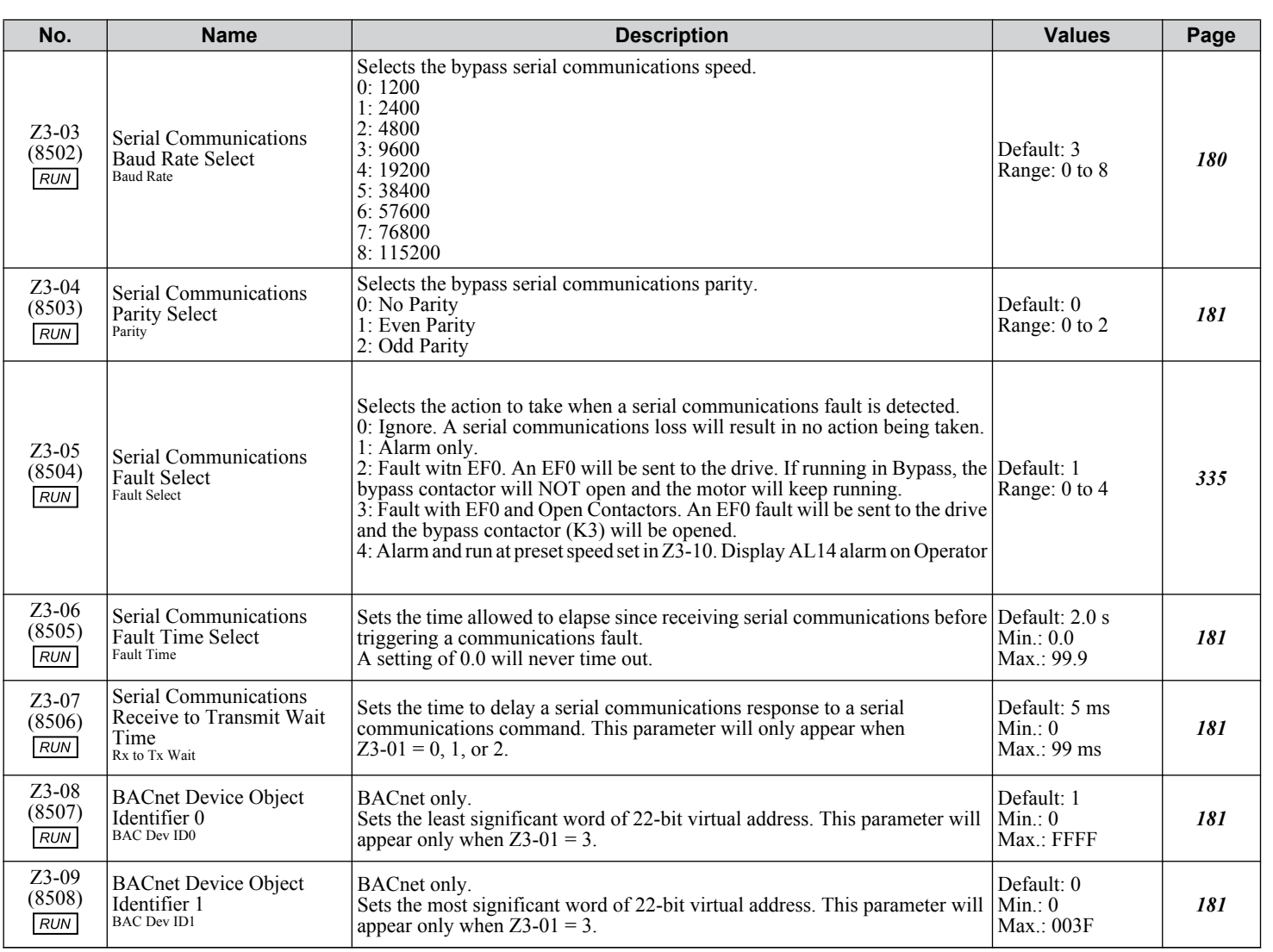

<1> Values shown are specific to 480 Vac bypass drives.

<2> The number of decimal places in the parameter value depends on the drive model. *[Refer to Defaults by Drive Model on page 298](#page-297-0)* for details.

<3> Default setting is dependent on parameter o2-04, Drive Model Selection.

<4> Default value is 0 in bypass controller software versions VST800298 and earlier.

<5> Setting 2 is available in bypass controller software versions VST800298 and later.

**4Start-Up Programming & Operation**

 $\overline{4}$ 

Start-Up Programming<br>& Operation

# <span id="page-69-0"></span>**4.4 Powering Up the Drive**

# u **Powering Up the Drive and Operation Status Display**

# **n** Powering Up the Drive

Review the following checklist before turning the power on.

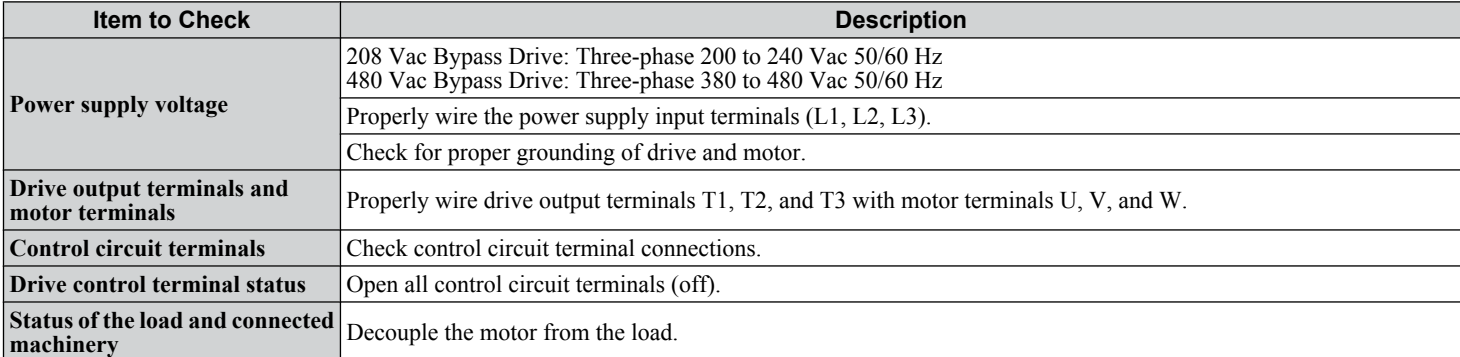

# n **Status Display**

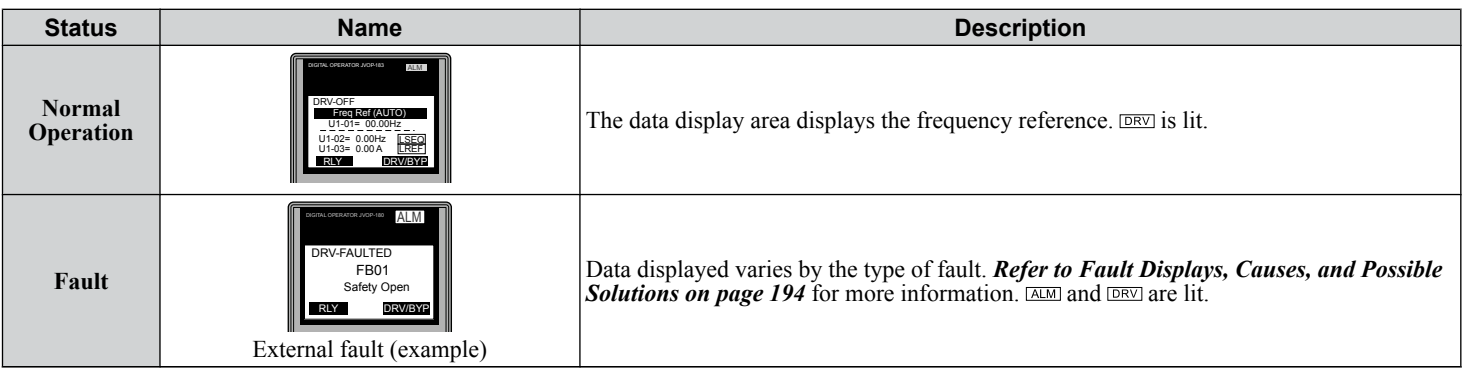

# <span id="page-70-0"></span>**4.5 Start-Up Procedure**

Follow the steps and procedures outlined below to help ensure proper start-up of the P1000 Bypass.

## **Bypass Start-Up Preparation**

**1.** Remove power to the P1000 Bypass and verify using a multimeter. Follow all appropriate lockout/tagout procedures.

**WARNING!** *Electrical Shock Hazard. Do not remove covers or touch circuit boards while the power is on. Failure to comply could result in death or serious injury.*

- **2.** Record the motor nameplate information and verify that the input voltage matches the P1000 Bypass rating. Verify that the motor rated FLA does not exceed the rated output rating of the bypass unit, and verify that the motor FLA falls in the rated range of the thermal overload relay (if present).
- **3.** The P1000 Bypass provides an input circuit breaker. The adjustable trip level must be set using the two dials located on the circuit breaker. The dial marked "FLA" sets the breaker to match the motor FLA. Use a small straight-edge screwdriver and adjust to the appropriate current level. The other dial sets the inrush level. Make sure this dial is set to "Auto 1" (factory setting).
- **4.** Verify that three-phase line power is connected to input circuit breaker.
- **5.** Verify that the grounding terminal of the P1000 Bypass is attached to the appropriate building ground circuit.
- **6.** Verify that wiring connections are properly terminated and connected to appropriate circuits at PCB A2 using the P1000 connection diagram. *[Refer to Standard Connection Diagram on page 42](#page-41-0)* for details.

Please note the following in regards to the safety circuit (DI-2, terminal TB2-2) and the BAS interlock circuit (DI-3, terminal TB3-3):

#### **Safety Interlock Circuit**

DI-2 (terminal TB2-2) is provided to connect safety devices in a normally-closed series circuit, such as: freeze up thermostats, smoke/fire sensors, high pressure limits, temperature limits, or vibration detectors.

The HOA keypad will display a Safety Open fault if a N.C. safety circuit is not closed between DI-2 (TB2-2) and IG24 (TB2-10) on PCB A2 at power-up with a Run command in HAND or AUTO mode. An open circuit between DI-2 (TB2-2) and IG24 (TB2-10) will prevent bypass operation.

Take one of the following steps to ensure proper operation prior to startup:

Install a N.C. safety circuit between DI-2 (TB2-2) and IG24 (TB2-10) on PCB A2.

Install a jumper between DI-2 (TB2-2) and IG24 (TB2-10) on PCB A2.

#### **Building Automation System Interlock Circuit (Drive and Bypass Enable Input)**

The HOA keypad will display "INTRLOCK OPN" to indicate a BAS Interlock fault is a N.C. safety circuit is not closed between DI-3 (TB2-3) and IG24 (TB2-10) on PCB A2 at power-up with a Run command in HAND or AUTO mode. An open circuit between DI-3 (TB2-3) and IG24 (TB2-10) will prevent bypass operation.

This condition is a fault and will prevent drive and bypass operation.

Take one of the following steps to ensure proper operation prior to startup:

Install a N.C. BAS Interlock Circuit/Damper Interlock between DI-3 (TB2-3) and IG24 (TB2-10) on PCB A2. Install a jumper between DI-3 (TB2-3) and IG24 (TB2-10) on PCB A2.

- **7.** Verify that the motor is wired for the application voltage if it is a dual voltage motor.
- 
- **8.** Connect the motor to the output terminals of the motor overload.
- **9.** Set the motor overload for the proper FLA of the motor.
- **10.**Verify that the motor ground is connected to the P1000 Bypass drive ground terminal.
- **11.**Record all other connections to the P1000 Bypass by terminal number to determine if special programming of any of the following is required:

Multi-function Digital Inputs – Bypass control board TB2 (A2)

Multi-function Digital Outputs – Bypass control board TB1 (A2)

Analog Inputs – Drive control board (A1)

Analog Outputs – Drive control board (A1)

Differential PI control – Bypass control board (A2)

Serial Communications – Bypass control board TB3 (A2)

**4Start-Up Programming & Operation** Programmin Start-Up

 $\overline{\mathbf{A}}$ 

#### **4.5 Start-Up Procedure**

- **12.**Verify that all control wiring is run in separate conduit from motor or line power and route digital output wiring exceeding 24 V in conduit separate from other control wiring.
- **13.**Verify that the building automation system logic is ready for the start, stop, and speed command functions.

#### **■ Precautions for Connected Machinery**

**WARNING!** *Sudden Movement Hazard. Clear all personnel from the drive, motor, and machine area before applying power. System may start unexpectedly upon application of power, causing death or serious injury.*

**WARNING!** *Sudden Movement Hazard. Always check the operation of any fast stop circuits after they are wired. Fast stop circuits are required to provide safe and quick shutdown of the drive. Prepare to initiate an emergency stop during the test run. Operating a drive with untested emergency circuits could result in death or serious injury.*

- The motor should come to a complete stop without problems.
- Connect the load and machinery to the motor.
- Fasten all installation screws properly and check that the motor and connected machinery are held in place.

# **Bypass Start-Up Procedure**

After completing the steps in *[Bypass Start-Up Preparation](#page-70-0)*, replace all P1000 Bypass and drive covers. Connect one end of the HOA keypad cable to the Bypass control board A2 and one end to the door-mounted HOA keypad.

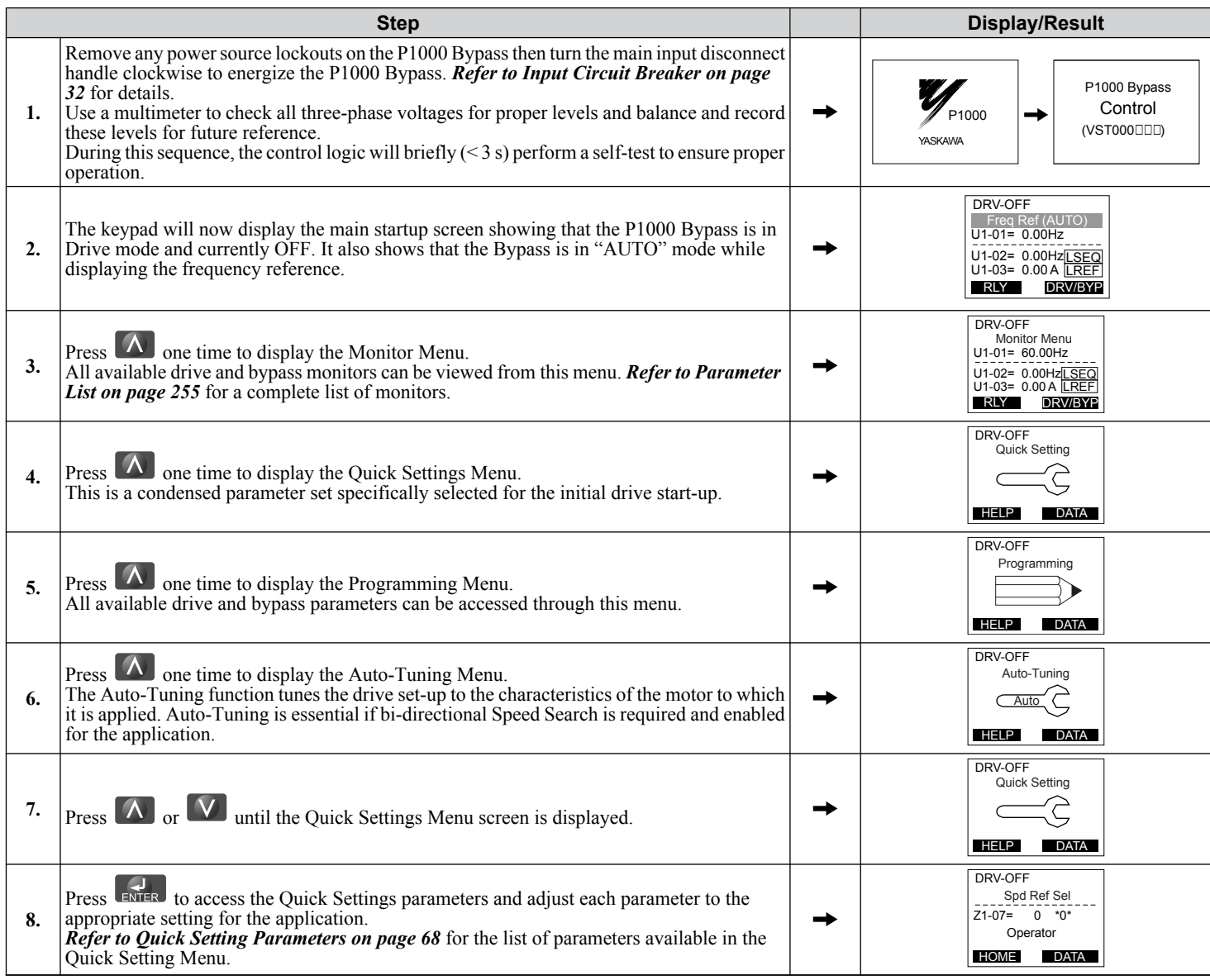

Checking the motor rotation in Drive and Bypass Modes.
**4.5 Start-Up Procedure**

| <b>Display/Result</b><br><b>Step</b> |                                                                                                    |                          |                                                                                                    |  |  |  |  |
|--------------------------------------|----------------------------------------------------------------------------------------------------|--------------------------|----------------------------------------------------------------------------------------------------|--|--|--|--|
|                                      | <b>Motor Rotation in Drive Mode</b>                                                                                                    |                          |                                                                                                    |  |  |  |  |
| 1.                                   | Press <b>THAND</b> to give the drive a Run command from HAND mode. The HAND light will<br>turn on and the motor will rotate at the value set to parameter Z1-09 (10 Hz default).                                                                                                    |                          | Off<br>On                                                                                                    |  |  |  |  |
| 2.                                   | Ensure the motor is rotating in the correct direction and that no faults or alarms occur.                                                                                                    |                          | Motor<br>Forward                                                                                                    |  |  |  |  |
| 3.                                   | $\bigcirc$ off $\bigcirc$ to stop the motor. The HAND<br>If the direction of motor rotation is incorrect, press<br>light turns OFF and the motor coasts to stop.<br>Skip to step 6 If the direction of motor rotation is correct.                                                                                                    |                          | On<br>Off                                                                                                    |  |  |  |  |
| 4.                                   | Turn off the power to the P1000 Bypass.<br><b>WARNING!</b> Electrical Shock Hazard. Do not touch any terminals before the<br>capacitors have fully discharged. Failure to comply could result in death or serious<br>injury. Before servicing, disconnect all power to the equipment. The internal<br>capacitor remains charged even after the power supply is turned off. The charge<br>indicator LED will extinguish when the DC bus voltage is below 50 Vdc. To prevent<br>electric shock, wait for at least the time specified on the warning label, once all<br>indicators are OFF, measure for unsafe voltages to confirm the drive is safe prior<br>to servicing.<br>Switch the wires for T1 and T2 on the output terminals of the motor overload relay. Re- |                          | Start-Up Programming<br>& Operation<br>4                                                                                        |  |  |  |  |
| 5.                                   | tighten the terminal lugs and reapply power.                                                                                                    |                          |                                                                                                    |  |  |  |  |
|                                      | Reapply the power, press $\left(\begin{array}{cc} 1 & 0 \\ 0 & 0 \end{array}\right)$ and re-check the rotation direction.<br>Verify that the system is ready to operate at full speed by making sure that the building                                                                                                    |                          |                                                                                                    |  |  |  |  |
| 6.                                   | automation system logic is ready for the start, stop, and speed command functions.                                                                                                    |                          |                                                                                                    |  |  |  |  |
| 7.                                   | Press $\Box$ to increase the frequency reference in increments of 10 Hz, verifying smooth<br>operation at all speeds. For each frequency, check the drive output current using monitor<br>U1-03. The current should be well below the motor rated current.                                                                                                    |                          | DRV-RUN DRIVE<br>Frequency Ref<br>U1-01= 0010.0Hz<br>$(0.0 - 60.0)$<br>"10.0Hz"<br>$\longrightarrow$                            |  |  |  |  |
| 8.                                   | $F1$ , $F2$ , or $R = 1$ to navigate the cursor through the numerical positions. Use<br>Press<br>$\Delta$ and $\Delta$<br>to change the value of the selected numerical place.                                                                                                    |                          |                                                                                                    |  |  |  |  |
| 9.                                   | Press <b>ENTER</b> to confirm the new frequency reference; the drive will begin to accelerate or<br>decelerate.                                                                                                    | $\overline{\phantom{0}}$ |                                                                                                    |  |  |  |  |
| 10.                                  | Check the motor current using U1-03 then measure the output voltage (Line-to-Line and<br>Line-to-Ground) using a multimeter and record the values for future reference.<br><b>OOFF</b><br>Press<br>to stop the motor.                                                                                                    |                          | DRV-RUN DRIVE<br>Monitor<br>$U_1 - 03 = 2.5A$<br>$U1 - 04 = 0$<br><b>LSEQ</b><br>LREF<br>U1-06= 0.0VAC<br>DRV/BYP<br><b>RLY</b> |  |  |  |  |

**YASKAWA** SIEP YAIP1B 01D YASKAWA AC Drive – P1000 Bypass Technical Manual **73**

# **4.5 Start-Up Procedure**

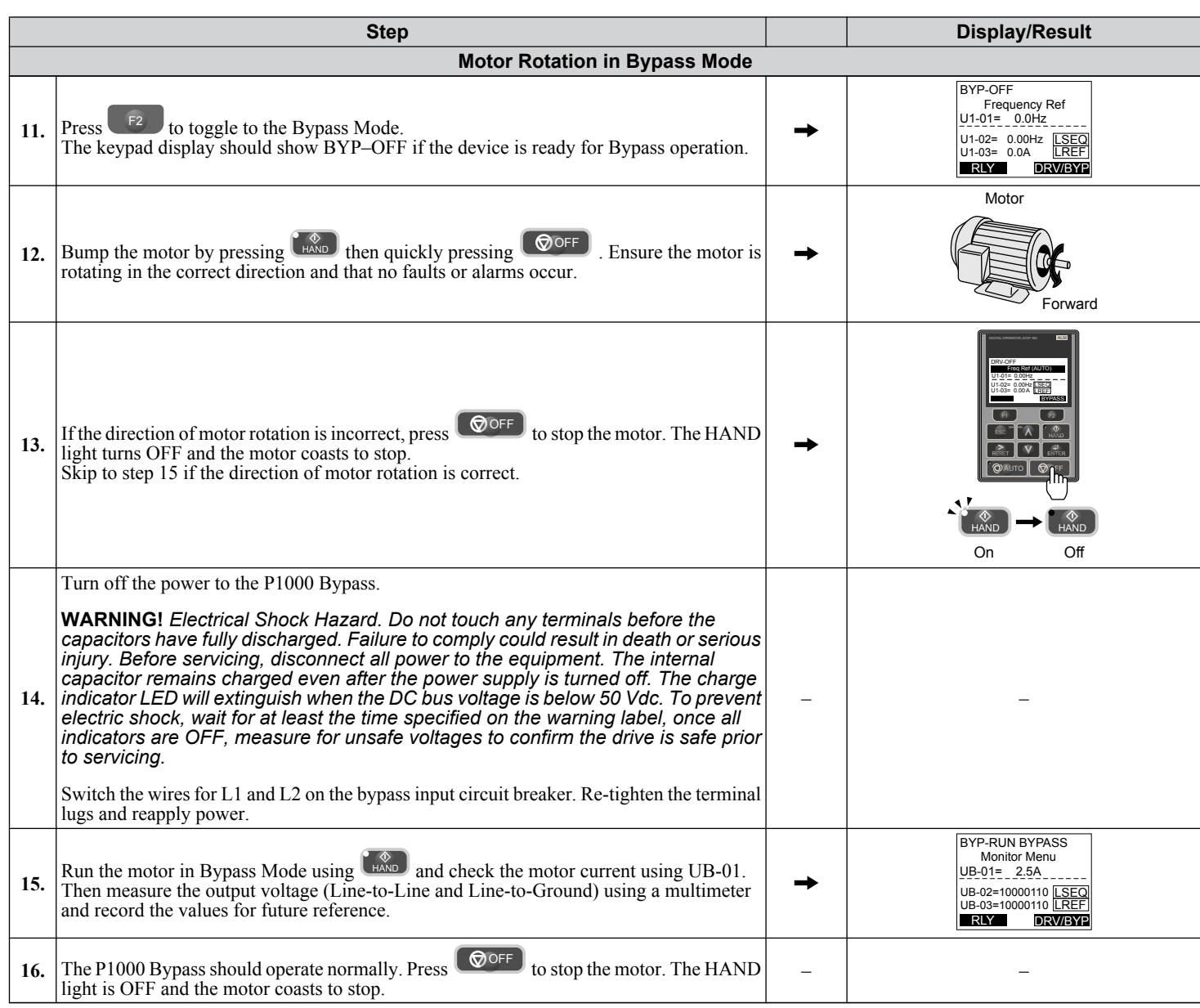

# <span id="page-74-0"></span>**4.6 Application Selection**

Several Application Presets are available to facilitate drive setup for commonly used applications. Selecting one of these Application Presets automatically assigns functions to the input and output terminals, and sets certain parameters to values appropriate for the application that was selected.

**Note:** An Application Preset can only be selected if all drive parameters are on at their original default settings. It may be necessary to initialize the drive by setting Z1-01 to 1 or 3 prior to selecting an Application Preset.

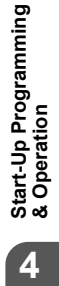

**YASKAWA** SIEP YAIP1B 01D YASKAWA AC Drive – P1000 Bypass Technical Manual **75**

# ◆ Types of Auto-Tuning

Refer to the tables below to select the type of Auto-Tuning that bests suits the application.

# ■ Auto-Tuning for Induction Motors

This feature automatically sets the V/f pattern and motor parameters E1- $\square \square$  and E2- $\square \square$  for an induction motor.

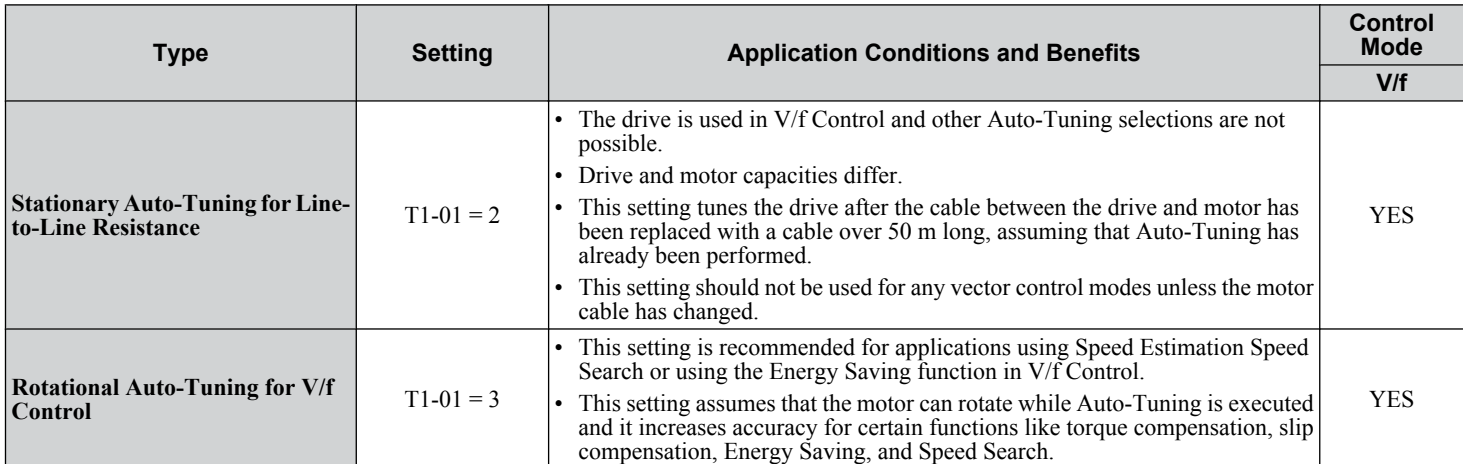

#### **Table 4.6 Types of Auto-Tuning for Induction Motors**

*Table 4.7* lists the data that must be entered for Auto-Tuning. Make sure this data is available before starting Auto-Tuning. The necessary information is usually listed on the motor nameplate or in the motor test report provided by the motor manufacturer.

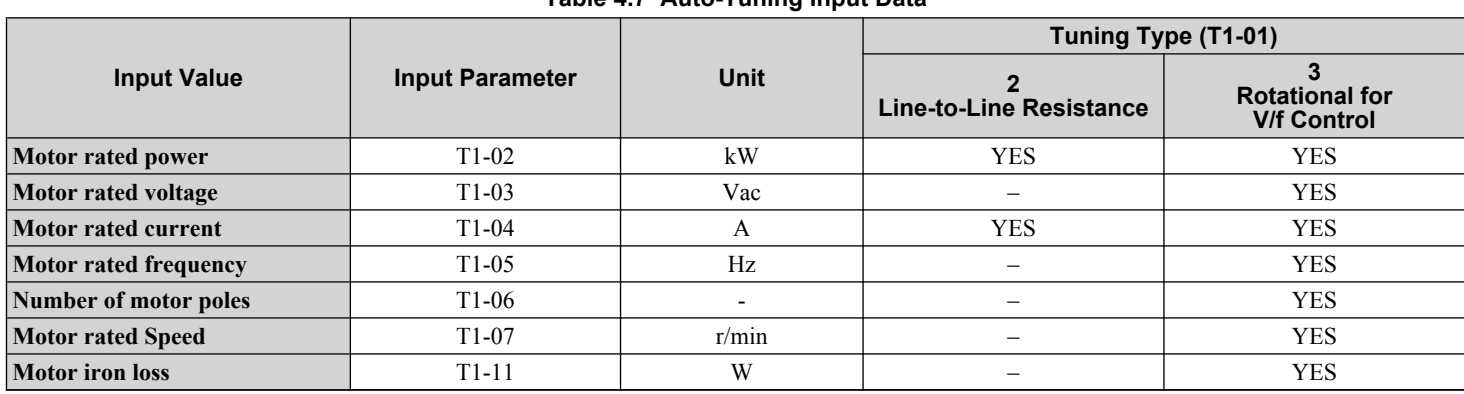

# **Table 4.7 Auto-Tuning Input Data**

# **◆ Before Auto-Tuning the Drive**

Check the items below before Auto-Tuning the drive.

#### ■ Basic Auto-Tuning Preparations

- Auto-Tuning requires the user to input data from the motor nameplate or motor test report. Make sure this data is available before Auto-Tuning the drive.
- For best performance, the drive input supply voltage must be at least equal to or greater than the motor rated voltage.
- Note: Better performance is possible when using a motor with a base voltage that is lower than the input supply voltage (20 V for 208 V bypass drive models and 40 V for 480 V bypass drive models). This is particularly important when operating the motor above 90% of base speed, where high torque precision is required.
- To cancel Auto-Tuning, press the OFF key on the HOA keypad.
- When using a motor contactor, make sure it is closed throughout the Auto-Tuning process.

#### **Table 4.8 Auto-Tuning Input Data**

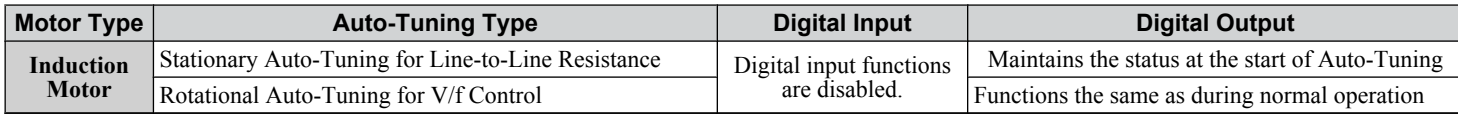

#### ■ Notes on Stationary Auto-Tuning

Stationary Auto-Tuning modes analyze motor characteristics by injecting current into the motor for approximately one minute. **WARNING!** *Electrical Shock Hazard. When executing stationary Auto-Tuning, voltage is applied to the motor before the motor rotates. Do not touch the motor until Auto-Tuning is completed. Failure to comply may result in injury or death from electrical shock.*

**WARNING!** *Sudden Movement Hazard. If installed, do not release the mechanical brake during Stationary Auto-Tuning. Inadvertent brake release may cause damage to equipment or injury to personnel. Ensure that the mechanical brake release circuit is not controlled by the drive multi-function digital outputs.*

#### **Stationary Auto-Tuning for Line-to-Line Resistance**

- Perform when entering motor data manually while using motor cables longer than 50 m.
- If the motor cables have been replaced with cables more than 50 m long after Auto-Tuning has already been performed, use Stationary Auto-Tuning for line-to-line resistance.

# u **Auto-Tuning Interruption and Fault Codes**

If tuning results are abnormal or the OFF key is pressed before completion, Auto-Tuning will be interrupted and a fault code will appear on the HOA keypad.

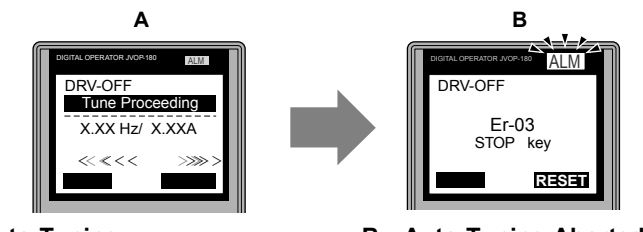

A – During Auto-Tuning B – Auto-Tuning Aborted

RUN STOP

RE ESC RE ESC **Figure 4.11 Auto-Tuning Aborted Display**

# ◆ Auto-Tuning Operation Example

The following example demonstrates Rotational Auto-Tuning for V/f.

#### ■ Selecting the Type of Auto-Tuning

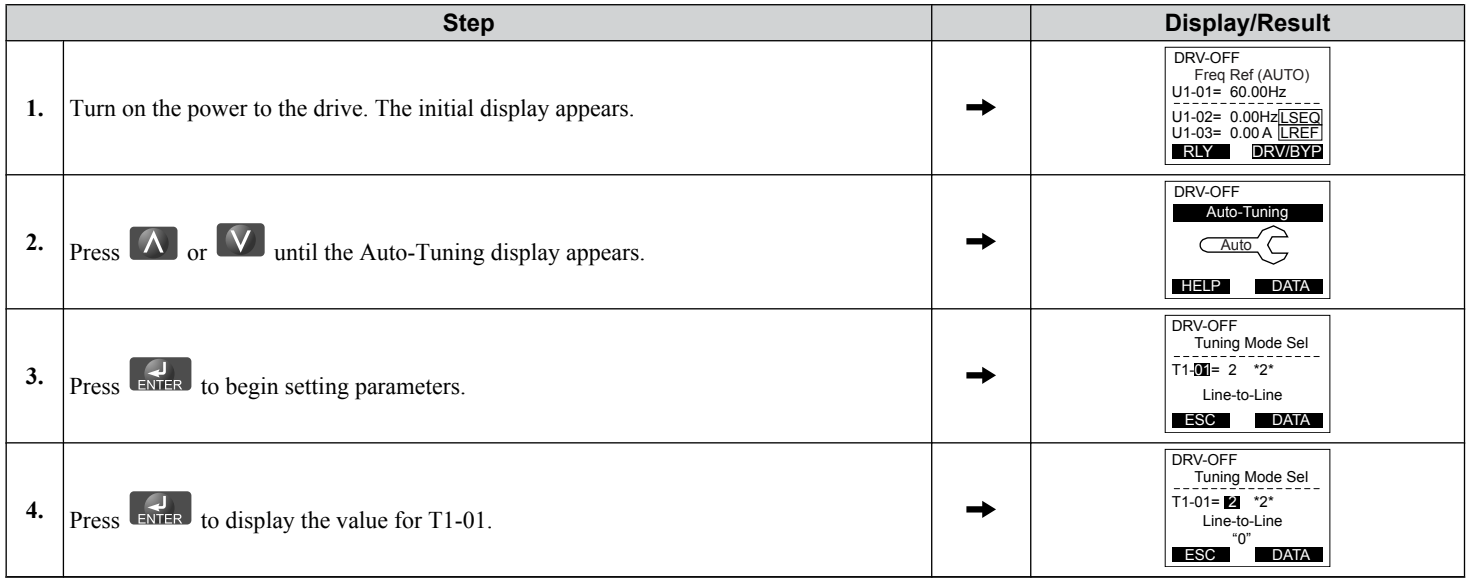

**YASKAWA** SIEP YAIP1B 01D YASKAWA AC Drive – P1000 Bypass Technical Manual **77**

-Up Programming **4Start-Up Programming & Operation**

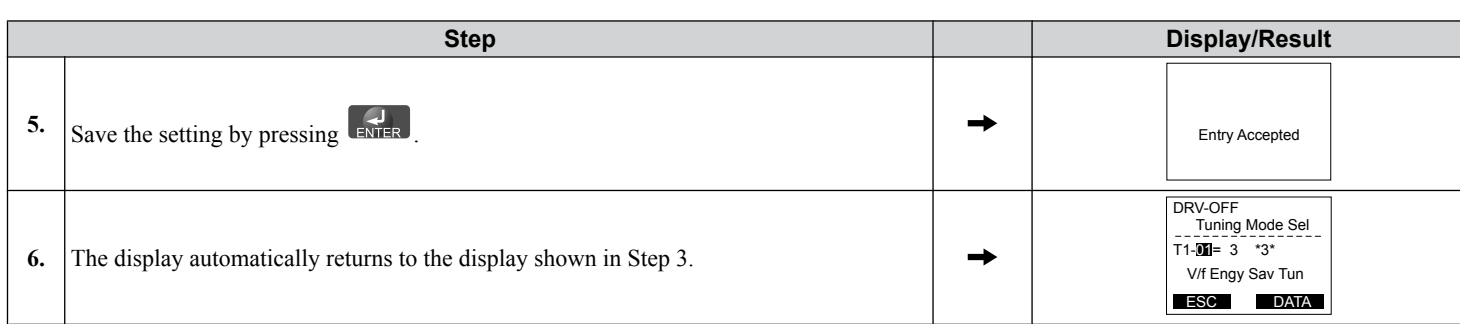

# **■ Enter Data from the Motor Nameplate**

After selecting the type of Auto-Tuning, enter the data required from the motor nameplate.

**Note:** These instructions continue from Step 6 in "Selecting the Type of Auto-Tuning".

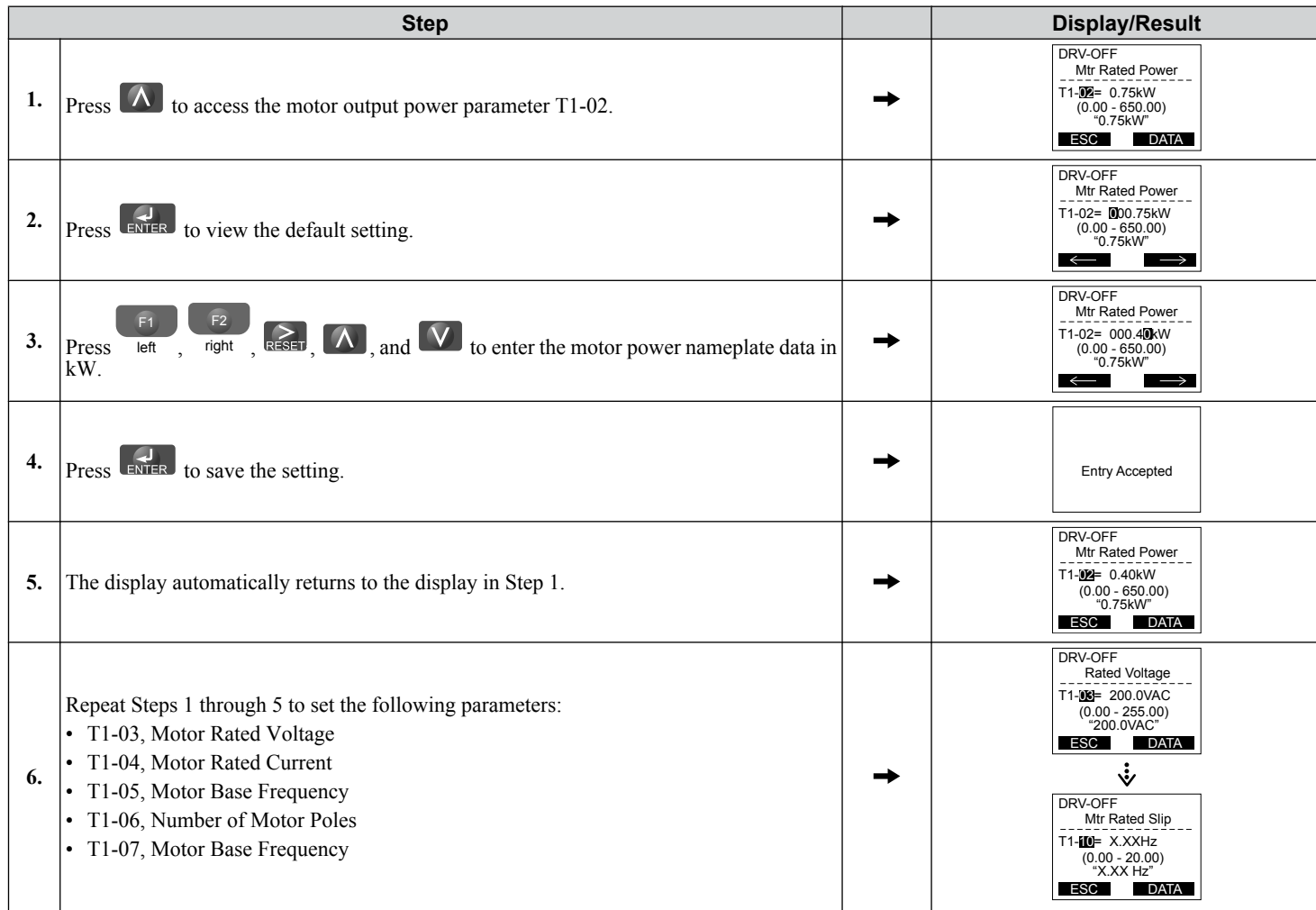

**Note: 1.** For details on each setting, *[Refer to T1: Parameter Settings during Induction Motor Auto-Tuning on page 79](#page-78-0)*.

**2.** To execute Stationary Auto-Tuning for line-to-line resistance only, set parameters T1-02 and T1-04.

#### <span id="page-78-0"></span>■ Starting Auto-Tuning

**WARNING!** *Sudden Movement Hazard. The drive and motor may start unexpectedly during Auto-Tuning, which could result in death or serious injury. Ensure the area surrounding the drive motor and load are clear before proceeding with Auto-Tuning.*

**WARNING!** *Electrical Shock Hazard. High voltage will be supplied to the motor when Stationary Auto-Tuning is performed even with the motor stopped, which could result in death or serious injury. Do not touch the motor until Auto-Tuning has been completed.*

**NOTICE:** *Rotational Auto-Tuning will not function properly if the motor cannot spin freely. Failure to comply could result in improper operation of the drive. Ensure the motor can freely spin before beginning Auto-Tuning.*

Enter the required information from the motor nameplate. Press  $\Box$  to proceed to the Auto-Tuning start display.

**Note:** These instructions continue from Step 6 in "Enter Data from the Motor Nameplate".

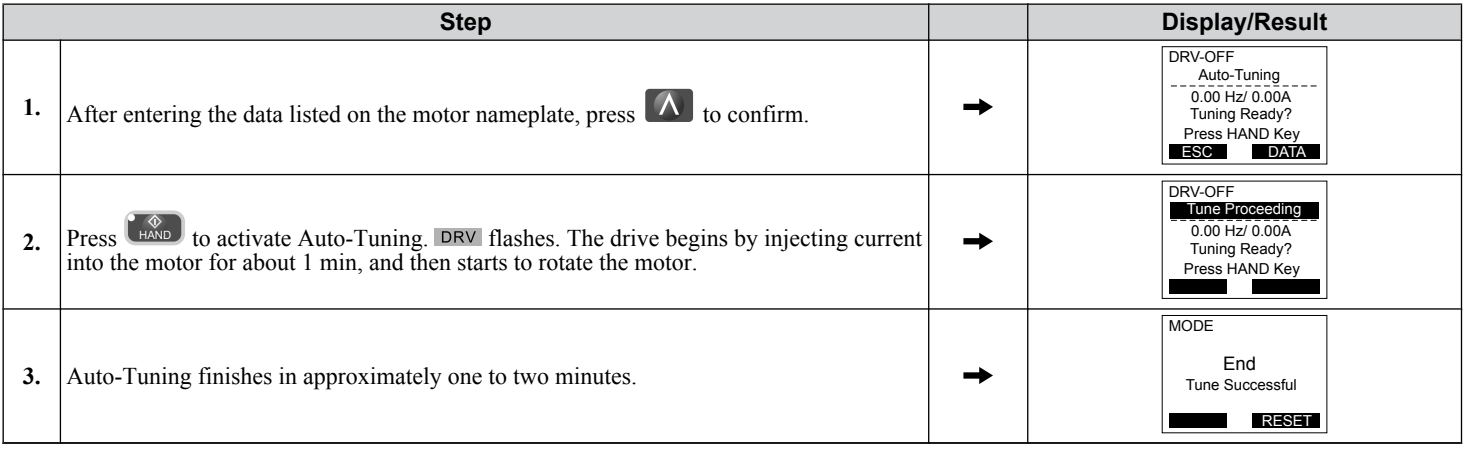

# **◆ T1: Parameter Settings during Induction Motor Auto-Tuning**

The  $T1$ - $\Box$  $\Box$  parameters set the Auto-Tuning input data for induction motor tuning.

**Note:** For motors operating in the field weakening range, first perform the Auto-Tuning with the base data. After Auto-Tuning is complete, change E1-04, Maximum Output Frequency, to the desired value.

#### ■ T1-01: Auto-Tuning Mode Selection

Sets the type of Auto-Tuning to be used. Refer to the User Manual packaged with the drive for details on the different types of Auto-Tuning.

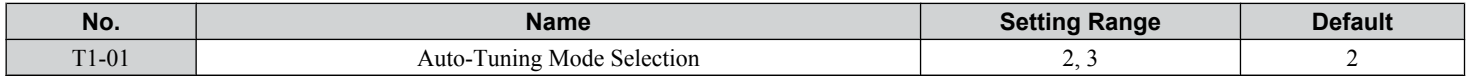

#### **Setting 2: Stationary Auto-Tuning for Line-to-Line Resistance**

### **Setting 3: Rotational Auto-Tuning for V/f Control Energy Saving**

#### **n** T1-02: Motor Rated Power

Sets the motor rated power according to the motor nameplate value.

**Note:** Use the following formula to convert HP to kW:  $kW = HP \times 0.746$ .

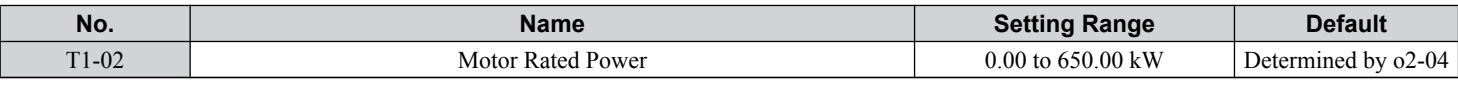

#### ■ T1-03: Motor Rated Voltage

Sets the motor rated voltage according to the motor nameplate value. Enter the voltage base speed when the motor operates above base speed. Enter the voltage needed to operate the motor under no-load conditions at rated speed to T1-03.

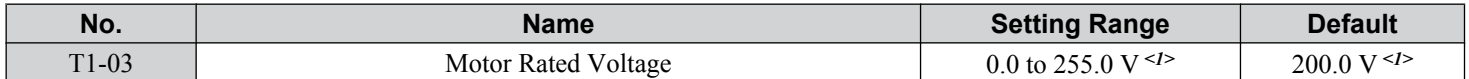

<1> Values shown are specific to 200 V Class. Double the value for 400 V Class.

**4Start-Up Programming & Operation**

start-Up Programming

# ■ T1-04: Motor Rated Current

Sets the motor rated current according to the motor nameplate value. Enter the current at the motor base speed.

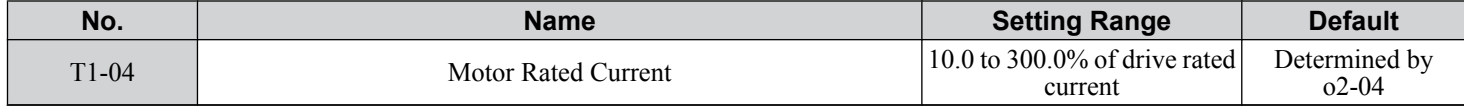

# ■ T1-05: Motor Base Frequency

Sets the motor rated frequency according to the motor nameplate value. If a motor with an extended speed range is used or the motor is used in the field weakening area, enter the maximum frequency to E1-04 after Auto-Tuning is complete.

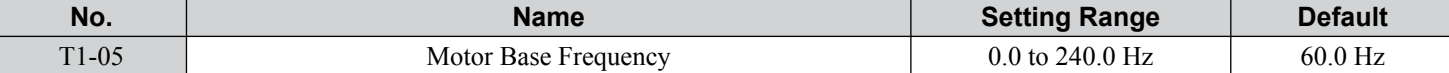

#### ■ T1-06: Number of Motor Poles

Sets the number of motor poles according to the motor nameplate value.

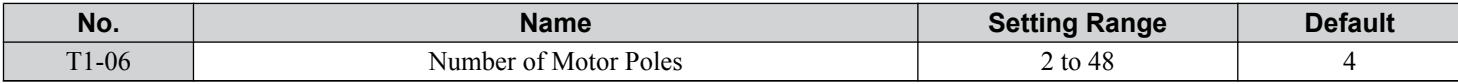

#### ■ T1-07: Motor Base Speed

Sets the motor rated speed according to the motor nameplate value. Enter the speed at base frequency when using a motor with an extended speed range or if using the motor in the field weakening area.

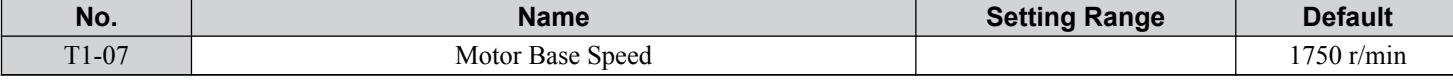

#### ■ T1-11: Motor Iron Loss

Provides iron loss information to determine the Energy Saving coefficient. T1-11 will first display the value for the motor iron loss that the drive automatically calculated when the motor capacity was entered to T1-02. Enter the motor iron loss value listed to T1-11 if the motor test report is available.

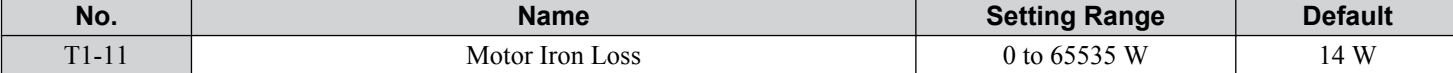

# Programming

This chapter provides details of drive parameters for advanced configuration. These parameters are accessible via the drive HOA keypad.

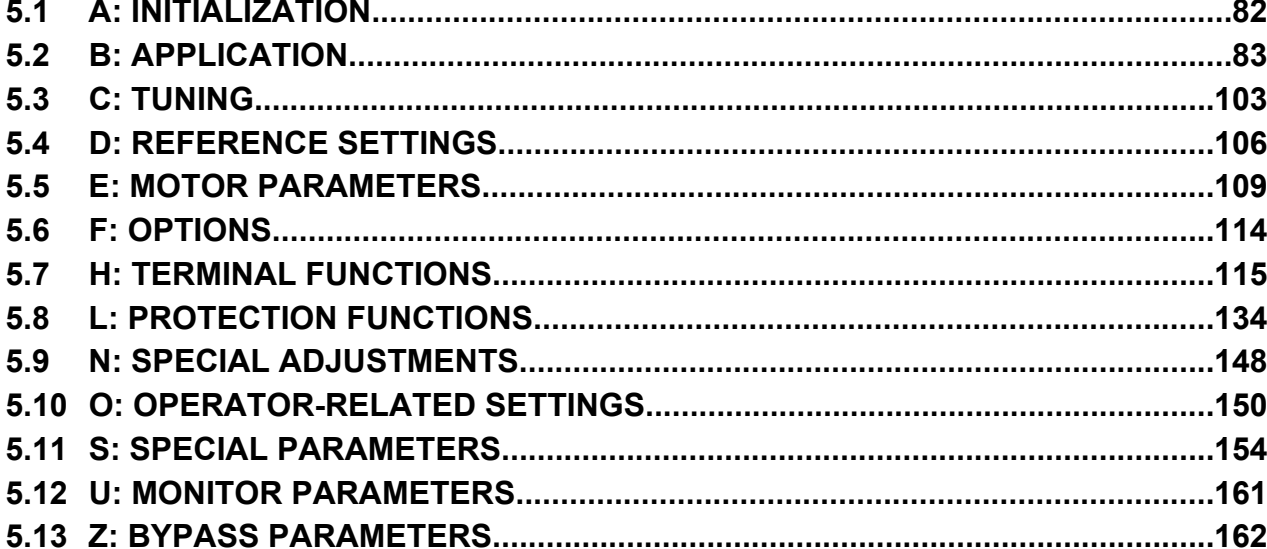

YASKAWA SIEP YAIP1B 01D YASKAWA AC Drive - P1000 Bypass Technical Manual

# <span id="page-81-0"></span>**5.1 A: Initialization**

# **5.1 A: Initialization**

The initialization group contains parameters associated with initial drive setup, including parameters involving the display language, access levels, initialization, and password.

# **◆ A1: Initialization**

# ■ A1-06: Application Preset

Several Application Presets are available to facilitate drive setup for commonly used applications. Selecting one of these Application Presets automatically assigns functions to the input and output terminals and sets a predefined group of parameters to values appropriate for the selected application.

*[Refer to Application Selection on page 75](#page-74-0)* for details on parameter A1-06.

**82 YASKAWA** SIEP YAIP1B 01D YASKAWA AC Drive – P1000 Bypass Technical Manual

# <span id="page-82-0"></span>**b1: Operation Mode Selection**

#### ■ b1-03: Stopping Method Selection

Selects how the drive stops the motor when the Run command is removed or when a Stop command is entered.

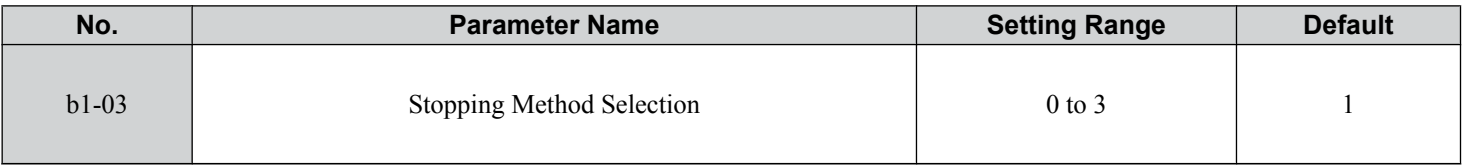

#### **Setting 0: Ramp to Stop**

When the Run command is removed, the drive will decelerate the motor to stop. The deceleration rate is determined by the active deceleration time. The default deceleration time is set to parameter C1-02.

When the output frequency falls below the level set in parameter b2-01, the drive will start DC injection or Short Circuit Braking depending on the selected control mode.

#### **Setting 1: Coast to Stop**

When the Run command is removed, the drive will shut off its output and the motor will coast (uncontrolled deceleration) to stop. The stopping time is determined by the inertia and the friction in the driven system.

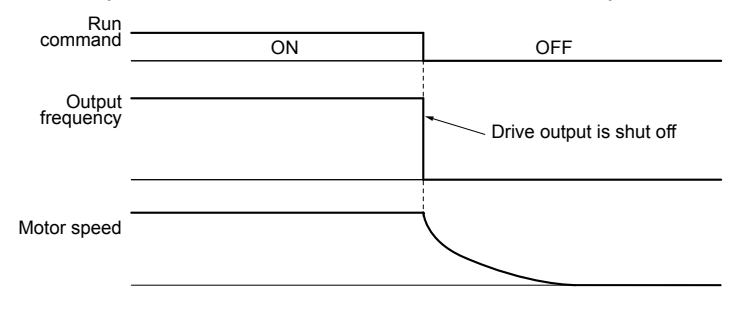

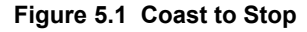

**Note:** After a stop is initiated, any subsequent Run command entered will be ignored until the minimum baseblock time (L2-03) has expired. Do not enter Run command until it has come to a complete stop. Use DC Injection at Start (*[Refer to b2-03: DC Injection Braking Time at](#page-84-0)  [Start on page 85](#page-84-0)*) or Speed Search (*[Refer to b3: Speed Search on page 85](#page-84-0)*) to restart the motor before it has completely stopped.

#### **Setting 2: DC Injection Braking to Stop**

When the Run command is removed, the drive will enter baseblock (turn off its output) for the minimum baseblock time (L2-03). When the minimum baseblock time has expired, the drive will inject the amount DC current set in parameter b2-02*<1>* into the motor windings to brake the motor. The stopping time in DC Injection Braking to Stop is significantly faster compared to Coast to Stop.

<1> Details on this function can be found in the standard P1000 Technical Manual (SIEPYAIP1U01) at www.yaskawa.com.

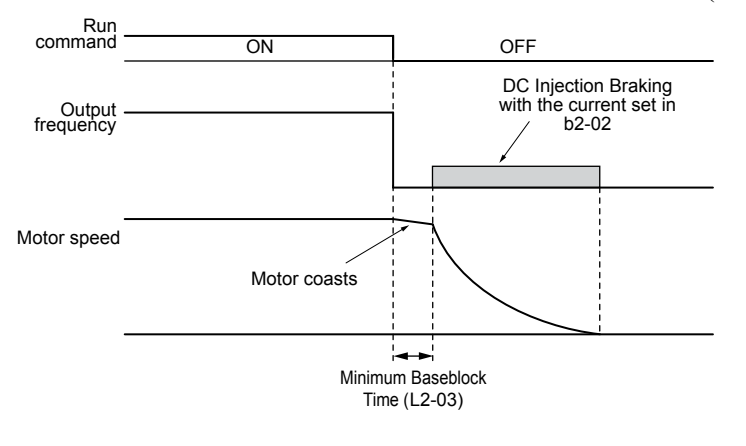

**Figure 5.2 DC Injection Braking to Stop**

**YASKAWA** SIEP YAIP1B 01D YASKAWA AC Drive – P1000 Bypass Technical Manual **83**

**5Programming**

5

DC Injection Braking time is determined by the value set to b2-04 and the output frequency at the time the Run command is removed. It can be calculated by:

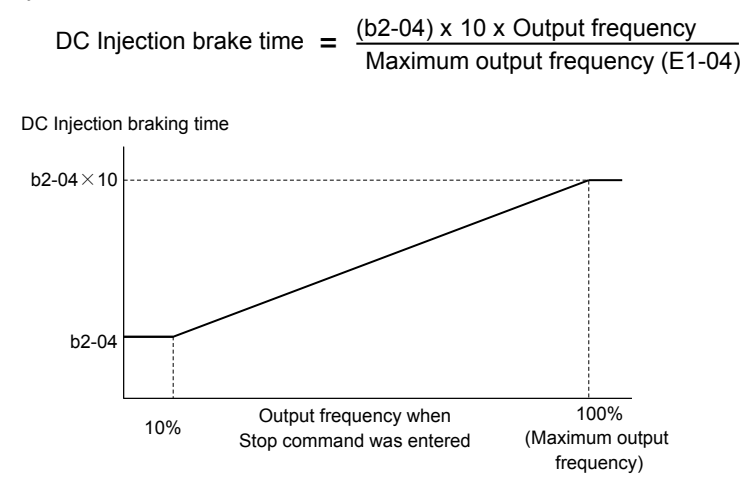

**Figure 5.3 DC Injection Braking Time Depending on Output Frequency**

Note: If an overcurrent (oC) fault occurs during DC Injection Braking to Stop, lengthen the minimum baseblock time (L2-03) until the fault no longer occurs.

# **Setting 3: Coast with Timer**

When the Run command is removed, the drive will turn off its output and the motor will coast to stop. The drive will not start if a Run command is input before the time *t* (C1-02) has expired. Cycle the Run command that was activated during time *t* after *t* has expired to start the drive.

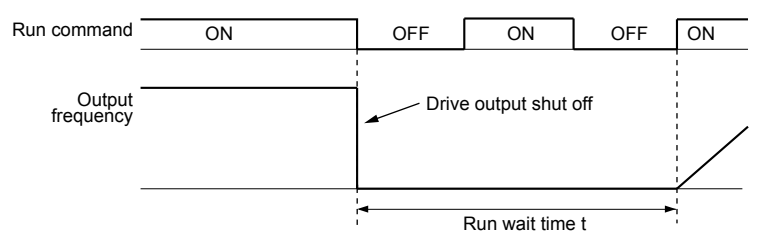

**Figure 5.4 Coast with Timer**

The wait time *t* is determined by the output frequency when the Run command is removed and by the active deceleration time.

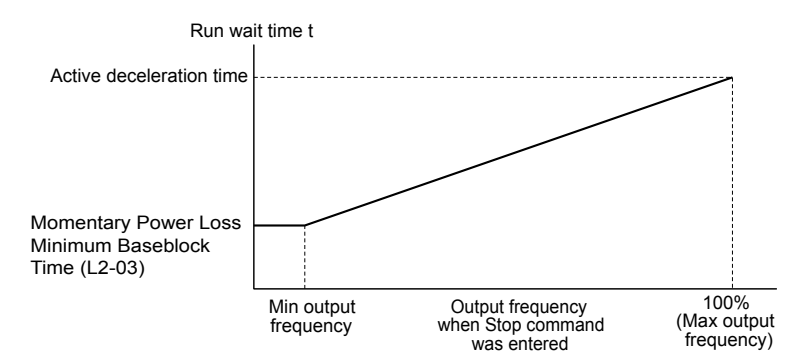

**Figure 5.5 Run Wait Time Depending on Output Frequency**

## ■ **b1-04: Reverse Operation Selection**

Enables and disables Reverse operation. For some applications, reverse motor rotation is not appropriate and may cause problems (e.g., air handling units, pumps, etc.).

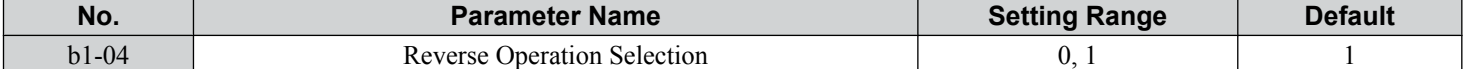

**84 YASKAWA** SIEP YAIP1B 01D YASKAWA AC Drive – P1000 Bypass Technical Manual

#### <span id="page-84-0"></span>**Setting 0: Reverse Enabled**

Possible to operate the motor in both forward and reverse directions.

#### **Setting 1: Reverse Disabled**

Drive disregards a Reverse run command or a negative frequency reference.

#### **◆ b2: DC Injection Braking and Short Circuit Braking**

These parameters determine operation of the DC Injection Braking, Zero Speed Control, and Short Circuit Braking features.

#### ■ **b2-01: DC Injection Braking Start Frequency**

Active when "Ramp to Stop" is selected as the stopping method  $(b1-03 = 0)$ .

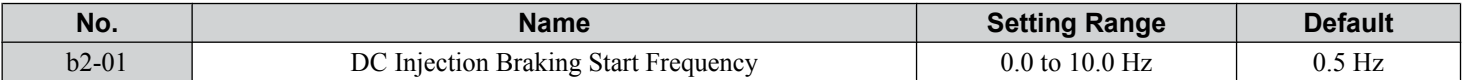

b2-01 sets the starting frequency for DC Injection Braking at Stop. When the output frequency falls below the setting of b2-01, DC Injection Braking is enabled for the time set in parameter b2-04.

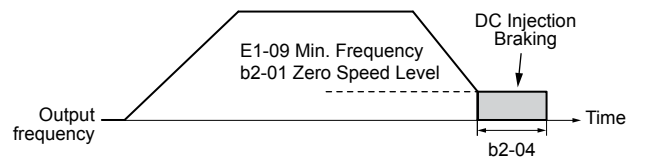

#### **Figure 5.6 DC Injection Braking at Stop for V/f**

Note: If b2-01 is set to a smaller value than parameter E1-09 (minimum frequency), then DC Injection Braking will begin as soon as the frequency falls to the value set to E1-09.

#### ■ b2-02: DC Injection Braking Current

Sets the DC Injection Braking current as a percentage of the drive rated current. The carrier frequency is automatically reduced to 1 kHz when this parameter is set to more than 50%.

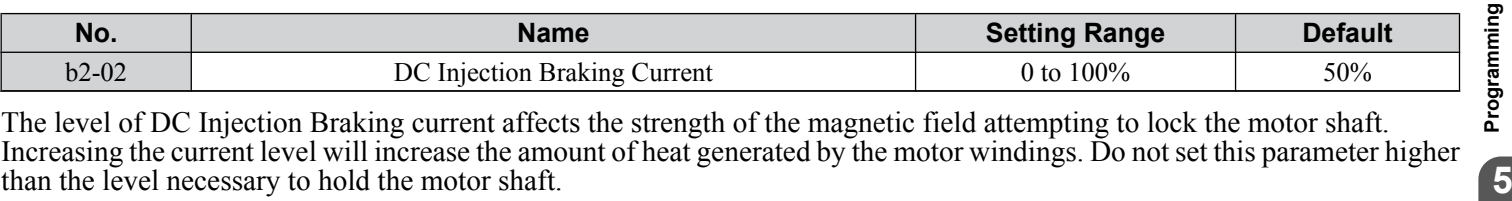

The level of DC Injection Braking current affects the strength of the magnetic field attempting to lock the motor shaft. Increasing the current level will increase the amount of heat generated by the motor windings. Do not set this parameter higher than the level necessary to hold the motor shaft.

#### **■ b2-03: DC Injection Braking Time at Start**

Sets the time of DC Injection Braking at start. Used to stop a coasting motor before restarting it or to apply braking torque at start. Disabled when set to 0.00 s.

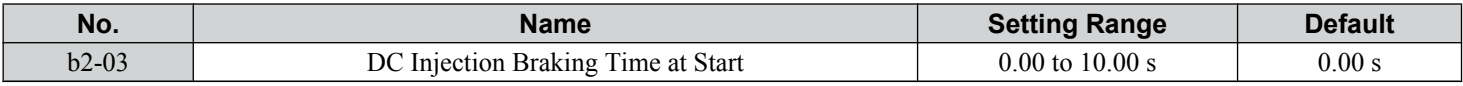

**Note:** Before starting an uncontrolled rotating motor (e.g., a fan motor driven by windmill effect), use DC Injection or Speed Search to stop the motor or detect motor speed before starting it. Otherwise, motor stalling and other faults can occur.

#### **■ b2-04: DC Injection Braking Time at Stop**

Sets the time of DC Injection Braking at stop. Used to completely stop a motor with high inertia load after ramp down. Increase the value if the motor still coasts by inertia after it should have stopped. Disabled when set to 0.00 s.

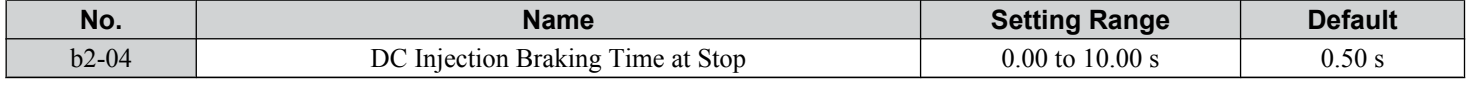

# u **b3: Speed Search**

The Speed Search function allows the drive to detect the speed of a rotating motor shaft that is driven by external forces and start the motor operation directly from the detected speed without first stopping the machine.

**YASKAWA** SIEP YAIP1B 01D YASKAWA AC Drive – P1000 Bypass Technical Manual **85**

<span id="page-85-0"></span>Example: When a momentary loss of power occurs, the drive output shuts off and the motor coasts. When power returns, the drive can find the speed of the coasting motor and restart it directly.

For induction motors, the drive offers two types of Speed Search that can be selected by parameter b3-24 (Speed Estimation and Current Detection). Both methods are explained below and followed by a description of all relevant parameters.

#### ■ Current Detection Speed Search (b3-24 = 0)

Current Detection Speed Search detects the motor speed by looking at motor current in IM motors. When Speed Search is started it reduces the output frequency starting from either the maximum output frequency or the frequency reference while increasing the output voltage using the time set in parameter L2-04*<1>*. As long as the current is higher than the level set to b3-02, the output frequency is lowered using the time constant set to b3-03. If the current falls below b3-02, the drive assumes that the output frequency and motor speed are the same and accelerates or decelerates to the frequency reference.

<1> Details on this function can be found in the standard P1000 Technical Manual (SIEPYAIP1U01) at www.yaskawa.com.

Be aware that sudden acceleration may occur when using this method of Speed Search with relatively light loads.

*Figure 5.7* illustrates Current Detection Speed Search operation after a momentary power loss (L2-01 must be set to 1 or 2):

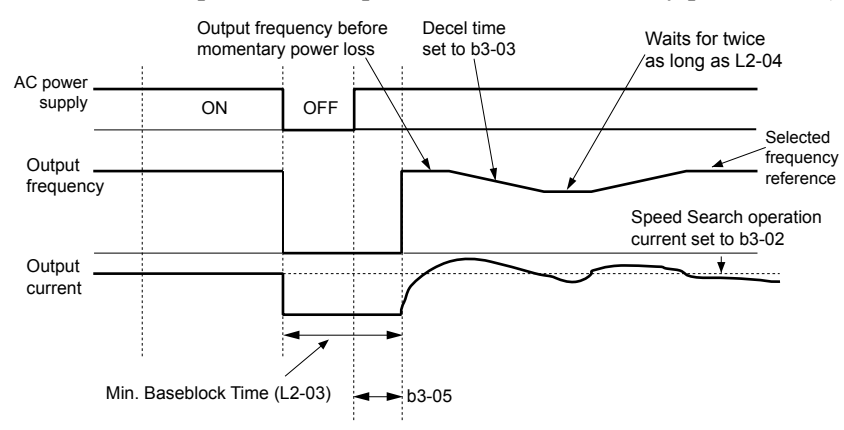

**Figure 5.7 Current Detection Speed Search after Power Loss**

Note: After power is restored, the drive waits until the time set to b3-05 has passed before performing Speed Search. Thereby the Speed Search may start not at the end of L2-03 but even later.

When Speed Search is applied automatically with the Run command, the drive waits for the minimum baseblock time set to L2-03 before starting Speed Search. If L2-03 is lower than the time set to parameter b3-05, then b3-05 is used as the wait time.

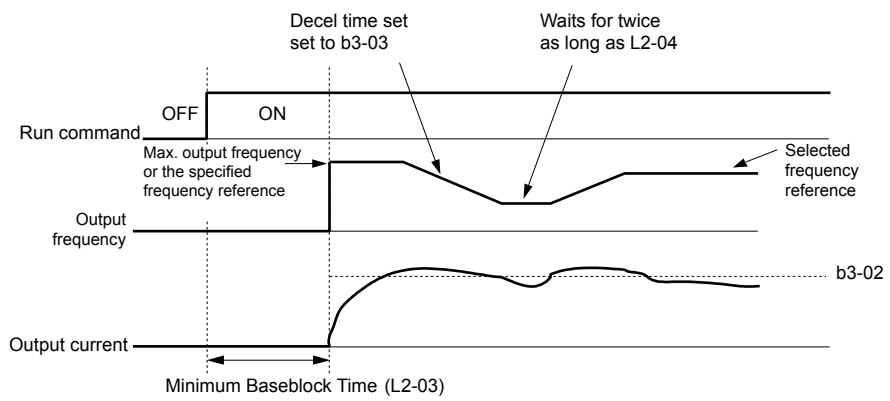

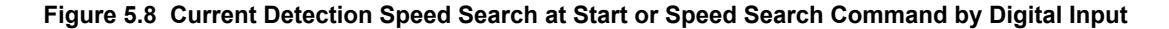

#### **Notes on Using Current Detection Type Speed Search**

- Shorten the Speed Search deceleration time set to b3-03 if an oL1 fault occurs while performing Current Detection Speed Search.
- Increase the minimum baseblock time set to L2-03 if an overcurrent or overvoltage fault occurs when performing Speed Search after power is restored following a momentary power loss.

#### <span id="page-86-0"></span>■ Speed Estimation Type Speed Search (b3-24 = 1)

This method can be used for a single induction motor connected to a drive. Do not use this method if the motor is one or more frame size smaller than the drive, at motor speeds above 200 Hz, or when using a single drive to operate more than one motor. Speed Estimation is executed in the two steps described below:

#### **Step 1: Back EMF Voltage Estimation**

This method is used by Speed Search after baseblock (e.g., a power loss where the drive CPU continued to run and the Run command was kept active). Here, the drive estimates the motor speed by analyzing the back EMF voltage and outputs the estimated frequency and increases the voltage using the time constant set in parameter L2-04*<1>*. After that, the motor is accelerated or decelerated to the frequency reference starting from the detected speed. If there is not enough residual voltage in the motor windings to perform the calculations described above, the drive will automatically proceed to step 2.

<1> Details on this function can be found in the standard P1000 Technical Manual (SIEPYAIP1U01) at www.yaskawa.com.

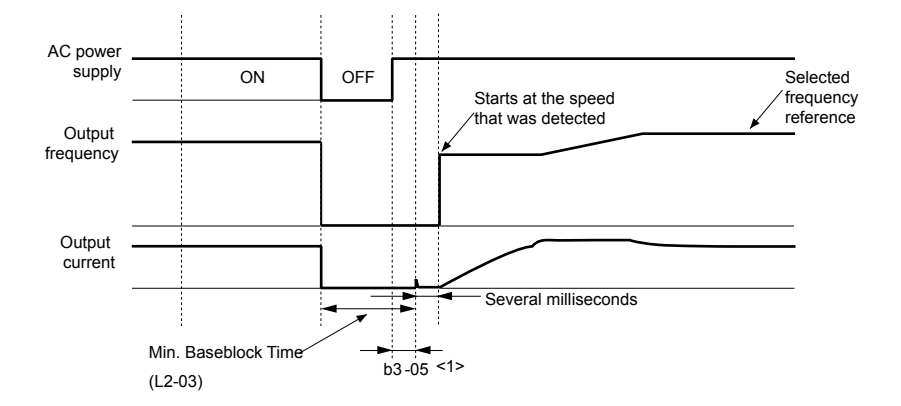

**Figure 5.9 Speed Search after Baseblock**

<1> After AC power is restored, the drive will wait for at least the time set to b3-05. If the power interruption is longer than the minimum baseblock time set to L2-03, the drive will wait until the time set to b3-05 has passed after power is restored before starting Speed Search.

#### **Step 2: Current Injection**

Current Injection is performed when there is insufficient residual voltage in the motor after extended power losses, when Speed Search is applied with the Run command ( $b3-01 = 1$ ), or when an External search command is used.

This feature injects the amount of DC current set to b3-06 to the motor and detects the speed by measuring the current feedback. The drive then outputs the detected frequency and increases the voltage using the time constant set to parameter L2-04*<1>* while looking at the motor current.

<1> Details on this function can be found in the standard P1000 Technical Manual (SIEPYAIP1U01) at www.yaskawa.com. The output frequency is reduced if the current is higher than the level in b3-02. When the current falls below b3-02, the motor speed is assumed to be found and the drive starts to accelerate or decelerate to the frequency reference.

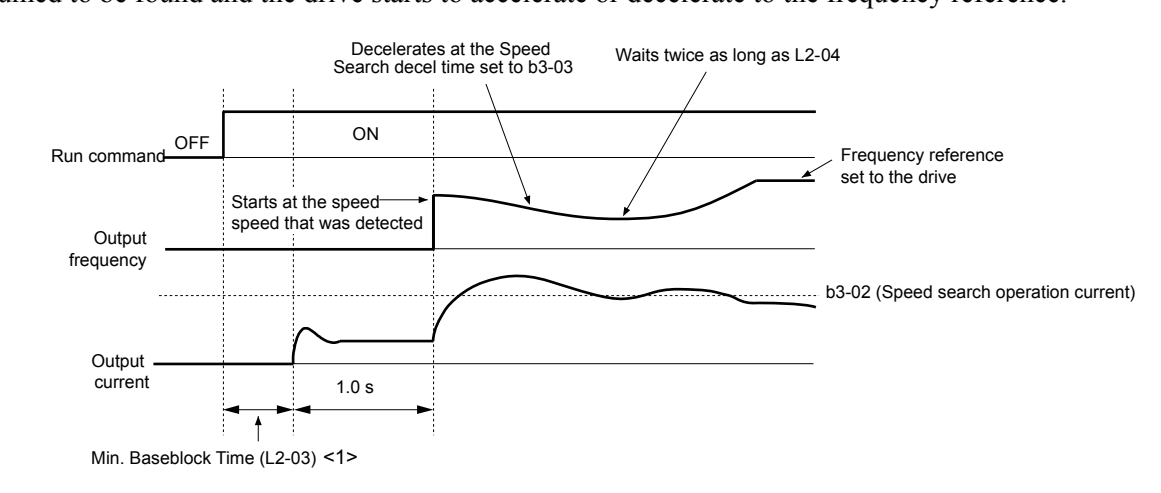

**Figure 5.10 Speed Search at Start**

**YASKAWA** SIEP YAIP1B 01D YASKAWA AC Drive – P1000 Bypass Technical Manual **87**

**5Programming**

 $\leq$  1> The wait time for Speed Search (b3-05) determines the lower limit.

#### **Notes on Using Speed Estimation Speed Search**

- Perform Rotational Auto-Tuning for V/f Control (T1-01 = 3) prior to using Speed Estimation in V/f Control and perform Stationary Auto-Tuning for Line-to-Line Resistance (T1-01 = 2) again if the there is a change in the cable length between the drive and motor.
- Use Current Detection to search for speeds beyond 200 Hz if the application is running multiple motors from the same drive or if the motor is considerably smaller than the capacity of the drive.
- Speed Estimation may have trouble finding the actual speed if the motor cable is very long. Use Current Detection in these instances.
- Use Current Detection instead of Speed Estimation when operating motors smaller than 1.5 kW because Speed Estimation might not be able to detect the speed or rotation of these smaller motors, in which case Speed Estimation would stop the motor.

# ■ Speed Search Activation

Speed Search can be activated using any of the methods 1 through 5 described below. The Speed Search type must be selected in parameter b3-24 independent of the activation method.

**Method 1.** Automatically activate Speed Search with every Run command. External Speed Search commands are ignored.

**Method 2.** Activate Speed Search using the digital input terminals.

Use the input functions for H1- $\square \square$  in *Table 5.1*.

**Table 5.1 Speed Search Activation by Digital Inputs**

| <b>Setting</b> | <b>Description</b>           | $b3-24=0$                                                                                     | $b3-24=1$                 |
|----------------|------------------------------|-----------------------------------------------------------------------------------------------|---------------------------|
| 61             | External Search<br>Command 1 | Closed: Activate Current Detection Speed Search from the<br>maximum output frequency.         | Activate Speed Estimation |
| 62             | External Search<br>Command 2 | Closed: Activate Current Detection Speed Search from the Speed Search<br>frequency reference. |                           |

To activate Speed Search by a digital input, the input must be set together with the Run command or the Run command must be entered after giving the Speed Search command.

**Method 3.** After automatic fault restart.

When the number of maximum fault restarts in parameter L5-01 is set higher than 0, the drive will automatically perform Speed Search as specified by b3-24 following a fault.

**Method 4.** After momentary power loss.

This mode requires that the Power Loss Ride-Thru function is enabled during CPU operation (L2-01 = 1 or 2). *Refer to L2-01*: *[Momentary Power Loss Operation Selection on page 135](#page-134-0)*.

**Method 5.** After external baseblock is released.

The drive will resume the operation starting with Speed Search if the Run command is present and the output frequency is above the minimum frequency when the Baseblock command (H1- $\square \square = 8$  or 9) is released.

# ■ b3-01: Speed Search Selection at Start

Determines if Speed Search is automatically performed when a Run command is issued.

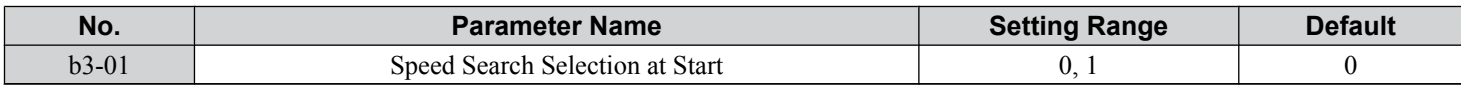

#### **Setting 0: Disabled**

This setting starts operating the drive at the minimum output frequency when the Run command is entered. If external Speed Search 1 or 2 is already enabled by a digital input, the drive will start operating with Speed Search.

#### **Setting 1: Enabled**

This setting performs Speed Search when the Run command is entered. The drive begins running the motor once Speed Search is complete.

#### ■ b3-02: Speed Search Deactivation Current

Sets the operating current for Speed Search as a percentage of the drive rated current. Normally there is no need to change this setting. Lower this value if the drive has trouble restarting.

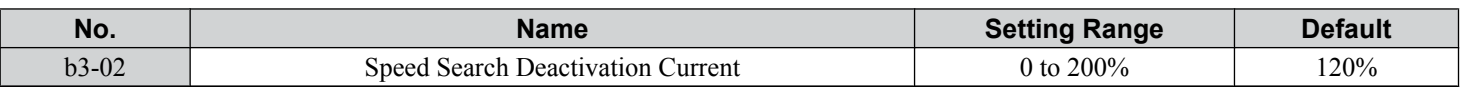

# ■ b3-03: Speed Search Deceleration Time

Sets the output frequency reduction ramp used by the Current Injection Method of Speed Estimation (b3-24 = 1). The time entered into b3-03 will be the time to decelerate from maximum frequency (E1-04) to minimum frequency (E1-09).

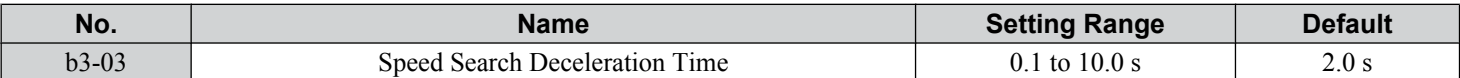

### ■ b3-04: V/f Gain during Speed Search (Speed Estimation Type)

During Speed Search, the output voltage calculated from the V/f pattern is multiplied with this value. Changing this value can help reduce the output current during Speed Search.

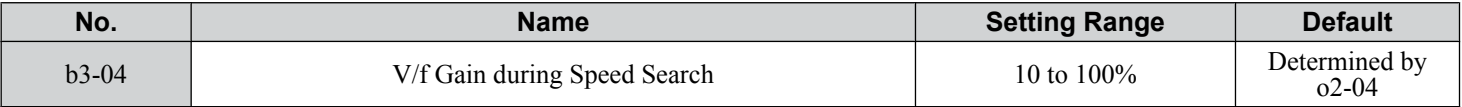

#### ■ b3-05: Speed Search Delay Time

In cases where an output contactor is used between the drive and the motor, the contactor must be closed before Speed Search can be performed. This parameter can be used to delay the Speed Search operation, giving the contactor enough time to close completely.

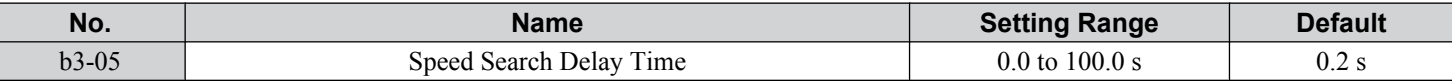

# ■ b3-06: Output Current 1 during Speed Search (Speed Estimation Type)

Sets the current injected to the motor at the beginning of Speed Estimation Speed Search as a factor of the motor rated current set in E2-01. If the motor speed is relatively slow when the drive starts to perform Speed Search after a long period of baseblock, it may be helpful to increase the setting value. The output current during Speed Search is automatically limited by the drive rated current.

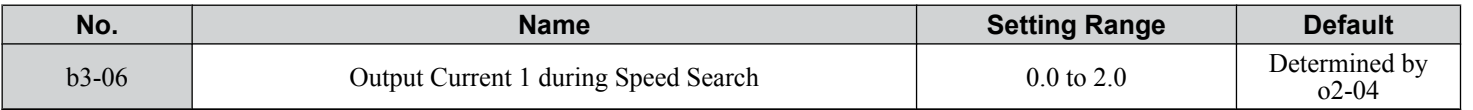

**Note:** Use Current Detection Speed Search if Speed Estimation is not working correctly even after adjusting b3-06.

# ■ b3-10: Speed Search Detection Compensation Gain (Speed Estimation Type)

Sets the gain for the detected motor speed of the Speed Estimation Speed Search. Increase the setting only if an overvoltage fault occurs when the drive restarts the motor.

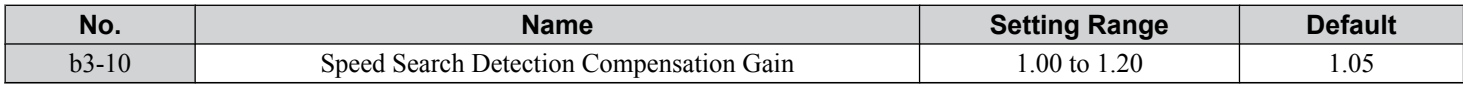

# ■ b3-14: Bi-Directional Speed Search Selection (Speed Estimation Type)

Sets how the drive determines the motor rotation direction when performing Speed Estimation Speed Search.

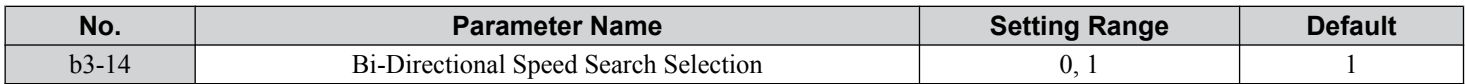

#### **Setting 0: Disabled**

The drive uses the frequency reference to determine the direction of motor rotation to restart the motor.

#### **Setting 1: Enabled**

The drive detects the motor rotation direction to restart the motor.

**YASKAWA** SIEP YAIP1B 01D YASKAWA AC Drive – P1000 Bypass Technical Manual **89**

# ■ b3-17: Speed Search Restart Current Level (Speed Estimation Type)

Sets the current level at which Speed Estimation is restarted as a percentage of drive rated current to avoid overcurrent and overvoltage problems since a large current can flow into the drive if the difference between the estimated frequency and the actual motor speed is too big when performing Speed Estimation.

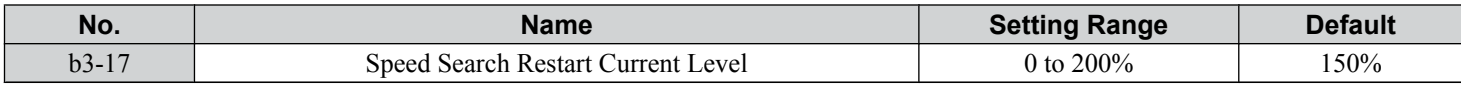

#### ■ b3-18: Speed Search Restart Detection Time (Speed Estimation Type)

Sets the time for which the current must be above the level set in b3-17 before restarting Speed Search.

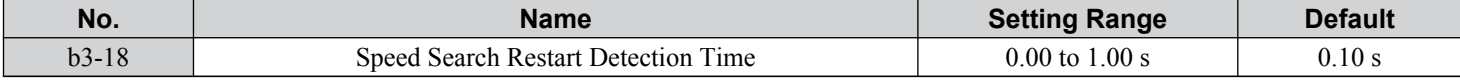

#### ■ b3-19: Number of Speed Search Restarts (Speed Estimation Type)

Sets the number of times the drive should attempt to find the speed and restart the motor. If the number of restart attempts exceeds the value set to b3-19, the SEr fault will occur and the drive will stop.

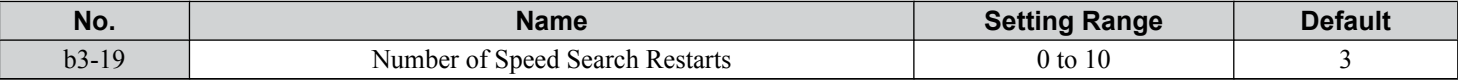

#### ■ b3-24: Speed Search Method Selection

Sets the Speed Search method.

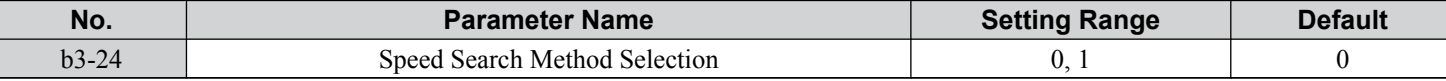

# **Setting 0: Current Detection**

**Setting 1: Speed Estimation**

**Note:** *[Refer to Current Detection Speed Search \(b3-24 = 0\) on page 86](#page-85-0)* and *[Refer to Speed Estimation Type Speed Search \(b3-24 = 1\) on page](#page-86-0)  [87](#page-86-0)* for explanations of the Speed Search methods.

#### ■ b3-25: Speed Search Wait Time

Sets the wait time between Speed Search restarts. Increase the wait time if problems occur with overcurrent, overvoltage, or if the SEr fault occurs.

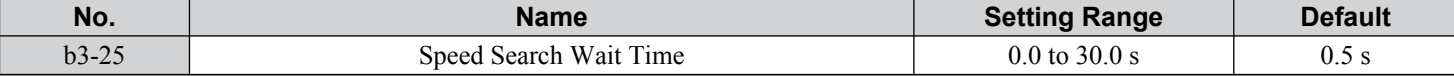

### ■ b3-27: Speed Search Start Analog Input

Starts Speed Search at 0 or at the given analog input value.

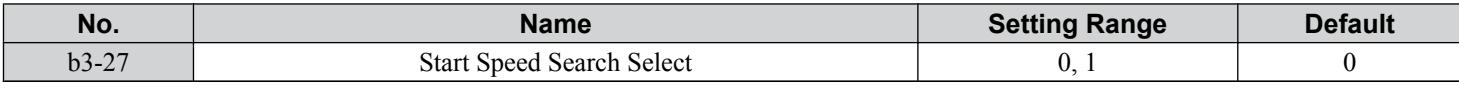

**Setting 0: Start from 0 Setting 1: Start Speed**

# ◆ b5: PID Control

The drive has a built-in Proportional + Integral + Derivative (PID) controller that uses the difference between the target value and the feedback value to adjust the drive output frequency to minimize deviation and provide accurate closed loop control of system variables such as pressure or temperature.

# n **P Control**

The output of P control is the product of the deviation and the P gain so that it follows the deviation directly and linearly. With P control, only an offset between the target and feedback remains.

# n **I Control**

The output of I control is the integral of the deviation. It minimizes the offset between target and feedback value that typically remains when pure P control is used. The integral time (I time) constant determines how fast the offset is eliminated.

# n **D Control**

D control predicts the deviation signal by multiplying its derivative (slope of the deviation) with a time constant, then adds this value to the PID input. This way the D portion of a PID controller provides a braking action to the controller response and can reduce the tendency to oscillate and overshoot.

D control tends to amplify noise on the deviation signal, which can result in control instability. Only use D control when absolutely necessary.

# **n** PID Operation

To better demonstrate PID functionality, *Figure 5.11* illustrates the PID output when the PID input (deviation) is at a constant level.

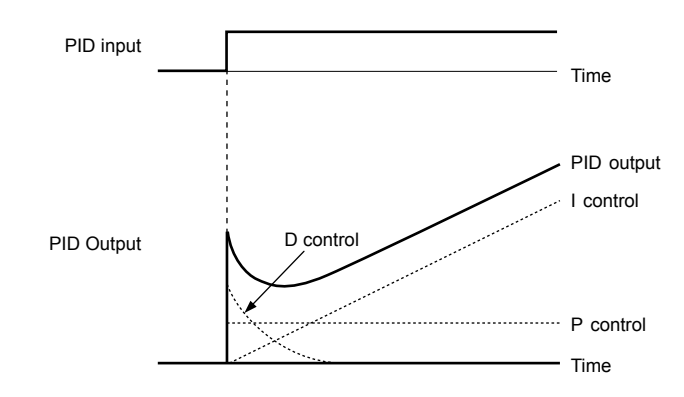

**Figure 5.11 PID Operation**

# ■ Using PID Control

Applications for PID control are listed in *Table 5.2*.

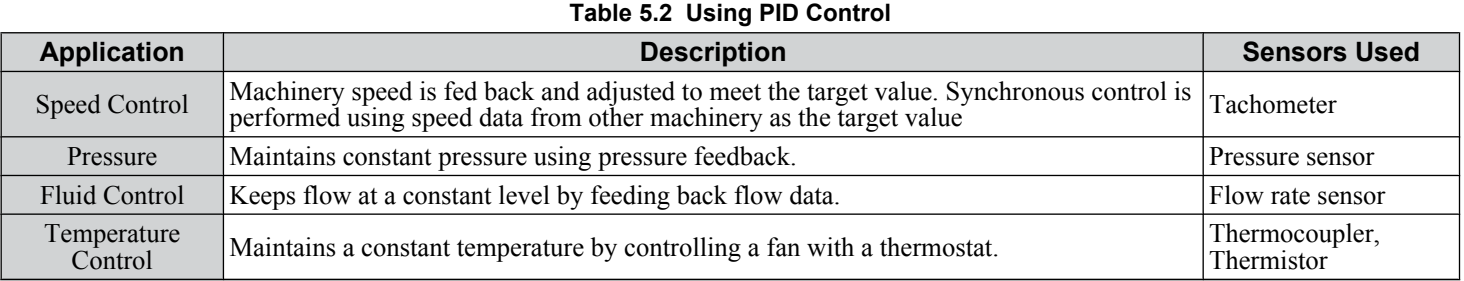

# **n** PID Setpoint Input Methods

The PID setpoint input can be input from one of the sources listed in *Table 5.3*.

If none of the sources listed in *Table 5.3* are used, the frequency reference source in b1-01 (or b1-15) or one of the inputs listed in *Table 5.3* becomes the PID setpoint.

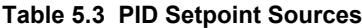

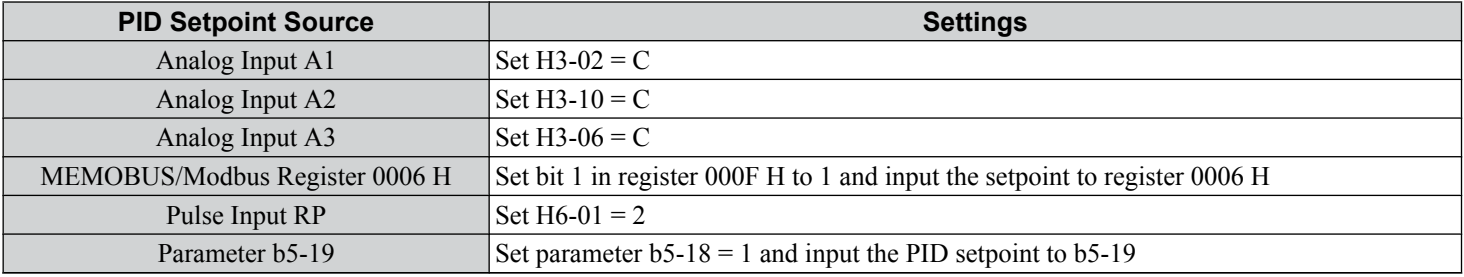

**Note:** A duplicate allocation of the PID setpoint input will cause an oPE07 (Multi-Function Analog Input Selection Error) alarm.

**YASKAWA** SIEP YAIP1B 01D YASKAWA AC Drive – P1000 Bypass Technical Manual **91**

### **n** PID Feedback Input Methods

Input one feedback signal for normal PID control or input two feedback signals can for controlling a differential process value. **Normal PID Feedback**

Input the PID feedback signal from one of the sources listed in *Table 5.4*:

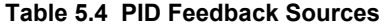

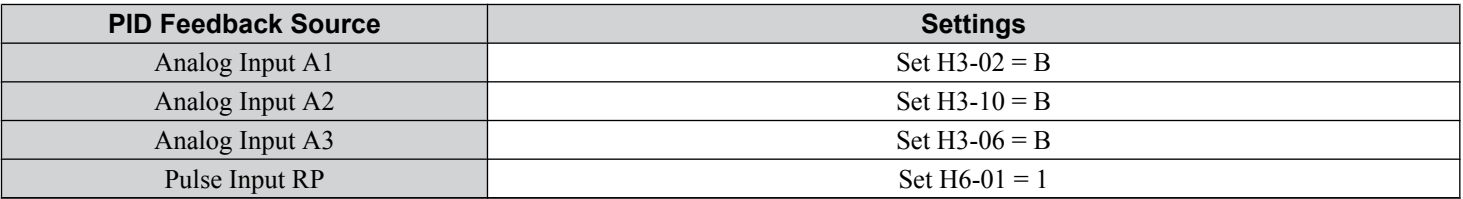

**Note:** A duplicate allocation of the PID feedback input will cause an oPE07 (Multi-Function Analog Input Selection Error) alarm.

### **Differential Feedback**

The second PID feedback signal for differential feedback can come from the sources listed in *Table 5.5*. The differential feedback function is automatically enabled when a differential feedback input is assigned.

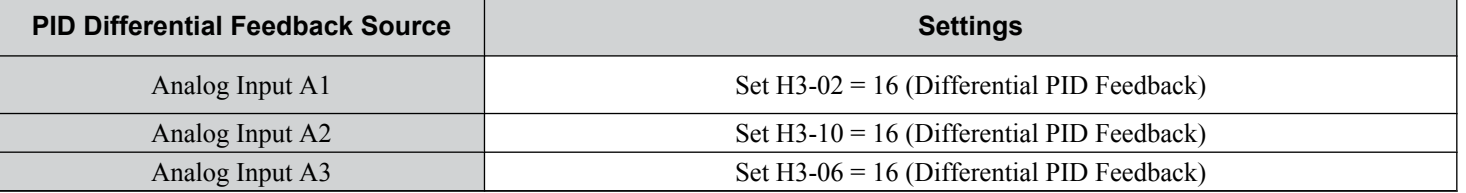

#### **Table 5.5 PID Differential Feedback Sources**

**Note:** A duplicate allocation of the PID differential feedback input will cause an oPE07 (Multi-Function Analog Input Selection Error) alarm.

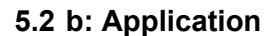

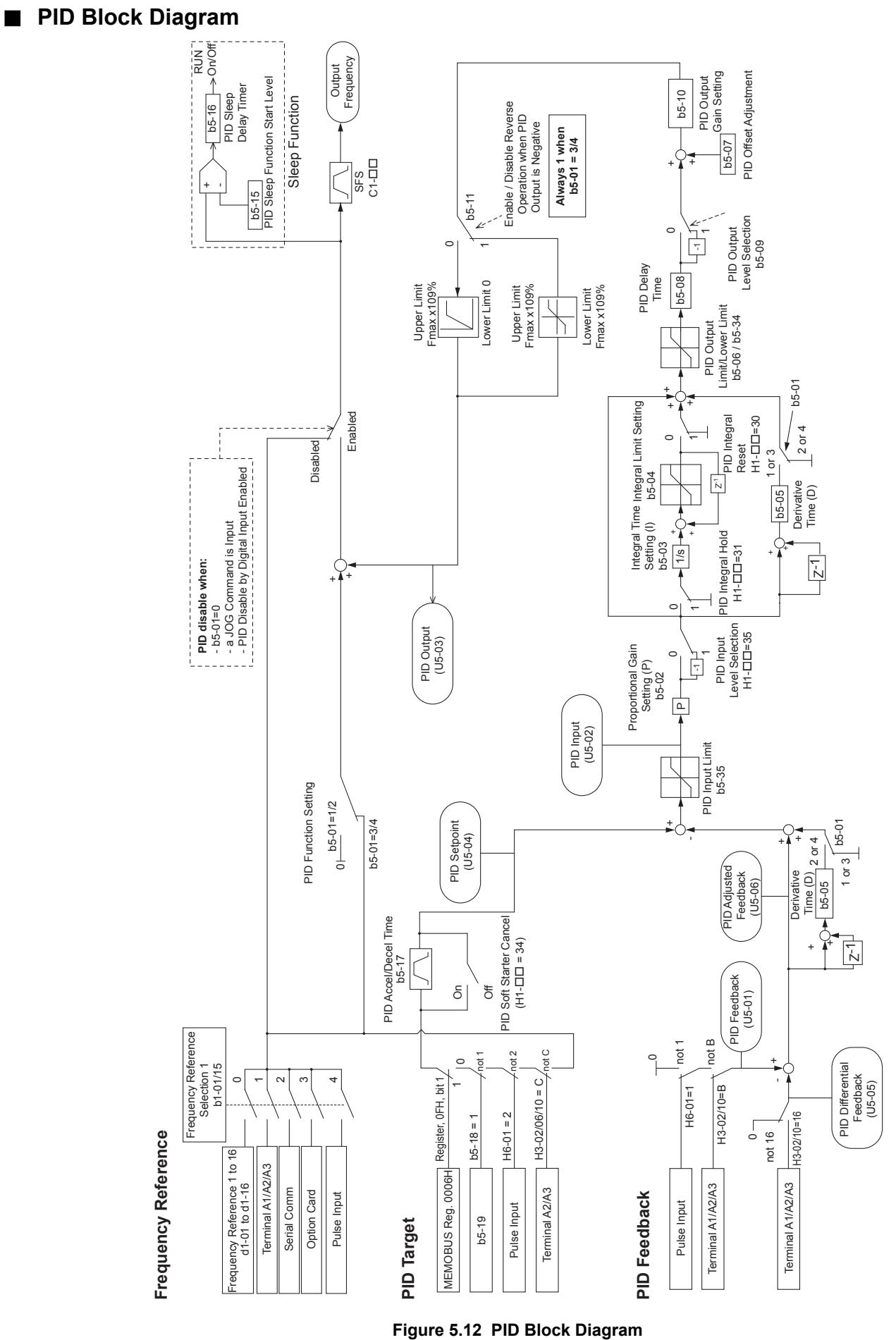

**5Programming**

**Changed** Programming

#### n **b5-01: PID Mode**

Enables or disables the PID operation and selects the PID operation mode.

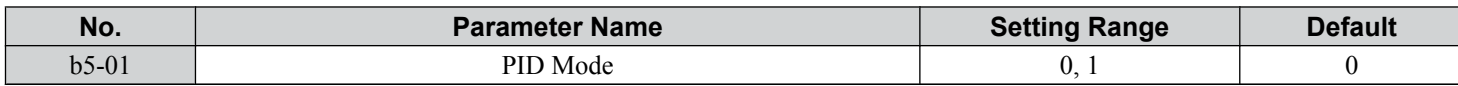

**Setting 0: PID Disabled**

#### **Setting 1: Enabled D = Feedback**

#### ■ b5-02: Proportional Gain Setting (P)

Sets the P gain applied to the PID input. Larger values will tend to reduce the error but may cause oscillations if set too high, while lower values may allow too much offset between the setpoint and feedback.

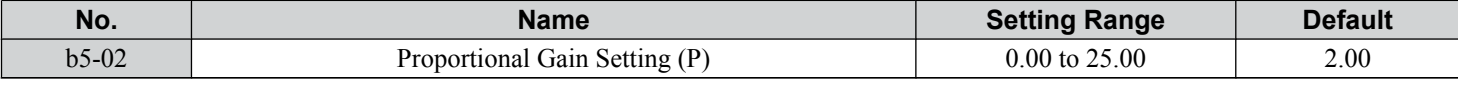

# ■ b5-03: Integral Time Setting (I)

Sets the time constant used to calculate the integral of the PID input. The shorter the integral time set to b5-03, the faster the offset will be eliminated. If the integral time is set too short, however, overshoot or oscillation may occur. To turn off the integral time, set b5-03 to 0.00.

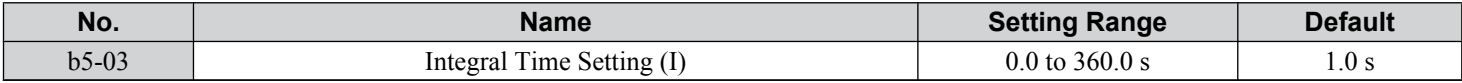

#### ■ b5-04: Integral Limit Setting

Sets the maximum output possible from the integral block as a percentage of the maximum frequency (E1-04).

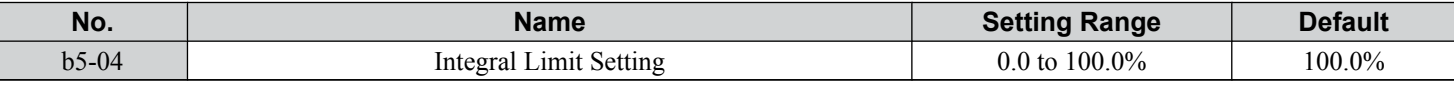

**Note:** On some applications, especially those with rapidly varying loads, the output of the PID function may show a fair amount of oscillation. Program b5-04 to apply a limit to the integral output and suppress this oscillation.

# ■ b5-05: Derivative Time (D)

Sets the time the drive predicts the PID input/PID feedback signal based on the derivative of the PID input/PID feedback. Longer time settings improve the response but can cause instability, while shorter time settings reduce the overshoot but reduce controller responsiveness. D control is disabled by setting b5-05 to zero seconds.

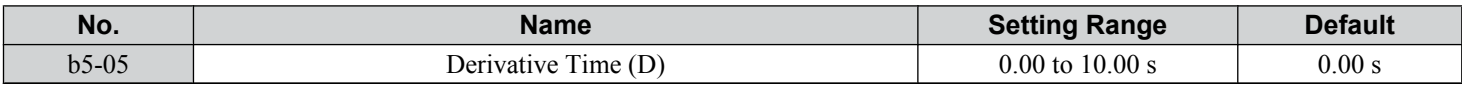

### ■ b5-06: PID Output Limit

Sets the maximum output possible from the entire PID controller as a percentage of the maximum frequency (E1-04).

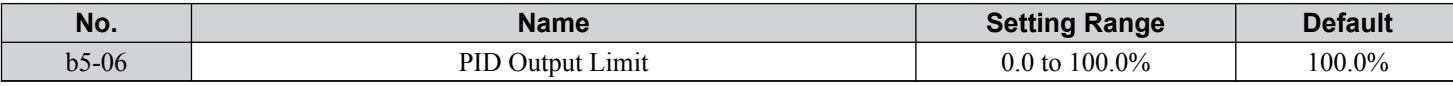

### ■ b5-07: PID Offset Adjustment

Sets the offset added to the PID controller output as a percentage of the maximum frequency (E1-04).

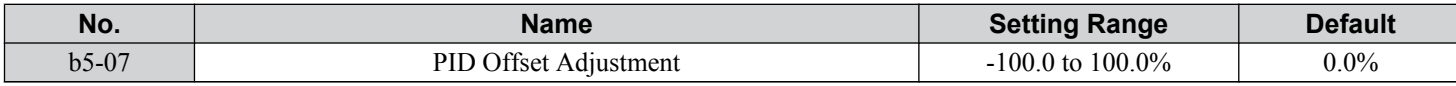

# ■ b5-08: PID Primary Delay Time Constant

Sets the time constant for the filter applied to the output of the PID controller. Normally, change is not required.

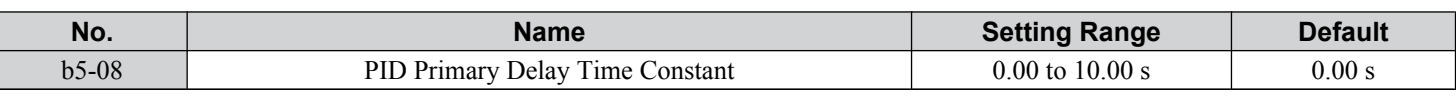

**Note:** Useful when there is a fair amount of oscillation or when rigidity is low. Set to a value larger than the cycle of the resonant frequency. Increasing this time constant may reduce the responsiveness of the drive.

#### ■ b5-09: PID Output Level Selection

Reverses the sign of the PID controller output signal. Normally a positive PID input (feedback smaller than setpoint) leads to positive PID output.

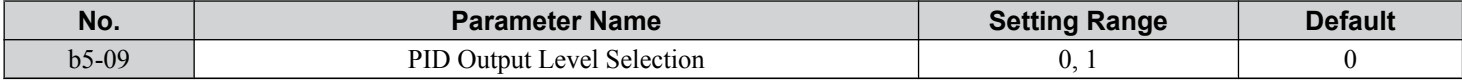

#### **Setting 0: Normal Output**

A positive PID input causes an increase in the PID output (direct acting).

#### **Setting 1: Reverse Output**

A positive PID input causes a decrease in the PID output (reverse acting).

# ■ b5-10: PID Output Gain Setting

Applies a gain to the PID output and can be helpful when the PID function is used to trim the frequency reference ( $b5-01 = 3$ or  $\overline{4}$ ).

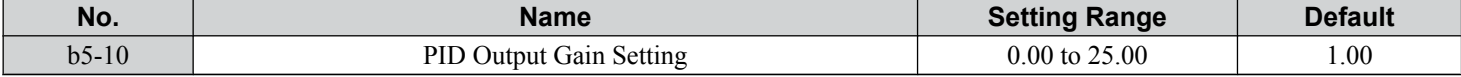

#### ■ b5-11: PID Output Reverse Selection

Determines whether a negative PID output reverses the direction of drive operation. This parameter has no effect when the PID function trims the frequency reference (b5-01 = 3 or 4) and the PID output will not be limited (same as b5-11 = 1).

Note: When using setting 1, make sure reverse operation is permitted by  $b1-04$ .

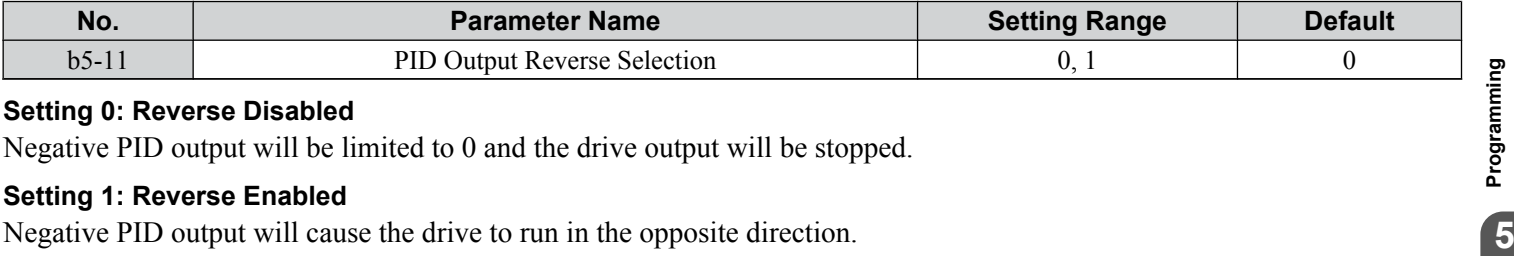

#### **Setting 0: Reverse Disabled**

Negative PID output will be limited to 0 and the drive output will be stopped.

#### **Setting 1: Reverse Enabled**

Negative PID output will cause the drive to run in the opposite direction.

#### n **PID Feedback Loss Detection**

The PID feedback loss detection function detects broken sensors or broken sensor wiring. It should be used when PID control is enabled to prevent critical machine conditions (e.g., acceleration to max. frequency) caused by a feedback loss.

Feedback loss can be detected in two ways:

• **Feedback Low Detection**

Detected when the feedback falls below a certain level for longer than the specified time. This function is set up using parameters b5-12 to b5-14.

#### • **Feedback High Detection**

Detected when the feedback rises above a certain level for longer than the specified time. This function is set up using parameters b5-12, b5-36, and b5-37.

The following figure illustrates the working principle of feedback loss detection when the feedback signal is too low. Feedback high detection works in the same way.

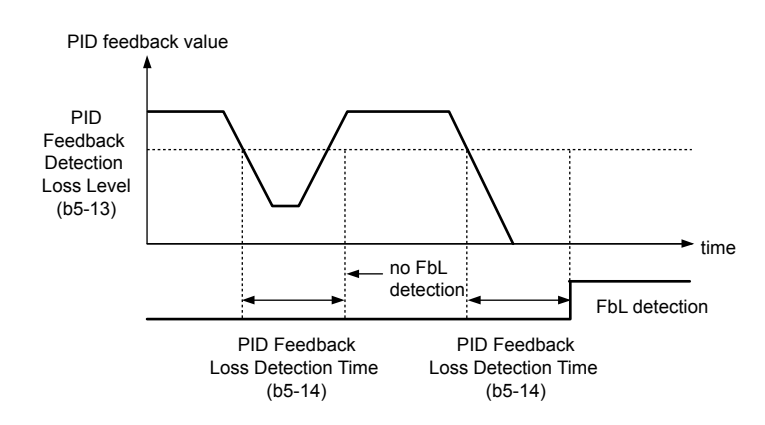

#### **Figure 5.13 PID Feedback Loss Detection**

#### ■ **b5-12: PID Feedback Loss Detection Selection**

Enables or disables the feedback loss detection and sets the operation when a feedback loss is detected.

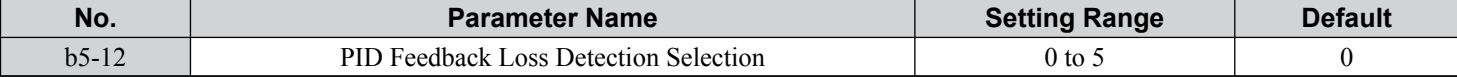

#### **Setting 0: Multi-Function Digital Outputs Only**

Multi-function digital outputs set for "PID feedback low" (H2- $\Box$  $\Box$  = 3E) will be triggered if the PID feedback value is below the detection level set to b5-13 for the time set to b5-14 or longer. Multi-function digital outputs set for "PID feedback high"  $(H2-\square = 3F)$  will be triggered if the PID feedback value is beyond the detection level set to b5-36 for longer than the time set to b5-37. Neither a fault nor an alarm is displayed on the digital operator and the drive will continue operation. The multifunction digital outputs reset when the feedback value leaves the loss detection range.

#### **Setting 1: Feedback Loss Alarm**

If the PID feedback value falls below the level set to b5-13 for longer than the time set to b5-14, a "FBL - Feedback Low" alarm will be displayed and a digital output set for "PID feedback low" (H2- $\square \square = 3E$ ) will be triggered. If the PID feedback value exceeds the level set to b5-36 for longer than the time set to b5-37, a "FBH - Feedback High" alarm will be displayed and a digital output set for "PID feedback high" (H2- $\Box$  $\Box$  = 3F) will be triggered. Both events trigger an alarm output  $(H2-\Box \overline{\Box} = 10)$ . The drive will continue operation. The alarm and multi-function digital outputs reset when the feedback value leaves the loss detection range.

#### **Setting 2: Feedback Loss Fault**

If the PID feedback value falls below the level set to b5-13 for longer than the time set to b5-14, a "FbL - Feedback Low" fault will be displayed. If the PID feedback value exceeds the level set to b5-36 for longer than the time set to b5-37, a "FbH - Feedback High" fault will be displayed. Both events trigger a fault output (H2- $\Box$  $\Box$ ) and cause the drive to stop the motor.

#### **Setting 3: Digital Output Always**

Same as Setting 0, except that PID must be active and the drive must be running.

#### **Setting 4: Alarm Always**

Same as Setting 1, except that PID must be active and the drive must be running.

#### **Setting 5: Fault Always**

Same as Setting 2, except that PID must be active and the drive must be running.

#### ■ b5-13: PID Feedback Low Detection Level

Sets the PID feedback detection low level as a percentage of E1-04 (Maximum Output Frequency). The PID feedback must fall below this level for longer than the time set to b5-14 before feedback loss is detected.

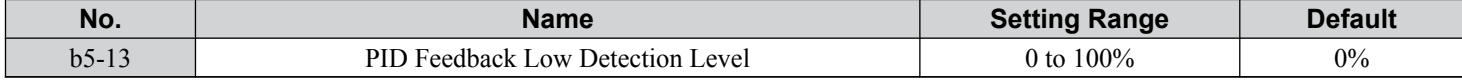

# ■ b5-14: PID Feedback Low Detection Time

Sets the time that the PID feedback has to fall below b5-13 before feedback loss is detected.

**96 YASKAWA** SIEP YAIP1B 01D YASKAWA AC Drive – P1000 Bypass Technical Manual

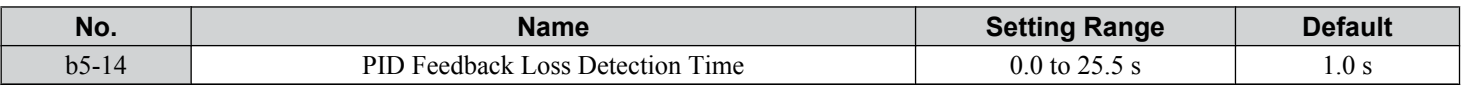

#### ■ b5-36: PID Feedback High Detection Level

Sets the excessive PID feedback detection high level as a percentage of E1-04 (Maximum Output Frequency). The PID feedback must exceed this level for longer than the time set to b5-37 before feedback loss is detected.

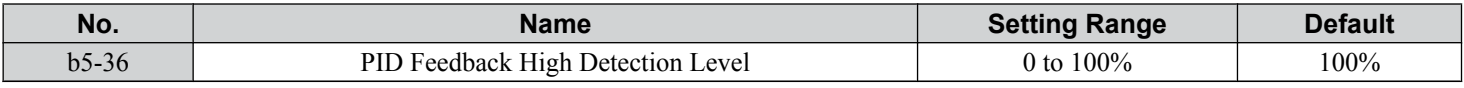

#### ■ b5-37: PID Feedback High Detection Time

Sets the time that the PID feedback must exceed the value set to b5-36 before feedback loss is detected.

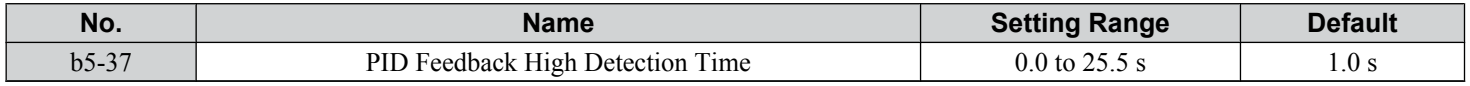

# **n** PID Sleep

The PID Sleep function stops the drive when the PID output or the frequency reference falls below the PID Sleep operation level for a certain time. The drive will resume operating when the PID output or frequency reference rise above the PID Sleep operation level for the specified time. An example of PID Sleep operation appears in the figure below.

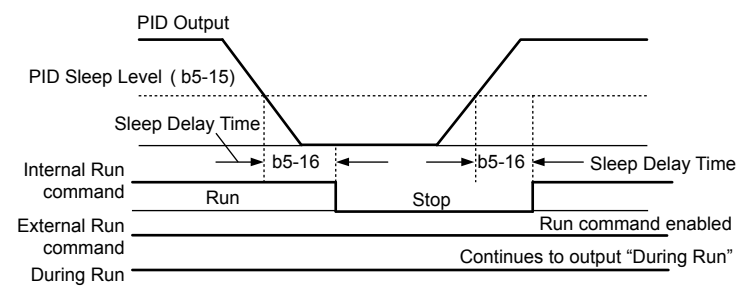

**Figure 5.14 PID Sleep Operation**

#### **Notes on using the PID Sleep function**

- The PID Sleep function is active even when PID control is disabled.
- The PID Sleep function stops the motor according to the stopping method set to b1-03.
- The parameters necessary to control the PID Sleep function are explained below.

#### ■ b5-15: PID Sleep Function Start Level

Sets the level that triggers PID Sleep.

The drive goes into Sleep mode if the PID output or frequency reference is smaller than b5-15 for longer than the time set to b5-16. The drive resumes operation when the PID output or frequency reference is above b5-15 for longer than the time set to b5-16.

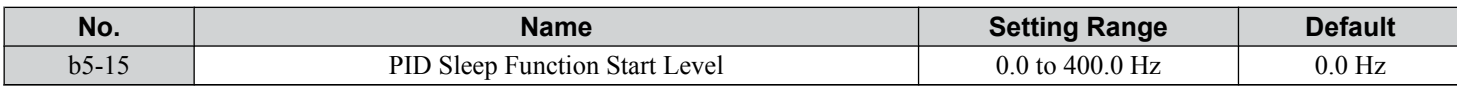

#### ■ b5-16: PID Sleep Delay Time

Sets the delay time to activate or deactivate the PID Sleep function.

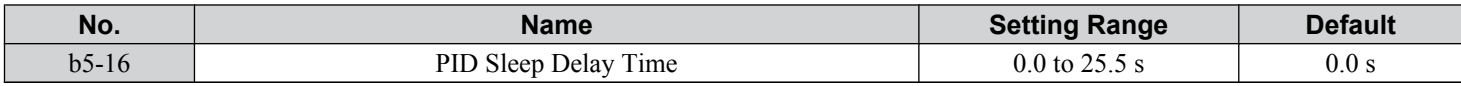

#### ■ b5-17: PID Accel/Decel Time

The PID acceleration/deceleration time is applied on the PID setpoint value.

When the setpoint changes quickly, the normal C1- $\square\square$  acceleration times reduce the responsiveness of the system as they are applied after the PID output. The PID accel/decel time helps avoid the hunting and overshoot and undershoot that can result from the reduced responsiveness.

The PID acceleration/deceleration time can be canceled using a digital input programmed for "PID SFS cancel" (H1- $\square \square$  = 34).

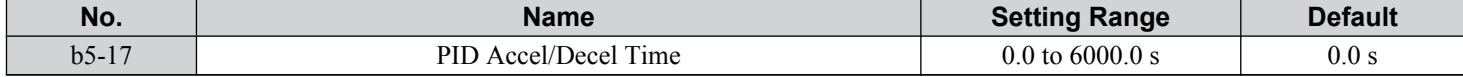

# ■ b5-18: PID Setpoint Selection

Enables or disables parameter b5-19 for PID setpoint.

Refer to *Figure* 5.15 for the digital operator home screen display when PID is enabled and b5-18 is set to 1, enabling PID Setpoint Selection.

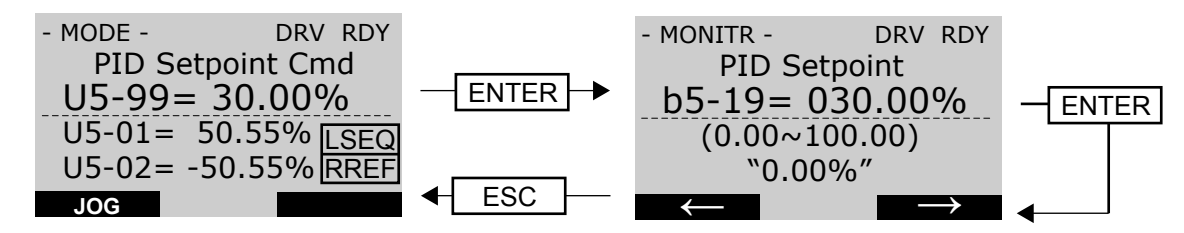

### **Figure 5.15 PID Setpoint Selection Display**

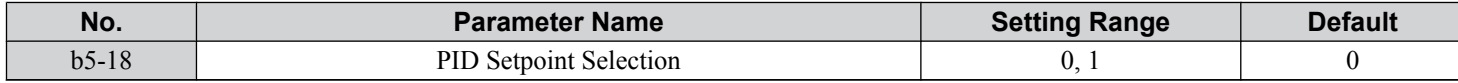

#### **Setting 0: Disabled**

Parameter b5-19 is not used as the PID setpoint.

# **Setting 1: Enabled**

Parameter b5-19 is used as PID setpoint.

# ■ b5-19: PID Setpoint Value

Used as the PID setpoint if parameter  $b5-18 = 1$ .

Note: Values set above b5-38 will be internally limited to b5-38.

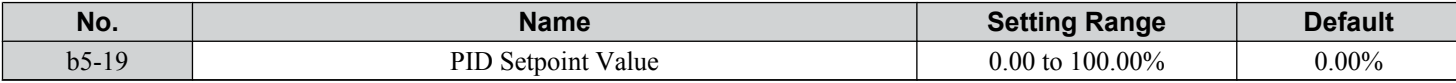

# ■ b5-20: PID Setpoint Scaling

Determines the units for the PID Setpoint Value (b5-19) and monitors U5-01 and U5-04.

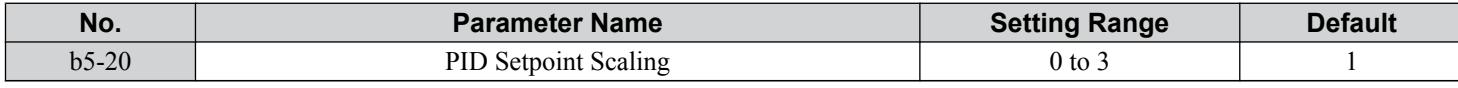

#### **Setting 0: 0.01 Hz**

The setpoint and PID monitors are displayed in Hz with a resolution of 0.01 Hz.

#### **Setting 1: 0.01% (100.00%: Maximum Frequency)**

The setpoint and PID monitors are displayed as a percentage with a resolution of 0.01%.

#### **Setting 2: r/min (Set the Motor Poles)**

The setpoint and PID monitors are displayed in r/min with a resolution of 1 r/min.

#### **Setting 3: User Defined (Determined by b5-38 and b5-39)**

Parameters b5-38 and b5-39 determine the units based on b5-46 setting.

#### ■ b5-34: PID Output Lower Limit

Sets the minimum possible PID controller output as a percentage of the maximum output frequency (E1-04). The lower limit is disabled when set to 0.00%

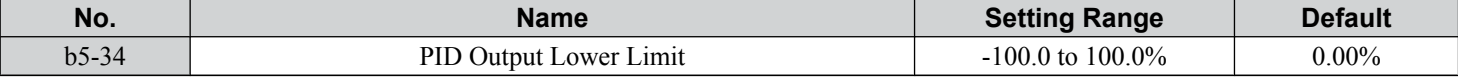

#### ■ b5-35: PID Input Limit

Sets the maximum allowed PID input as a percentage of the maximum output frequency (E1-04). Parameter b5-35 acts as a bipolar limit.

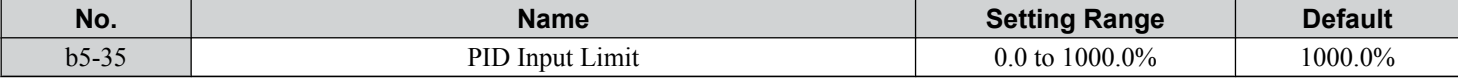

#### ■ b5-38, b5-39: PID Setpoint User Display, PID Setpoint Display Digits

When parameter b5-20 is set to 3, parameters b5-38 and b5-39 set a user-defined display for the PID setpoint (b5-19) and PID feedback monitors (U5-01, U5-04).

Parameter b5-38 determines the display value when the maximum frequency is output and parameter b5-39 determines the number of digits. The setting value is equal to the number of decimal places.

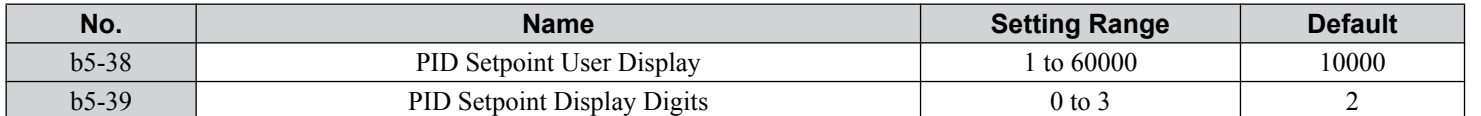

**Setting 0: No decimal places**

**Setting 1: One decimal place**

**Setting 2: Two decimal places**

**Setting 3: Three decimal places**

# ■ b5-40: Frequency Reference Monitor Content During PID

Sets the content of the frequency reference monitor display (U1-01) when PID control is active.

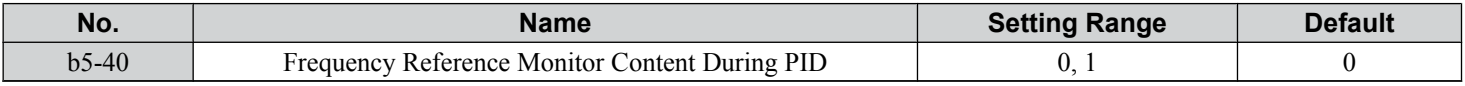

#### **Setting 0: Frequency Reference after PID**

Monitor U1-01 displays the frequency reference increased or reduced for the PID output.

#### **Setting 1: Frequency Reference before PID**

Monitor U1-01 displays the frequency reference value.

# ■ b5-46: PID Setpoint Monitor Unit Selection

Sets the digital operator display units in U5-01 and U5-04 when b5-20 is set to 3.

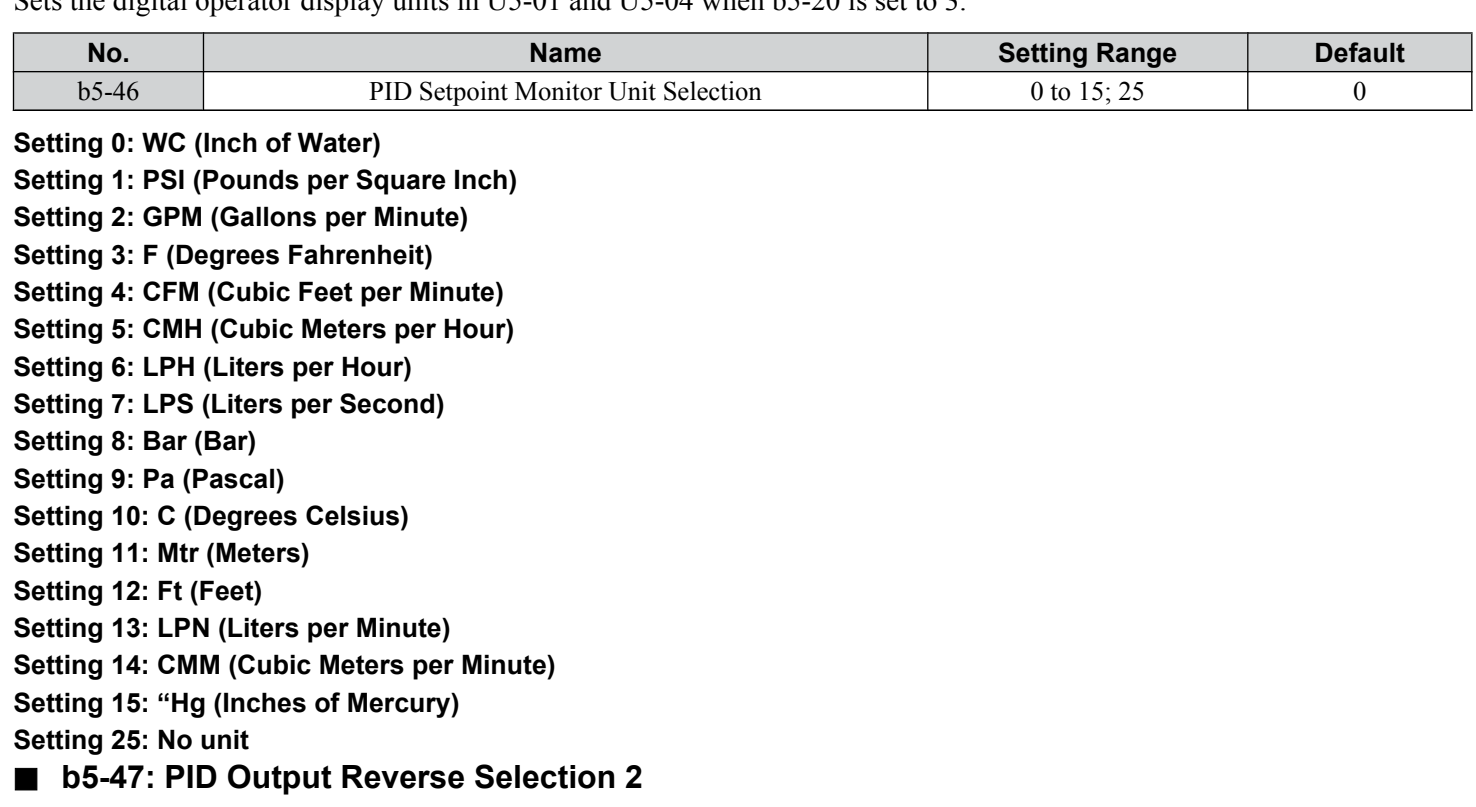

Determines whether a negative PID output reverses the direction of drive operation. When the PID function is used to trim the frequency reference ( $\bar{b}5-01 = 3$  or 4), this parameter has no effect and the PID output will not be limited (same as  $b5-11 = 1$ ).

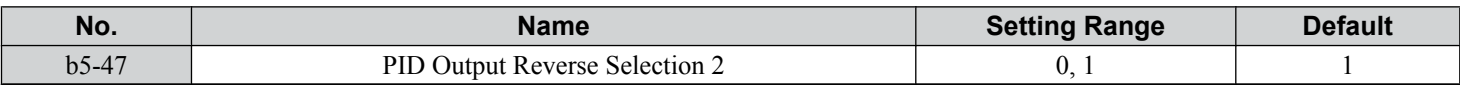

# **Setting 0: 0 Limit (Reverse Disabled)**

Negative PID output will be limited to 0 and the drive output will be stopped.

#### **Setting 1: Reverse Enabled**

Negative PID output will cause the drive to run in the opposite direction.

# **n** Fine-Tuning PID

Follow the directions below to fine tune PID control parameters:

**5.2 b: Application**

| Table 5.6 PID Fine Tuning                                                   |                                                                                                    |                                                             |  |  |  |  |  |
|-----------------------------------------------------------------------------|----------------------------------------------------------------------------------------------------|-------------------------------------------------------------|--|--|--|--|--|
| Goal                                                                        | <b>Tuning Procedure</b>                                                                                                    | <b>Result</b>                                               |  |  |  |  |  |
| Suppress overshoot                                                          | • Reduce the derivative time (b5-05)<br>• Increase the integral time $(b5-03)$                                                                                                    | Before adjustment<br>Response<br>After adjustment<br>Time   |  |  |  |  |  |
| Achieve stability quickly while<br>allowing some overshoot                  | • Decrease the integral time (b5-03)<br>• Increase the derivative time $(b5-05)$                                                                                                    | After adjustment<br>Response<br>Before adjustment<br>Time   |  |  |  |  |  |
| Suppress long cycle oscillations<br>(longer than the integral time setting) | Increase the integral time (b5-03)                                                                                                    | Before adjustment<br>Response<br>After adjustment<br>Time   |  |  |  |  |  |
| Suppress short cycle oscillations                                           | • If oscillation cycle time is close to the<br>derivative time, reduce the derivative<br>time $(b5-05)$ .<br>• If the derivative time is set to 0.00 s and<br>oscillations are still a problem, reduce<br>the proportional gain $(b5-02)$ or increase<br>the PID primary delay time (b5-08) | Before adjustment<br>Response<br>After adjustment<br>- Time |  |  |  |  |  |

# ■ b5-89: Sleep Method Selection

Determines how the drive sleeps and wakes-up when using PID.

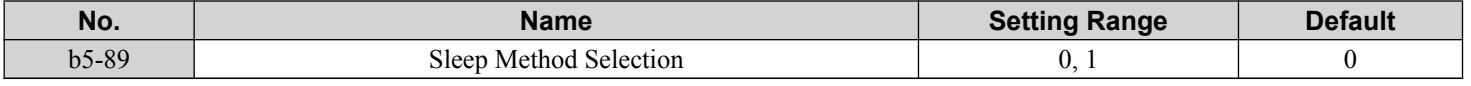

# **Setting 0: Standard Setting 1: EZ Sleep/Wake-up** ■ b5-90: EZ Sleep Unit

Sets the unit, range, and resolution of parameters b5-91 and b5-92.

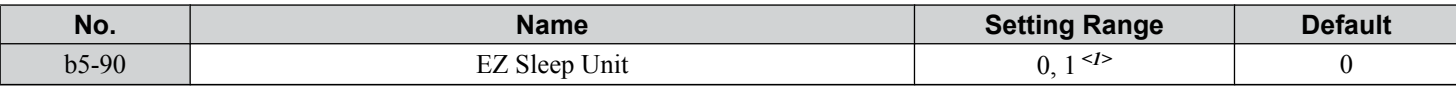

<1> Unit and resolution are determined by b5-20, b5-39, and b5-46. Internally limited to b5-38. Changing b5-20, b5-38 and b5-39 will not automatically update the value of this parameter.

# **Setting 0: Hz**

# **Setting 1: RPM (number of motor poles must be entered)**

#### ■ b5-91: EZ Minimum Speed

Sets the PID minimum speed and integral lower limit.

The lower limit of the internal value is the higher of b5-34 and d2-02.

**YASKAWA** SIEP YAIP1B 01D YASKAWA AC Drive – P1000 Bypass Technical Manual **101**

**5Programming**

5

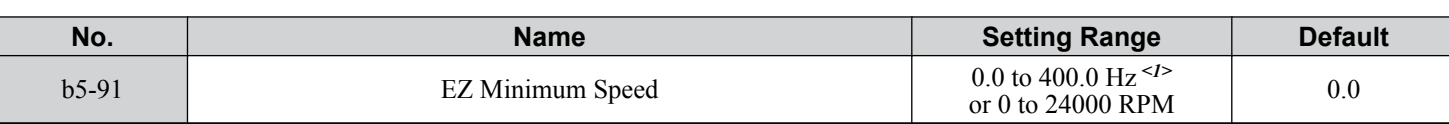

<1> Unit and resolution are determined by b5-20, b5-39, and b5-46. Internally limited to b5-38. Changing b5-20, b5-38 and b5-39 will not automatically update the value of this parameter.

# ■ b5-92: EZ Sleep Level

When the drive output frequency (or speed) is at or below this level for the time set in b5-93, the drive will go to sleep. The internal lower limit of this parameter is b5-91 (EZ Min Speed) + 1 Hz.

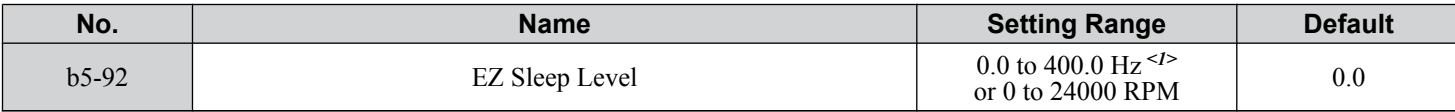

 $\leq l$  Unit and resolution are determined by b5-20, b5-39, and b5-46. Internally limited to b5-38. Changing b5-20, b5-38 and b5-39 will not automatically update the value of this parameter.

# ■ b5-93: EZ Sleep Time

The drive will go to sleep when the drive output frequency is at or below the level set to b5-92 for the time set in this parameter.

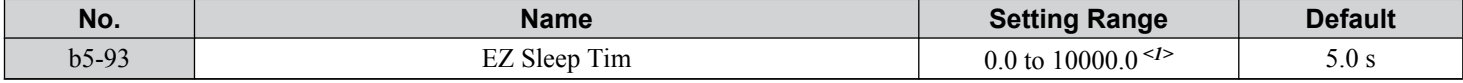

<1> Unit and resolution are determined by b5-20, b5-39, and b5-46. Internally limited to b5-38. Changing b5-20, b5-38 and b5-39 will not automatically update the value of this parameter.

#### ■ b5-94: EZ Wake-up Level

If b5-95 is set to 0 (Absolute), the drive wakes-up when the PID Feedback (H3- $\Box$  $\Box$  = 20) drops below this level for the time set in b5-96. For reverse-acting, the PID Feedback has to be above this level for the time set in b5-96.

If b5-95 is set to 1 (Setpoint Delta), the drive wakes-up when the PID Feedback (H3- $\square \square = 20$ ) drops below the PID Setpoint minus this level (for normal acting PID) for the time set in b5-96. For reverse-acting, Wake-up level is PID Setpoint plus this level. The PID Feedback has to be above the wake-up level for the time set in b5-96.

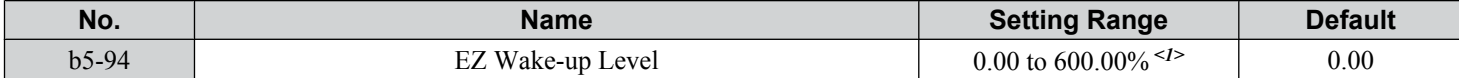

<1> Unit and resolution are determined by b5-20, b5-39, and b5-46. Internally limited to b5-38. Changing b5-20, b5-38 and b5-39 will not automatically update the value of this parameter.

#### ■ b5-95: EZ Wake-up Mode

Sets how the wake-up level is determined.

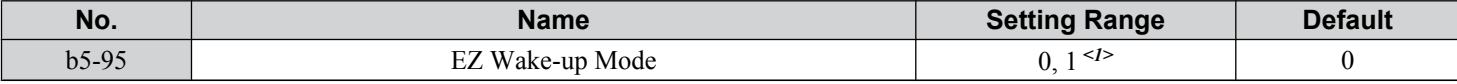

<1> Unit and resolution are determined by b5-20, b5-39, and b5-46. Internally limited to b5-38. Changing b5-20, b5-38 and b5-39 will not automatically update the value of this parameter.

#### **Setting 0: Absolute Setting 1: Setpoint Data** ■ b5-96: EZ Wake-up Time

The drive will wake up when the PID Feedback drops below the b5–94, EZ Wake-up Level for the time set in this parameter.

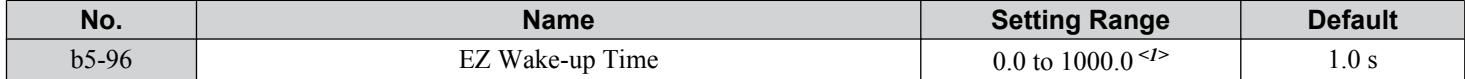

<1> Unit and resolution are determined by b5-20, b5-39, and b5-46. Internally limited to b5-38. Changing b5-20, b5-38 and b5-39 will not automatically update the value of this parameter.

# <span id="page-102-0"></span>**5.3 C: Tuning**

C parameters set the characteristics for acceleration, deceleration, and S-curves. Other parameters in the C group cover settings for slip compensation, torque compensation, and carrier frequency.

# u **C1: Acceleration and Deceleration Times**

#### ■ C1-01 and C1-02: Accel, Decel Time 1

Four different sets of acceleration and deceleration times can be set in the drive by digital inputs, motor selection, or switched automatically.

Acceleration time parameters always set the time to accelerate from 0 Hz to the maximum output frequency (E1-04). Deceleration time parameters always set the time to decelerate from maximum output frequency to 0 Hz. C1-01 and C1-02 are the default active accel/decel settings.

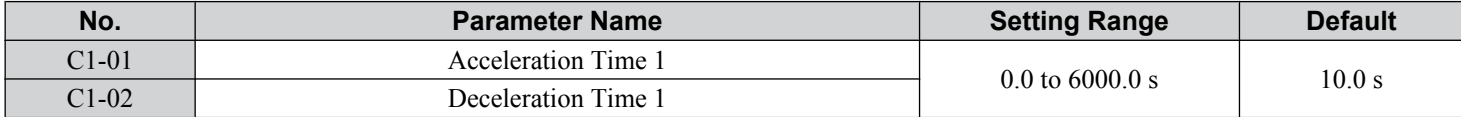

# ■ C1-09: Fast Stop Time

Sets a special deceleration used when a select group of faults occur or when closing a digital input configured as  $H1-\Box \Box =$ 15 (N.O. input) or 17 (N.C. input). A momentary closure of the digital input will trigger the Fast Stop operation; it does not have to be closed continuously.

The drive cannot be restarted after initiating a Fast Stop operation until after completing deceleration, clearing the Fast Stop input, and cycling the Run command.

A digital output programmed for "During Fast Stop" (H2- $\Box$  $=$  4C<sup><1></sup>) will be closed as long as Fast Stop is active.

<1> Details on this function can be found in the standard P1000 Technical Manual (SIEPYAIP1U01) at www.yaskawa.com.

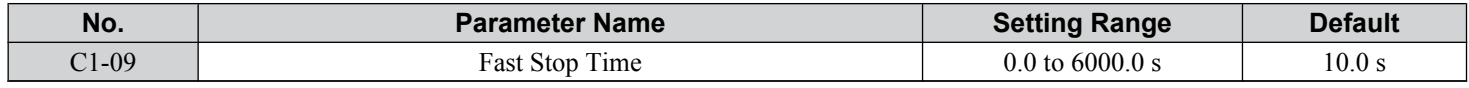

**NOTICE:** *Rapid deceleration can trigger an overvoltage fault. The drive output shuts off when faulted and the motor coasts. Set an appropriate Fast Stop time to C1-09 to avoid this uncontrolled motor state and to ensure that the motor stops quickly and safely.*

# u **C2: S-Curve Characteristics**

Use S-curve characteristics to smooth acceleration and deceleration and minimize abrupt shock to the load. Set S-curve characteristic time during acceleration/deceleration at start and acceleration/deceleration at stop.

# ■ C2-01 and C2-02: S-Curve Characteristics

C2-01 and C2-02 set separate S-curves for each section of the acceleration or deceleration.

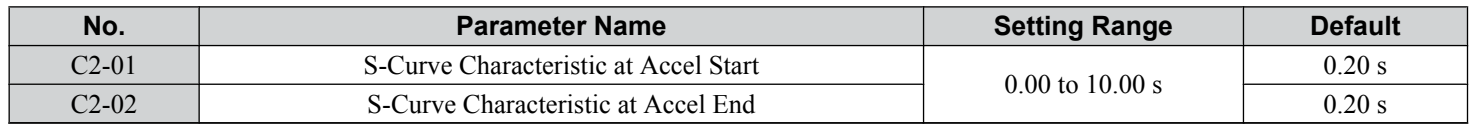

*[Figure 5.16](#page-103-0)* illustrates S-curve application.

**5Programming**

<span id="page-103-0"></span>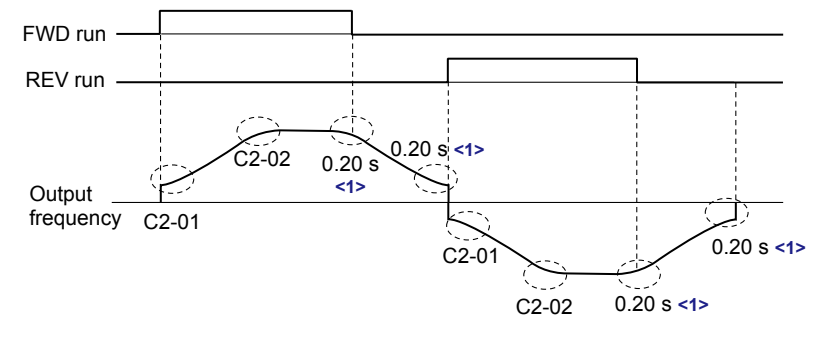

<1> S-Curve characteristic at Decel Start/End is fixed to 0.20 s.

#### **Figure 5.16 S-Curve Timing Diagram - FWD/REV Operation**

Setting the S-curve will increase the acceleration and deceleration times. Actual accel time = accel time setting  $+(C2-01+C2-02)/2$ 

#### **◆ C4: Torque Compensation**

The torque compensation function compensates for insufficient torque production at start-up or when a load is applied. Note: Set the motor parameters and V/f pattern properly before setting torque compensation parameters.

#### ■ C4-01: Torque Compensation Gain

Sets the gain for the torque compensation function.

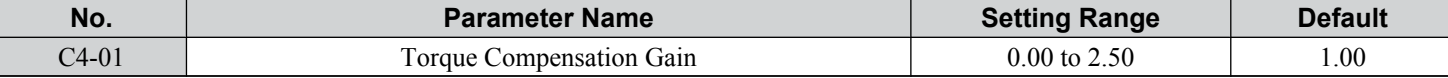

#### **Torque Compensation:**

The drive calculates the motor primary voltage loss using the output current and the termination resistor value (E2-05) and adjusts the output voltage to compensate insufficient torque at start or when load is applied. The effects of this voltage compensation can be increased or decreased using parameter C4-01.

#### **Adjustment**

Although this parameter rarely needs to be changed, it may be necessary to adjust the torque compensation gain in small steps of 0.05 in the following situations:

• Increase this setting when using a long motor cable.

• Decrease this setting when motor oscillation occurs.

Adjust C4-01 so the output current does not exceed the drive rated current.

# ◆ C6: Carrier Frequency

#### ■ C6-02: Carrier Frequency Selection

Sets the switching frequency of the drive output transistors. Changes to the switching frequency lower audible noise and reduce leakage current.

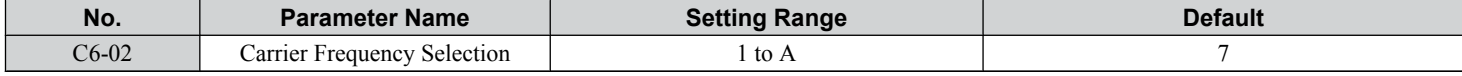

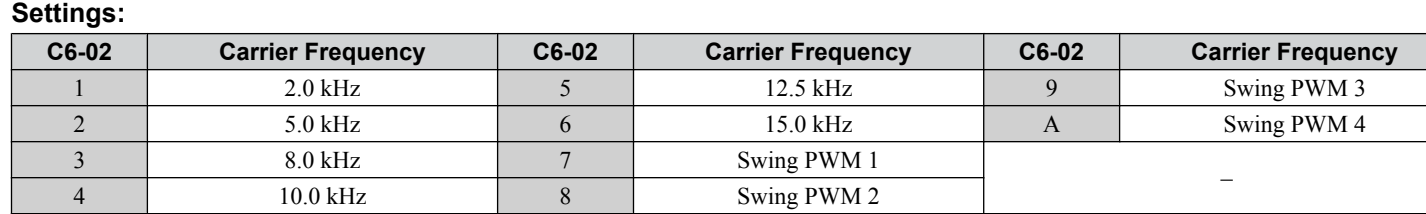

Note: Swing PWM uses a carrier frequency of 2.0 kHz as a base, then applies a special PWM pattern to reduce the audible noise.

#### **Guidelines for Carrier Frequency Parameter Setup**

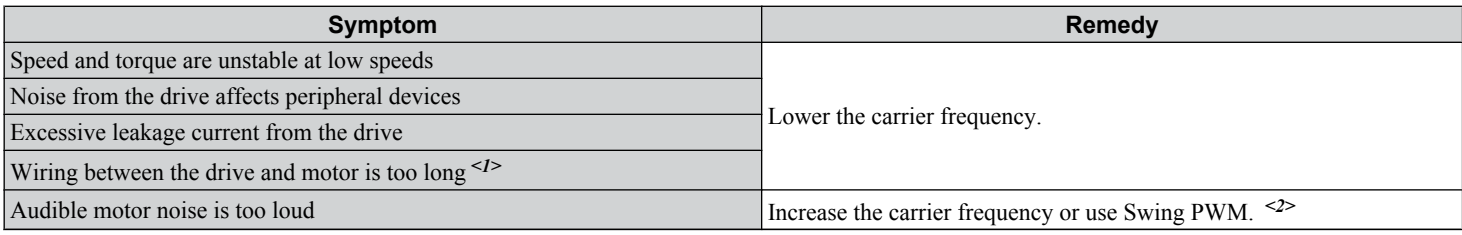

<1> The carrier frequency may need to be lowered if the motor cable is too long. Refer to *Table 5.7*.

 $\langle$ 2> The default carrier frequency is Swing PWM (C6-02 = 7), using a 2 kHz base. Increasing the carrier frequency is permissible, however the drive rated current is reduced when the carrier frequency is increased.

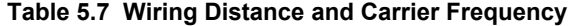

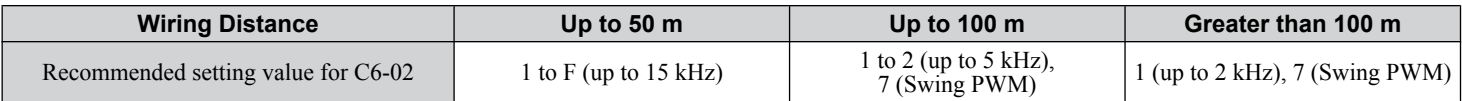

#### ■ C6-05: Carrier Frequency Proportional Gain

Sets a user-defined or a variable carrier frequency. Set C6-02 to F to set the upper and lower limits and the carrier frequency proportional gain.

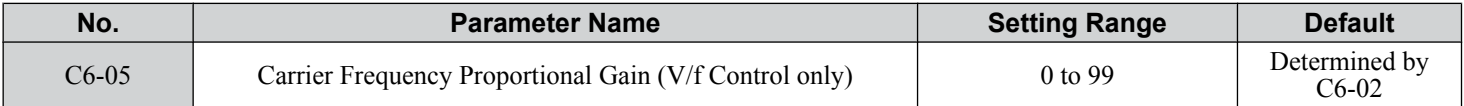

#### **Setting a Fixed User-Defined Carrier Frequency**

A carrier frequency between the fixed selectable values can be entered in parameter C6-03*<1>* when C6-02 is set to F. In V/f Control, adjust parameter C6-04*<1>* to the same value as C6-03*<1>*.

#### **Setting a Variable Carrier Frequency (V/f Control)**

In V/f Control, the carrier frequency can be set up to change linearly with the output frequency by setting the upper and lower limits for the carrier frequency and the carrier frequency proportional gain (C6-03*<1>*, C6-04*<1>*, C6-05) as shown in *Figure 5.17*.

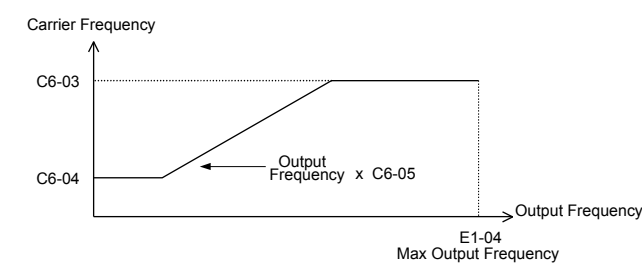

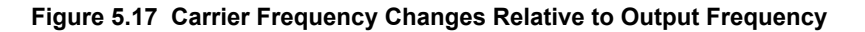

Note: When C6-05 is set lower than 7, C6-04<sup><1></sup> is disabled and the carrier frequency will be fixed to the value set in C6-03<sup><1></sup>. <1> Details on this function can be found in the standard P1000 Technical Manual (SIEPCYAIP1U01) at www.yaskawa.com.

# <span id="page-105-0"></span>**5.4 d: Reference Settings**

The figure below gives an overview of the reference input, selections, and priorities.

# u **d1: Frequency Reference**

#### ■ d1-01 to d1-04: Frequency References 1 to 4

The drive lets the user switch between up to 5 preset frequency references during run (including the Jog reference) through the digital input terminals. The drive uses the acceleration and deceleration times that have been selected when switching between each frequency reference.

The Jog frequency overrides all other frequency references and must be selected by a separate digital input.

The multi-speed references 1 and 2 can be provided by analog inputs.

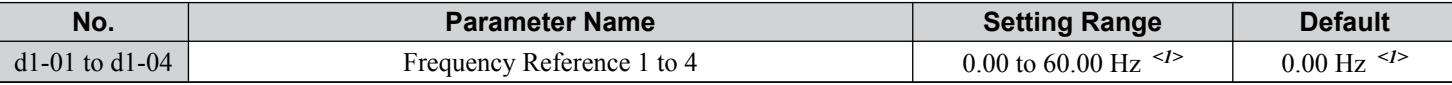

 $\langle 1 \rangle$  Setting units are determined by parameter o1-03. The default is "Hz" (o1-03 = 0).

#### **Multi-Step Speed Selection**

To use several speed references for a multi-step speed sequence, set the Z2- $\square\square$  (dI- $\square\square$  Select) parameters to 5 (S5) and 6 (S6). To assign the Jog reference to a digital input, set  $Z2-\Box \Box$  (DI- $\Box \Box$  Select) to 7 (S7).

Notes on using analog inputs as Multi-Speed 1 and 2:

- The first frequency reference (Multi-Speed 1) comes from the source specified in Z1-07. When using an analog input terminal to supply the frequency reference, assign the frequency reference source to the control terminals  $(Z1-07 = 1)$ .
- When an analog input is set to "Auxiliary frequency 1" (H3-02 or H3-10 = 2), the value set to this input will be used as the Multi-Step Speed 2 instead of the value set to parameter d1-02. If no analog inputs are set for "Auxiliary frequency 1", then d1-02 becomes the reference for Multi-Step Speed 2.

Select the different speed references as shown in *Table 5.8*. *Figure 5.18* illustrates the multi-step speed selection.

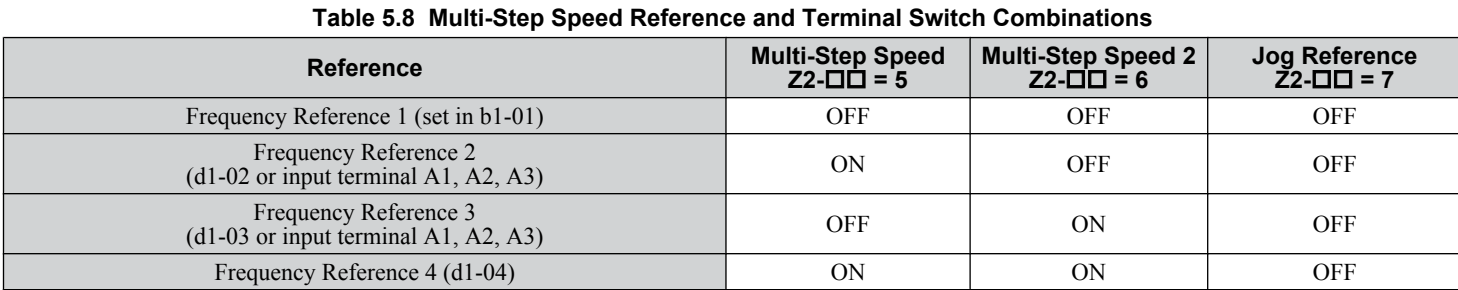

<1> The Jog frequency overrides all other frequency references.

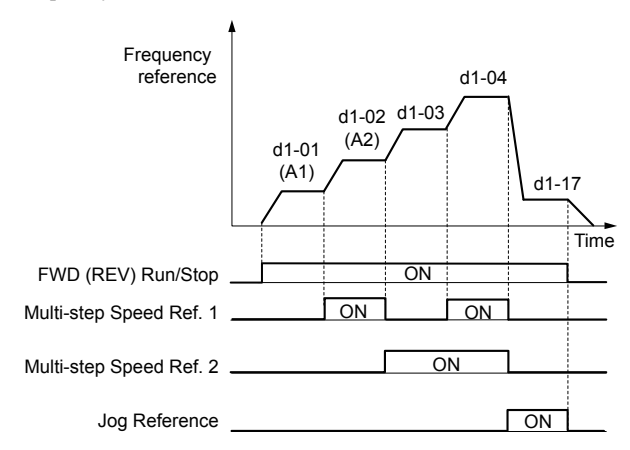

**Figure 5.18 Preset Reference Timing Diagram**

# u **d2: Frequency Upper/Lower Limits**

Upper and lower frequency limits prevent motor speed from going above or below levels that may cause resonance or equipment damage.

#### ■ d2-01: Frequency Reference Upper Limit

Sets the maximum frequency reference as a percentage of the maximum output frequency. This limit applies to all frequency references.

Even if the frequency reference is set to a higher value, the drive internal frequency reference will not exceed this value.

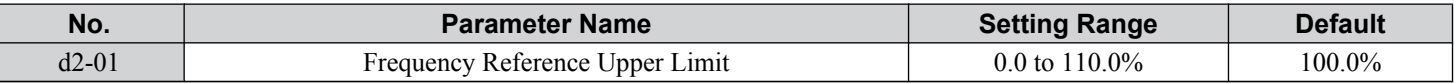

Note: This value is over-written by the energy savings function. If energy savings is enabled,  $(Z1-16=1 \text{ or } 2)$ , this value will be set to 110%. If energy savings is not enabled  $(Z1-16=0)$ , then the bypass controller will not change this value.

#### ■ d2-02: Frequency Reference Lower Limit

Sets the minimum frequency reference as a percentage of the maximum output frequency. This limit applies to all frequency references.

If a lower reference than this value is entered, the drive will run at the limit set to d2-02. If the drive is started with a lower reference than d2-02, it will accelerate up to d2-02.

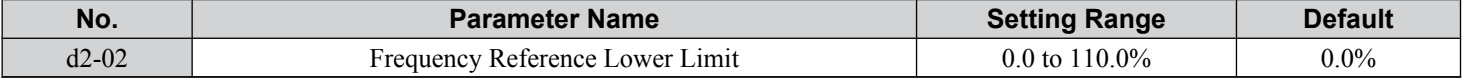

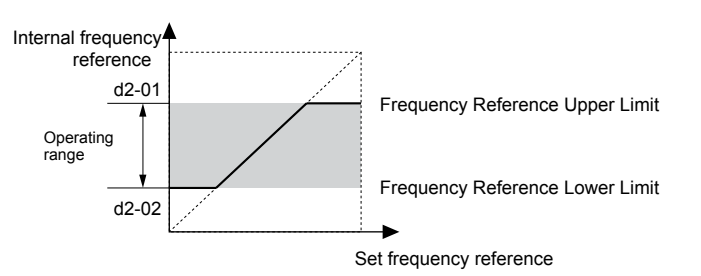

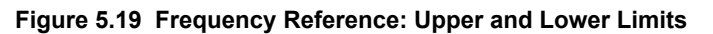

#### ■ d2-03: Master Speed Reference Lower Limit

Sets a lower limit as a percentage of the maximum output frequency that will only affect a frequency reference entered from the analog input terminals (A1, A2, or A3) as the master speed reference. This is unlike parameter d2-02, which affects all frequency references regardless of their source.

**Note:** When lower limits are set to both parameters d2-02 and d2-03, the drive uses the greater of those two values as the lower limit.

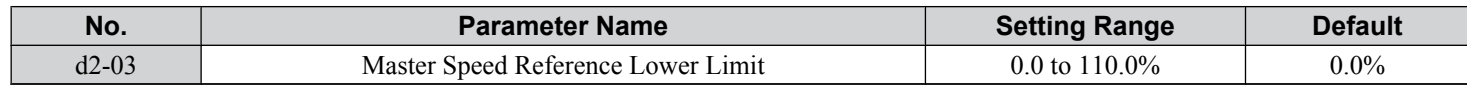

**5Programming**

5

# **◆ d3: Jump Frequency**

### ■ d3-01 to d3-04: Jump Frequencies 1, 2, 3 and Jump Frequency Width

The Jump frequencies are frequency ranges at which the drive will not operate. The drive can be programmed with three separate Jump frequencies to avoid operating at speeds that cause resonance in driven machinery. If the speed reference falls within a Jump frequency dead band, the drive will clamp the frequency reference just below the dead band and only accelerate past it when the frequency reference rises above the upper end of the dead band.

Setting parameters d3-01 through d3-03 to 0.0 Hz disables the Jump frequency function.

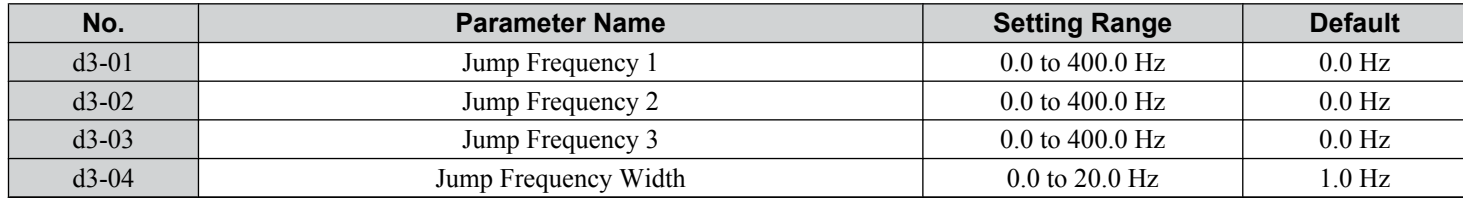

*Figure 5.20* shows the relationship between the Jump frequency and the output frequency.

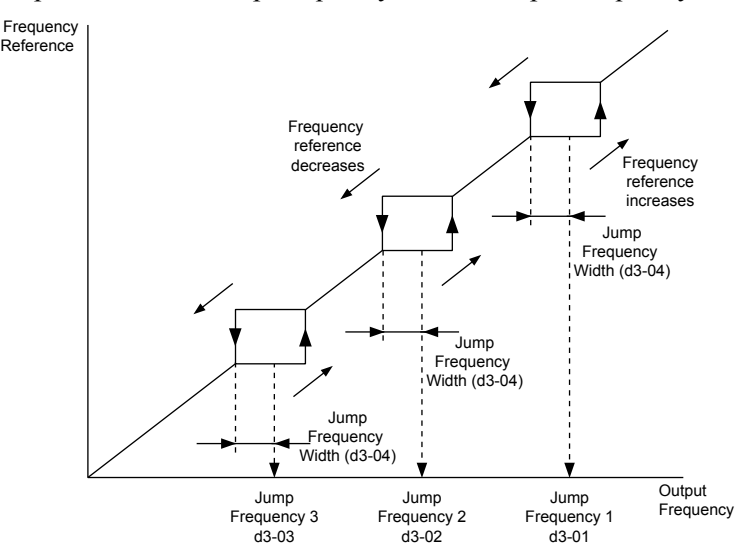

**Figure 5.20 Jump Frequency Operation**

- Note: **1.** The drive will use the active accel/decel time to pass through the specified dead band range, but will not allow continuous operation in that range.
	- **2.** When setting more than one Jump frequency, make sure that the parameters do not overlap.

**108 YASKAWA** SIEP YAIP1B 01D YASKAWA AC Drive – P1000 Bypass Technical Manual
# **5.5 E: Motor Parameters**

E parameters cover V/f pattern and motor data settings.

# **E1: V/f Pattern for Motor 1**

# ■ E1-01: Input Voltage Setting

Adjusts the levels of some protective features of the drive (overvoltage, Stall Prevention, etc.). Set this parameter to the nominal voltage of the AC power supply.

**NOTICE:** *Set parameter E1-01 to match the input voltage of the drive. Drive input voltage (not motor voltage) must be set in E1-01 for the protective features to function properly. Failure to set the correct drive input voltage will result in improper drive operation.*

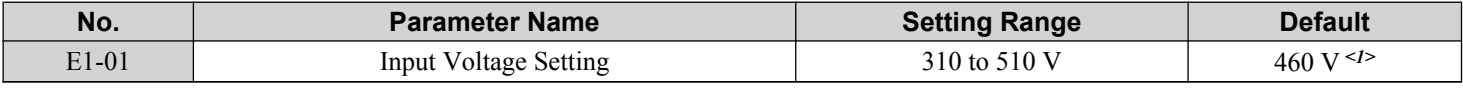

<1> Values shown are specific to 480 Vac bypass drives.

# **E1-01 Related Values**

The input voltage setting determines the overvoltage and undervoltage detection levels, the KEB function, and the overvoltage suppression function.

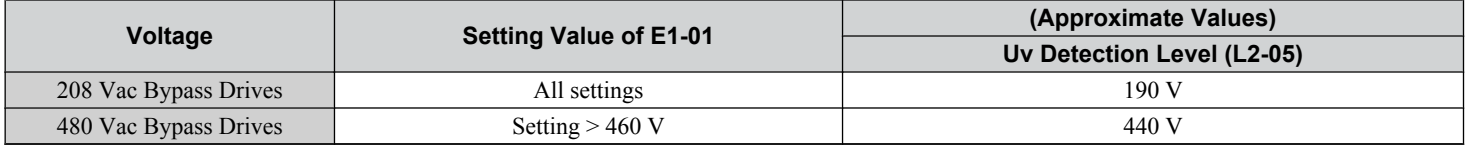

# ■ V/f Pattern Settings (E1-03)

The drive uses a V/f pattern to adjust the output voltage relative to the frequency reference. There are 15 different predefined V/f patterns (setting  $\hat{0}$  to E) from which to select, each with varying voltage profiles, saturation levels (frequency at which maximum voltage is reached), and maximum frequencies. Additionally, one custom V/f pattern is available (setting F) that requires the user to create the pattern using parameters E1-04 through E1-10.

# ■ E1-03: V/f Pattern Selection

Selects the V/f pattern for the drive and motor from 15 predefined patterns or creates a custom V/f pattern.

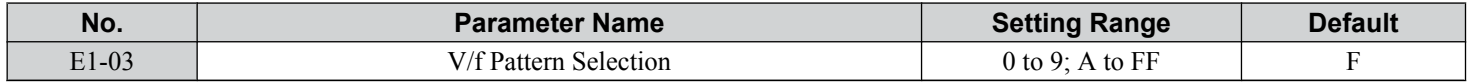

# **Setting a Predefined V/f Pattern (Setting 0 to F)**

Choose the V/f pattern that best meets the application demands from the table below. Set the correct value to E1-03. Parameter E1-05 can only be monitored, not changed.

- **Note:** 1. Setting an improper V/f pattern may result in low motor torque or increased current due to overexcitation.
	- **2.** Drive initialization does not reset parameter E1-03.

#### **Table 5.9 Predefined V/f Patterns**

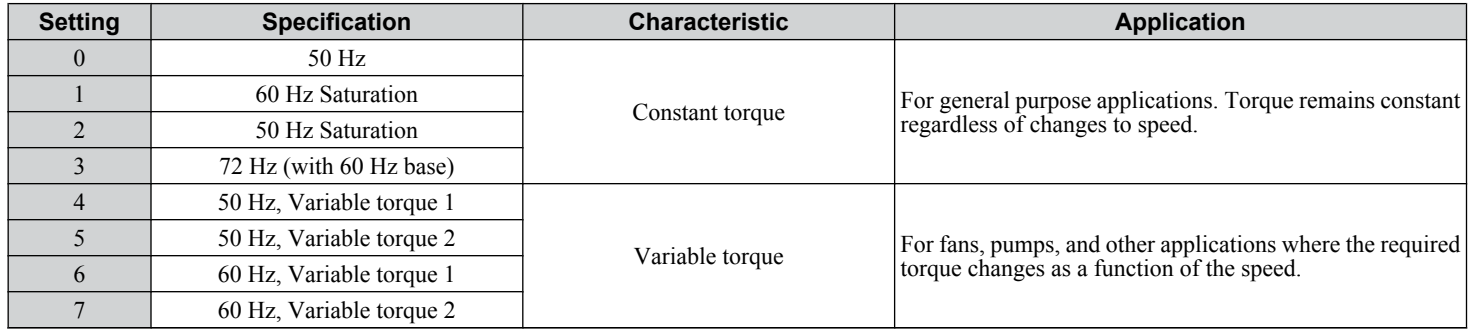

**5Programming**

## **5.5 E: Motor Parameters**

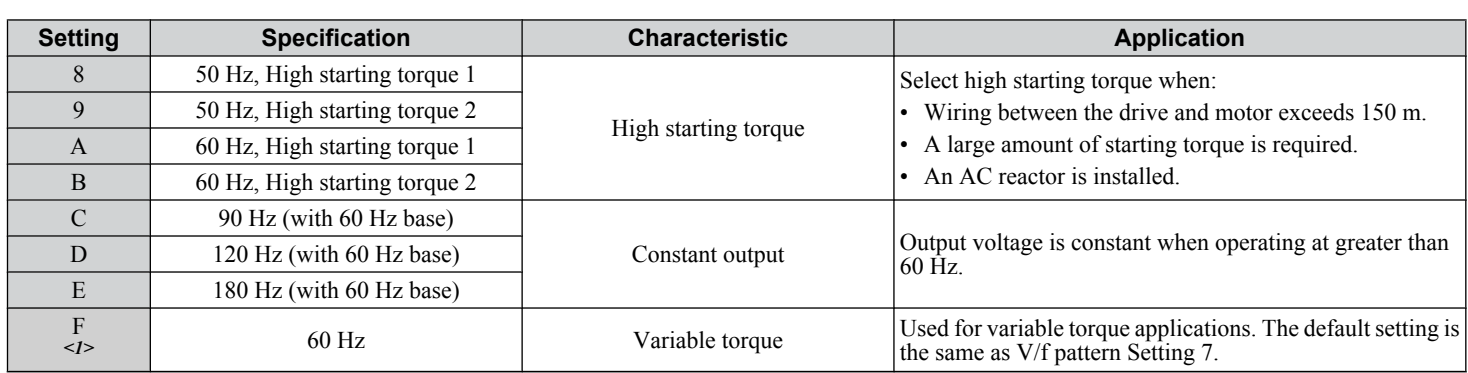

<1> Setting F enables a custom V/f pattern by changing parameters E1-05. When the bypass is shipped, the default values for parameter E1-05 is are equal to predefined V/f pattern 1.

The following tables show details on predefined V/f patterns.

### **Predefined V/f Patterns for Models D002 to D024 and B001 to B011**

The voltage values in the graphs for settings 0 to E apply to applications with 200 V motors. Double the voltage values for 400 V motors. The voltage values in settings 0 to E do not apply to 208, 230, or 460 V motor applications.

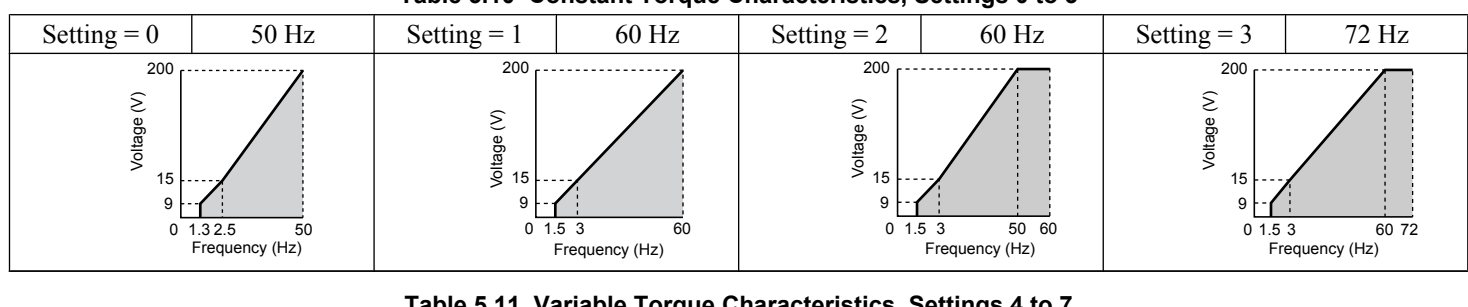

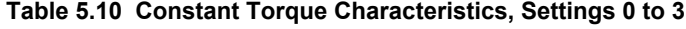

#### **Table 5.11 Variable Torque Characteristics, Settings 4 to** Setting  $= 4$  | 50 Hz | Setting  $= 5$  | 50 Hz | Setting  $= 6$  | 60 Hz | Setting  $= 7$  | 60 Hz  $\overline{0}$ 8 200 1.3 25 50 Frequency (Hz) Voltage (V) 35  $\overline{0}$  $\mathbf c$ 200 1.3 25 50 Frequency (Hz) 50 Voltage (V)  $\overline{0}$ 8 200 1.5 30 60 Frequency (Hz) 35 Voltage (V)  $\overline{0}$ 9 200 1.5 30 60 Frequency (Hz)  $\overline{5}$ Voltage (V)

# **Table 5.12 High Starting Torque, Settings 8 to B**

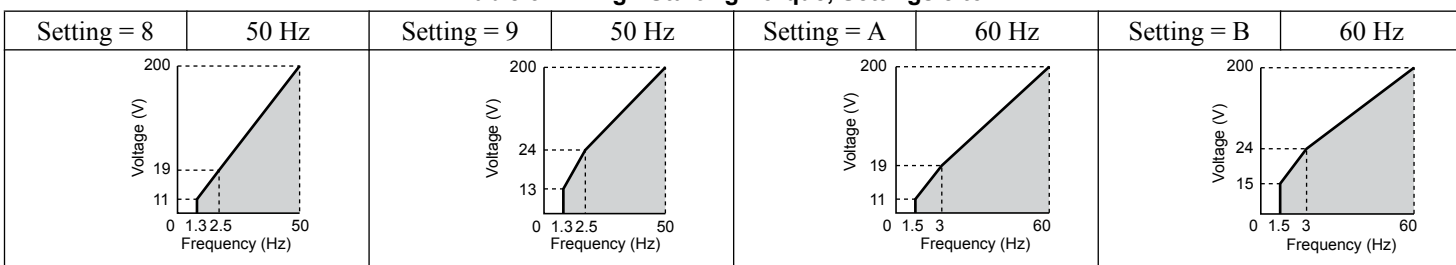

# **Table 5.13 Rated Output Operation, Settings C to F**

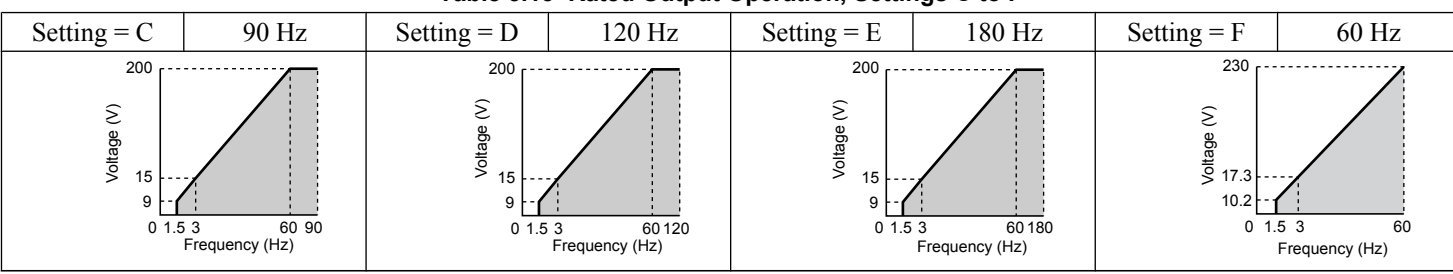

# **Predefined V/f Patterns for Models D030 to D211 and B014 to B096**

The voltage values in the graphs for settings 0 to E apply to applications with 200 V motors. Double the voltage values for 400 V motors. The voltage values in settings 0 to E do not apply to 208, 230, or 460 V motor applications.

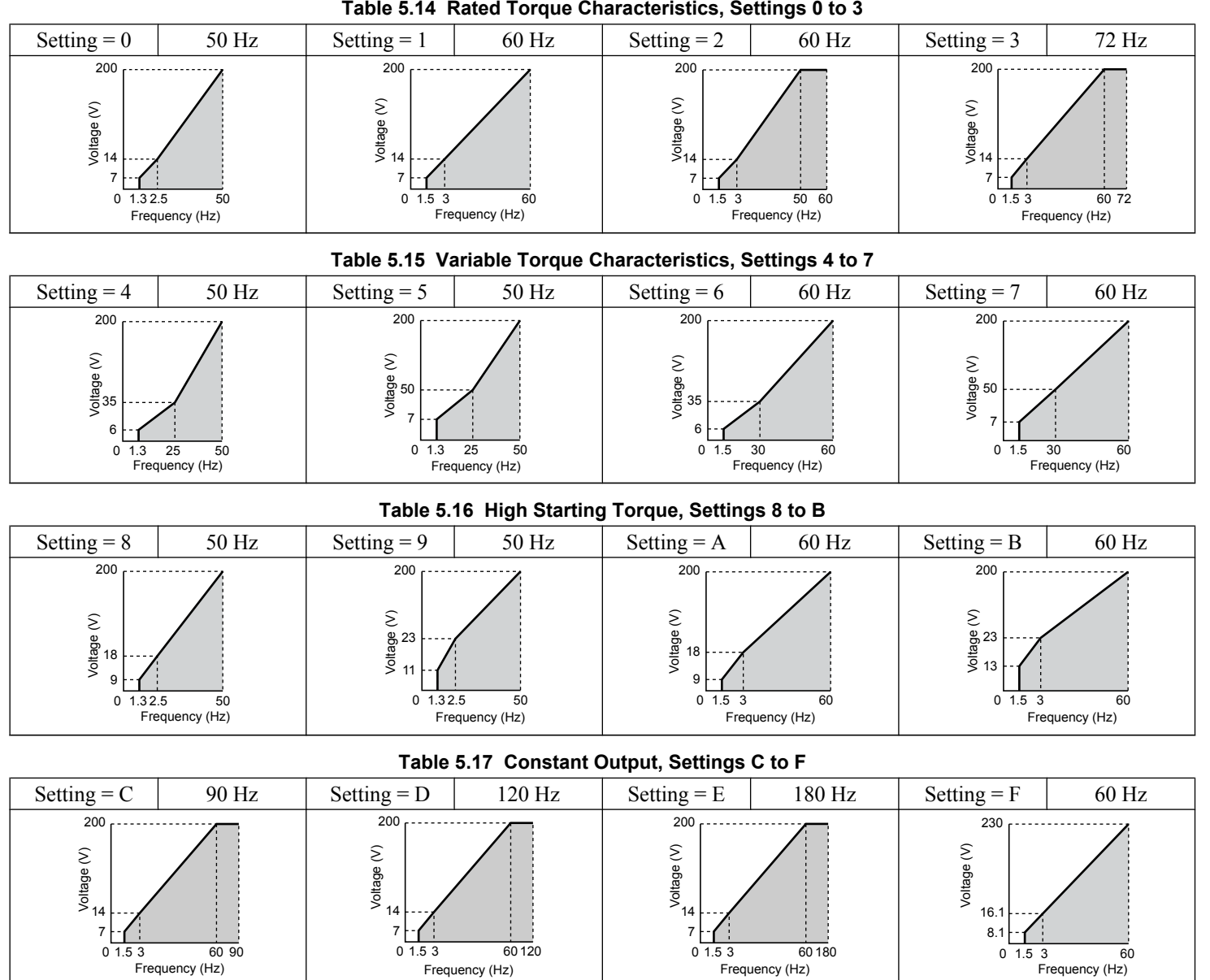

# **YASKAWA** SIEP YAIP1B 01D YASKAWA AC Drive – P1000 Bypass Technical Manual **111**

**5Programming**

5

# **5.5 E: Motor Parameters**

### **Predefined V/f Patterns for Models D273 to D396 and B124 to B590**

The voltage values in the graphs for settings 0 to E apply to applications with 200 V motors. Double the voltage values for 400 V motors. The voltage values in settings 0 to E do not apply to 208, 230, or 460 V motor applications.

| Table 5.18 Rated Torque Characteristics, Settings 0 to 3                                           |       |                                                                                           |         |                                                                           |         |                                                                          |         |
|----------------------------------------------------------------------------------------------------|-------|-------------------------------------------------------------------------------------------|---------|---------------------------------------------------------------------------|---------|--------------------------------------------------------------------------|---------|
| Setting = $0$                                                                                      | 50 Hz | Setting $= 1$                                                                             | $60$ Hz | Setting $= 2$                                                             | $60$ Hz | Setting $=$ 3                                                            | $72$ Hz |
| 200<br>.<br>ε<br><b>Joltage</b><br>12 <sub>1</sub><br>$6 \mid$<br>0 1.32.5<br>50<br>Frequency (Hz) |       | 200<br>------------------<br>ε<br>Voltage<br>12<br>6<br>0, 1.5, 3<br>60<br>Frequency (Hz) |         | 200<br>∥tag<br>12 <sub>1</sub><br>6<br>50 60<br>0 1.5 3<br>Frequency (Hz) |         | 200<br>ε<br>/oltage<br>$12 +$<br>6 F<br>01.53<br>60 72<br>Frequency (Hz) |         |

**Table 5.19 Variable Torque Characteristics, Settings 4 to 7** Setting  $= 4$  | 50 Hz | Setting  $= 5$  | 50 Hz | Setting  $= 6$  | 60 Hz | Setting  $= 7$  | 60 Hz 0 5 200 1.3 25 50 Frequency (Hz) 35 Voltage (V)  $\mathfrak{c}$ 6 200 1.3 25 50 Frequency (Hz) 50 Voltage (V)  $\mathbf 0$ 5 200 1.5 30 60 Frequency (Hz) Voltage (V)  $35$  $\overline{0}$ 6 200 1.5 30 60 Frequency (Hz)  $50$ Voltage (V)

#### **Table 5.20 High Starting Torque, Settings 8 to B**

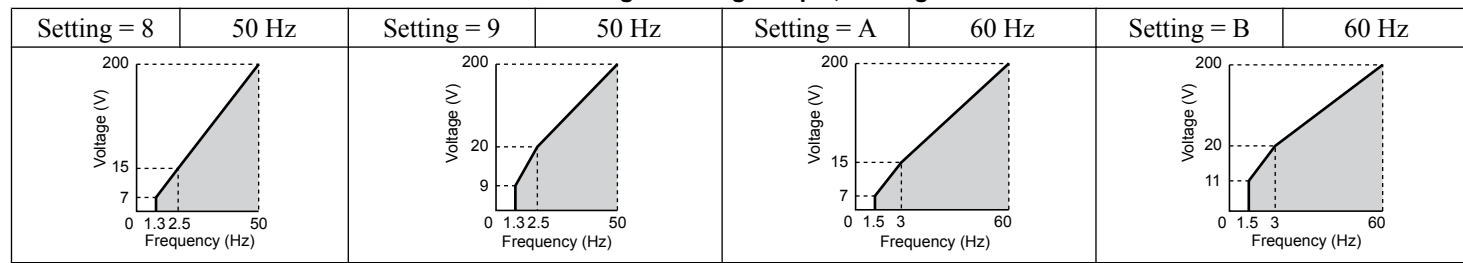

#### **Table 5.21 Constant Output, Settings C to F**

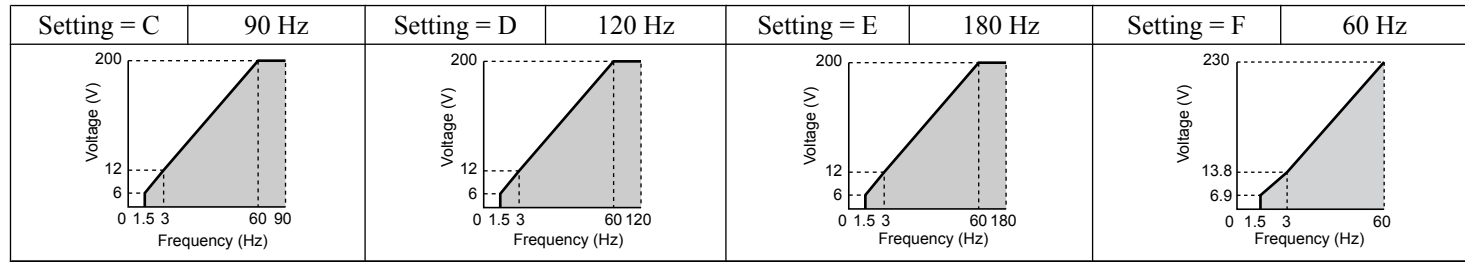

#### **Setting a Custom V/f Pattern (Setting F: Default)**

Setting parameter E1-03 to F allows the user to set up a custom V/f pattern by changing parameter E1-05.

# ■ V/f Pattern Settings E1-05

If E1-03 is set to a preset V/f pattern (i.e., a value other than F), the user can monitor the maximum voltage in parameters E1-05. To create a new V/f pattern, set E1-03 to F.

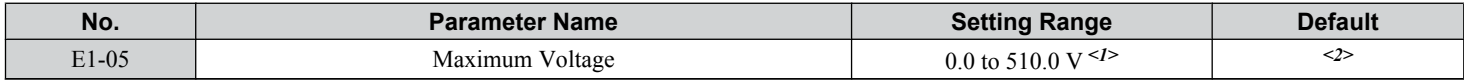

<1> Values shown are specific to 480 Vac.

<2> Default setting is determined by parameter E1-03, V/f Pattern Selection.

# u **E2: Motor 1 Parameters**

These parameters contain the motor data needed for motor 1. Enter the motor data into these parameters when Auto-Tuning cannot be performed.

# ■ E2-01: Motor Rated Current

Provides motor control, protects the motor, and calculates torque limits. Set E2-01 to the full load amps (FLA) stamped on the motor nameplate.

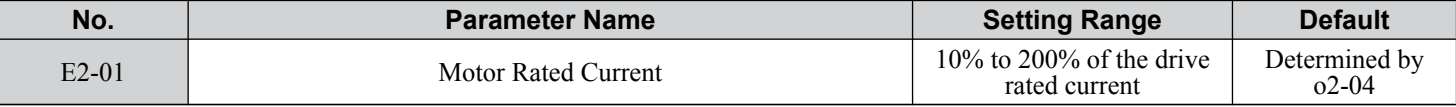

**Note:** The number of decimal places in the parameter value depends on the drive model. *[Refer to Defaults by Drive Model on page 298](#page-297-0)* for details.

### ■ E2-03: Motor No-Load Current

Set the no-load current for the motor in amperes when operating at the rated frequency and the no-load voltage. The drive sets E2-03 during the Auto-Tuning process (Rotational Auto-Tuning and Stationary Auto-Tuning 1, 2). The motor no-load current listed in the motor test report can also be entered to E2-03 manually. Contact the motor manufacturer to receive a copy of the motor test report.

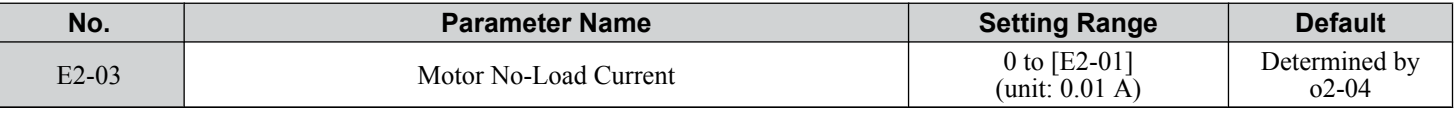

**Note:** The number of decimal places in the parameter value depends on the drive model. This value has two decimal places (0.01 A) if the drive is set for a maximum applicable motor capacity up to and including 11 kW, and one decimal place (0.1 A) if the maximum applicable motor capacity is higher than 11 kW.

## **5.6 F: Options**

# **5.6 F: Options**

# u **F6: Drive/Bypass Communications**

# ■ F6-01: Communications Error Operation Selection

Determines drive operation when a communication error occurs.

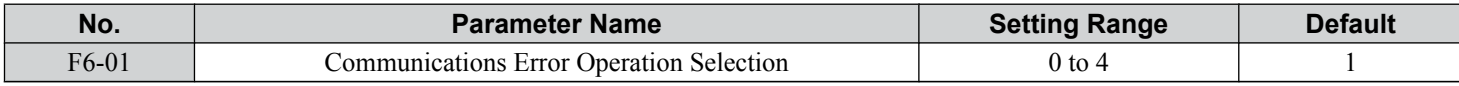

**Setting 0: Ramp to Stop (Use the Deceleration Time Set to C1-02)**

**Setting 1: Coast to Stop**

**Setting 2: Fast Stop (Use the Fast Stop Time Set to C1-09)**

**Setting 3: Alarm Only (Continue Operation)**

**Setting 4: Alarm Only (Continue Operation Using the Frequency Reference Set in d1-04)**

# ■ F6-02: External Fault from Bypass Controller Detection Selection

Determines the detection method of an external fault initiated by the bypass controller (EF0).

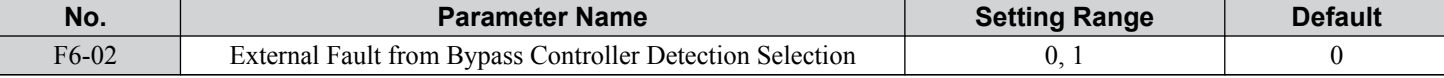

**Setting 0: Always detected**

**Setting 1: Detection during Run only**

# ■ F6-03: External Fault from Bypass Controller Operation Selection

Determines drive operation when an external fault is initiated by the bypass controller (EF0).

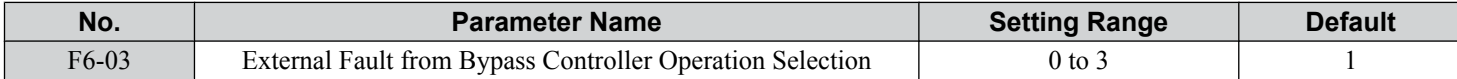

**Setting 0: Ramp to stop**

**Setting 1: Coast to stop**

**Setting 2: Fast Stop**

**Setting 3: Alarm only (continue operation)**

H parameters assign functions to the external terminals.

# **H1: Multi-Function Digital Inputs**

# ■ H1-03 to H1-08: Functions for Terminals S3 to S8

These parameters assign functions to the multi-function digital inputs. The various functions and settings are listed in *Table 5.22*.

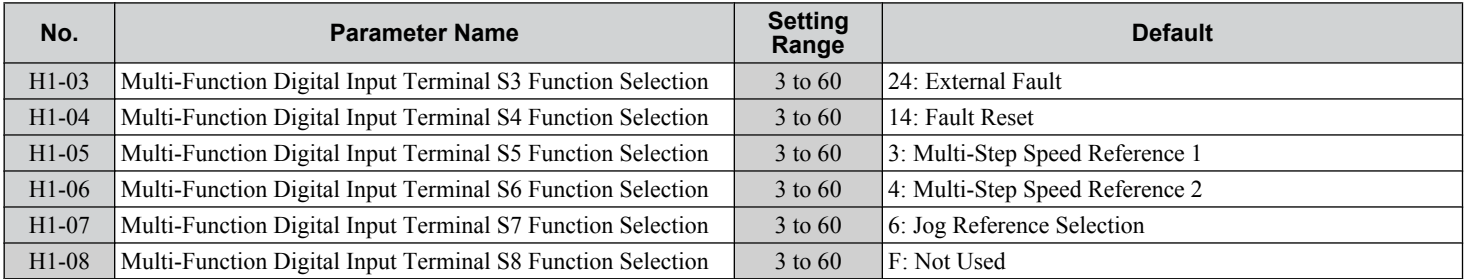

# **Table 5.22 Multi-Function Digital Input Terminal Settings**

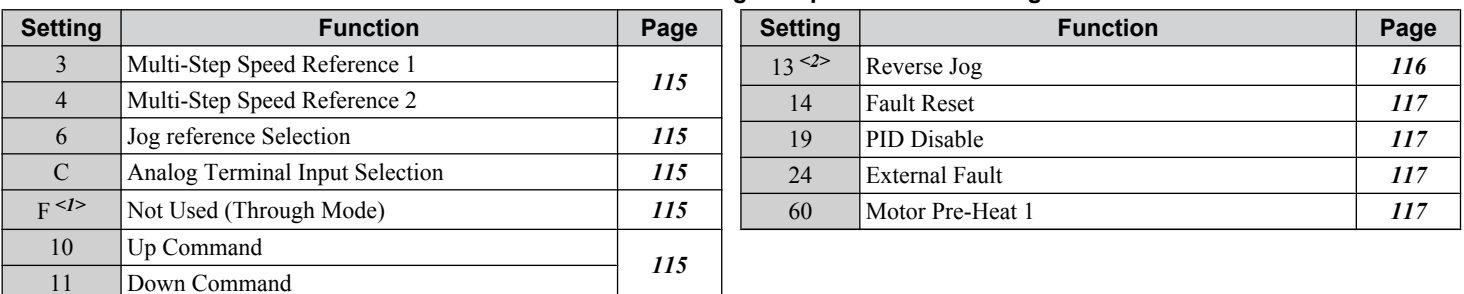

<1> Available in bypass controller software versions VST800298 and later.

<2> Available in bypass controller software versions VST800297 and earlier.

#### **Settings 3 and 4: Multi-Step Speed Reference 1 and 2**

Switches multi-step speed frequency references d1-01 to d1-04 by digital inputs. *[Refer to d1: Frequency Reference on page](#page-105-0)  [106](#page-105-0)* for details.

#### **Setting 6: Jog Reference Selection**

The Jog frequency set in parameter d1-17 becomes the frequency reference when the input terminal closes. *[Refer to d1:](#page-105-0)  [Frequency Reference on page 106](#page-105-0)* for details.

### **Setting C: Analog Terminal Input Selection (Terminals A1, A2, A3)**

When closed, the terminals specified in H3-14 are enabled. When open, the drive disregards the input signal to the analog terminals.

#### **Setting F: Not Used (Through Mode)**

Select this setting when using the terminal in a pass-through mode. When set to F, an input does not trigger any function in the drive. Setting F, however, still allows the input status to be read out by a PLC via a communication option or MEMOBUS/ Modbus communications.

### **Settings 10 and 11: Up/Down Function**

The Up/Down function allows the frequency reference to be set by two push buttons when one digital input is programmed as the  $Up$  input (H1- $\Box$  $\Box$ = 10) to increase the frequency reference and the other digital input is programmed as the Down input  $(H1-\Box \Box = 11)$  to decrease the frequency reference.

The Up/Down function takes priority over the frequency references from the HOA keypad, the analog inputs, and the pulse input  $(b1-01 = 0, 1, 4)$ . When using the Up/Down function, references provided by these sources will be disregarded.

The inputs operate as shown in the table below:

**5Programming**

<span id="page-115-0"></span>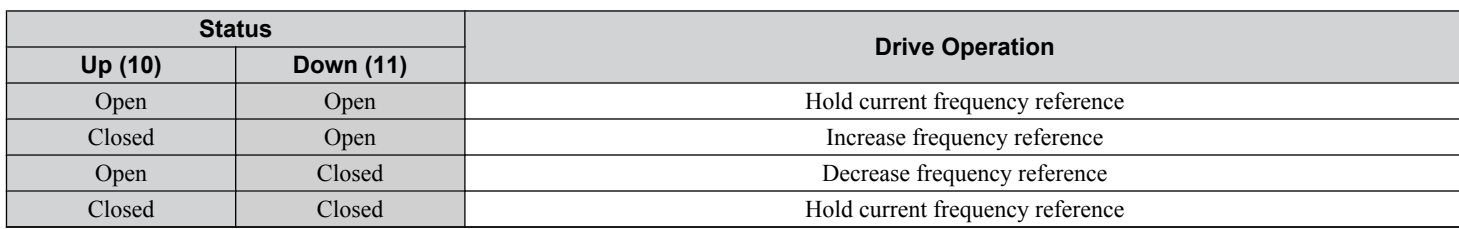

**Note:** 1. An oPE03 alarm occurs when only one of the Up/Down functions is programmed to a digital input.

- **2.** An oPE03 alarm occurs when the Up/Down function is assigned to the terminals and a different digital input is programmed for the Accel/decel ramp hold function. Refer to the Troubleshooting chapter in the User Manual packaged with the drive for more information on alarms.
- **3.** The Up/Down function can only be used for External reference 1. Consider this when using Up/Down and the external reference switching command (H1- $\Box$  $\Box$  $=$  2).

#### **Using the Up/Down Function with Frequency Reference Hold (d4-01)**

- If the frequency reference hold function is disabled  $(d4-01 = 0)$ , the Up/Down frequency reference will be reset to 0 when the Run command is cleared or the power is cycled.
- When  $d4-01 = 1$ , the drive will save the frequency reference set by the Up/Down function. When the Run command or the power is cycled, the drive will restart with the saved reference value. Close the Up or Down input without an active Run command to reset the saved value.

#### **Using the Up/Down Function with Frequency Reference Limits**

The value for the lower frequency reference limit depends on the parameter d4-10 setting. This value can be set by an analog input or parameter d2-02. When a Run command is applied, the lower limits function as follows:

- If the lower limit is set by d2-02 only, the drive accelerates to this limit as soon as a Run command is entered.
- If the lower limit is determined by an analog input only, the drive accelerates to the limit when both the Run command and an Up or Down command are active. The drive will not start running if only the Run command is active.
- If the lower limit is set by both an analog input and d2-02, and the analog limit is higher than the d2-02 value, the drive accelerates to the d2-02 value when a Run command is input. When the d2-02 value is reached, the drive accelerates to the analog limit only if an Up or Down command is set.

*Figure 5.21* shows an Up/Down function example with a lower frequency reference limit set by d2-02, and the frequency reference hold function both enabled and disabled.

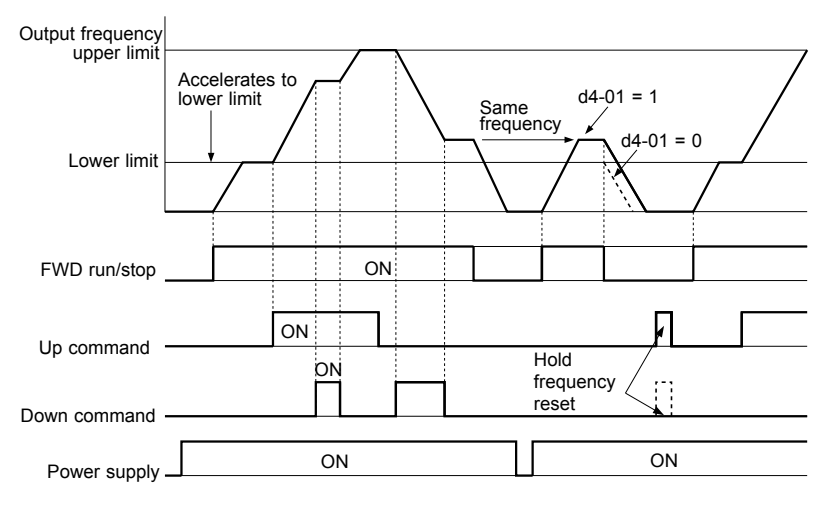

**Figure 5.21 Up/Down Command Operation**

#### **Setting 13: Reverse Jog**

**Note:** Available in bypass controller software versions VST800298 and earlier.

Digital inputs programmed as Reverse Jog (H1- $\Box$  $\Box$  = 13) are Jog inputs that do not require a Run command. Closing the terminal set for Reverse Jog input will cause the drive to ramp to the Jog frequency reference (d1-17) in the reverse direction.

Note: The Reverse Jog command overrides all other frequency references. However, if the drive is set to prohibit reverse rotation (b1-04 = 1), activating Reverse Jog will have no effect.

#### <span id="page-116-0"></span>**Setting 14: Fault Reset**

When the drive detects a fault condition, the fault output contact closes, the drive output shuts off, and the motor coasts to stop (specific stopping methods can be selected for some faults such as L1-04 for motor overheat). After removing the Run command, clear the fault either by pressing the RESET key on the HOA keypad or closing a digital input configured as a Fault Reset (H1- $\Box$  $\Box$  $=$  14).

**Note:** Remove the Run command prior to resetting a fault. Fault Reset commands are ignored while the Run command is present.

#### **Setting 19: PID Disable**

Close a digital input to indefinitely disable the PID function. When the input is released, the drive resumes PID operation. *[Refer to PID Block Diagram on page 93](#page-92-0)*.

#### **Setting 24: External Fault**

The External fault command stops the drive when problems occur with external devices.

To use the External fault command, set one of the multi-function digital inputs to 24. The HOA keypad will display  $E \Box$ where  $\Box$  is the number of the terminal to which the external fault signal is assigned.

For example, if an external fault signal is input to terminal DI-3, "EF3" will be displayed.

The conditions of setting 24 are:

- Terminal status is normally open
- Detection condition is always detected
- Stopping method is coast to stop.

### **Setting 60: DC Injection Braking Command**

DC Injection Braking is activated when a DC Injection Braking command is input while the drive is stopped. DC Injection Braking is released when a Run command or a Jog command is input. *[Refer to b2: DC Injection Braking and Short Circuit](#page-84-0)  [Braking on page 85](#page-84-0)* for details on setting up the DC Injection Braking function.

The diagram below illustrates DC Injection Braking:

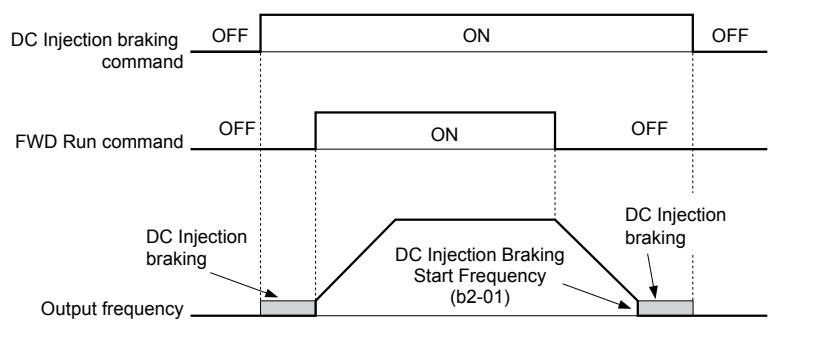

**Figure 5.22 DC Injection Braking Input Timing Diagram**

# u **H2: Multi-Function Digital Outputs**

Note: H2- $\square\square$  parameters are available in bypass controller software versions VST800298 and later.

# ■ H2-01 to H2-03: Terminal M1-M2, M3-M4, and M5-M6 Function Selection

The bypass has three multi-function output terminals. *Table 5.23* lists the functions available for these terminals using H2-01, H2-02, and H2-03.

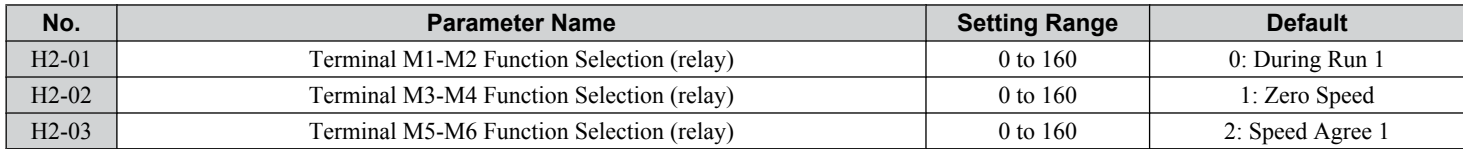

#### **Table 5.23 Multi-Function Digital Output Terminal Settings**

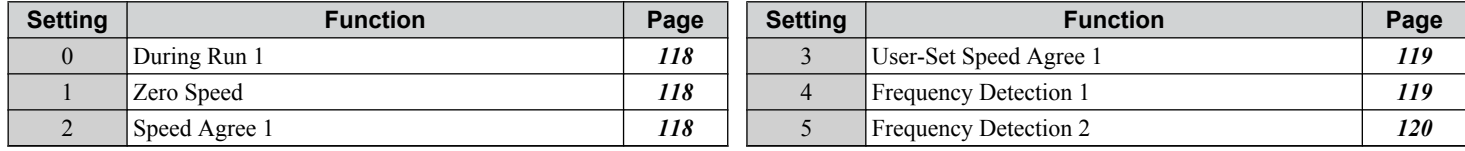

**YASKAWA** SIEP YAIP1B 01D YASKAWA AC Drive – P1000 Bypass Technical Manual **117**

<span id="page-117-0"></span>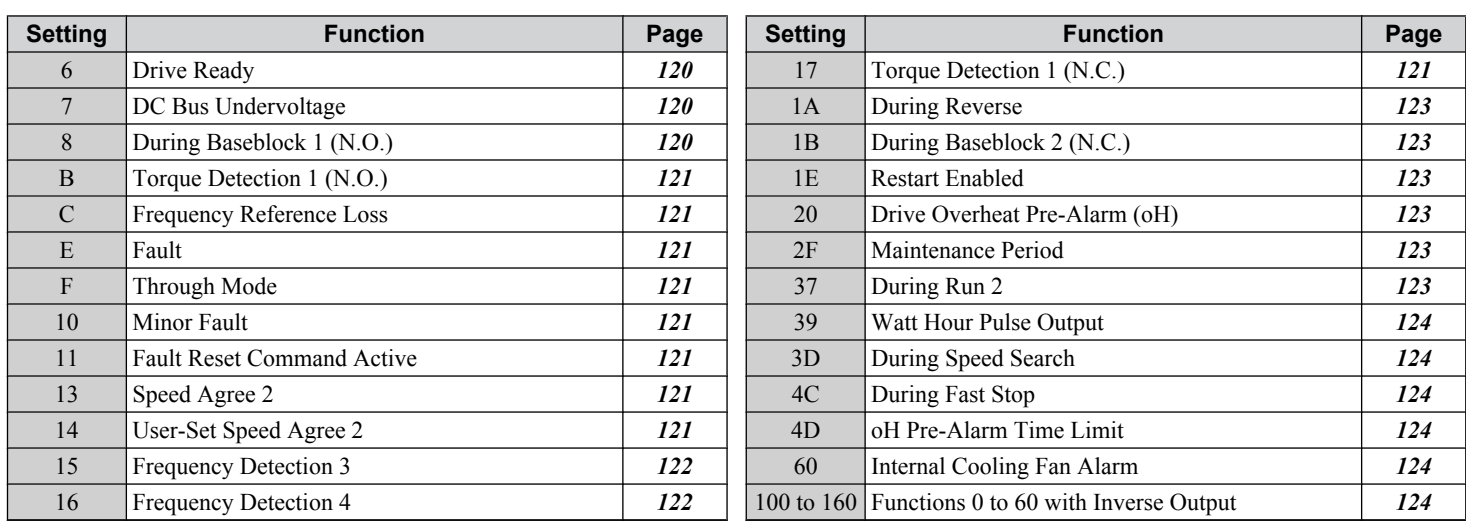

# **Setting 0: During Run**

The output closes when the drive is outputting a voltage.

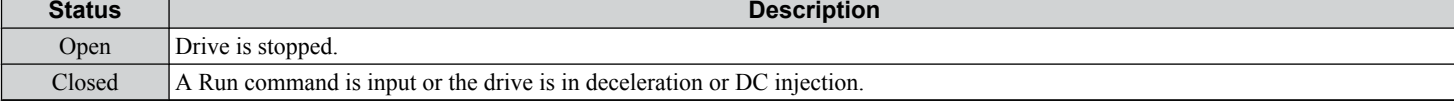

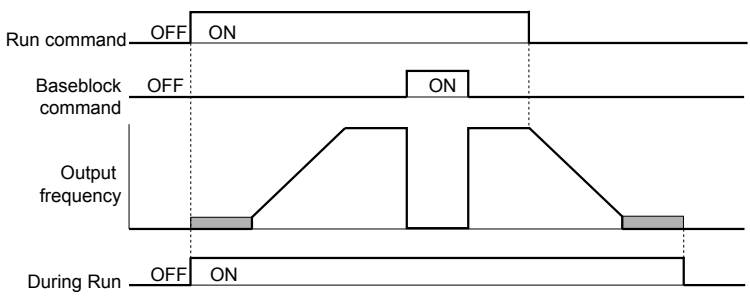

**Figure 5.23 During Run Time Chart**

### **Setting 1: Zero Speed**

The output closes when the output frequency or motor speed falls below the minimum output frequency set to E1-09 or b2-01.

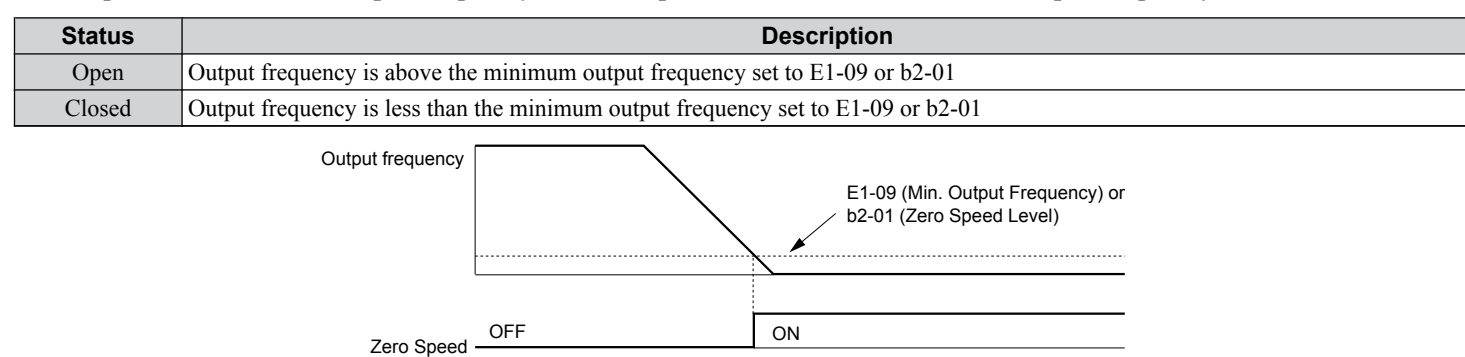

**Figure 5.24 Zero-Speed Time Chart**

# **Setting 2: Speed Agree 1 (fref/fout Agree 1)**

The output closes when the actual output frequency or motor speed is within the Speed Agree Width (L4-02) of the current frequency reference regardless of the direction.

<span id="page-118-0"></span>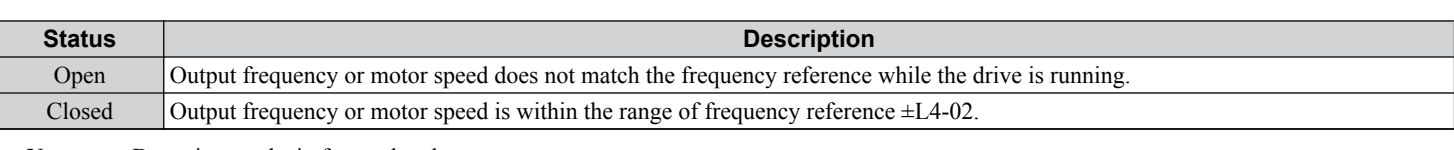

**Note:** Detection works in forward and reverse.

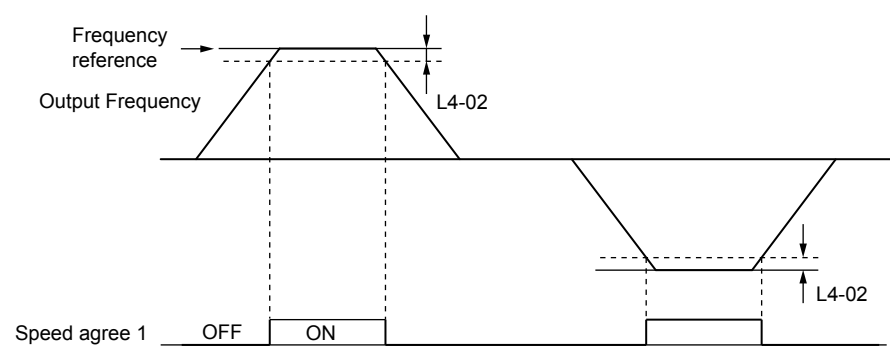

**Figure 5.25 Speed Agree 1 Time Chart**

### **Setting 3: User-Set Speed Agree 1 (fref/fset Agree 1)**

The output closes when the actual output frequency or motor speed and the frequency reference are within the speed agree width (L4-02) of the programmed speed agree level (L4-01).

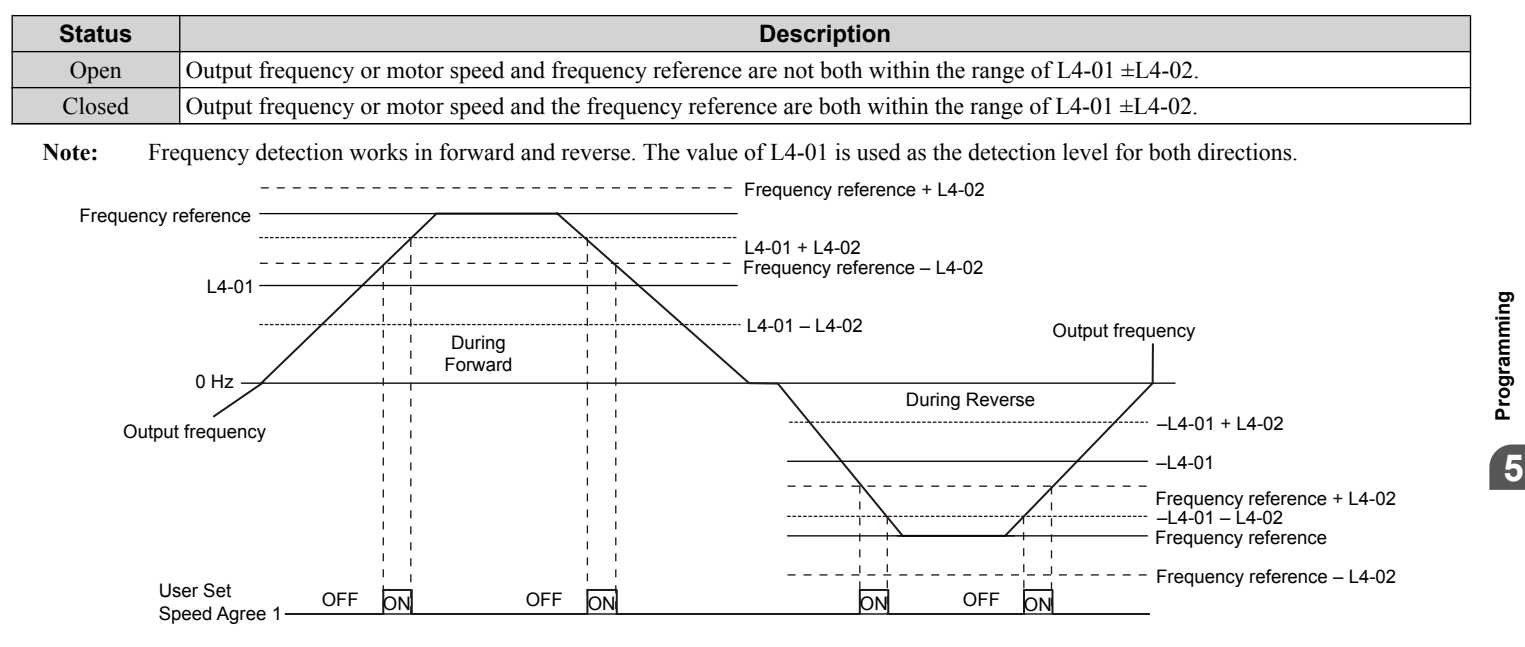

**Figure 5.26 User Set Speed Agree 1 Time Chart**

### **Setting 4: Frequency Detection 1**

The output opens when the output frequency or motor speed rises above the detection level set in L4-01 plus the detection width set in  $\tilde{L}4$ -02. The terminal remains open until the output frequency or motor speed fall below the level set in L4-01.

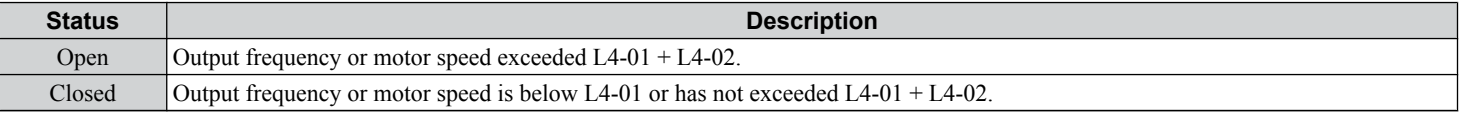

Note: Frequency detection works in forward and reverse. The value of L4-01 is used as the detection level for both directions.

<span id="page-119-0"></span>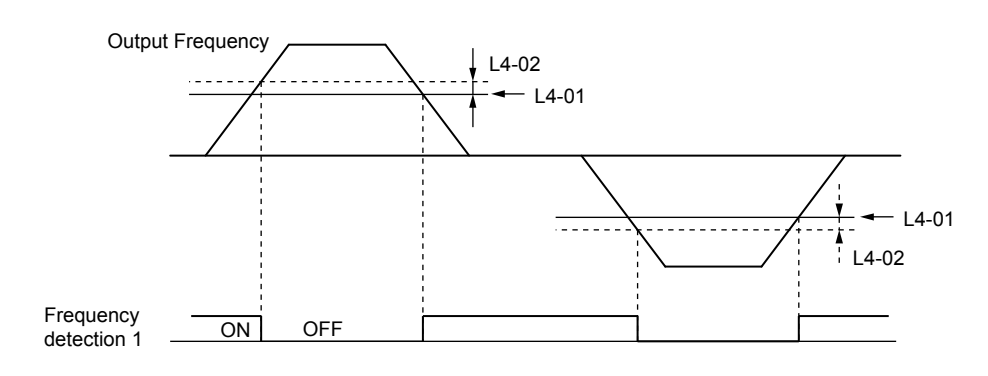

**Figure 5.27 Frequency Detection 1 Time Chart**

#### **Setting 5: Frequency Detection 2**

The output closes when the output frequency or motor speed is above the detection level set in L4-01. The terminal remains closed until the output frequency or motor speed fall below L4-01 minus the setting of L4-02.

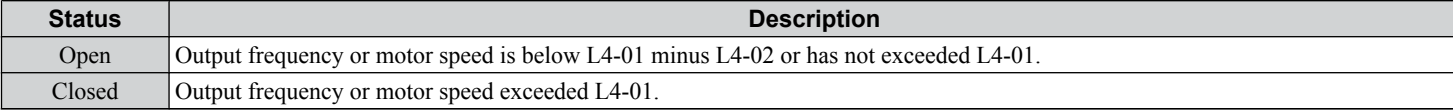

Note: Frequency detection works in forward and reverse. The value of L4-01 is used as the detection level for both directions.

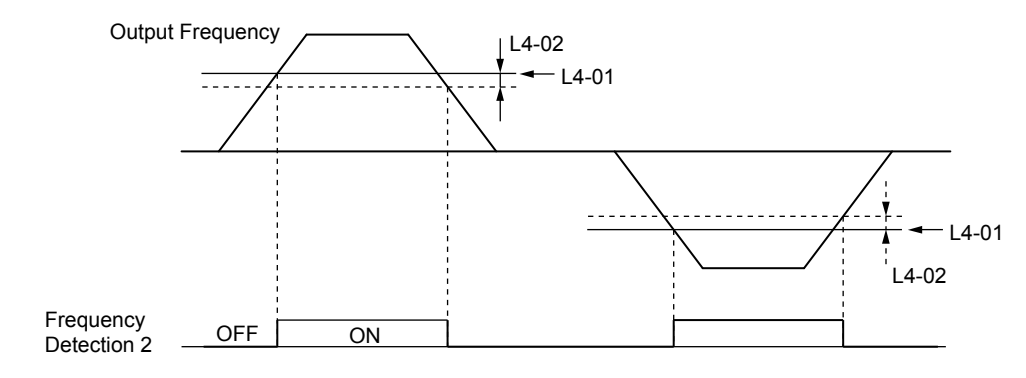

**Figure 5.28 Frequency Detection 2 Time Chart**

#### **Setting 6: Drive Ready**

The output closes when the drive is ready to operate the motor. The terminal will not close under the conditions listed below, and any Run commands will be disregarded.

- When the power is shut off
- During a fault
- When the internal power supply of the drive has malfunctioned
- When a parameter setting error makes it impossible to run
- Although stopped, an overvoltage or undervoltage situation occurs
- While editing a parameter in the Programming Mode (when  $b1-08 = 0$ )

#### **Setting 7: DC Bus Undervoltage**

The output closes when the DC bus voltage or control circuit power supply drops below the trip level set in L2-05. A fault in the DC bus circuit will also cause the terminal set for "DC bus undervoltage" to close.

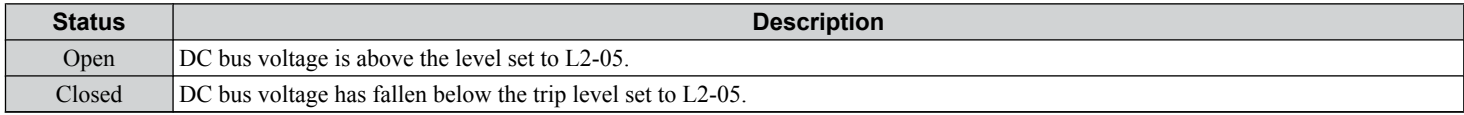

#### **Setting 8: During Baseblock 1 (N.O.)**

The output closes to indicate that the drive is in a baseblock state. While in baseblock, output transistors do not switch and no main circuit voltage is output.

<span id="page-120-0"></span>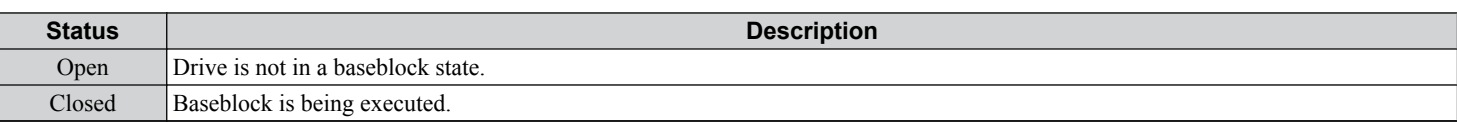

### **Settings B and 17: Torque Detection 1 (N.O., N.C.)**

These digital output functions signal an overtorque or undertorque situation to an external device.

Set up the torque detection levels and select the output function from the table below.

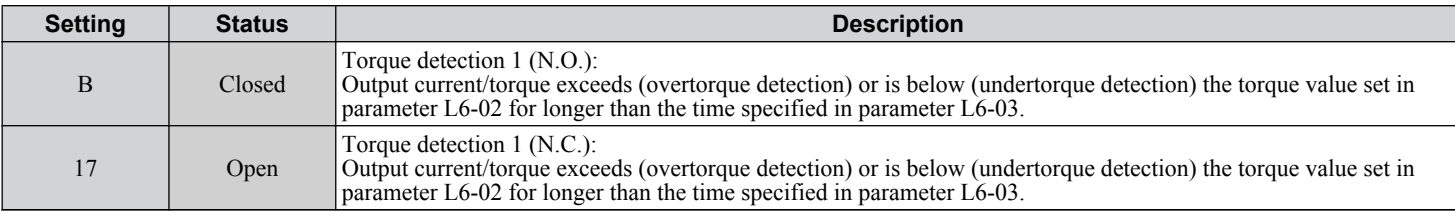

### **Setting C: Frequency Reference Loss**

The output closes when frequency reference loss is detected.

#### **Setting E: Fault**

The output closes when the drive faults (excluding CPF00 and CPF01 faults).

#### **Setting F: Through Mode**

Select this setting when using the terminal in a pass-through mode. When set to F, an output does not trigger any function in the drive. Setting F, however, still allows the output status to be read by a PLC via a communication option or MEMOBUS/ Modbus communications.

#### **Setting 10: Minor Fault**

The output closes when a minor fault condition is present.

#### **Setting 11: Fault Reset Command Active**

The output closes when there is an attempt to reset a fault situation from the control circuit terminals, via serial communications, or using a communications option card.

# **Setting 13: Speed Agree 2 (fref /fout Agree 2)**

The output closes when the actual output frequency or motor speed is within the speed agree width (L4-04) of the current frequency reference, regardless of the direction.

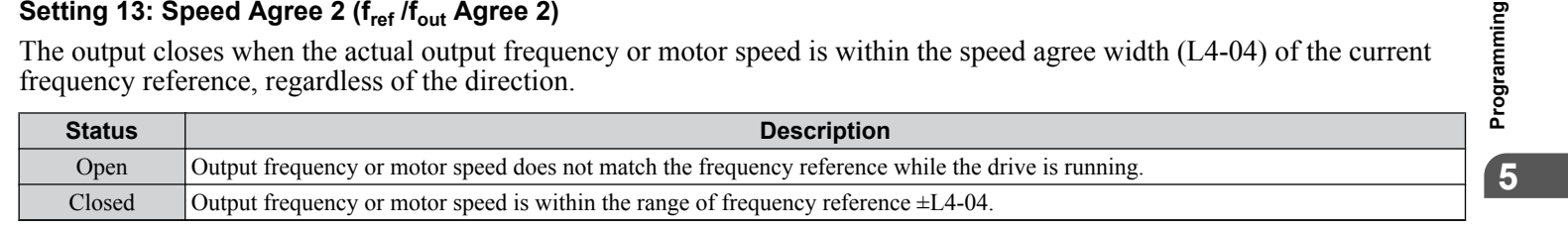

**Note:** Detection works in forward and reverse.

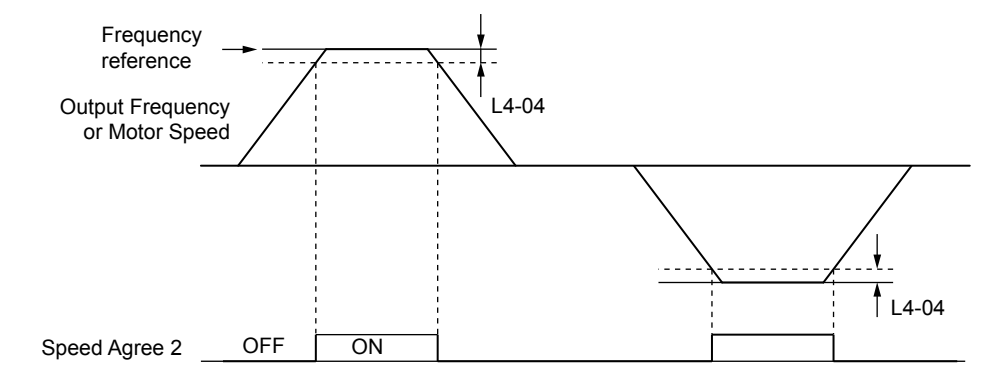

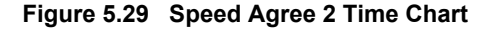

## **Setting 14: User-Set Speed Agree 2 (fref /fset Agree 2)**

The output closes when the actual output frequency or motor speed and the frequency reference are within the speed agree width (L4-04) of the programmed speed agree level (L4-03).

<span id="page-121-0"></span>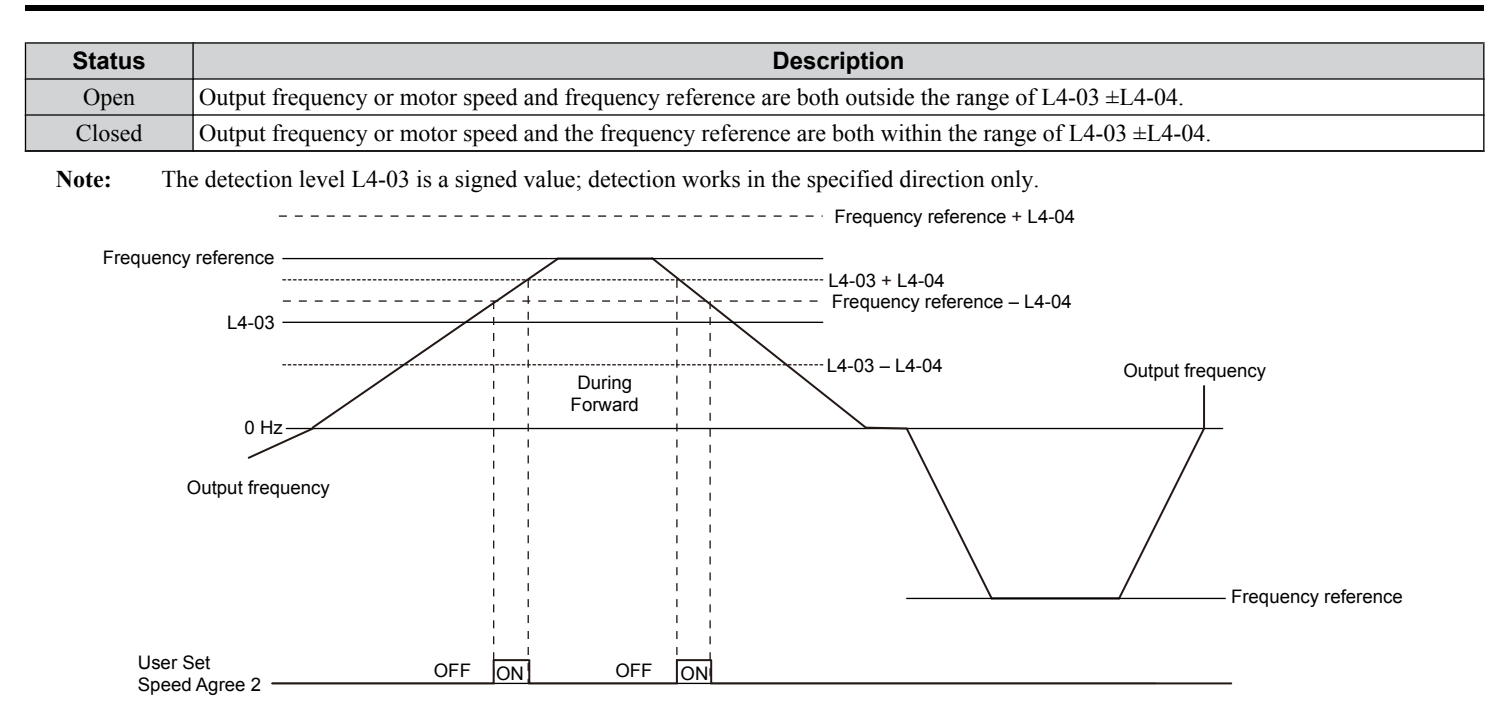

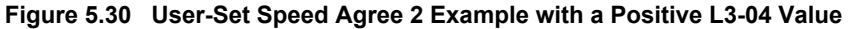

# **Setting 15: Frequency Detection 3**

The output opens when the output frequency or motor speed rises above the detection level set in L4-03 plus the detection with set in L4-04. The terminal remains open until the output frequency or motor speed falls below the level set in L4-03. The detection level L4-03 is a signed value; detection works in the specified direction only.

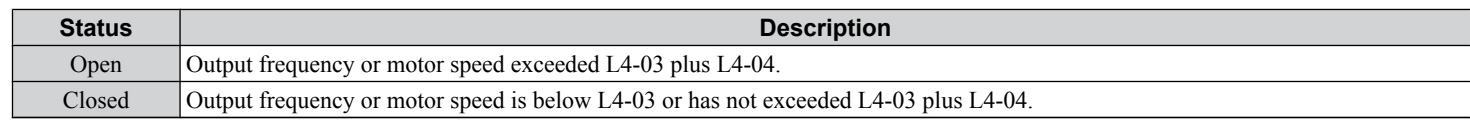

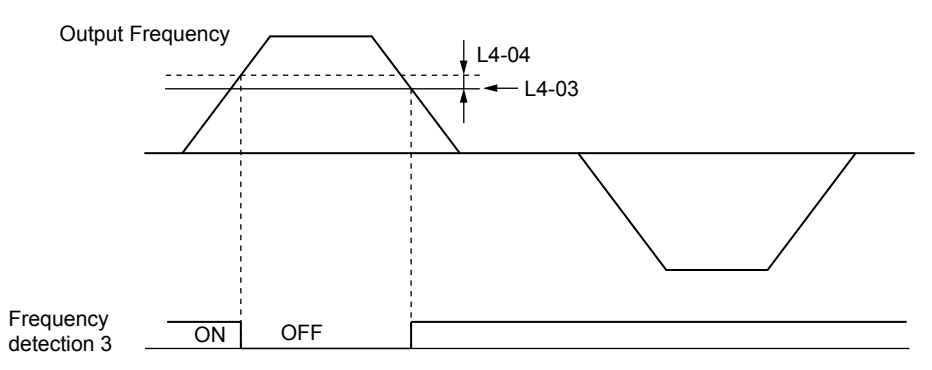

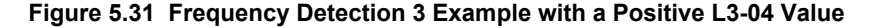

#### **Setting 16: Frequency Detection 4**

The output closes when the output frequency or motor speed is above the detection level set in L4-03. The terminal remains closed until the output frequency or motor speed falls below L4-03 minus the setting of L4-04.

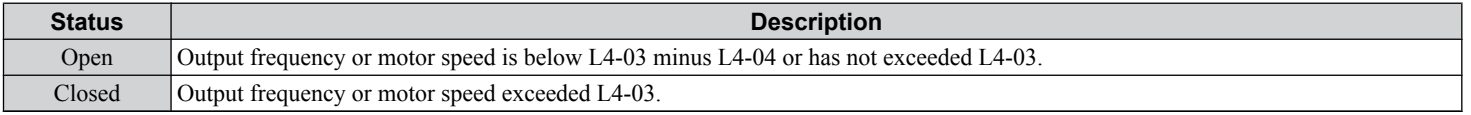

Note: The detection level L4-03 is a signed value; detection works in the specified direction only.

<span id="page-122-0"></span>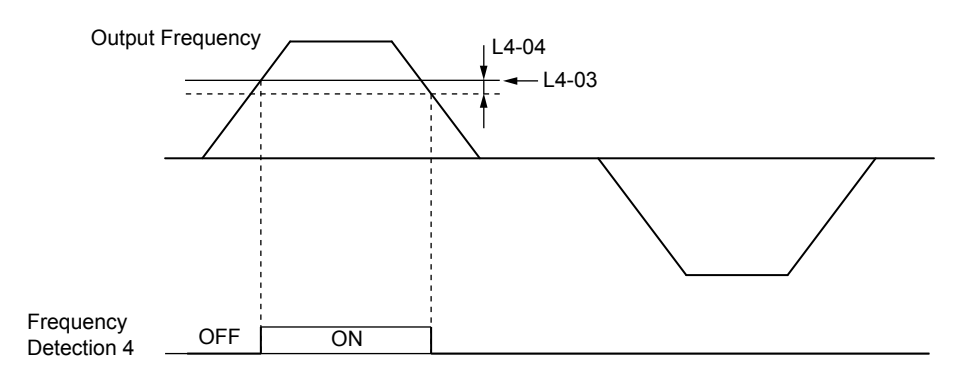

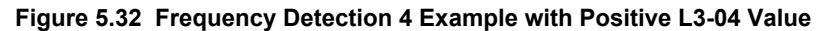

#### **Setting 1A: During Reverse**

The output closes when the drive is running the motor in the reverse direction.

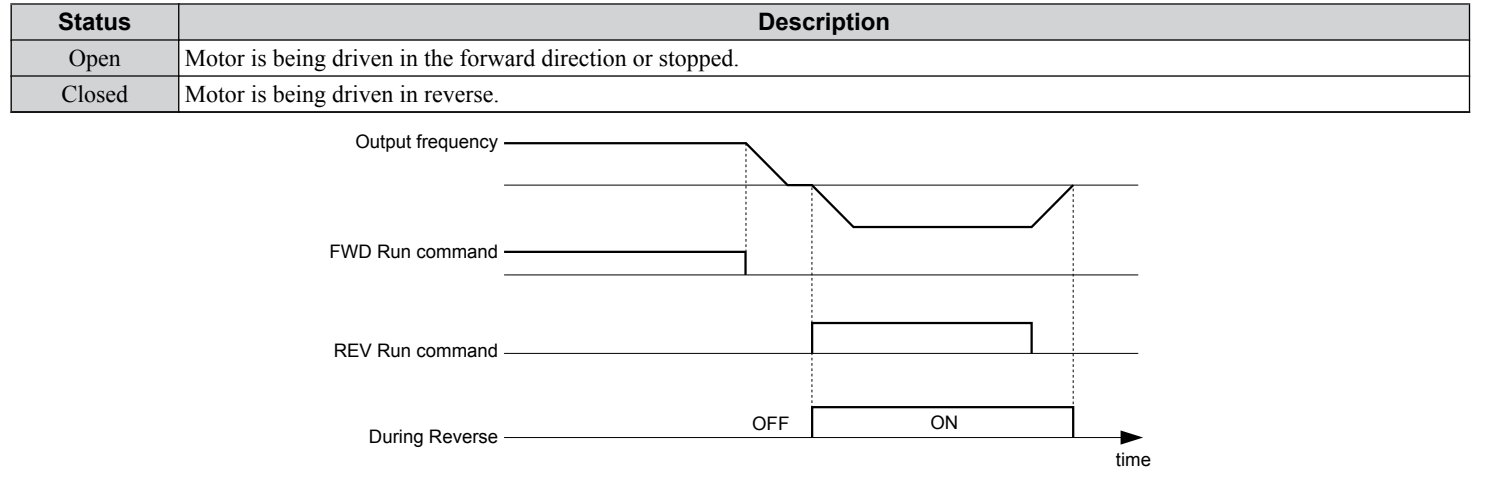

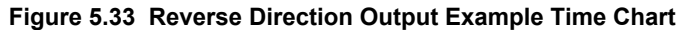

#### **Setting 1B: During Baseblock 2 (N.C.)**

The output opens to indicate that the drive is in a baseblock state. While baseblock is executed, output transistors do not switch and no main circuit voltage is output.

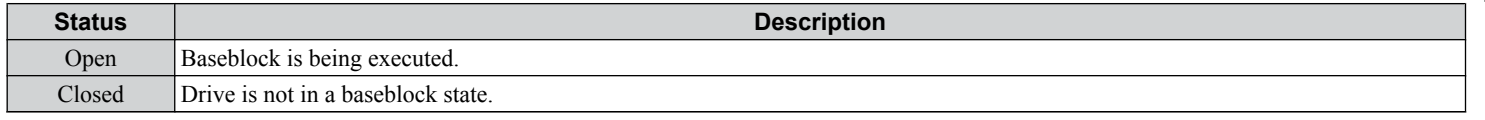

#### **Setting 1E: Restart Enabled**

The output closes when the drive attempts to restart after a fault has occurred.

The fault restart function allows the drive to automatically clear a fault. The terminal set to 1E will close after the fault is cleared and the drive has attempted to restart. If the drive cannot successfully restart within the number of attempts permitted by L5-01, a fault will be triggered and the terminal set to 1E will open.

#### **Setting 20: Drive Overheat Pre-Alarm (oH)**

The output closes when the drive heatsink temperature reaches the level specified by parameter L8-02.

#### **Setting 2F: Maintenance Period**

The output closes when the cooling fan, DC bus capacitors, or DC bus pre-charge relay may require maintenance as determined by the estimated performance life span of those components. Components performance life is displayed as a percentage on the HOA keypad screen.

#### **Setting 37: During Run 2**

The output closes when the drive is outputting a frequency.

**5Programming**

5

<span id="page-123-0"></span>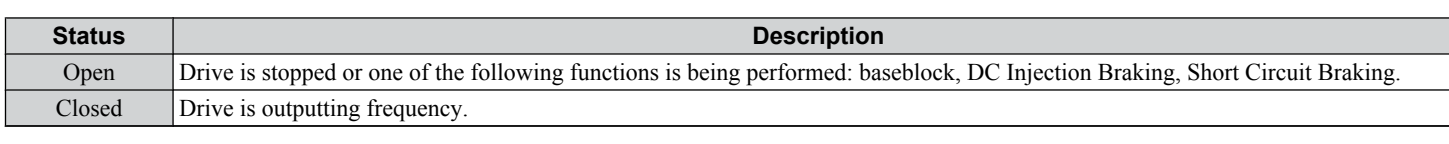

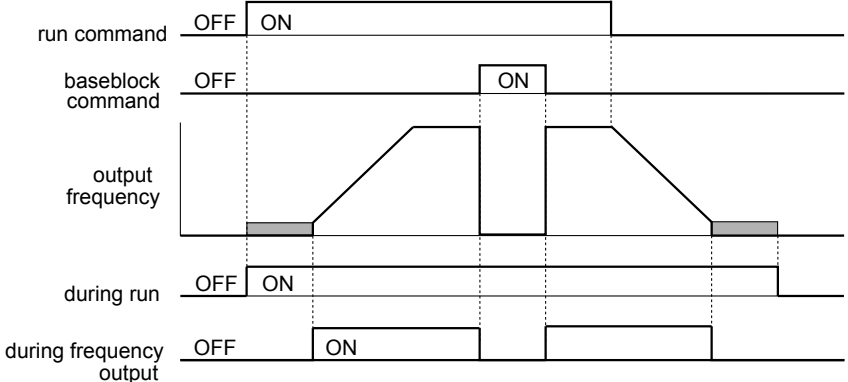

**Figure 5.34 During Frequency Output Time Chart**

### **Setting 39: Watt Hour Pulse Output**

Outputs a pulse to indicate the watt hours.

# **Setting 3D: During Speed Search**

The output terminal closes while Speed Search is being performed.

#### **Setting 4C: During Fast Stop**

The output terminal closes when a Fast Stop is being executed. .

#### **Setting 4D: oH Pre-Alarm Time Limit**

The output terminal closes when the drive is reducing the speed due to a drive overheat alarm  $(L8-03 = 4)$  and the overheat alarm has not disappeared after 10 frequency reduction operation cycles.

#### **Setting 60: Internal Cooling Fan Alarm**

The output closes when the drive internal cooling fan has failed.

#### **Setting 100 to 160: Functions 0 to 60 with Inverse Output**

These settings have the same function as settings 0 to 60, but with inverse output. Set as  $1\square \square$ , where the "1" indicates inverse output and the last two digits specify the setting number of the function.

Examples:

- Set 108 for inverse output of "8: During Baseblock 1 (N.O.)".
- Set 14D for inverse output of "4D: oH Pre-Alarm Time Limit".

# **H3: Multi-Function Analog Inputs**

The drive is equipped with three multi-function analog input terminals: A1, A2, and A3. *[Refer to Multi-Function Analog](#page-127-0)  [Input Terminal Settings on page 128](#page-127-0)* for a listing of the functions that can be set to these terminals.

# ■ H3-01: Terminal A1 Signal Level Selection

Selects the input signal level for analog input A1. Set jumper S1 on the terminal board accordingly for voltage input or current input.

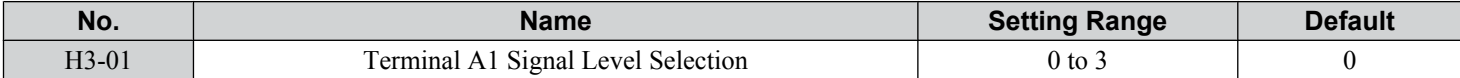

#### **Setting 0: 0 to 10 V with Zero Limit**

The input level is 0 to 10 Vdc with zero limit. The minimum input level is limited to 0%, so that a negative input signal due to gain and bias settings will be read as 0%.

#### <span id="page-124-0"></span>**Setting 1: 0 to 10 V without Zero Limit**

The input level is 0 to 10 Vdc without zero limit. If the resulting voltage is negative after being adjusted by gain and bias settings, then the motor will rotate in reverse.

# **Setting 2: 4 to 20 mA Current Input**

The input level is 4 to 20 mA. Negative input values by negative bias or gain settings are limited to 0%.

# **Setting 3: 0 to 20 mA Current Input**

The input level is 0 to 20 mA. Negative input values by negative bias or gain settings are limited to 0%.

#### ■ H3-02: Terminal A1 Function Selection

Selects the input signal level for analog input A1. *[Refer to Multi-Function Analog Input Terminal Settings on page 128](#page-127-0)* for instructions on adjusting the signal level.

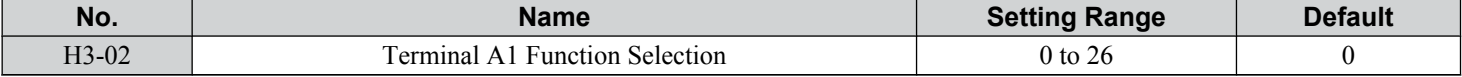

# $H$ **3-03, H3-04: Terminal A1 Gain and Bias Settings**

Parameter H3-03 sets the level of the selected input value that is equal to 10 Vdc (20 mA) input at terminal A1 (gain). Parameter H3-04 sets the level of the selected input value that is equal to 0 V (4 mA, 0 mA) input at terminal A1 (bias). Use both parameters to adjust the characteristics of the analog input signal to terminal A1.

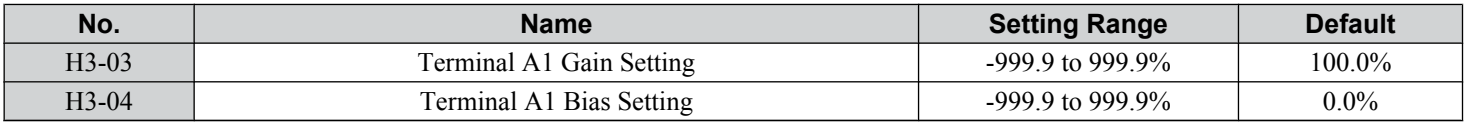

#### **Setting Examples**

• Gain H3-03 = 200%, bias H3-04 = 0, terminal A1 as frequency reference input (H3-02 = 0):

A 10 Vdc input is equivalent to a 200% frequency reference and 5 Vdc is equivalent to a 100% frequency reference. Since the drive output is limited by the maximum frequency parameter  $(E1-04)$ , the frequency reference will be equal to  $E1-04$ above 5 Vdc.

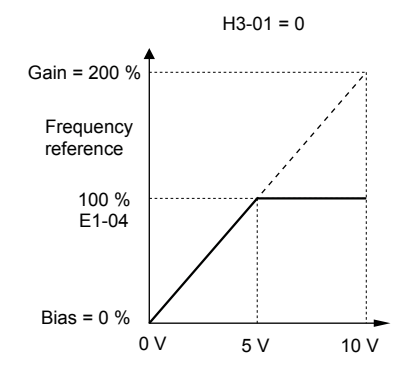

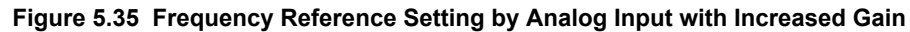

• Gain H3-03 = 100%, bias H3-04 = -25%, terminal A1 as frequency reference input: An input of 0 Vdc will be equivalent to a -25% frequency reference.

When parameter H3-01 = 0, the frequency reference is  $0\%$  between 0 and 2 Vdc input.

**5Programming**

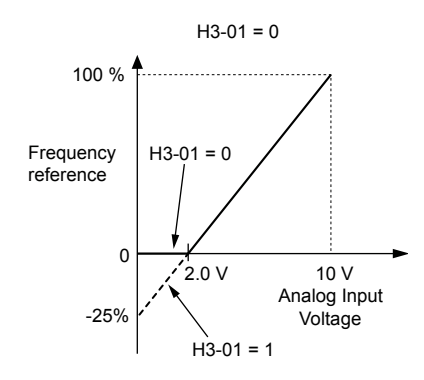

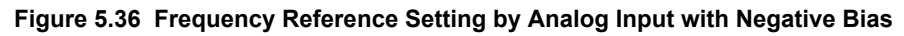

# ■ H3-05: Terminal A3 Signal Level Selection

Determines the function assigned to analog input terminal A3. *[Refer to Multi-Function Analog Input Terminal Settings on](#page-127-0)  [page 128](#page-127-0)* for a list of functions and descriptions.

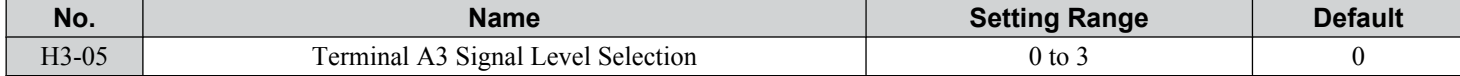

#### **Setting 0: 0 to 10 Vdc**

The input level is 0 to 10 Vdc. See the explanation provided for H3-01. *[Refer to Setting 0: 0 to 10 V with Zero Limit on page](#page-123-0)  [124](#page-123-0)*.

#### **Setting 1: 0 to 10 Vdc Bipolar**

The input level is -10 to 10 Vdc. See the explanation provided for H3-01. *[Refer to Setting 1: 0 to 10 V without Zero Limit](#page-124-0)  [on page 125](#page-124-0)*.

## **Setting 2: 4 to 20 mA**

**Setting 3: 0 to 20 mA**

### ■ H3-06: Terminal A3 Function Selection

Determines the function assigned to analog input terminal A3. *[Refer to Multi-Function Analog Input Terminal Settings on](#page-127-0)  [page 128](#page-127-0)* for a list of functions and descriptions.

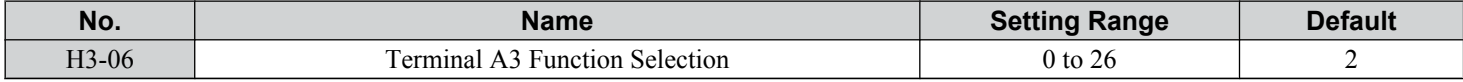

### ■ H3-07, H3-08: Terminal A3 Gain and Bias Setting

Parameter H3-07 sets the level of the selected input value that is equal to 10 Vdc input at terminal A3 (gain).

Parameter H3-08 sets the level of the selected input value that is equal to 0 V input at terminal A3 (bias).

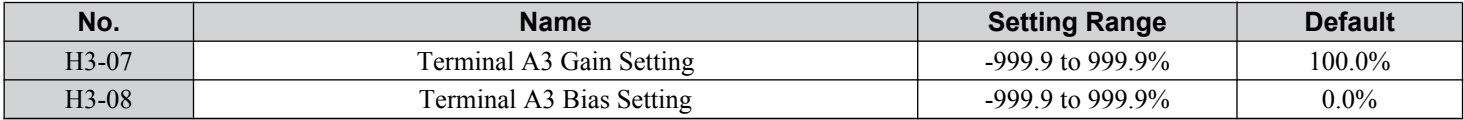

### ■ H3-09: Terminal A2 Signal Level Selection

Selects the input signal level for analog input A2. Set Jumper S1 on the terminal board accordingly for a voltage input or current input.

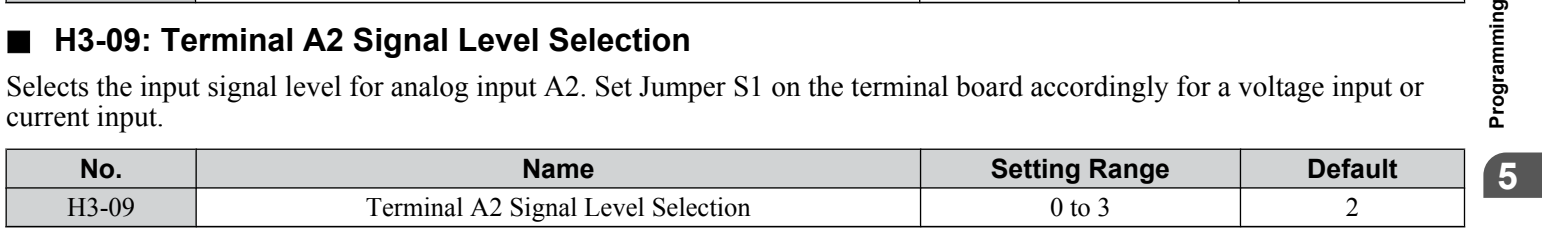

### **Setting 0: 0 to 10 V with Zero Limit**

The input level is 0 to 10 Vdc. Negative input values will be limited to 0. *[Refer to Setting 0: 0 to 10 V with Zero Limit on](#page-123-0)  [page 124](#page-123-0)*.

#### **Setting 1: 0 to 10 V without Zero Limit**

The input level is 0 to 10 Vdc. Negative input values will be accepted. *[Refer to Setting 1: 0 to 10 V without Zero Limit on](#page-124-0)  [page 125](#page-124-0)*.

### **Setting 2: 4 to 20 mA Current Input**

The input level is 4 to 20 mA. Negative input values by negative bias or gain settings will be limited to 0%.

#### **Setting 3: 0 to 20 mA Current Input**

The input level is 0 to 20 mA. Negative input values by negative bias or gain settings will be limited to 0%.

#### ■ H3-10: Terminal A2 Function Selection

Determines the function assigned to analog input terminal A2. *[Refer to Multi-Function Analog Input Terminal Settings on](#page-127-0)  [page 128](#page-127-0)* for a list of functions and descriptions.

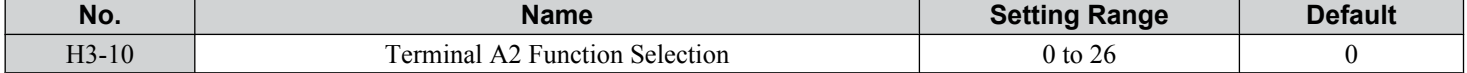

**YASKAWA** SIEP YAIP1B 01D YASKAWA AC Drive – P1000 Bypass Technical Manual **127**

# <span id="page-127-0"></span>■ H3-11, H3-12: Terminal A2 Gain and Bias Setting

Parameter H3-11 sets the level of the input value selected that is equal to 10 Vdc input or 20 mA input to terminal A2.

Parameter H3-12 sets the level of the input value selected that is equal to 0 V, 4 mA or 0 mA input at terminal A2.

Use both parameters to adjust the characteristics of the analog input signal to terminal A2. The setting works in the same way as parameters H3-03 and H3-04 for analog input A1.

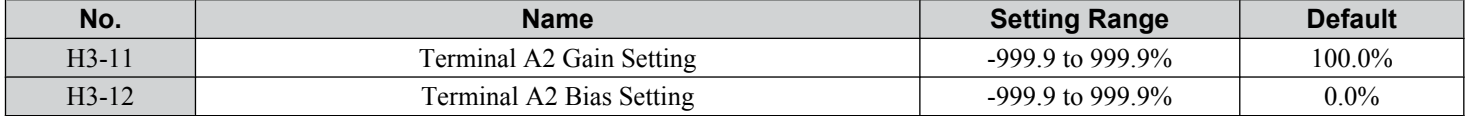

# ■ H3-13: A1/A2 Input Filter Time Constant

Parameter H3-13 sets the time constant for a first order filter that will be applied to the analog inputs.

An analog input filter prevents erratic drive control when using a "noisy" analog reference. Drive operation becomes more stable as the programmed time becomes longer, but it also becomes less responsive to rapidly changing analog signals.

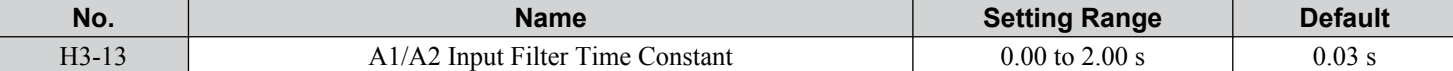

### ■ H3-14: Analog Input Terminal Enable Selection

When one of the multi-function digital input parameters is set for "Analog input enable" (H1- $\Box$  $\Box$  $=$  C), the value set to H3-14 determines which analog input terminals are enabled when the input is closed. All of the analog input terminals will be enabled all of the time when H1- $\Box \Box \neq C$ . The terminals not set as the target are not influenced by input signals.

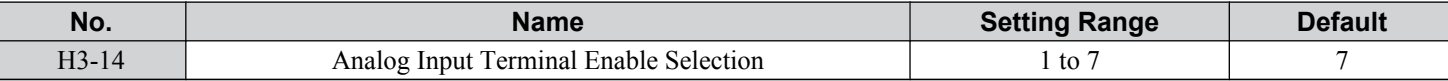

#### **Setting 1: A1 Only Enabled**

**Setting 2: A2 Only Enabled**

**Setting 3: A1 and A2 Only Enabled**

**Setting 4: A3 Only Enabled**

**Setting 5: A1 and A3 Only Enabled**

**Setting 6: A2 and A3 Only Enabled**

**Setting 7: All Analog Input Terminals Enabled**

# ■ H3-16 to H3-18: Terminal A1/A2/A3 Offset

Set the offset level of the selected input value to terminals A1, A2, or A3 that is equal to 0 Vdc input. These parameters rarely require adjustment.

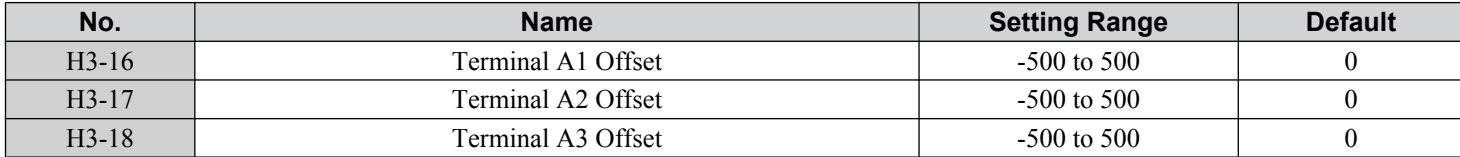

# ■ Multi-Function Analog Input Terminal Settings

See *Table 5.24* for information on how H3-02 and H3-10 determine functions for terminals A1 and A2.

**Note:** The scaling of all input functions depends on the gain and bias settings for the analog inputs. Set these to appropriate values when selecting and adjusting analog input functions.

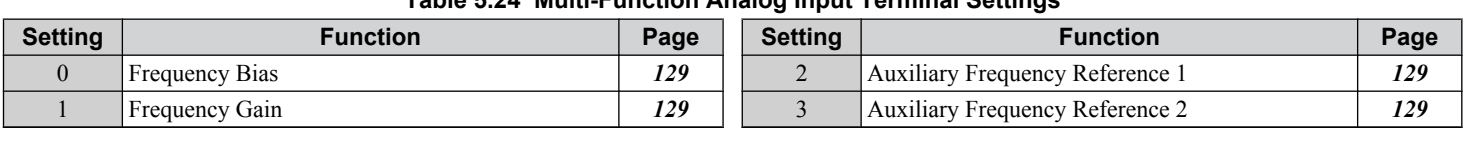

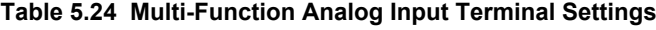

<span id="page-128-0"></span>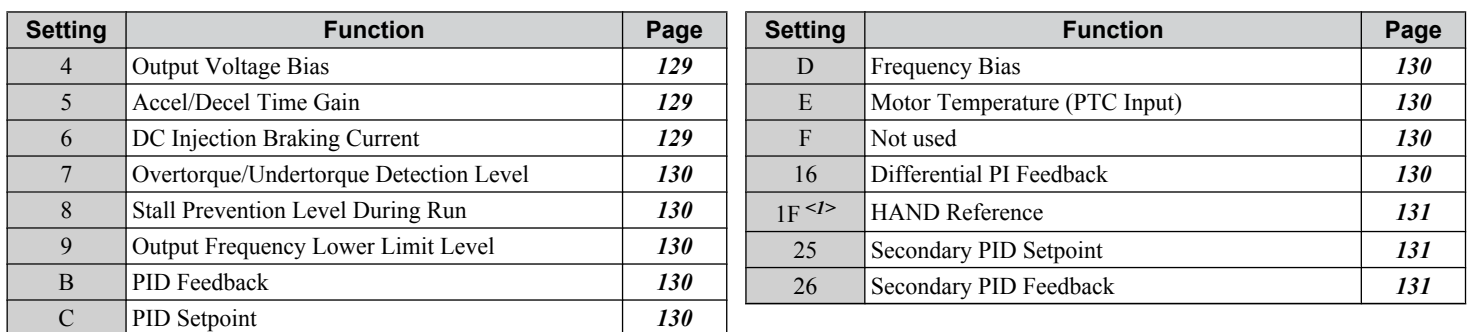

<1> Setting 1F is "HAND Reference" in bypass controller software versions VST800298 and later. Setting 1F is "Not Used (Through Mode)" in bypass controller software versions VST800297 and earlier.

#### **Setting 0: Frequency Bias**

The input value of an analog input set to this function will be added to the analog frequency reference value. When the frequency reference is supplied by a different source other than the analog inputs, this function will have no effect. Use this setting also when only one of the analog inputs is used to supply the frequency reference.

By default, analog inputs A1 and A2 are set for this function. Simultaneously using A1 and A2 increases the frequency reference by the total of all inputs.

Example: If the analog frequency reference from analog input terminal A1 is 50% and a bias of 20% is applied by analog input terminal A2, the resulting frequency reference will be 70% of the maximum output frequency.

### **Setting 1: Frequency Gain**

The input value of an analog input set to this function will be multiplied with the analog frequency reference value.

Example: If the analog frequency reference from analog input terminal A1 is 80% and a gain of 50% is applied from analog input terminal A2, the resulting frequency reference will be 40% of the maximum output frequency.

#### **Setting 2: Auxiliary Reference 1**

Sets the auxiliary frequency reference 1 when multi-step speed operation is selected. *[Refer to Multi-Step Speed Selection on](#page-105-0)  [page 106](#page-105-0)* for details.

#### **Setting 3: Auxiliary Reference 2**

Sets the auxiliary frequency reference 2 when multi-step speed operation is selected. *[Refer to Multi-Step Speed Selection on](#page-105-0)  [page 106](#page-105-0)* for details.

#### **Setting 4: Output Voltage Bias**

Voltage bias boosts the output voltage of the V/f curve as a percentage of the maximum output voltage (E1-05). Available only when using V/f Control.

# **Setting 5: Accel/Decel Time Gain**

Adjusts the gain level for the acceleration and deceleration times set to parameters C1-01 through C1-08.

The drive acceleration time is calculated by multiplying the gain level to  $C1$ - $\square\square$  as follows:

 $C1$ - $\square$  $\square$  × Accel/decel time gain = Drive accel/decel time

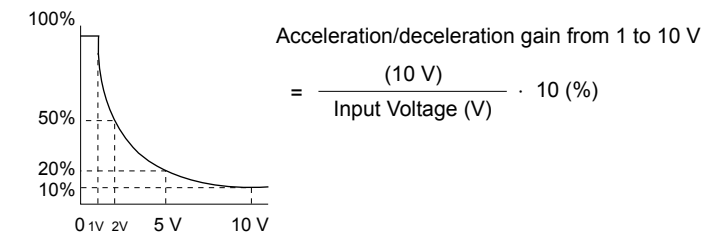

**Figure 5.37 Accel/Decel Time Gain with Analog Input Terminal**

#### **Setting 6: DC Injection Braking Current**

The current level used for DC Injection Braking is set as a percentage of the drive rated current.

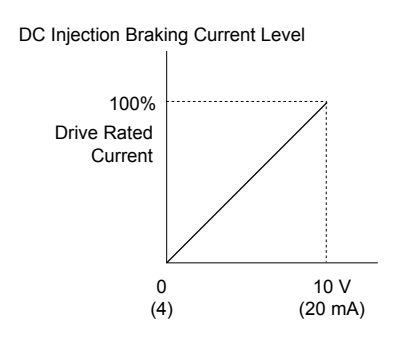

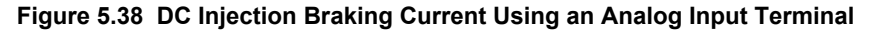

#### <span id="page-129-0"></span>**Setting 7: Torque Detection Level**

Using this setting, the overtorque/undertorque detection level for torque detection 1 (L6-01) can be set by an analog input. The analog input replaces the level set to L6-02. An analog input of 100% (10 V or 20 mA) sets a torque detection level equal to 100% drive rated current/motor rated torque. Adjust the analog input gain if higher detection level settings are required. *[Refer to L6: Torque Detection on page 142](#page-141-0)* for details on torque detection.

#### **Setting 8: Stall Prevention Level**

Allows an analog input signal to adjust the Stall Prevention level. *Figure 5.39* shows the setting characteristics. The drive will use the lower value of the Stall Prevention level set to L3-06 or the level coming from the selected analog input terminal.

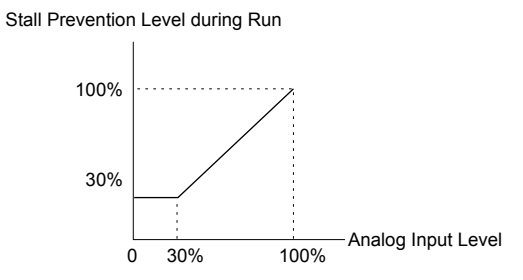

**Figure 5.39 Stall Prevention During Run Using an Analog Input Terminal**

#### **Setting 9: Output Frequency Lower Limit Level**

The user can adjust the lower limit of the output frequency using an analog input signal.

#### **Setting B: PID Feedback**

Supplies the PID feedback value. This setting requires PID operation to be enabled in b5-01. *[Refer to PID Feedback Input](#page-91-0)  [Methods on page 92](#page-91-0)*.

#### **Setting C: PID Setpoint**

Supplies the PID setpoint value and makes the frequency reference selected in parameter b1-01 no longer the PID setpoint. PID operation to be enabled in b5-01 to use this setting. *[Refer to PID Setpoint Input Methods on page 91](#page-90-0)*.

#### **Setting D: Frequency Bias**

The input value of an analog input set to this function will be added to the frequency reference. This function can be used with any frequency reference source.

### **Setting E: Motor Temperature**

In addition to motor overload fault detection oL1, it is possible to use a PTC (Positive Temperature Coefficient) thermistor for motor insulation protection.

### **Setting F: Not used**

When set to F, an input does not affect any drive function, but the input level can still be read out by a PLC via a BACnet communication or MEMOBUS/Modbus communications.

#### **Setting 16: Differential PID Feedback**

If an analog value is set for this function, the PID controller is set for differential feedback. The difference of the PID feedback input value and the differential feedback input value builds the feedback value used to calculate the PID input. *[Refer to PID](#page-91-0)  [Feedback Input Methods on page 92](#page-91-0)*.

#### <span id="page-130-0"></span>**Setting 1F: HAND Reference**

Sets the frequency reference when in HAND Mode and parameter Z1-41, HAND Speed Reference Selection, is set to 1 (Analog).

**Note:** Setting 1F is "HAND Reference" in bypass controller software versions VST800298 and later.

#### **Setting 1F: Not Used (Through Mode)**

Set this value when using the terminal in the pass-through mode.

**Note:** Setting 1F is "Not Used (Through Mode)" in bypass controller software versions VST800297 and earlier.

# **Setting 25: Secondary PI Setpoint**

 $10 V = S3-02$  (Maximum Output Frequency).

#### **Setting 26: Secondary PI Feedback**

 $10 V = S3-02$  (Maximum Output Frequency).

# ◆ H4: Multi-Function Analog Outputs

These parameters assign functions to analog output terminals FM and AM for monitoring a specific aspect of drive performance.

## ■ H4-01, H4-04: Multi-Function Analog Output Terminal FM, AM Monitor Selection

Sets the desired drive monitor parameter  $U\square$ - $\square\square$  to output as an analog value via terminal FM and AM. *Refer to U: Monitor [Parameters on page 161](#page-160-0)* for a list of all monitors. The "Analog Output Level" column indicates whether a monitor can be used for analog output.

Example: Enter "103" for U1-03.

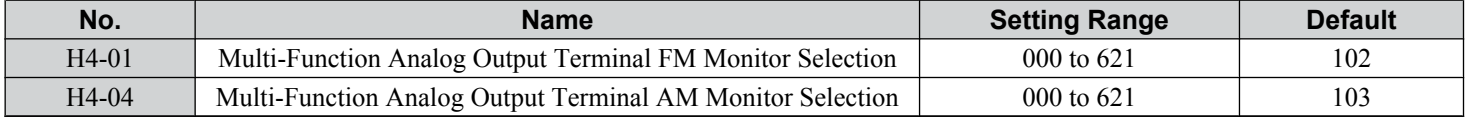

A setting of 031 or 000 applies no drive monitor to the analog output. With either of these settings, the output level of the terminals FM and AM can be set by a PLC via a communication option or MEMOBUS/Modbus (through mode).

### n **H4-02, H4-03: Multi-Function Analog Output Terminal FM Gain and Bias H4-05, H4-06: Multi-Function Analog Output Terminal AM Gain and Bias**

Parameters H4-02 and H4-05 set the terminal FM and AM output signal level when the value of the selected monitor is at 100%. Parameters H4-03 and H4-06 set the terminal FM and AM output signal level when the value of the selected monitor is at 0%. Both are set as a percentage, where 100% equals 10 Vdc or 20 mA analog output and 0% equals 0 V or 4 mA. The output voltage of both terminals is limited to  $+/-10$  Vdc.

The output signal range can be selected between 0 to +10 Vdc or -10 to +10 Vdc, or 4 to 20 mA using parameter H4-07 and H4-08. *[Figure 5.40](#page-131-0)* illustrates how gain and bias settings work.

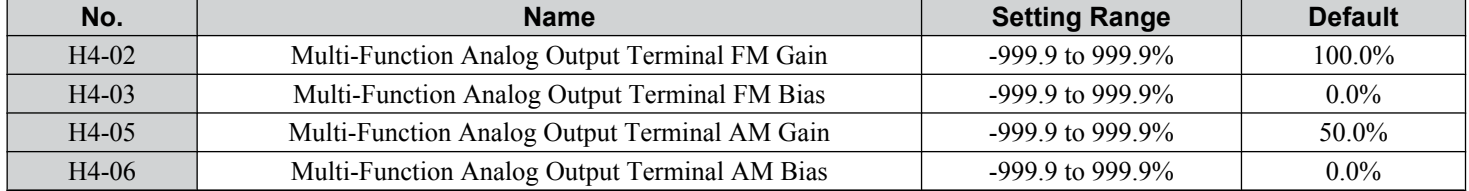

#### **Using Gain and Bias to Adjust Output Signal Level**

When viewing a gain setting parameter (H4-02 or H4-05) on the HOA keypad, the analog output will supply a voltage signal equal to 100% of the monitor value (including changes made from bias and gain settings). When viewing a bias setting parameter (H4-03 or H4-06), the analog output voltage will supply a signal equal to 0% monitor value.

Example 1: Set H4-02 to 50% for an output signal of 5 V at terminal FM when the monitored value is at 100%.

Example 2: Set H4-02 to 150% for an output signal of 10 V at terminal FM when the monitored value is at 76.7%.

Programming **5Programming**

<span id="page-131-0"></span>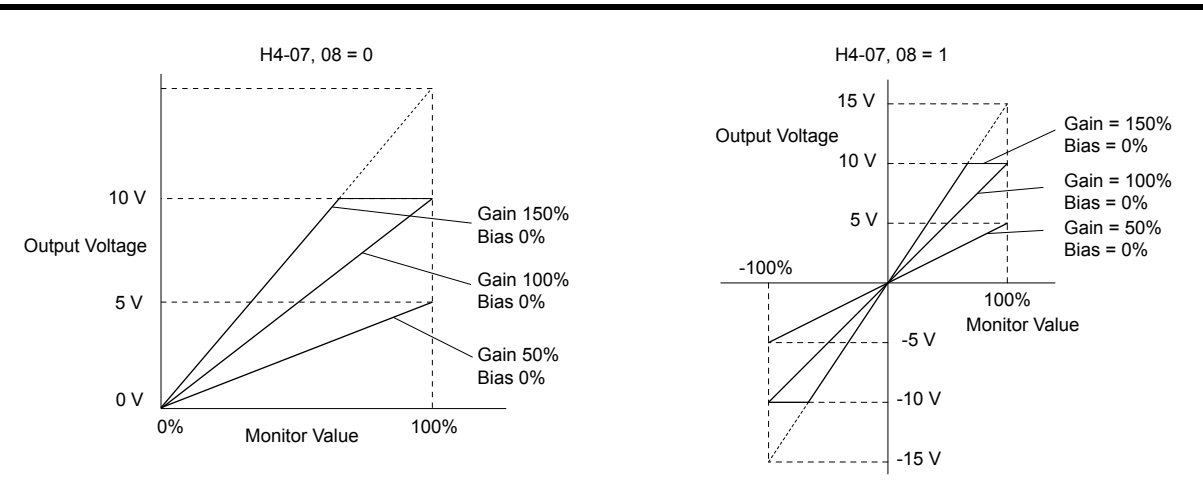

**Figure 5.40 Analog Output Gain and Bias Setting Example 1 and 2**

Example 3: Set H4-03 to 30% for an output signal of 3 V at terminal FM when the monitored value is at 0%.

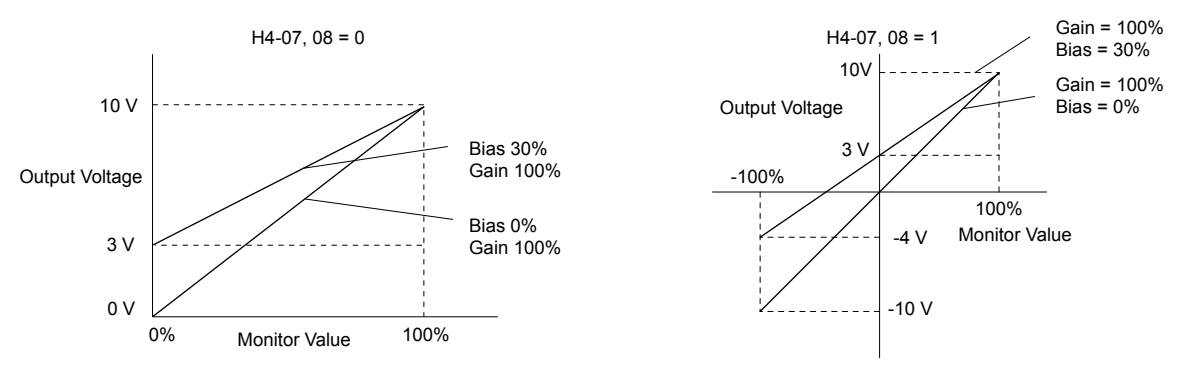

**Figure 5.41 Analog Output Gain and Bias Setting Example 3**

# ■ H4-07, H4-08: Multi-Function Analog Output Terminal FM, AM Signal Level Selection

Sets the voltage output level of U parameter (monitor parameter) data to terminal FM and terminal AM using parameters H4-07 and H4-08.

Set jumper S5 on the terminal board accordingly when changing these parameters.

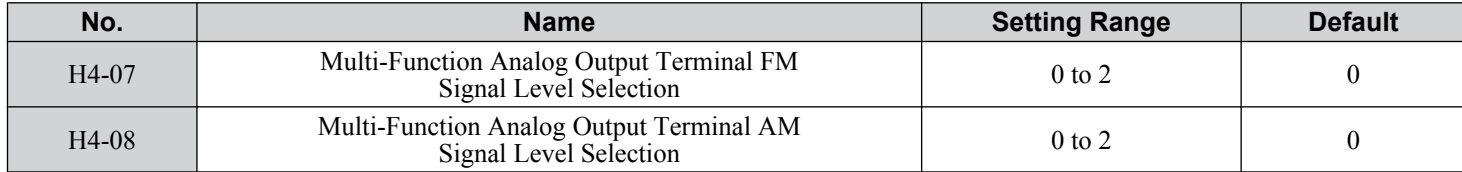

**Setting 0: 0 to 10 V Setting 1: -10 to +10 V Setting 2: 4 to 20 mA**

# ◆ H5: MEMOBUS/Modbus Serial Communication

# ■ H5-04: Stopping Method after Communication Error

Selects the stopping method after the drive loses communication with the P1000 Bypass and causes a communications error (CE).

**Note:** Available in bypass controller software versions VST800297 and earlier.

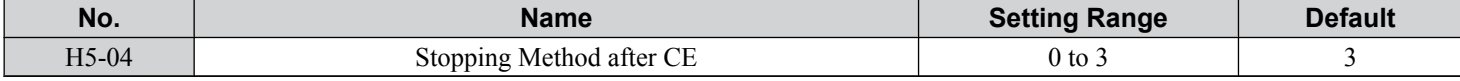

### **Setting 0: Ramp to Stop**

Uses the deceleration time currently enabled.

**Setting 1: Coast to Stop Setting 2: Fast Stop Setting 3: Alarm Only - Operation Continues**

> Programming **5Programming**

# **5.8 L: Protection Functions**

# **← L1: Motor Protection**

# ■ L1-01: Motor Overload Protection Selection

The drive has an electronic overload protection function that estimates the motor overload level based on output current, output frequency, thermal motor characteristics, and time. When the drive detects a motor overload an oL1 fault is triggered and the drive output shuts off.

L1-01 sets the overload protection function characteristics according to the motor being used.

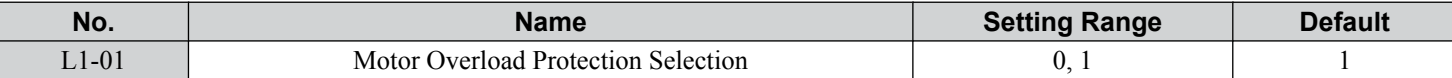

Note: 1. When the motor protection function is enabled (L1-01≠ 0), an oL1 alarm can be output through one of the multi-function outputs by setting H2-01 to 1F<sup><1></sup>. The output closes when the motor overload level reaches 90% of the oL1 detection level.

**2.** Set L1-01 to a value between 1 and 5 when running a single motor from the drive to select a method to protect the motor from overheat. An external thermal relay is not necessary.

<1> Details on this function can be found in the standard P1000 Technical Manual (SIEPYAIP1U01) at www.yaskawa.com.

#### **Setting 0: Disabled (Motor Overload Protection Is not Provided)**

Use this setting if no motor overheat protection is desired or if multiple motors are connected to a single drive. If multiple motors are connected to a single drive, install a thermal relay for each motor as shown in *Figure 5.42*.

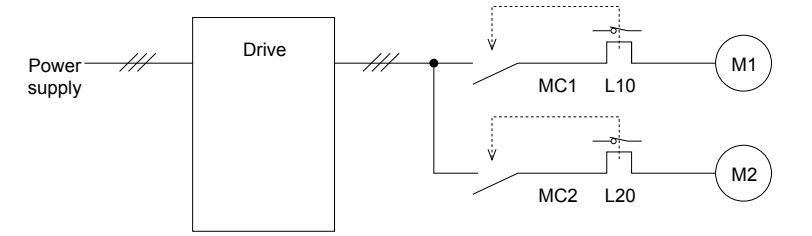

MC1, MC2: Magnetic contactors L10, L20: Thermal relays

#### **Figure 5.42 Example of Protection Circuit Design for Multiple Motors**

**NOTICE:** *Thermal protection cannot be provided when running multi-motors simultaneously with the same drive, or when using motors with a relatively high current rating compared to other standard motors (such as a submersible motor). Failure to comply could result in motor damage. Disable the electronic overload protection of the drive (L1-01 = "0: Disabled") and protect each motor with individual motor thermal overloads.*

**Note:** Close MC1 and MC2 before operating the drive. MC1 and MC2 cannot be switched off during run.

#### **Setting 1: General-Purpose Motor (Standard Self-Cooled)**

Because the motor is self-cooled, the overload tolerance drops when the motor speed is lowered. The drive appropriately adjusts the electrothermal trigger point according to the motor overload characteristics, protecting the motor from overheat throughout the entire speed range.

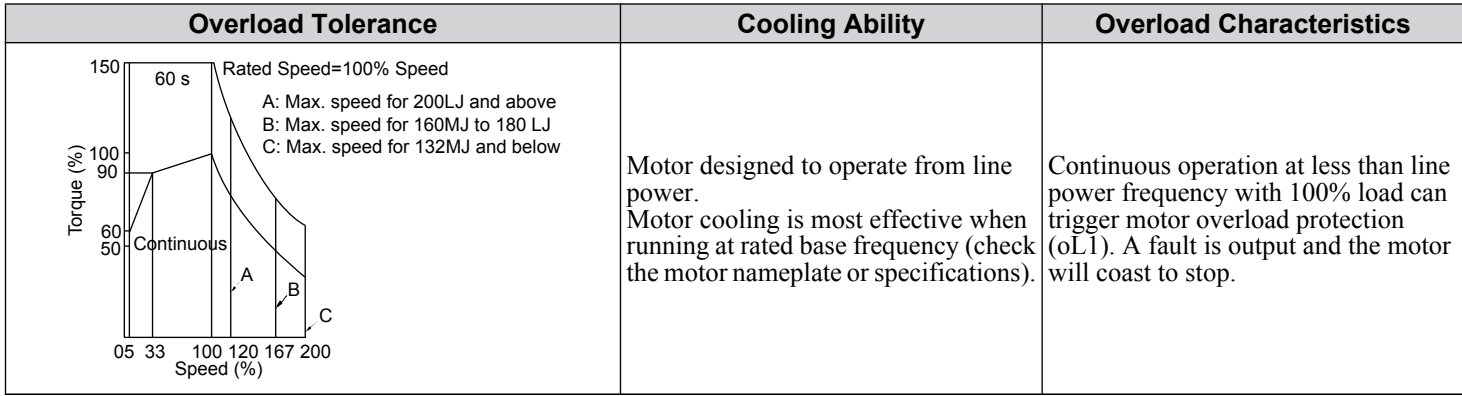

# ■ L1-02: Motor Overload Protection Time

Sets the time for the drive to shut down on motor overload (oL1) when the motor is running with excessive current. Enter the time the motor can withstand operating at 150% current after previously running at 100% current (hot motor overload condition). There is normally no need to change this parameter from the default value.

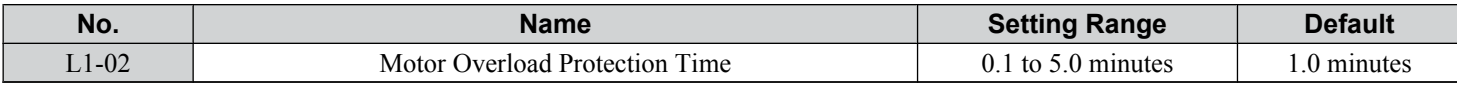

Defaulted to operate with an allowance of 150% overload operation for one minute in a hot start after continuous operation at 100%.

*Figure 5.43* illustrates an example of the electrothermal protection operation time using a general-purpose motor operating at the value of E1-06, Motor Base Speed, with L1-02 set to one minute.

Motor overload protection operates in the area between a cold start and a hot start.

- Cold start: Characteristics of motor protection operation time in response to an overload situation that was suddenly reached when starting a stationary motor.
- Hot start: Characteristics of motor protection operation time in response to an overload situation that occurred while the motor was operating continuously at or below its rated current.

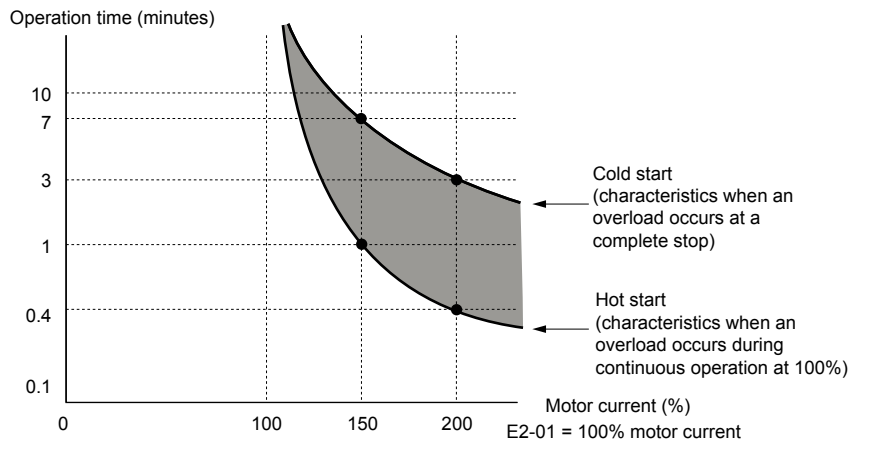

**Figure 5.43 Protection Operation Time for General Purpose Motors at the Rated Output Frequency**

# u **L2: Momentary Power Loss Ride-Thru**

## ■ L2-01: Momentary Power Loss Operation Selection

When a momentary power loss occurs (DC bus voltage falls below the level set in L2-05), the drive can automatically return to the operation it was performing prior to the power loss based on certain conditions.

**Note:** Default is 2 in bypass controller software versions VST800298 and later. Default is 0 in bypass controller software versions VST800297 and earlier.

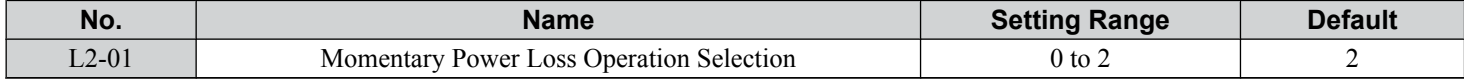

#### **Setting 0: Disabled**

If power is not restored within 15 ms, a Uv1 fault will result and the motor coasts to stop.

#### **Setting 1: Recover within L2-02**

When a momentary power loss occurs, the drive output will be shut off. If the power returns within the time set to parameter L2-02, the drive will perform Speed Search and attempt to resume operation. If the power does not return within this time, it will trigger a Uv1 fault.

**Note:** L2-02 value is dependent on drive model selection and is not accessible.

#### **Setting 2: Recover as long as CPU Has Power**

When a momentary power loss occurs, the drive output will be shut off. If the power returns and the drive control circuit has power, the drive will attempt to perform Speed Search and resume the operation. This will not trigger a Uv1 fault.

**YASKAWA** SIEP YAIP1B 01D YASKAWA AC Drive – P1000 Bypass Technical Manual **135**

**5Programming**

## **5.8 L: Protection Functions**

#### **Notes on Settings 1 and 2**

- "Uv" will flash on the operator while the drive is attempting to recover from a momentary power loss. A fault signal is not output at this time.
- When using a magnetic contactor between the motor and the drive, keep the magnetic contactor closed as long as the drive attempts to restart with Speed Search.

# ■ L2-02: Momentary Power Loss Ride-Thru Time

Sets the maximum time allowed to ride through a power loss. If power loss operation exceeds this time, the drive will attempt to accelerate back to the frequency reference. This parameter is valid if  $L2-01 = 1$ .

**Note:** The amount of time the drive is capable of recovering after a power loss is determined by the capacity of the drive. Drive capacity determines the upper limit for L2-02.

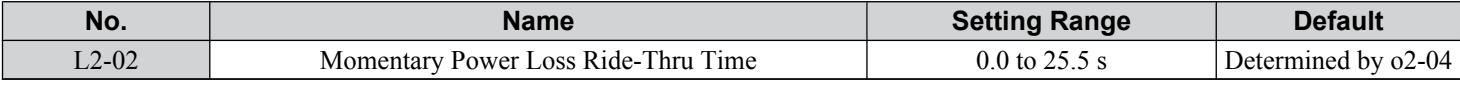

## ■ L2-03: Momentary Power Loss Minimum Baseblock Time

Sets the minimum baseblock time when power is restored following a momentary power loss. This determines the time the drive waits for the residual voltage in the motor to dissipate. Increase this setting if overcurrent or overvoltage occurs at the beginning of Speed Search, after a power loss, or during DC Injection Braking.

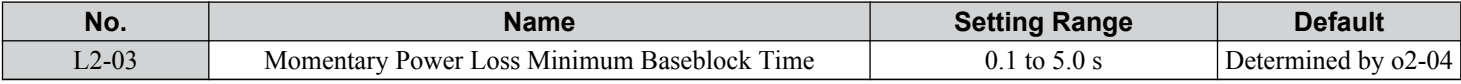

# ■ L2-05: Undervoltage Detection Level (Uv)

Determines the voltage at which a Uv1 fault is triggered or at which the KEB function is activated. This setting rarely needs to be changed.

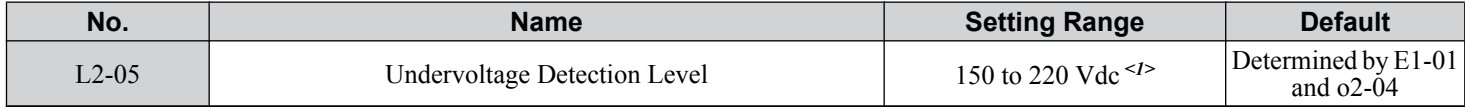

<1> Values are specific to 208 Vac bypass drives. Double the value for 480 Vac bypass drives.

- **Note: 1.** Install an AC reactor option on the input side of the power supply when setting L2-05 below the default value to prevent damage to drive circuitry.
	- **2.** If using KEB Ride-Thru and L2-05 is set too low, then undervoltage in the DC bus (Uv1) will be triggered before KEB Ride-Thru can be executed. Take caution not to set this value too low.

# u **L3: Stall Prevention**

The motor may experience excessive slip because it cannot keep up with the frequency reference when the load is too high or acceleration and deceleration times are too short. If the motor slips during acceleration, it usually causes an overcurrent fault (oC), drive overload (oL2), or motor overload (oL1). If the motor slips during deceleration, it can cause excessive regenerative power to flow back into the DC bus capacitors, and eventually cause the drive to fault out from overvoltage (ov). The Stall Prevention Function prevents the motor from stalling and while allowing the motor to reach the desired speed without requiring the user to change the acceleration or deceleration time settings. The Stall Prevention function can be set separately for acceleration, operating at constant speeds, and deceleration.

# **■ L3-02: Stall Prevention Level during Acceleration**

Sets the output current level at which the Stall Prevention during acceleration is activated.

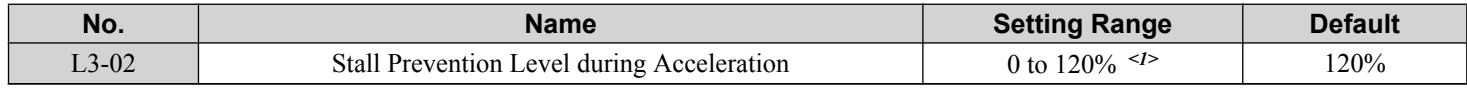

<1> The upper limit is determined by parameter L8-38, Carrier Frequency Derating Selection.

- Lower L3-02 if stalling occurs when using a motor that is relatively small compared to the drive.
- Also set parameter L3-03 when operating the motor in the constant power range.

# ■ L3-03: Stall Prevention Limit during Acceleration

The Stall Prevention level is automatically reduced when the motor is operated in the constant power range. L3-03 sets the lower limit for this reduction as a percentage of the drive rated current.

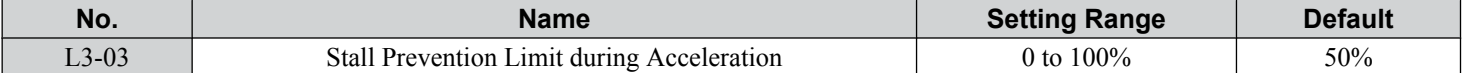

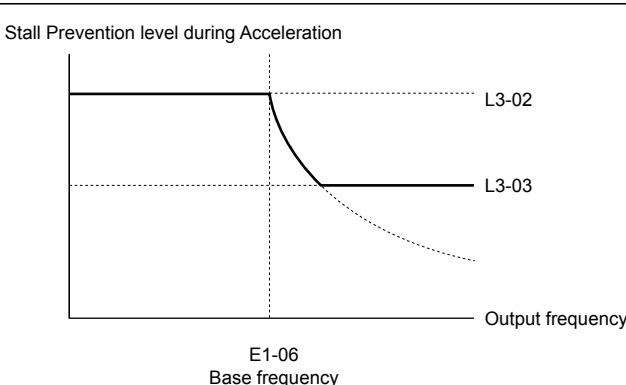

**Figure 5.44 Stall Prevention Level and Limit During Acceleration**

### ■ L3-04: Stall Prevention Selection during Deceleration

Stall Prevention during deceleration controls the deceleration based on the DC bus voltage and prevents an overvoltage fault caused by high inertia or rapid deceleration.

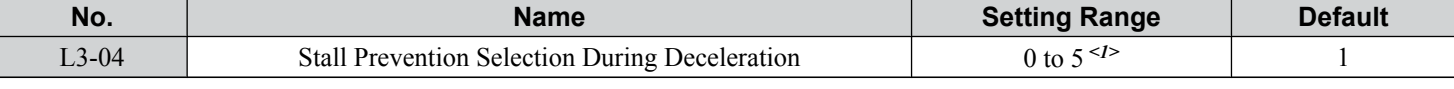

<1> Setting 3 is not available in models 4A0930 or 4A1200.

#### **Setting 0: Disabled**

The drive decelerates according to the set deceleration time. With high inertia loads or rapid deceleration, an overvoltage fault may occur. If an overvoltage fault occurs, use dynamic braking options or switch to another L3-04 selection.

#### **Setting 1: General-purpose Stall Prevention**

The drive tries to decelerate within the set deceleration time. The drive pauses deceleration when the DC bus voltage exceeds the Stall Prevention level and then continues deceleration when the DC bus voltage drops below that level. Stall Prevention may be triggered repeatedly to avoid an overvoltage fault. The DC bus voltage level for Stall Prevention depends on the input voltage setting E1-01.

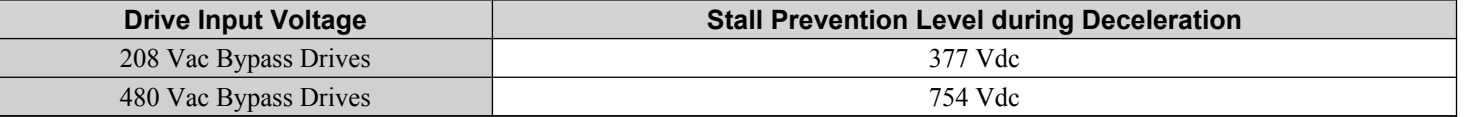

Note: 1. Do not use this setting in combination with a Dynamic Braking Resistor or other dynamic braking options. If Stall Prevention during deceleration is enabled, it will be triggered before the braking resistor option can operate.

**2.** This method may lengthen the total deceleration time compared to the set value. If this is not appropriate for the application consider using a dynamic braking option.

*Figure 5.45* illustrates the function of Stall Prevention during deceleration.

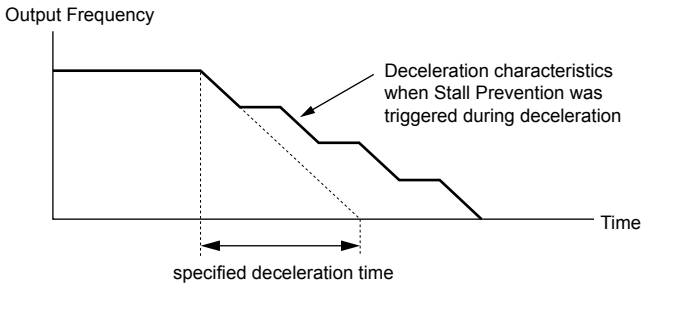

**Figure 5.45 Stall Prevention During Deceleration**

**YASKAWA** SIEP YAIP1B 01D YASKAWA AC Drive – P1000 Bypass Technical Manual **137**

**5Programming**

5

## **5.8 L: Protection Functions**

#### **Setting 2: Intelligent Stall Prevention**

The drive adjusts the deceleration rate so the DC bus voltage is kept at the level set to parameter L3-17. This produces the shortest possible deceleration time while protecting the motor from stalling. The selected deceleration time is disregarded and the achievable deceleration time cannot be smaller than 1/10 of the set deceleration time.

This function uses the following parameters for adjusting the deceleration rate:

- DC bus voltage gain (L3-20)
- Deceleration rate calculations gain (L3-21)
- Inertia calculations for motor acceleration time (L3-24)
- Load inertia ratio (L3-25)
	- Note: The deceleration time is not constant. Do not use Intelligent Stall Prevention in applications where stopping accuracy is a concern. Use dynamic braking options instead.

# **Setting 3: StallP + Resistor**

- **Setting 4: High Flux Brake**
- **Setting 5: High Flux Brake 2**

# ■ L3-06: Stall Prevention Level during Run

Sets the current level to trigger Stall Prevention during run. Depending on the setting of parameter L3-23, the level is automatically reduced in the constant power range (speed beyond base speed).

The Stall Prevention level can be adjusted using an analog input.

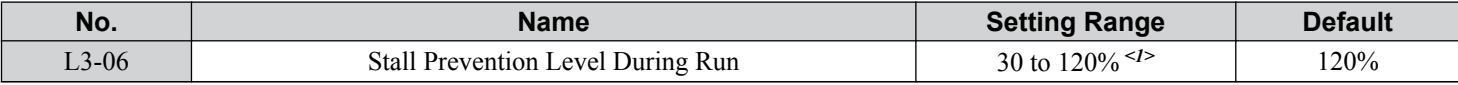

<1> The upper limit is determined by parameter L8-38, Carrier Frequency Derating Selection.

# ■ L3-11: Overvoltage Suppression Function Selection

Enables or disables the overvoltage suppression function.

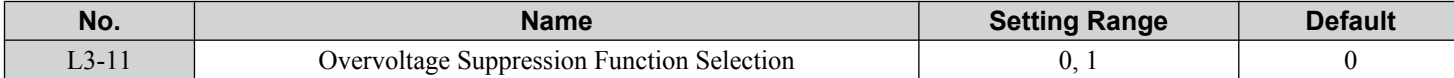

#### **Setting 0: Disabled**

The regenerative torque limit and the output frequency are not adjusted. A regenerative load may trip the drive with an overvoltage fault. Use this setting if dynamic braking options are installed.

#### **Setting 1: Enabled**

When the DC bus voltage rises due to regenerative load, an overvoltage fault is prevented by decreasing the regenerative torque limit and increasing the output frequency.

# ■ L3-25: Load Inertia Ratio

Determines the ratio between the rotor inertia and the load. Set this parameter when using Single Drive KEB 2  $(L2-29 = 1^{lt/2})$ , Intelligent Stall Prevention during deceleration  $(L3-04 = 2)$ , or the overvoltage suppression function  $(L3-11=1)$ .

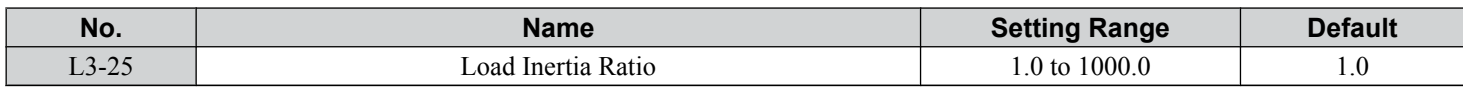

When set incorrectly, a fairly large current ripple can result during Single Drive KEB 2 (L2-29 = 1<sup><1></sup>). This may cause overvoltage suppression (L3-11 = 1) or other faults such as ov, Uv1, and oC.

Calculate parameter L3-25 in the formula below:

$$
L3-25 = \frac{\text{Machine Inertia}}{\text{Motor Inertia}}
$$

<1> Details on this function can be found in the standard P1000 Technical Manual (SIEPYAIP1U01) at www.yaskawa.com.

# u **L4: Reference Detection**

These parameters set up the Loss of Frequency Reference function.

# ■ L4-05: Frequency Reference Loss Detection Selection

The drive can detect a loss of an analog frequency reference from input A1, A2, or A3. Frequency reference loss is detected when the frequency reference drops below 10% of the reference or below 5% of the maximum output frequency within 400 ms.

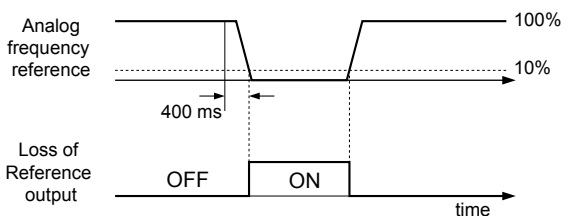

#### **Figure 5.46 Loss of Reference Function**

Parameter L4-05 selects the operation when a frequency reference loss is detected.

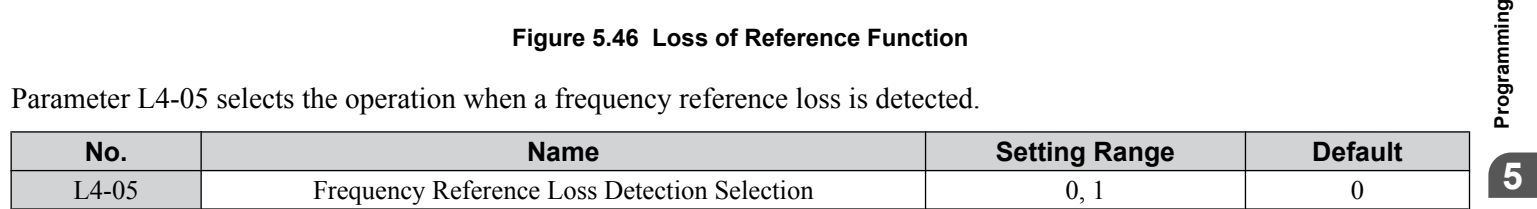

#### **Setting 0: Stop**

Drive follows the frequency reference (which is no longer present) and stops the motor.

### **Setting 1: Continue operation with reduced frequency reference**

The drive will continue operation at the frequency reference value set to parameter L4-06. When the external frequency reference value is restored, the operation is continued with the frequency reference.

# **■ L4-06: Frequency Reference at Reference Loss**

Sets the frequency reference level at which the drive runs when  $L4-05 = 1$  and when detecting a reference loss. The value is set as a percentage of the frequency reference before the loss was detected.

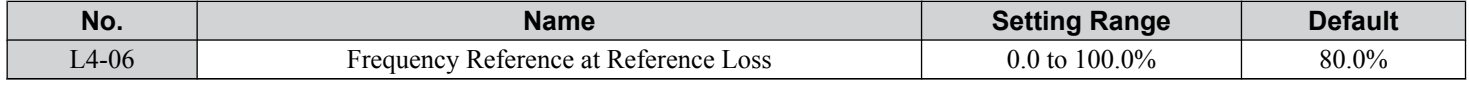

# u **L5: Fault Restart**

After a fault has occurred, Fault Restart attempts to automatically restart the motor and continue operation instead of stopping.

#### **5.8 L: Protection Functions**

The drive can perform a self-diagnostic check and resume the operation after a fault has occurred. If the self-check is successful and the cause of the fault has disappeared, the drive restarts by first performing Speed Search (*[Refer to b3: Speed Search on](#page-84-0)  [page 85](#page-84-0)* for details).

- Note: **1.** The wiring sequence should remove the Forward/Reverse command when a fault is triggered and output is shut off.
	- **2.** When the Forward/Reverse command is removed, the drive can perform a self-diagnostic check and attempt to restart the fault automatically.

**WARNING!** *Sudden Movement Hazard. Do not use the fault restart function in lifting applications. Fault restart may cause the machine to drop the load, which could result in death or serious injury.*

The drive can attempt to restart itself following the faults listed below.

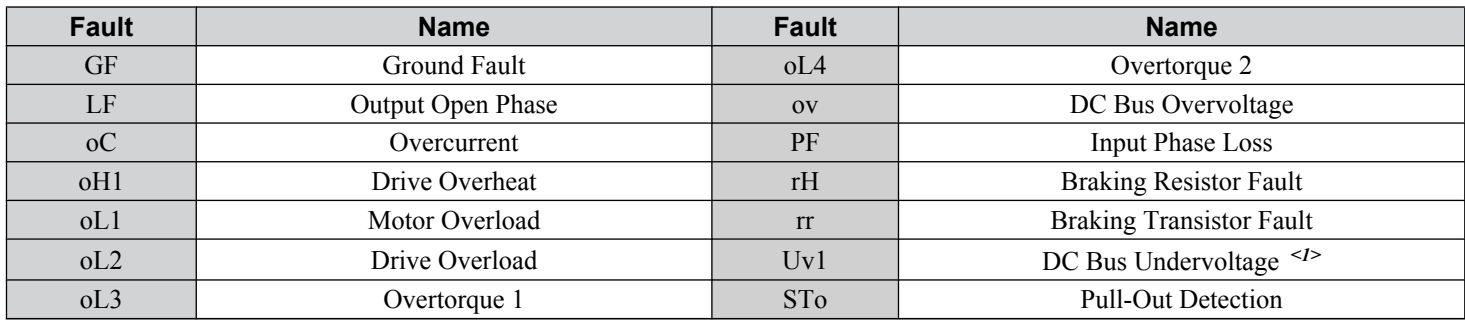

<1> When L2-01 is set to 0 through 2 (continue operation during momentary power loss).

Use parameters L5-01 to L5-05 to set up automatic fault restart.

Set H2-01, H2-02, or H2-03 to 1E. to output a signal during fault restart *<1>*.

<1> Details on this function can be found in the standard P1000 Technical Manual (SIEPYAIP1U01) at www.yaskawa.com.

# ■ L5-01: Number of Auto Restart Attempts

Sets the number of times that the drive may attempt to restart itself.

Parameter L5-05 determines the method of incrementing the restart counter. When the counter reaches the number set to L5-01, the operation stops and the fault must be manually cleared and reset.

The restart counter is incremented at each restart attempt, regardless of whether the attempt was successful. When the counter reaches the number set to L5-01, the operation stops and the fault must be manually cleared and reset.

The number of fault restarts is reset to zero when:

- The drive operates normally for 10 minutes following a fault restart.
- A fault is cleared manually after protective functions are triggered.
- The power supply is cycled.

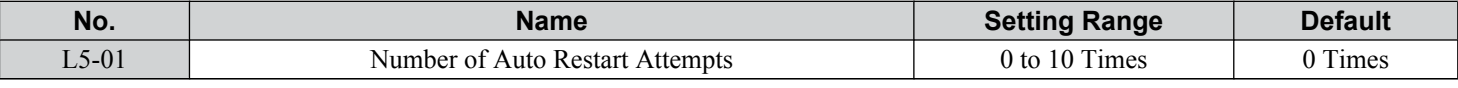

# ■ L5-02: Auto Restart Fault Output Operation Selection

Determines if a fault output is triggered (H2- $\square \square = E$ ) when the drive attempts to restart.

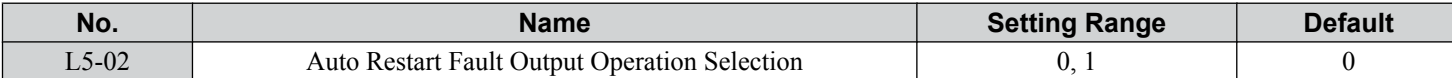

## **Setting 0: No Fault Output**

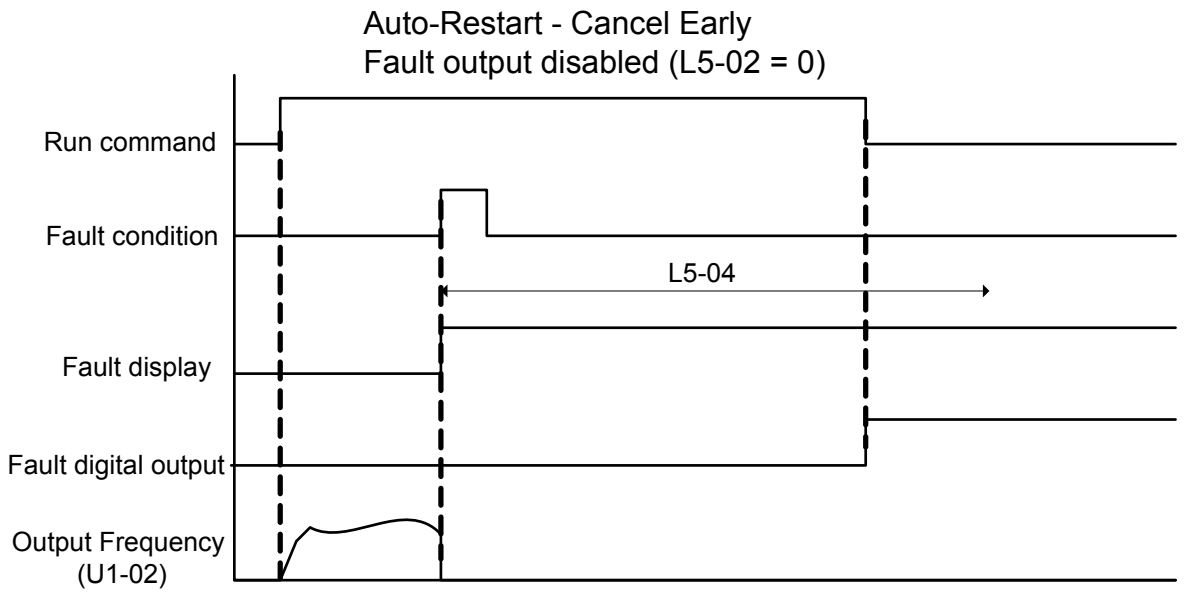

**Figure 5.47 Auto Restart Cancel Early**

# **Setting 1: Fault Output Is Set**

# ■ L5-03: Time to Continue Making Fault Restarts (enabled only when L5-05 = 0)

Although the drive will continue to execute fault restarts, this parameter will cause a fault if a fault restart cannot occur after the time set to L5-03 passes.

All major faults will cause the drive to stop. For some faults it is possible to configure the drive to attempt a restart automatically. After the fault occurs, the drive baseblocks for L2-03 seconds. After the baseblock is removed, the drive checks if a fault condition still exists. If no fault condition exists, the drive will attempt to restart the motor. If the restart is successful, the drive performs a Speed Search (Regardless of the status of b3-01 "Speed Search Selection") from the set speed command and the Auto Restart Attempts count is increased by one. Even if the restart fails, the restart count is increased by one as long as the drive attempted to rotate the motor. The restart count will not be incremented if the restart is not attempted due to a continuing fault condition, (i.e., an ov fault). The drive waits L5-03 seconds before attempting another restart.

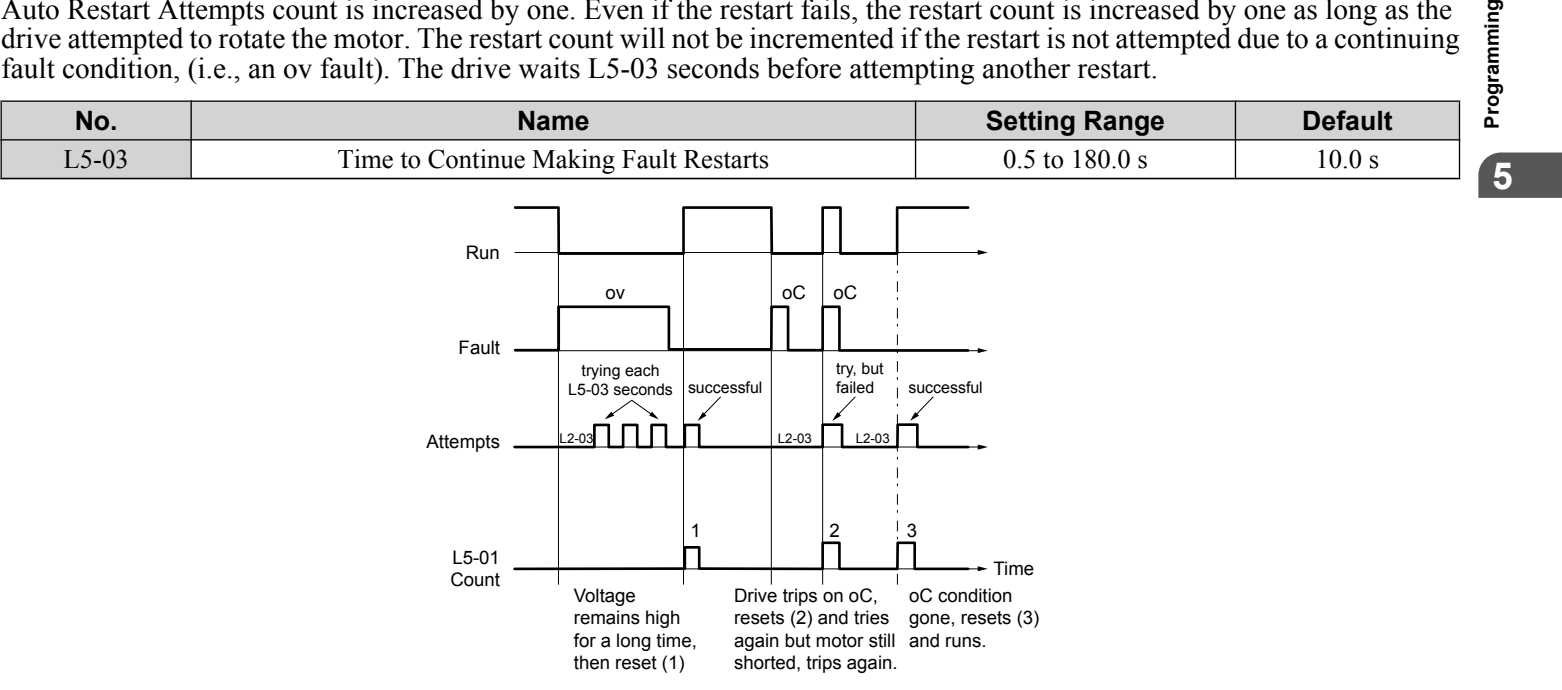

**Figure 5.48 Automatic Restart Timing Diagram**

The auto restart count is reset back to 0 if any of the following occur:

- No further faults for 10 minutes after the last retry.
- The drive power is turned off (the drive must be without power long enough to let control power dissipate).

### <span id="page-141-0"></span>**5.8 L: Protection Functions**

• The RESET key is pushed after the last reset attempt.

The setting of parameter L5-02 determines whether the fault output (MA-MB) will be closed during an auto restart attempt. The setting of L5-02 can be important when using the drive with other equipment.

The following faults will allow the Auto Restart function to initiate:

- oC (Overcurrent)
- LF (Output Phase Loss)
- PF (Input Phase Loss)
- oL1 (Motor Overload)
- oL3 (Overtorque Detection 1)
- oL2 (Drive Overload)
- ov (Overvoltage)
- GF (Ground Fault)
- Uv1 (Undervoltage)
- oH1 (Heatsink Overheat)

In order for auto restart after a Uv1 fault, Momentary Power Loss Ride-thru must be enabled (L2-01= 1: "Power Loss Ridethru Time"). Setting H2-01, H2-02 or H2-03 to 1E configures a digital output as "Restart Enabled" to signal if an impending auto restart is possible *<1>*.

<1> Details on this function can be found in the standard P1000 Technical Manual (SIEPYAIP1U01) at www.yaskawa.com.

# ■ L5-04: Fault Reset Interval Time

Determines the amount of time to wait between restart attempts when parameter L5-05 is set to 1.

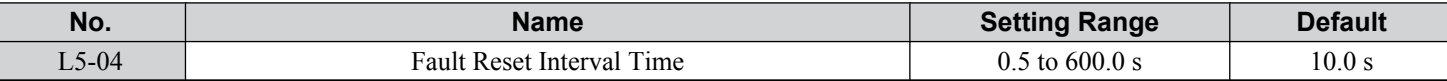

#### ■ L5-05: Fault Reset Operation Selection

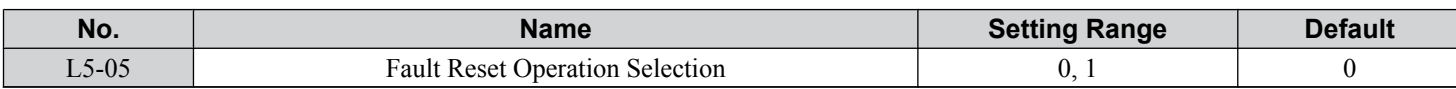

#### **Setting 0: Count Successful Restarts**

The drive will continuously attempt to restart. If it restarts successfully, the restart counter is increased. This operation is repeated each time a fault occurs until the counter reaches the value set to L5-01.

#### **Setting 1: Count Restart Attempts**

The drive will attempt to restart using the time interval set to parameter L5-04. A record is kept of the number of attempts to restart to the drive, regardless of whether those attempts were successful. When the number of attempted restarts exceeds the value set to L5-01, the drive stops attempting to restart.

# ◆ L6: Torque Detection

The drive provides two independent torque detection functions that trigger an alarm or fault signal when the load is too heavy (oL), or suddenly drops (UL). These functions are set up using the L6- $\Box\Box$  parameters. Program the digital outputs as shown below to indicate the underload or overload condition to an external device:

Note: When overtorque occurs in the application, the drive may stop due to overcurrent (oC) or overload (oL1). To prevent the drive from stopping, use torque detection to indicate an overload situation to the controller before oC or oL1 occur. Use undertorque detection to discover application problems like a torn belt, a pump shutting off, or other similar trouble.

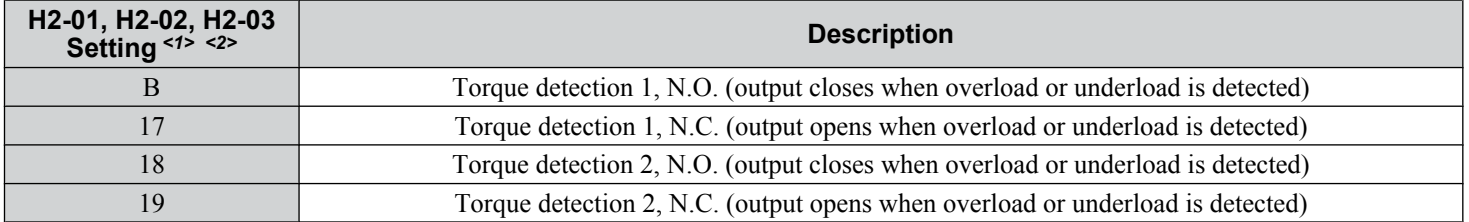

<1> Parameters H2-01, H2-02, and H2-03 are available in bypass controller software versions VST800298 and later.

<2> Details on this function can be found in the standard P1000 Technical Manual (SIEPYAIP1U01) at www.yaskawa.com.

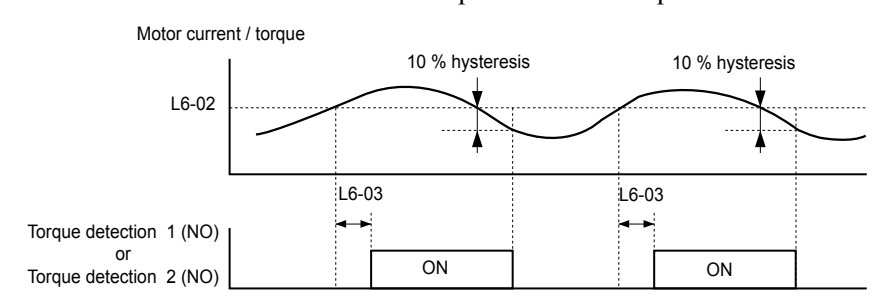

# *Figure 5.49* and *Figure 5.50* illustrate the functions of overtorque and undertorque detection.

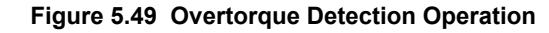

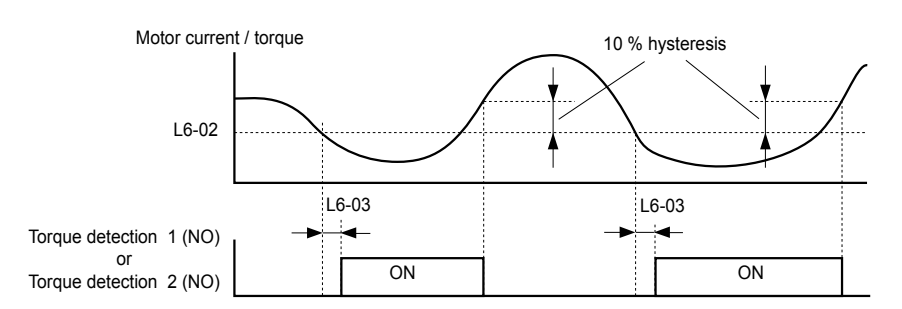

#### **Figure 5.50 Undertorque Detection Operation**

- **Note:** 1. The torque detection function uses a hysteresis of 10% of the drive rated output current and motor rated torque.
	- **2.** The level is set as a percentage of the drive rated output current.

### ■ L6-01: Torque Detection Selection 1

The torque detection function is triggered when the current or torque exceed the levels set to L6-02 for longer than the time set to L6-03. L6-01 selects the conditions for detection and the operation that follows.

**Note:** Parameter is available in bypass controller software versions VST800298 and later.

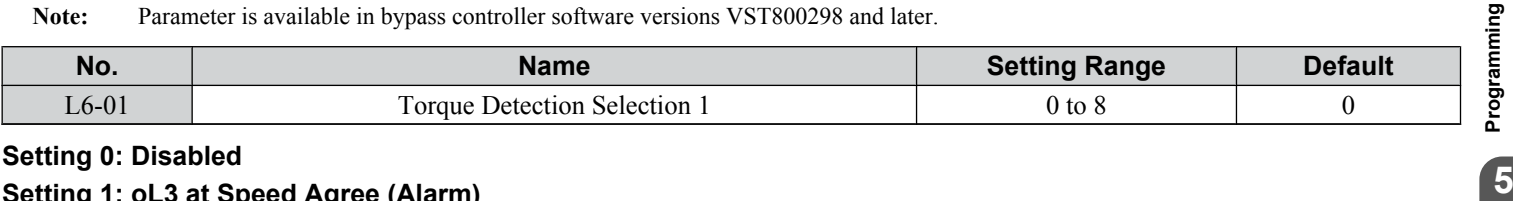

**Setting 0: Disabled**

#### **Setting 1: oL3 at Speed Agree (Alarm)**

Overtorque detection is active only when the output speed is equal to the frequency reference (i.e., no detection during acceleration and deceleration). The operation continues after detecting overtorque and triggering an oL3 alarm.

#### **Setting 2: oL3 at Run (Alarm)**

Overtorque detection works as long as the Run command is active. The operation continues after detecting overtorque and triggering an oL3 alarm.

#### **Setting 3: oL3 at Speed Agree (Fault)**

Overtorque detection is active only when the output speed is equal to the frequency reference (i.e., no detection during acceleration and deceleration). The operation stops and triggers an oL3 fault.

#### **Setting 4: oL3 at Run (Fault)**

Overtorque detection works as long as a Run command is active. The operation stops and triggers an oL3 fault.

#### **Setting 5: UL3 at Speed Agree (Alarm)**

Undertorque detection is active only when the output speed is equal to the frequency reference (i.e., no detection during acceleration and deceleration). The operation continues after detecting overtorque and triggering a UL3 alarm.

#### **Setting 6: UL3 at Run (Alarm)**

Undertorque detection works as long as the Run command is active. The operation continues after detecting overtorque and triggering a UL3 alarm.

### **5.8 L: Protection Functions**

#### **Setting 7: UL3 at Speed Agree (Fault)**

Undertorque detection is active only when the output speed is equal to the frequency reference (i.e., no detection during acceleration and deceleration). The operation stops and triggers a UL3 fault.

# **Setting 8: UL3 at Run (Fault)**

Undertorque detection works as long as a Run command is active. The operation stops and triggers a UL3 fault.

## ■ L6-02: Torque Detection Level 1

Sets the detection levels for torque detection function 1 as a percentage of the drive rated output current.

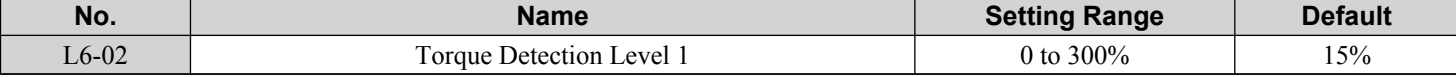

**Note:** The torque detection level 1 (L6-02) can also be supplied by an analog input terminal set to H3- $\square \square = 7$ . Here, the analog value has priority and the setting in L6-02 is disregarded.

# ■ L6-03: Torque Detection Time 1

Determines the time required to trigger an alarm or fault after exceeding the level in L6-02.

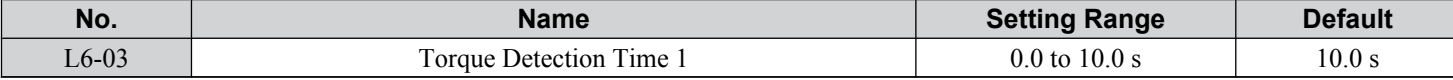

**144 YASKAWA** SIEP YAIP1B 01D YASKAWA AC Drive – P1000 Bypass Technical Manual

4/27/2023-9:45
# ■ L6-13: Motor Underload Protection Selection

Sets Motor Underload Protection (UL6) based on motor load and determines whether the level of L6-02 refers to fbase or fmax.

Selects the operation of underload detection UL6. Underload is detected when the output current falls below the underload detection level defined by L6-14 and L2-02*<1>*.

<1> Details on this function can be found in the standard P1000 Technical Manual (SIEPYAIP1U01) at www.yaskawa.com.

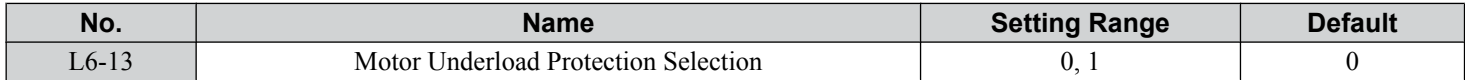

### **Setting 0: Fbase Motor Load Enabled**

**Setting 1: Fmax Base Motor Load Enabled**

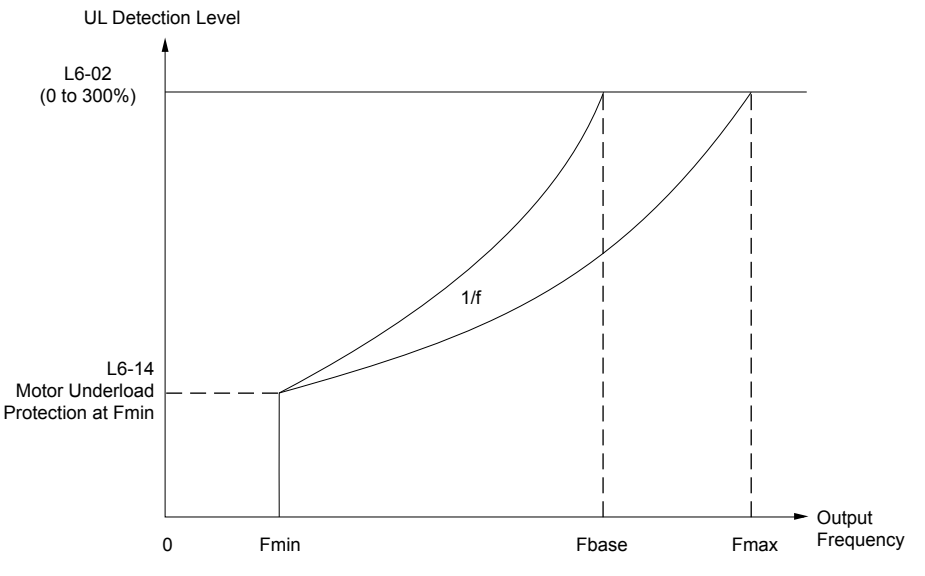

### **Figure 5.51 Motor Underload Protection**

### ■ L6-14: Motor Underload Protection Level at Minimum Frequency

Sets the UL6 detection level at minimum frequency by percentage of drive rated current

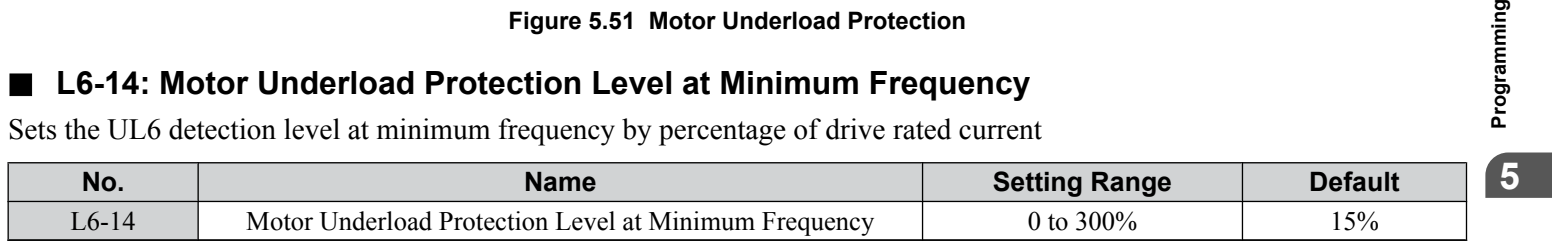

# **L8: Drive Protection**

### ■ L8-02: Overheat Alarm Level

Sets the overheat alarm (oH) detection level.

The drive outputs an alarm when the heatsink temperature exceeds the overheat alarm level. If the drive is set to continue operation after this alarm occurs  $(L8-03 = 4<sup>{-1>}</sup>)$  and the temperature reaches the overheat fault level, the drive will trigger an oH1 fault and stop operation.

<1> Details on this function can be found in the standard P1000 Technical Manual (SIEPYAIP1U01) at www.yaskawa.com. When an output terminal is set for the oH pre-alarm (H2- $\square \square = 20$ ), the switch will close when the heatsink temperature rises above L8-02.

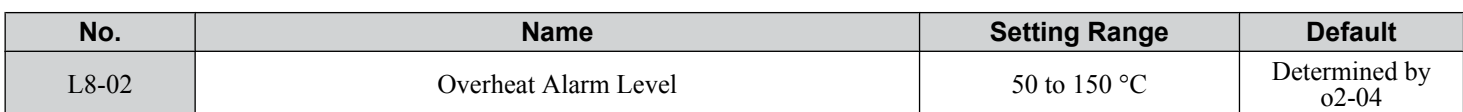

### ■ L8-05: Input Phase Loss Protection Selection

Enables or disables the input phase loss detection.

**YASKAWA** SIEP YAIP1B 01D YASKAWA AC Drive – P1000 Bypass Technical Manual **145**

## **5.8 L: Protection Functions**

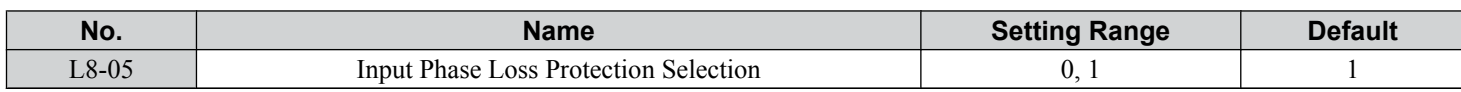

# **Setting 0: Disabled**

### **Setting 1: Enabled**

Enables input phase loss detection. Since measuring the DC bus ripple detects input phase loss, a power supply voltage imbalance or main circuit capacitor deterioration may also trigger a phase loss fault (PF).

Detection is disabled if:

• The drive is decelerating.

• No Run command is active.

• Output current is less than or equal to 30% of the drive rated current.

# ■ L8-06: Input Phase Loss Detection Level

Sets the Input Phase Loss Detection (PF) Level.

Triggers PF fault when there is an imbalance larger than the value set to L8-06 in the drive input power voltage.

Detection Level =  $100\%$  = Voltage Class  $\times \sqrt{2}$ 

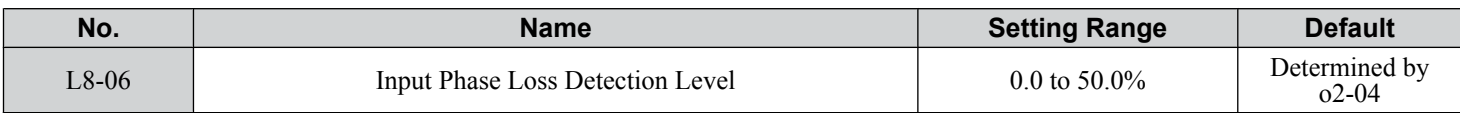

# ■ L8-07: Output Phase Loss Protection Selection

Enables or disables the output phase loss detection triggered when the output current falls below 5% of the drive rated current.

**Note:** Output phase loss detection can mistakenly be triggered if the motor rated current is very small compared to the drive rating. Disable this parameter in such cases.

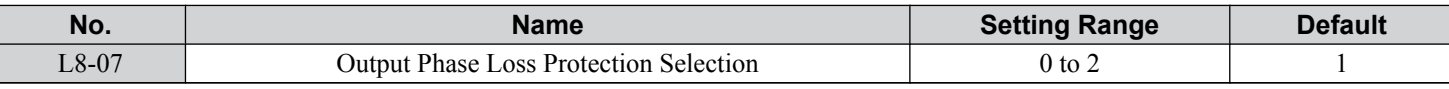

### **Setting 0: Disabled**

### **Setting 1: Fault when One Phase Is Lost**

An output phase loss fault (LF) is triggered when one output phase is lost. The output shuts off and the motor coasts to stop.

### **Setting 2: Fault when Two Phases Are Lost**

An output phase loss fault (LF) is triggered when two or more output phases are lost. The output shuts off and the motor coasts to stop.

# ■ L8-09: Output Ground Fault Detection Selection

Enables or disables the output ground fault detection.

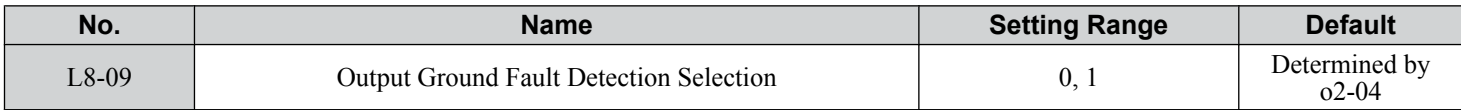

### **Setting 0: Disabled**

Ground faults are not detected.

### **Setting 1: Enabled**

A ground fault (GF) is triggered when high leakage current or a ground short circuit occurs in one or two output phases.

# ■ L8-38: Carrier Frequency Reduction Selection

Selects the operation of the carrier frequency reduction function. Reduces the carrier frequency when the output current exceeds a certain level. This temporarily increases the overload capability (oL2 detection), allowing the drive to run through transient load peaks without tripping.

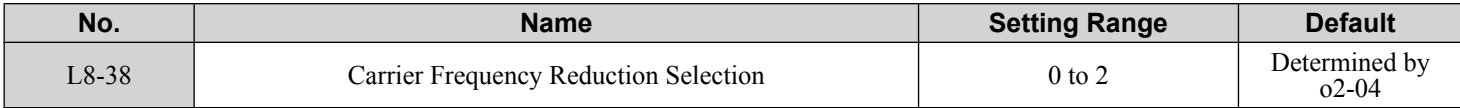

### **Setting 0: Disabled**

No carrier frequency reduction at high current.

### **Setting 1: Enabled for Output Frequencies below 6 Hz**

The carrier frequency is reduced at speeds below 6 Hz when the current exceeds 100% of the drive rated current. The drive returns to the normal carrier frequency when the current falls below 88% or the output frequency exceeds 7 Hz.

### **Setting 2: Enabled for Entire Frequency Range**

The carrier frequency is reduced at the following speeds:

• Below 6 Hz when the current exceeds 100% of the drive rated current.

• Above 7 Hz when the current exceeds 112% of the drive rated current.

The drive uses the delay time set in parameter  $L8-40<sup>{-1>}</sup>$  and a hysteresis of 12% when switching the carrier frequency back to the set value.

<1> Details on this function can be found in the standard P1000 Technical Manual (SIEPYAIP1U01) at www.yaskawa.com.

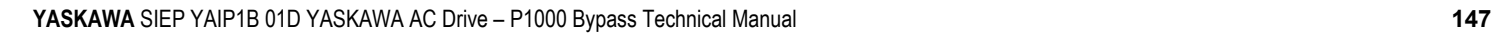

**5Programming**

# **5.9 n: Special Adjustments**

These parameters control a variety of specialized adjustments and functions, including Hunting Prevention and High Slip Braking.

# u **n1: Hunting Prevention**

Hunting Prevention prevents the drive from hunting as a result of low inertia and operating with light load. Hunting often occurs with a high carrier frequency and an output frequency below 30 Hz.

# ■ n1-01: Hunting Prevention Selection

Enables or disables the Hunting Prevention function.

**Note:** This function is available only when using V/f Control. Disable Hunting Prevention when drive response is more important than suppressing motor oscillation. This function may be disabled without problems in applications with high inertia loads or relatively heavy loads.

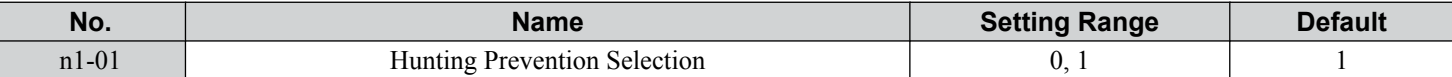

### **Setting 0: Disabled**

### **Setting 1: Enabled**

# ■ n1-02: Hunting Prevention Gain Setting

Sets the gain for the Hunting Prevention Function.

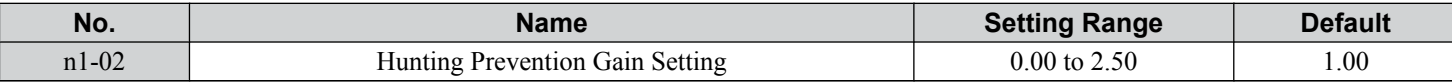

Although this parameter rarely needs to be changed, it may require adjustment in the following situations:

• If the motor vibrates while lightly loaded and  $n1-01 = 1$ , increase the gain by 0.1 until vibration ceases.

• If the motor stalls while  $n1-01 = 1$ , decrease the gain by 0.1 until the stalling ceases.

# ◆ n3: High Slip Braking (HSB) and Overexcitation Braking

# ■ High Slip Braking (V/f)

HSB works in V/f Control only and decreases the stopping time compared to normal deceleration without using dynamic braking options. HSB reduces the output frequency in large steps to stop the motor and produce a high slip, which dissipates the regenerative energy created from decelerating the load in the motor windings. Due to the increased temperature of the motor windings, do not use HSB to frequently stop the motor. The duty cycle should be around 5% or lower.

### **Notes on Using High Slip Braking**

- The set deceleration time is ignored during HSB. Use Overexcitation Deceleration 1 (L3-04 = 4) to stop the motor within a specified time.
- Braking time varies based on the load inertia and motor characteristics.
- Enabling HSB and KEB Ride-Thru simultaneously will trigger an oPE03 error.
- HSB must be triggered by a digital input set to H1- $\Box$  $\Box$  = 68. After the HSB command is given, the drive will not restart until the motor is completely stopped and the Run command is cycled.
- Use parameters n3-01 through n3-04 to adjust HSB.

# ■ n3-04: High Slip Braking Overload Time

Sets the time required for an HSB overload fault (oL7) to occur when the drive output frequency does not change during an HSB stop due to excessive load inertia or the load rotating the motor. To protect the motor from overheat, the drive trips with an oL7 fault if these conditions last longer than the time set in n3-04.

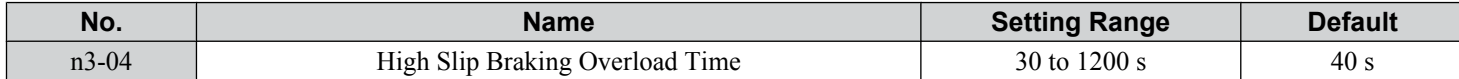

# **■ n3-13: Overexcitation Deceleration Gain**

Multiplies a gain to the V/f pattern output value during Overexcitation Deceleration to determine the level of overexcitation. The drive returns to the normal V/f value after the motor has stopped or when it is accelerating to the frequency reference.

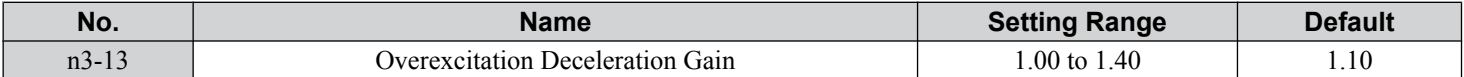

The optimum setting for n3-13 depends on the motor flux saturation characteristics.

• Gradually increase the gain to 1.25 or 1.30 to improve the braking power of Overexcitation Deceleration.

• Lower n3-13 when flux saturation characteristics cause overcurrent. A high setting sometimes causes overcurrent (oC), motor overload (oL1), or drive overload (oL2). Lowering n3-21 can also help remedy these problems.

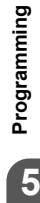

**YASKAWA** SIEP YAIP1B 01D YASKAWA AC Drive – P1000 Bypass Technical Manual **149**

# **5.10 o: Operator-Related Settings**

These parameters control the various functions, features, and display of the HOA keypad.

# ◆ o1: HOA Keypad Display Selection

These parameters determine the data display on the HOA keypad.

# ■ **o1-01: Drive Mode Unit Monitor Selection**

The frequency reference display appears when the drive is powered up. Pressing the up arrow key will display the following data: frequency reference  $\rightarrow$  rotational direction  $\rightarrow$  output frequency  $\rightarrow$  output current  $\rightarrow$  o1-01 selection.

Parameter o1-01 selects the content of the last monitor in this sequence.

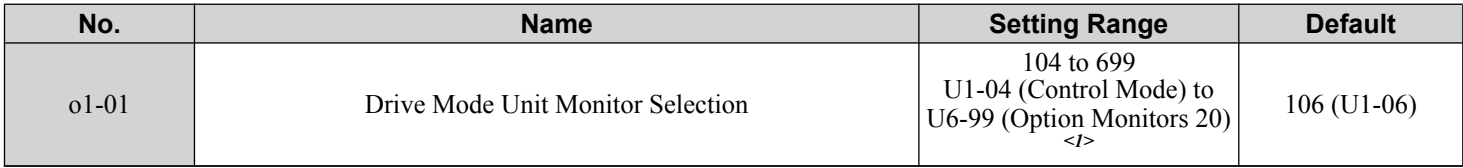

 $\leq$  1> U2- $\Box$  $\Box$  and U3- $\Box$  $\Box$  parameters cannot be selected.

**Note:** Available for bypass control software versions VST800401 and later.

### ■ o1-02: User Monitor Selection after Power Up

Selects which monitor parameter is displayed upon power up by entering the 1-  $\Box\Box$  part of U1- $\Box\Box$ . Certain monitors are not available in some control modes. *[Refer to U: Monitor Parameters on page 161](#page-160-0)* for a list of monitors.

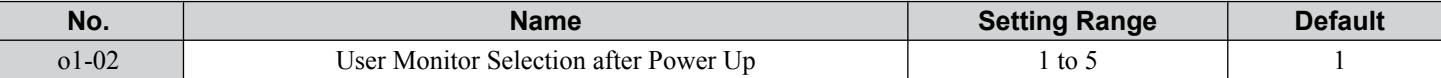

### **Setting 1: Frequency Reference (U1-01)**

- **Setting 2: Motor Direction**
- **Setting 3: Output Frequency (U1-02)**
- **Setting 4: Output Current (U1-03)**

# **Setting 5: User Monitor**

The monitor value selected by o1-01 will be displayed.

**Note:** Available for bypass control software versions VST800401 and later.

# ■ **o1-03: HOA Keypad Display Selection**

Sets the units used to display the frequency reference and output frequency. Set o1-03 to 3 for user-set units before setting parameters o1-10 and o1-11.

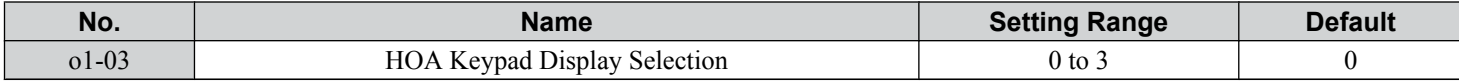

### **Setting 0: 0.01 Hz Units**

### **Setting 1: 0.01% Units (100% = Max Output Frequency)**

**Setting 2: r/min Units (Calculated by the Max Output Frequency and the Number of Motor Poles)**

### **Setting 3: User-set Units (Use o1-10, o1-11)**

Set the value used for the maximum frequency reference to o1-10. Set the placement of the decimal point in this number to o1-11.

For example, to have the maximum output frequency displayed as "100.00", set o1-10 = 1000 and o1-11 = 2 (i.e., 1000 with 2 decimal points).

- **Note:** 1. Parameter o1-03 allows the programmer to change the units used in the following parameters and monitors: U1-01: frequency reference U1-02: output frequency
	- U1-16: output frequency after softstarter (accel/decel ramp generator)
	- d1-01 to d1-17: frequency references
	- **2.** Setting o1-03 to 2 requires entering the number of motor poles to E2-04 and E5-04.

# ■ o1-09: Frequency Reference Display Units

Selects the monitor that is shown in the third line. Enter the last three digits of the monitor parameter number to be displayed:  $U\square$ - $\square\square$ . For example, set "403" to display monitor parameter U4-03.

**Note:** Parameter is effective only when o1-06 is set to 1.

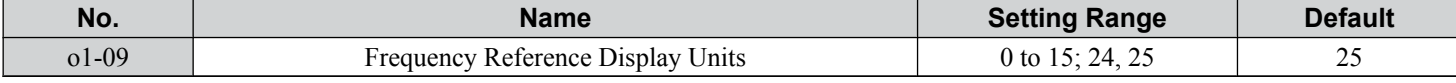

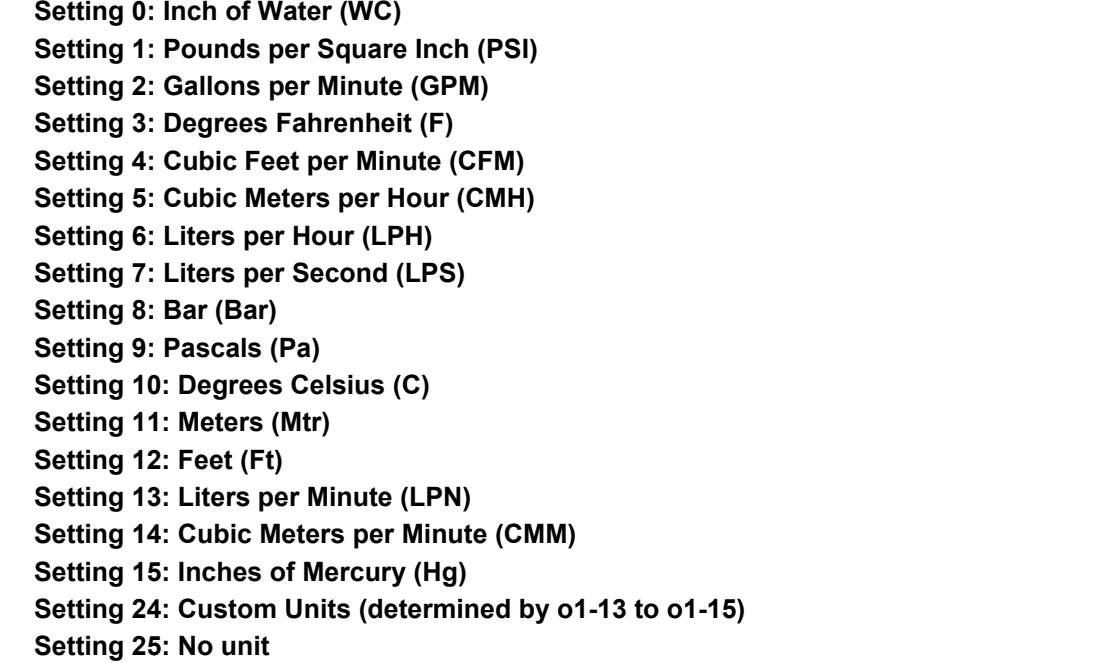

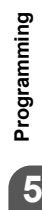

5

**YASKAWA** SIEP YAIP1B 01D YASKAWA AC Drive – P1000 Bypass Technical Manual **151**

# ■ o1-10: User-Set Display Units Maximum Value

Determines the display value that is equal to the maximum output frequency.

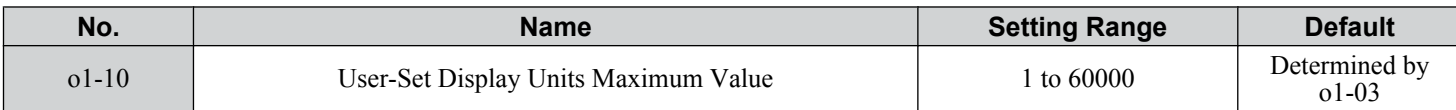

# ■ **o1-11: User-Set Display Units Decimal Display**

Determines how many decimal points should be used to set and display the frequency reference.

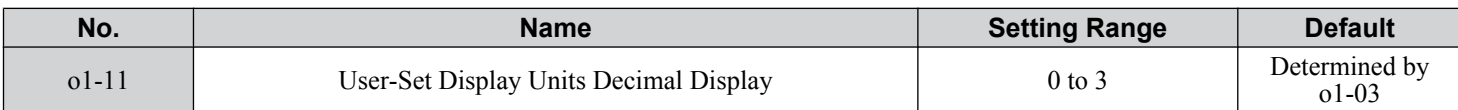

#### **Setting 0: No Decimal Point**

**Setting 1: One Decimal Point**

**Setting 2: Two Decimal Points**

**Setting 3: Three Decimal Points**

# ◆ o2: HOA Keypad Functions

These parameters determine the functions assigned to the operator keys.

### ■ **o2-04: Drive Model Selection**

Set this parameter when replacing the control board or the terminal board. *[Refer to Defaults by Drive Model on page 298](#page-297-0)* for information on drive model selection.

**NOTICE:** *Drive performance will suffer and protective functions will not operate properly if the correct drive capacity is not set to o2-04.*

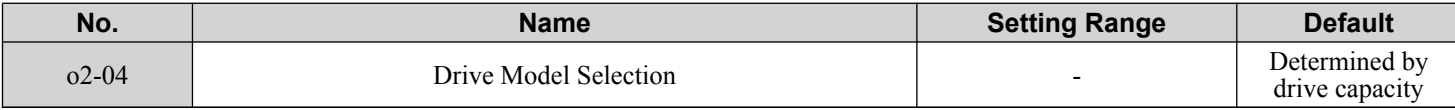

Note: Change o2-04 setting only when necessary.

# u **o4: Maintenance Monitor Settings**

# n **o4-03: Cooling Fan Operation Time Setting**

Sets the value for how long the cooling fan has been operating. This value can be viewed in monitor U4-03. Parameter o4-03 also sets the base value used for the cooling fan maintenance, which is displayed in U4-04. Reset this parameter to 0 after replacing the cooling fan.

- Note: **1.** The value in 04-03 increases after every 10 hours of use. A setting of 30 will set the cooling fan operation time counter to 300 h. "300" will be displayed in monitor U4-03.
	- **2.** The cooling fan may require maintenance at an earlier date in harsher environments.

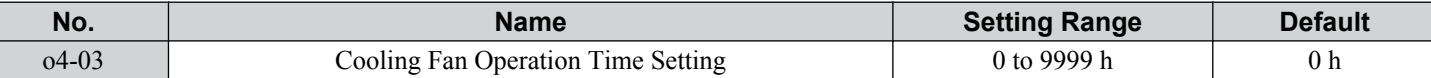

### ■ **o4-11: U2-** $\Box$  $\Box$ , U3- $\Box$  $\Box$ , and UB-09 to UB-16 Initialization

Resets the drive and bypass fault trace and fault history monitors.

Note: **1.** Parameter is available in bypass controller software versions VST800298 and later.

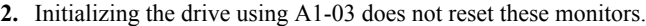

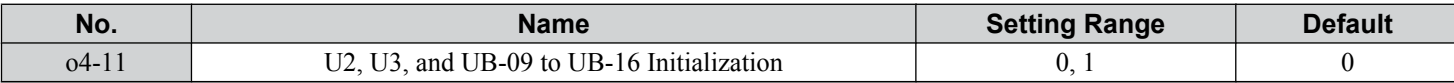

#### **Setting 0: No Action**

The drive and bypass keep the previously saved record concerning fault trace and fault history.

# **Setting 1: Reset Fault Data**

Resets the data for the U2- $\square\square$ , U3- $\square\square$ , and UB-09 to UB-16 monitors. Setting o4-11 to 1 and pressing the ENTER key erases fault data in the bypass and drive and returns the display to 0.

 $\sqrt{5}$ 

**YASKAWA** SIEP YAIP1B 01D YASKAWA AC Drive – P1000 Bypass Technical Manual **153**

# **◆ S1: Dynamic Audible Noise Control Function**

The Dynamic Audible Noise Control Function reduces audible noise by suppressing the output voltage.

This function is available when using V/f Control mode and can help to quickly restore output voltage after an impact has caused a sudden increase in the time constant. Dynamic Audible Noise Control is useful in applications where load impact is common.

### **Procedure**

**1.** Set S1-01 to 1 to enable Dynamic Audible Noise Control.

- **Note:** 1. When S1-01 is set to 1, the tolerance to impact loading is reduced when compared to V/f Control (without Energy Saving).
	- **2.** Disable Dynamic Audible Noise Control for applications without an impact load.
- **2.** Responsiveness is increased because the addition of a load causes the level of the current to rise.

Increase the value of S1-02. The flux will become stronger and the torque will rise, but load movement will be minimized by the Dynamic Audible Noise Control function.

Set S1-03 and S1-04 to a small value. Voltage is recovered quicker during impact load conditions. Under certain conditions voltage stability may become poor.

Lower the value of S1-05. The voltage level will drop and speed up voltage restoration when the load is increased.

- **3.** Increase the value of S1-03 to increase the effectiveness of Dynamic Audible Noise Control if the output voltage remains high.
- **4.** Decrease the value of S1-06 to increase drive response to an impact load.
- **5.** When the output voltage is unstable, increase the difference between S1-03 and S1-04 and increase S1-05 and S1-06 to slow the load response.

### n **S1-01: Dynamic Audible Noise Control Selection**

Reduces audible noise by decreasing the output voltage in variable torque applications with light loads.

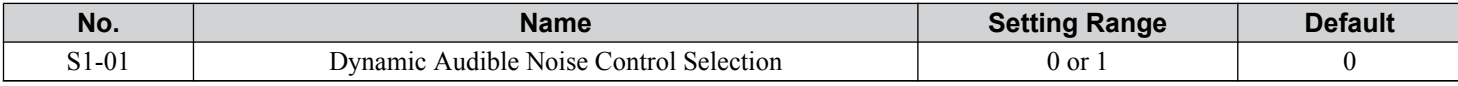

# **Setting 0: Disabled**

**Setting 1: Enabled**

### ■ S1-02: Voltage Reduction Rate

Sets the rate at which the output voltage will be reduced as a percentage of the V/f pattern when operating with no load.

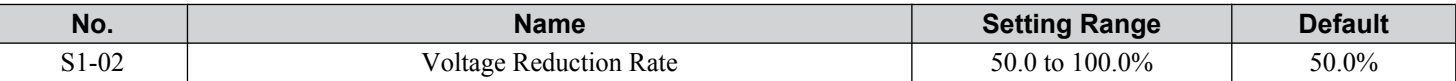

### ■ S1-03: Voltage Restoration Level

Sets the level when the drive should start restoring the voltage as a percentage of the drive rated torque.

The voltage is reduced when the torque output has decreased to the level set in S1-03.

The method used to reduce the voltage level is selected in accordance with the characteristics of the voltage reduction rate defined by the S1-03 and S1-04 settings.

Note: Setting S1-04 to a value less than that of S1-03 + 10.0 will trigger an oPE02 error.

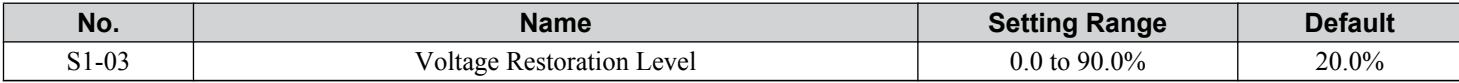

## ■ S1-04: Voltage Restoration Complete Level

Sets the level at which voltage restoration for the V/f pattern is complete as a percentage of the drive rated torque. If the output torque rises above the value of S1-04, then the voltage will be controlled in a manner specified by the V/f pattern setting. Note: Setting S1-04 to a value less than that of S1-03 + 10.0 will trigger an oPE02 error.

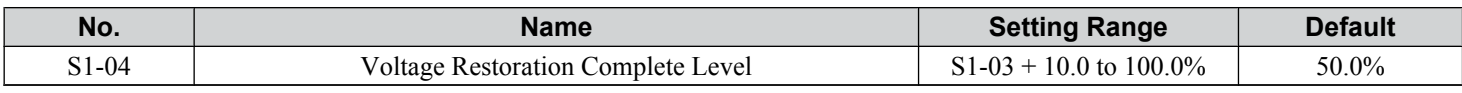

### ■ S1-05: Voltage Restoration Sensitivity Time Constant

Sets the level of sensitivity of the output torque as well as that of the LPF time constant for the voltage reduction rate. The level of sensitivity can be adjusted in accordance with the load response.

The LPF time constant is used to calculate the value of the output torque sensitivity time constant.

The voltage reduction rate is based on the torque output. Select LPF to prevent voltage fluctuation.

The Dynamic Audible Noise Control Function outputs the rate of voltage reduction as a percentage within the allowable range (Max: 100%, Min: S1-02 value).

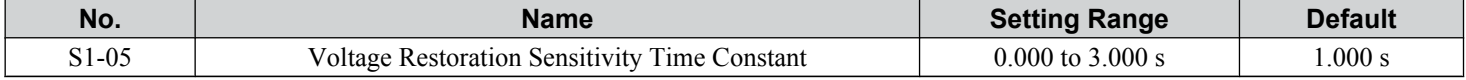

### ■ S1-06: Voltage Restoration Time Constant at Impact

Sets the voltage restoration time constant if an impact load is added.

Sets the time constant that enables the voltage level to rise if the speed suddenly changes upon impact.

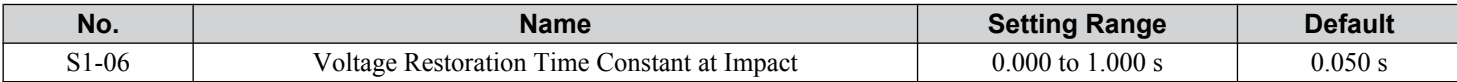

### **S2: Sequence Timers**

### n **Programmable Run Timers for Real Time Clock (RTC)**

Programmable run timers allow the drive to start and stop automatically at specified times. The timers can be configured to run daily, on weekdays, on weekends, or only on specific days of the week.

#### **Sequence Timer 1**

When the current time reaches the value set in parameter S2-01 (Sequence Timer 1 Start Time), the drive will execute the action set in parameter S2-04 (Sequence Timer 1 Selection), provided the current day is selected via S2-03 (Sequence Timer 1 Day Selection). The drive will stop executing the S2-04 action when the S2-02 (Sequence Timer 1 Stop Time) is reached.

When S2-04 = 0 or the Disable Sequence Timers multi-function input  $(H1-\Box \Box = 50)$  is closed, Sequence Timer 1 has no effect on the drive Run command. The drive runs normally based on the status of the selected run source (b1-02). If  $S2-04 = 1$  or 2 and the Disable Sequence Timers input is open, the drive will run during the Sequence Timer 1 active time, provided the drive has a valid Run command. The frequency reference that is used is set by S2-05 (Sequence Timer 1 Reference Source). When  $S2-04 = 2$ , PI control is disabled.

If the Cancel Active Sequence Timer multi-function input  $(H1-\Box \Box = 51)$  transitions from open to closed while Sequence Timer 1 is active, the timer will be disabled until the next scheduled sequence timer occurrence. Sequence Timer 1 can be reenabled by cycling the drive Run command. The Sequence Timer 1 multi-function output (H2- $\Box$  $\Box$  = 50<sup><1></sup>) will close while Sequence Timer 1 is active regardless of the S2-04 selection.

When  $S_2-01 = S_2-02$ , Sequence Timer 1 is active continuously for the days selected in  $S_2-03$ . The timer will start at the  $S_2-01$ / S2-02 time on the first day and stop at the same time on the last day. If only one day is selected in S2-03, the timer will stop at 24:00 on that day.

When S2-04 = 1 or 2, Sequence Timer 1 is active and the drive is running, the HOA Keypad will display "Sequence Timer 1 RUN". When the drive has a run command, S2-04 = 1 or 2 and Sequence Timer 1 is not active, the HOA Keypad will display "Sequence Timer OFF".

When the drive has a run command, S2-04 = 1 or 2 and Sequence Timer 1 is not active, the drive should not fault on undervoltage or overvoltage conditions (should be Alarm only).

<1> Details on this function can be found in the standard P1000 Technical Manual (SIEPYAIP1U01) at www.yaskawa.com.

**YASKAWA** SIEP YAIP1B 01D YASKAWA AC Drive – P1000 Bypass Technical Manual **155**

**5Programming**

### **Sequence Timers 2 to 4**

These timers operate identically to Sequence Timer 1. Parameters S2-06 to S2-20 configure Sequence Timers 2 to 4.

### **Priority**

If multiple sequence timers overlap, the timer with the lowest number has priority.

Sequence Timer  $1 =$  highest priority

Sequence Timer  $4 =$  lowest priority

# ■ S2-01/S2-06/S2-11/S2-16: Sequence Timers 1 to 4 Start Time

Sets the start times for timers 1 to 4.

If the Stop Time is set to a higher value than the Start Time, the Sequence Timers will be active starting from the set Start Time, run through midnight, and stop the following day at the set Stop Time.

**Note:** Setting the sequence timer start time to a higher value than the sequence timer stop time disables that sequence timer in drive software versions PRG: 8551 and earlier.

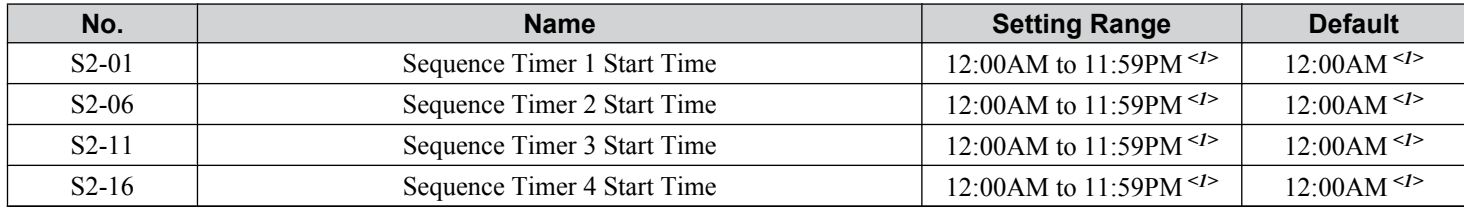

 $\leq 1$  Default is 00:00 and range is 00:00 to 24:00 when o4-20 is set to 1 (24-hour).

## ■ S2-02/S2-07/S2-12/S2-17: Sequence Timers 1 to 4 Stop Time

Sets the stop times for timers 1 to 4. The values must be set greater than or equal to S2-01/S2-06/S2-11/S2-16.

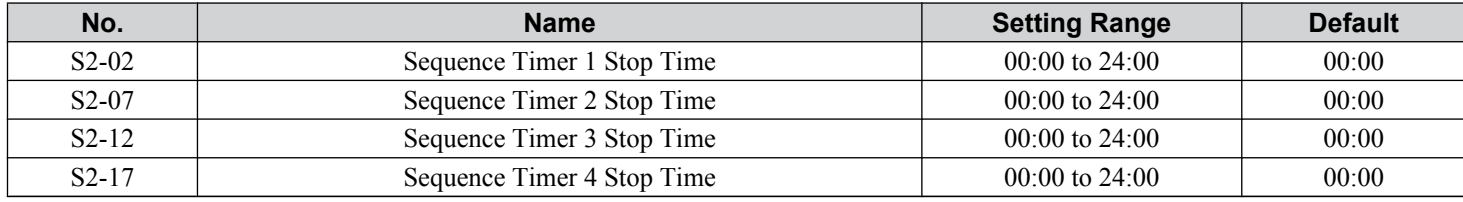

# ■ S2-03/S2-08/S2-13/S2-18: Sequence Timers 1 to 4 Day Selection

Sets the days for which sequence timers 1 to 4 are active.

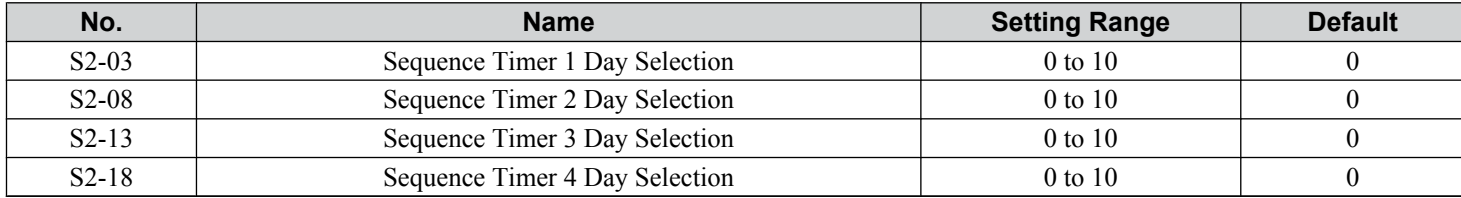

**Setting 0: Timer Disabled Setting 1: Daily**

**Setting 2: Mon - Fri Setting 3: Sat - Sun Setting 4: Monday Setting 5: Tuesday Setting 6: Wednesday Setting 7: Thursday Setting 8: Friday Setting 9: Saturday Setting 10: Sunday**

# ■ S2-04/S2-09/S2-14/S2-19: Sequence Timers 1/2/3/4 Selection

Sets the action that occurs when sequence timers 1 to 4 are active.

Note: **1.** Setting 3 is available in drive software versions PRG: 8552 and later.

**2.** Setting 3 is not available in drive models 4A0930 and 4A1200.

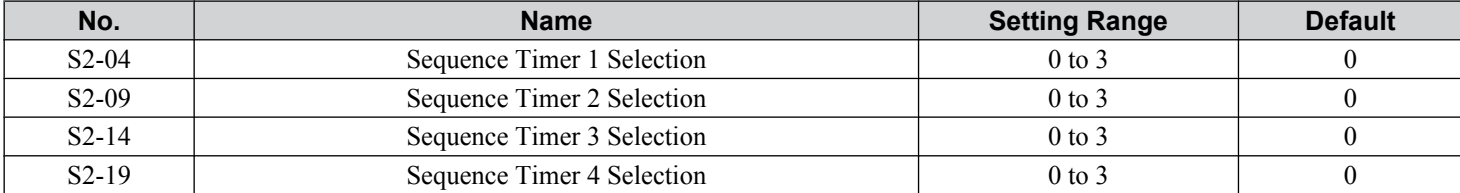

### **Setting 0: Digital Output Only**

**Setting 1: Run**

### **Setting 2: Run - PI Disable**

#### **Setting 3: Allow Alternation**

When Sequence Selection is set to Allow Alternation and that timer is enabled (S2-03, S2-08, S2-13, S2-18 > 0), the drive will only allow MEMOBUS alternation to occur during the time specified in the corresponding Sequence Timer. Alternation is disabled when the timer deactivates.

# ■ S2-05/S2-10/S2-15/S2-20: Sequence Timers 1/2/3/4 Reference Source

Selects the frequency reference source used for running the drive when sequence timers 1 to 4 are active (only applicable when S2-04/S2-09/S2-14/S2-19 are set to 1 or 2).

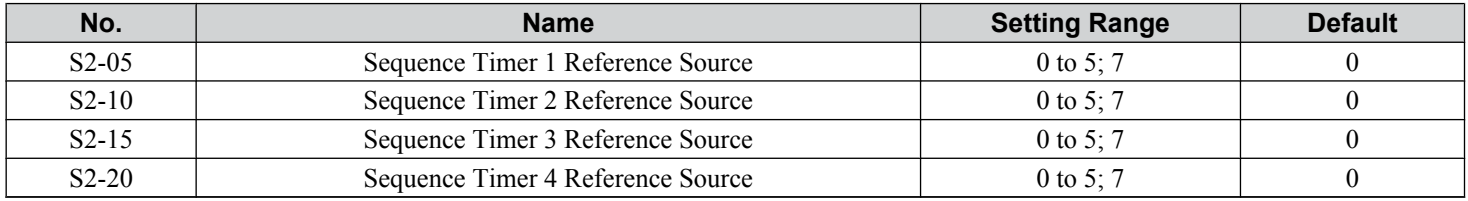

**Setting 0: Operator (d1-01) Setting 1: Operator (d1-02) Setting 2: Operator (d1-03) Setting 3: Operator (d1-04) Setting 4: Terminals Setting 5: Serial Communication Setting 7: Pulse Input**

## ◆ Examples of Sequence Timers

### ■ Sequence Timer Example 1

Set the parameters as shown in *[Table 5.25](#page-157-0)* to accomplish the timer sequencing in *[Figure 5.52](#page-157-0)*.

**5Programming**

<span id="page-157-0"></span>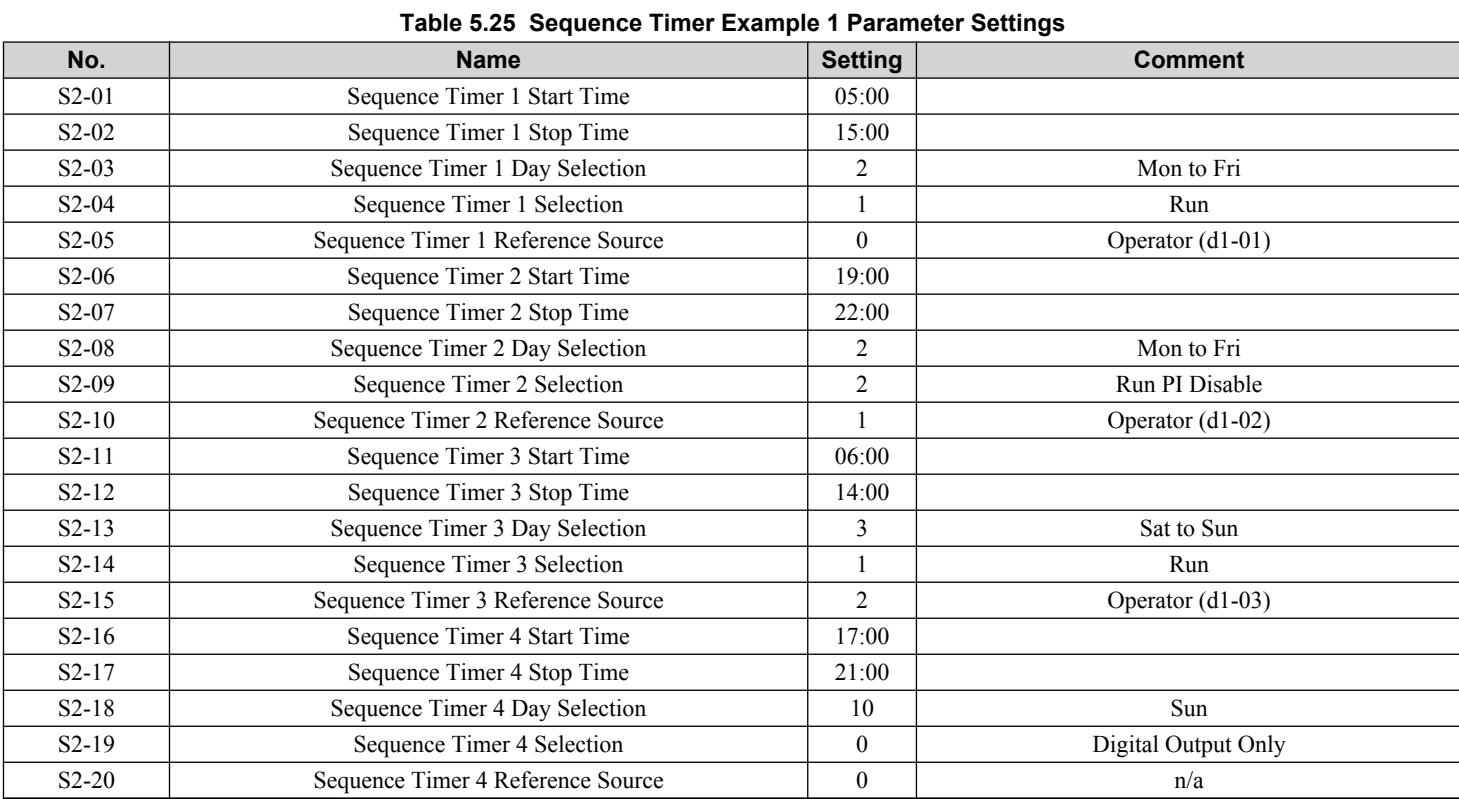

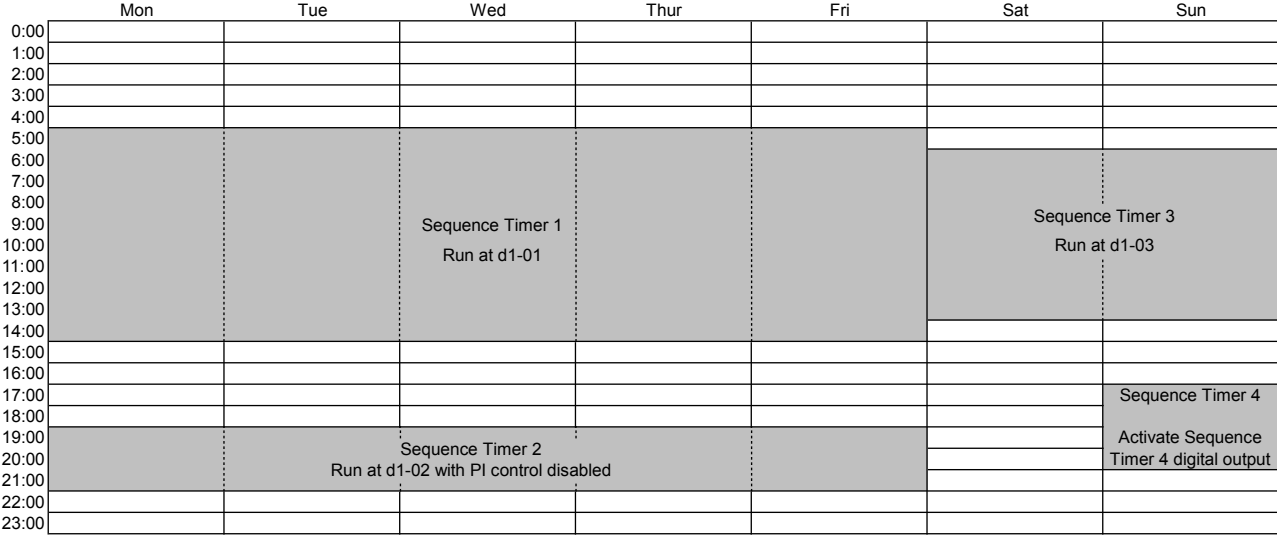

### **Figure 5.52 Sequence Timer Example 1**

# ■ Sequence Timer Example 2

Set the parameters as shown in *Table 5.26* to accomplish the timer sequencing in *[Figure 5.53](#page-158-0)*.

**Table 5.26 Sequence Timer Example 2 Parameter Settings**

| No.     | <b>Name</b>                       | <b>Setting</b> | <b>Comment</b>     |
|---------|-----------------------------------|----------------|--------------------|
| $S2-01$ | Sequence Timer 1 Start Time       | 00:00          |                    |
| $S2-02$ | Sequence Timer 1 Stop Time        | 24:00          |                    |
| $S2-03$ | Sequence Timer 1 Day Selection    |                | Mon to Fri         |
| $S2-04$ | Sequence Timer 1 Selection        |                | Run                |
| $S2-05$ | Sequence Timer 1 Reference Source |                | Operator $(d1-01)$ |
| $S2-06$ | Sequence Timer 2 Start Time       | 06:00          |                    |

<span id="page-158-0"></span>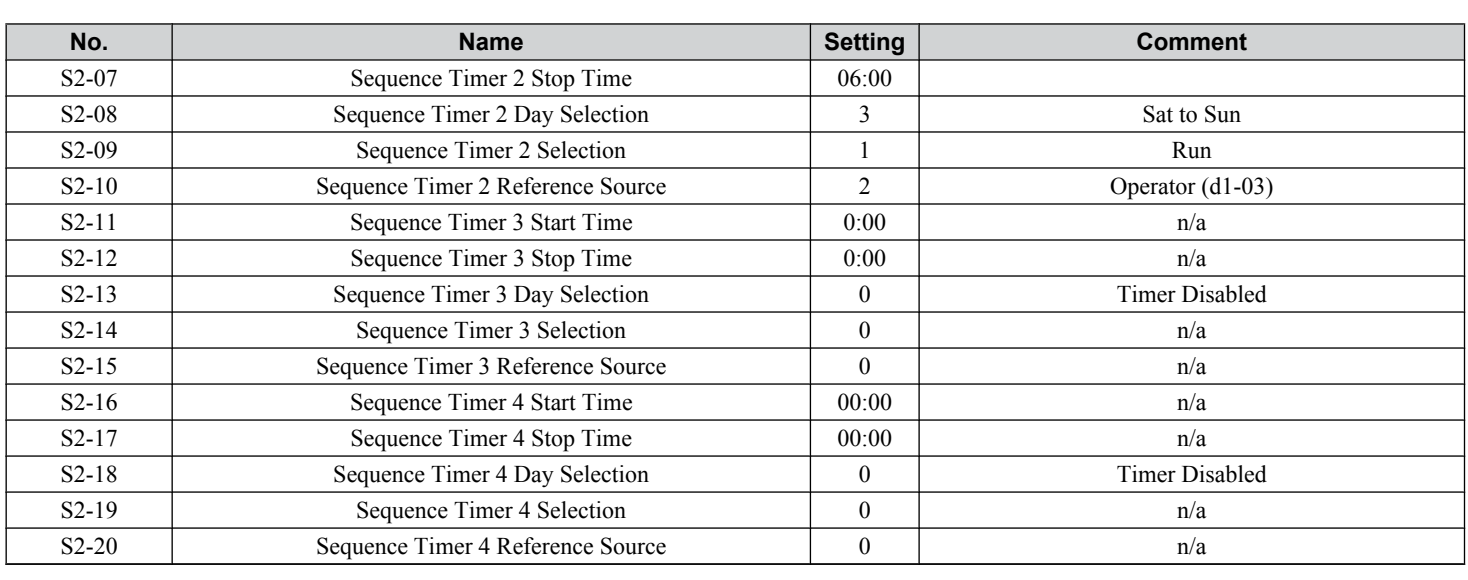

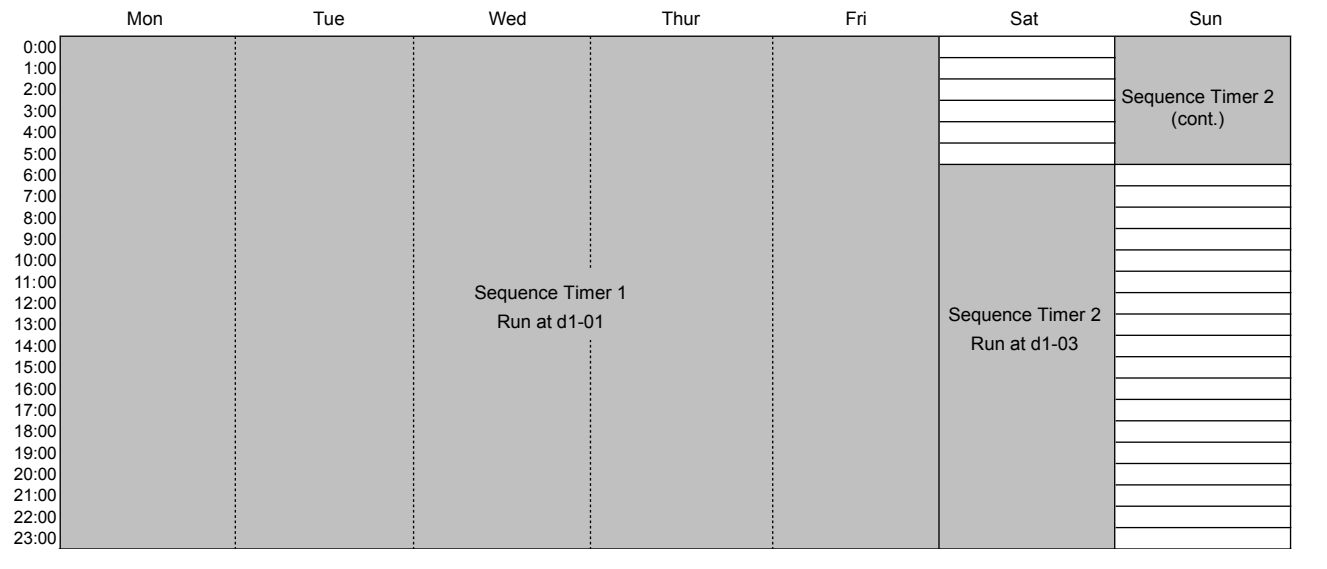

# **Figure 5.53 Sequence Timer Example 2**

# ■ Sequence Timer Example 3

Set the parameters as shown in *Table 5.27* to accomplish the timer sequencing in *[Figure 5.54](#page-159-0)*.

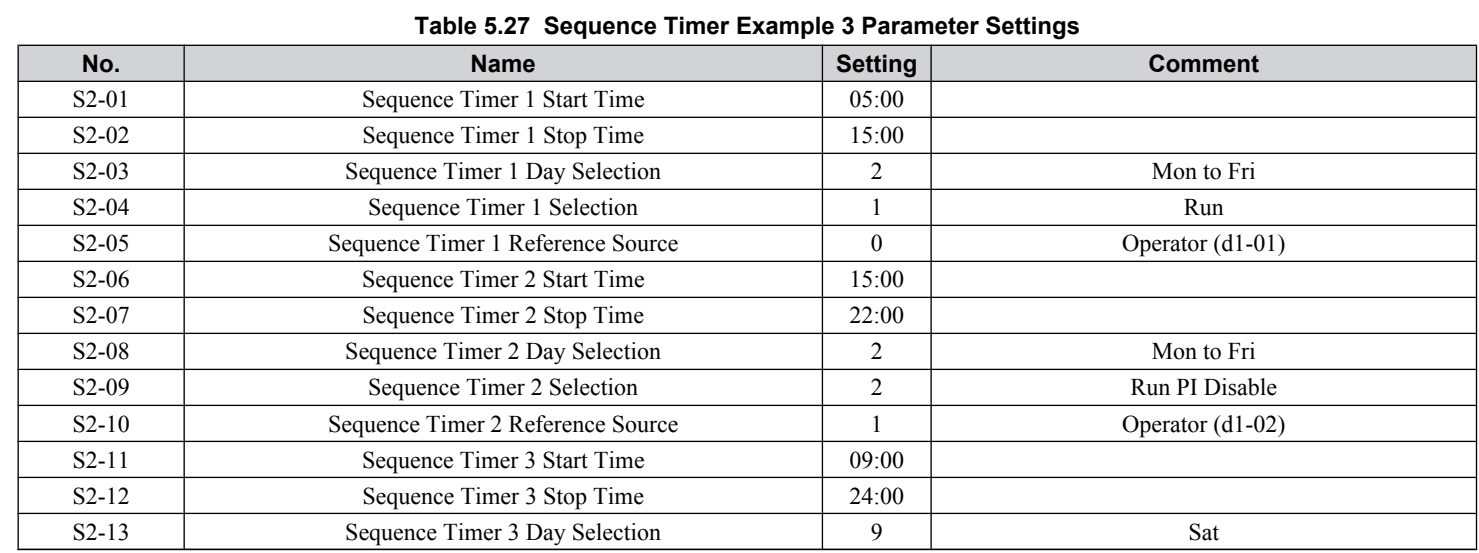

**YASKAWA** SIEP YAIP1B 01D YASKAWA AC Drive – P1000 Bypass Technical Manual **159**

**5Programming**

5

<span id="page-159-0"></span>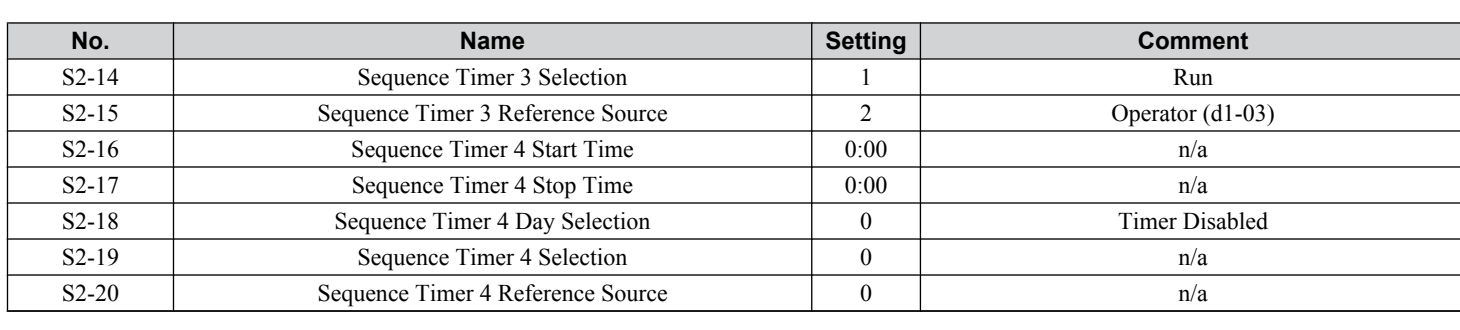

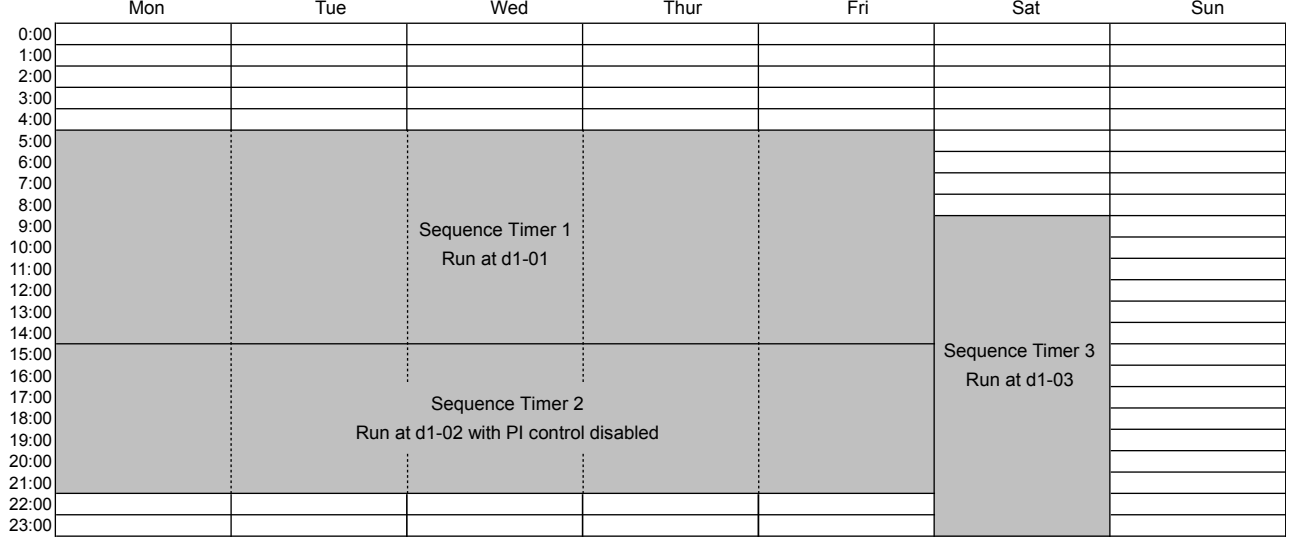

### **Figure 5.54 Sequence Timer Example 3**

# ◆ T: Motor Tuning

Auto-Tuning automatically sets and tunes parameters required for optimal motor performance. *[Refer to Auto-Tuning on page 76](#page-75-0)* for details on Auto-Tuning parameters.

# <span id="page-160-0"></span>**5.12 U: Monitor Parameters**

Monitor parameters let the user view various aspects of drive performance using the HOA keypad display. Some monitors can be output from terminals FM and AM by assigning the specific monitor parameter number ( $\hat{U}\Box$ - $\Box\hat{D}$ ) to H4-01 and H4-04. *[Refer to H4-01, H4-04: Multi-Function Analog Output Terminal FM, AM Monitor Selection on page 131](#page-130-0)* for details on assigning functions to an analog output.

# **UB: Bypass Monitors**

These monitors display various aspects of bypass control. *[Refer to UB: Bypass Control Monitors on page 280](#page-279-0)* for a complete list of UB- $\square \square$  monitors and descriptions.

# **U1: Operation Status Monitors**

Status monitors display drive status data such as output frequency and output current. *[Refer to U1: Operation Status](#page-281-0)  [Monitors on page 282](#page-281-0)* for a complete list of U1- $\Box \Box$  monitors and descriptions.

# **U2: Fault Trace**

Use these monitor parameters to view the status of various drive aspects when a fault occurs.

This information is helpful for determining the cause of a fault. *[Refer to U2: Fault Trace on page 283](#page-282-0)* for a complete list of  $U2$ - $\square$  monitors and descriptions.

 $U2$ - $\square$  monitors are not reset when the drive is initialized.

Note: Fault histories are not kept when CPF00, CPF01, CPF06, CPF24, oFA00, oFb00, oFC00, Uv1, Uv2, or Uv3 occur.

# **♦ U3: Fault History**

These parameters display faults that have occurred during operation as well as the drive operation time when those faults occurred. *[Refer to U3: Fault History on page 284](#page-283-0)* for a complete list of U3- $\square \square$  monitors and descriptions.

 $U3$ - $\Box$  monitors are not reset when the drive is initialized.

Note: Fault histories are not kept when CPF00, CPF01, CPF06, CPF24, oFA00, oFb00, oFC00, Uv1, Uv2, or Uv3 occur.

# u **U4: Maintenance Monitors**

Maintenance monitors show:

- Runtime data of the drive and cooling fans and number of Run commands issued
- Maintenance data and replacement information for various drive components
- kWh data
- Highest peak current that has occurred and output frequency at the time the peak current occurred
- Motor overload status information
- Detailed information about the present Run command and frequency reference source selection

*[Refer to U4: Maintenance Monitors on page 285](#page-284-0)* for a complete list of U4- $\square \square$  monitors and descriptions.

# u **U5: PID Monitors**

These monitors display various aspects of PID control. *[Refer to PID Block Diagram on page 93](#page-92-0)* for details on how these monitors display PID data.

*[Refer to U5: PID Monitors on page 287](#page-286-0)* for a complete list of U5- $\square \square$  monitors and descriptions.

Z parameters control bypass-specific functions.

# ◆ Z1: Bypass Control System

# n **Z1-01: Initialize**

Sets parameters to default values.

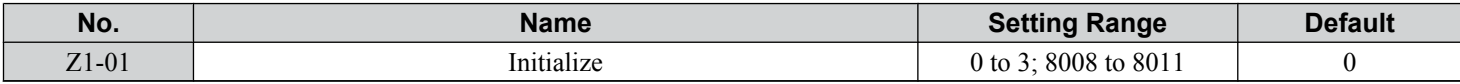

### **Setting 0: No Initialize**

### **Setting 1: Set all parameters to default values**

**Setting 2: Set only Bypass Controller parameters to default values**

**Setting 3: Set only Drive Controller parameters to default values**

### **Setting 8008: Pump**

Application Preset for pump applications. *[Refer to Application Selection on page 75](#page-74-0)* for a list of parameters and default values for this Application Preset.

### **Setting 8009: Pump w/ PI**

Application Preset for pump applications. *[Refer to Application Selection on page 75](#page-74-0)* for a list of parameters and default values for this Application Preset.

### **Setting 8010: Fan**

Application Preset for pump applications. *[Refer to Application Selection on page 75](#page-74-0)* for a list of parameters and default values for this Application Preset.

### **Setting 8011: Fan w/ PI**

Application Preset for pump applications. *[Refer to Application Selection on page 75](#page-74-0)* for a list of parameters and default values for this Application Preset.

# ■ Z1-02: Password

Allows and restricts access to all parameters. Setting this value equal to the value in Z1-03 toggles access to all parameter settings, except Z1-02. If the value entered to Z1-02 matches the value entered to Z1-03, the access to all parameters is denied or granted.

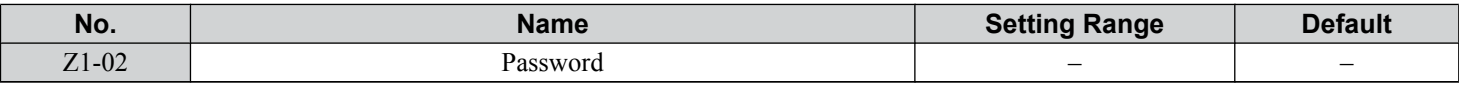

# ■ Z1-03: Password Change

The value entered to this parameter is the password.

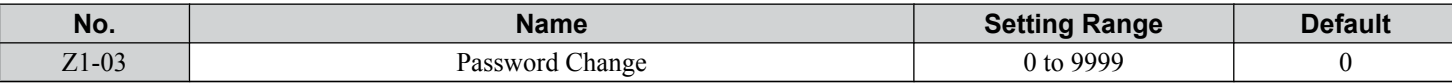

# ■ Z1-05: Auto Transfer to Bypass Upon Drive Fault

Switches operation to Bypass mode when the drive is running and a drive fault occurs. When the fault is cleared, operation will switch back to Drive mode

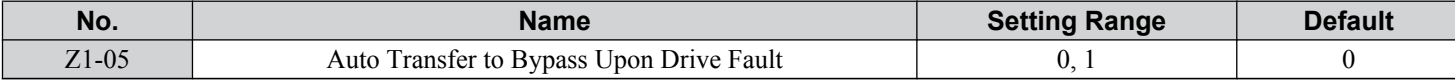

## **Setting 0: Disable Setting 1: Enable**

# ■ Z1-06: Power-Up Mode

Determines the mode of the Bypass Control upon power-up.

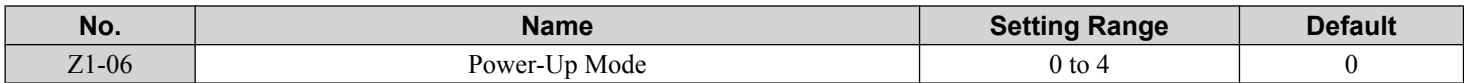

### **Setting 0: OFF**

When drive powers up, it will be in "OFF" mode and will need an "AUTO" or "HAND" command to run.

### **Setting 1: AUTO-DRIVE**

When drive powers up, the drive will get an "AUTO" command and needs an "OFF" command to stop.

#### **Setting 2: HAND-DRIVE**

When drive powers up, the drive will get a "HAND" command and needs an "OFF" command to stop.

### **Setting 3: AUTO-BYPASS**

When drive powers up, the bypass will get an "AUTO" command and needs an "OFF" command to stop.

### **Setting 4: HAND-BYPASS**

When drive powers up, the bypass will get a "HAND" command and needs an "OFF" command to stop.

### ■ Z1-07: Speed Reference Select

Selects the frequency reference source 1.

- **Note: 1.** Default is 1 in bypass controller software versions VST800298 and later. Default is 0 in bypass controller software versions VST800297 and earlier.
	- **2.** If a Run command is input to the drive, but the frequency reference entered is 0 or below the minimum frequency, the AUTO or HAND indicator LED on the HOA keypad will light and the OFF indicator will flash.

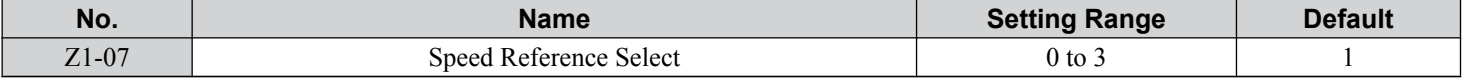

### **Setting 0: HOA Keypad**

Using this setting, the frequency reference can be input by:

- switching between the multi-speed references from d1-01 to d1-04.
- entering the frequency reference on the operator keypad.

#### **Setting 1: Terminals (analog input terminals)**

Using this setting, an analog frequency reference can be entered as a voltage or current signal from terminals A1, A2, or A3. *Voltage Input*

### Voltage input can be used at any of the three analog input terminals. Make the settings as described in *Table 5.28* for the input used.

**Table 5.28 Analog Input Settings for Frequency Reference Using Voltage Signals**

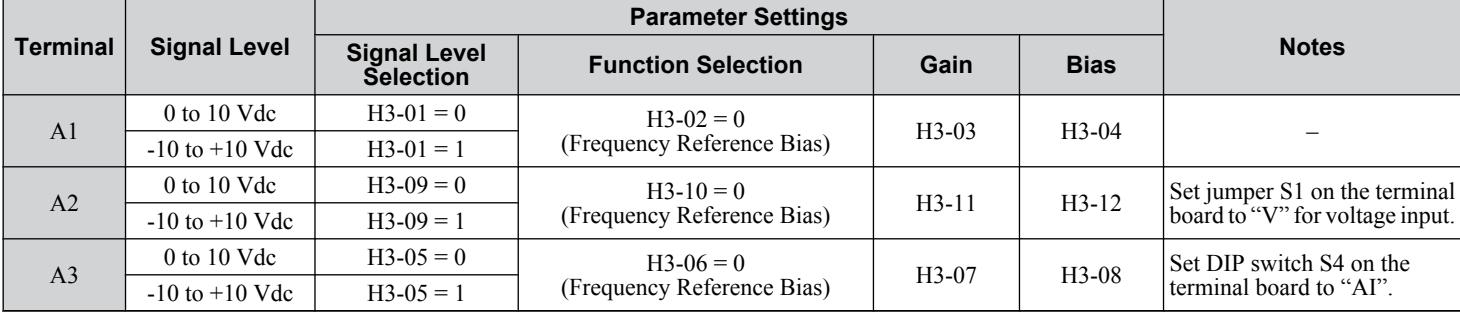

**YASKAWA** SIEP YAIP1B 01D YASKAWA AC Drive – P1000 Bypass Technical Manual **163**

**5Programming**

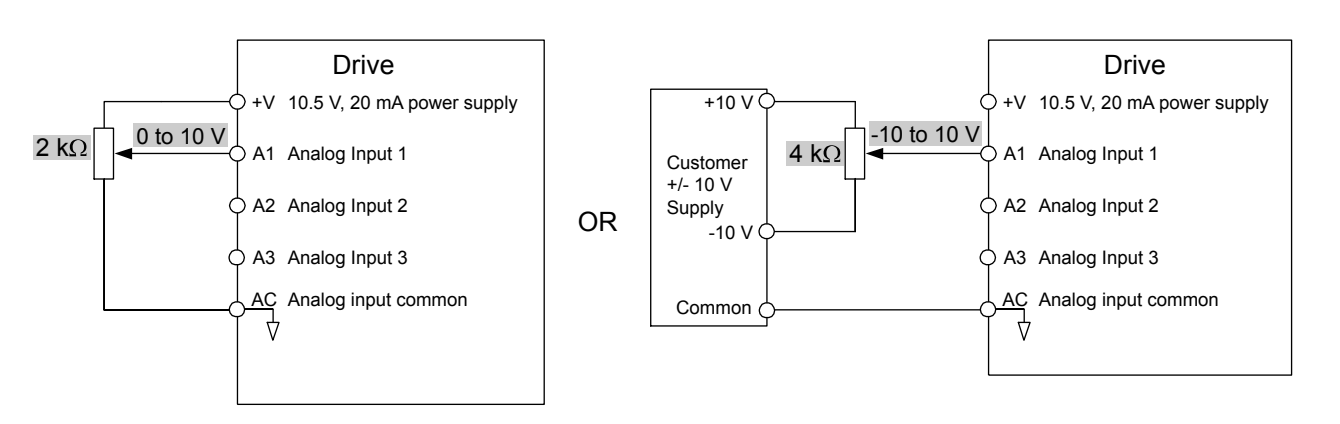

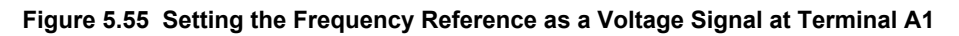

# *Current Input*

Input terminals, A1, A2, and A3 can accept a current input signal.

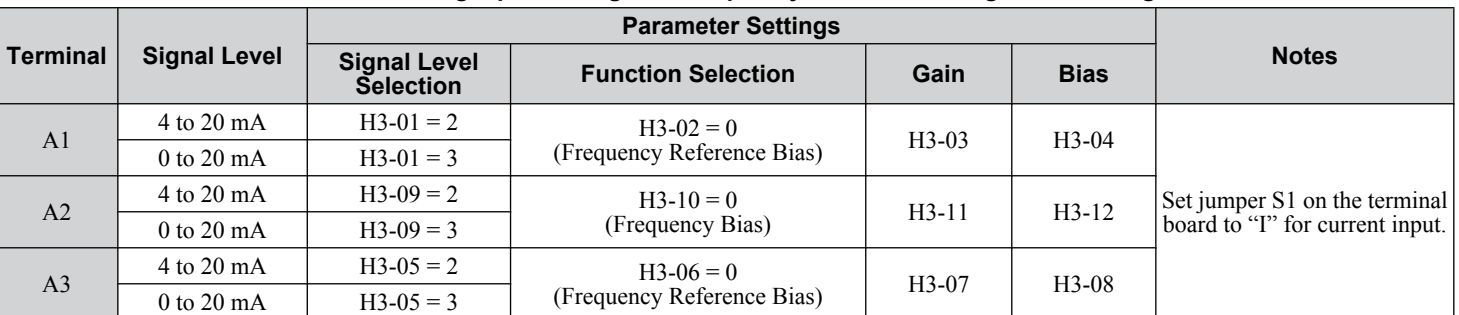

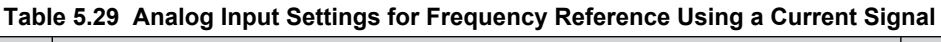

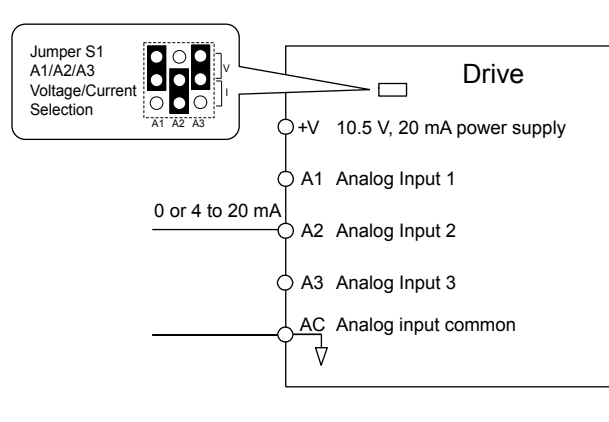

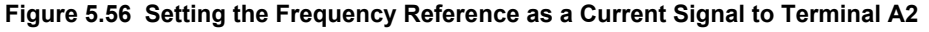

### **Switching between Main/Auxiliary Frequency References**

The frequency reference input can be switched between the analog terminals A1, A2, and A3 using multi-speed inputs. *[Refer](#page-105-0)  [to Multi-Step Speed Selection on page 106](#page-105-0)* for details on using this function.

### **Setting 2: BACnet or MEMOBUS/Modbus Communications**

This setting requires entering the frequency reference via the RS-485 serial communications port (control terminals TXRX+ and TXRX-). *[Refer to MEMOBUS/Modbus Configuration on page 330](#page-329-0)* for instructions.

### **Setting 3: Option Card**

This setting requires entering the frequency reference via an option board plugged into connector CN5 on the bypass control board. Consult the option card manual for instructions on integrating the drive with the communication system.

### ■ Z1-08: Run Command Select

Determines the source of the Auto Mode RUN command used by the Bypass Controller.

**164 YASKAWA** SIEP YAIP1B 01D YASKAWA AC Drive – P1000 Bypass Technical Manual

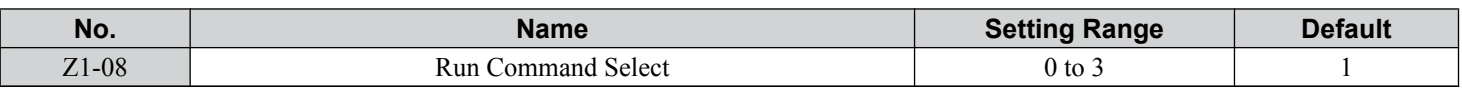

### **Setting 0: HOA Keypad**

### **Setting 1: Bypass Controller Digital Input**

This setting requires entering the Run command via the digital input terminals.

### **Setting 2: BACnet or MEMOBUS/Modbus Communications**

This setting requires entering the Run command via serial communications by connecting the RS-485 serial communication cable to control terminals TXRX+ and TXRX- on the terminal block. *[Refer to MEMOBUS/Modbus Configuration on page](#page-329-0)  [330](#page-329-0)* for instructions.

#### **Setting 3: Option Card**

This setting requires entering the Run command via the communication option board by plugging a communication option board into the CN5 port on the control PCB. Refer to the option card manual for instructions on integrating the bypass into the communication system.

# ■ Z1-09: HAND Mode Drive Speed Reference

The speed reference used when the Drive is running in HAND mode.

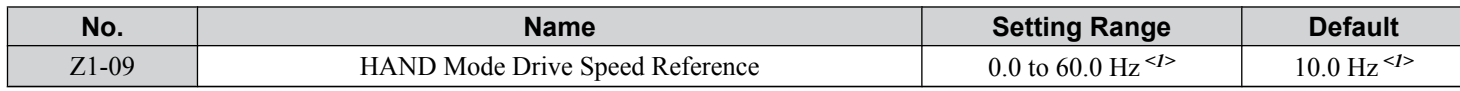

<1> Values are given in Hz, but actual values are dependent upon unit settings using drive parameters o1-03, o1-09, o1-10, and o1-11.

# ■ Z1-10: Smoke Purge Preset Frequency Reference

Sets the speed at which the drive will run when the Smoke Purge Drive input is active.

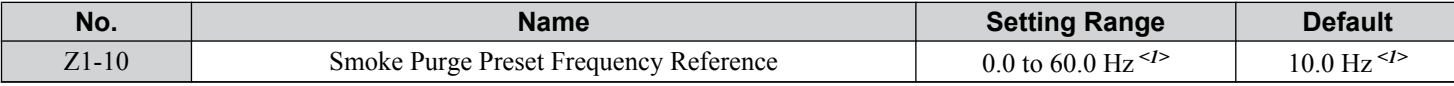

<1> Values are given in Hz, but actual values are dependent upon unit settings using drive parameters o1-03, o1-09, o1-10, and o1-11.

# ■ Z1-11: 2-Motor AND/OR Function Select

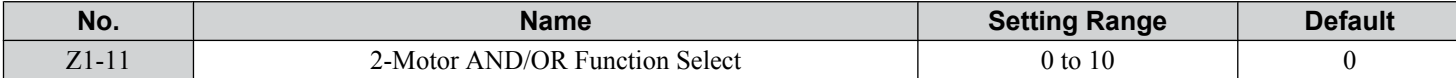

**Setting 0: Disabled (Ignore Digital Inputs)**

**Setting 1: Always Use Only Motor 1**

**Setting 2: Always Use Only Motor 2**

**Setting 3: Always Use Motor 1 and Motor 2**

**Setting 4: OR Function Motor Selected by Digital Input in HAND and AUTO Modes**

**Setting 5: OR Function Uses Motor 1 in HAND Mode and Motor Selected by Digital Input in AUTO Mode**

**Setting 6: OR Function Uses Motor 2 in HAND Mode and Motor Selected by Digital Input in AUTO Mode**

**Setting 7: AND/OR Function Motor Selected (1, 2, or both) by (2) Digital Inputs in HAND and AUTO Modes**

**Setting 8: AND/OR Function Uses Motor 1 in HAND Mode and Motor Selected (1, 2, or both) by (2) Digital Inputs in AUTO Mode**

**Setting 9: AND/OR Function Uses Motor 2 in HAND Mode and Motor Selected (1, 2, or both) by (2) Digital Inputs in AUTO Mode**

**Setting 10: AND/OR Function Uses Motor 1 and Motor 2 in HAND Mode and Motor Selected (1, 2, or both) by (2) Digital Inputs in AUTO Mode**

### n **Z1-12 to Z1-15: Run Delay with Preset Speed**

Parameters Z1-12 to Z1-15 allow running the Bypass at a preset speed before the BAS Interlock Input is active and continuing at the preset speed for a delay time after the BAS Interlock Input becomes active. Refer to *[Figure 5.57](#page-166-0)* to *[Figure 5.60](#page-168-0)* for examples.

# ■ Z1-12: Run Delay Time

Delays the drive or bypass Run after RUN, RUN ENABLE, and RUN INTERLOCK are all asserted.

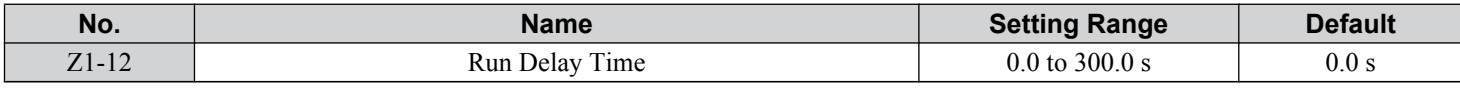

## ■ Z1-13: Pre-Interlock Run Select

Allows running at a preset speed starting immediately upon entering a Run command, ignoring the BAS Interlock Input. The drive frequency reference stays at this preset speed until the Run Delay Time (Z1-12) times out.

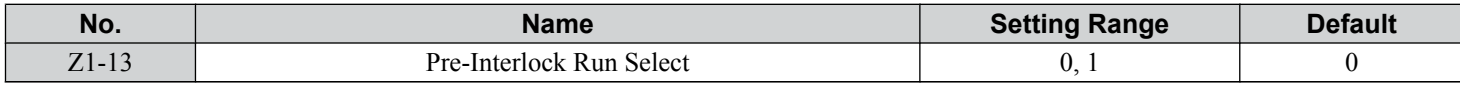

### **Setting 0: Disabled**

**Setting 1: Enable Delay Time Only**

# <span id="page-166-0"></span>■ Z1-14: Run Delay Frequency Reference

Sets the frequency used while delaying the Run command.

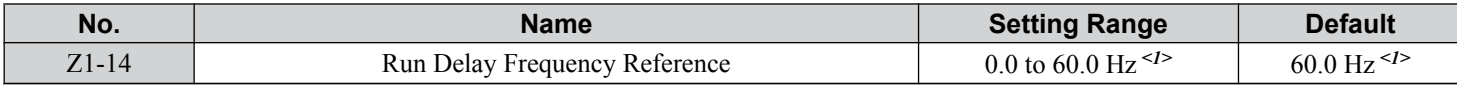

<1> Values are given in Hz, but actual values are dependent upon unit settings using drive parameters o1-03, o1-09, o1-10, and o1-11.

# ■ Z1-15: Interlock Wait Time

When an input is programmed for Interlock and the time set to this parameter is reached before the Interlock input goes active, a fault will be declared. The default setting of 0.0 will never time out.

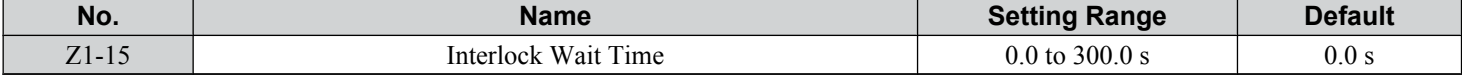

### **Run Delay with Preset Speed Examples**

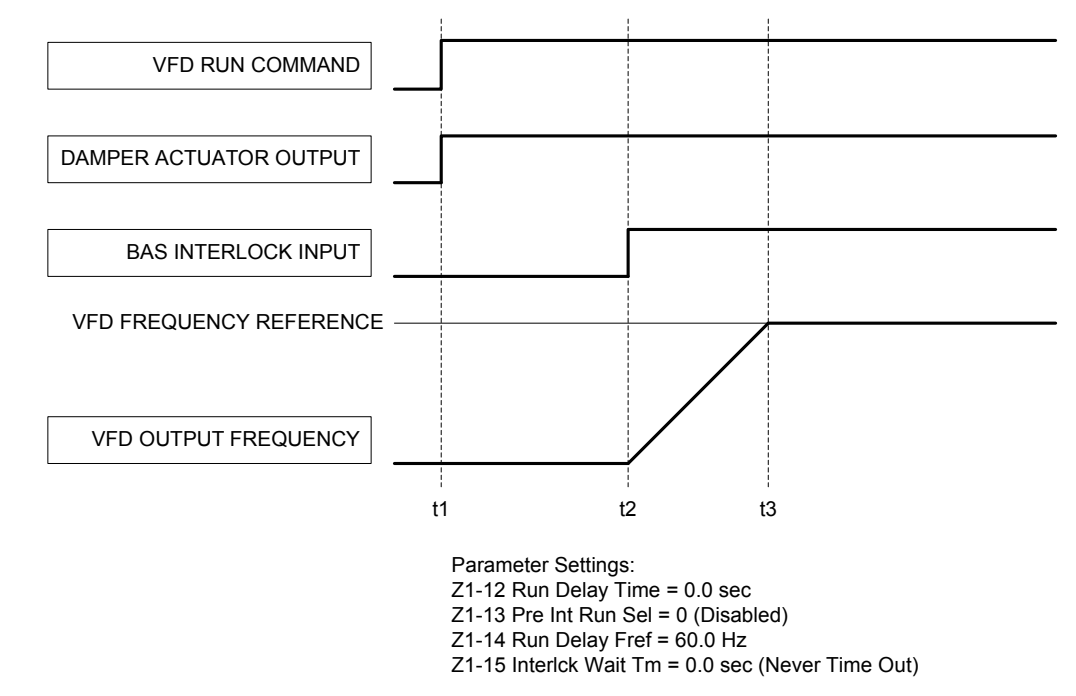

**Figure 5.57 Run Delay with Preset Speed Example: Default Setting**

**5Programming**

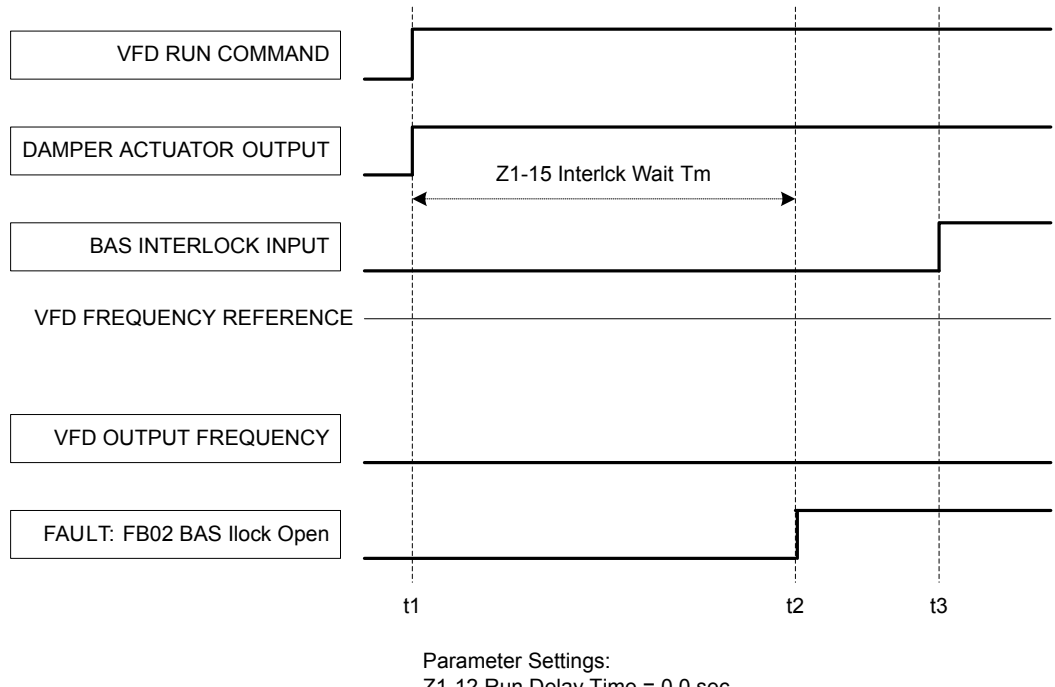

Z1-12 Run Delay Time = 0.0 sec Z1-13 Pre Int Run Sel = 0 (Disabled)  $Z1-14$  Run Delay Fref = 60.0 Hz Z1-15 Interlck Wait Tm = 10.0 sec

**Figure 5.58 Run Delay with Preset Speed Example: BAS Interlock Wait Time Fault**

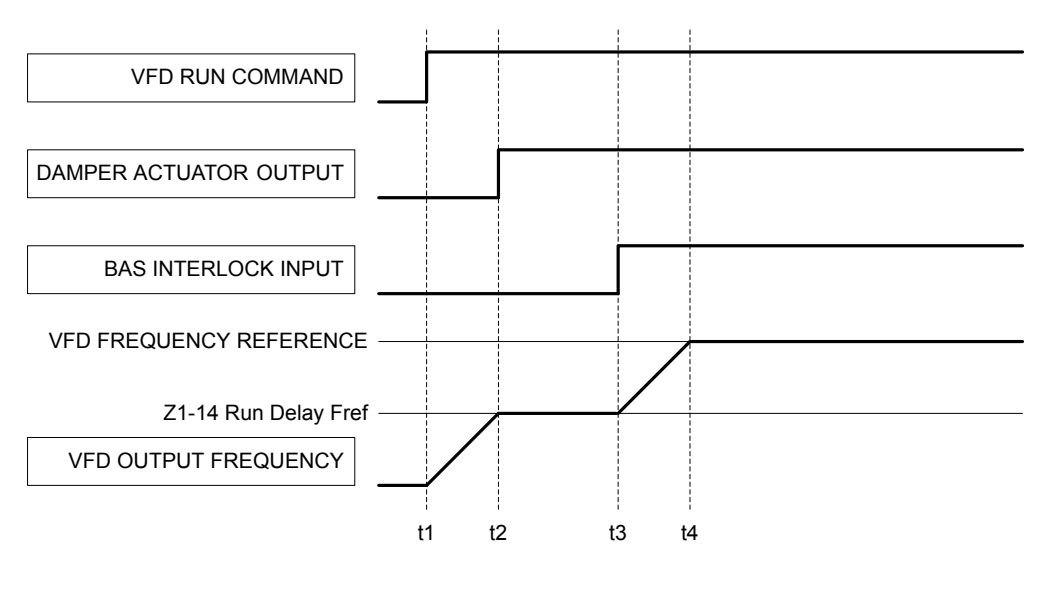

Parameter Settings: Z1-12 Run Delay Time = 0.0 sec  $Z1-13$  Pre Int Run Sel = 1 (Enable) Z1-14 Run Delay Fref = 30.0 Hz Z1-15 Interlck Wait Tm = 0.0 sec (Never Time Out)

**Figure 5.59 Run Delay with Preset Speed Example: Preset Speed**

<span id="page-168-0"></span>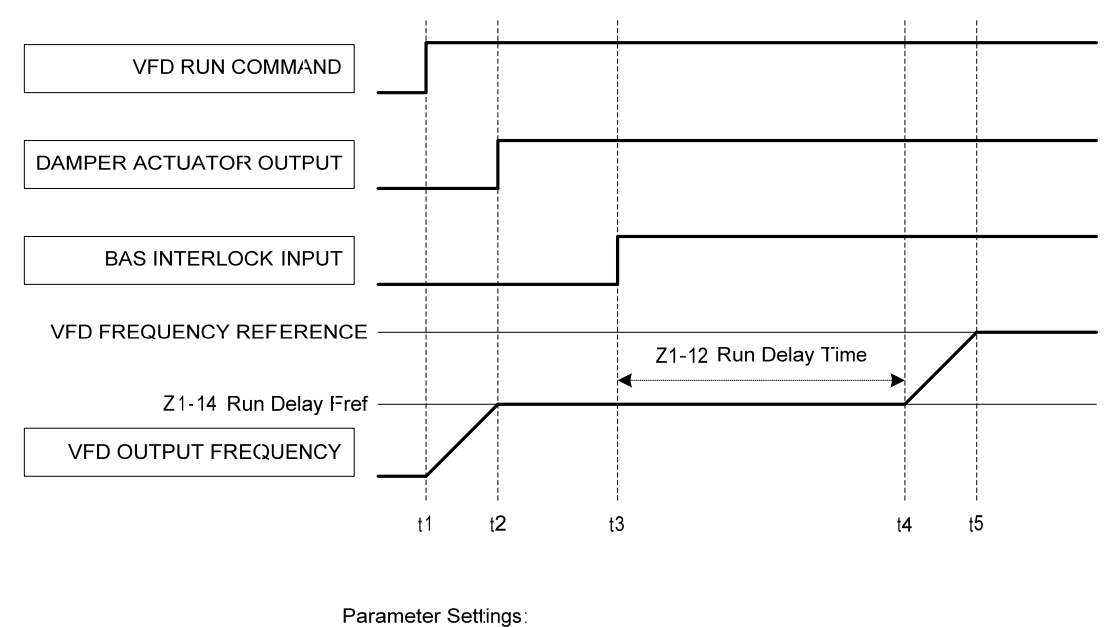

 $Z1-12$  Run Delay Time = 10.0 sec Z1-13 Pre Int Run Sel =  $1$  (Enable)  $Z1-14$  Run Delay Fref = 30.0 Hz Z1-15 Interlck Wait Tm = 0.0 sec (Never Time Out)

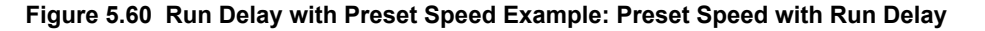

### ■ Z1-16 to Z1-25: Bypass Energy Savings

Allows saving energy and reducing harmonics by automatically switching to Bypass while in Drive Mode.

Users can select one of two methods using parameter Z1-16, Energy Savings Mode, to switch into Energy Savings:

**Frequency Only** Setting Z1-16 to 1 enables Energy Savings based on frequency only. The P1000 Bypass will automatically switch to Bypass when the following conditions are met for Z1-22, Energy Savings Mode Time:

- Drive frequency reference is within the value set to Z1-19, Energy Savings Mode Frequency Reference Deadband, of Z1-17, Energy Savings Mode Frequency.
- Drive output frequency is within the value set to Z1-20: Energy Savings Mode Output Frequency Deadband of Z1-17, Energy Savings Mode Frequency.

**Frequency and Output Current** Setting Z1-16 to 2 enables Energy Savings based on frequency and output current. The P1000 Bypass will automatically switch to Bypass when the frequency only conditions are met and the drive output current is within Z1-21, Energy Savings Mode Output Current Deadband, of Z1-18, Energy Savings Mode Output Current Level.

When the above conditions are met, the system:

- **1.** Increases the drive frequency reference by the value set to Z1-23, Energy Savings Mode Frequency Reference Increase
- **2.** Waits for the drive output frequency to match the frequency reference
- **3.** Sets the drive to baseblock
- **4.** Removes the effect of Z1-23 from the drive frequency reference
- **5.** Delays per L2-03, Minimum Baseblock time
- **6.** Opens drive output contactor K2
- **7.** Delays per Z1-24, Contactor Open Delay Time
- **8.** Closes Bypass contactor K3 and transfers to Bypass.

When the drive frequency reference falls out of Z1-19, Energy Savings Mode Frequency Reference Deadband, of Z1-17, Energy Savings Mode Frequency, the system:

- **1.** Transfers motor control back to the drive
- **2.** Opens Bypass contactor K3 with the drive still baseblocked
- **3.** Delays per the sum of Z1-24, Contactor Open Delay Time, and L2-03, Minimum Baseblock Time
- **4.** Closes drive output contactor K2
- **5.** Delays per Z1-25, Contact Close Delay Time
- **6.** Releases the drive from baseblock

**YASKAWA** SIEP YAIP1B 01D YASKAWA AC Drive – P1000 Bypass Technical Manual **169**

**7.** Then the drive catches a spinning motor via Speed Search and follows frequency reference to take control. Refer to *Figure 5.61* for an example of the sequence that is followed when entering and exiting the Energy Savings Mode.

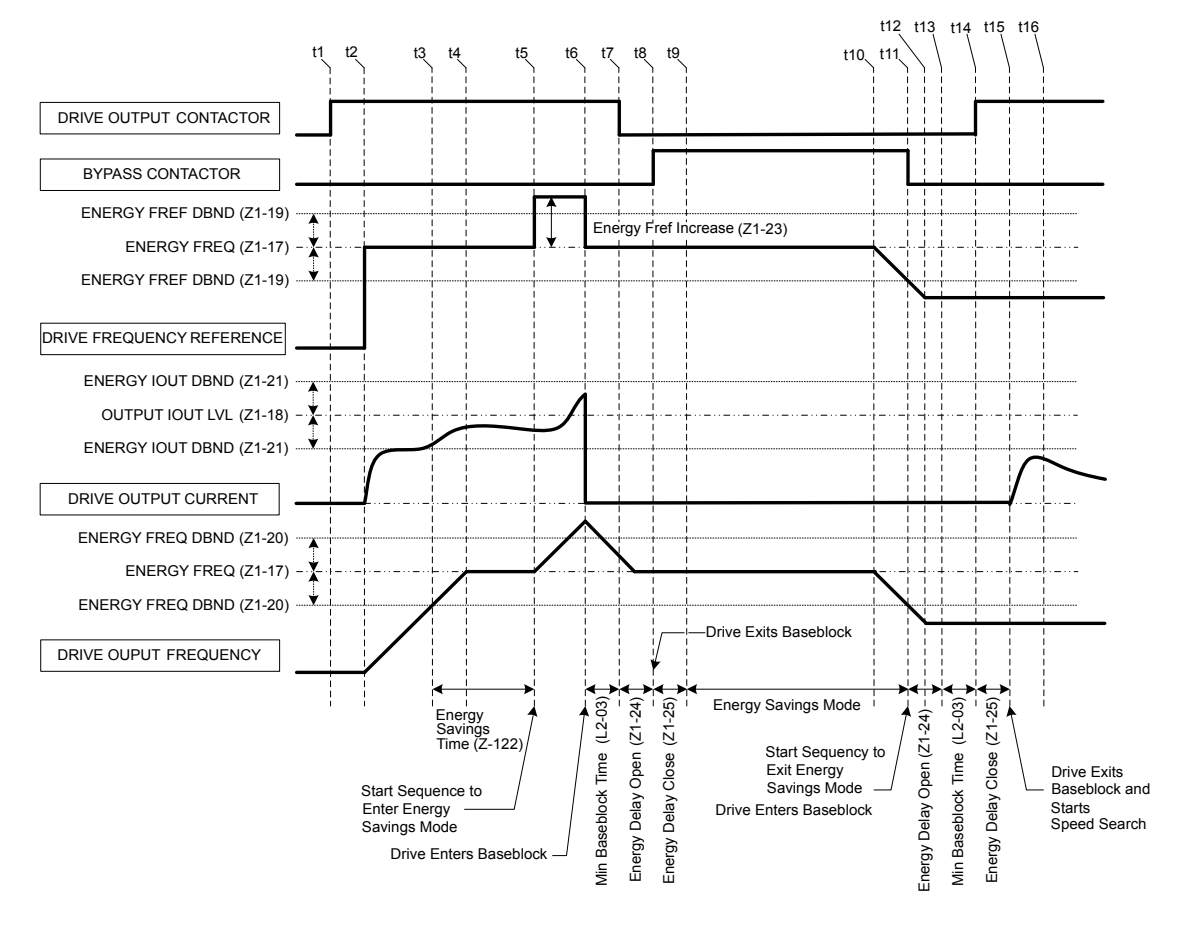

**Figure 5.61 Drive Bypass Energy Savings Mode Sequence Example**

### ■ Z1-16: Energy Savings Mode

Enables and disables the Energy Savings Mode.

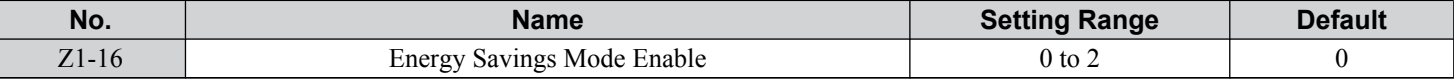

# **Setting 0: Disable**

# **Setting 1: Enable (Freq)**

# **Setting 2: Enable (Freq + Output Current)**

### ■ Z1-17: Energy Savings Mode Frequency

Sets the value of the drive frequency reference for use in comparison to enter or exit Energy Savings mode.

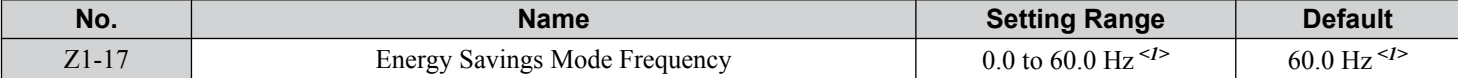

<1> Values are given in Hz, but actual values are dependent upon unit settings using drive parameters o1-03, o1-09, o1-10, and o1-11.

## ■ Z1-18: Energy Savings Mode Output Current Level

Allows system to switch when the output current rises above this level of motor rated current for time specified in Z1-22.

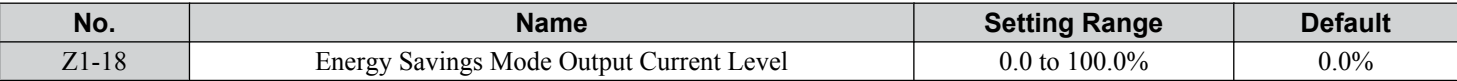

# ■ Z1-19: Energy Savings Mode Frequency Reference Deadband

Sets the tolerance around the drive frequency reference value during comparisons to enter or exit Energy Savings mode

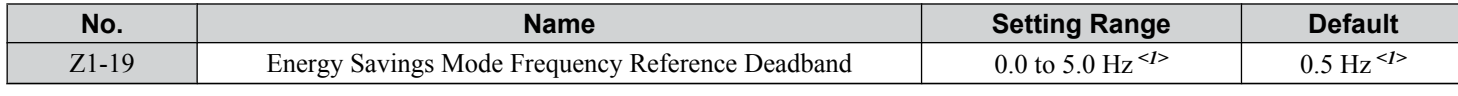

<1> Values are given in Hz, but actual values are dependent upon unit settings using drive parameters o1-03, o1-09, o1-10, and o1-11.

# ■ Z1-20: Energy Savings Mode Output Frequency Deadband

Sets the tolerance around the drive output frequency value during comparisons to enter or exit Energy Savings mode.

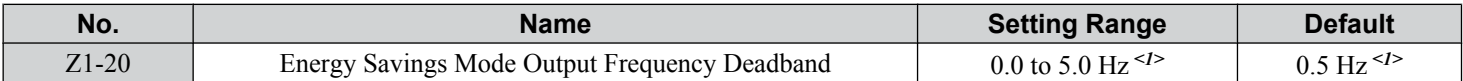

<1> Values are given in Hz, but actual values are dependent upon unit settings using drive parameters o1-03, o1-09, o1-10, and o1-11.

### ■ Z1-21: Energy Savings Mode Output Current Deadband

Sets the tolerance around the drive output current value during comparisons to enter or exit Energy Savings mode as a percentage of motor rated current.

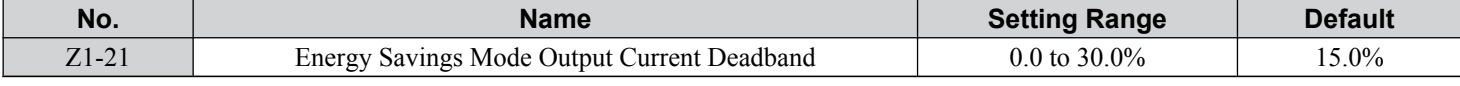

# ■ Z1-22: Energy Savings Mode Time

Sets the time that the drive frequency reference and drive output frequency must be within the set limits before transferring to Energy Savings mode.

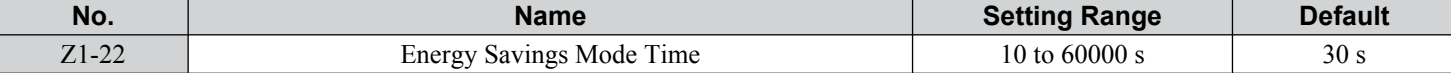

#### ■ Z1-23: Energy Savings Mode Frequency Reference Increase

Sets the value to add to the drive Frequency Reference when starting the transfer to bypass mode the drive when entering the Energy Savings Mode.

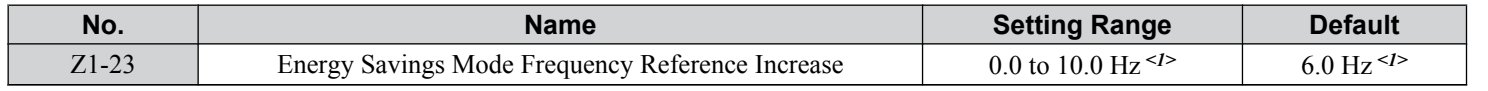

<1> Values are given in Hz, but actual values are dependent upon unit settings using drive parameters o1-03, o1-09, o1-10, and o1-11.

### ■ Z1-24: Contactor Open Delay Time

Sets the time to delay after commanding the drive output contactor K2 or bypass contactor K3 or 2-Motor AND/OR contactors K4 and K5 to open to allow the contacts to open.

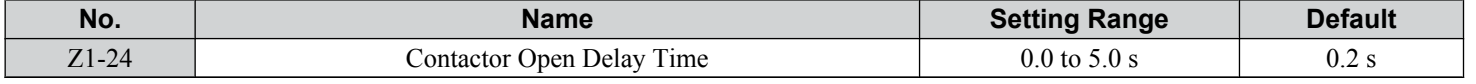

# ■ Z1-25: Contactor Close Delay Time

Sets the time to delay after commanding the drive output contactor K2 or bypass contactor K3 or 2-Motor AND/OR contactors K4 and K5 to open to allow the contacts to close.

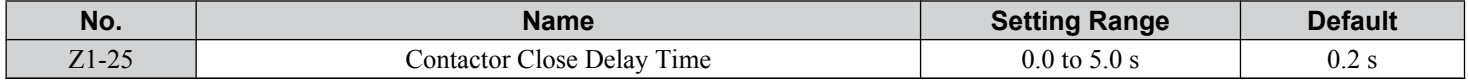

### ■ Z1-27 to Z1-29: Control Voltage Protection

The Bypass controller monitors the voltage to the contactor coils and the Bypass controller power supply. The controller will detect brownout and blackout conditions. Blackout and brownout conditions will trigger an FB08 or FB09 fault and de-energize the contactor coils.

**YASKAWA** SIEP YAIP1B 01D YASKAWA AC Drive – P1000 Bypass Technical Manual **171**

# ■ Z1-27: Phase Loss Brownout Voltage Level

Sets the brownout condition voltage level.

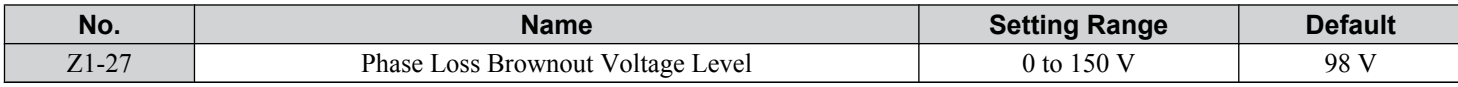

### ■ Z1-28: Phase Loss Brownout Detection Time

Sets the time that the input voltage is continuously measured to be below the Brownout Voltage level before declaring a brownout fault.

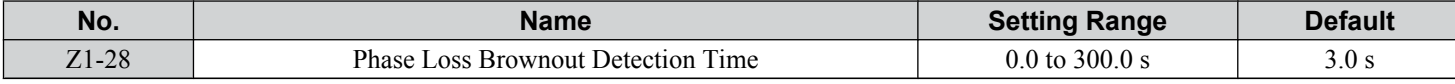

# ■ Z1-29: Phase Loss Blackout Voltage Level

Sets the voltage level below which is considered a blackout condition.

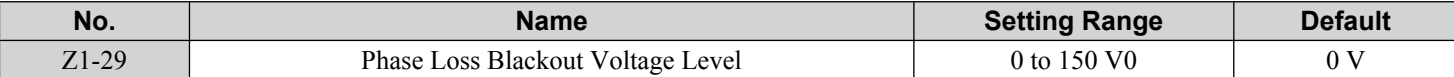

# ■ Z1-30: EF0 Fault Delay Time

Sets the time between declaring a drive fault and opening the drive and bypass contactors.

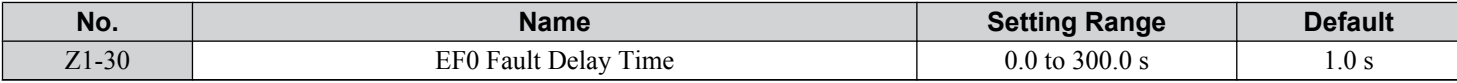

# ■ Z1-31: Loss of Load Detection Enable

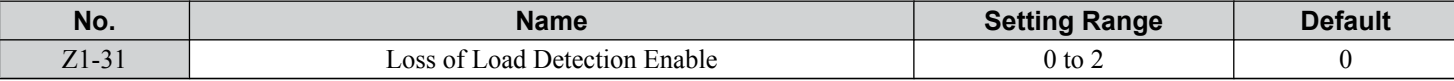

### **Setting 0: Disable**

### **Setting 1: Enable and Declare Fault**

**Setting 2: Enable and Alarm Only**

### ■ Z1-32: Loss of Load Drive Frequency

Sets the value to which the drive output frequency must be equal to or greater than for the drive to detect a loss of load.

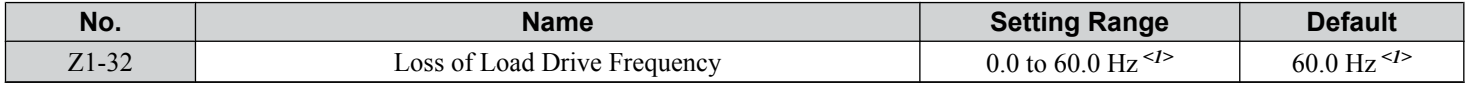

<1> Values are given in Hz, but actual values are dependent upon unit settings using drive parameters o1-03, o1-09, o1-10, and o1-11.

# ■ Z1-33: Loss of Load Drive Output Current

Sets the value to which the drive output current must be equal to or less than for the drive to detect a loss of load.

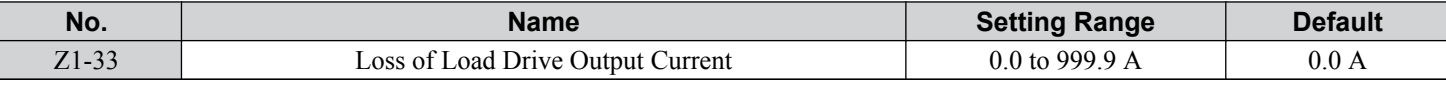

# ■ Z1-34: Loss of Load Drive Time

While in Drive mode, the Loss of Load detection conditions must be met for the length of time entered here before detecting a loss of load.

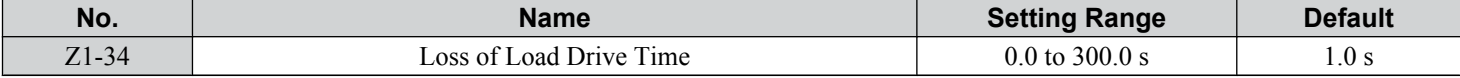

# ■ Z1-35: Loss of Load Bypass Output Current

The motor current must be equal to or less than this value to detect a loss of load.

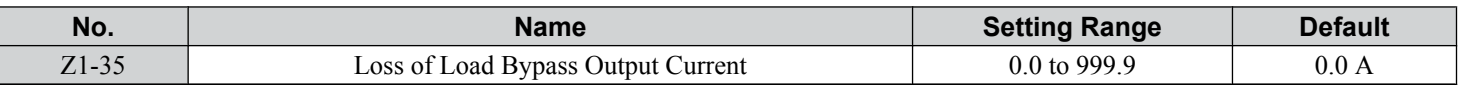

# ■ Z1-36: Loss of Load Bypass Time

While in Bypass mode, the Loss of Load detection conditions must be met for the length of time entered here before detecting a loss of load.

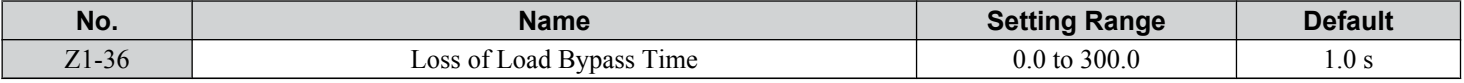

### ■ Z1-37: Set Time

Changes the LCD display to time setting to set the Real Time Clock.

**Note:** Setting 2 is added in bypass controller software version VST800298. Setting 2 is not available in bypass controller software versions VST800297 and earlier.

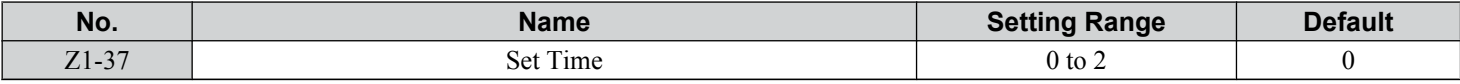

# **Setting 0: Normal Display Setting 1: Displays Time and Date Setting Mode Setting 2: Reset Time**

# ■ Z1-38: HOA Source Select

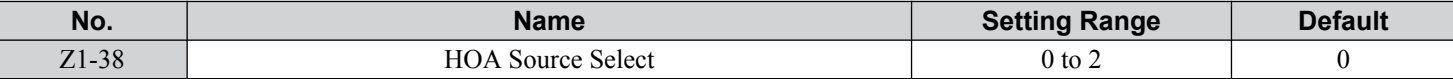

### **Setting 0: Operator**

The HOA keypad controls the HAND/OFF/AUTO commands.

# **Setting 1: Digital Inputs**

The H1- $\square\square$  multi-function digital input parameters control the HAND/OFF/AUTO commands.

### **Setting 2: Serial Communications**

The serial communications protocol selected in parameter Z3-01 controls the HAND/OFF/AUTO commands.

### ■ Z1-39: Drive/Bypass Source Select

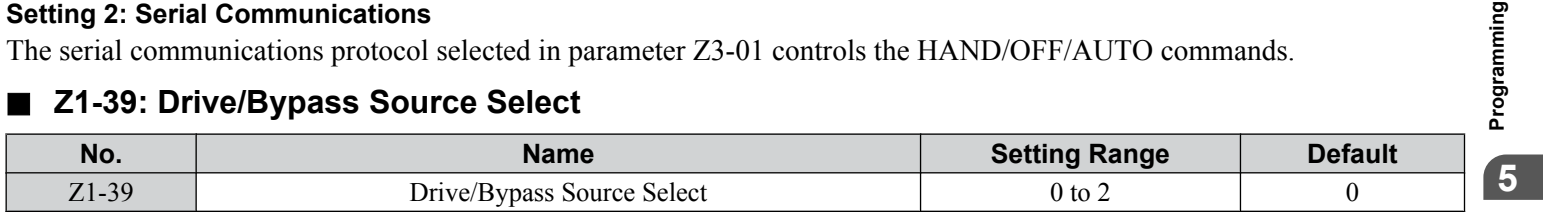

### **Setting 0: Operator**

The HOA keypad selects the Drive or Bypass as the source.

### **Setting 1: Digital Inputs**

The H1- $\square \square$  multi-function digital input parameters select the Drive or Bypass as the source.

### **Setting 2: Serial Communications**

The serial communications protocol selected in parameter Z3-01 selects the Drive or Bypass as the source.

# ■ Z1-40: Auto Transfer Wait Time

If Auto Transfer is enabled and a drive fault is detected, the bypass controller will wait the length of time entered here before switching to bypass.

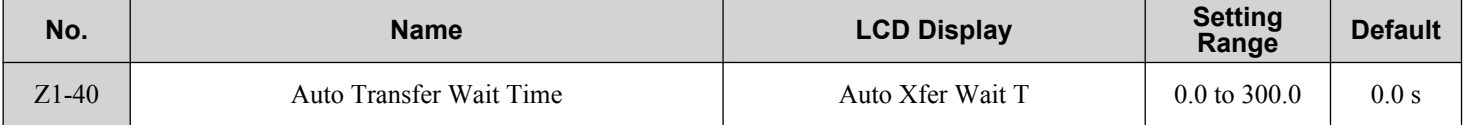

### ■ Z1-41: HAND Speed Reference Selection

Selects the frequency reference source when in HAND Mode.

**Note:** Parameter available in bypass controller software versions VST800298 and later.

**YASKAWA** SIEP YAIP1B 01D YASKAWA AC Drive – P1000 Bypass Technical Manual **173**

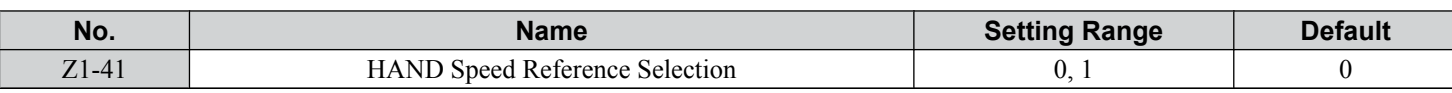

#### **Setting 0: Parameter Z1-09**

Parameter Z1-09 sets the frequency reference for the drive when in HAND Mode.

#### **Setting 1: Analog**

An analog input sets the frequency reference when in HAND Mode.

- **Note:** 1. Set H3-02 to "1F HAND Mode" when using Terminal A1 for HAND Mode frequency reference.
	- **2.** Set H3-10 to "1F HAND Mode" when using Terminal A2 for HAND Mode frequency reference.

### ■ Z1-42: Bypass Device Type

Selects either contactor or soft-starter bypass type. This parameter should be set to 1 at the factory on bypasses with the softstarter option PW. It is not necessary for the customer to adjust this setting.

Note: Parameter available in bypass controller software versions VST800299 and later.

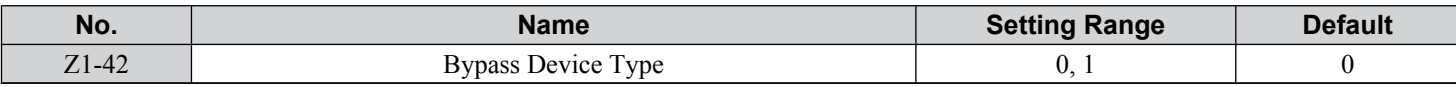

#### **Setting 0: Contactor**

The cabinet blowers operate only when the drive is running.

#### **Setting 1: Soft Starter**

The cabinet blowers operate in drive and bypass run modes.

### ■ Z1-50: Bypass Unbalanced Current Detection Level

Sets the current unbalance level between phases as a percentage of parameter E2-01 when operating in Bypass Mode. This function is used in conjunction with parameter Z1-51 to detect input or output phase loss during bypass operation.

The unbalance level is determined by measuring the RMS current in each of the output phases. The amount of current unbalance between the phases is calculated using the following formula:

Unbalance Level =  $(I_{(max)} - I_{(min)}) / I_{(max)} \times 100\%$ 

When the unbalance level exceeds the Z1-50 setting for longer than the time set to Z1-51, an "FB15 – Input Phase Loss" fault is triggered and the drive will coast to stop.

This parameter rarely needs to be changed.

**Note:** Parameter available in bypass controller software versions VST800298 and later.

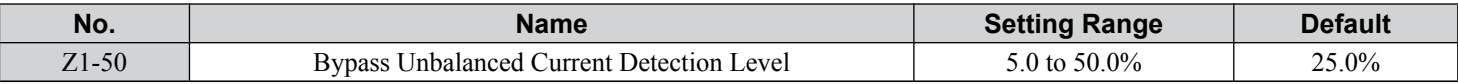

### ■ Z1-51: Bypass Unbalance Trip Time Detection Level

Sets the trip time for an unbalance condition when operating in Bypass Mode. This function is used in conjunction with parameter Z1-50 to detect input or output phase loss during bypass operation.

Note: **1.** Parameter available in bypass controller software versions VST800298 and later.

**2.** Setting this parameter to 0.0 will disable unbalance (bypass phase loss) protection.

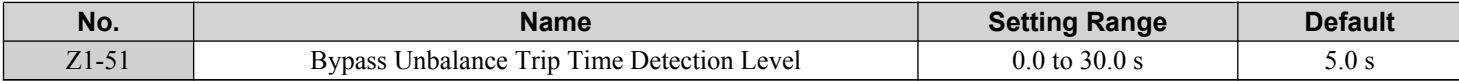

### ■ Z1-52: Bypass Phase Rotation

Input phase rotation is ignored when operating in Drive Mode. Input phase rotation determines motor direction when operating in Bypass Mode.

If input phase rotation is reversed and this parameter is set to 1, an "AL16 – Inp Phase Rotation" alarm will be displayed when operation starts in Bypass Mode and operation continues.

If input phase rotation is reversed and this parameter is set to 2, an "FB16 – Inp Phase Rotation" fault will be displayed when operation starts in Bypass Mode and the drive will coast to stop.

Controls the behavior of the bypass phase rotation detection when operating in Bypass Mode.

**Note:** Parameter available in bypass controller software versions VST800298 and later.

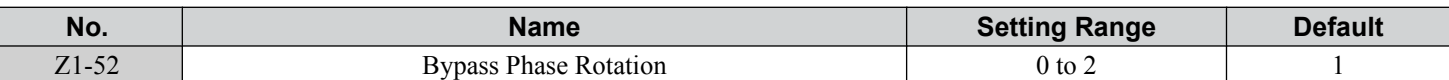

**Setting 0: Disabled Setting 1: Alarm Setting 2: Fault**

# ■ Z1-53: Load Verification Fault Select

Enables and disables verification that the motor is running when commanded to run.

When this function is enabled and the bypass detects a loss of output current, such as an open external motor disconnect, or a zero frequency reference command for longer than 10 seconds, the bypass will display a "Load Lost" fault, coast to stop, and any digital output programmed to "Damper Act Out" ( $Z2-2\square = 20$ ) will open.

The "Load Lost" fault is disabled during smoke purge operation.

Note: Parameter available in bypass controller software versions VST800400 and later.

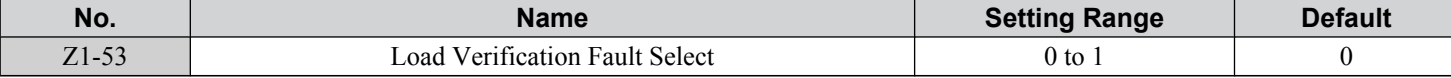

# **Setting 0: Disabled**

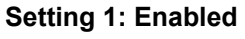

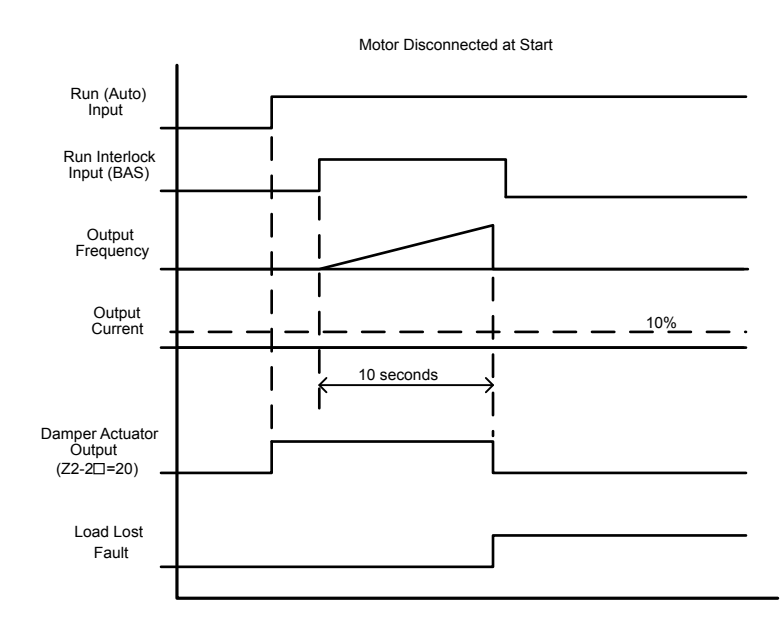

**Figure 5.62 Motor Disconnected at Start**

**YASKAWA** SIEP YAIP1B 01D YASKAWA AC Drive – P1000 Bypass Technical Manual **175**

**5Programming**

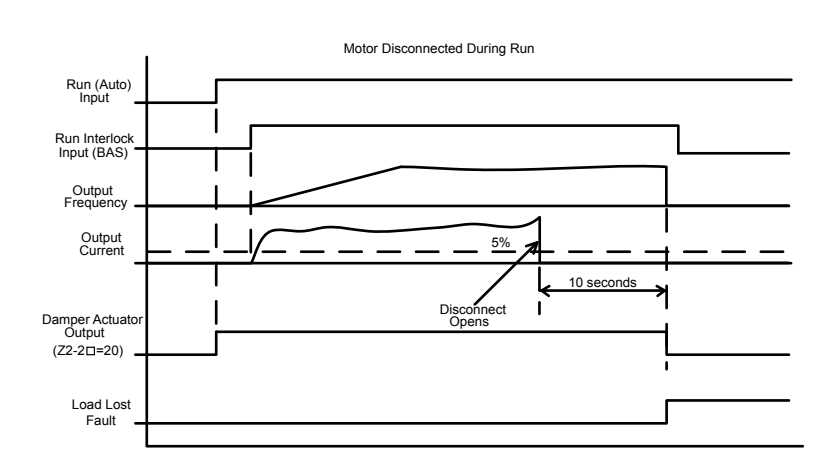

#### **Figure 5.63 Motor Disconnected During Run**

# ■ Z1-54: LCD Contrast Control

Sets the contrast of the LCD operator display on the bypass.

**Note:** Parameter available in bypass controller software versions VST800400 and later.

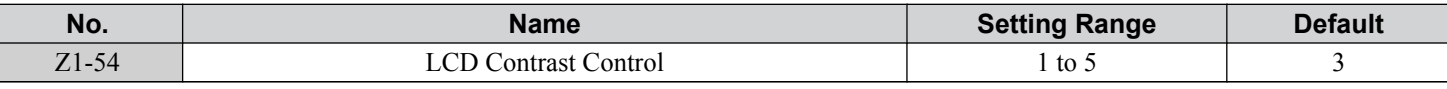

# ■ Z1-55: Welded K3 Contactor Fault Select

Enables and disables monitoring of bypass contactor K3 for a "welded contactor" condition.

This detection is active when the bypass is taken out of bypass run mode or when power is first applied to the bypass package. The bypass will display an "FB18 - K3 Welded" fault upon detection of the condition. Cycle power to the bypass package to clear this fault.

**Note:** Parameter available in bypass controller software versions VST800400 and later.

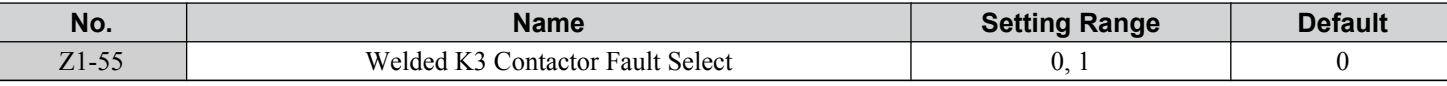

# **Setting 0: Disabled**

**Setting 1: Enabled**

# ■ Z1-60: Black Out Selection

Determines the bypass behavior when contactor voltage drops below Z1-29 setting.

**Note:** Parameter available in bypass controller software versions VST800401 and later.

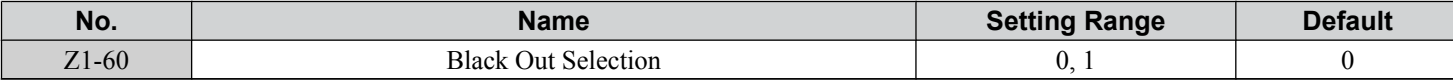

**Setting 0: Fault**

# **Setting 1: Restart**

# ■ Z1-61: Restart Delay

Sets the time delay for restart.

**Note:** Parameter available in bypass controller software versions VST800401 and later.

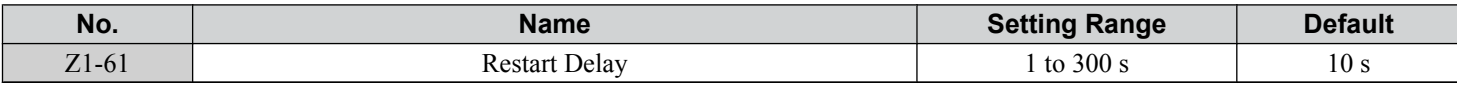

# u **Z2: Bypass Control Input/Output**

### ■ Z2-01 to Z2-08: Digital Input 1 to 8 Function Select

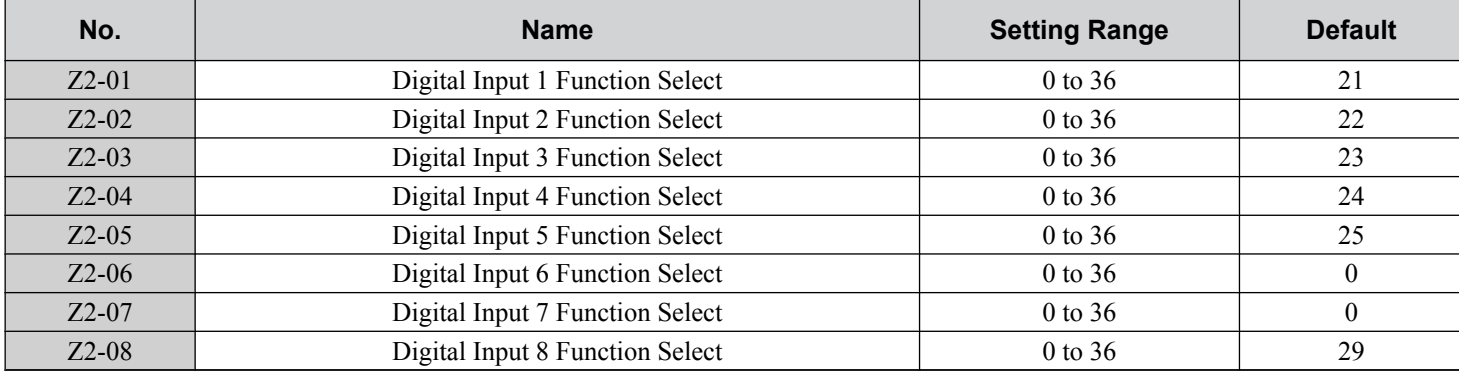

# ■ Bypass Digital Input Terminal Settings

# **Table 5.30 Bypass Digital Input Terminal Settings**

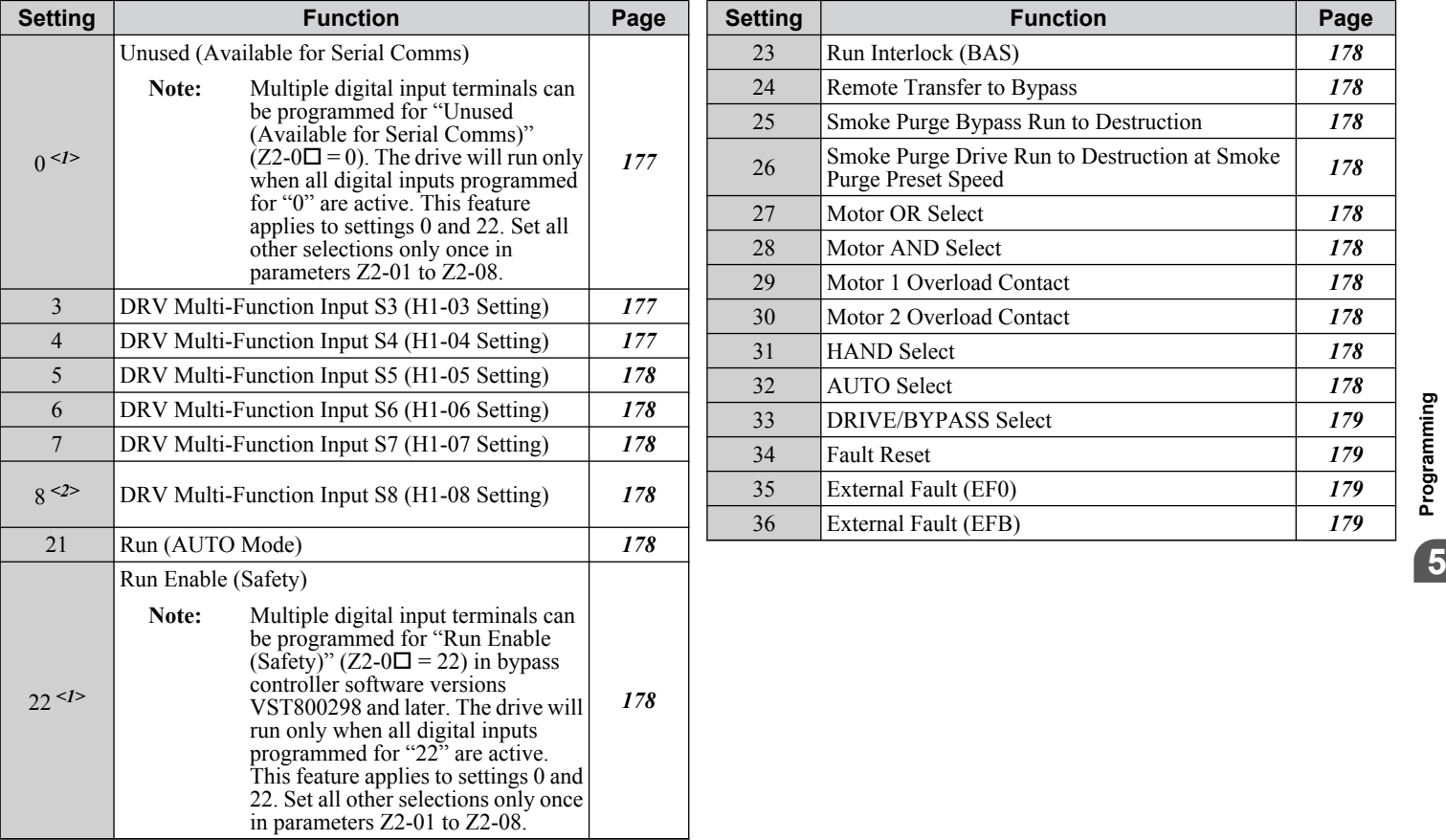

<1> Can be set to multiple digital input parameters simultaneously in bypass controller software versions VST800298 and later.

<2> Available in bypass controller software versions VST800299 and later.

### **Setting 0: Unused (Available for Serial Comms)**

Note: Multiple digital input terminals can be programmed for "Unused (Available for Serial Comms)" (Z2-0 $\square$  = 0). The drive will run only when all digital inputs programmed for "0" are active. This feature applies to settings 0 and 22. All other selections should only be set once in parameters Z2-01 to Z2-08.

### **Setting 3: DRV Multi-Function Input S3 (H1-03 Setting)**

*[Refer to H1-03 to H1-08: Functions for Terminals S3 to S8 on page 115](#page-114-0)* for available H1-03 multi-function input settings.

# **Setting 4: DRV Multi-Function Input S4 (H1-04 Setting)**

*[Refer to H1-03 to H1-08: Functions for Terminals S3 to S8 on page 115](#page-114-0)* for available H1-04 multi-function input settings.

**YASKAWA** SIEP YAIP1B 01D YASKAWA AC Drive – P1000 Bypass Technical Manual **177**

### <span id="page-177-0"></span>**Setting 5: DRV Multi-Function Input S5 (H1-05 Setting)**

*[Refer to H1-03 to H1-08: Functions for Terminals S3 to S8 on page 115](#page-114-0)* for available H1-05 multi-function input settings.

**Setting 6:DRV Multi-Function Input S6 (H1-06 Setting)**

*[Refer to H1-03 to H1-08: Functions for Terminals S3 to S8 on page 115](#page-114-0)* for available H1-06 multi-function input settings. **Setting 7: DRV Multi-Function Input S7 (H1-07 Setting)**

*[Refer to H1-03 to H1-08: Functions for Terminals S3 to S8 on page 115](#page-114-0)* for available H1-07 multi-function input settings.

### **Setting 8: DRV Multi-Function Input S8 (H1-08 Setting)**

*[Refer to H1-03 to H1-08: Functions for Terminals S3 to S8 on page 115](#page-114-0)* for available H1-08 multi-function input settings.

### **Setting 21: Run (AUTO Mode)**

Starts and stops the bypass when Z1-08 is set to 1.

### **Setting 22: Run Enable (Safety)**

Stops the drive from running regardless of Z1-08 setting. Z2-31 controls the message displayed on the HOA keypad when this input is open.

**Note:** Multiple digital input terminals can be programmed for "Run Enable (Safety)" (Z2-0 $\square$  = 22) in bypass controller software versions VST800298 and later. The drive will run only when all digital inputs programmed for "22" are active. This feature applies to settings 0 and 22. All other selections should only be set once in parameters Z2-01 to Z2-08.

#### **Setting 23: Run Interlock (BAS)**

Stops the drive and triggers alarm AL02. Use parameters Z1-13 and Z1-15 to modify Interlock settings.

### **Setting 24: Remote Transfer to Bypass**

Stops the drive and turns on the bypass when a Run command is issued while in Drive Mode. The fault for this mode is controlled by parameter Z1-05. Parameter Z1-40 controls the length of time that the drive must be faulted before switching to Bypass Mode.

#### **Setting 25: Smoke Purge Bypass Run to Destruction**

Stops the drive, turns on the bypass, and triggers alarm AL03. The bypass runs continuously regardless of any faults or alarms.

### **Setting 26: Smoke Purge Drive Run to Destruction at Smoke Purge Preset Speed**

Bypass controller will stay in this state even if the drive faults or is unavailable. The preset speed is equal to the value set to Z1-10.

### **Setting 27: Motor OR Select**

2-Motor OR function; 0/1 for Motor 1/2. Behavior defined by Z1-11.

### **Setting 28: Motor AND Select**

2-Motor AND function; 0/1 for 1/2 motor. If 1 motor, then look to Motor OR input for selected motor. Behavior defined by Z1-11.

### **Setting 29: Motor 1 Overload Contact**

When input is open, declare an oL Fault, issue an EF0 fault to the drive, delay per EF0 Fault Delay Time (Z1-30), and open Bypass (K3) contactors.

### **Setting 30: Motor 2 Overload Contact**

When input is open, declare an oL Fault, issue an EF0 fault to the drive, delay per EF0 Fault Delay Time (Z1-30), and open Bypass (K3) contactors.

#### **Setting 31: HAND Select**

When this is selected, the HAND function command will come from a digital input while the HAND key on the HOA operator will be ignored. If both HAND and AUTO functions are configured to come from digital inputs, the lack of both of these inputs being active will put the HOA function into the OFF state. The OFF key on the HOA operator will always place the HOA function to the OFF state.

### **Setting 32: AUTO Select**

When this is selected, the AUTO function command will come from a digital input while the AUTO key on the HOA operator will be ignored. If both HAND and AUTO functions are configured to come from digital inputs, the lack of both of these inputs being active will put the HOA function into the OFF state. The OFF key on the HOA operator will always place the HOA function to the OFF state

**178 YASKAWA** SIEP YAIP1B 01D YASKAWA AC Drive – P1000 Bypass Technical Manual

### <span id="page-178-0"></span>**Setting 33: DRIVE/BYPASS Select**

When this is selected, the DRIVE/BYPASS select function command will come from a digital input while the DRV/BYP key on the HOA operator will be ignored.

Input OFF: Drive Mode is selected.

Input ON: Bypass Mode is selected.

### **Setting 34: Fault Reset**

Resets any faults that are present.

**Setting 35: External Fault (EF0)**

Issues external fault EF0 to the drive from the bypass. Use parameter Z1-30 to modify the fault delay time.

# **Setting 36: External Fault (EFB)**

Triggers external EFB on the bypass.

### **Setting 37: Run Reverse (AUTO Mode)**

Starts and stops the bypass in reverse when Z1-08 is set to 1.

# ■ Z2-09 to Z2-16: Digital Input 1 to 8 Invert Select

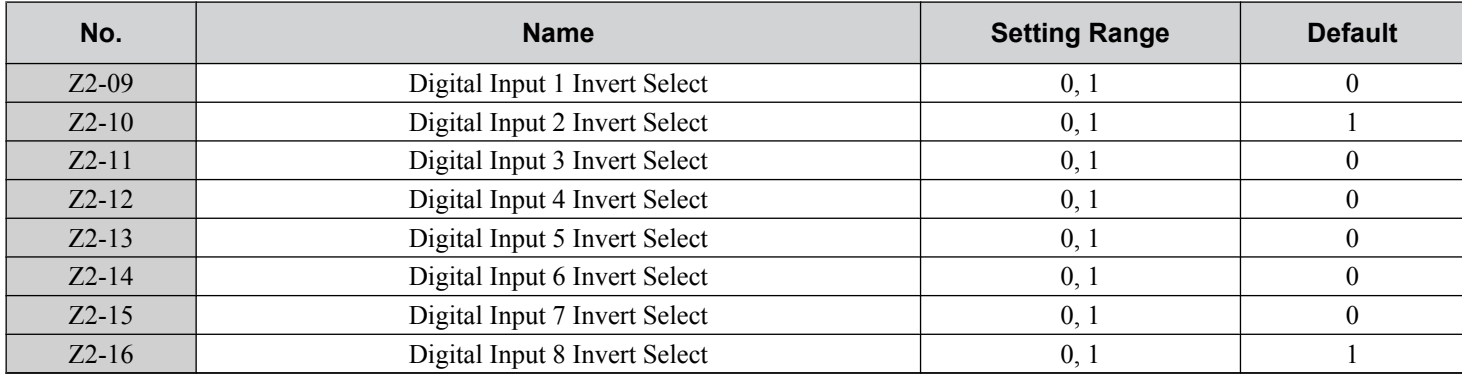

# ■ Bypass Digital Input Invert Settings

**Setting 0: Normal** Lack of input signal  $=$  OFF

**Setting 1: Inverted** Lack of input signal  $= ON$ 

# ■ Z2-23 to Z2-26: Digital Output 7 to 10 Function Select

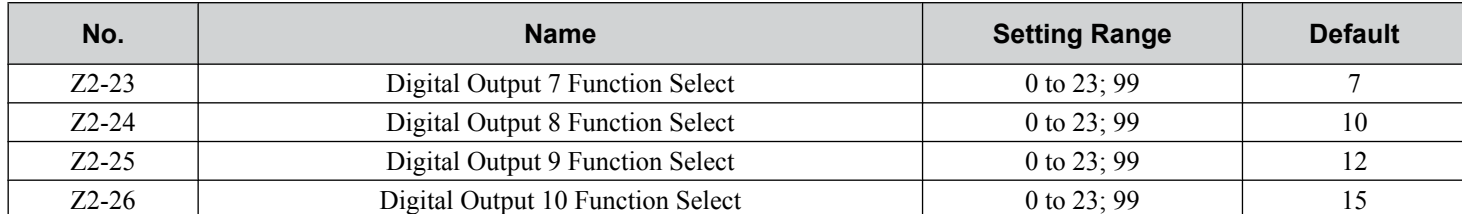

# ■ Bypass Digital Output Terminal Settings

### **Table 5.31 Bypass Digital Output Terminal Settings**

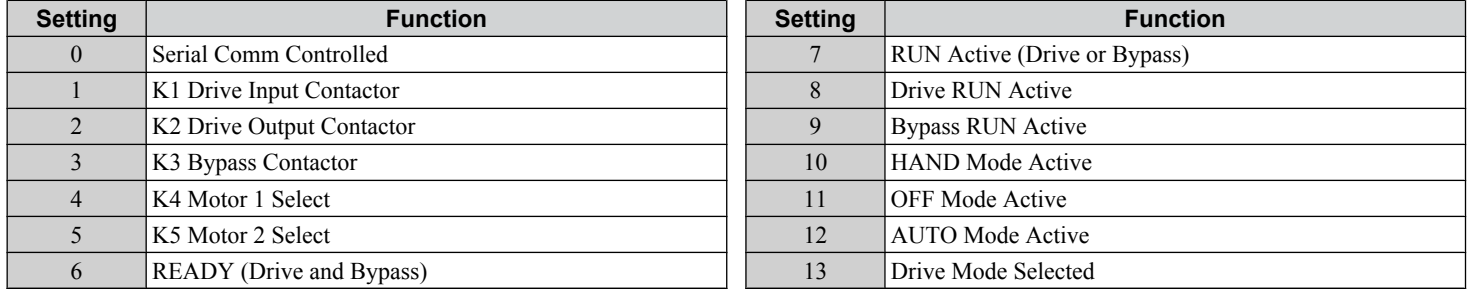

**YASKAWA** SIEP YAIP1B 01D YASKAWA AC Drive – P1000 Bypass Technical Manual **179**

**5Programming**

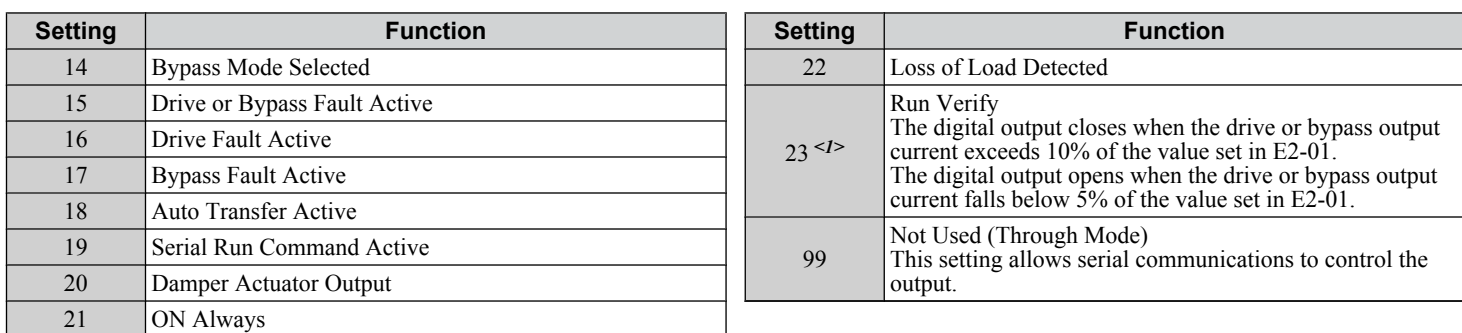

<1> Availalbe in bypass controller software versions VST800298 and later.

# ■ Z2-31: Safety Open Message Selection

Sets the fault message displayed when an FB01 fault is triggered. This parameter also determines the text that is displayed on the top line of the HOA keypad.

Note: Parameter available in bypass controller software versions VST800298 and later.

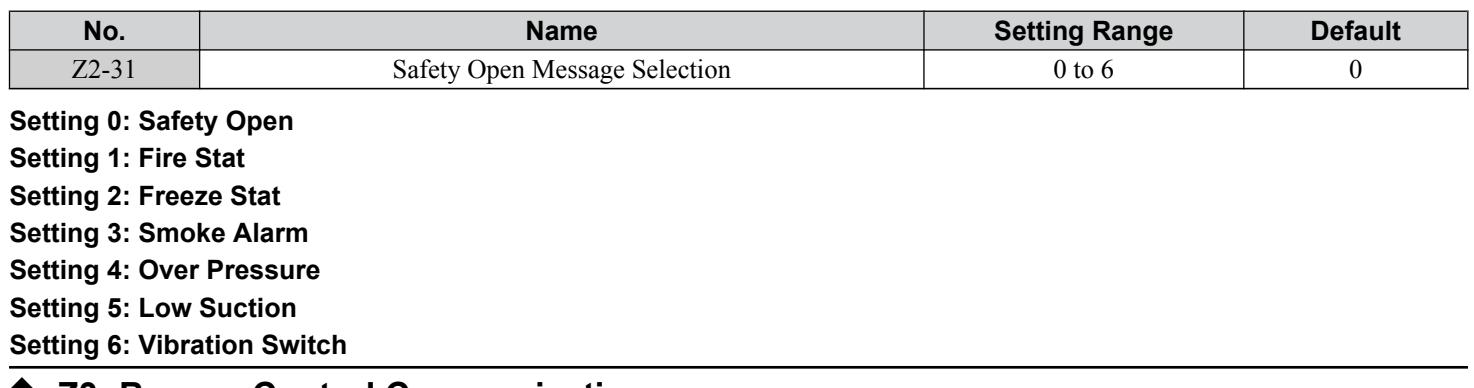

# **◆ Z3: Bypass Control Communication**

# ■ Z3-01: Serial Communications Protocol Select

Selects the bypass serial communications protocol.

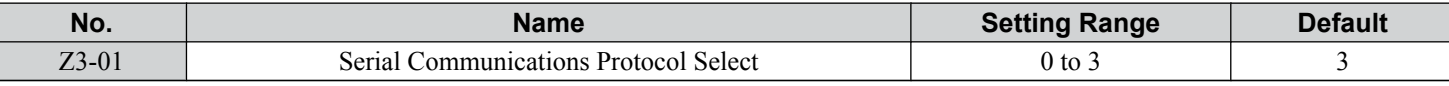

**Setting 0: Modbus**

**Setting 1: N2**

**Setting 2: P1**

**Setting 3: BACnet**

# ■ Z3-02: Serial Communications Node Select

Selects the bypass serial communications node address.

**Note:** Each slave must be assigned a unique slave address for serial communications to work properly. Slave addresses do not need to be assigned in sequential order, but no two slaves may share the same address.

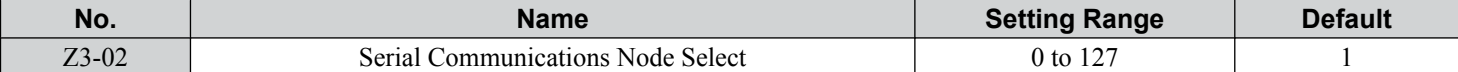

### ■ Z3-03: Serial Communications Baud Rate Select

Selects the bypass serial communications speed.

Selecting settings 0, 1, or 2 will trigger an oPE29 error when using BACnet communication  $(Z3-01 = 3)$  in bypass controller software versions VST800400 and later.

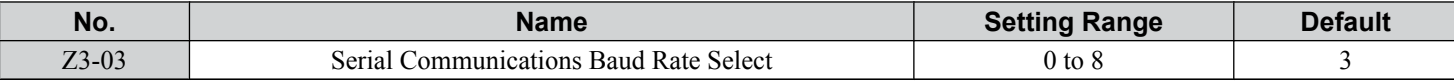
**Setting 0: 1200 bps Setting 1: 2400 bps Setting 2: 4800 bps Setting 3: 9600 bps Setting 4: 19200 bps Setting 5: 38400 bps Setting 6: 57600 bps Setting 7: 76800 bps Setting 8: 115200 bps**

### ■ Z3-04: Serial Communications Parity Select

Selects the bypass serial communications parity. This setting is ignored when BACnet protocol is selected.

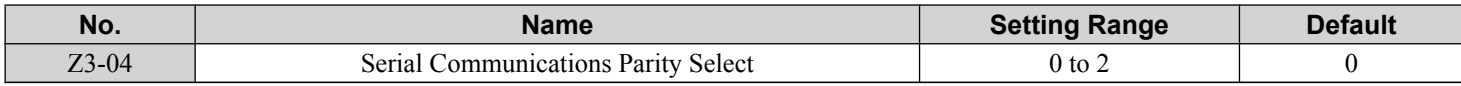

### **Setting 0: No Parity Setting 1: Even Parity Setting 2: Odd Parity**

### ■ Z3-05: Serial Communications Fault Select

Selects the action to take when a serial communications fault is detected. A serial communications fault is detected when after last communicating, no communications occurs within the time set to Z3-06.

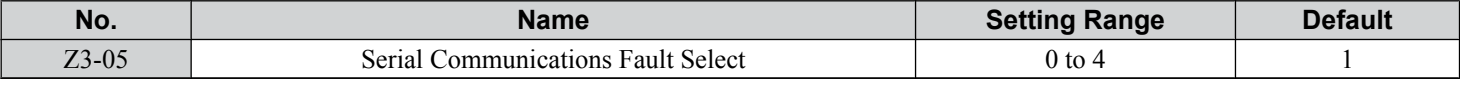

### **Setting 0: Ignore Setting 1: Alarm Only Setting 2: Fault with EF0**

An EF0 fault will be sent to the drive.

#### **Setting 3: Fault with EF0 and Open Contactors**

An EF0 fault will be sent to the drive and the bypass contactor (K3) will be opened.

#### **Setting 4: Alarm and run at preset speed set in Z3-10**

Display AL14 alarm on operator.

#### ■ Z3-06: Serial Communications Fault Time Select

Sets the time allowed to elapse since receiving serial communications before triggering a communications fault.

A value of 0.0 means to never time out.

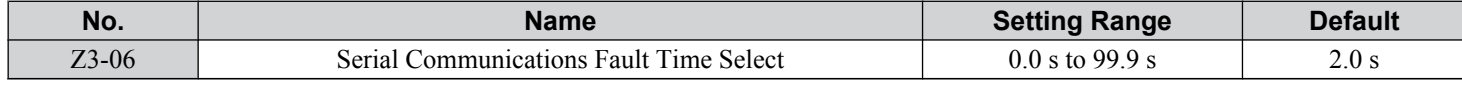

#### ■ Z3-07: Serial Communications Receive to Transmit Wait Time

Sets the time to delay a serial communications response to a serial communications command.

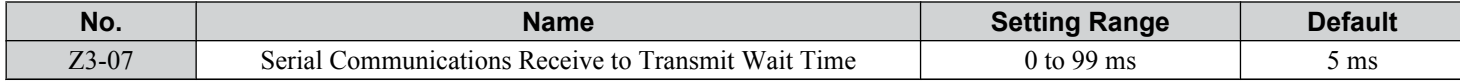

### ■ Z3-08, Z3-09: BACnet Device Object Identifier

These parameters set the Instance Identifier of the BACnet Device Object, where Z3-08 is the least significant word and Z3-09 is the most significant word.

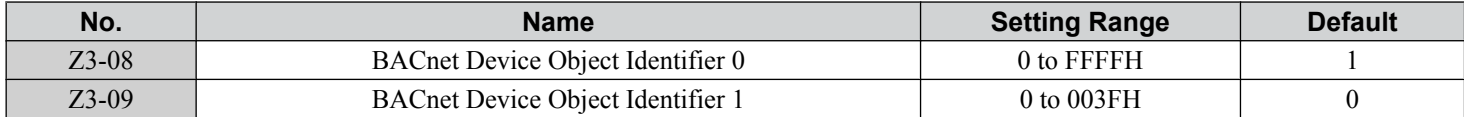

**YASKAWA** SIEP YAIP1B 01D YASKAWA AC Drive – P1000 Bypass Technical Manual **181**

**5Programming**

Example 1: Set Device Object Instance Identifier of "1234".

1234 decimal is equal to 4D2H (hexadecimal).

Set Z3-08 to 4D2H and set Z3-09 to 0.

Example 2: Set Device Object Instance Identifier of "123456".

123456 decimal is equal to 1E240H.

Set Z3-08 to D687H and set Z3-09 to 12H.

### ■ Z3-10: Cable Loss Pre-set Speed

When a serial communications fault is detected and  $Z3-05 = 4$ , the value here will become the frequency reference.

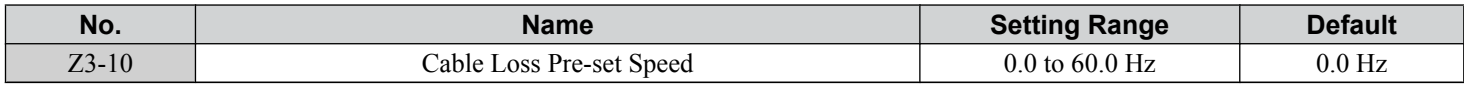

### ■ Z3-11: Communication Fault Detection Selection

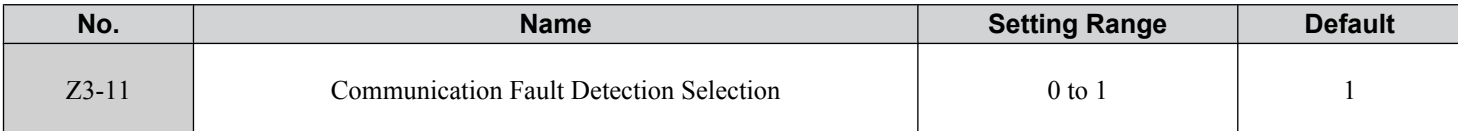

#### **Setting 0: Disabled**

Ignore setting in Z3-05.

#### **Setting 1: Enabled**

Behavior defined by Z3-05.

### ■ Z3-12: Network Digital Input Select

Determines whether the serial communication digital input simulation is active.

**Note:** Parameter available in bypass controller software versions VST800298 and later.

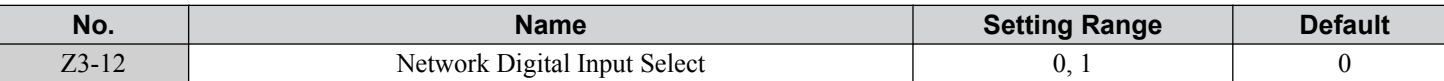

#### **Setting 0: Disable**

Serial communications physical digital inputs are ignored.

For MEMOBUS/Modbus  $(Z3-01 = 0)$ : Command Register 8402H is disabled.

For Metasys  $N2$  (Z3-01 = 1): Binary Outputs B05, B06, B07, B08, and B09 are disabled.

For P1 Apogee  $(Z3-01 = 2)$ : Points LDO44, LDO45, LDO46, LDO47, and LDO48 are disabled.

For BACnet (Z3-01 = 3): BV72, BV73, BV74, BV75, BV76, BV77, BV78, and BV79 are disabled.

#### **Setting 1: Enable**

Physical digital inputs S1 to S8 are logically OR'd with the serial communications digital inputs.

**WARNING!** *Sudden Movement Hazard. Setting this parameter to 1 may cause the system to run unexpectedly or not stop when required even if the physical digital input is de-energized, resulting in death or serious injury. Clear all personnel from the drive, motor and machine area before applying power. Set this parameter to 0 to prevent serial communications from triggering undesired and unexpected system operation.*

### ■ Z3-13: BACNet Command Register Retention

**WARNING!** *Sudden Movement Hazard. Setting this parameter to 2 or 3 will allow the bypass unit to start before receiving a valid network message. Clear all personnel from the drive, motor, and machine area before reapplying power. Failure to comply could result in injury to personnel.*

Determines whether to restore the frequency reference, bypass command, or both upon the reapplication of power after losing power. The feature restores all bypass command register values except the fault reset bit.

Set Z1-06  $\neq$  0 or Z1-38 = 2 to allow the bypass to start running upon application of power.

- Note: **1.** Parameter is effective only when Z3-01 = 3 (Serial Communications Protocol Select = BACnet), Z1-07 = 2 (Speed Reference Select = Bypass Serial), and/or Z1-08 =2 (Run Command Select = Bypass Serial).
	- **2.** Parameter is available in bypass controller software versions VST800400 and later.

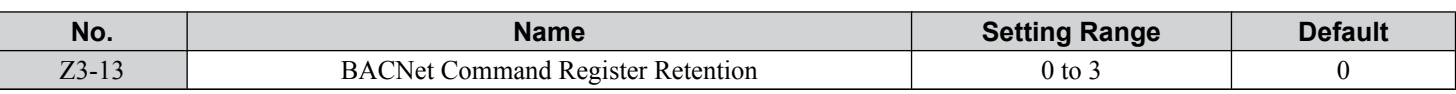

#### **Setting 0: Disabled**

Reapplying power will not restore any BACNet objects.

#### **Setting 1: Reference Only**

Reapplying power restores the frequency reference object (AV2).

#### **Setting 2: Run/Stop Only**

Reapplying power restores various command objects including the Run commands. *Refer to BACNet Values Restored When*   $Z3-\hat{i}3 = 2$  or 3 on page 183 for a list of command objects.

#### **Setting 3: Ref & Run/Stop**

Reapplying power restores the frequency reference object (AV2) and various command objects. *Refer to BACNet Values Restored When Z3-13 = 2 or 3 on page 183* for a list of command objects.

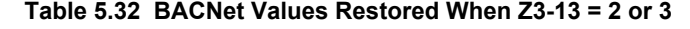

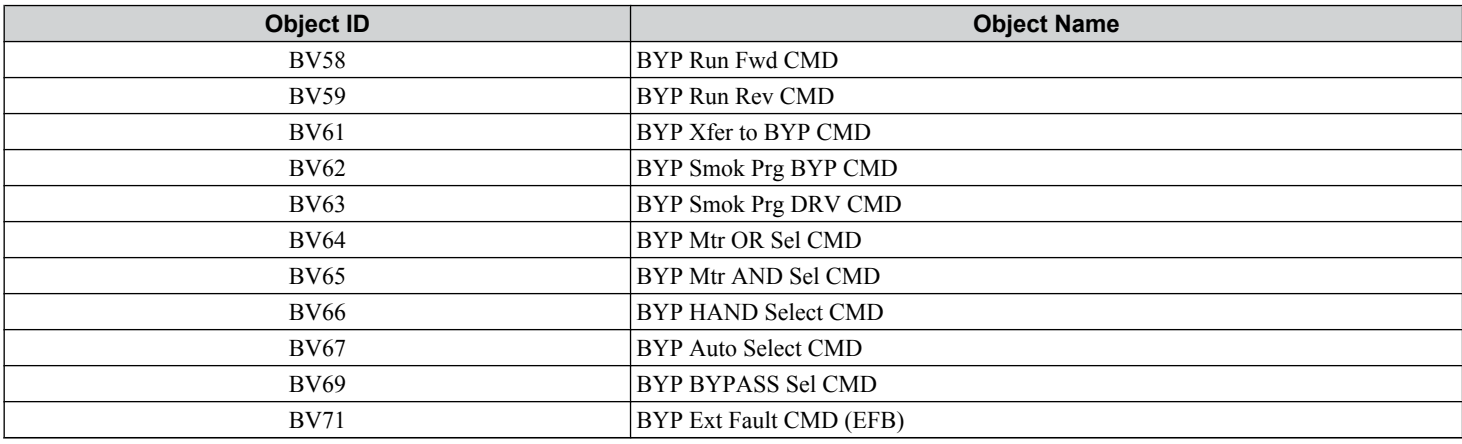

### ◆ Z4: Ethernet Option Bypass Control

### ■ Z4-01 to Z4-04: IP Address 1 to 4

Sets the network static IP address. Z4-01 is the most significant octet of the network static IP address; Z4-04 is the least significant.

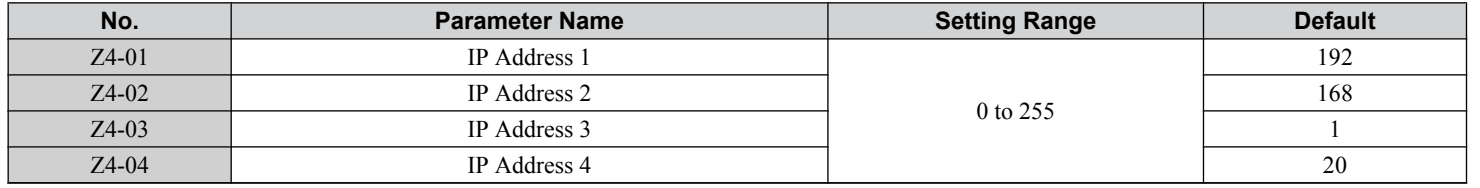

#### ■ Z4-05 to Z4-08: Subnet Mask 1 to 4

Sets the network static subnet mask. Z4-05 is the most significant octet of the network static subnet mask; Z4-08 is the least significant.

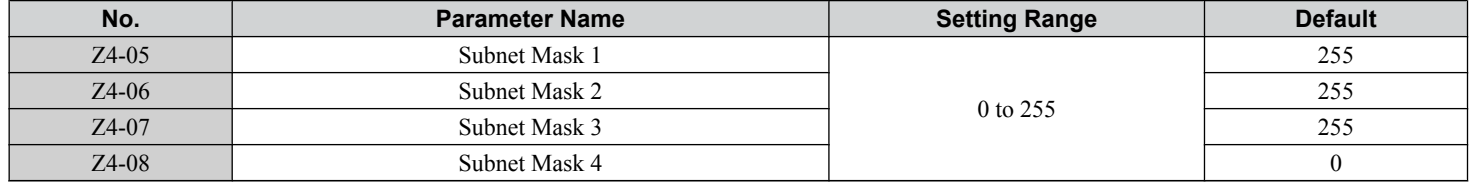

### ■ Z4-09 to Z4-12: Gateway Address 1 to 4

Sets the network gateway address. Z4-09 is the most significant octet of the network gateway address; Z4-12 is the least significant.

**YASKAWA** SIEP YAIP1B 01D YASKAWA AC Drive – P1000 Bypass Technical Manual **183**

Programming **5Programming**

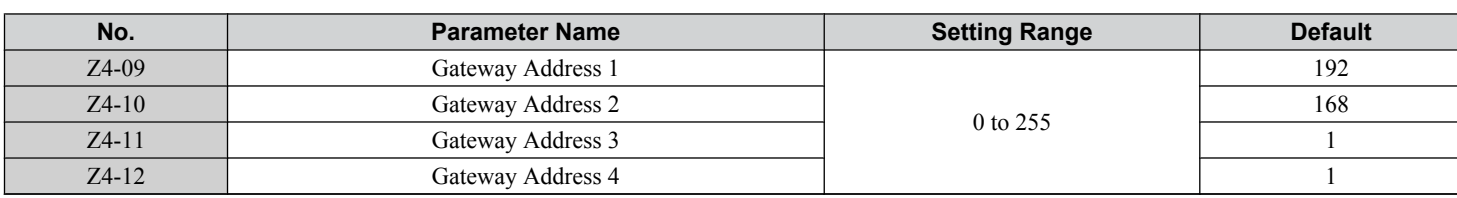

### ■ Z4-13: Address Startup Mode

Selects the option address setting method.

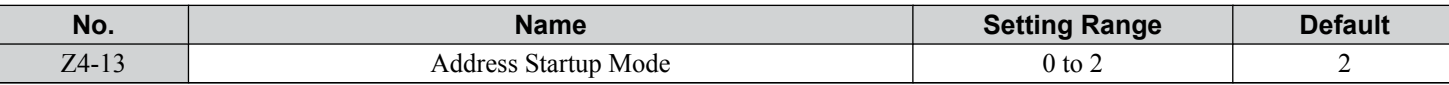

#### **Setting 0: User-Defined (Static IP)**

**Setting 1: BOOTP**

**Setting 2: DHCP**

### ■ Z4-14: Duplex Mode Setting

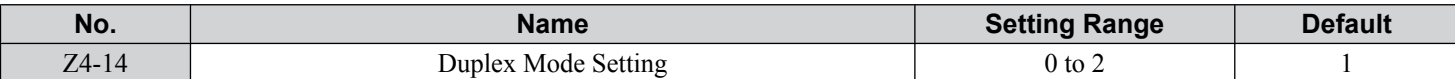

#### **Setting 0: Forced Half Duplex**

**Setting 1: Auto Negotiate Duplex Mode and Communication Speed**

This setting also auto-negotiates Z4-15, Speed Mode Setting.

### **Setting 2: Forced Full Duplex**

### ■ Z4-15: Speed Mode Setting

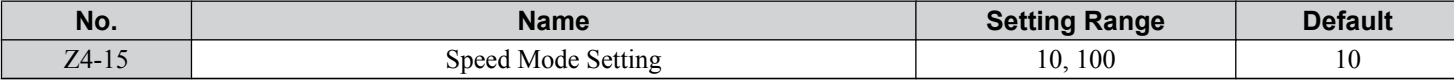

**Setting 10: 10 Mbps**

### **Setting 100: 100 Mbps**

### ■ Z4-16: Timeout

Sets the Control Connection Timeout value for detection of communication loss in tenths of a second. A value of 0 disables the connection timeout.

Example: An entered value of 100 represents 10.0 seconds.

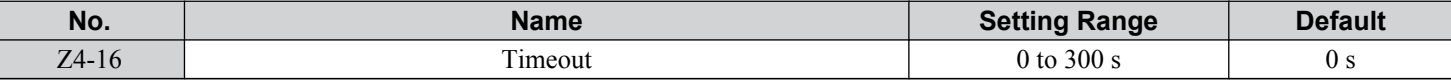

### ■ Z4-17 to Z4-22: Scaling Factors

These parameters define scaling factors for drive monitors in the ODVA AC/DC Drive Object (Class 2AH), Instance 1, and the attribute given below:

Speed Scale is attribute 22

Current Scale is attribute 23

Torque Scale is attribute 24

Power Scale is attribute 26

Voltage Scale is attribute 27

Time Scale is attribute 28.

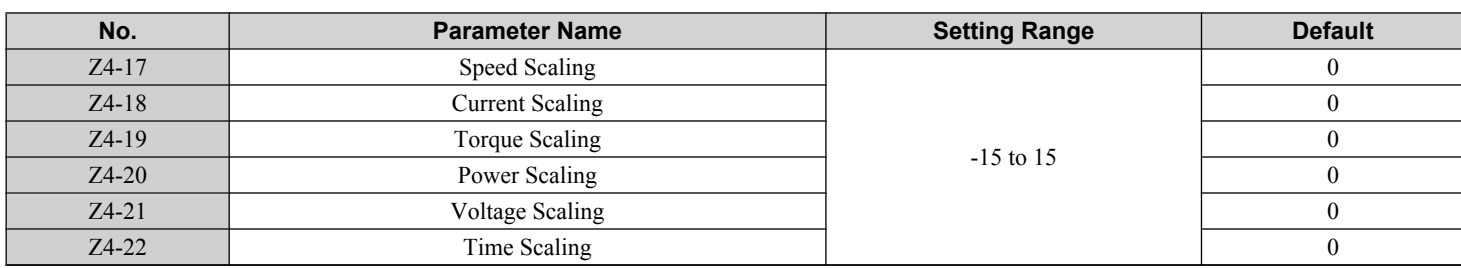

### ■ Z4-23 to Z4-32: Dynamic Output Assembly Parameters

Parameters used in Output Assembly 116. Each parameter contains a MEMOBUS/Modbus address. The value received for Output Assembly 116 will be written to this corresponding MEMOBUS/Modbus address. A MEMOBUS/Modbus address value of 0 means that the value received for Output Assembly 116 will not be written to any MEMOBUS/Modbus register.

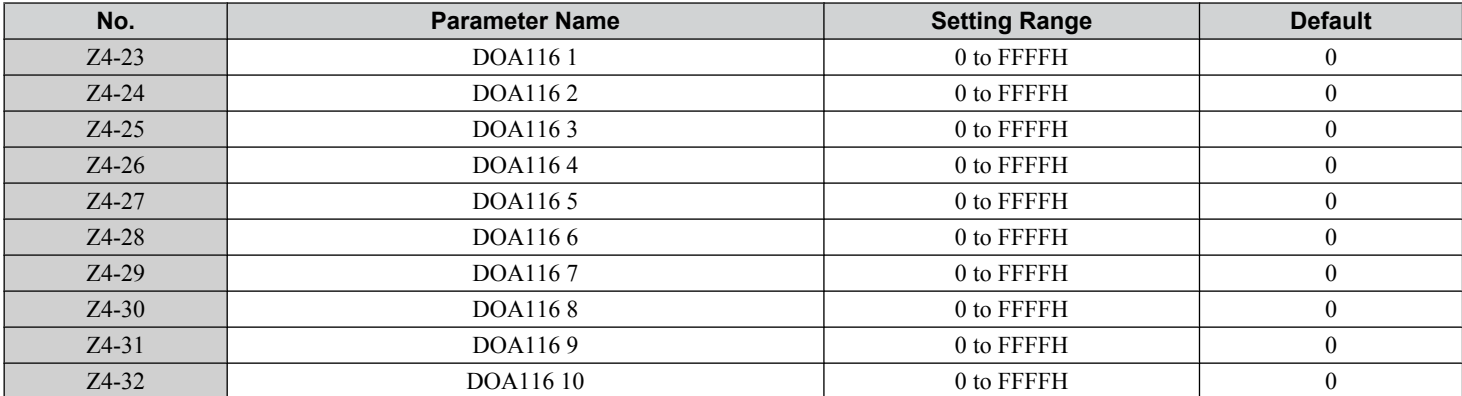

### ■ Z4-33 to Z4-42: Dynamic Input Assembly Parameters

Parameters used in Input Assembly 166. Each parameter contains a MEMOBUS/Modbus address. The value sent for Input Assembly 166 will be read from this corresponding MEMOBUS/Modbus address. A MEMOBUS/ Modbus address value of 0 means that the value sent for Input Assembly 166 is not defined by the user, therefore the option default register value will be returned.

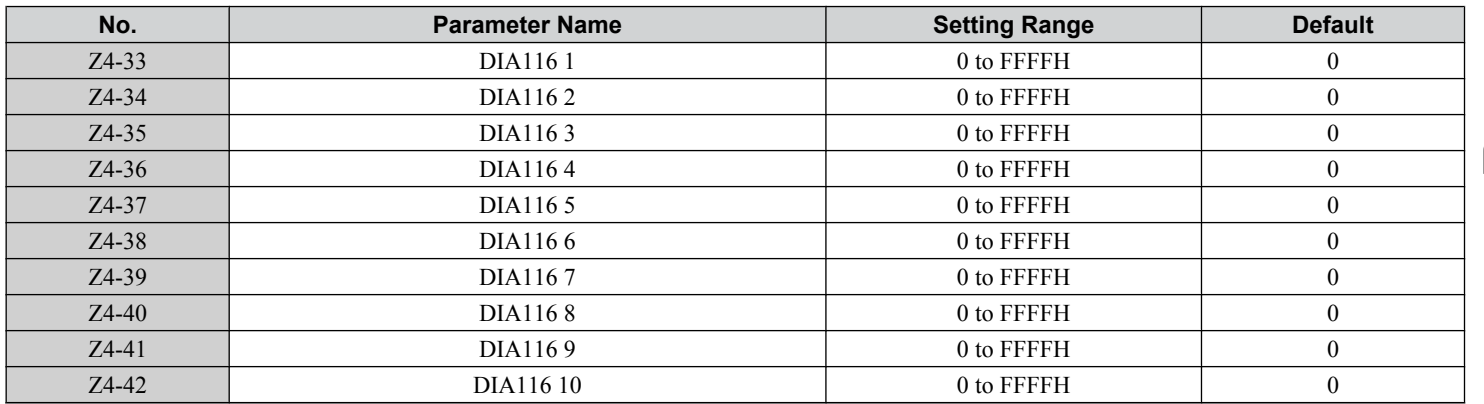

Programming **5Programming** **This Page Intentionally Blank**

# **Diagnostics & Troubleshooting**

This chapter provides descriptions of the P1000 Bypass faults, alarms, errors, related displays, and guidance for troubleshooting. This chapter can also serve as a reference guide for tuning the P1000 Bypass during a trial run.

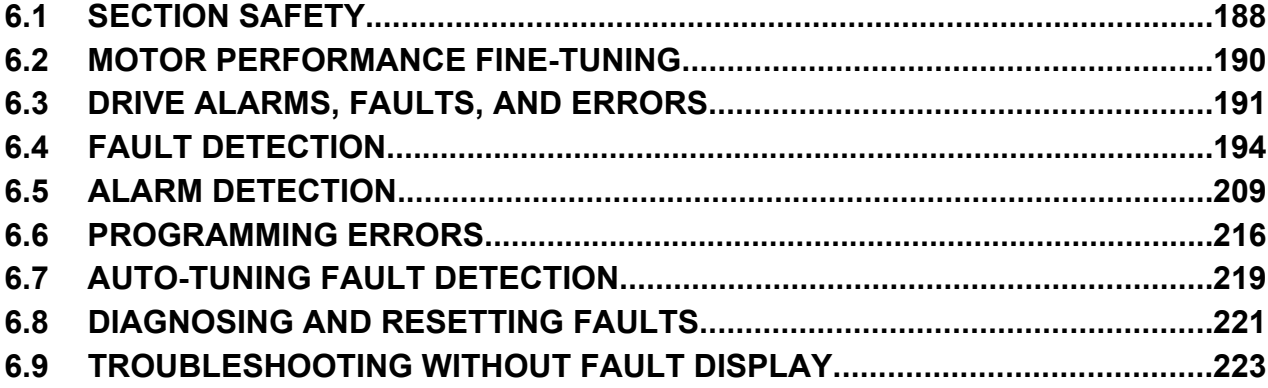

# <span id="page-187-0"></span>**6.1 Section Safety**

### **WARNING**

### **Electrical Shock Hazard**

#### **Do not connect or disconnect wiring while the power is on.**

Failure to comply could result in death or serious injury.

Before servicing, disconnect all power to the equipment. The internal capacitor remains charged even after the power supply is turned off. The charge indicator LED will extinguish when the DC bus voltage is below 50 Vdc. To prevent electric shock, wait for at least the time specified on the warning label; after all indicators are OFF, measure for unsafe voltages to confirm the drive is safe prior to servicing.

#### **Do not operate equipment with covers removed.**

Failure to comply could result in death or serious injury.

The diagrams in this section may illustrate drives without covers or safety shields to display details. Be sure to reinstall covers or shields before operating the drives and run the drives according to the instructions described in this manual.

#### **Always ground the motor-side grounding terminal.**

Improper equipment grounding could result in death or serious injury by contacting the motor case.

#### **Do not touch terminals before the capacitors have fully discharged.**

Failure to comply could result in death or serious injury.

Before servicing, disconnect all power to the equipment. The internal capacitor remains charged even after the power supply is turned off. The charge indicator LED will extinguish when the DC bus voltage is below 50 Vdc. To prevent electric shock, wait for at least the time specified on the warning label; after all indicators are OFF, measure for unsafe voltages to confirm the drive is safe prior to servicing.

### **After blowing a fuse or tripping a GFCI, do not attempt to restart the drive or operate peripheral devices until five minutes pass and CHARGE lamp is OFF.**

Failure to comply could result in death, serious injury, and damage to the drive.

Check wiring and peripheral device ratings to identify the cause of trips.

Contact your supplier if the cause cannot be identified.

#### **Do not allow unqualified personnel to perform work on the drive.**

Failure to comply could result in death or serious injury.

Installation, maintenance, inspection and servicing must be performed only by authorized personnel familiar with installation, adjustment and maintenance of AC drives.

#### **Do not perform work on the drive while wearing loose clothing, jewelry, or without eye protection.**

Failure to comply could result in death or serious injury.

Remove all metal objects such as watches and rings, secure loose clothing and wear eye protection before beginning work on the drive.

### **Do not remove covers or touch circuit boards while the power is on.**

Failure to comply could result in death or serious injury.

### **Fire Hazard**

**Tighten all terminal screws to the specified tightening torque.**

Loose electrical connections could result in death or serious injury by fire due to overheating of electrical connections. **Do not use an improper voltage source.**

Failure to comply could result in death or serious injury by fire.

Verify that the rated voltage of the drive matches the voltage of the incoming drive input power before applying power.

#### **6.1 Section Safety**

### **WARNING**

### **Do not use improper combustible materials.**

Failure to comply could result in death or serious injury by fire.

Attach the drive to metal or other noncombustible material.

### **NOTICE**

**Observe proper electrostatic discharge procedures (ESD) when handling the drive and circuit boards.**

Failure to comply may result in ESD damage to the drive circuitry.

**Never connect or disconnect the motor from the drive while the drive is outputting voltage.**

Improper equipment sequencing could result in damage to the drive.

**Do not use unshielded cable for control wiring.**

Failure to comply may cause electrical interference resulting in poor system performance. Use shielded twisted-pair wires and ground the shield to the ground terminal of the drive.

**Do not modify the drive circuitry.**

Failure to comply could result in damage to the drive and will void warranty.

Yaskawa is not responsible for modification of the product made by the user.

**Check all the wiring after installing the bypass to ensure that all connections are correct.**

Failure to comply could result in damage to the bypass.

**6Diagnostics & Troubleshooting**

# <span id="page-189-0"></span>**6.2 Motor Performance Fine-Tuning**

This section offers helpful information for counteracting oscillation, hunting, and other problems that occur while performing a trial run. Refer to the appropriate control method in this section.

**Note:** This section describes commonly edited parameters that may be set incorrectly. Consult Yaskawa for more information on detailed settings and for fine-tuning the drive.

### **Fine-Tuning V/f Control**

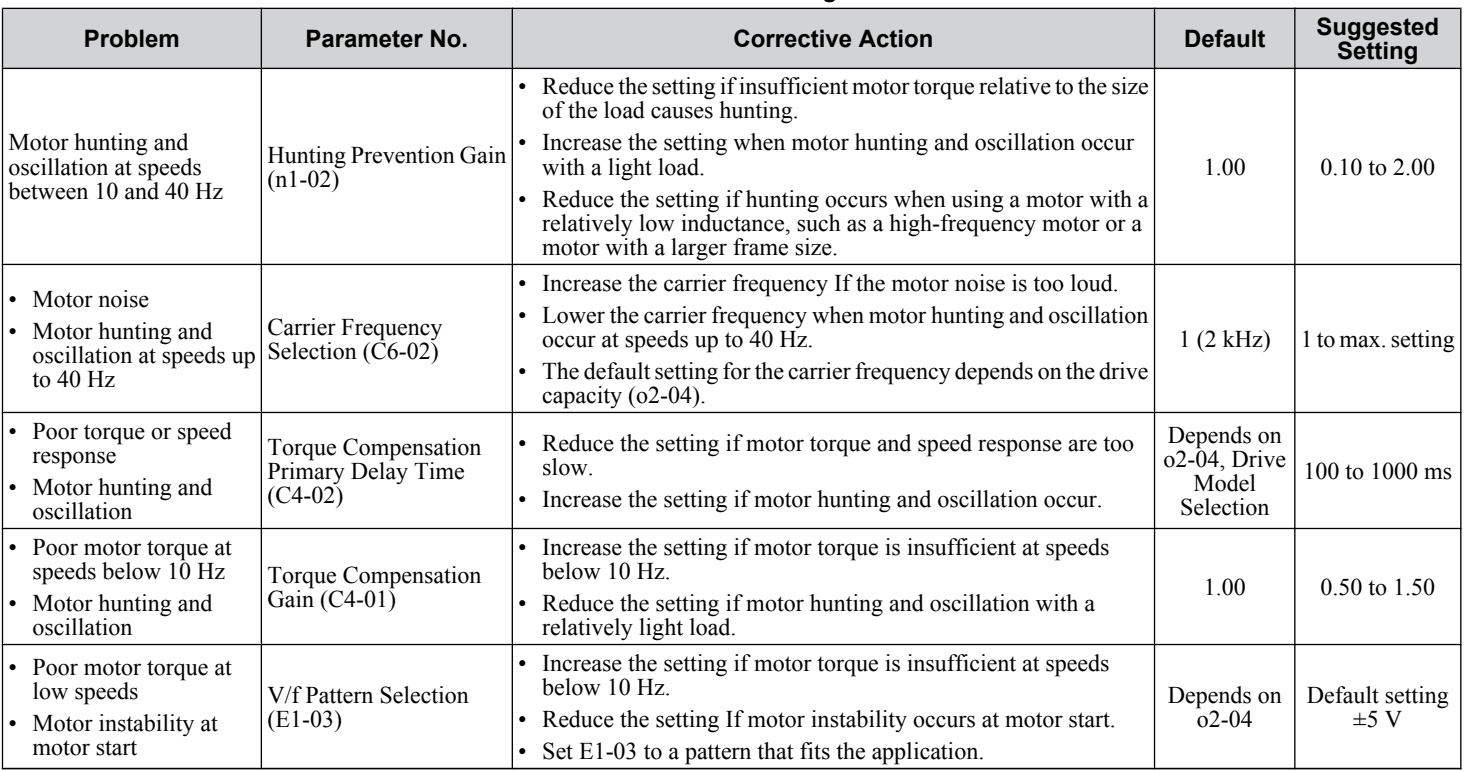

#### **Table 6.1 Parameters for Fine-Tuning Performance in V/f**

### u **Parameters to Minimize Motor Hunting and Oscillation**

In addition to the parameters discussed in *Table 6.1*, parameters in *Table 6.2* indirectly affect motor hunting and oscillation.

**Table 6.2 Parameters that Affect Control Performance in Applications**

| <b>Name</b><br>(Parameter No.)                            | <b>Application</b>                                                                                                    |
|-----------------------------------------------------------|----------------------------------------------------------------------------------------------------|
| Accel/Decel Time <br>$ $ (C1-01 through C1-11)            | Adjusting accel and decel times will affect the torque presented to the motor during acceleration or deceleration.                                                                                            |
| <b>S-Curve Characteristics</b><br>$(C2-01$ and $C2-02$ )  | Prevents shock at the beginning and end of acceleration and deceleration.                                                                                                    |
| <b>Jump Frequency</b><br>$(d3-01)$ through $(d3-04)$      | Skips over the resonant frequencies of connected machinery.                                                                                                    |
| <b>Analog Filter Time Constant</b><br>$(H3-13)$           | Prevents fluctuation in the analog input signal due to noise.                                                                                                    |
| <b>Stall Prevention</b><br>$(L3-01$ through L3-06, L3-11) | Prevents motor speed loss and overvoltage when the load is too heavy or during sudden acceleration<br>deceleration.<br>Adjustment is not normally necessary because Stall Prevention is enabled as a default. |

# <span id="page-190-0"></span>**6.3 Drive Alarms, Faults, and Errors**

### u **Types of Alarms, Faults, and Errors**

Check the HOA keypad for information about possible faults if the drive or motor fails to operate. *[Refer to Using the HOA](#page-58-0)  [Keypad on page 59](#page-58-0)*.

If problems occur that are not covered in this manual, contact the nearest Yaskawa representative with the following information:

- P1000 Bypass model (located on nameplate)
- Software version (UB-18)
- Date of purchase

• Description of the problem

*Table 6.3* contains descriptions of the various types of alarms, faults, and errors that may occur while operating the drive.

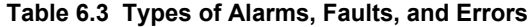

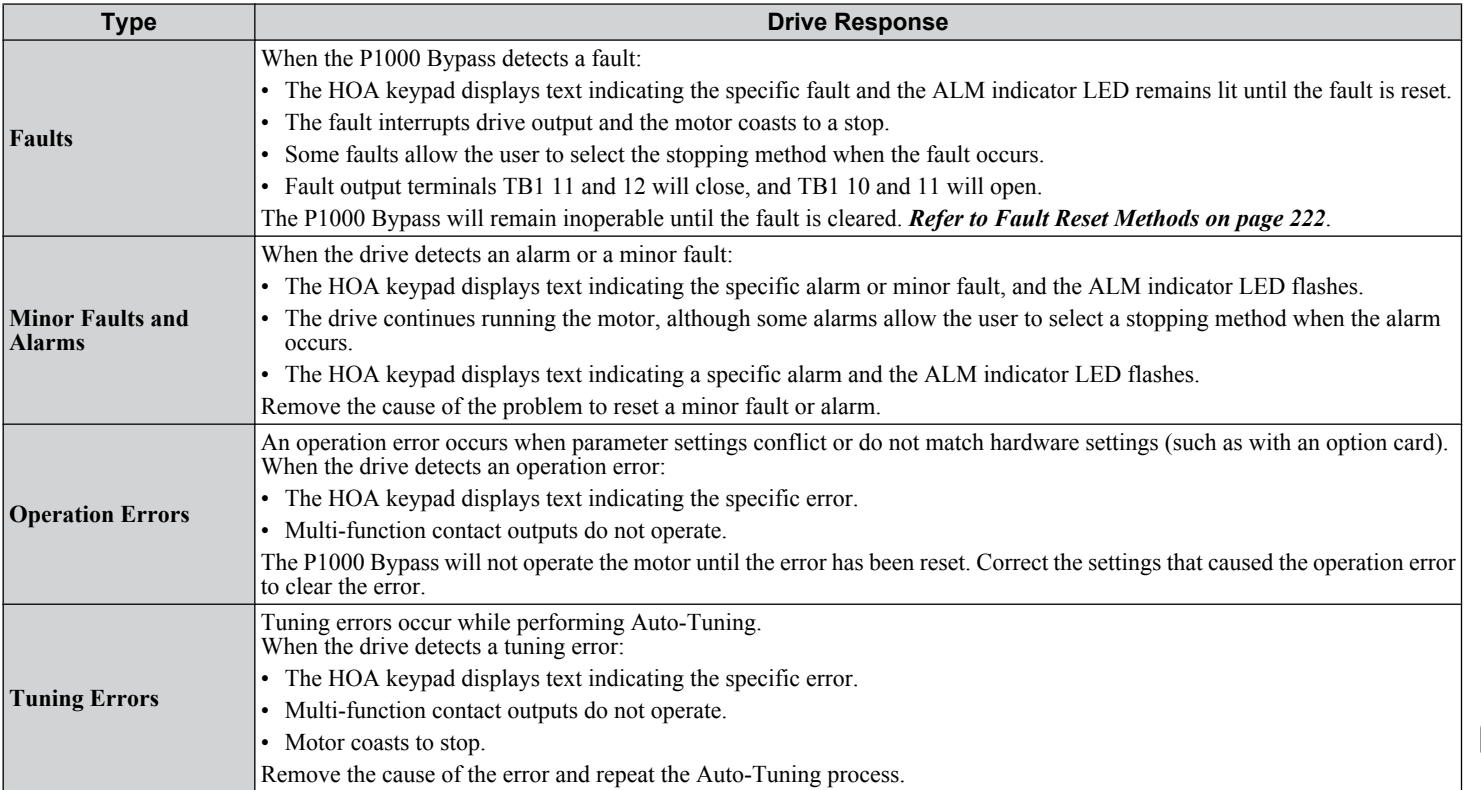

**6Diagnostics & Troubleshooting**

### <span id="page-191-0"></span>◆ Alarm and Error Displays

### n **Faults**

*Table 6.4* gives an overview of possible fault codes. Conditions such as overvoltages can trip faults and alarms. It is important to distinguish between faults and alarms to determine the proper corrective actions.

When the drive detects a fault, the ALM indicator LED lights, the fault code appears on the HOA keypad, and the fault contact DO-10 triggers. An alarm is present if the ALM LED blinks and the fault code on the HOA keypad flashes. *[Refer to Minor](#page-192-0)  [Faults and Alarms on page 193](#page-192-0)* for a list of alarm codes.

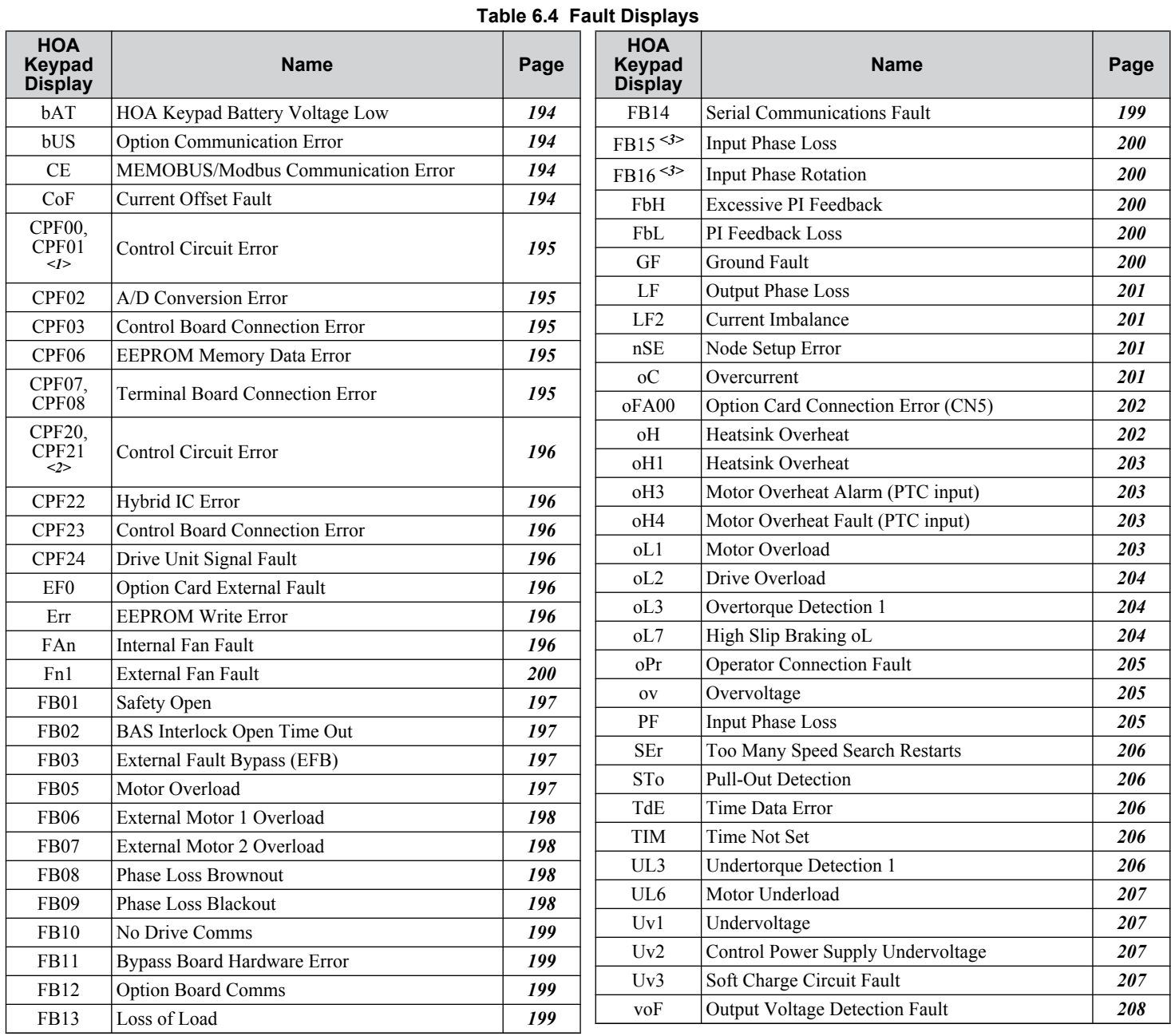

<1> Displayed as CPF00 when occurring at drive power up. When one of the faults occurs after successfully starting the drive, the display will show CPF01.

<2> Displayed as CPF20 when occurring at drive power up. When one of the faults occurs after successfully starting the drive, the display will show CPF21.

<3> Available in bypass controller software versions VST800298 and later.

### <span id="page-192-0"></span>■ Minor Faults and Alarms

Refer to *Table 6.5* for an overview of possible alarm codes. Conditions such as overvoltages can trip faults and alarms. It is important to distinguish between faults and alarms to determine the proper corrective actions.

When the drive detects an alarm, the ALM indicator LED blinks and the alarm code display flashes. A fault (not an alarm) is present if the ALM LED lights without blinking. *[Refer to Faults on page 192](#page-191-0)* for information on fault codes.

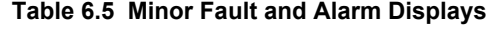

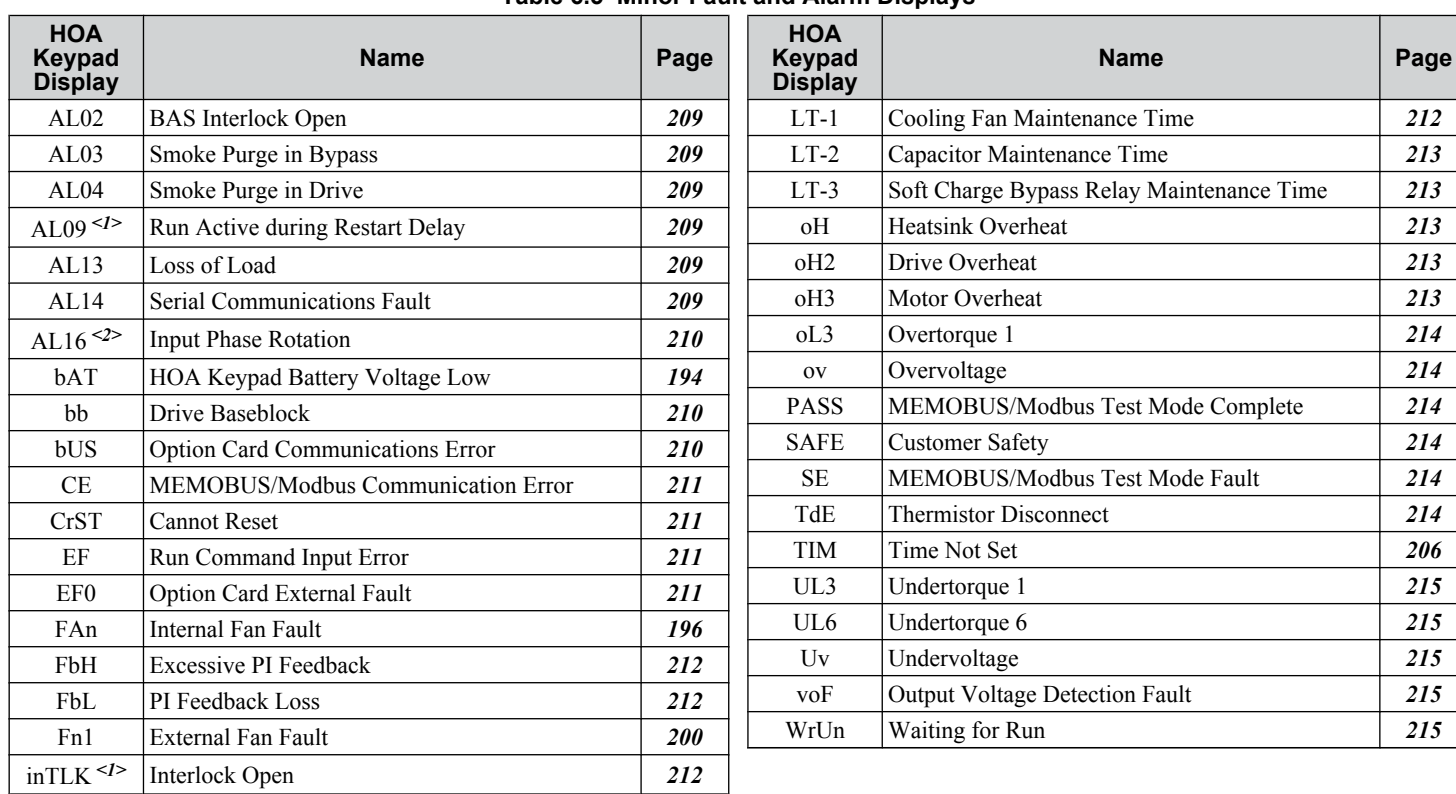

<1> ALM LED will not blink.

<2> Available in bypass controller software versions VST800298 and later.

### **n** Operation Errors

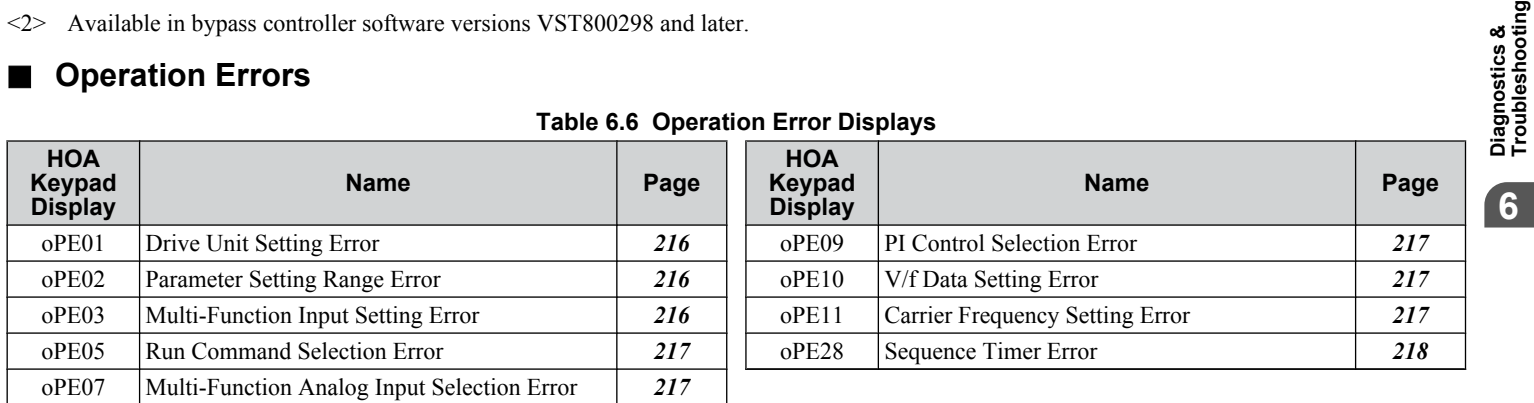

### $\blacksquare$  **Auto-Tuning Errors**

#### **Table 6.7 Auto-Tuning Error Displays**

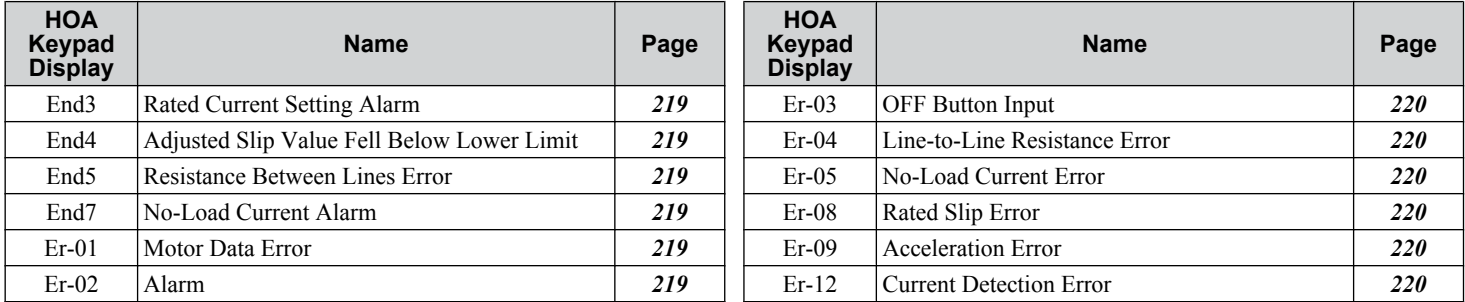

### <span id="page-193-0"></span>◆ Fault Displays, Causes, and Possible Solutions

Faults are detected for drive protection, and cause the drive to stop while triggering the fault output terminal TB1 10, 11, and 12. Remove the cause of the fault and manually clear the fault before attempting to run the drive again.

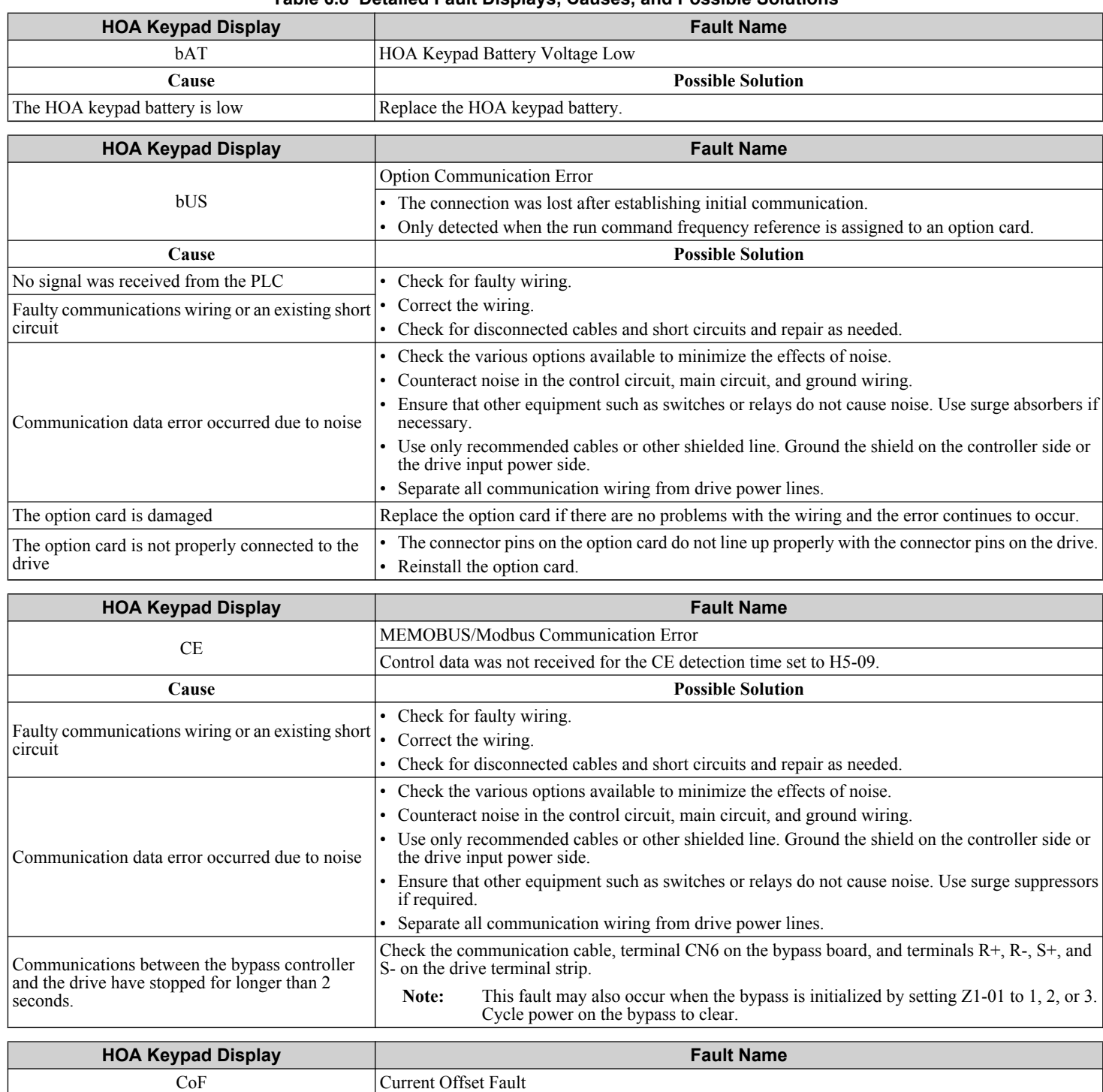

**Cause Possible Solution**

#### **Table 6.8 Detailed Fault Displays, Causes, and Possible Solutions**

<span id="page-194-0"></span>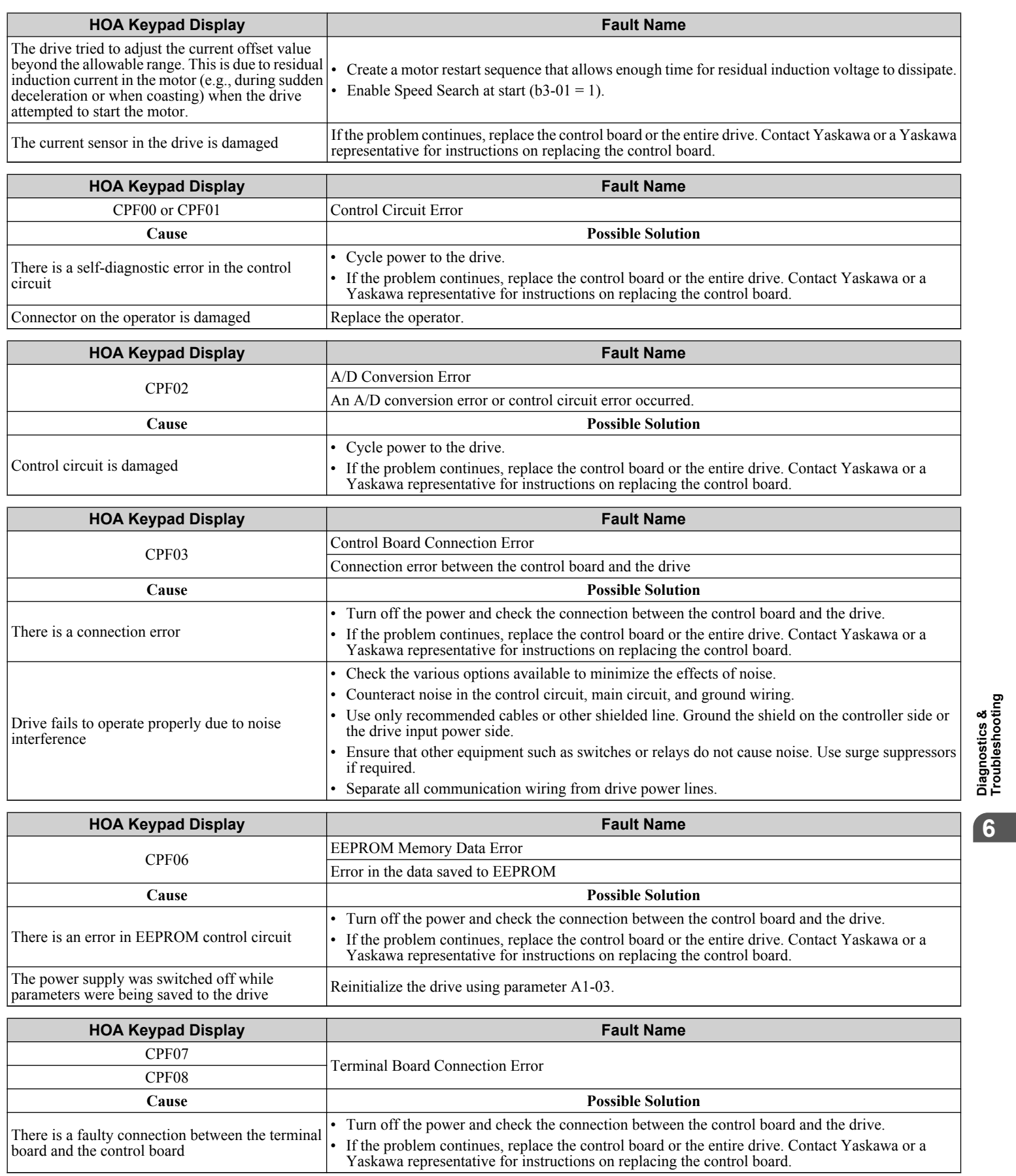

<span id="page-195-0"></span>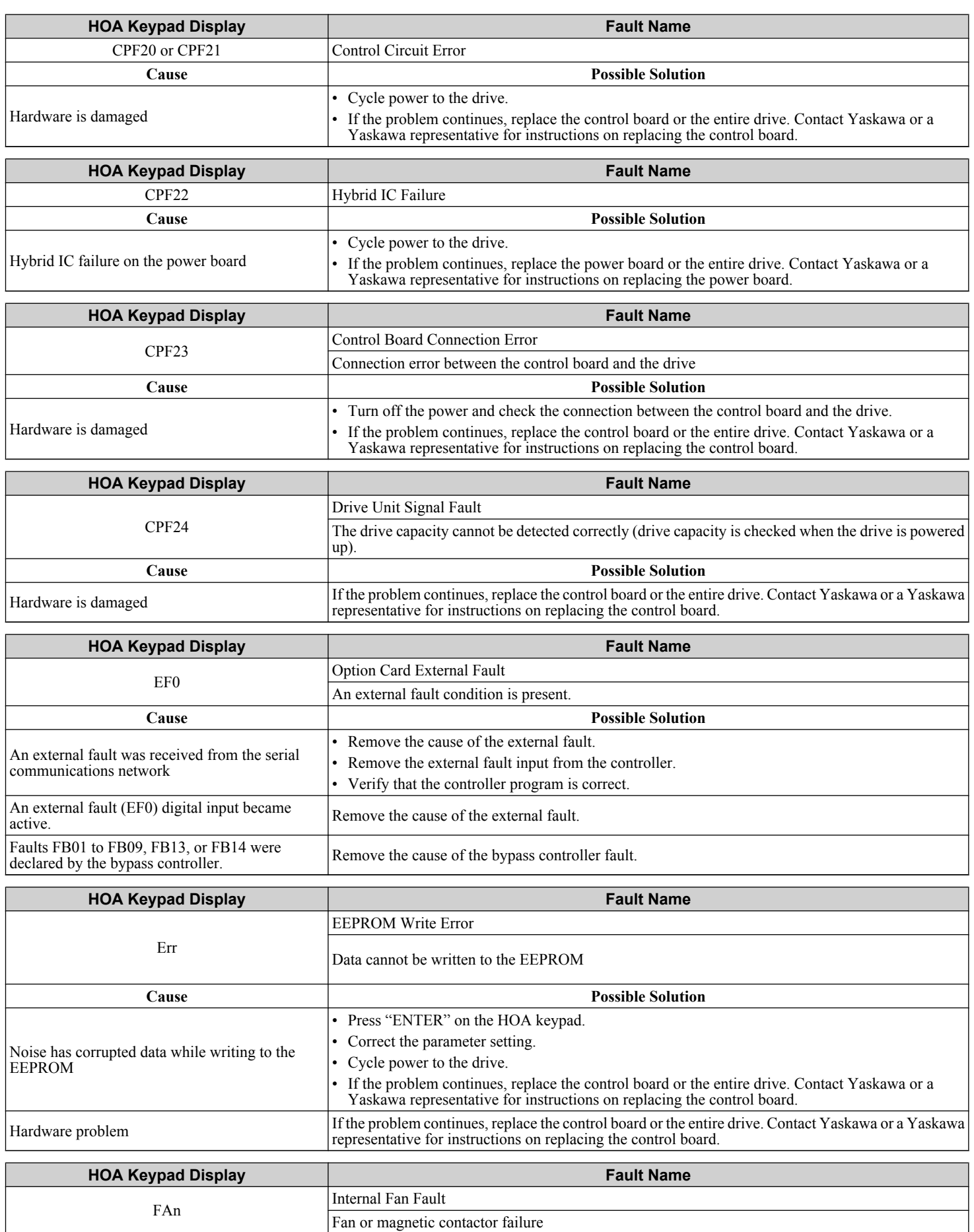

<span id="page-196-0"></span>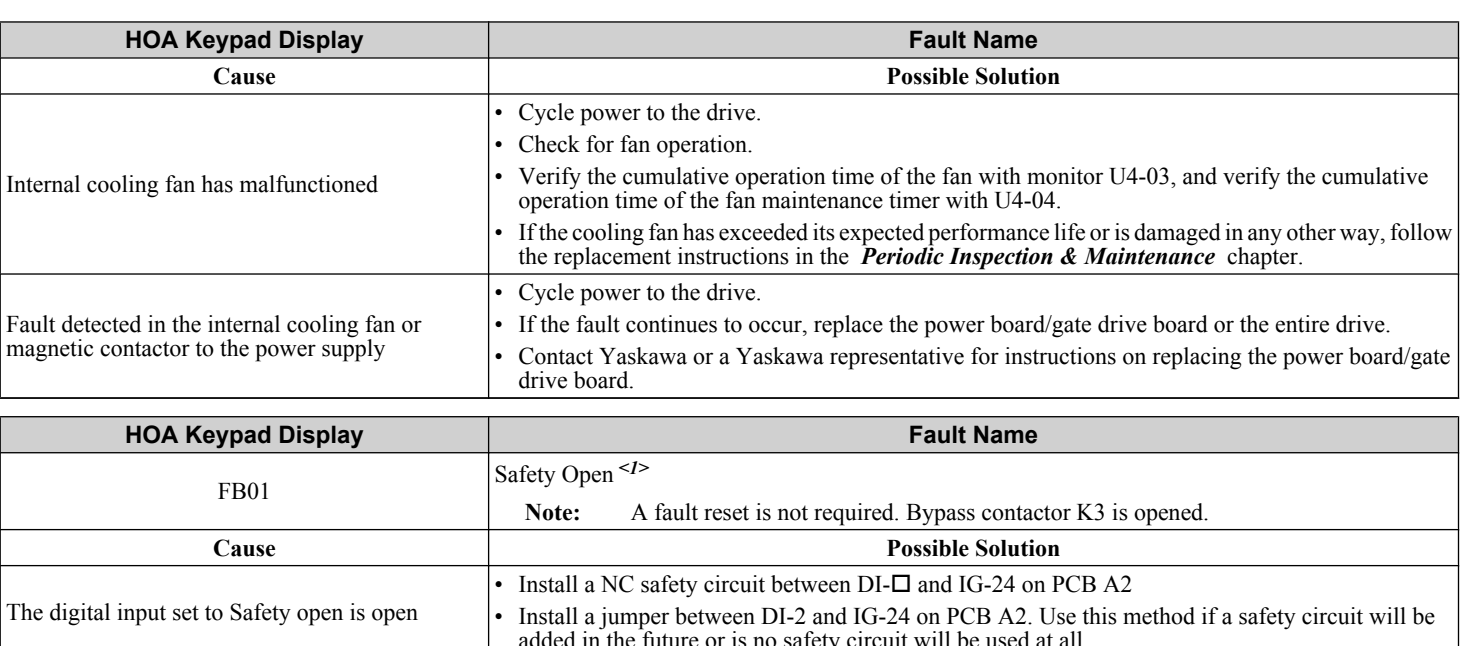

added in the future or is no safety circuit will be used at all.

<1> Parameter Z2-31, Safety Open Message Selection, determines the fault message displayed when FB01 is triggered.

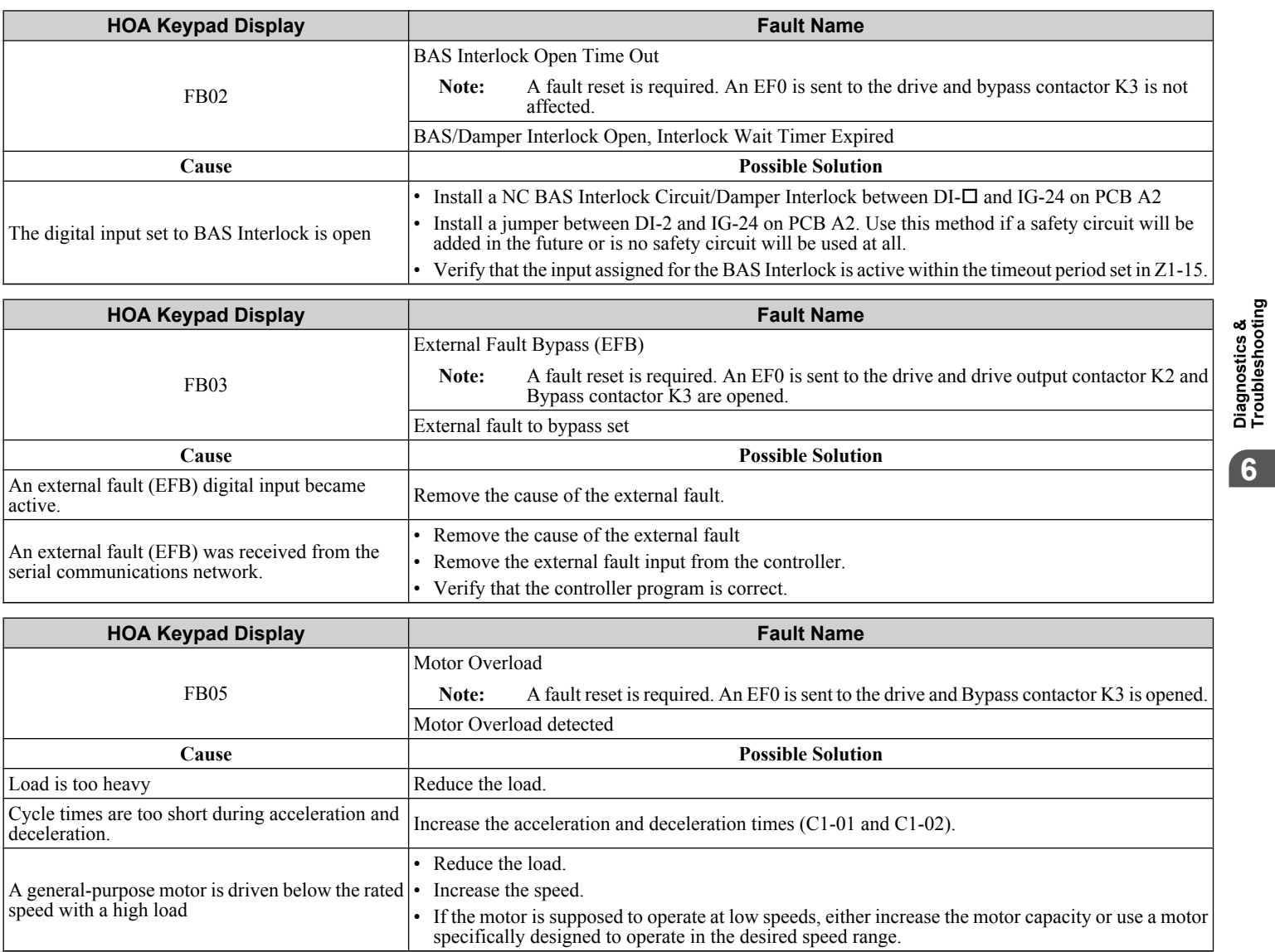

<span id="page-197-0"></span>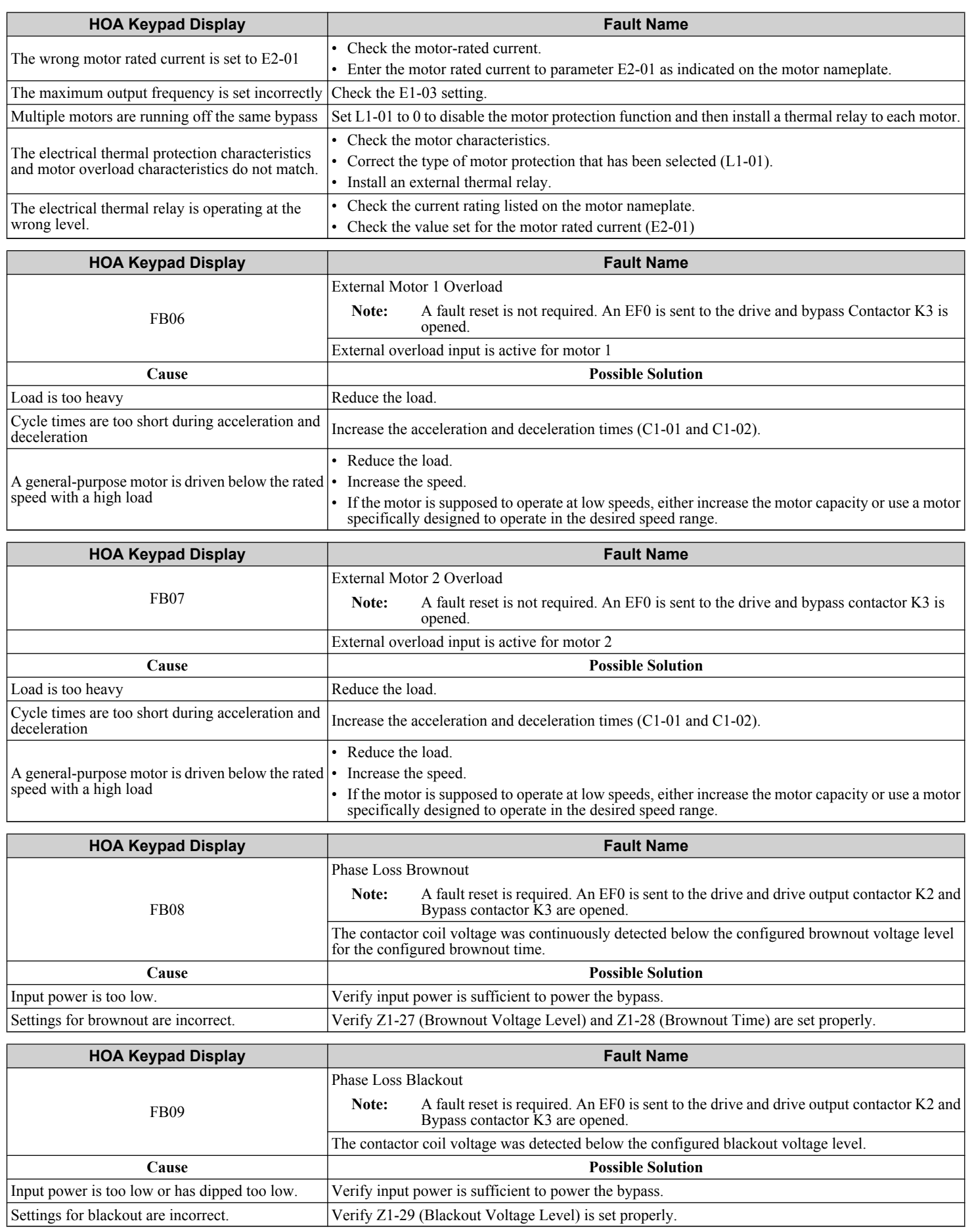

<span id="page-198-0"></span>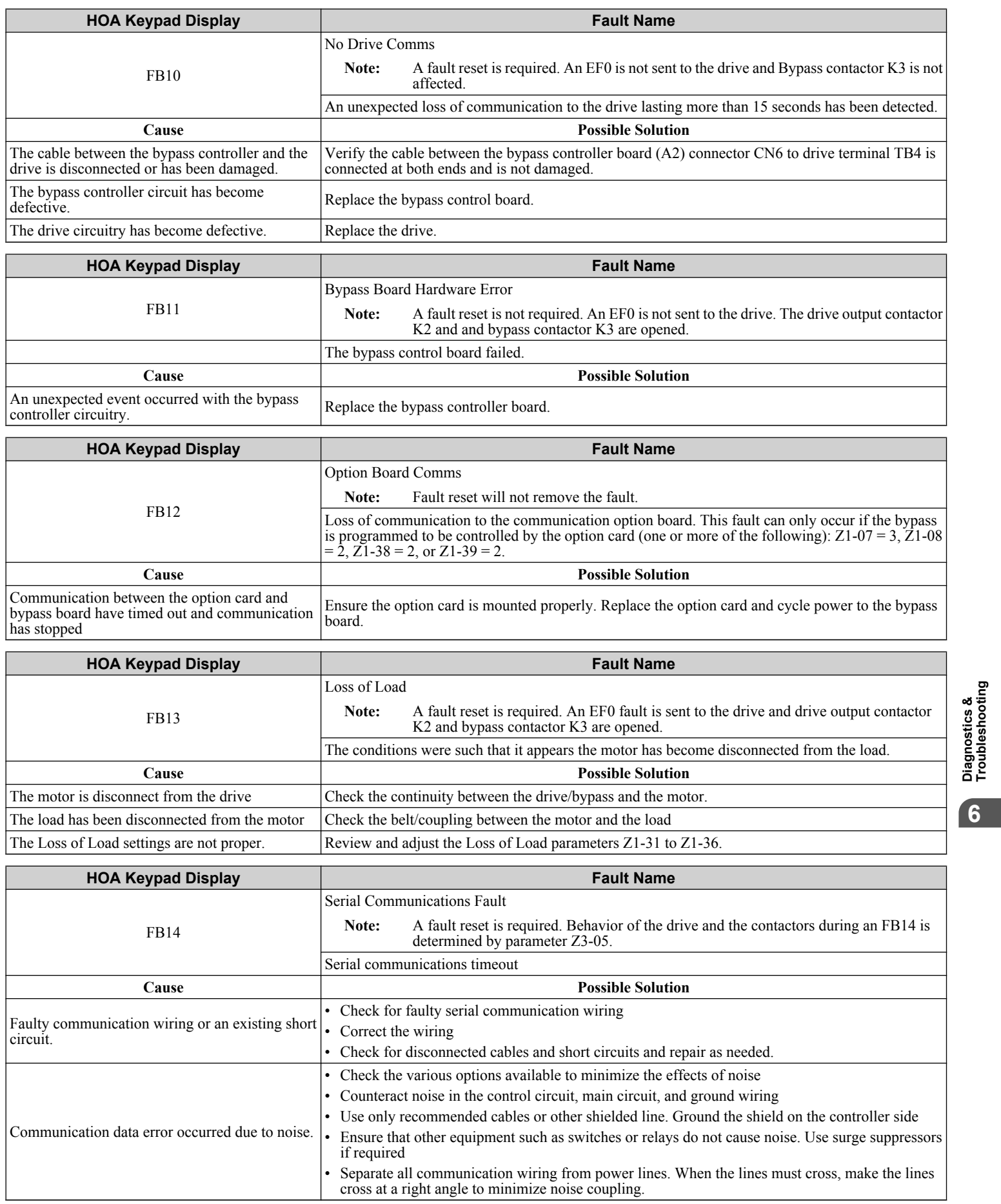

<span id="page-199-0"></span>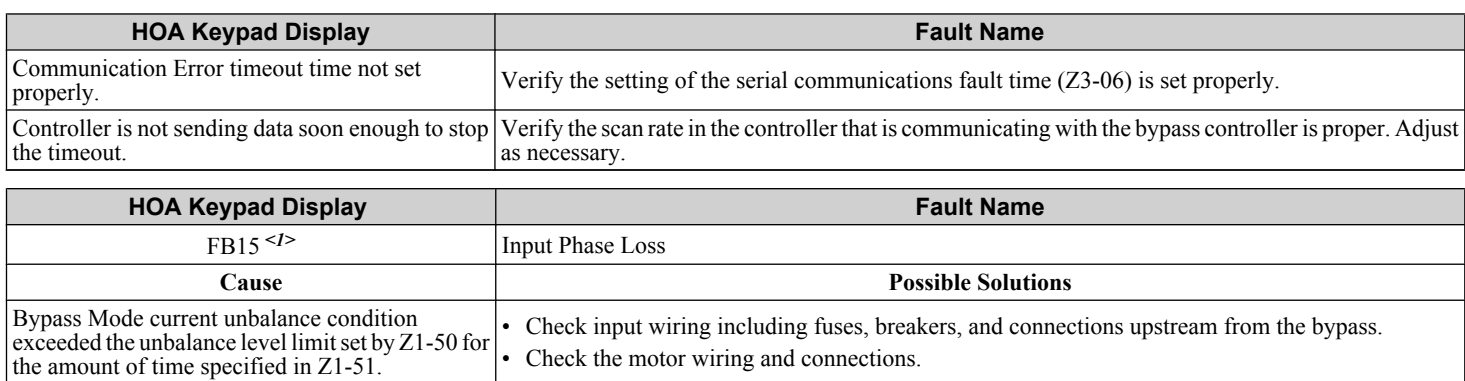

<1> Available in bypass controller software versions VST800298 and later.

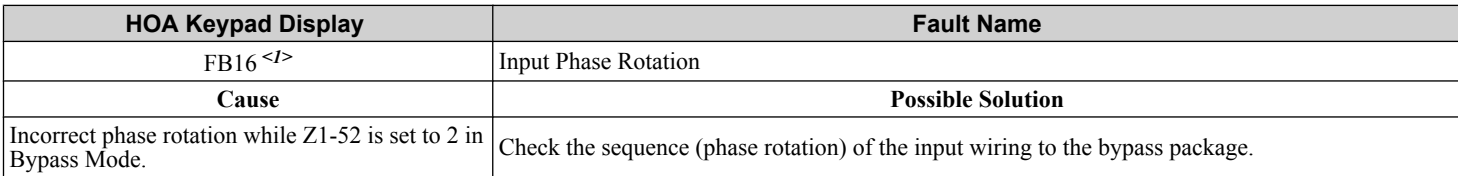

<1> Available in bypass controller software versions VST800298 and later.

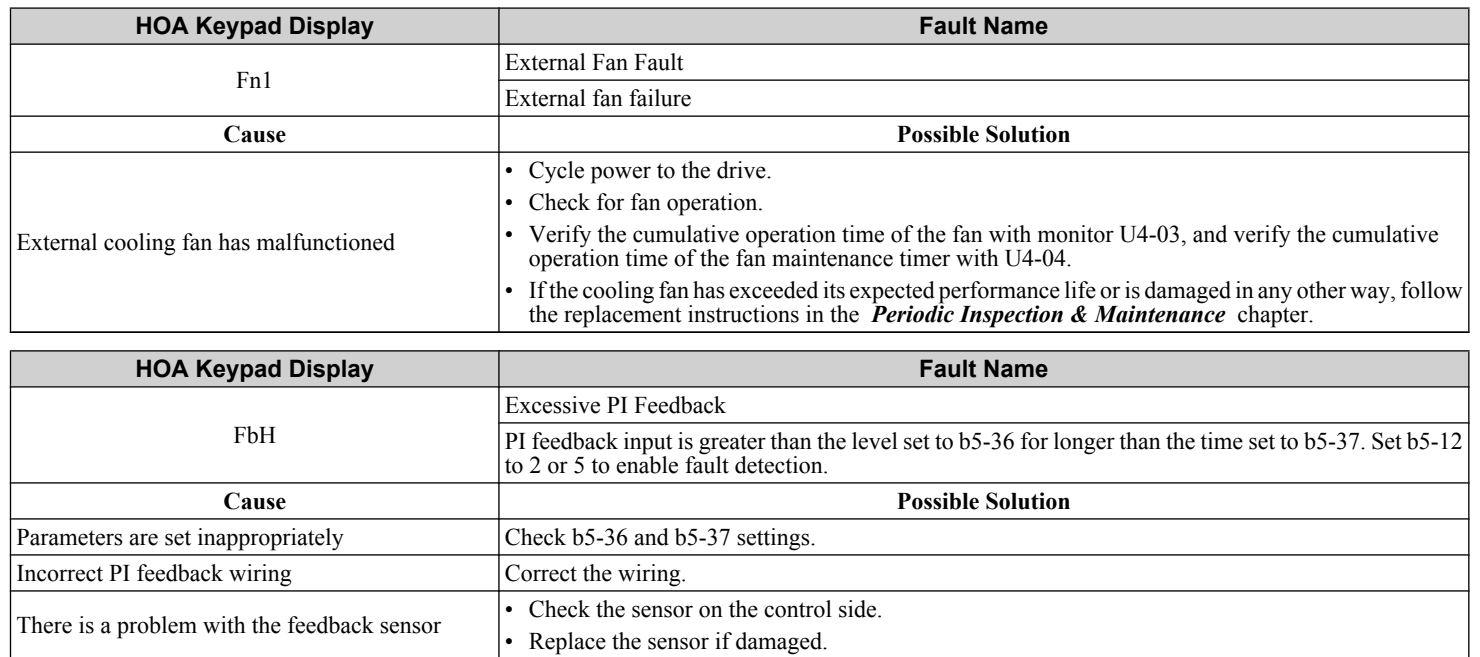

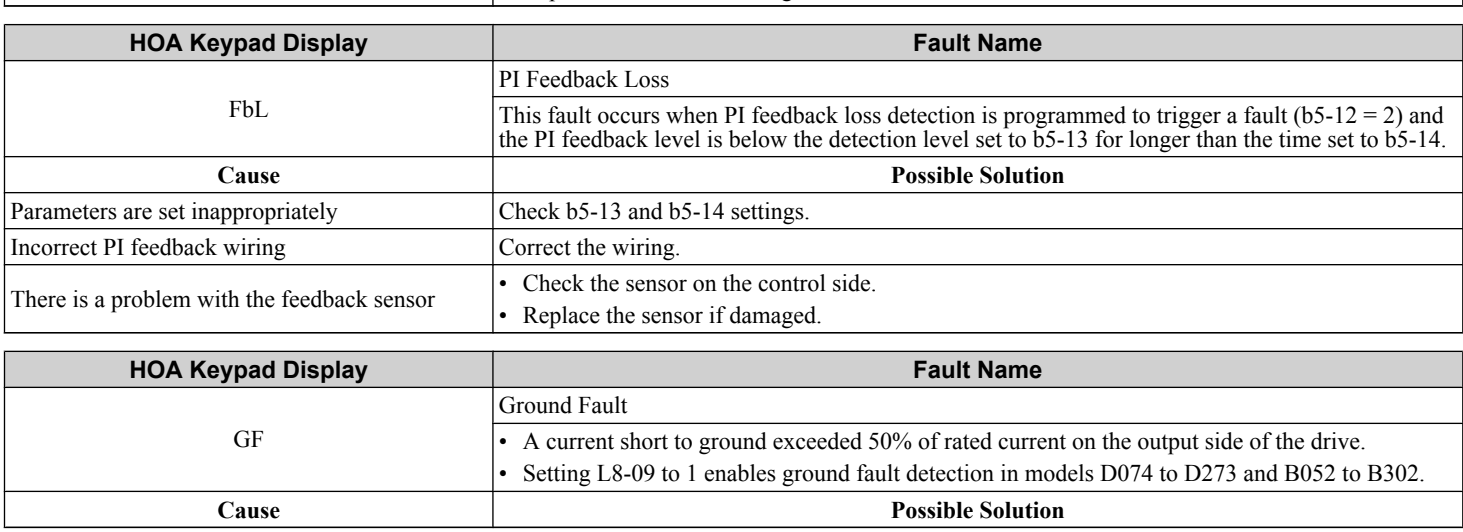

<span id="page-200-0"></span>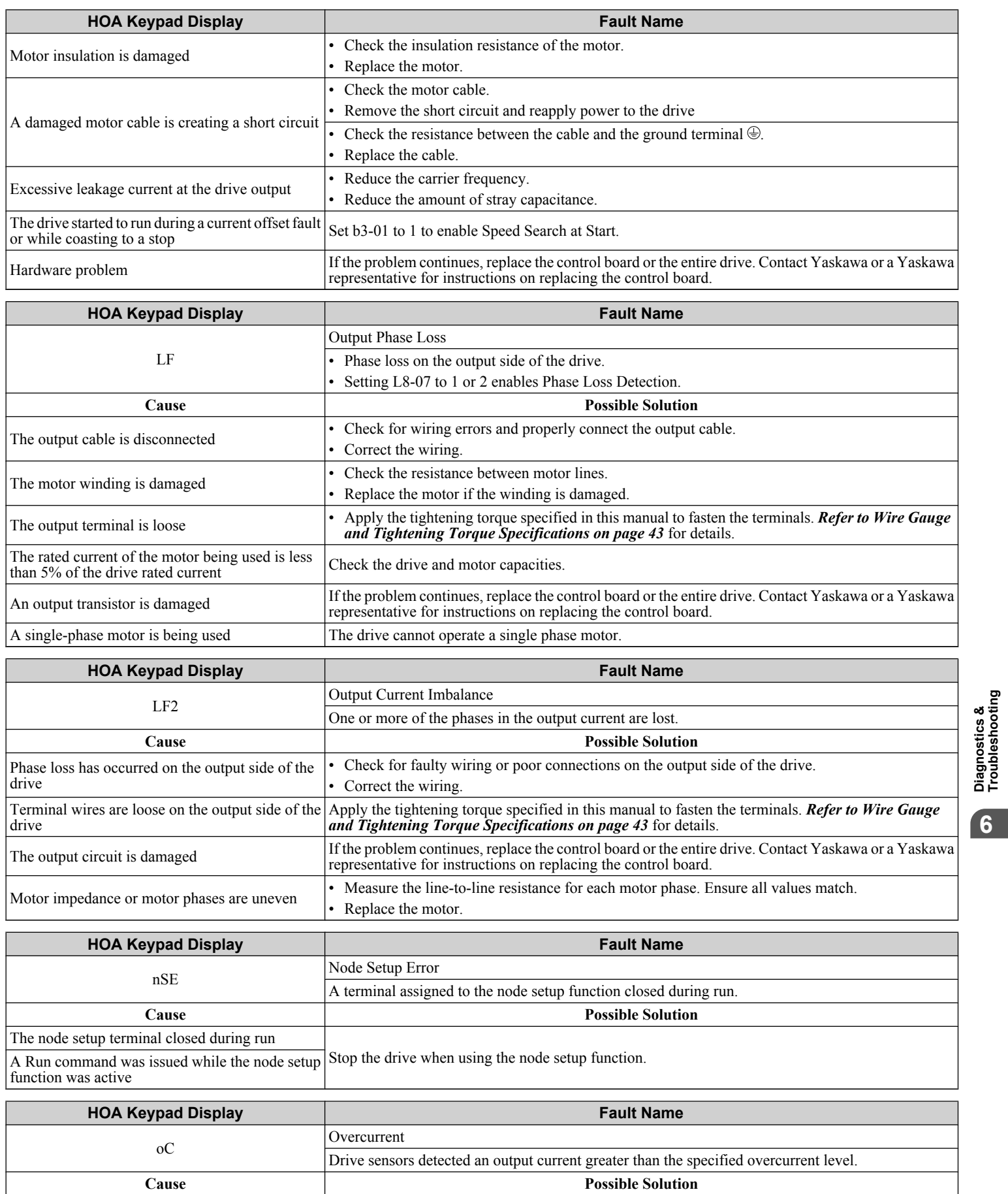

<span id="page-201-0"></span>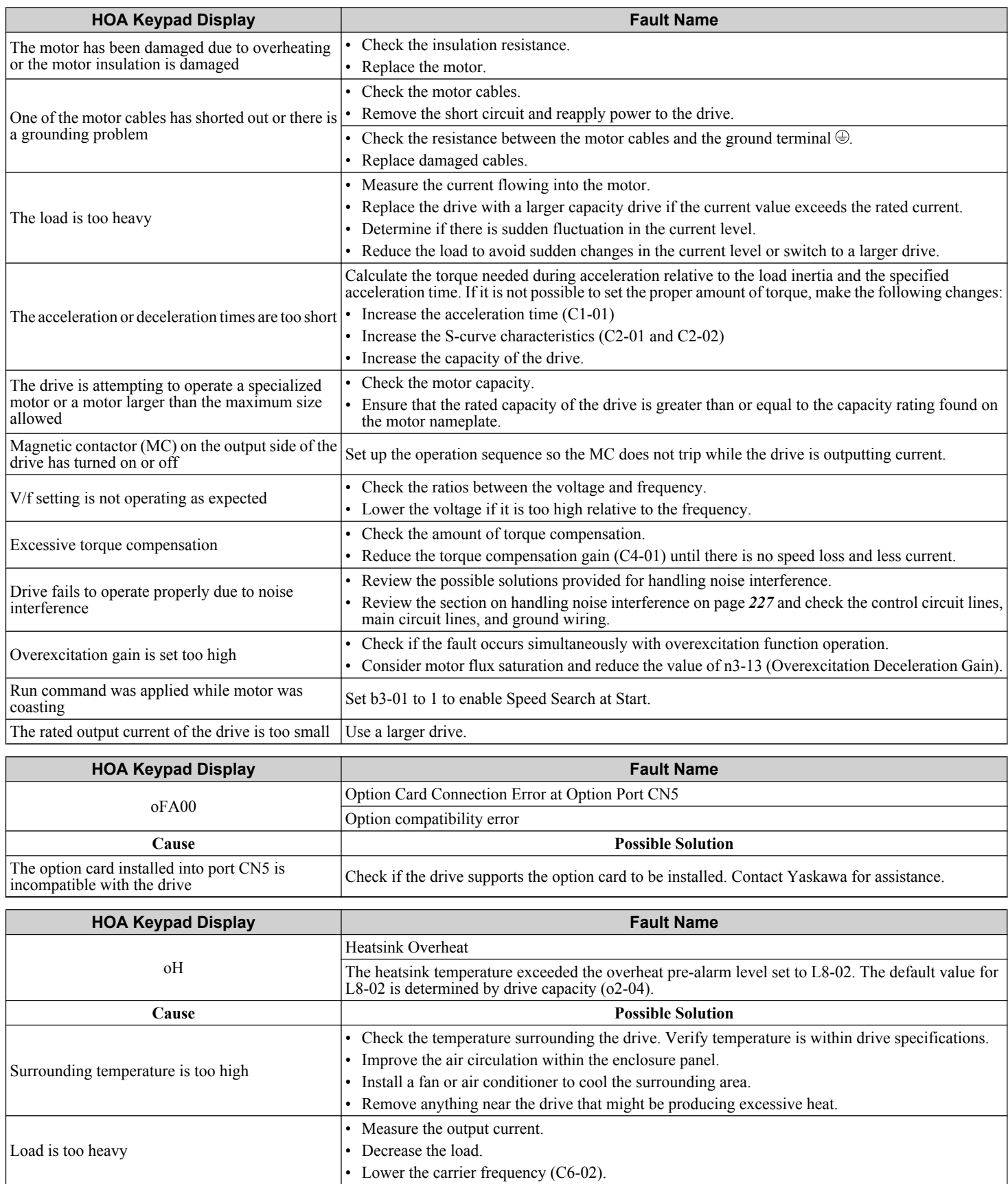

• After replacing the cooling fan, set parameter o4-03 to 0 to reset the cooling fan maintenance.

External cooling fan is stopped<br>
• Replace the cooling fan.<br>
• A far replacing the cooling

<span id="page-202-0"></span>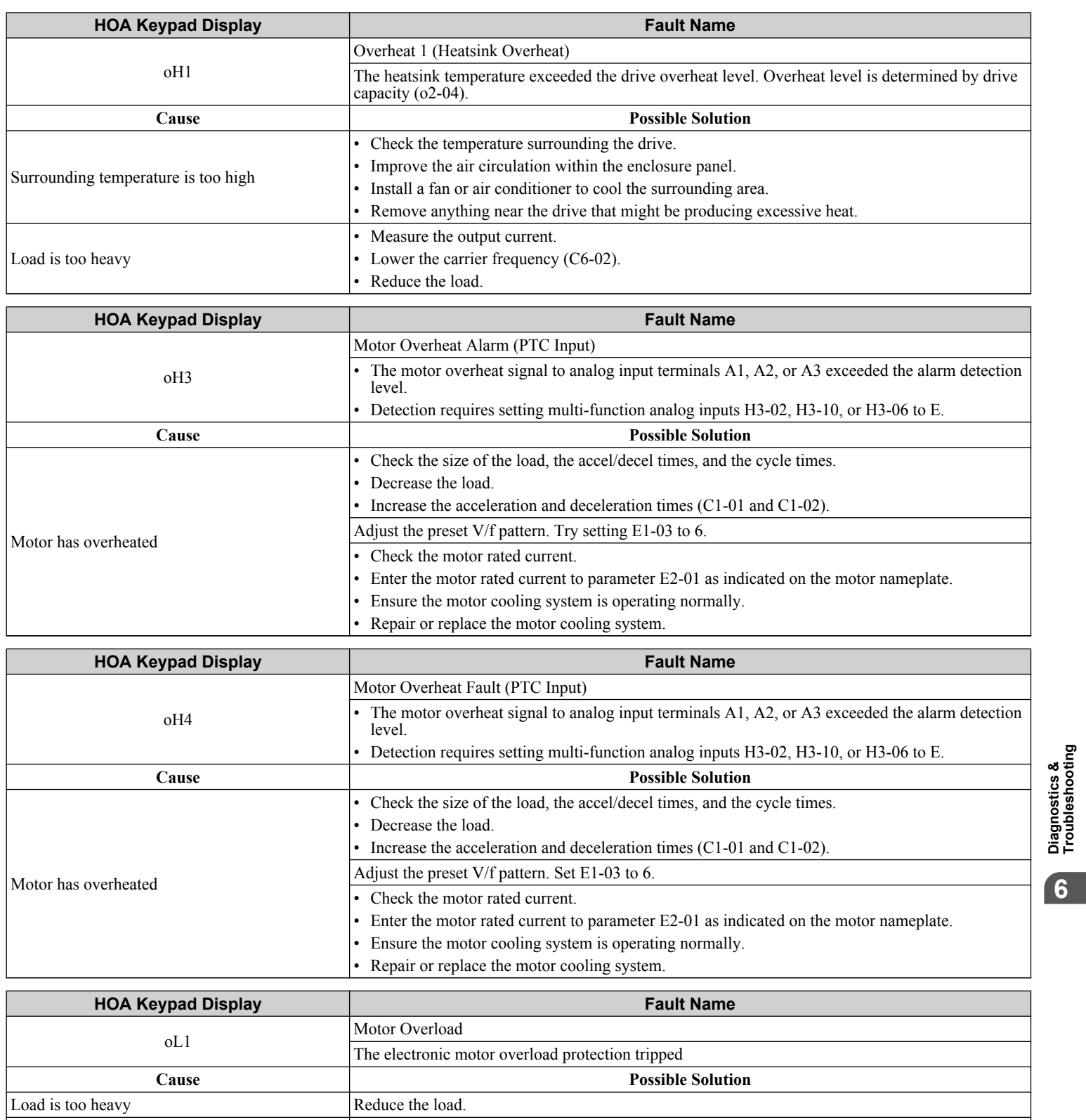

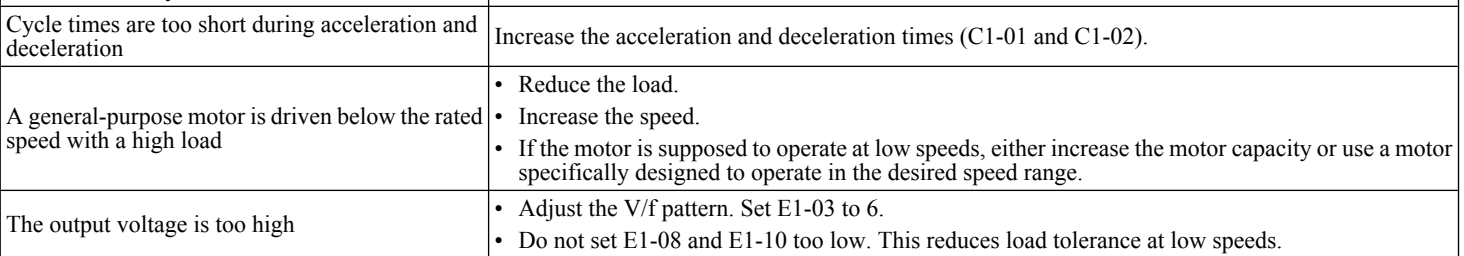

<span id="page-203-0"></span>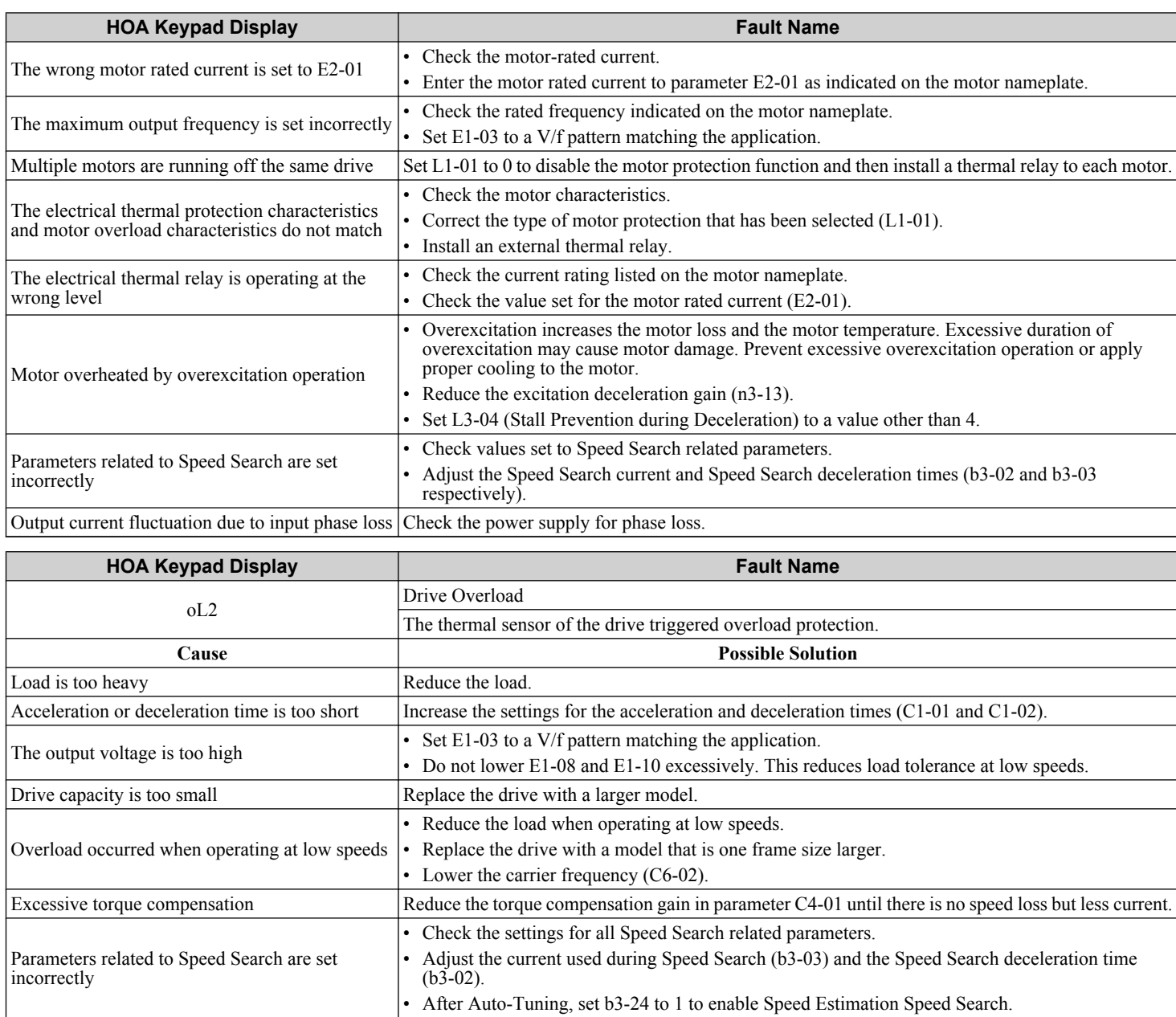

Output current fluctuation due to input phase loss Check the power supply for phase loss.

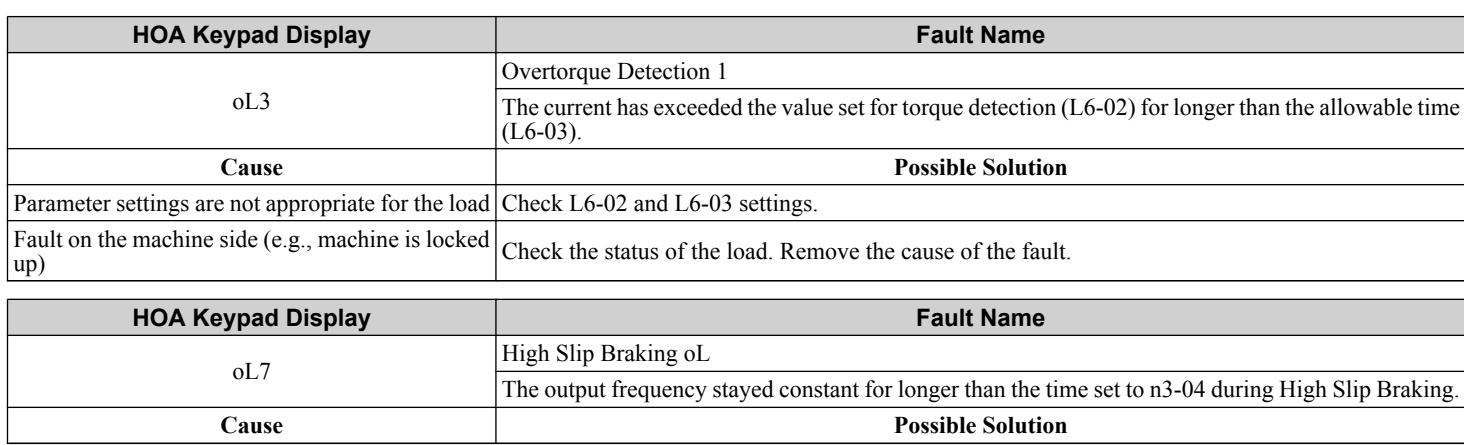

<span id="page-204-0"></span>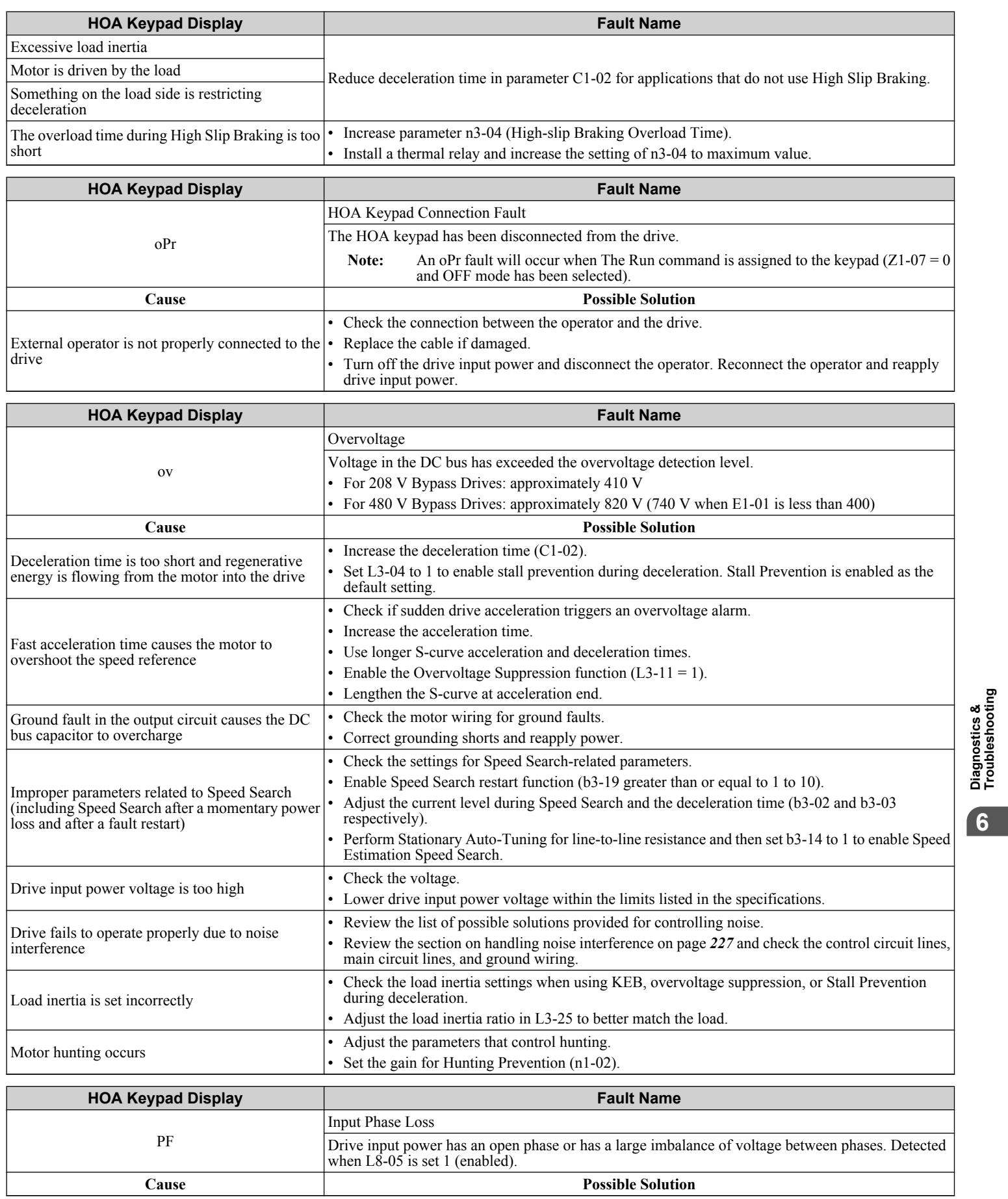

<span id="page-205-0"></span>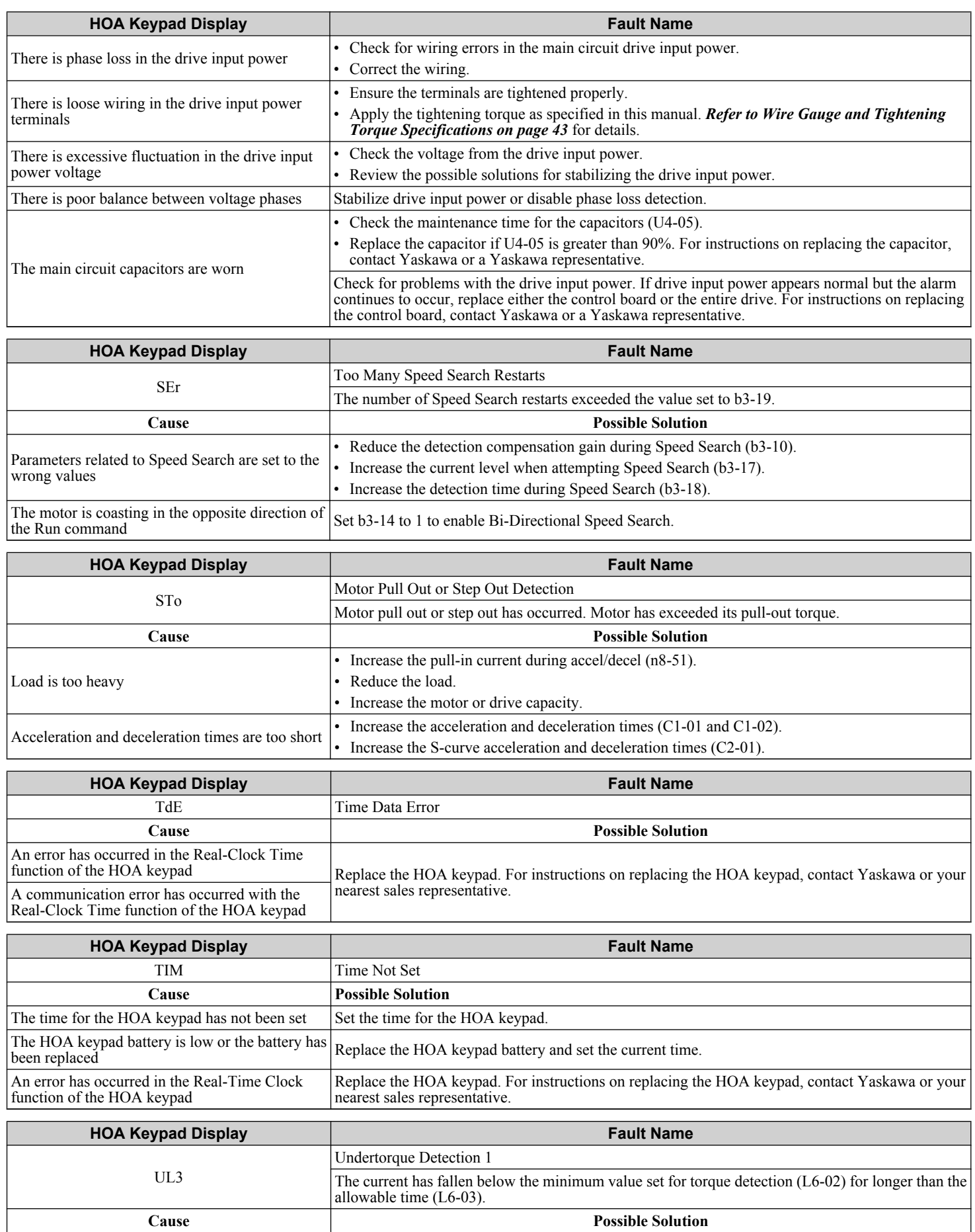

<span id="page-206-0"></span>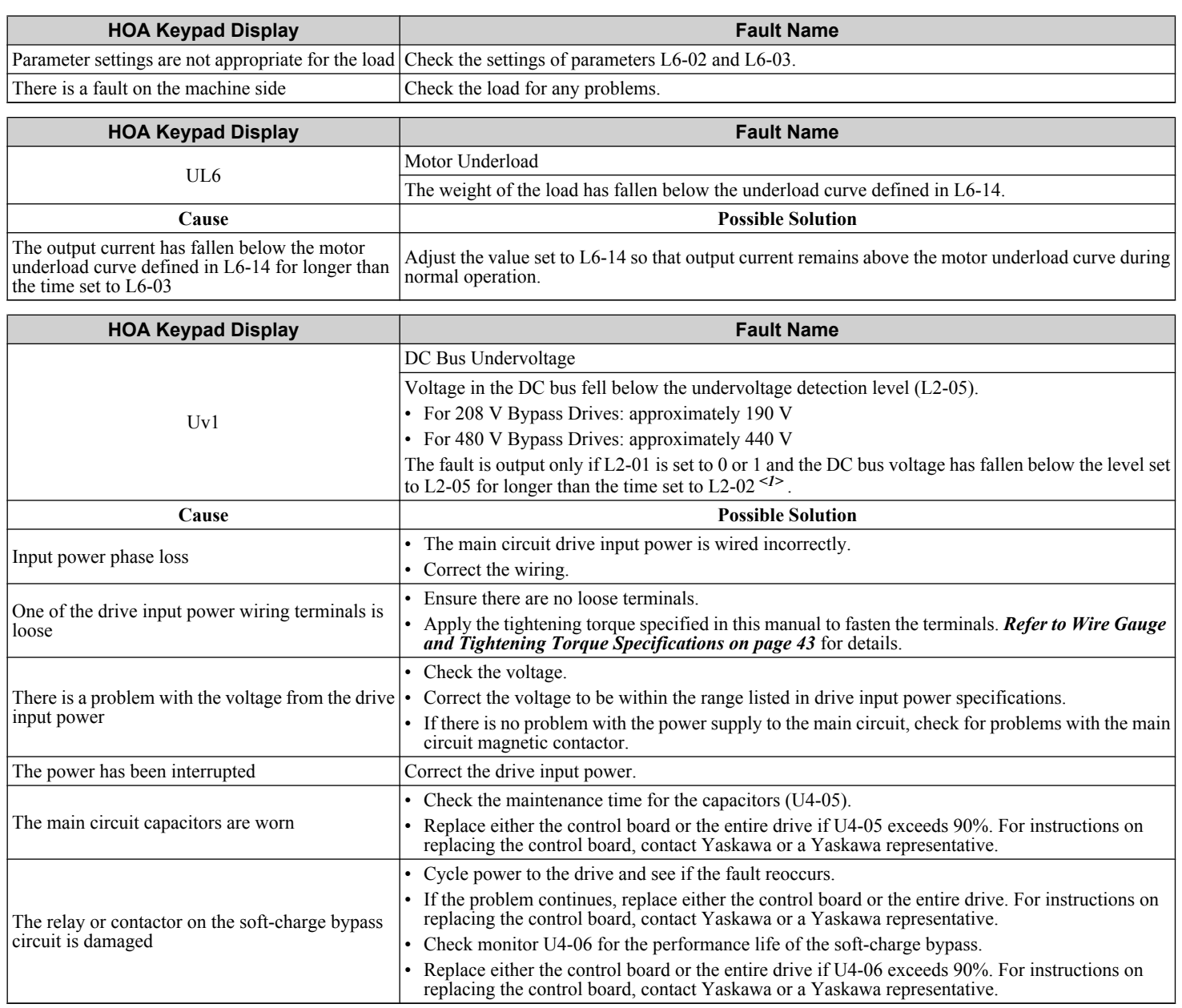

<1> Details on this function can be found in the standard P1000 Technical Manual (SIEPYAIP1U01) at www.yaskawa.com.

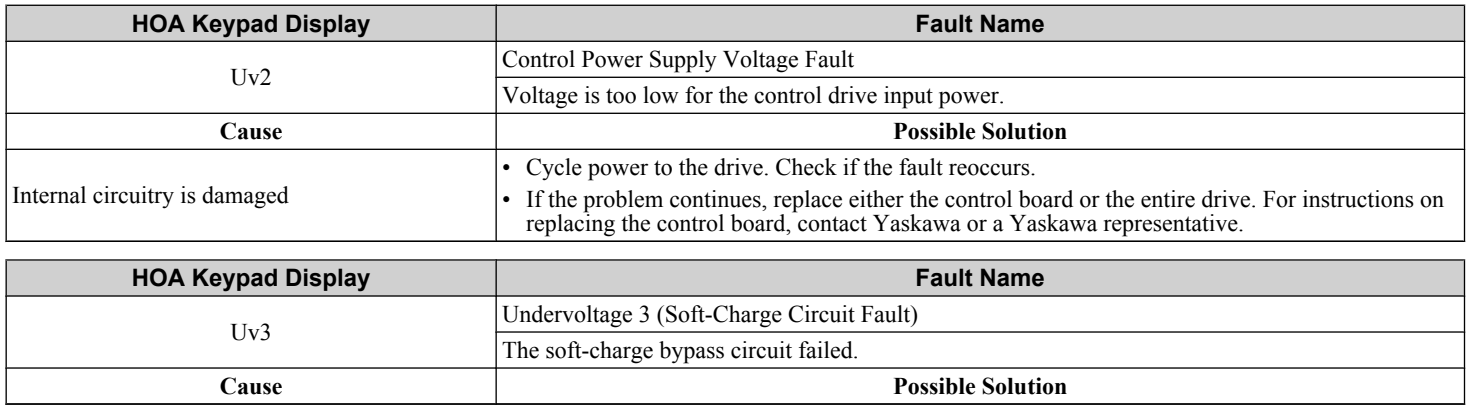

**YASKAWA** SIEP YAIP1B 01D YASKAWA AC Drive – P1000 Bypass Technical Manual **207**

**6Diagnostics & Troubleshooting**

<span id="page-207-0"></span>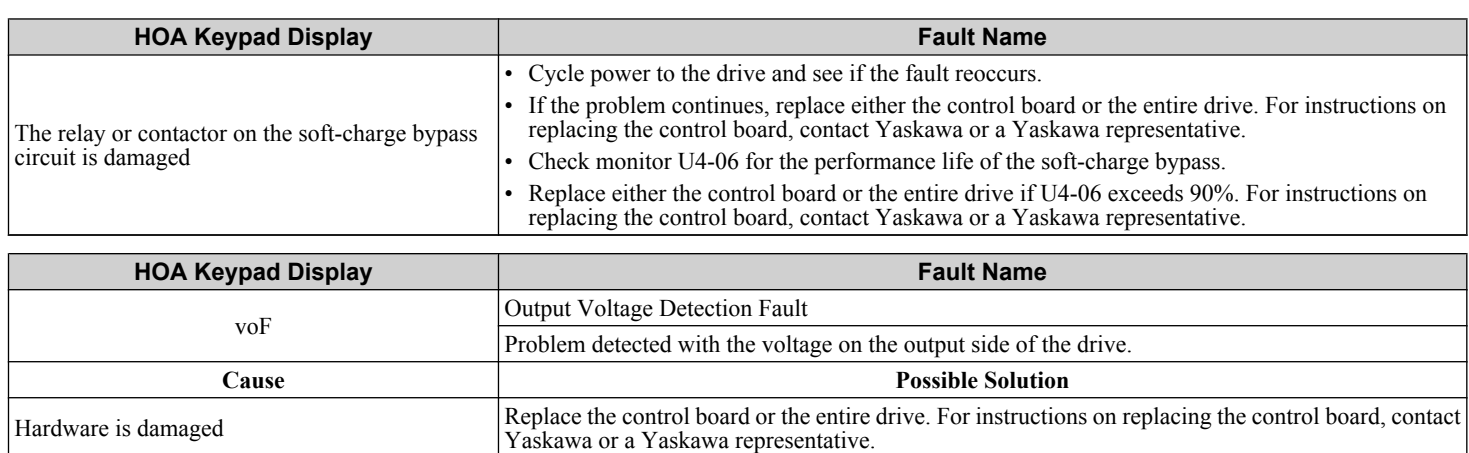

Г

### <span id="page-208-0"></span>u **Alarm Codes, Causes, and Possible Solutions**

Alarms are drive protection functions that do not necessarily cause the drive to stop. Once the cause of an alarm is removed, the drive will return to the same status is was before the alarm occurred.

When an alarm has been triggered, the ALM light on the HOA keypad display blinks and the alarm code display flashes. If a multi-function output is set for an alarm (H2- $\Box$  $\Box$  = 10), that output terminal will be triggered<sup><1></sup>.

**Note:** If a multi-function output is set to close when an alarm occurs  $(H2-\Box \Box = 10)$ , it will also close when maintenance periods are reached, triggering alarms LT-1 through LT-4 (triggered only if H2- $\Box \Box = 2F^{*l*>}$ ).

<1> Details on this function can be found in the standard P1000 Technical Manual (SIEPYAIP1U01) at www.yaskawa.com.

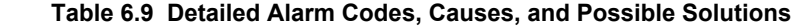

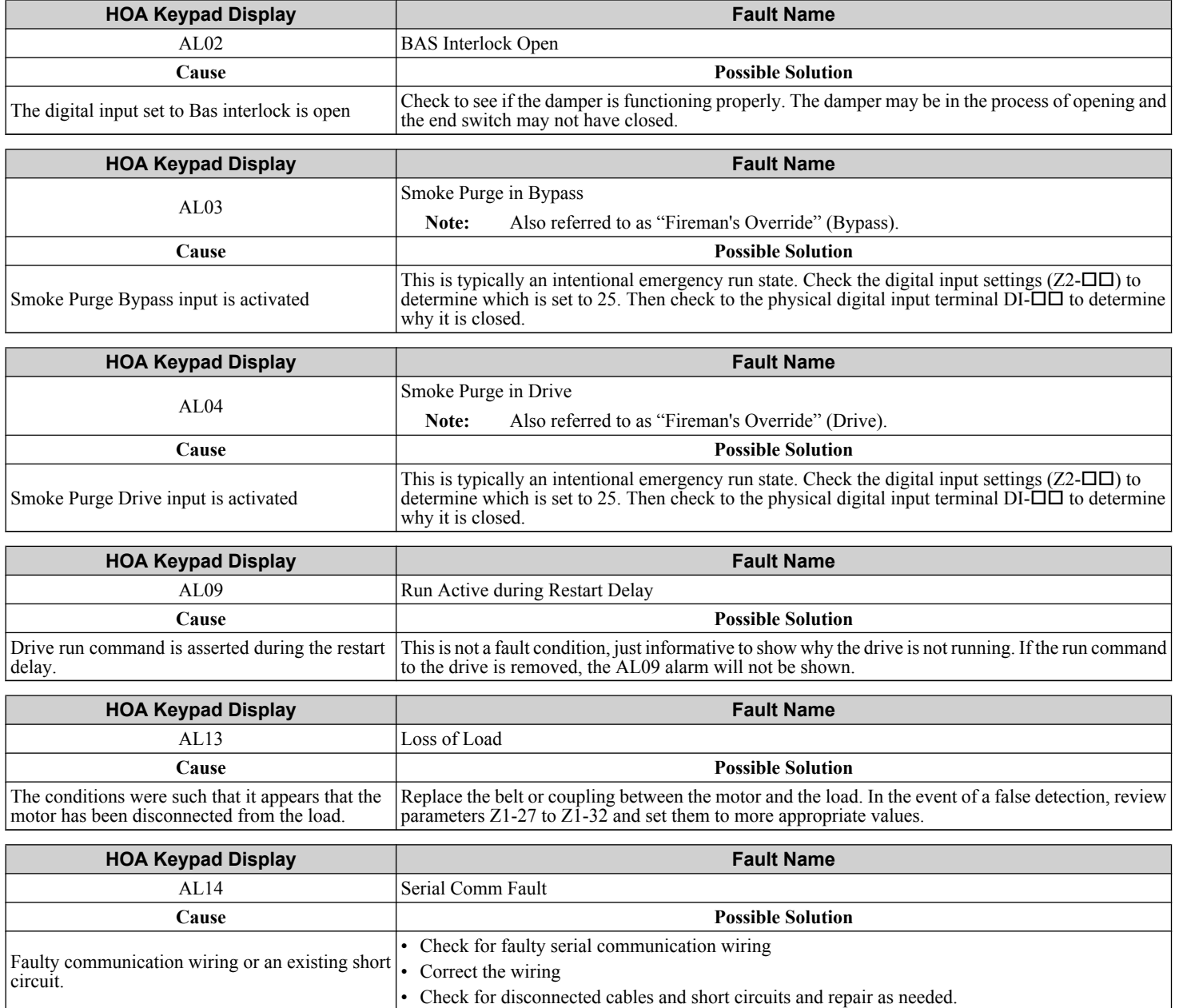

**YASKAWA** SIEP YAIP1B 01D YASKAWA AC Drive – P1000 Bypass Technical Manual **209**

**6Diagnostics & Troubleshooting**

<span id="page-209-0"></span>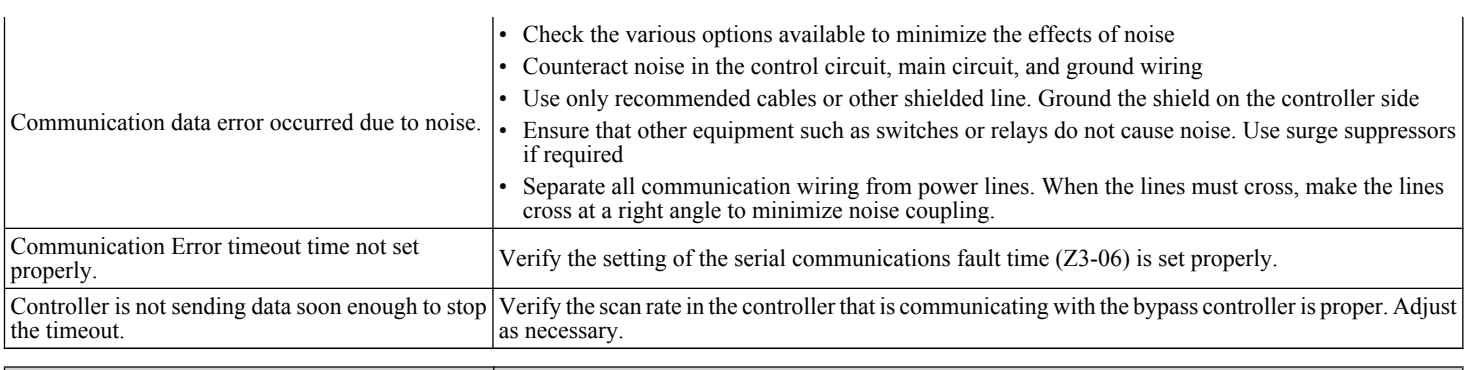

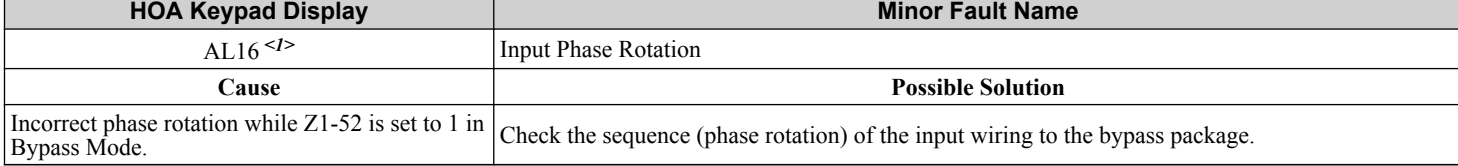

<1> Available in bypass controller software versions VST800298 and later.

### **Table 6.10 Alarm Codes, Causes, and Possible Solutions**

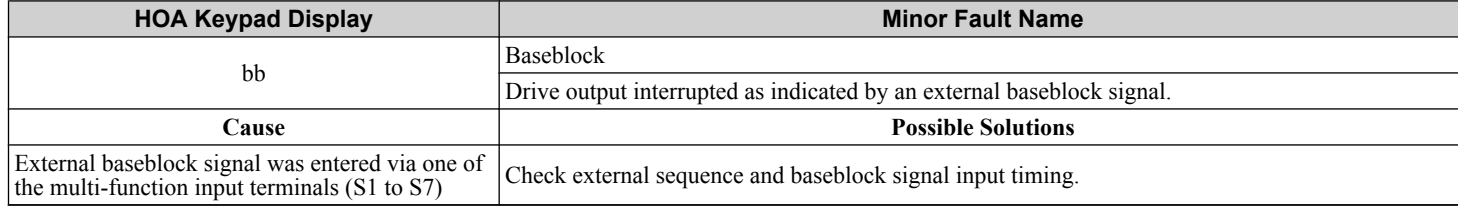

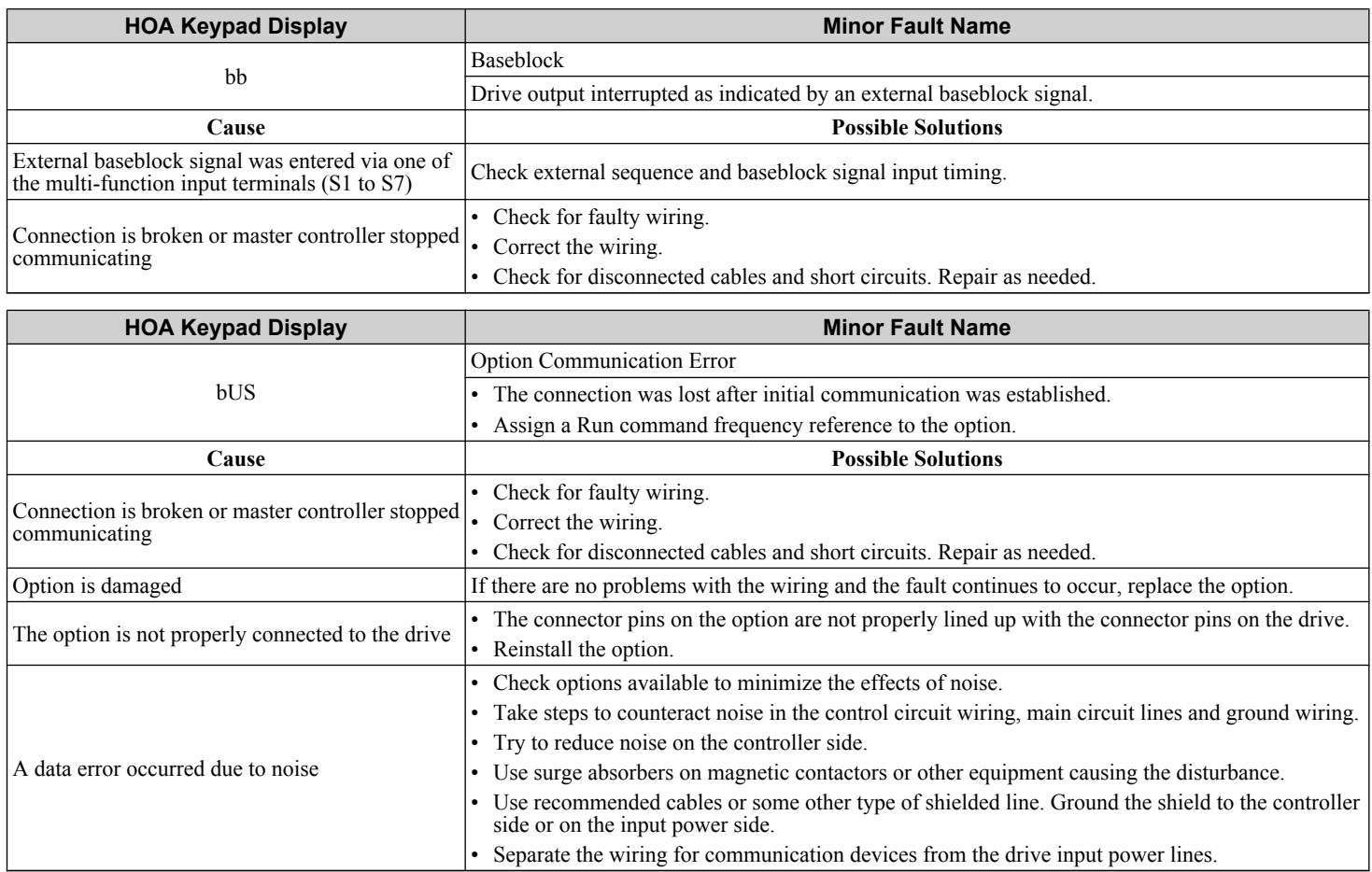

<span id="page-210-0"></span>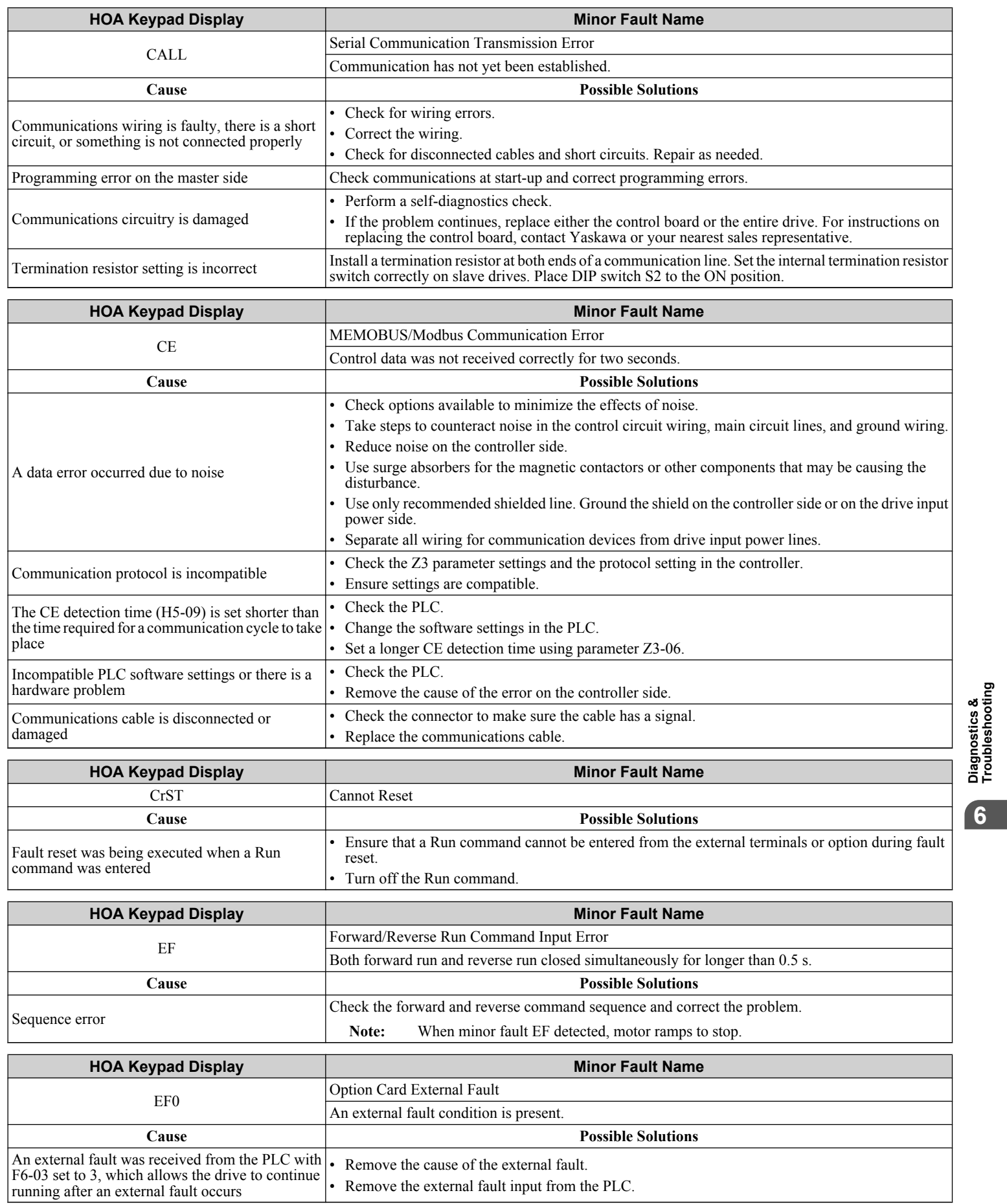

<span id="page-211-0"></span>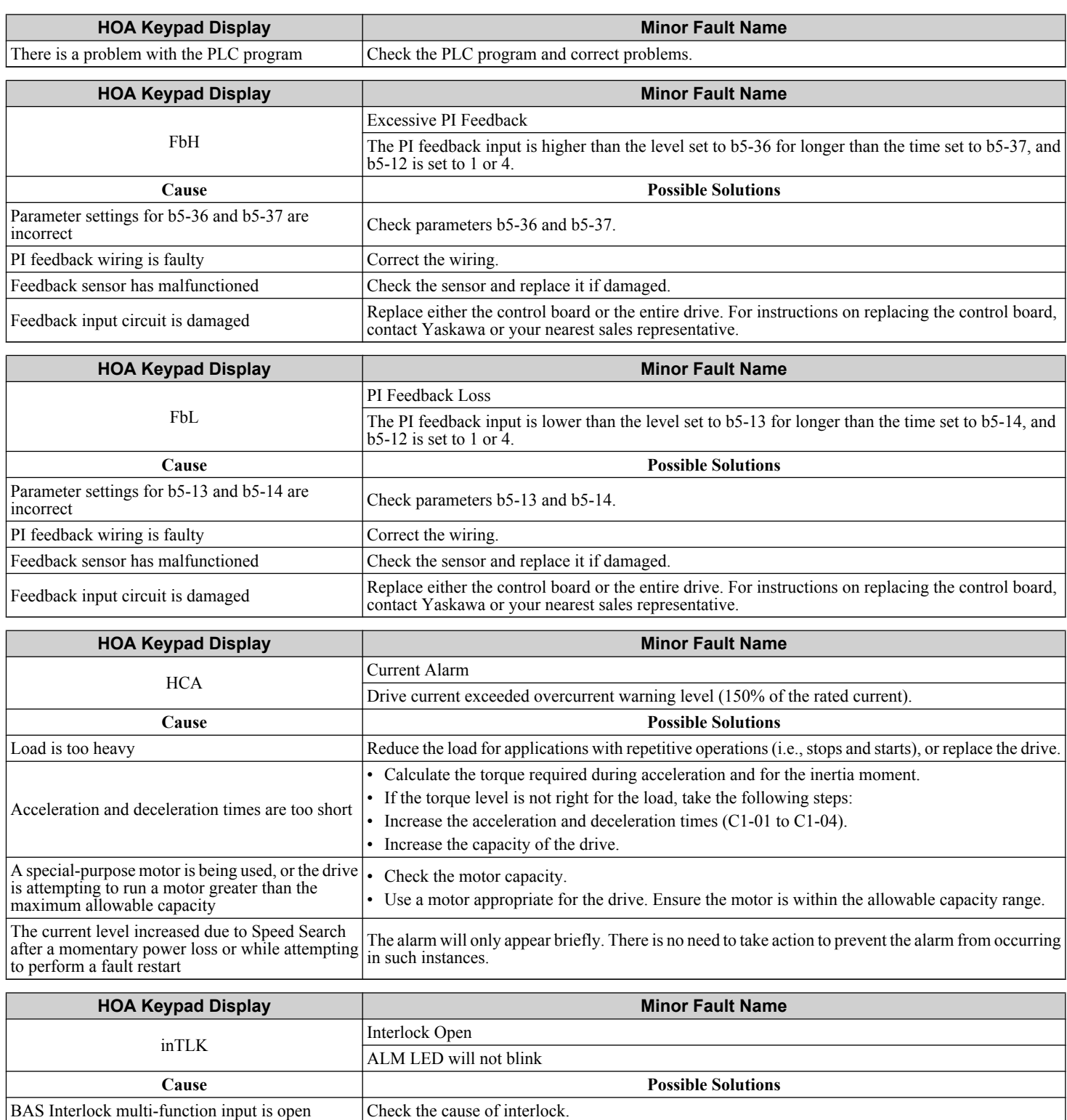

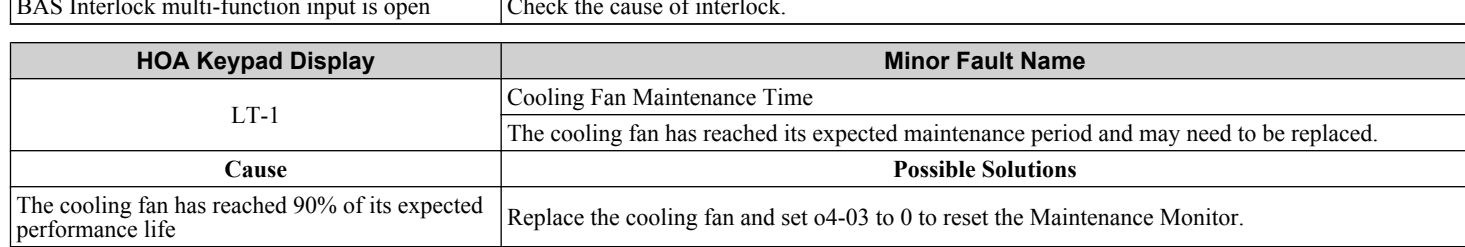

<span id="page-212-0"></span>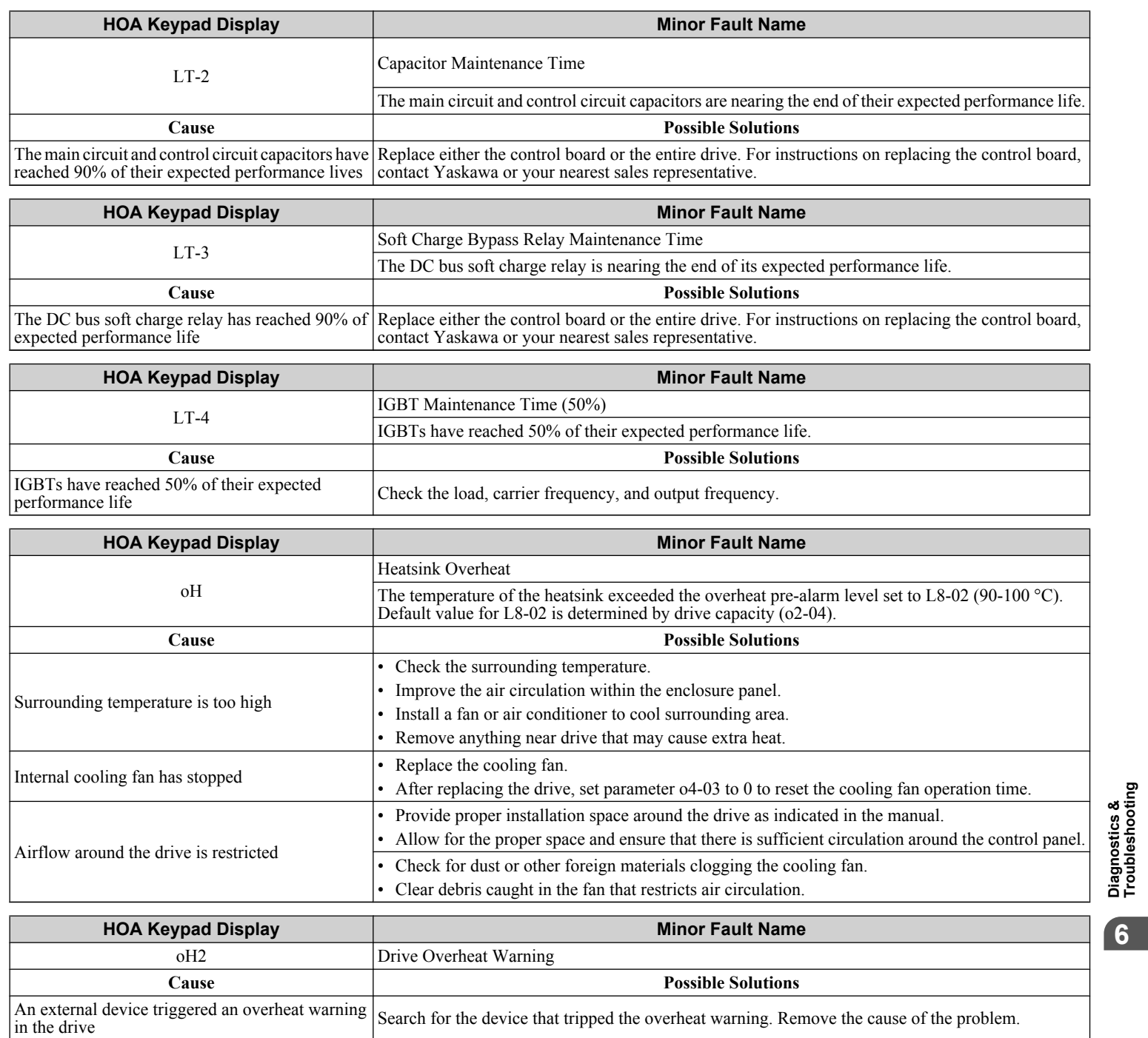

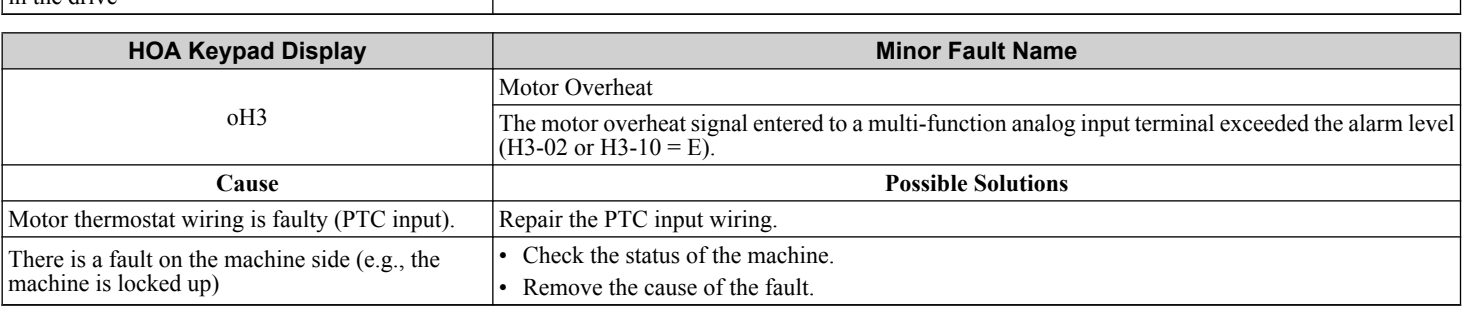

<span id="page-213-0"></span>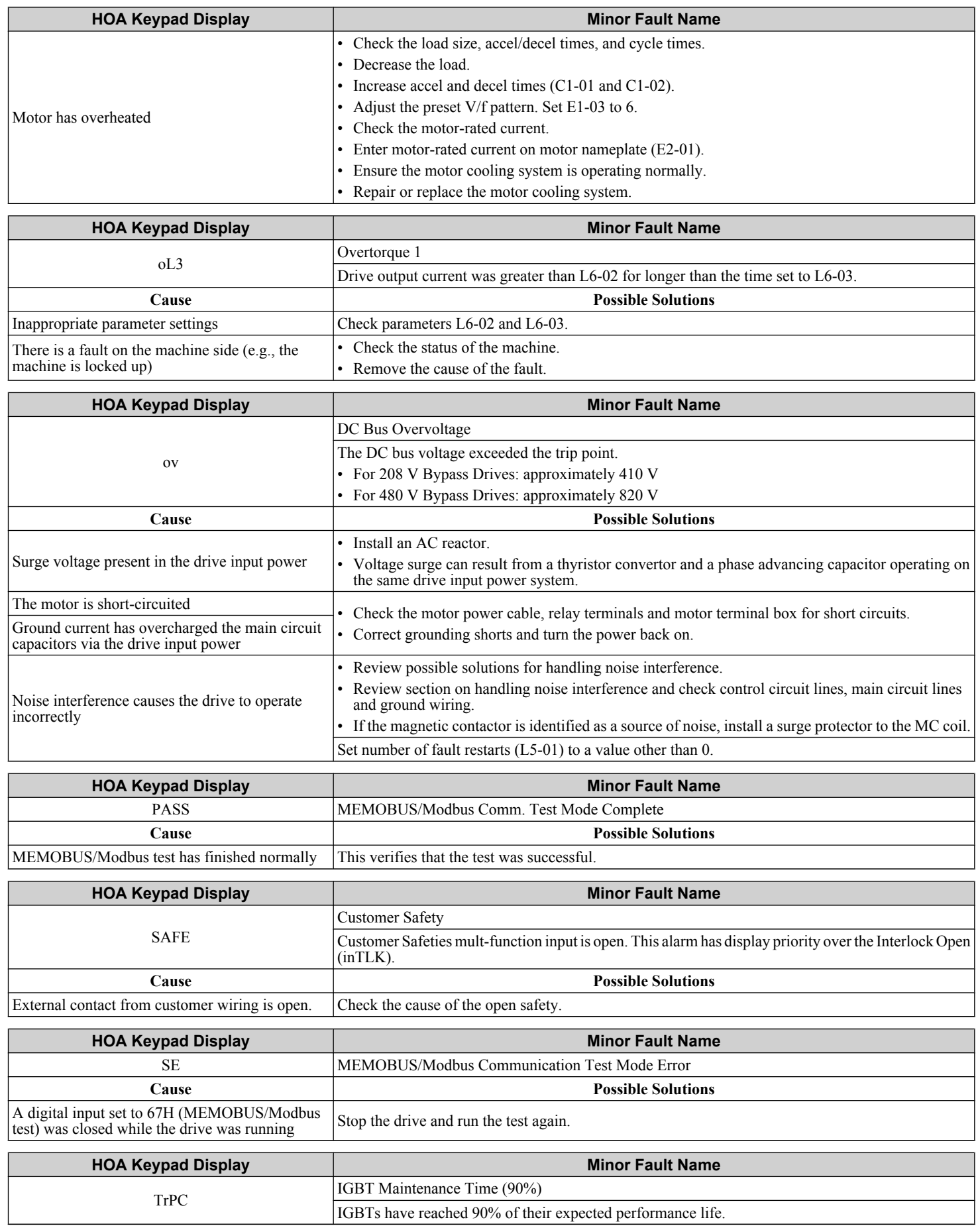

<span id="page-214-0"></span>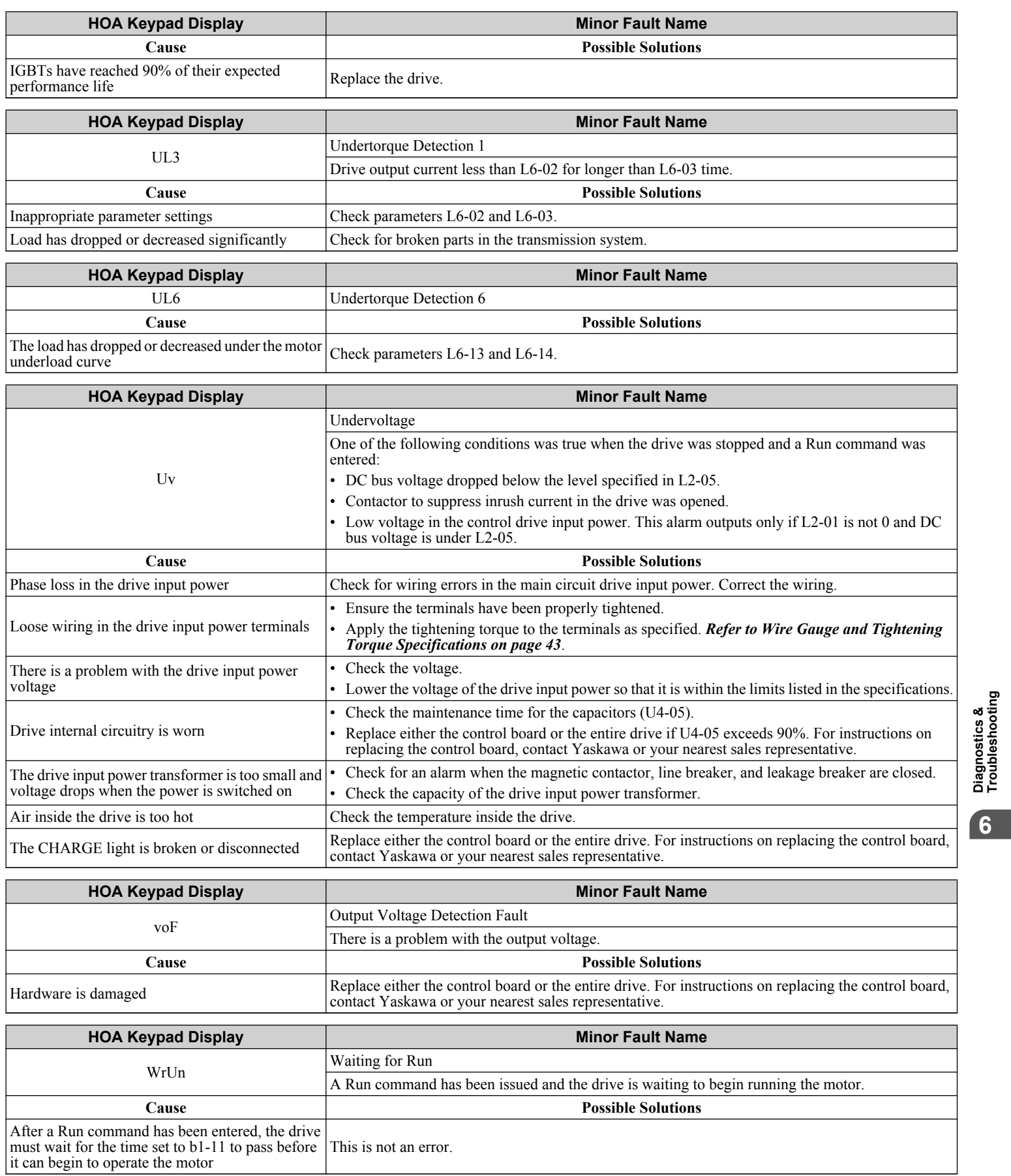

# <span id="page-215-0"></span>**6.6 Programming Errors**

### u **Programming Error Codes, Causes, and Possible Solutions**

A Programming Error (oPE) occurs when a contradictory parameter is set or an individual parameter is set to an inappropriate value.

The drive will not operate until the parameter or parameters causing the problem are set correctly. An oPE, however, does not trigger an alarm or fault output. If an oPE occurs, investigate the cause and refer to *Table 6.11* for the appropriate action. When an oPE appears on the HOA keypad display, press the ENTER button to view U1-18 and see which parameter is causing the oPE.

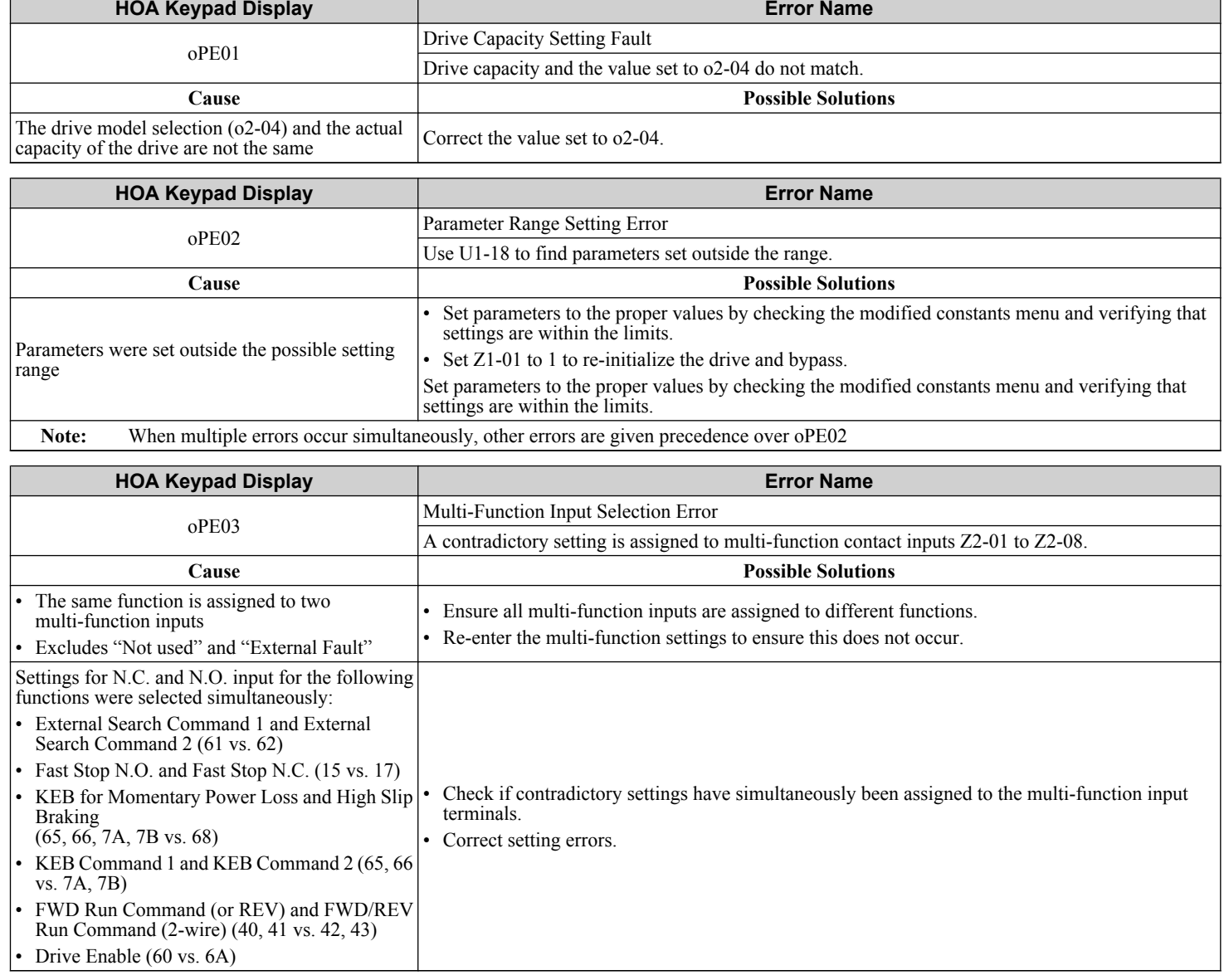

#### **Table 6.11 oPE Codes, Causes, and Possible Solutions**
## **6.6 Programming Errors**

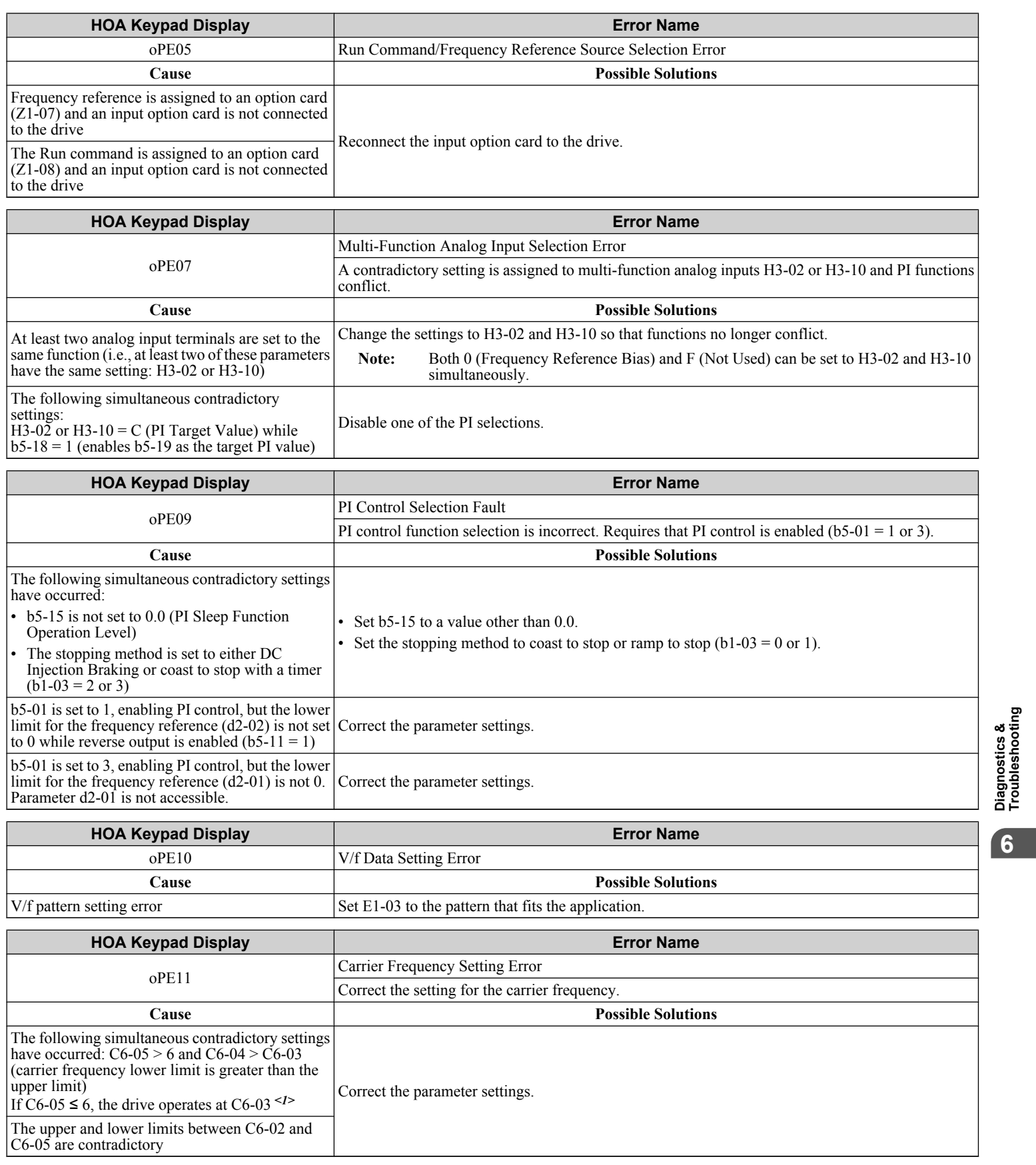

<1> Details on this function can be found in the standard P1000 Technical Manual (SIEPYAIP1U01) at www.yaskawa.com.

## **6.6 Programming Errors**

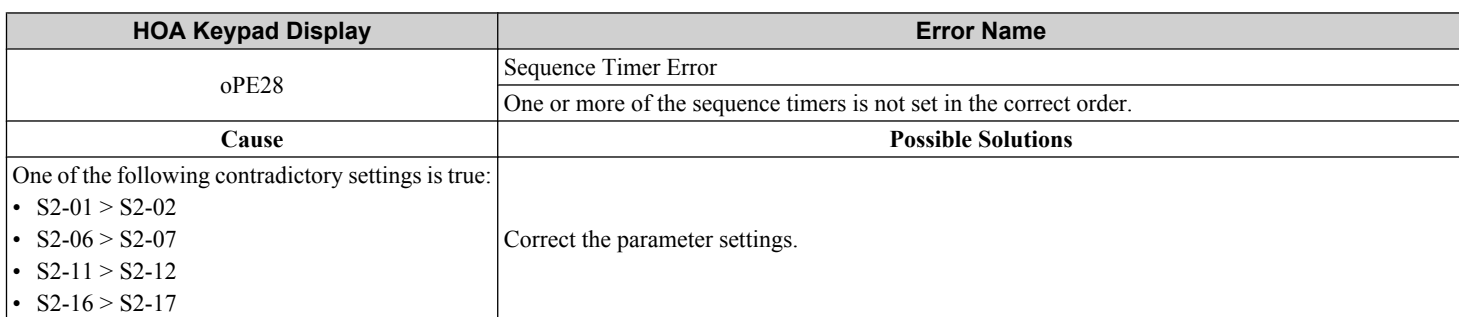

**218 218 Properties Access 218 YASKAWA** SIEP YAIP1B 01D YASKAWA AC Drive – P1000 Bypass Technical Manual

## **6.7 Auto-Tuning Fault Detection**

When the Auto-Tuning faults shown below are detected, the fault is displayed on the operator and the motor coasts to a stop. Auto-Tuning faults do not trigger a multi-function terminal set for fault or alarm output.

An End $\Box$  error indicates that although Auto-Tuning has successfully completed, there is some discrepancy in the calculations. If an End $\Box$  error occurs, check for the cause of the error using the table in this section, and perform Auto-Tuning again or manually set the motor parameters after fixing the problem. Start the application if no problem can be diagnosed despite the existence of the End $\square$  error.

## u **Auto-Tuning Codes, Causes, and Possible Solutions**

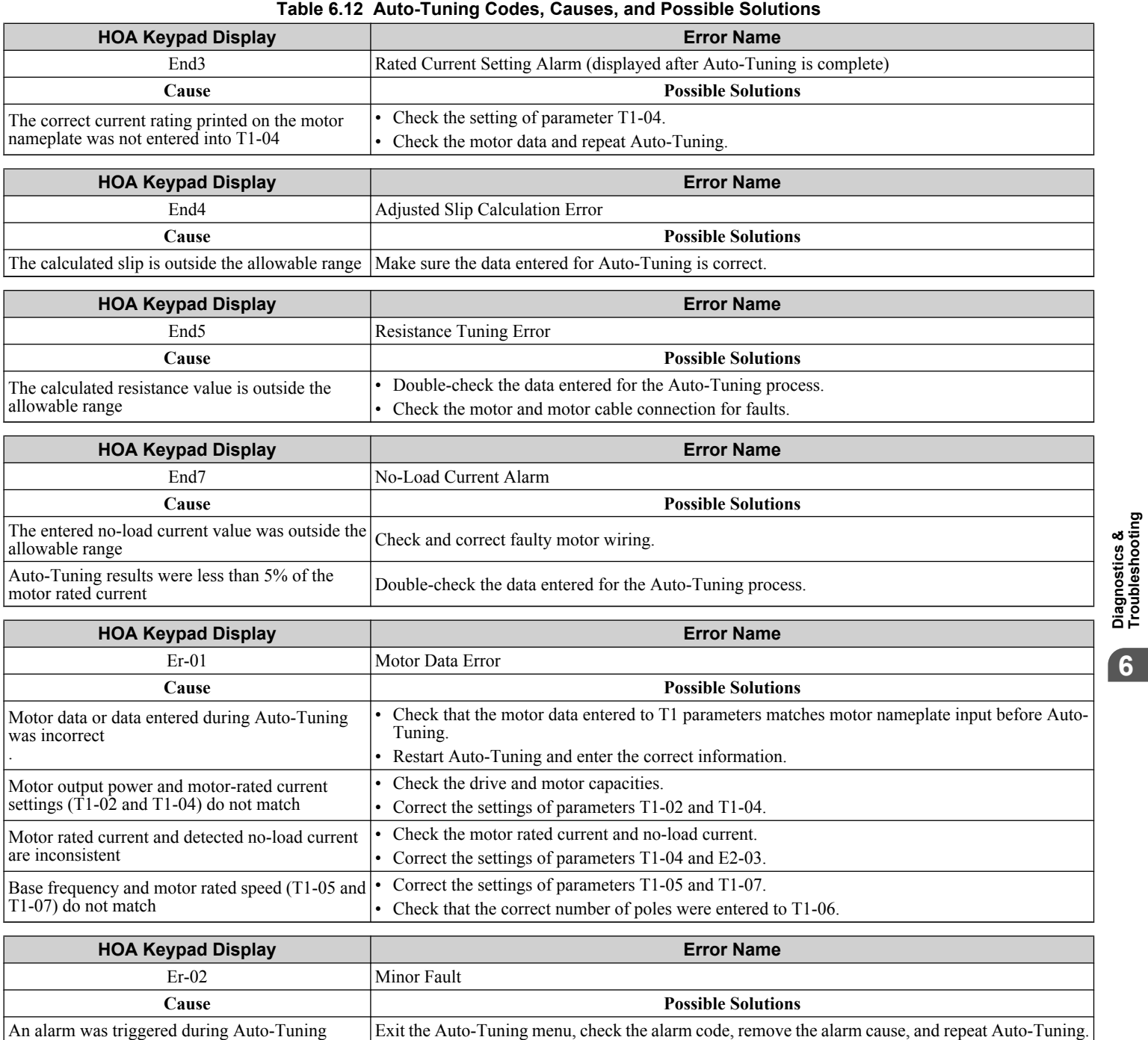

## **6.7 Auto-Tuning Fault Detection**

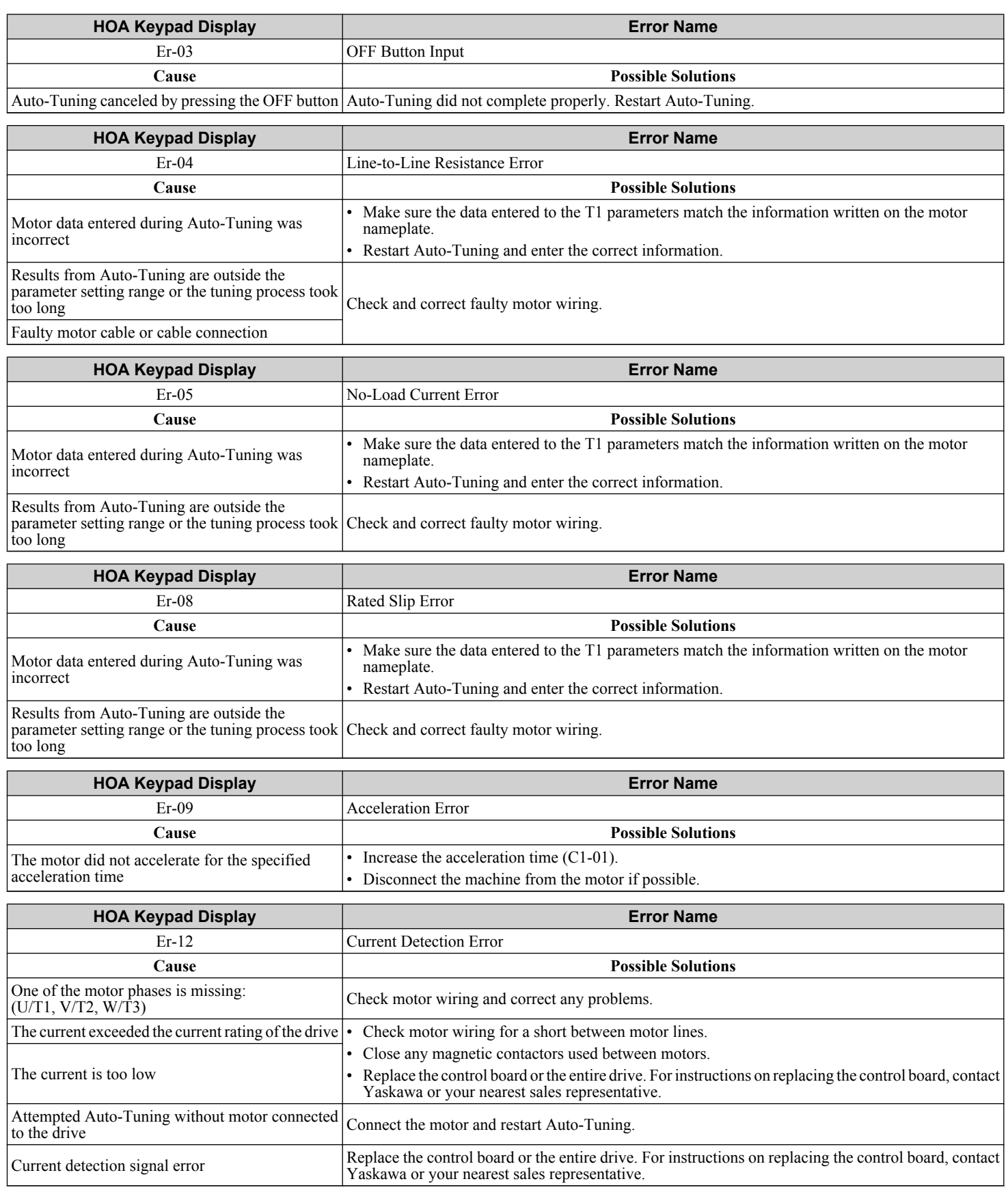

## **6.8 Diagnosing and Resetting Faults**

When a fault occurs and the drive stops, follow the instructions below to remove whatever conditions triggered the fault, then restart the drive.

**Note:** An oC/SC fault will be displayed in the event of an IGBT failure. It may not be possible to reset this fault until the IGBT problem is corrected.

## ◆ Fault Occurs Simultaneously with Power Loss

**WARNING!** *Electrical Shock Hazard. Ensure there are no short circuits between the main circuit terminals (R/L1, S/L2, and T/L3) or between the ground and main circuit terminals before restarting the drive. Failure to comply may result in serious injury or death and will cause damage to equipment.*

- **1.** Turn on the drive input power.
- **2.** Use monitor parameters U2-□□ to display data on the operating status of the drive just before the fault occurred.
- **3.** Remove the cause of the fault and reset.
- **Note: 1.** To find out what faults were triggered, check the fault history in U2-02. Information on drive status when the fault occurred such as the frequency, current, and voltage can be found in U2-03 through U2-32. *Refer to Viewing Fault Trace Data After Fault on page 221* for information on how to view fault data.
	- **2.** When the fault continues to be displayed after cycling power, remove the cause of the fault and reset.

## **If the Drive Still has Power After a Fault Occurs**

- **1.** Look at the HOA keypad for information on the fault that occurred.
- **2.** *[Refer to Fault Displays, Causes, and Possible Solutions on page 194](#page-193-0)*.
- **3.** Reset the fault. *[Refer to Fault Reset Methods on page 222](#page-221-0)*.

## **Viewing Fault Trace Data After Fault**

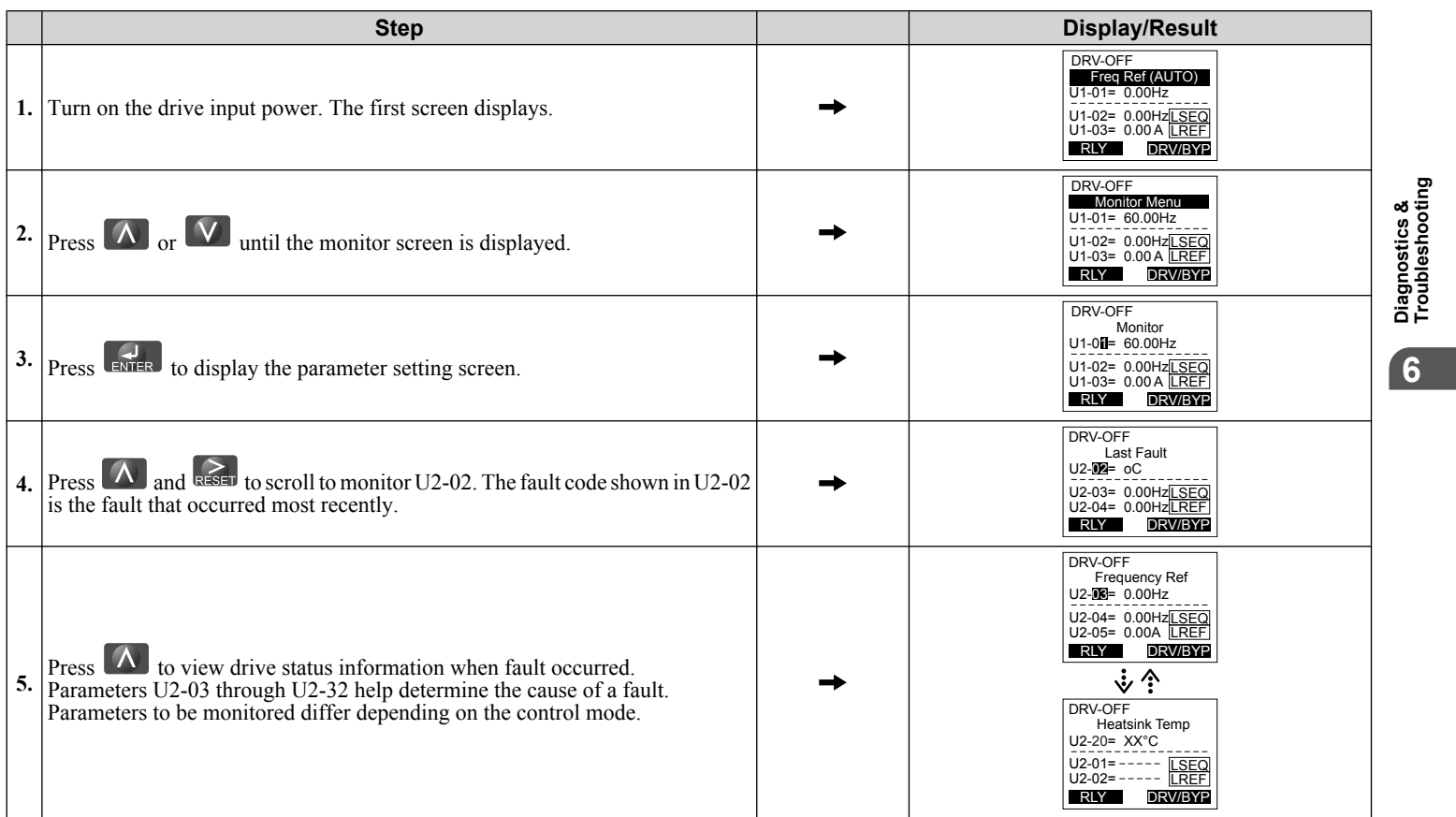

## <span id="page-221-0"></span>**6.8 Diagnosing and Resetting Faults**

## **◆ Fault Reset Methods**

When a fault occurs, the cause of the fault must be removed and the drive must be restarted. The table below lists the different ways to restart the drive.

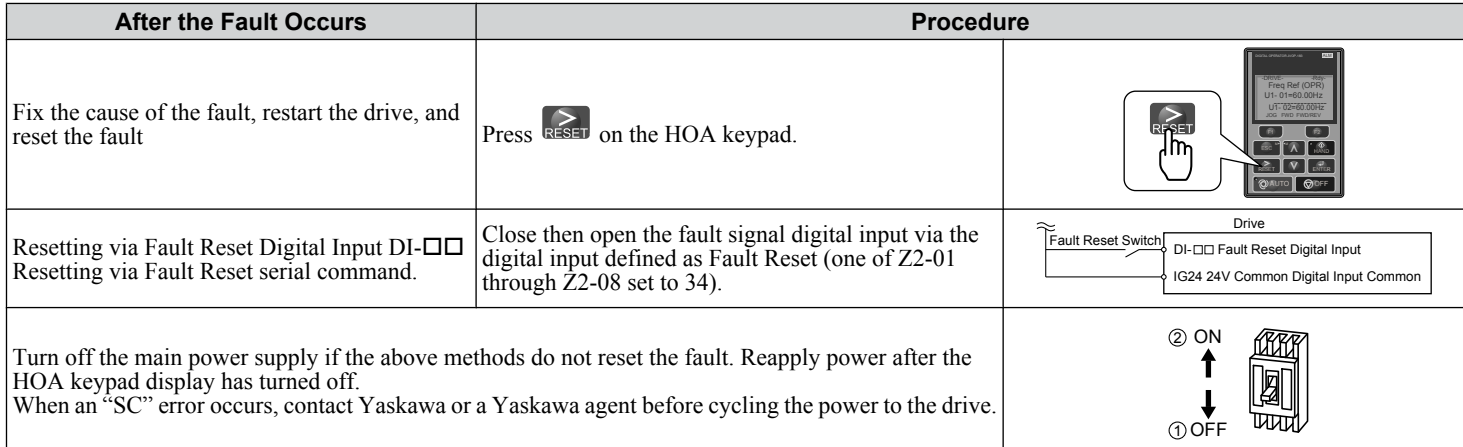

**Note:** If the Run command is present, the drive will disregard any attempts to reset the fault. Remove the Run command or press "OFF" on the HOA keypad before attempting to clear a fault situation.

## **6.9 Troubleshooting without Fault Display**

This section describes troubleshooting problems that do not trip an alarm or fault.

The following symptoms indicate that the drive is not set correctly for proper performance with the motor. *[Refer to Motor](#page-189-0)  [Performance Fine-Tuning on page 190](#page-189-0)* for guidance on troubleshooting.

- Motor hunting and oscillation
- Poor motor torque
- Poor speed precision
- Poor motor torque and speed response
- Motor noise

## **Common Problems**

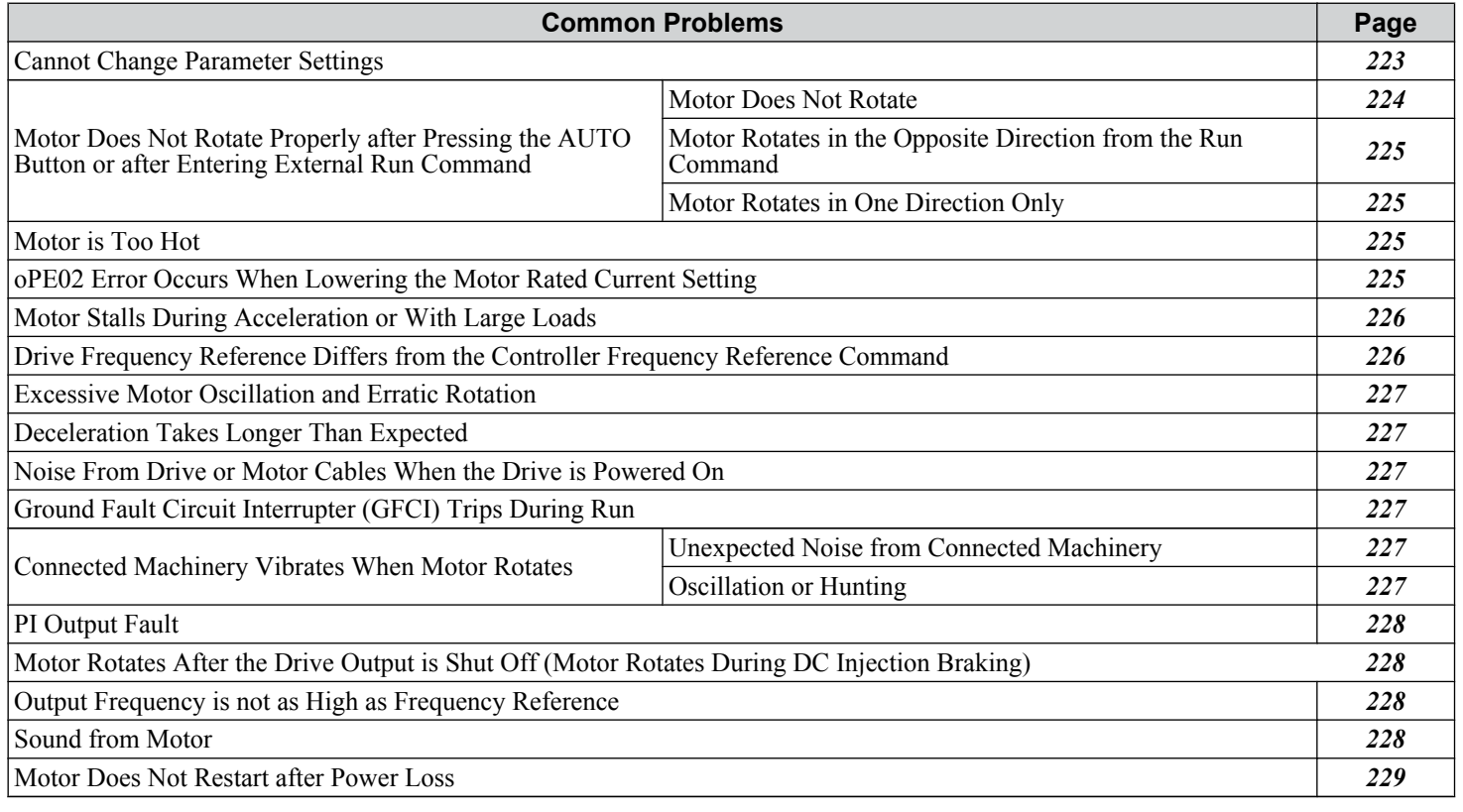

## ◆ Cannot Change Parameter Settings

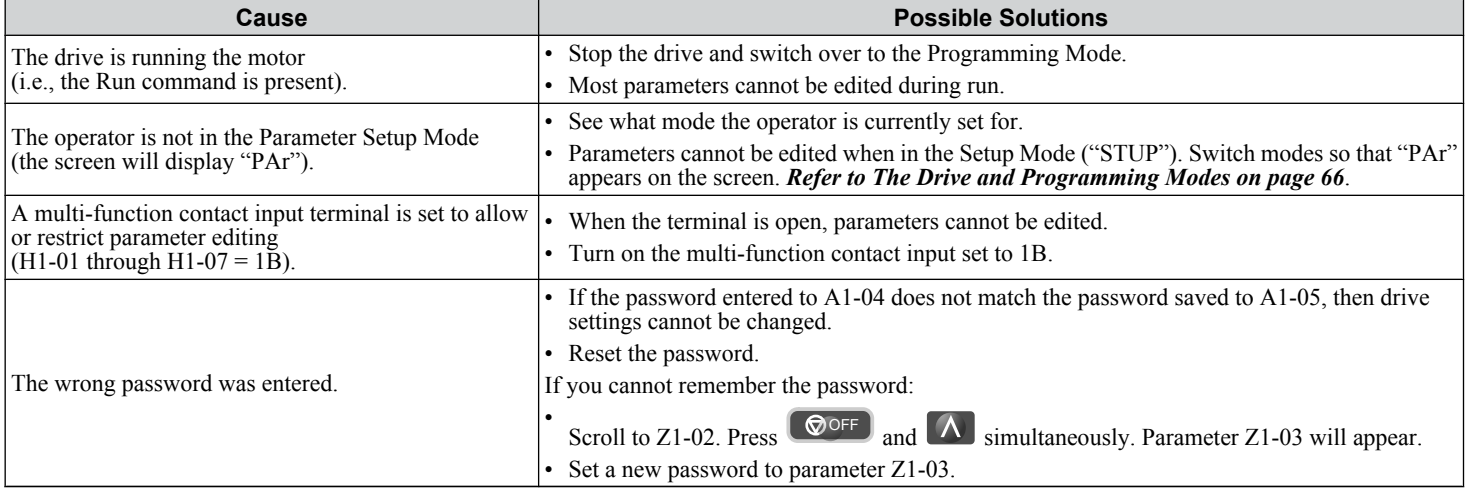

**YASKAWA** SIEP YAIP1B 01D YASKAWA AC Drive – P1000 Bypass Technical Manual **223**

**6Diagnostics & Troubleshooting**

## <span id="page-223-0"></span>**6.9 Troubleshooting without Fault Display**

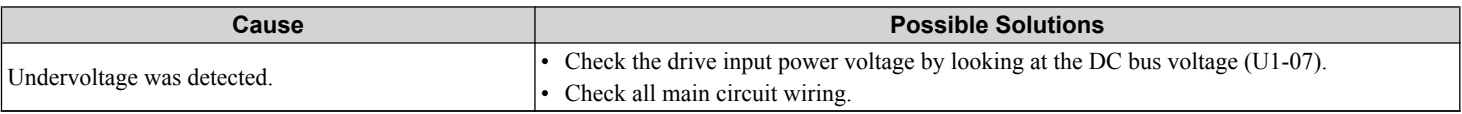

## u **Motor Does Not Rotate Properly after Pressing AUTO Button or after Entering External Run Command**

## ■ Motor Does Not Rotate

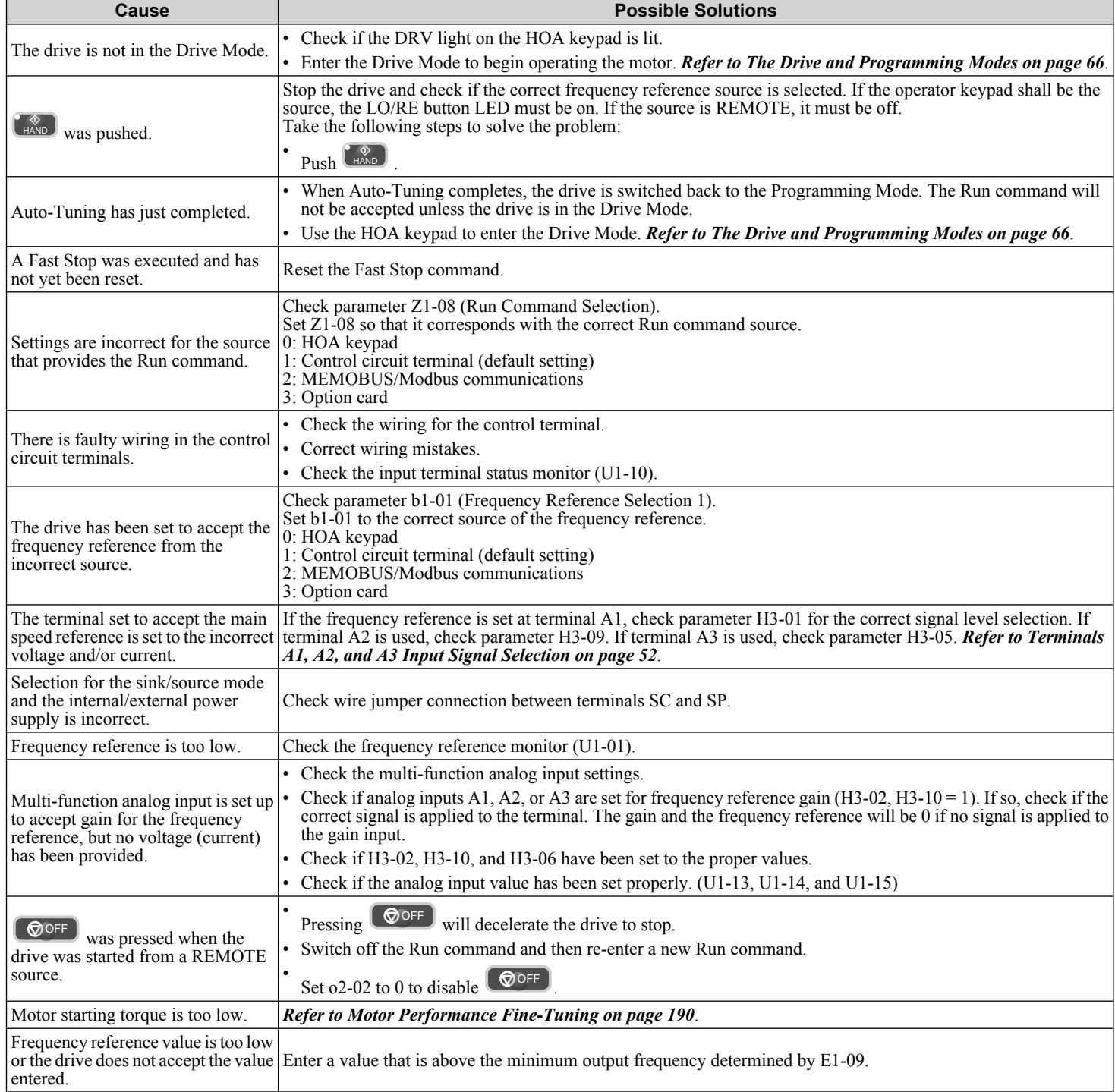

## <span id="page-224-0"></span>■ Motor Rotates in the Opposite Direction from the Run Command

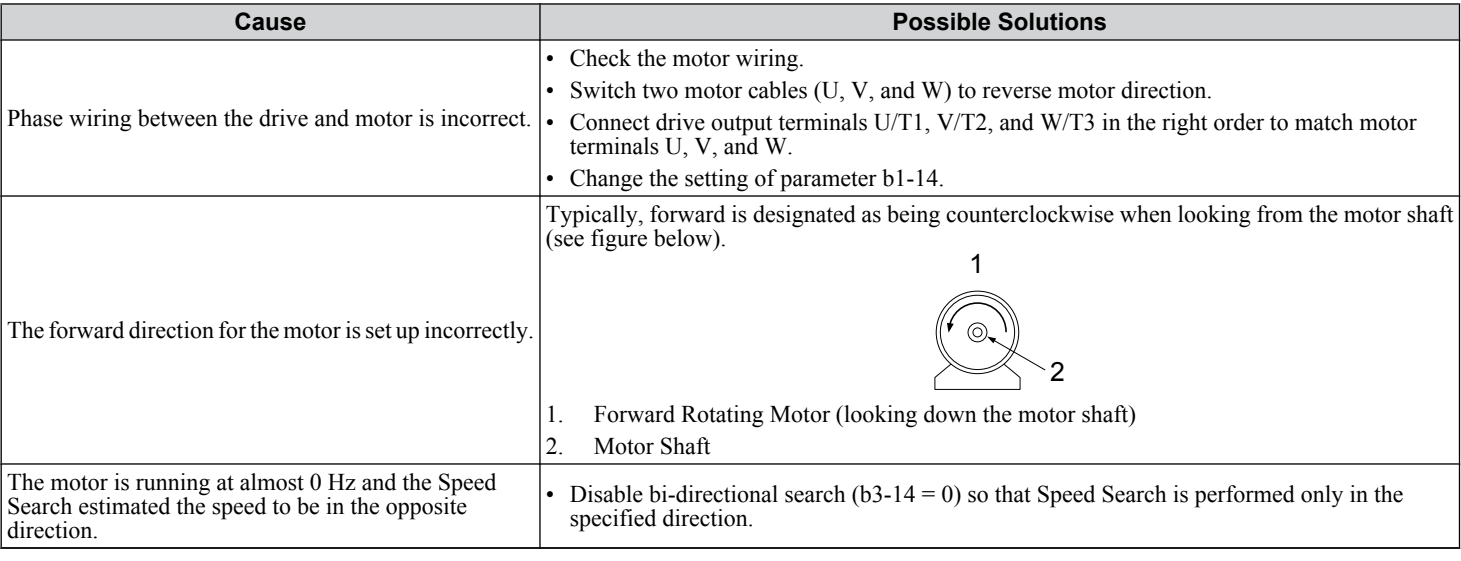

**Note:** Check the motor specifications for the forward and reverse directions. The motor specifications will vary depending on the manufacturer of the motor.

## **■ Motor Rotates in One Direction Only**

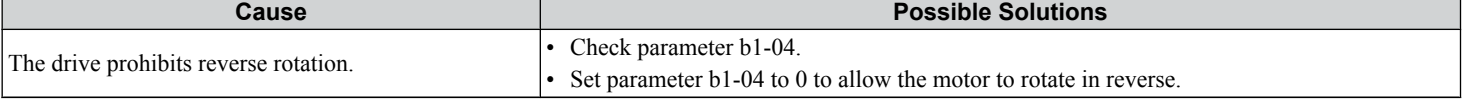

## **♦ Motor is Too Hot**

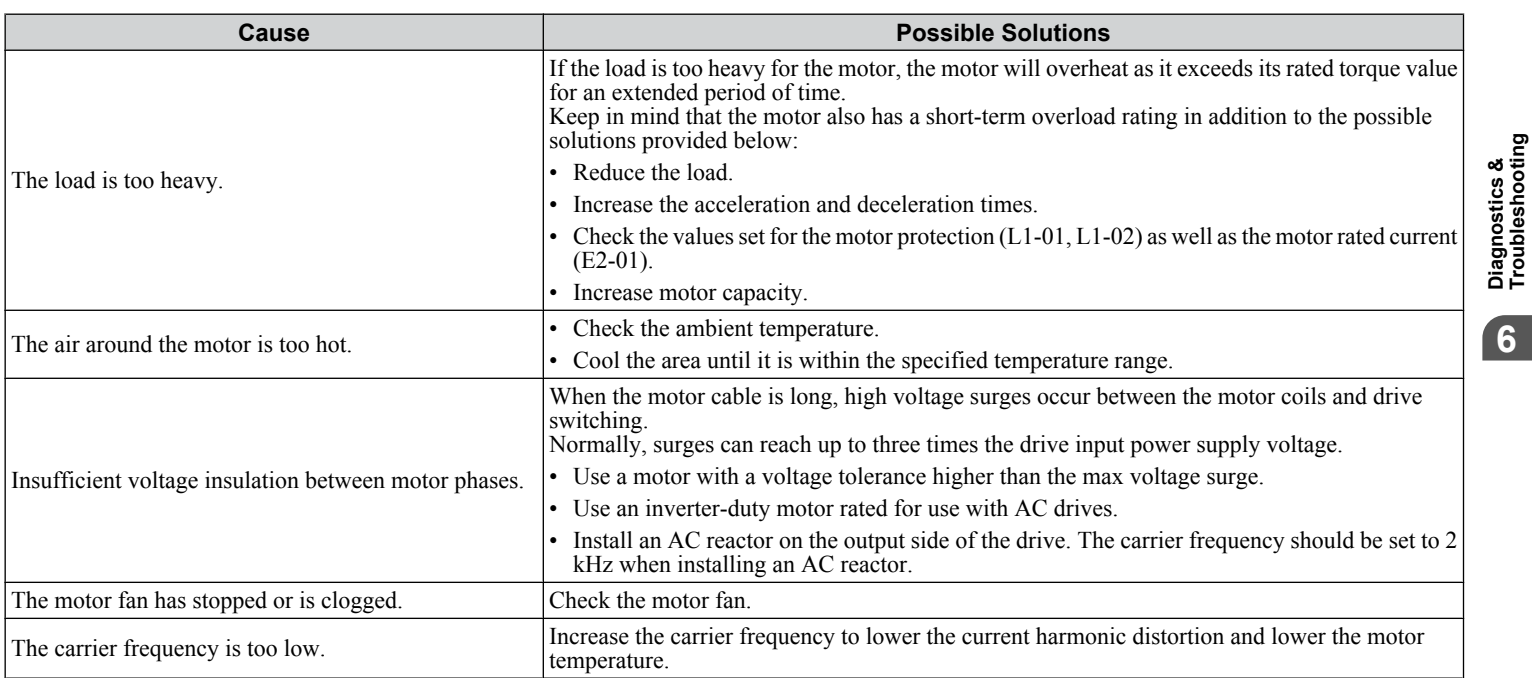

## ◆ oPE02 Error Occurs When Lowering the Motor Rated Current Setting

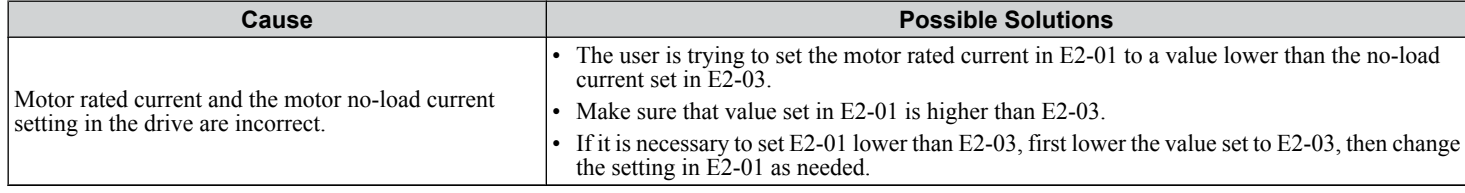

## <span id="page-225-0"></span>**6.9 Troubleshooting without Fault Display**

## ◆ Motor Stalls during Acceleration or Acceleration Time is Too Long

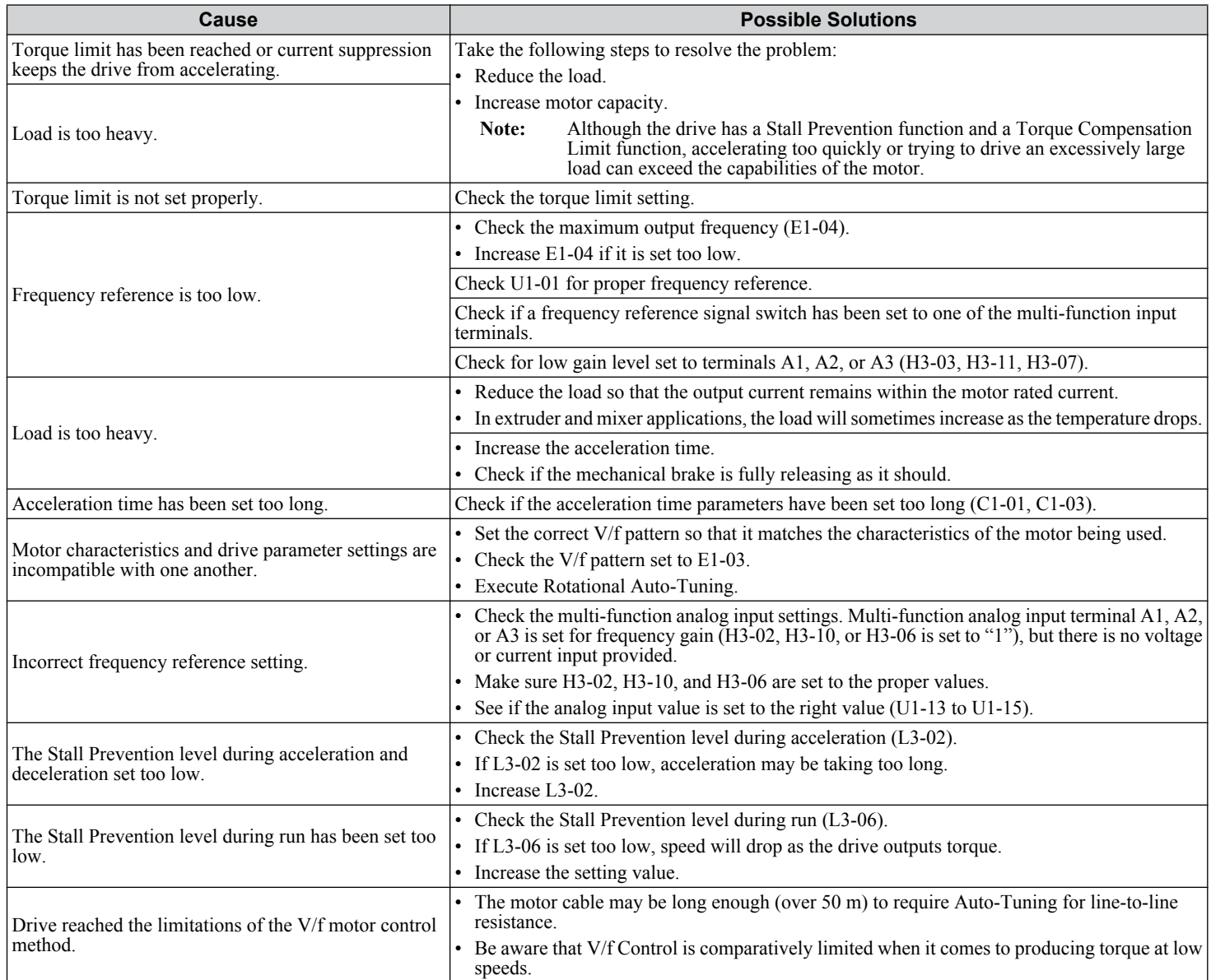

## **The Drive Frequency Reference Differs from the Controller Frequency Reference Command**

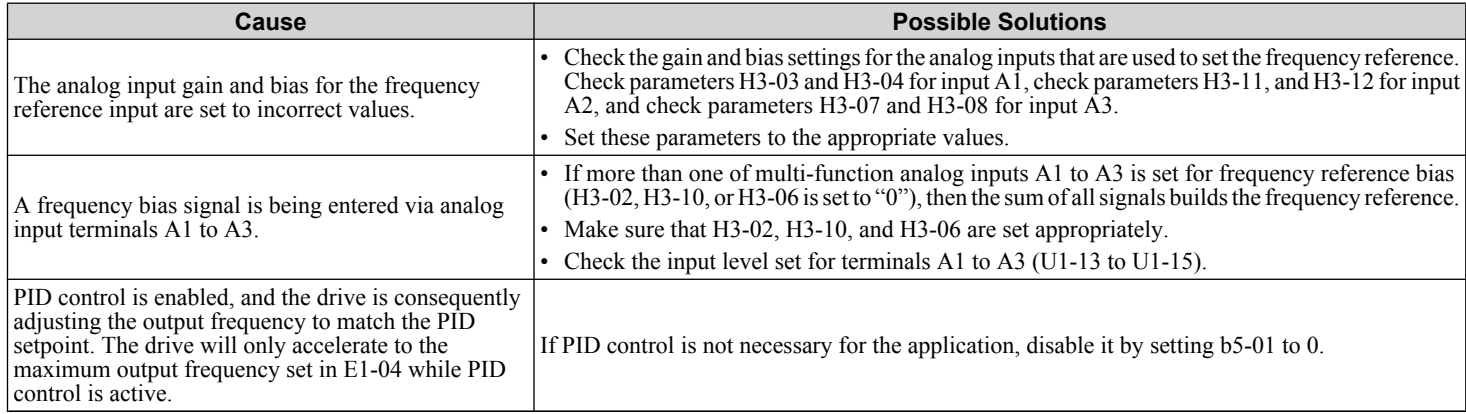

## <span id="page-226-0"></span>**Excessive Motor Oscillation and Erratic Rotation**

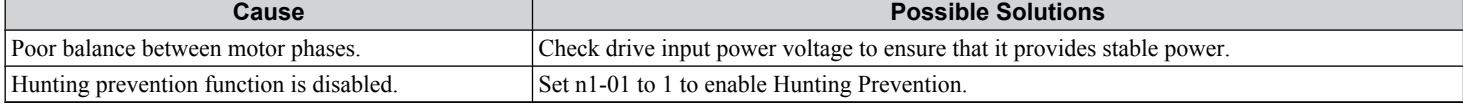

## **Deceleration Takes Longer Than Expected**

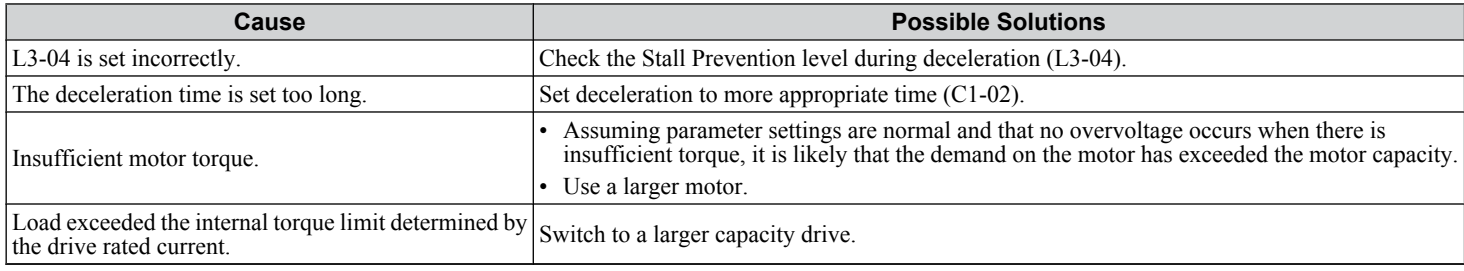

## u **Noise From Drive or Motor Cables When the Drive is Powered On**

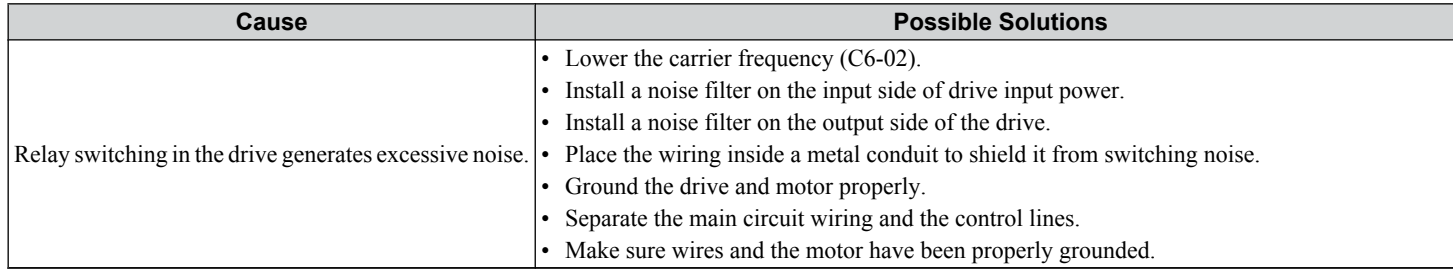

## u **Ground Fault Circuit Interrupter (GFCI) Trips During Run**

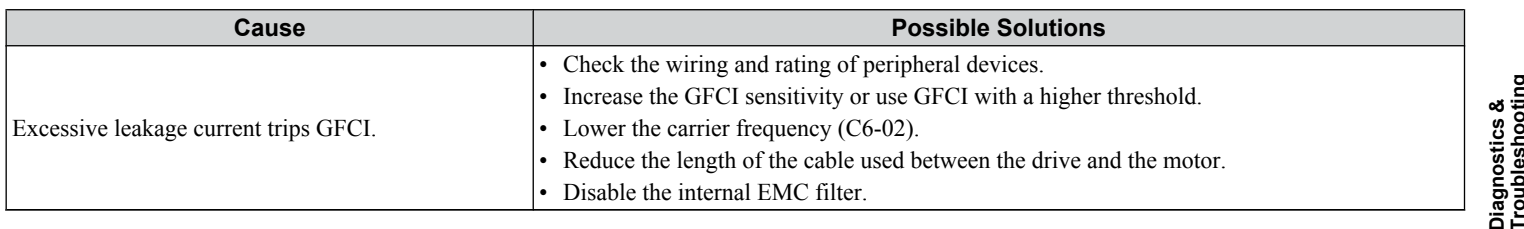

## ◆ Connected Machinery Vibrates When Motor Rotates

## ■ Unexpected Noise from Connected Machinery

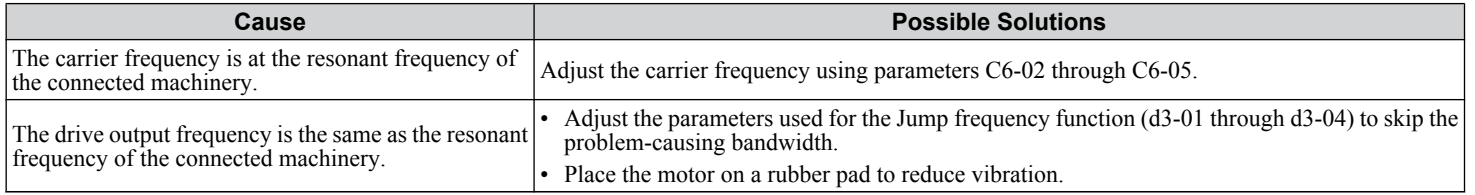

Note: The drive may have trouble assessing the status of the load due to white noise generated from using Swing PWM (C6-02 = 7 to A).

#### **n** Oscillation or Hunting

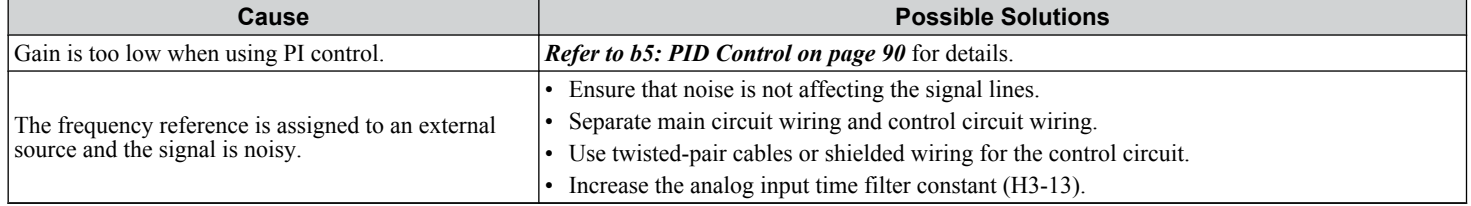

**YASKAWA** SIEP YAIP1B 01D YASKAWA AC Drive – P1000 Bypass Technical Manual **227**

**6Diagnostics & Troubleshooting**

## <span id="page-227-0"></span>**6.9 Troubleshooting without Fault Display**

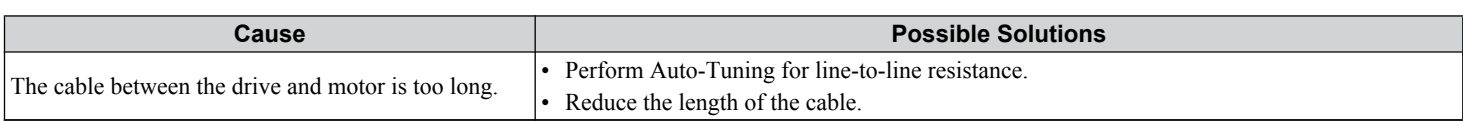

## ◆ PID Output Fault

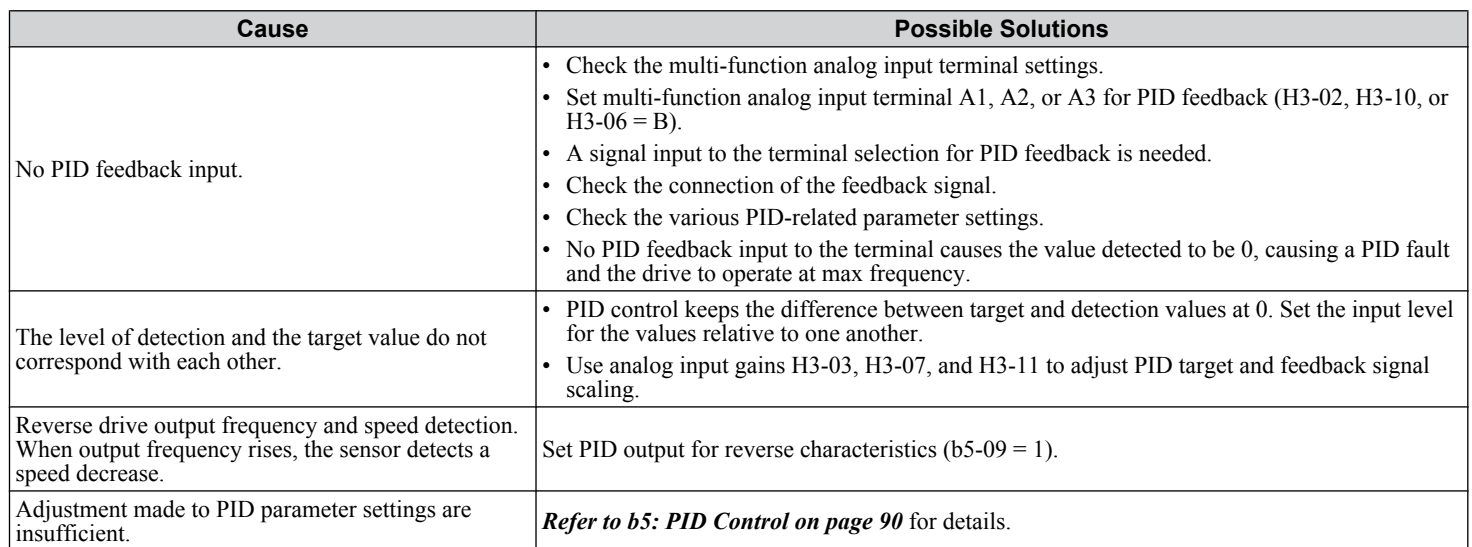

## u **Motor Rotates after the Drive Output is Shut Off (Motor Rotates During DC Injection Braking)**

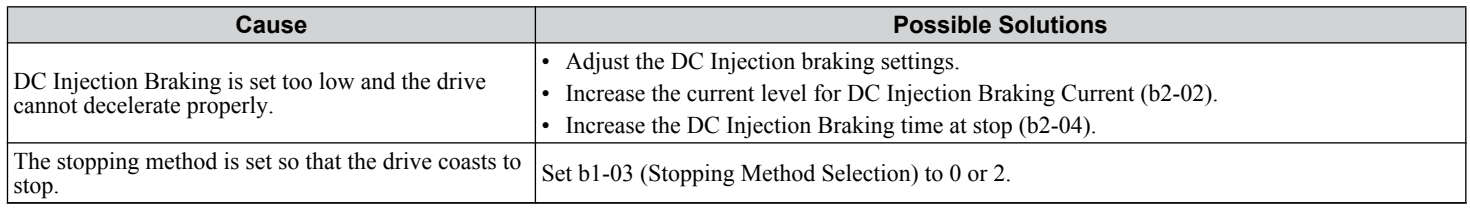

## ◆ Output Frequency is Not as High as Frequency Reference

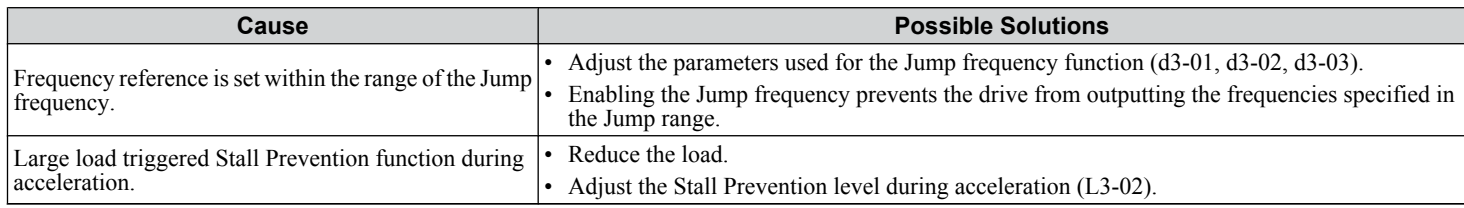

## **◆ Sound from Motor**

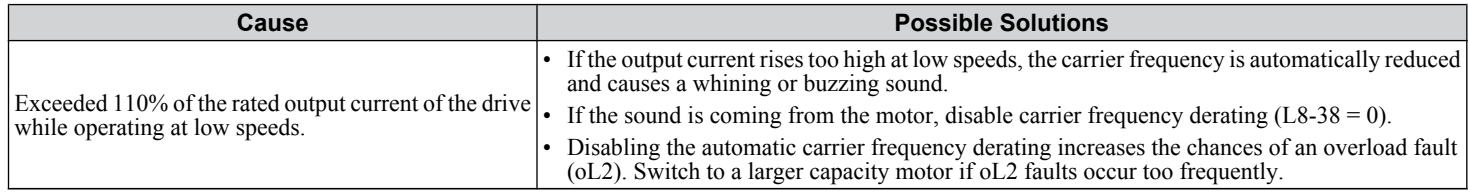

## <span id="page-228-0"></span>**Motor Does Not Restart after Power Loss**

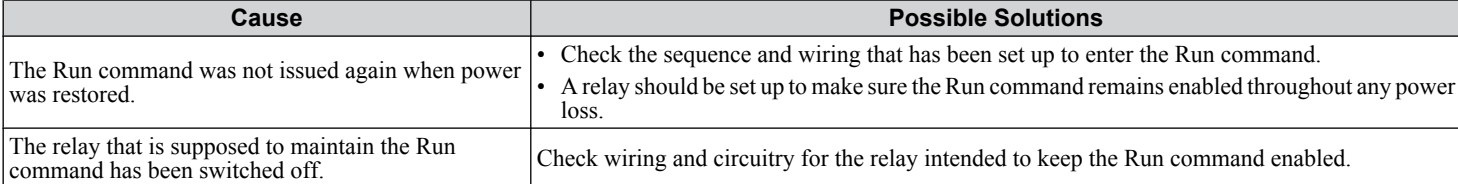

**6Diagnostics & Troubleshooting**

**6.9 Troubleshooting without Fault Display**

**This Page Intentionally Blank**

# **7**

## **Periodic Inspection & Maintenance**

This chapter describes the periodic inspection and maintenance of the P1000 Bypass to ensure that it receives the proper care to maintain overall performance.

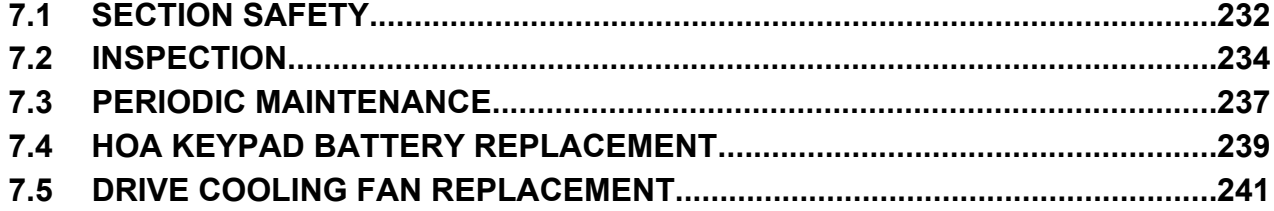

## <span id="page-231-0"></span>**7.1 Section Safety**

## **WARNING**

## **Electrical Shock Hazard**

## **Do not connect or disconnect wiring while the power is on.**

Failure to comply could result in death or serious injury.

Before servicing, disconnect all power to the equipment. The internal capacitor remains charged even after the power supply is turned off. The charge indicator LED will extinguish when the DC bus voltage is below 50 Vdc. To prevent electric shock, wait for at least the time specified on the warning label; after all indicators are OFF, measure for unsafe voltages to confirm the drive is safe prior to servicing.

#### **Do not operate equipment with covers removed.**

Failure to comply could result in death or serious injury.

The diagrams in this section may show drives without covers or safety shields to show details. Be sure to reinstall covers or shields before operating the drives and run the drives according to the instructions described in this manual.

#### **Always ground the motor-side grounding terminal.**

Improper equipment grounding could result in death or serious injury by contacting the motor case.

#### **Do not remove covers or touch circuit boards while the power is on.**

Failure to comply could result in death or serious injury.

**Do not allow unqualified personnel to perform work on the bypass.**

Failure to comply could result in death or serious injury.

Installation, maintenance, inspection, and servicing must be performed only by authorized personnel familiar with installation, adjustment, and maintenance of AC drives.

#### **Do not perform work on the drive while wearing loose clothing, jewelry or without eye protection.**

Failure to comply could result in death or serious injury.

Remove all metal objects such as watches and rings, secure loose clothing, and wear eye protection before beginning work on the drive.

## **Do not touch any terminals before the capacitors have fully discharged.**

Failure to comply could result in death or serious injury.

Before servicing, disconnect all power to the equipment. The internal capacitor remains charged even after the power supply is turned off. The charge indicator LED will extinguish when the DC bus voltage is below 50 Vdc. To prevent electric shock, wait for at least the time specified on the warning label; after all indicators are OFF, measure the DC bus voltage level to confirm it has reached a safe level.

## **Fire Hazard**

#### **Tighten all terminal screws to the specified tightening torque.**

Loose electrical connections could result in death or serious injury by fire due to overheating of electrical connections.

## **Do not use an improper voltage source.**

Failure to comply could result in death or serious injury by fire.

Verify that the rated voltage of the drive matches the voltage of the incoming power supply before applying power.

## **Do not use improper combustible materials.**

Failure to comply could result in death or serious injury by fire.

Attach the drive to metal or other noncombustible material.

**7.1 Section Safety**

## **NOTICE**

**Observe proper electrostatic discharge procedures (ESD) when handling the drive and circuit boards.**

Failure to comply may result in ESD damage to the drive circuitry.

**Follow cooling fan replacement instructions. The cooling fan cannot operate properly when it is installed incorrectly and could seriously damage the drive.**

Follow the instructions in this manual to replace the cooling fan, making sure that the label is on top before inserting the cooling fan into the drive. To ensure maximum useful product life, replace both cooling fans when performing maintenance.

**Never connect or disconnect the motor from the drive while the drive is outputting voltage.**

Improper equipment sequencing could result in damage to the drive.

**Do not use unshielded cable for control wiring.**

Failure to comply may cause electrical interference resulting in poor system performance. Use shielded, twisted-pair wires and ground the shield to the ground terminal of the drive.

## **Do not allow unqualified personnel to use the product.**

Failure to comply could result in damage to the drive or braking circuit.

Maintenance, inspection, and replacement of parts must be performed only by authorized personnel familiar with installation, adjustment and maintenance of AC drives.

## **Do not modify the drive or bypass circuitry.**

Failure to comply could result in damage to the drive or bypass and will void warranty.

Yaskawa is not responsible for any modification of the product made by the user. This product must not be modified.

**Check all the wiring to ensure that all connections are correct after installing the bypass.**

Failure to comply could result in damage to the equipment.

**Comply with proper wiring practices.**

The motor may run in reverse if the phase order is backward.

Connect motor input terminals U, V and W to drive output terminals U/T1, V/T2, and W/T3. The phase order for the drive and motor should match.

## **Frequently switching the drive power supply to stop and start the motor can damage the drive.**

To get the full performance life out of the electrolytic capacitors and circuit relays, refrain from switching the drive power supply off and on more than once every 30 minutes. Frequent use can damage the drive. Use the drive to stop and start the motor.

## **Do not operate damaged equipment.**

Failure to comply could result in further damage to the equipment.

Do not connect or operate any equipment with visible damage or missing parts.

riodic Inspection &<br>intenance **7Periodic Inspection & Maintenance**

## <span id="page-233-0"></span>**7.2 Inspection**

## **7.2 Inspection**

Power electronics have limited life and may exhibit changes in characteristics or performance deterioration after years of use under normal conditions. To help avoid such problems, it is important to perform preventive maintenance and periodic inspection on the drive.

Drives contain a variety of power electronics such as power transistors, semiconductors, capacitors, resistors, fans, and relays. The electronics in the drive serve a critical role in maintaining proper motor control.

Follow the inspection lists provided in this chapter as a part of a regular maintenance program.

**Note:** The drive will require more frequent inspection if it is placed in harsh environments, such as:

- High ambient temperatures
- Frequent starting and stopping
- Fluctuations in the AC supply or load
- Excessive vibrations or shock loading
- Dust, metal dust, salt, sulfuric acid, chlorine atmospheres
- Poor storage conditions.

Perform the first equipment inspection one to two years after installation.

## **◆ Recommended Daily Inspection**

*Table 7.1* outlines the recommended daily inspection for Yaskawa drives. Check the following items on a daily basis to avoid premature deterioration in performance or product failure. Copy this checklist and mark the "Checked" column after each inspection.

| <b>Inspection Category</b>  | <b>Inspection Points</b>                                                                                                  | <b>Corrective Action</b>                                                   | <b>Checked</b> |
|-----------------------------|----------------------------------------------------------------------------------------------------|----------------------------------------------------------------------------|----------------|
| Motor                       | Inspect for abnormal oscillation or noise coming from<br>the motor.                                                       | • Check the load coupling.                                                 |                |
|                             |                                                                                                    | Measure motor vibration.                                                   |                |
|                             |                                                                                                    | • Tighten all loose components.                                            |                |
| <b>Cooling</b>              | Inspect for abnormal heat generated from the drive or<br>motor and visible discoloration.                                 | Check for the following:                                                   |                |
|                             |                                                                                                    | • Excessive load.                                                          |                |
|                             |                                                                                                    | • Loose connections.                                                       |                |
|                             |                                                                                                    | Dirty heatsink or motor.<br>$\bullet$                                      |                |
|                             |                                                                                                    | • Ambient temperature.                                                     |                |
|                             | Inspect drive cooling fan and circulation fan operation.                                                                  | Check for the following:                                                   |                |
|                             |                                                                                                    | Clogged or dirty fan.                                                      |                |
|                             |                                                                                                    | • Correct Fan operation parameter setting.                                 |                |
| <b>Environment</b>          | Verify the drive environment complies with the<br>specifications listed in <i>Installation Environment</i> on<br>page 38. | Eliminate the source of contaminants or correct poor<br>environment.       |                |
| Load                        | The drive output current should not be higher than the<br>motor or drive rating for an extended period of time.           | Check for the following:                                                   |                |
|                             |                                                                                                    | • Excessive load.                                                          |                |
|                             |                                                                                                    | • Correct motor parameter settings.                                        |                |
| <b>Power Supply Voltage</b> | Check main power supply and control voltages.                                                                             | Correct the voltage or power supply to within<br>nameplate specifications. |                |
|                             |                                                                                                    | • Verify all main circuit phases.                                          |                |

**Table 7.1 General Recommended Daily Inspection Checklist**

## <span id="page-234-0"></span>u **Recommended Periodic Inspection**

*Table 7.2* outlines the recommended periodic inspections for Yaskawa drive installations. Although periodic inspections should generally be performed once a year; the drive may require more frequent inspection in harsh environments or with rigorous use. Operating and environmental conditions, along with experience in each application, will determine the actual inspection frequency for each installation. Periodic inspection will help to avoid premature deterioration in performance or product failure. Copy this checklist and mark the "Checked" column after each inspection.

## **n** Periodic Inspection

**WARNING!** *Electrical Shock Hazard. Do not inspect, connect, or disconnect any wiring while the power is on. Failure to comply can result in serious personal injury. Before servicing, disconnect all power to the equipment. The internal capacitor remains charged even after the power supply is turned off. The charge indicator LED will extinguish when the DC bus voltage is below 50 Vdc. To prevent electric shock, wait for at least the time specified on the warning label; after all indicators are OFF, measure for unsafe voltages to confirm the drive is safe prior to servicing.*

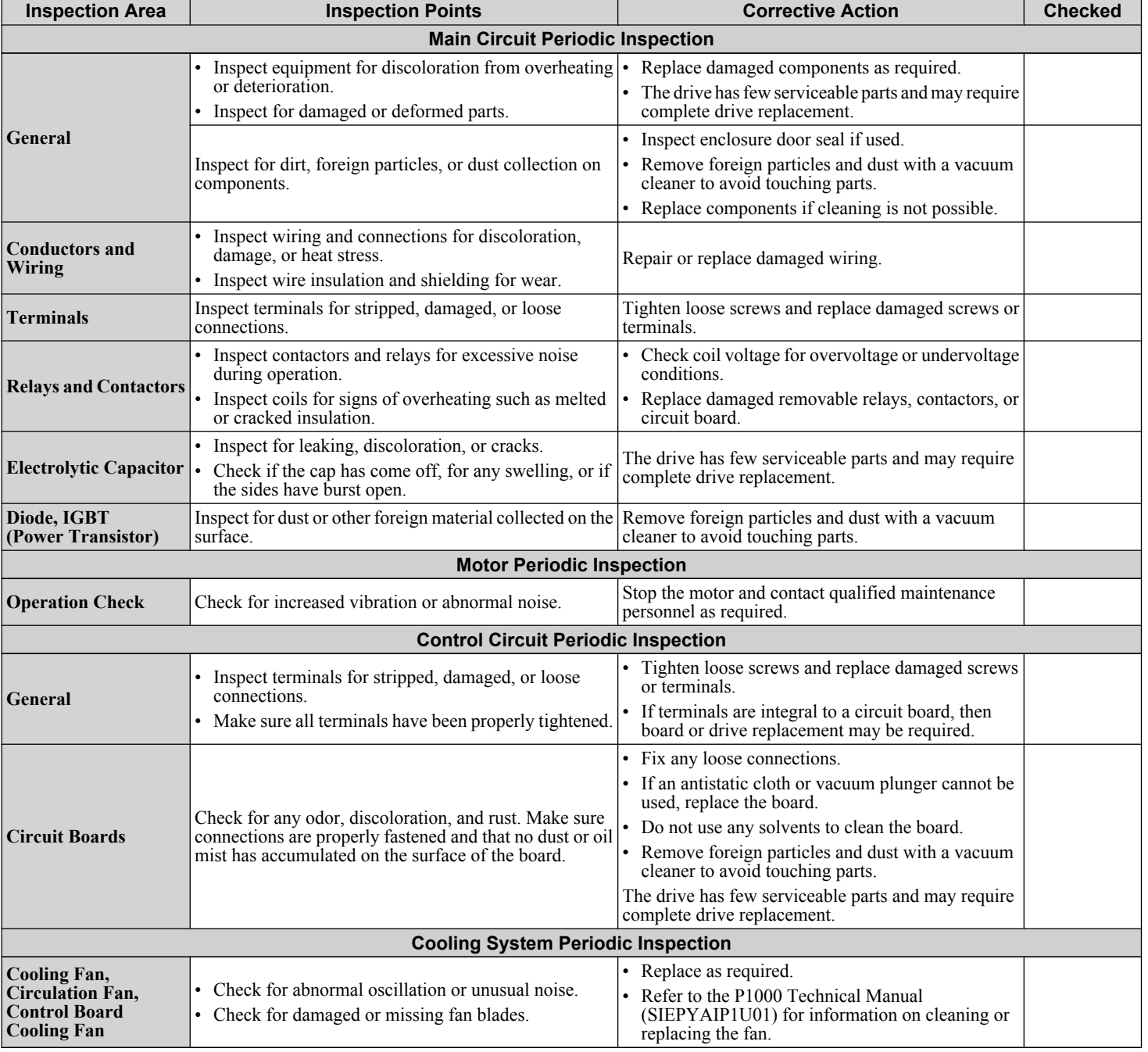

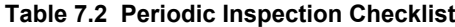

**YASKAWA** SIEP YAIP1B 01D YASKAWA AC Drive – P1000 Bypass Technical Manual **235**

**7Periodic Inspection & Maintenance**

Periodic Inspection &<br>Maintenance

## **7.2 Inspection**

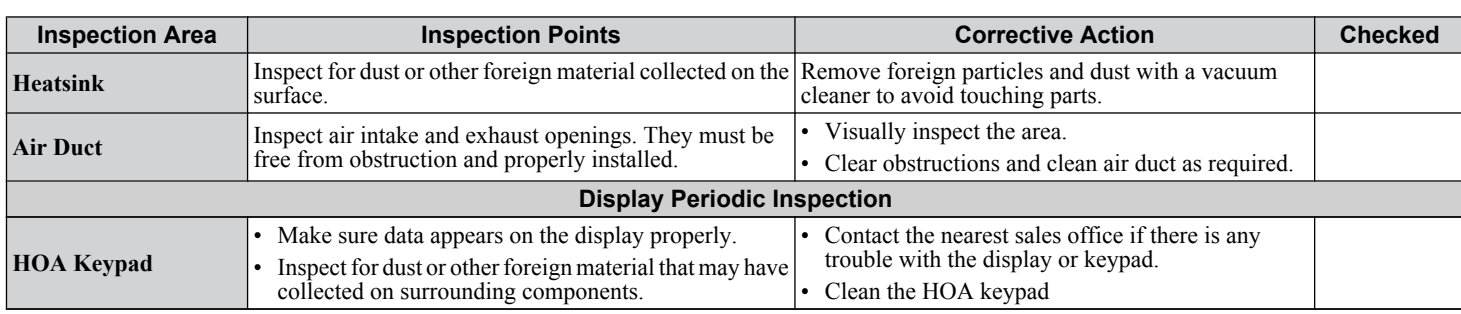

## <span id="page-236-0"></span>**7.3 Periodic Maintenance**

The drive has Maintenance Monitors that keep track of component wear. This feature provides advance maintenance warning and eliminates the need to shut down the entire system for unexpected problems. The drive allows the user to check predicted maintenance periods for the components listed below.

- Cooling Fan, Circulation Fan, Control Board Cooling Fan
- Electrolytic Capacitors
- Inrush Prevention Circuit

• IGBTs

For replacement parts, contact the distributor where the drive was purchased or contact Yaskawa directly.

## **Replacement Parts**

*Table 7.3* contains the estimated performance life of components that require replacement during the life of the drive. Only use Yaskawa replacement parts for the appropriate drive model and revision.

#### **Table 7.3 Estimated Performance Life**

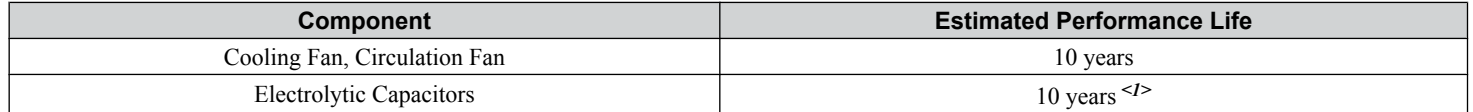

<1> Electrolytic capacitors cannot be replaced on some lower capacity models. Complete drive replacement may be required for these models.

**NOTICE:** *Estimated performance life based on specific usage conditions. These conditions are provided for the purpose of replacing parts to maintain performance. Some parts may require more frequent replacement due to poor environments or rigorous use. Usage conditions for estimated performance life:*

*Ambient temperature: Yearly average of 40 °C (IP20/IP00 enclosure)*

*Yearly average of 30 °C (side-by-side mounting/NEMA 1, UL type 1 enclosure drive or external heatsink installation)*

## **■ Performance Life Monitors Maintenance Monitors**

The drive calculates the maintenance period for components that may require replacement during the life of the drive. A percentage of the maintenance period is displayed on the HOA keypad by viewing the appropriate monitor parameter.

When the maintenance period reaches 100%, there is increased risk that the drive may malfunction. Yaskawa recommends checking the maintenance period regularly to ensure maximum performance life.

*[Refer to Recommended Periodic Inspection on page 235](#page-234-0)* for more details.

**Table 7.4 Performance Life Monitors Used for Component Replacement**

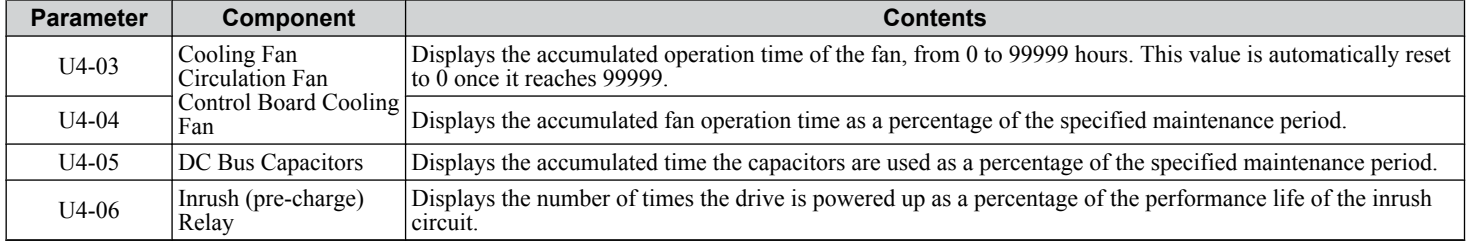

## **7.3 Periodic Maintenance**

## **■ Alarm Outputs for Maintenance Monitors**

An output can be set up to inform the user when a specific components has neared its expected performance life.

When one of multi-function digital output terminals has been assigned the maintenance monitor function (H2- $\Box$  $\Box$  = 2F<sup><1></sup>), the terminal will close when the cooling fan, DC bus capacitors, or DC bus pre-charge relay reach 90% of the expected performance life, or when the IGBTs have reached 50% of their expected performance life. Additionally the HOA keypad will display an alarm like shown in *Table 7.5* to indicate the specific components that may need maintenance.

Details on this function can be found in the standard P1000 Technical Manual (SIEPYAIP1U01) at www.yaskawa.com.

| <b>HOA Keypad Alarm Display</b> |        | <b>Function</b>                                                           | <b>Corrective Action</b>                                                                                  |  |  |
|---------------------------------|--------|---------------------------------------------------------------------------|----------------------------------------------------------------------------------------------------|--|--|
| $15 - 1$                        | $LT-1$ | The cooling fans have reached 90% of their designated<br>life time.       | Replace the cooling fan.                                                                                  |  |  |
| $LT - 2$                        | $LT-2$ | The DC bus capacitors have reached 90% of their<br>designated life time.  | Contact a Yaskawa representative or the<br>nearest Yaskawa sales office on<br>possible drive replacement. |  |  |
| $LT - 3$                        | $LT-3$ | The DC bus charge circuit has reached 90% of its<br>designated life time. | Contact a Yaskawa representative or the<br>nearest Yaskawa sales office on<br>possible drive replacement. |  |  |

**Table 7.5 Maintenance Alarms**

## <span id="page-238-0"></span>**7.4 HOA Keypad Battery Replacement**

The HOA keypad contains a monitor battery that allows the user to check drive functions. The battery requires periodic replacement because the lifespan of the battery is shorter than the performance life of the HOA keypad.

**WARNING!** *Fire Hazard. Properly handle the HOA keypad battery. Improper use of the battery may cause fire by explosion and injury. Correctly install the battery, paying attention to polarity (+/-). Do not charge the battery or improperly disassemble the HOA keypad.*

When replacing the battery, use a Hitachi Maxell CR1220 Lithium Manganese Dioxide Battery or an equivalent battery with the following specifications:

- Nominal Voltage 3 V
- Operating Temperature Range -20 °C to +85 °C

• Nominal battery life of 2 years (ambient temperature of  $+20$  °C).

**NOTICE:** *Do not heat or throw the battery into fire. The battery remains in use even when power to the drive has been shut off. Be sure to also remove the battery in the HOA keypad when the drive will be shut off for long periods of time. A dead battery left inside the HOA keypad may leak and damage the keypad and drive. Replace the battery with a new one immediately after the expected lifespan has passed or when the "bAT" error is displayed on the HOA keypad.*

**NOTICE:** *Observe Perchlorate Best Management Practices (BMPs). BMPs apply to primary lithium (manganese dioxide) coin batteries sold or distributed in California. Perchlorate Material special handling may apply, please refer to: www.dtsc.ca.gov/hazardouswaste/perchlorate.*

## **Real-Time Clock Adjustment**

The HOA keypad will display the Real Time Clock Adjustment Display as shown in *Figure 7.1* where the user the user can adjust the Real-Time Clock. *[Refer to Manual Clock Adjustment Procedure on page 240](#page-239-0)* for the Real-Time Clock setting procedure.

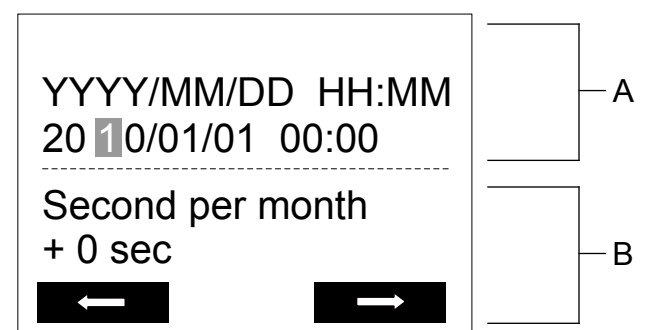

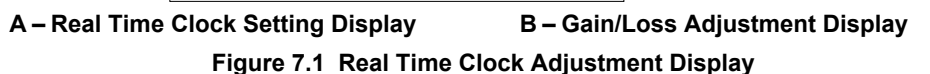

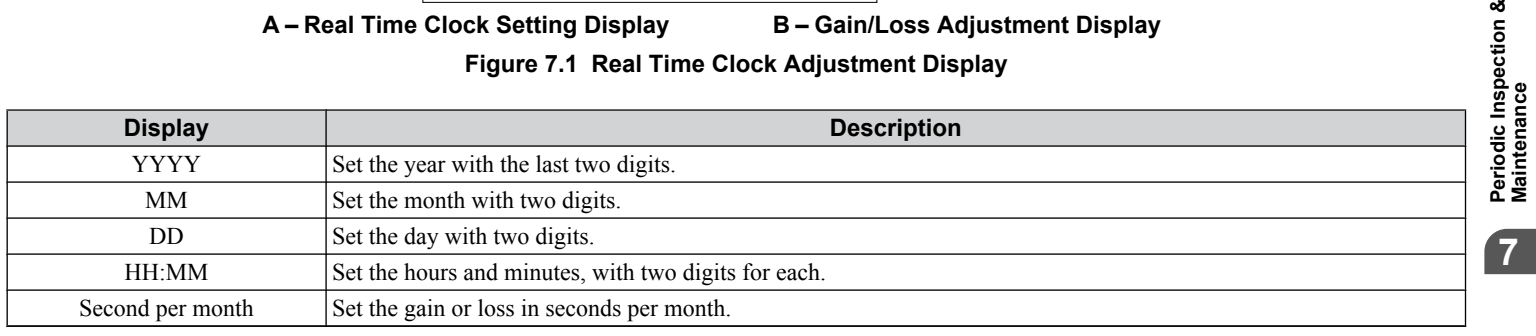

## **Moving the Cursor**

Pressing the F2 key or the RESET key will move the cursor to the digit on the right. Pressing the F1 key will move the cursor to the left.

#### **Changing Settings**

- **Changing YYYY/MM/DD HH:MM:** Pressing the up arrow key will increase the number selected by the cursor from 0 to 9. Pressing the down arrow key will decrease the number selected by the cursor from 0 to 9.
- **Setting the Seconds per Month:** Pressing the up arrow key will increase the number selected by the cursor from -504 to +488 in increments of 8. Pressing the down arrow key will decrease the number selected by the cursor from -504 to +488 in increments of 8.

#### **Verifying the New Time Setting**

After pressing ENTER , the display will indicate "Entry accepted" and the new time value will be saved to the Real-Time Clock (RTC).

## <span id="page-239-0"></span>**7.4 HOA Keypad Battery Replacement**

If there is a problem with the entered time, the operator will indicate "Input error" and the screen will return to the time setting display.

#### **Canceling the Input**

Pressing the ESC key will display "Aborted" on the operator, and no value will be saved to the RTC. Pressing OFF will abort the setting process without any display, and no setting changes will be saved to the RTC.

## **Exiting from the Time Setting Screen Without Making Any Changes**

If no changes are entered, the display will exit Real Time Clock Adjustment Display after a few seconds and no changes will be saved.

## ■ Manual Clock Adjustment by Setting Z1-37 to 1

If time and date stamps are required by the user for faults and other data, the Real-time clock will need to be set upon receipt of the Bypass or after HOA keypad battery replacement.

#### *[Refer to Z1-37: Set Time on page 173](#page-172-0)* for details on parameter Z1-37.

The following actions are possible in the Clock Adjustment Mode:

- Set the current time
- Check the time set to the drive Real-Time Clock

*Table 7.6* illustrates how to set the Real-Time Clock manually.

#### **Table 7.6 Manual Clock Adjustment Procedure**

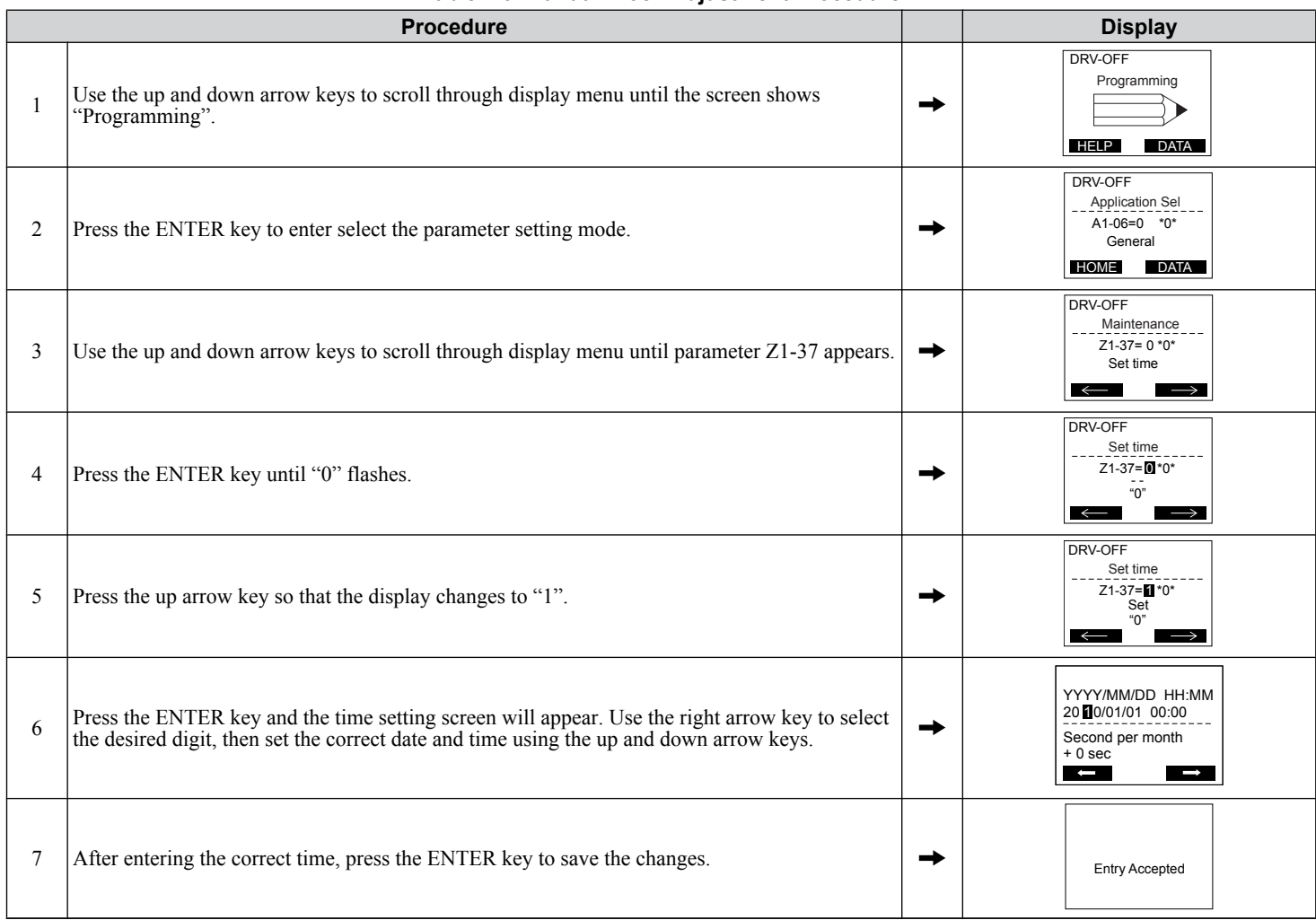

## <span id="page-240-0"></span>**7.5 Drive Cooling Fan Replacement**

**NOTICE:** *Follow the drive cooling fan replacement instructions outlined in the P1000 Technical Manual (SIEPYAIP1U01). Cooling fans will not operate properly when installed incorrectly and could seriously damage the drive. To ensure maximum useful product life, replace all cooling fans when performing maintenance.*

Refer to *Table 7.7* to determine the drive cooling fans by bypass unit.

Contact a Yaskawa representative or the nearest Yaskawa sales office to order replacement cooling fans as required.

For drives with multiple cooling fans, replace all the fans when performing maintenance to ensure maximum product performance life.

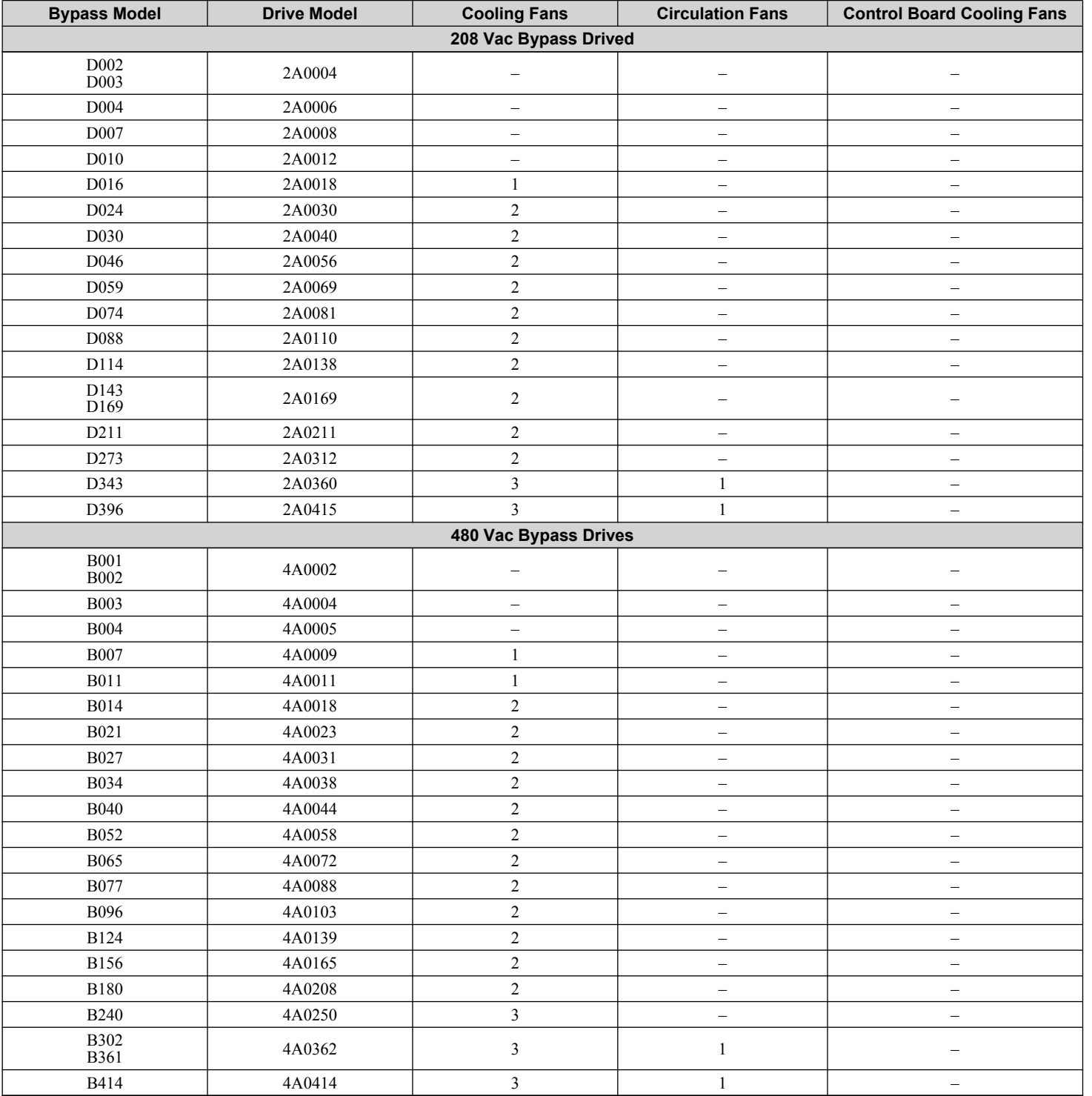

**Table 7.7 Drive Cooling Fans by Bypass Model**

**YASKAWA** SIEP YAIP1B 01D YASKAWA AC Drive – P1000 Bypass Technical Manual **241**

**7Periodic Inspection & Maintenance**

Periodic Inspection &<br>Maintenance

## **7.5 Drive Cooling Fan Replacement**

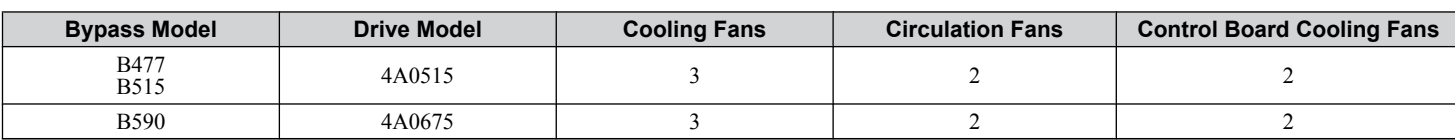

# **Appendix: A**

# **Specifications**

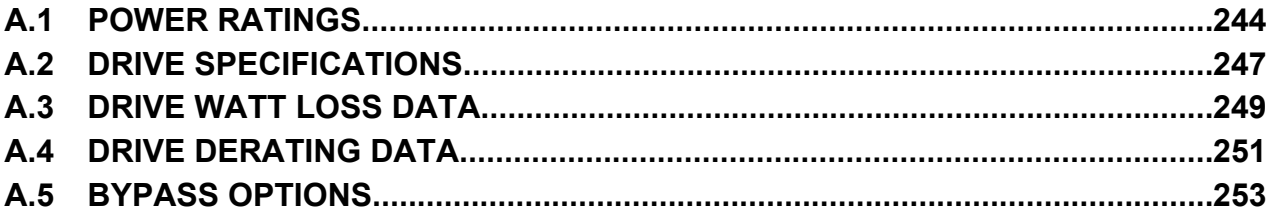

## <span id="page-243-0"></span>**A.1 Power Ratings**

## ◆ Three-Phase 208 Vac Bypass Drive Models D002 to D030

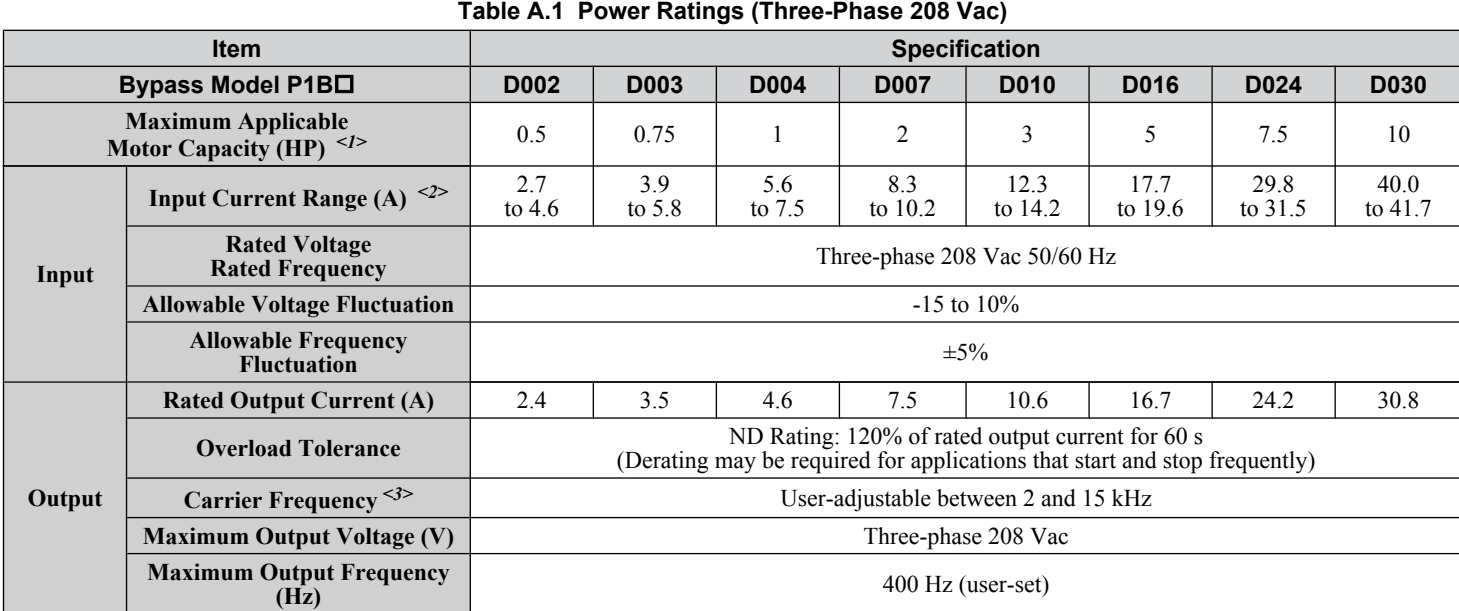

<1> The motor capacity (HP) refers to a NEC rated 4-pole motor. The rated output current of the drive output amps should be equal to or greater than the motor current. Select the appropriate capacity drive if operating the motor continuously above motor nameplate current.

<2> Assumes operation at the rated output current. Input current rating varies depending on the power supply transformer, input reactor, wiring connections, and power supply impedance. Refer to the bypass data nameplate affixed to the inside of the enclosure door for actual input current.

<3> Carrier frequency is set to 2 kHz. Current derating is required to raise the carrier frequency.

## u **Three-Phase 208 Vac Bypass Drive Models D046 to D211**

#### **Table A.2 Power Ratings (Three-Phase 208 Vac)**

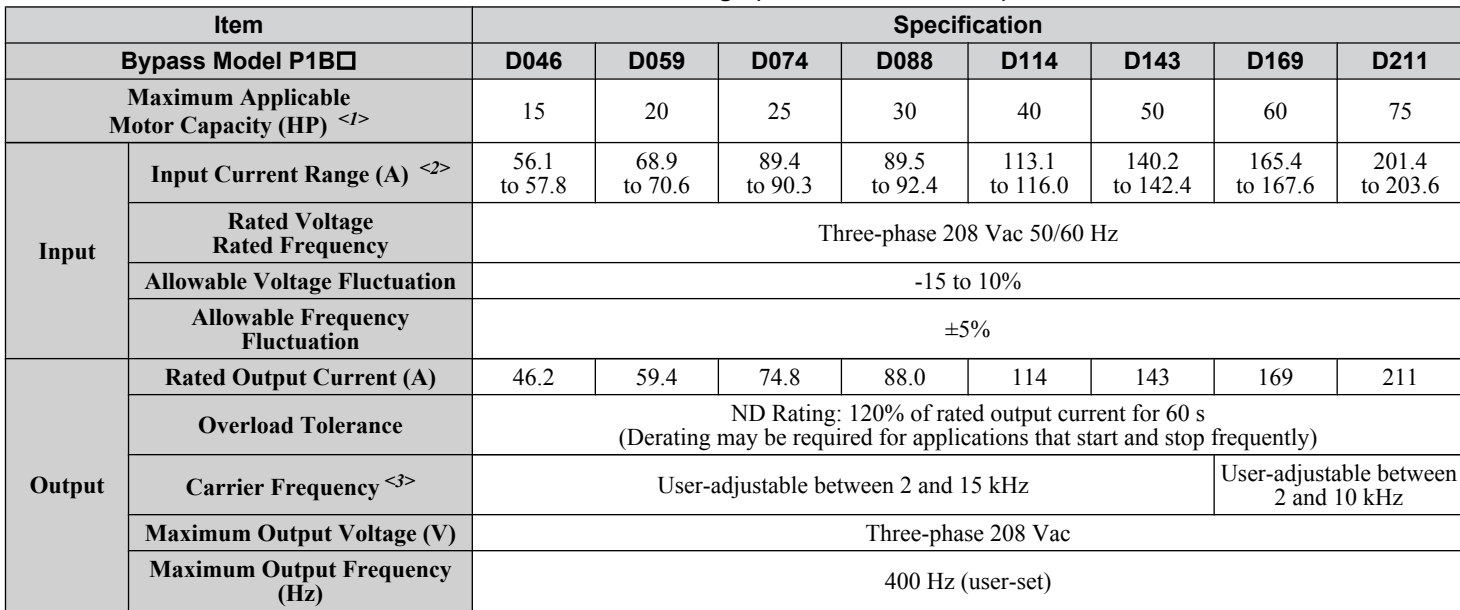

<1> The motor capacity (HP) refers to a NEC rated 4-pole motor. The rated output current of the drive output amps should be equal to or greater than the motor current. Select the appropriate capacity drive if operating the motor continuously above motor nameplate current.

<2> Assumes operation at the rated output current. Input current rating varies depending on the power supply transformer, input reactor, wiring connections, and power supply impedance. Refer to the bypass data nameplate affixed to the inside of the enclosure door for actual input current.

<3> Carrier frequency is set to 2 kHz. Current derating is required to raise the carrier frequency.

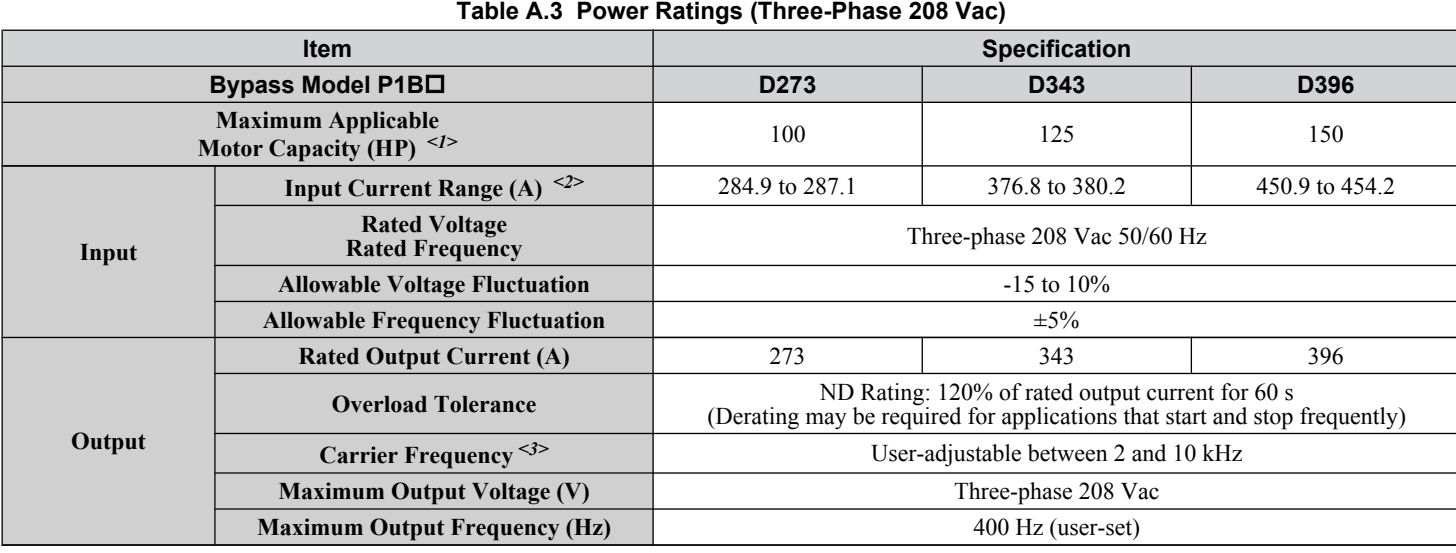

## u **Three-Phase 208 Vac Bypass Drive Models D273 to D396**

<1> The motor capacity (HP) refers to a NEC rated 4-pole motor. The rated output current of the drive output amps should be equal to or greater than the motor current. Select the appropriate capacity drive if operating the motor continuously above motor nameplate current.

<2> Assumes operation at the rated output current. Input current rating varies depending on the power supply transformer, input reactor, wiring connections, and power supply impedance. Refer to the bypass data nameplate affixed to the inside of the enclosure door for actual input current.

<3> Carrier frequency is set to 2 kHz. Current derating is required to raise the carrier frequency.

## u **Three-Phase 480 Vac Bypass Drive Models B001 to B027**

#### **Table A.4 Power Ratings (Three-Phase 480 Vac)**

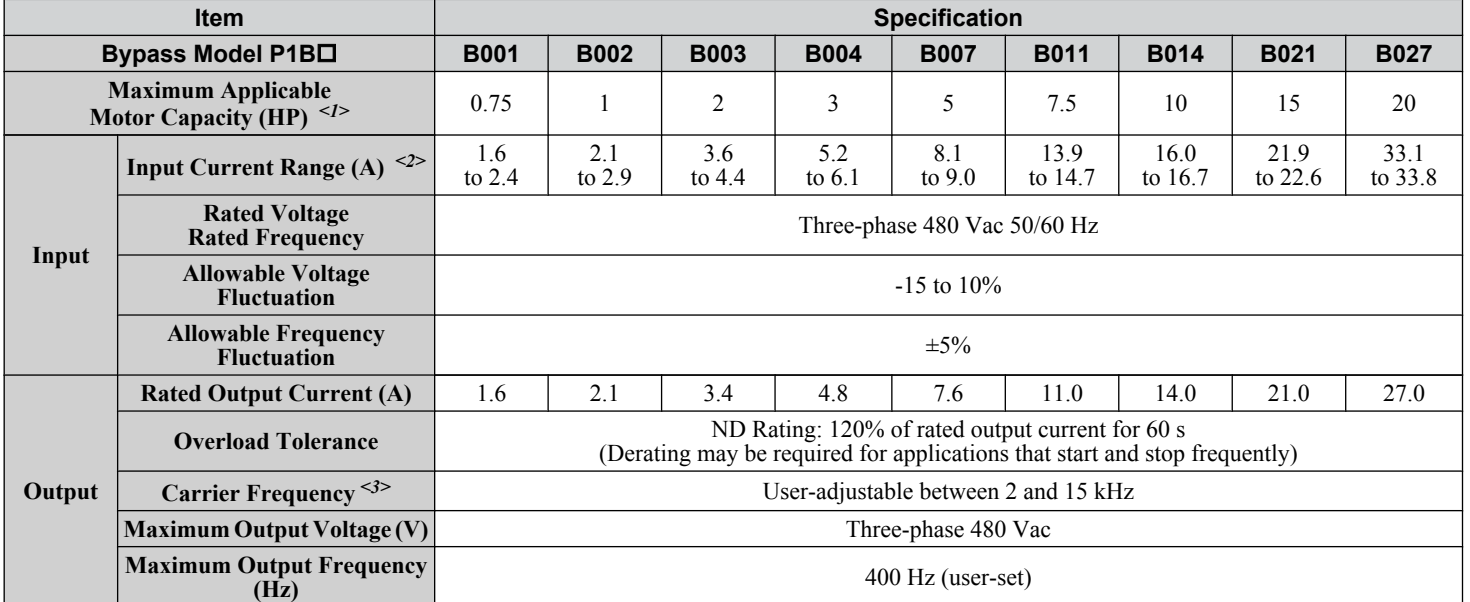

<1> The motor capacity (HP) refers to a NEC rated 4-pole motor. The rated output current of the drive output amps should be equal to or greater than the motor current. Select the appropriate capacity drive if operating the motor continuously above motor nameplate current.

<2> Assumes operation at the rated output current. Input current rating varies depending on the power supply transformer, input reactor, wiring connections, and power supply impedance. Refer to the bypass data nameplate affixed to the inside of the enclosure door for actual input current.

<3> Carrier frequency is set to 2 kHz. Current derating is required to raise the carrier frequency.

**YASKAWA** SIEP YAIP1B 01D YASKAWA AC Drive – P1000 Bypass Technical Manual **245**

**ASpecifications**

Specifications

#### **A.1 Power Ratings**

## u **Three-Phase 480 Vac Bypass Drive Models B034 to B156**

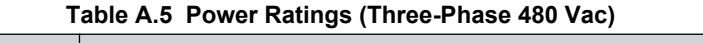

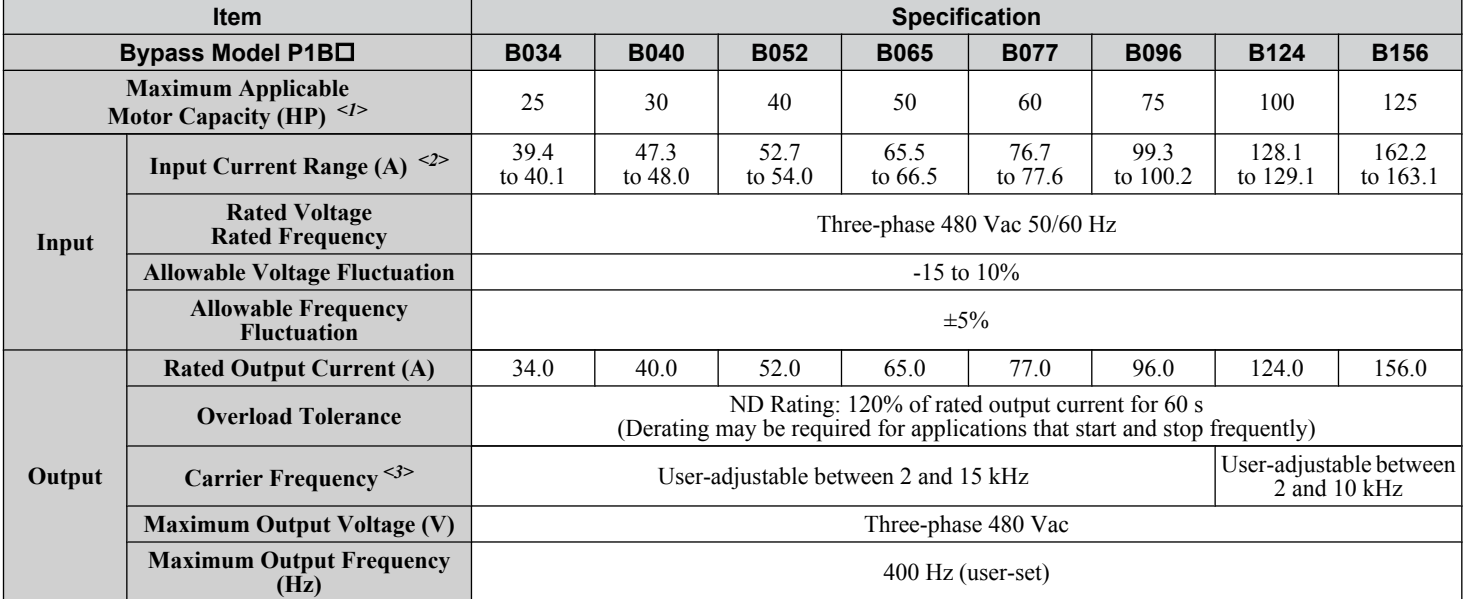

<1> The motor capacity (HP) refers to a NEC rated 4-pole motor. The rated output current of the drive output amps should be equal to or greater than the motor current. Select the appropriate capacity drive if operating the motor continuously above motor nameplate current.

<2> Assumes operation at the rated output current. Input current rating varies depending on the power supply transformer, input reactor, wiring

connections, and power supply impedance. Refer to the bypass data nameplate affixed to the inside of the enclosure door for actual input current. <3> Carrier frequency is set to 2 kHz. Current derating is required to raise the carrier frequency.

## u **Three-Phase 480 Vac Bypass Drive Models B180 to B590**

#### **Table A.6 Power Ratings (Three-Phase 480 Vac)**

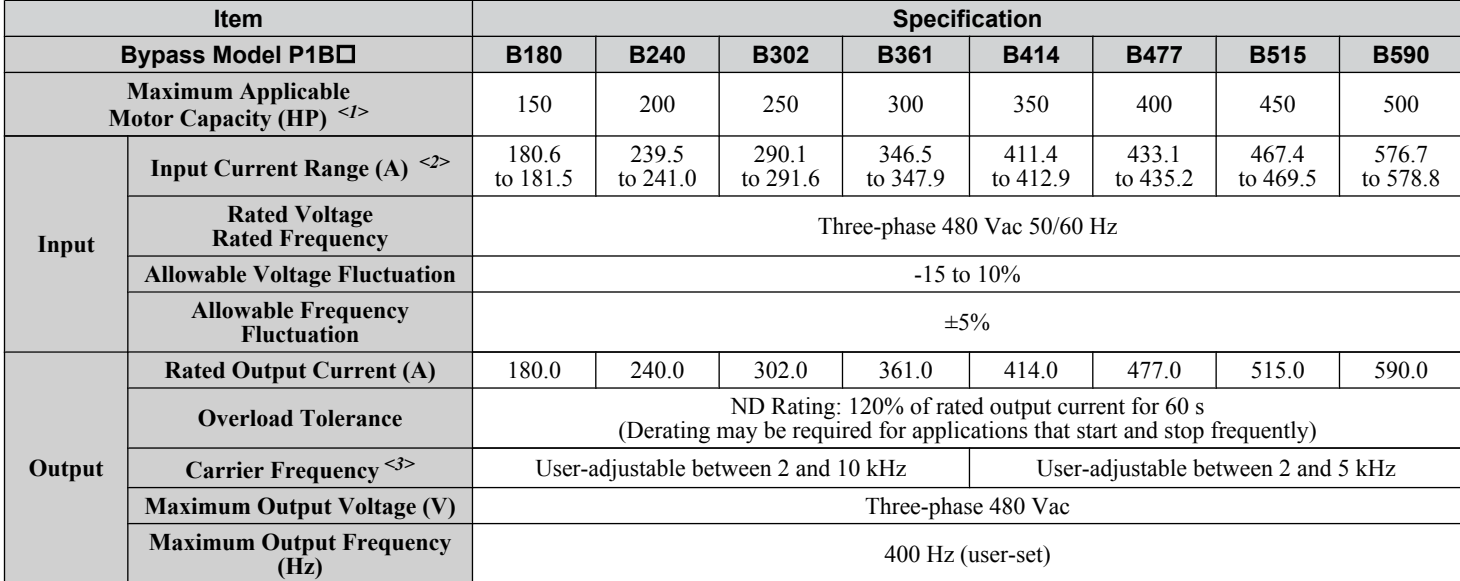

<1> The motor capacity (HP) refers to a NEC rated 4-pole motor. The rated output current of the drive output amps should be equal to or greater than the motor current. Select the appropriate capacity drive if operating the motor continuously above motor nameplate current.

<2> Assumes operation at the rated output current. Input current rating varies depending on the power supply transformer, input reactor, wiring

connections, and power supply impedance. Refer to the bypass data nameplate affixed to the inside of the enclosure door for actual input current. <3> Carrier frequency is set to 2 kHz. Current derating is required to raise the carrier frequency.

## <span id="page-246-0"></span>**A.2 Drive Specifications**

Note: **1.** Perform rotational Auto-Tuning to obtain the performance specifications given below.

**2.** For optimum performance life of the drive, install the drive in an environment that meets the required specifications.

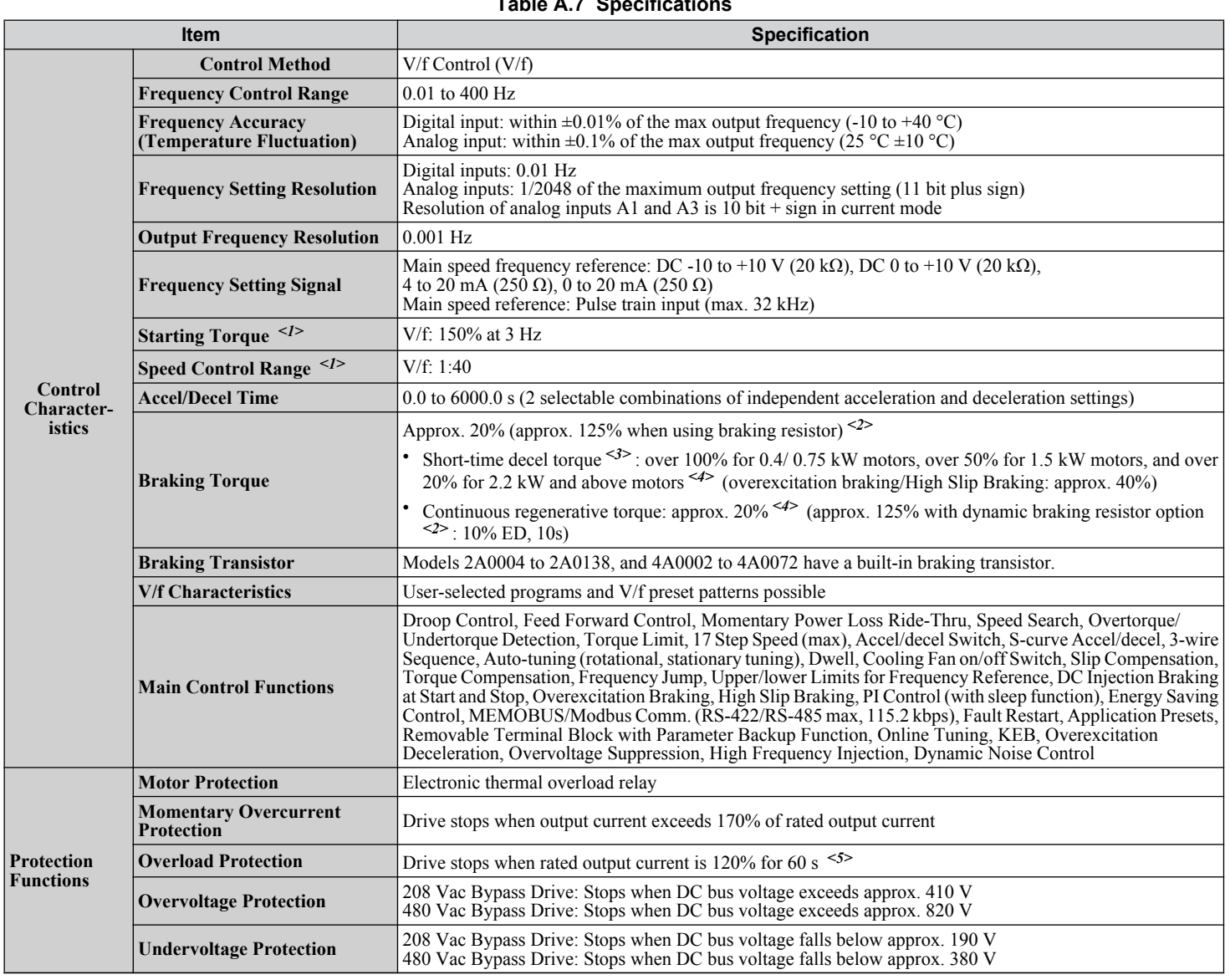

## **Table A.7 Specification**

**YASKAWA** SIEP YAIP1B 01D YASKAWA AC Drive – P1000 Bypass Technical Manual **247**

**ASpecifications**

 $\overline{A}$ 

Specifications

#### **A.2 Drive Specifications**

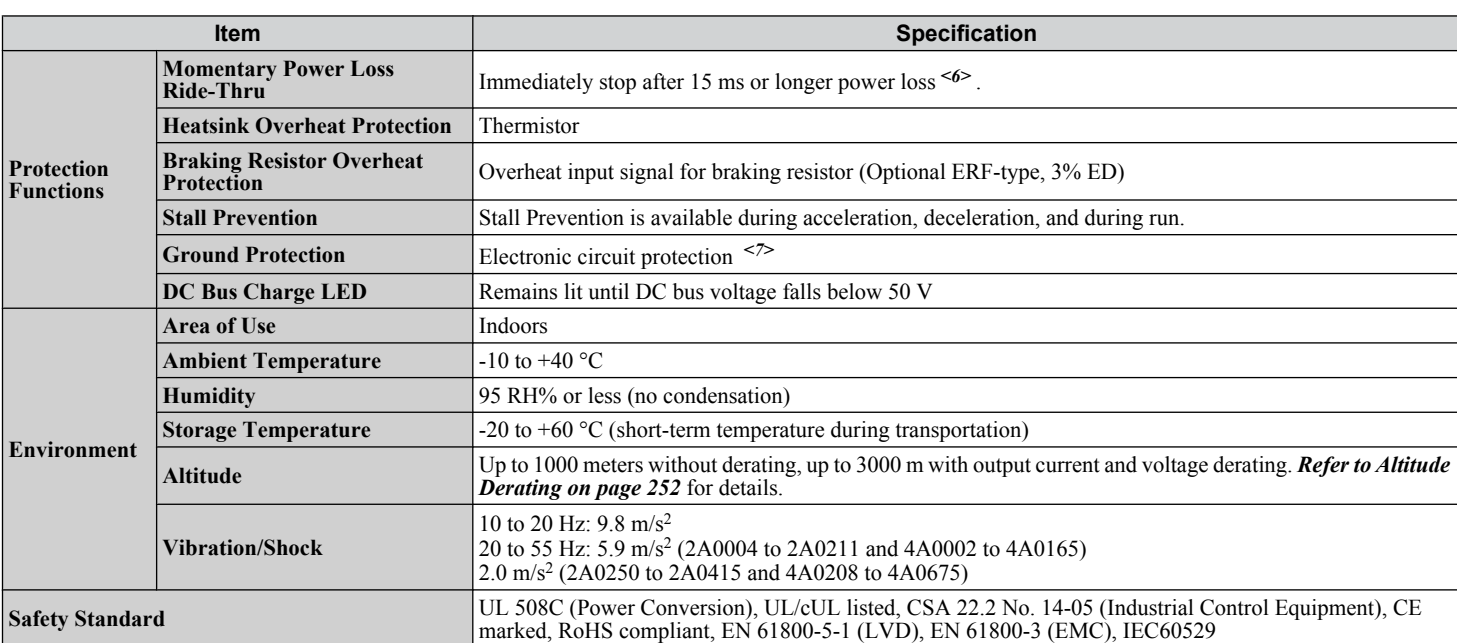

<1> The accuracy of these values depends on motor characteristics, ambient conditions, and drive settings. Specifications may vary with different motors and with changing motor temperature. Contact Yaskawa for consultation.

 $\langle 2 \rangle$  Disable Stall Prevention during deceleration (L3-04 = 0) when using a regenerative converter, a regenerative unit, a braking resistor or the Braking Resistor Unit. The default setting for the Stall Prevention function will interfere with the braking resistor.

<3> Instantaneous average deceleration torque refers to the torque required to decelerate the motor (uncoupled from the load) from the rated motor speed down to zero in the shortest time.

<4> Actual specifications may vary depending on motor characteristics.

<5> Overload protection may be triggered when operating with 150% of the rated output current if the output frequency is less than 6 Hz.

<6> May be shorter due to load conditions and motor speed.

<7> Ground protection cannot be provided when the impedance of the ground fault path is too low, or when the drive is powered up while a ground fault is present at the output.

## <span id="page-248-0"></span>**A.3 Drive Watt Loss Data**

## **Table A.8 Watt Loss 208 Vac Three-Phase Bypass Drive Models**

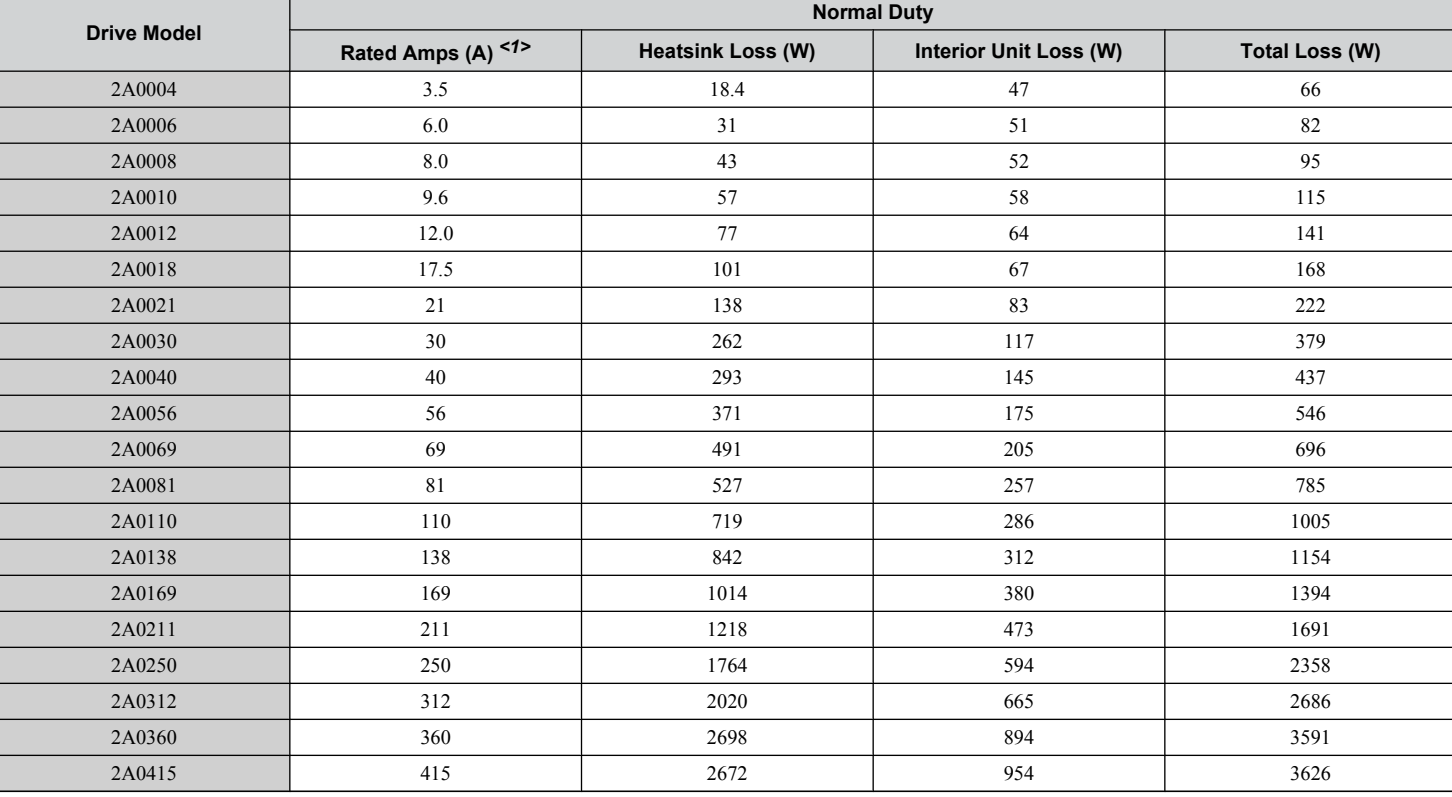

 $\langle 1 \rangle$  Value assumes the carrier frequency is 2 kHz (C6-02 = 1, 7, 8, 9, or A).

#### **Table A.9 Watt Loss 480 Vac Three-Phase Bypass Drive Models**

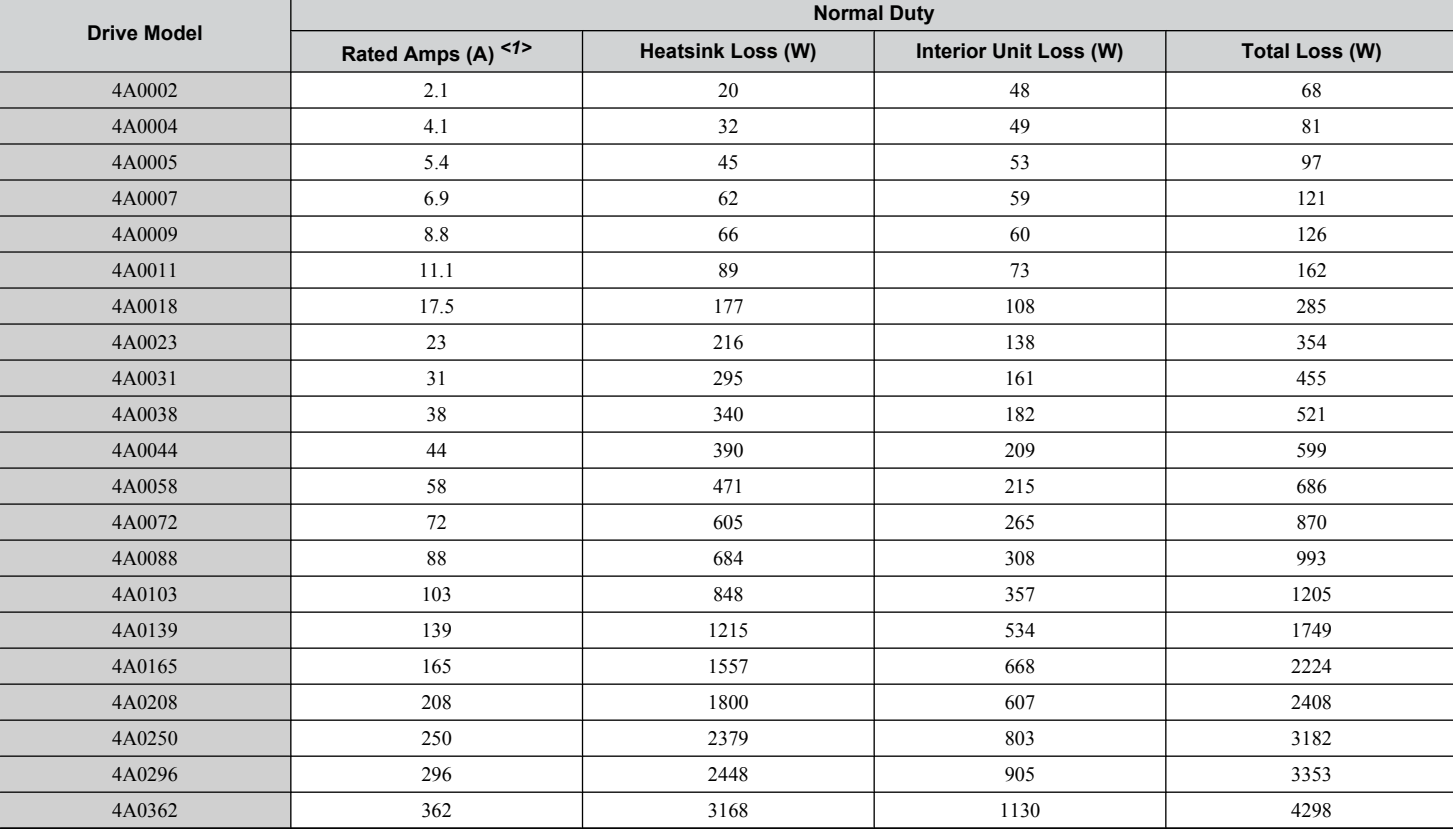

**ASpecifications**

 $\overline{A}$ 

Specifications

## **A.3 Drive Watt Loss Data**

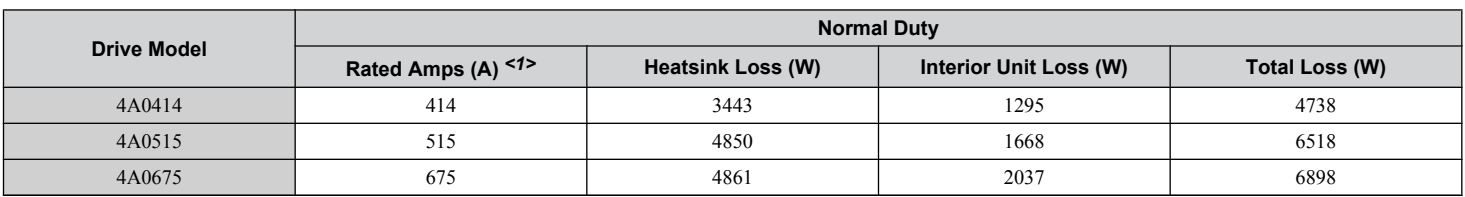

 $\langle 1 \rangle$  Value assumes the carrier frequency is 2 kHz (C6-02 = 1, 7, 8, 9, or A).

## <span id="page-250-0"></span>**A.4 Drive Derating Data**

The drive can be operated at above the rated temperature, altitude, and default carrier frequency by derating the drive capacity.

## ◆ Rated Current Depending on Carrier Frequency

The tables below show the drive output current depending on the carrier frequency settings.

The 2 kHz values shown for ND below are equal to the drive rated current shown on the drive nameplate. Increasing the carrier frequency above 2 kHz will reduce the ND rated output current of the drive.

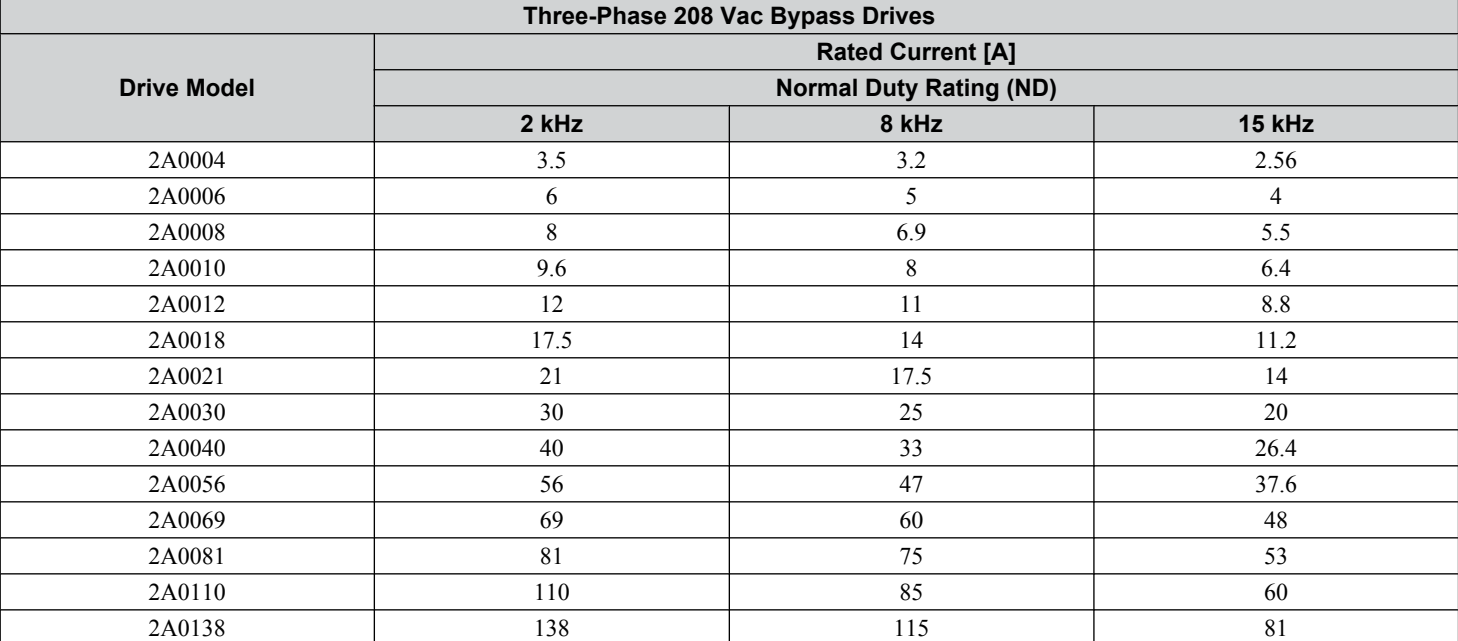

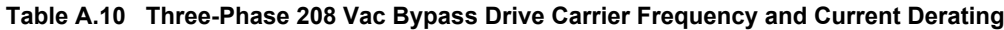

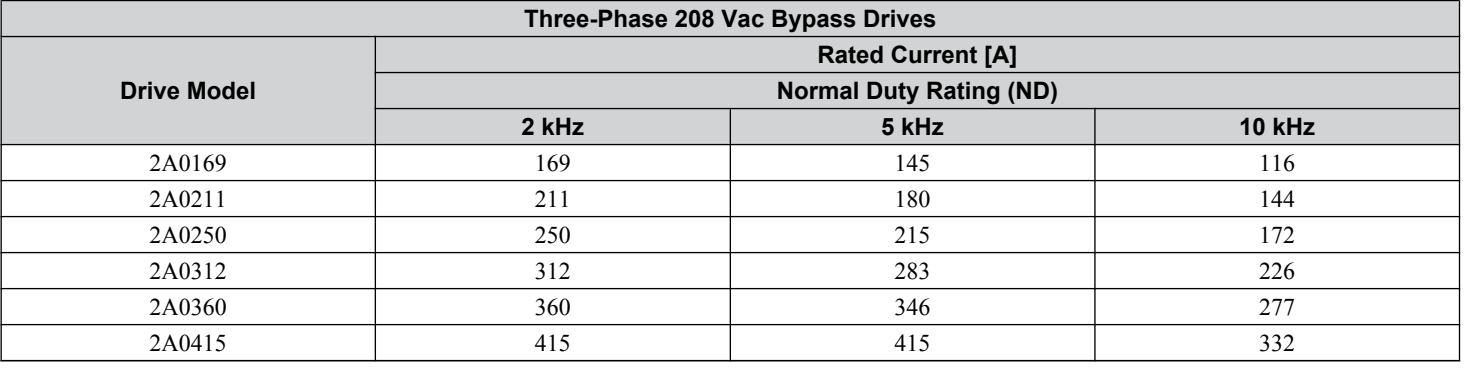

**Table A.11 Three-Phase 480 Vac Bypass Drive Carrier Frequency and Current Derating**

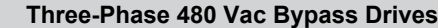

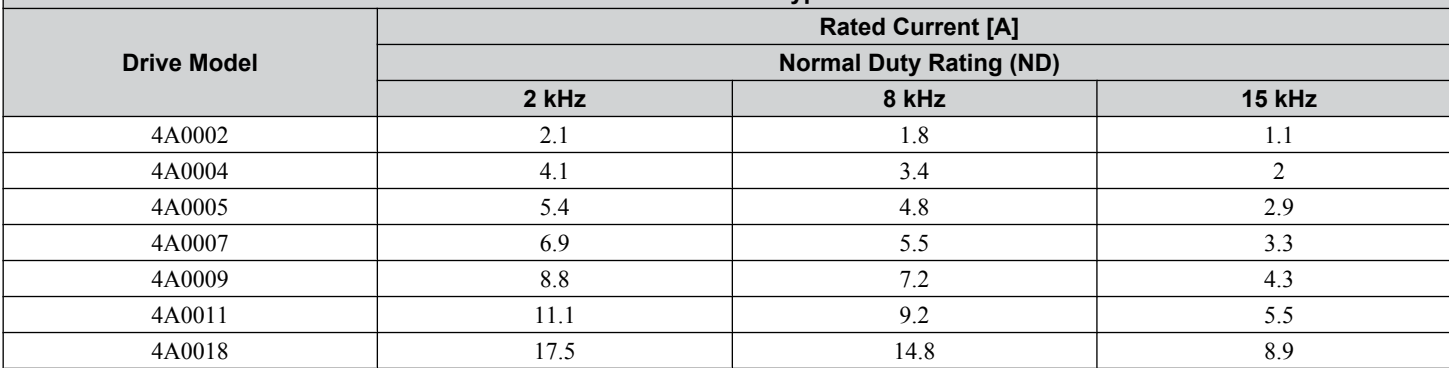

**YASKAWA** SIEP YAIP1B 01D YASKAWA AC Drive – P1000 Bypass Technical Manual **251**

**ASpecifications**

 $\Delta$ 

Specifications

## <span id="page-251-0"></span>**A.4 Drive Derating Data**

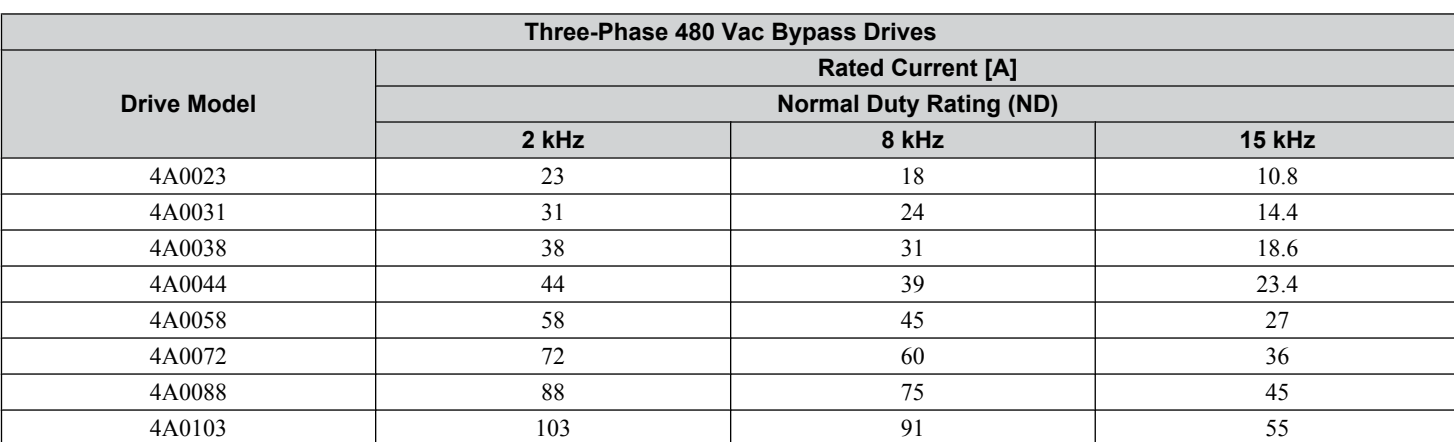

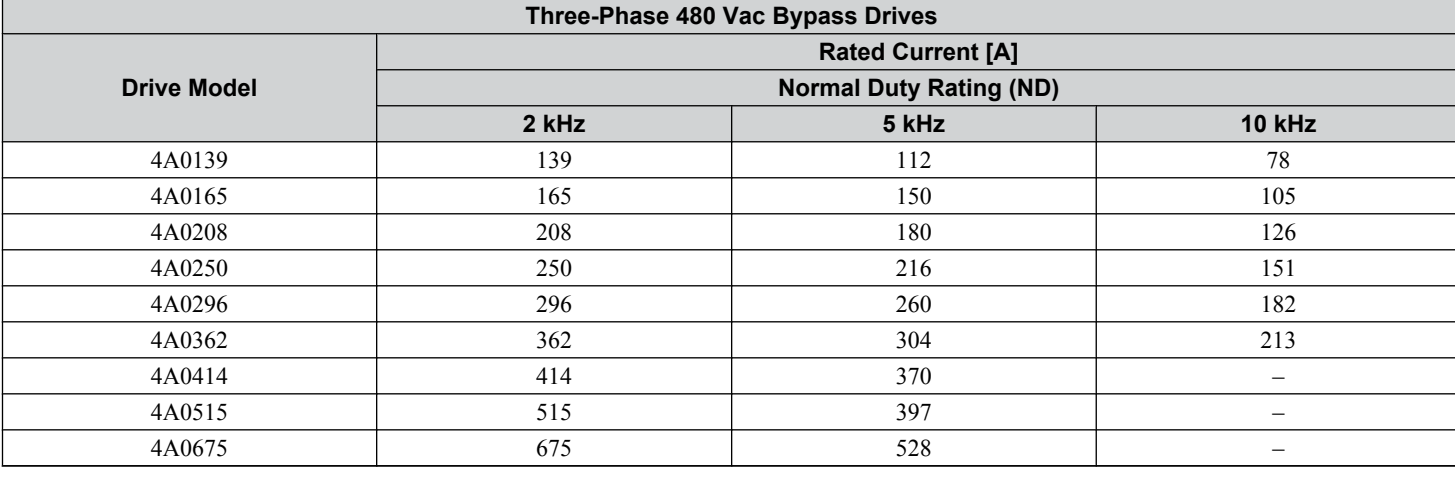

## ◆ Altitude Derating

The drive standard ratings are valid for installation altitudes up to 1000 m. For installations from 1000 m to 3000 m, the drive rated output current must be derated for 0.2% per 100 m.
## **A.5 Bypass Options**

This following configurations are available for the P1000 Bypass.

#### ◆ Option PA

Two motor "AND" option. Allows simultaneous control of two identical motors.

#### ♦ Option PK

Output reactor option. Adds 5% load reactor.

#### ♦ Option PM

Input Circuit Breaker 100 kA option. A 65 kA circuit breaker (MCCB) or a motor circuit protector (MCP) is supplied as standard. An optional 100 kA is available. Drive input fuses are also provided as standard.

#### ♦ Option PN

Input filter option.

#### ♦ Option PR

Input reactor option. Adds 3% line reactor.

#### ♦ Option PX

DC bus reactor option. Adds 3% bus reactor.

#### ♦ Option PY

Two motor "OR" option. Allows control of one of two motors.

#### **♦ Option TD**

Ethernet/IP serial communication option board.

#### **← Option TL**

LonWorks serial communication option board.

#### ◆ Option TQ

EtherNet Modbus TCP/IP serial communication option board.

#### **♦ Option TW**

Custom Nameplate: Provides a custom nameplate for placement on the front of the P1000 Bypass.

**ASpecifications**

 $\blacktriangle$ 

Specifications

**A.5 Bypass Options**

**This Page Intentionally Blank**

# **Appendix: B**

## **Parameter List**

This appendix contains a full listing of all parameters and settings available in the drive.

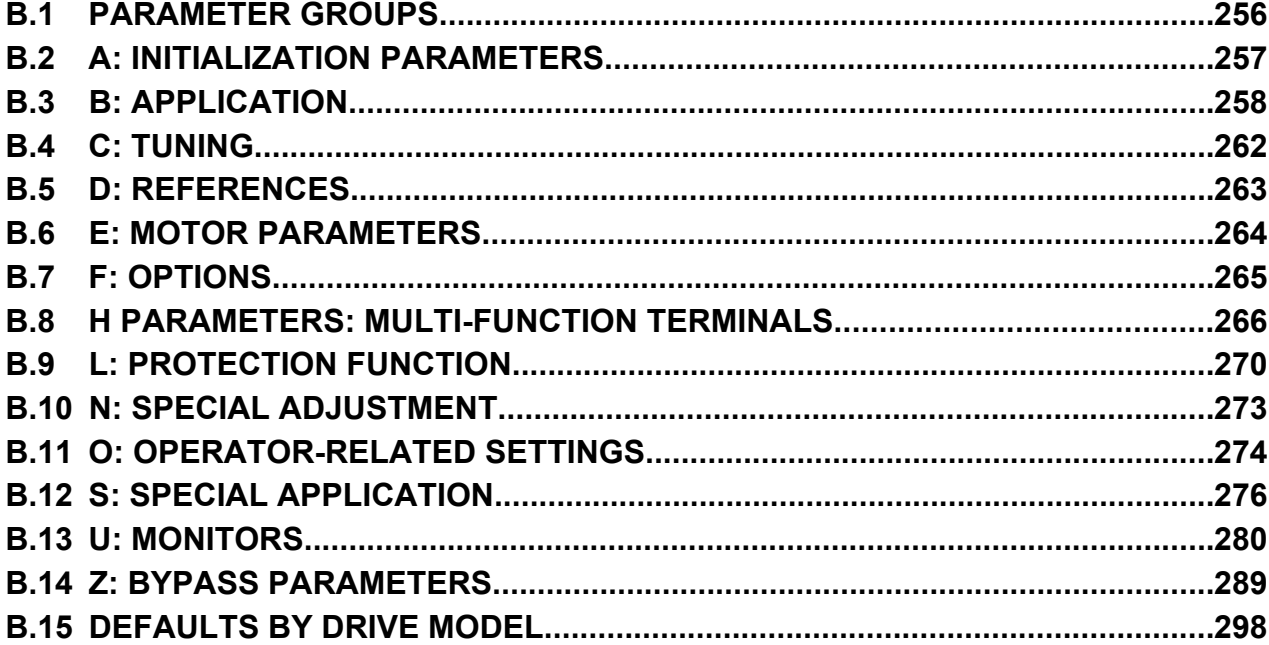

#### <span id="page-255-0"></span>**B.1 Parameter Groups**

## **B.1 Parameter Groups**

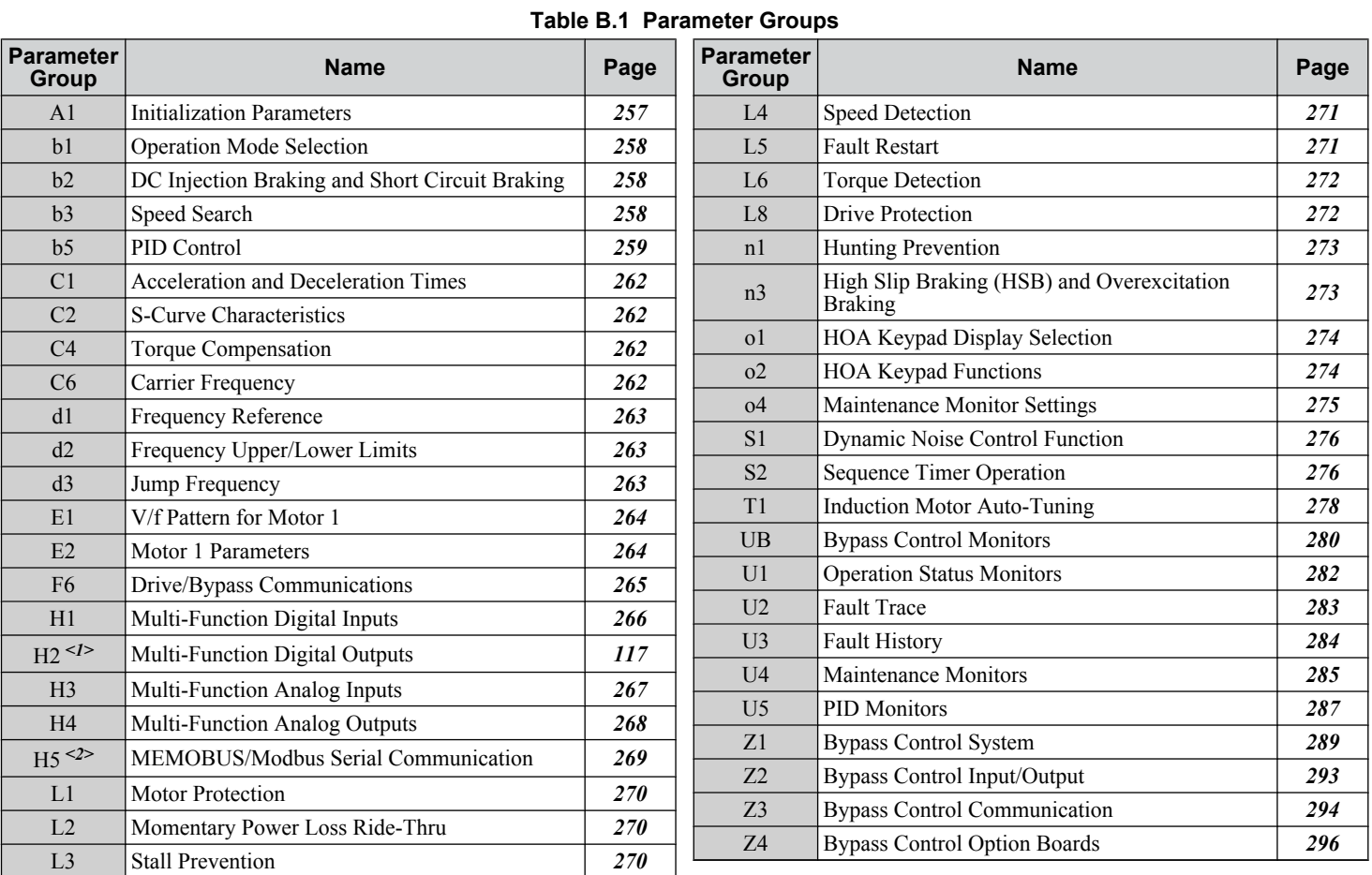

<1> Available in bypass controller software versions VST800298 and later.

<2> Available in bypass controller software versions VST800297 and earlier.

#### **Table B.2 Symbols and Icons Used in Parameter Descriptions**

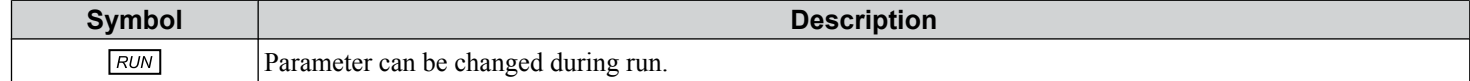

#### **B.2 A: Initialization Parameters**

## <span id="page-256-0"></span>**B.2 A: Initialization Parameters**

## ◆ A1: Initialization

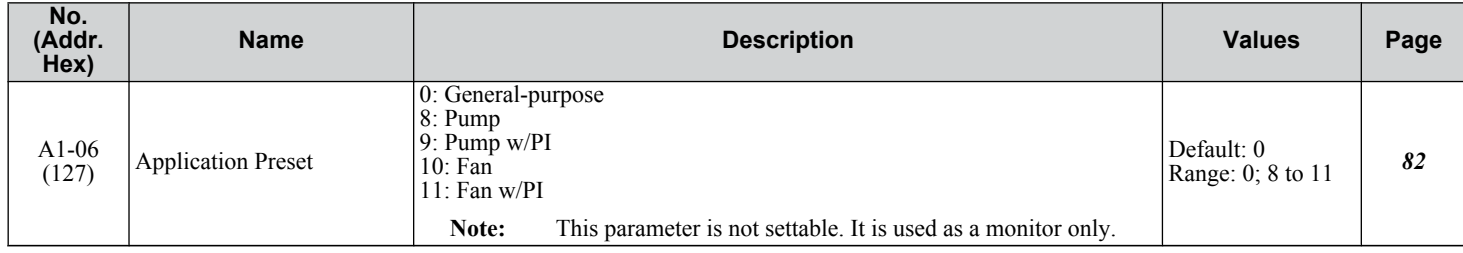

Parameter List **BParameter List**

 $\sqrt{B}$ 

## <span id="page-257-0"></span>**B.3 b: Application**

Application parameters configure the source of the Run command, DC Injection Braking, Speed Search, timer functions, PID control, the Dwell function, Energy Savings, and a variety of other application-related settings.

#### **▶ b1: Operation Mode Selection**

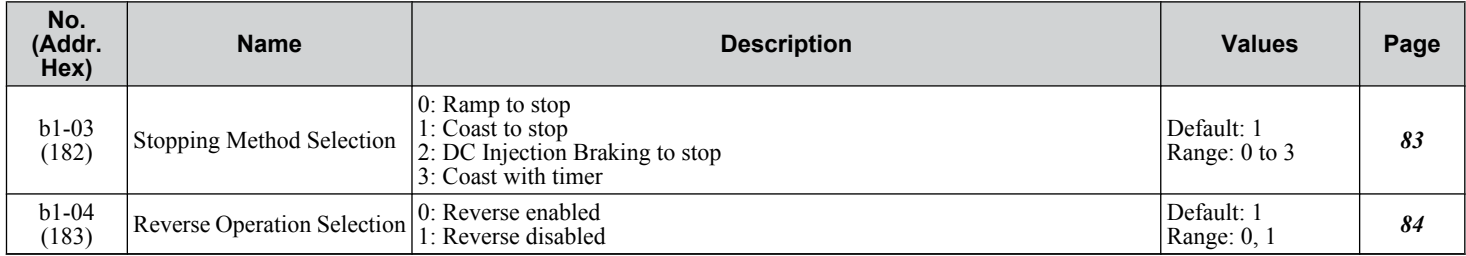

## u **b2: DC Injection Braking and Short Circuit Braking**

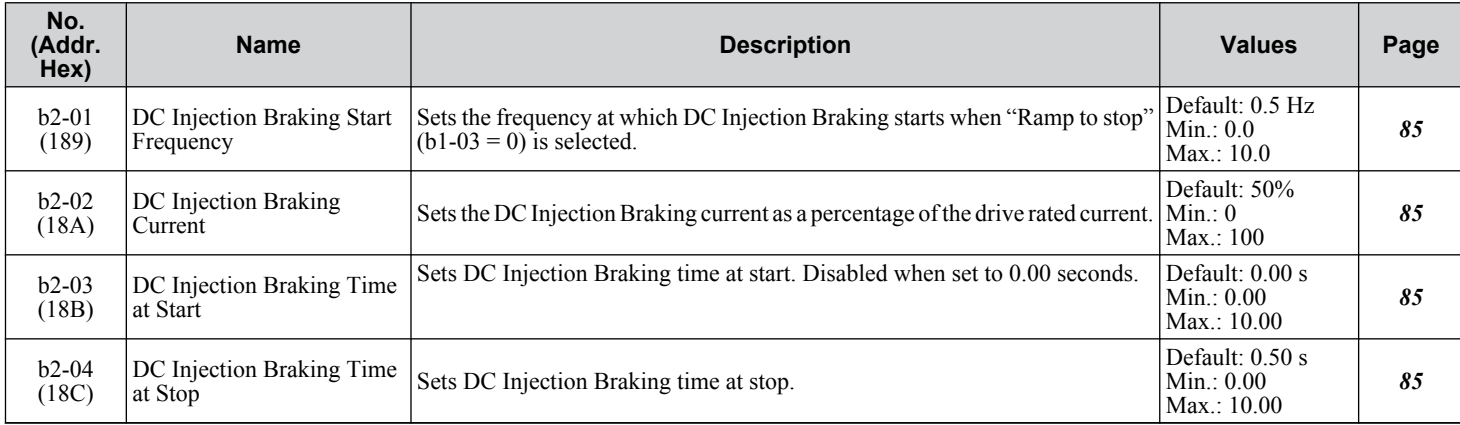

#### b3: Speed Search

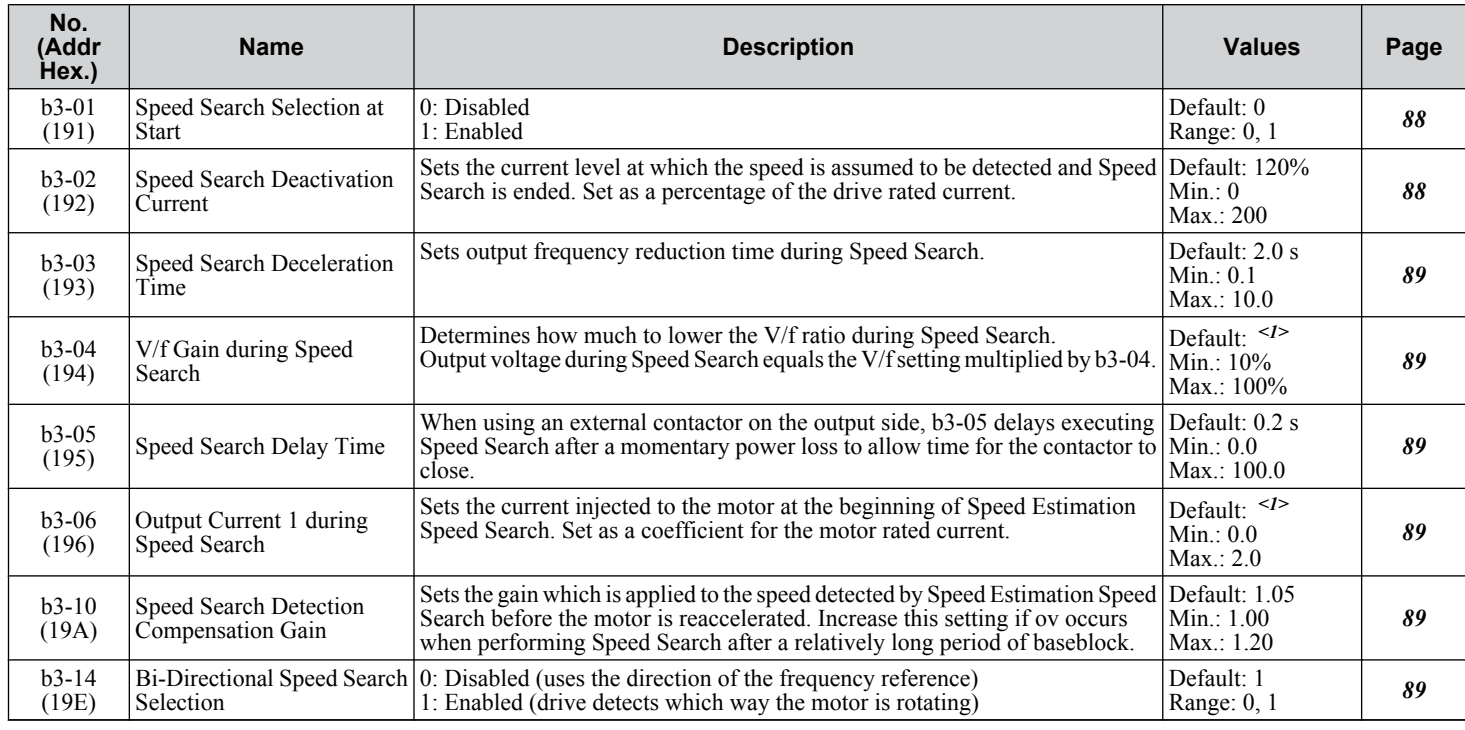

#### **B.3 b: Application**

<span id="page-258-0"></span>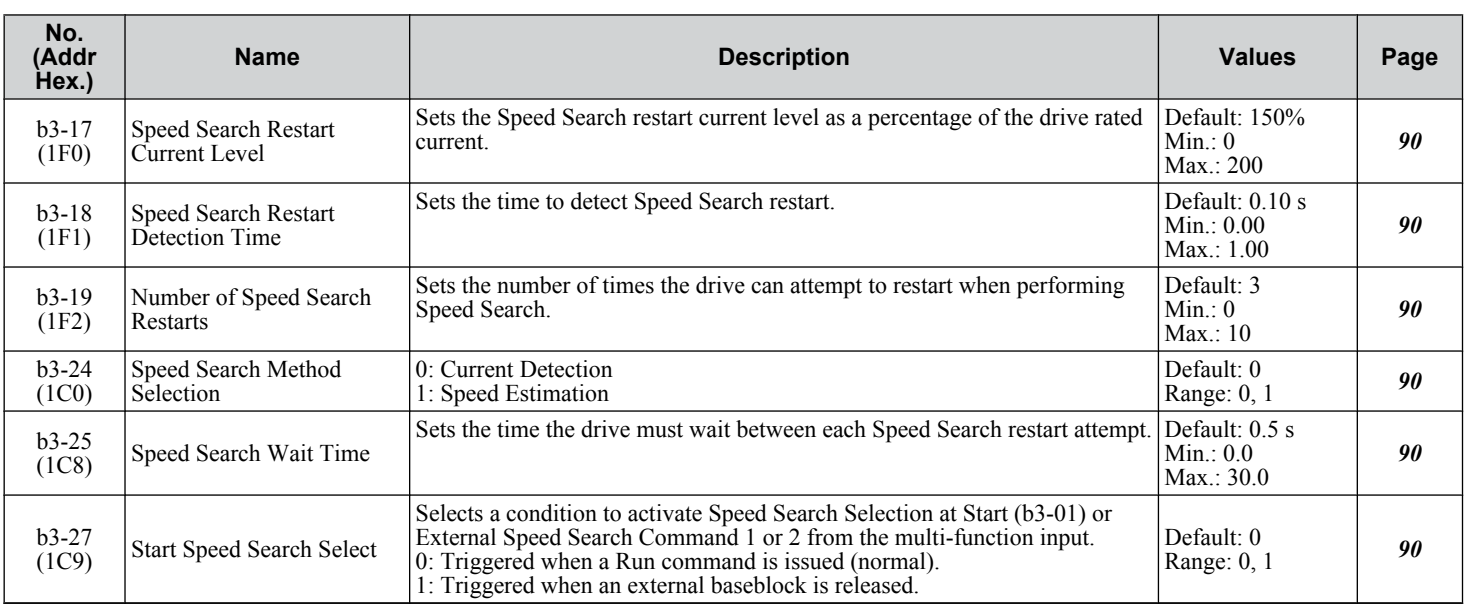

<1> Default setting is dependent on parameter o2-04, Drive Model Selection.

#### **◆ b5: PID Control**

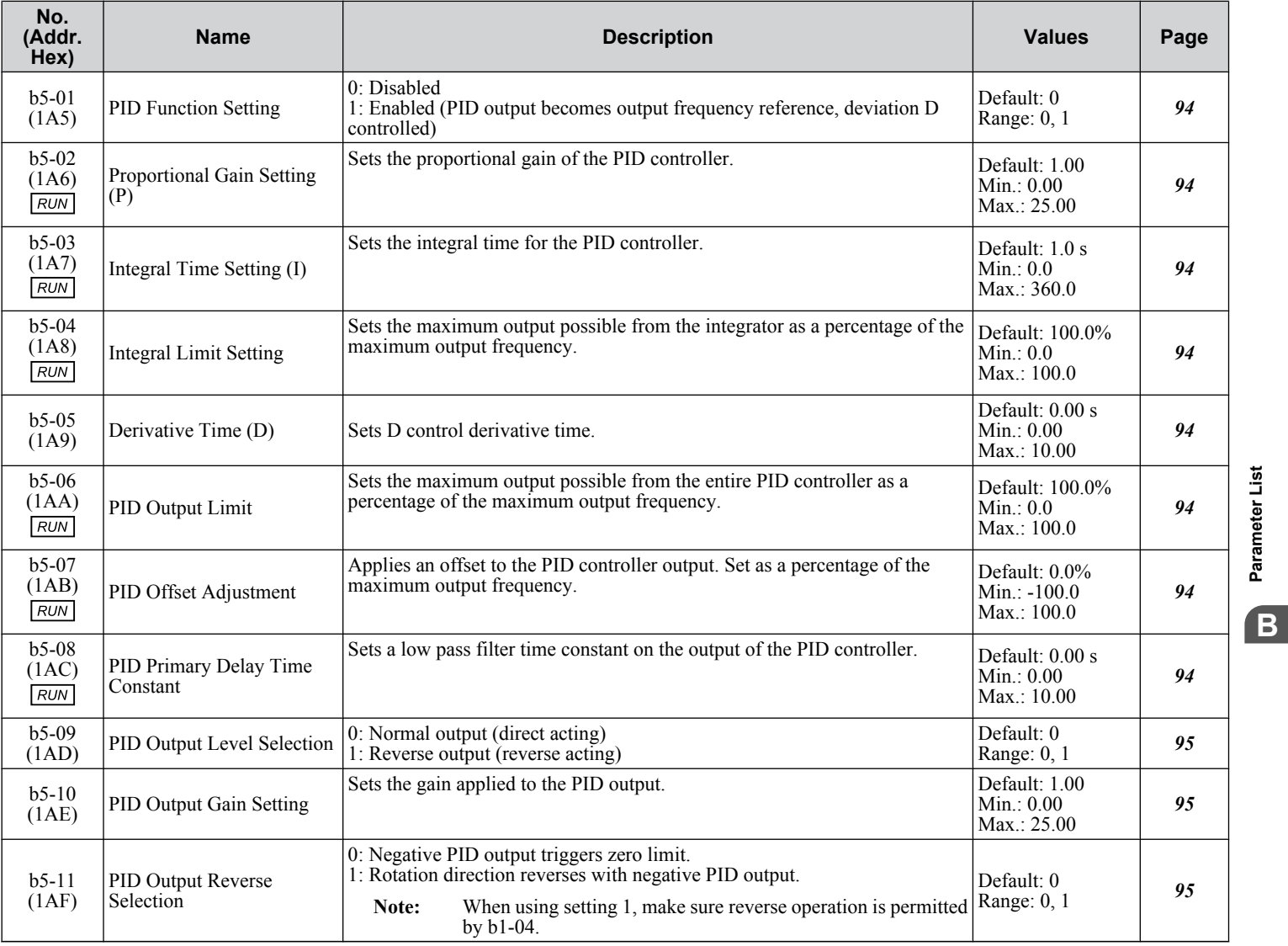

**YASKAWA** SIEP YAIP1B 01D YASKAWA AC Drive – P1000 Bypass Technical Manual **259**

**BParameter List**

#### **B.3 b: Application**

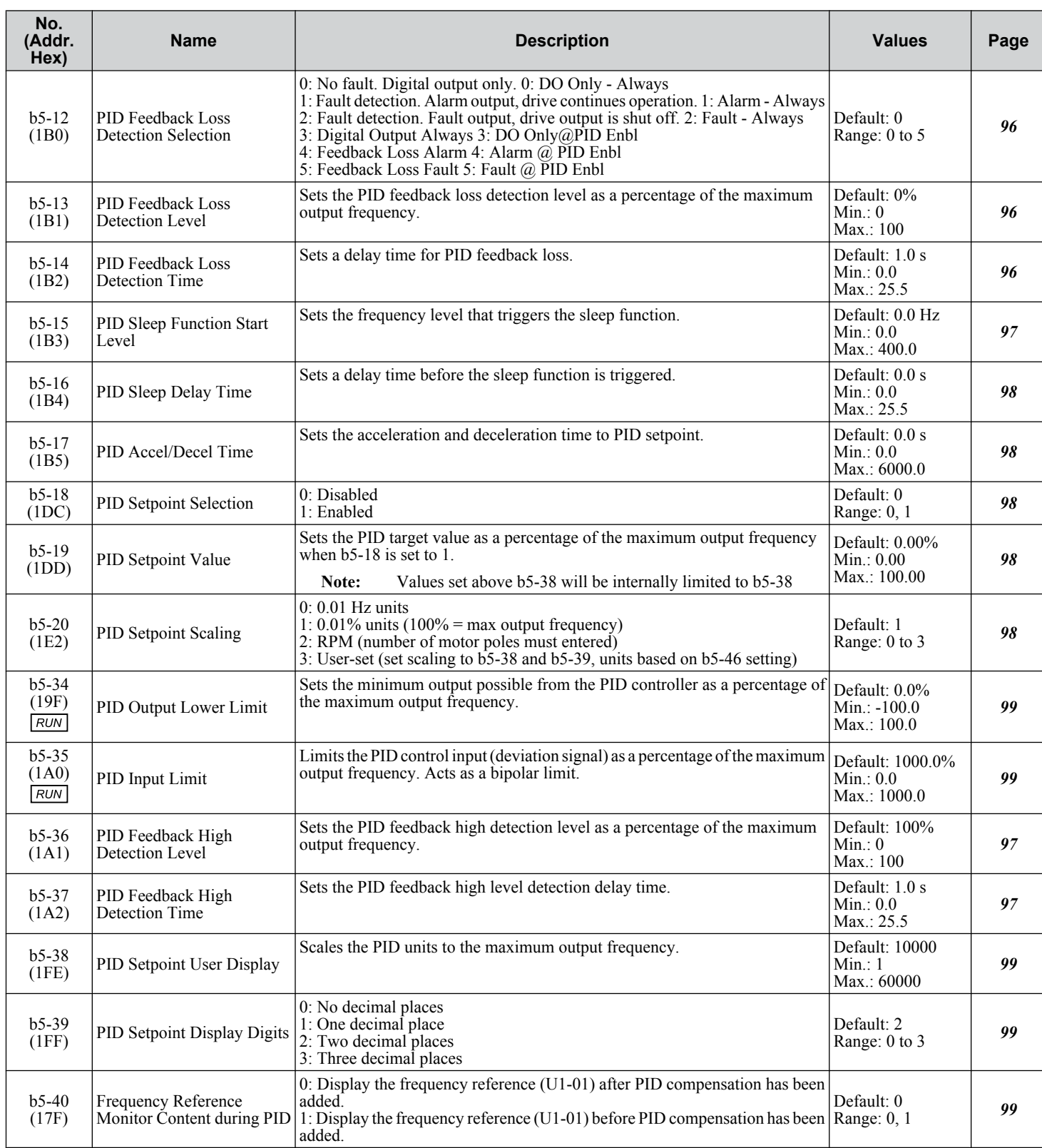

**B.3 b: Application**

| No.<br>(Addr.<br>Hex)                   | <b>Name</b>                                           | <b>Description</b>                                                                                                    | <b>Values</b>                                                            | Page       |
|-----------------------------------------|-------------------------------------------------------|----------------------------------------------------------------------------------------------------|--------------------------------------------------------------------------|------------|
| $b5-46$<br>(165)                        | PID Units Selection                                   | Sets the display units for parameter b5-19, and monitors U5-01, U5-04 and<br>$U5-99$<br>0: WC (Inch of water)<br>1: PSI (Pounds per square inch)<br>2: GPM (Gallons per minute)<br>3: F (Degrees Fahrenheit)<br>4: CFM (Cubic feet per minute)<br>5: CMH (Cubic meters per hour)<br>6: LPH (Liters per hour)<br>7: LPS (Liters per second)<br>8: Bar(Bar)<br>9: Pa (Pascal)<br>10: C (Degrees Celsius)<br>11: Mtr (Meters)<br>12: $Ft$ (Feet)<br>13: LPM (Liters per minute)<br>14: CMM (Cubic meters per minute)<br>15: "Hg (Inches of Mercury)<br>25: No unit                                                                     | Default: 0<br>Range: 0 to 15; 25                                         | 100        |
| $b5-47$<br>(17D)                        | <b>Reverse Operation Selection</b><br>2 by PID Output | 0: Zero limit when PID output is a negative value.<br>1: Reverse operation when PID output is a negative value<br>(Zero limit if the reverse operation is prohibited by b1-04).                                                                                                    | Default: 1<br>Range: 0, 1                                                | <b>100</b> |
| $b5-89$<br>(B89)<br>RUN                 | Sleep Method Selection                                | Determines how the drive sleeps and wakes-up when using PID.<br>0: Standard<br>1: EZ Sleep/Wake-up                                                                                                    | Default: 0<br>Range: 0, 1                                                | 101        |
| $b5-90$<br>(B90)<br><2>                 | EZ Sleep Unit                                         | Sets the unit, range, and resolution of parameters b5-91 and b5-92.<br>0:Hz<br>1: RPM (number of motor poles must be entered)                                                                                                    | Default: 0<br>Range: 0, 1                                                | 101        |
| $b5-91$<br>(B91)<br>$RUN$ <2>           | EZ Minimum Speed                                      | Sets the PID minimum speed and integral lower limit.<br>The internal value is lower limited to the higher setting between b5-34 and<br>$d2-02$ .                                                                                                    | Default: 0.0 Hz<br>Range: 0.0 to<br>400.0 Hz<br>or 0 to 24000 RPM<br><3> | 101        |
| $b5-92$<br>(B92)<br>$RUN$ <2>           | <b>EZ Sleep Level</b>                                 | The drive will go to sleep when the drive output frequency (or speed) is at or<br>below this level for the time set in b5-93.<br>This parameter is internally lower limited to $b5-91$ (EZ Min Speed) + 1Hz.                                                                                                    | Default: 0.0 Hz<br>Range: 0.0 to<br>400.0 Hz<br>or 0 to 24000 RPM<br><3> | 102        |
| $b5-93$<br>(B93)<br>RUN < 2>            | EZ Sleep Time                                         | The drive will go to sleep when the drive output frequency is at or below the<br>level set to b5-92 for the time set in this parameter.                                                                                                    | Default: 5.0 s<br>Min.: 0.0<br>Max.: 1000.0                              | 102        |
| $b5-94$<br>(B94)<br>$\sqrt{RUN}$<br><2> | EZ Wake-up Level                                      | When $b5-95$ is set to $0$ (Absolute), the drive wakes-up when the PID Feedback<br>$(H3-\Box \Box = 20)$ drops below this level for the time set in b5-96.<br>For reverse-acting, the PID Feedback must be above this level for the time set<br>in b5-96.<br>When b5-95 is set to 1 (Setpoint Delta), the drive wakes-up when the PID<br>Feedback (H3- $\Box$ $\Box$ = 20) drops below the PID Setpoint minus this level (for<br>normal acting PID) for the time set in b5-96.<br>For reverse-acting, Wake-up level is PID Setpoint plus this level. The PID<br>Feedback must be above the wake-up level for the time set in b5-96. | Default: $0.00\%$<br>$Min$ : $0.00$<br>Max.: 600.00                      | 102        |
| $b5-95$<br>(B95)<br>$2$                 | EZ Wake-up Mode                                       | Sets how the wake-up level is determined.<br>0: Absolute<br>1: Setpoint Delta                                                                                                    | Default: 0<br>Range: 0, 1                                                | 102        |
| $b5-96$<br>(B96)<br>RUN<br><2>          | EZ Wake-up Time                                       | The drive will wake up when the PID Feedback drops below the b5-94, EZ<br>Wake-up Level for the time set in this parameter.                                                                                                    | Default: 1.0 s<br>Min.: 0.0<br>Max.: 1000.0                              | 102        |

<2> Parameter is only effective when EZ Sleep is enabled by setting b5-89 to 1.

<3> Unit, range and resolution is determined by b5-90. Changing b5-90 will not automatically update the value of this parameter.

## <span id="page-261-0"></span>**B.4 C: Tuning**

C parameters are used to adjust the acceleration and deceleration times and carrier frequency selections.

#### ◆ C1: Acceleration and Deceleration Times

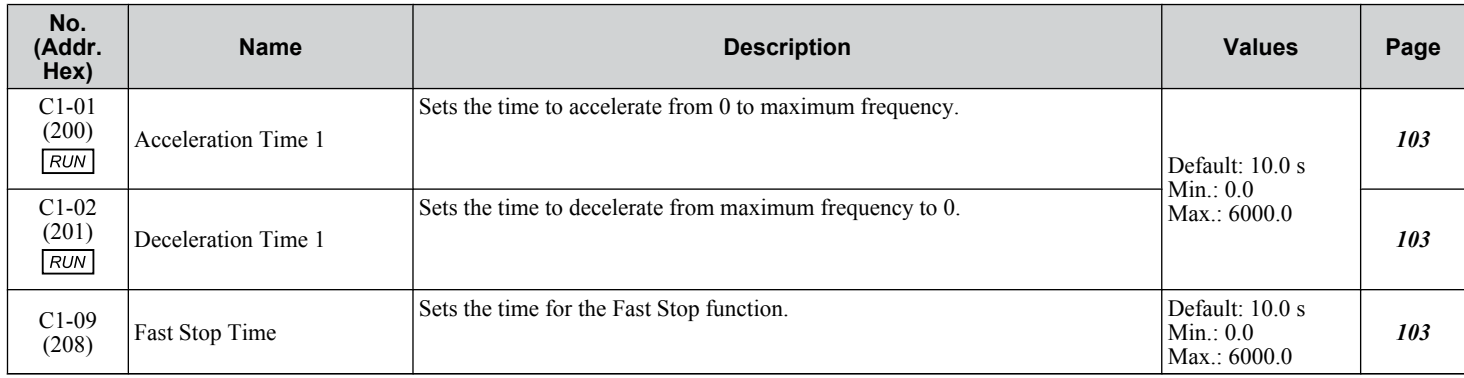

#### u **C2: S-Curve Characteristics**

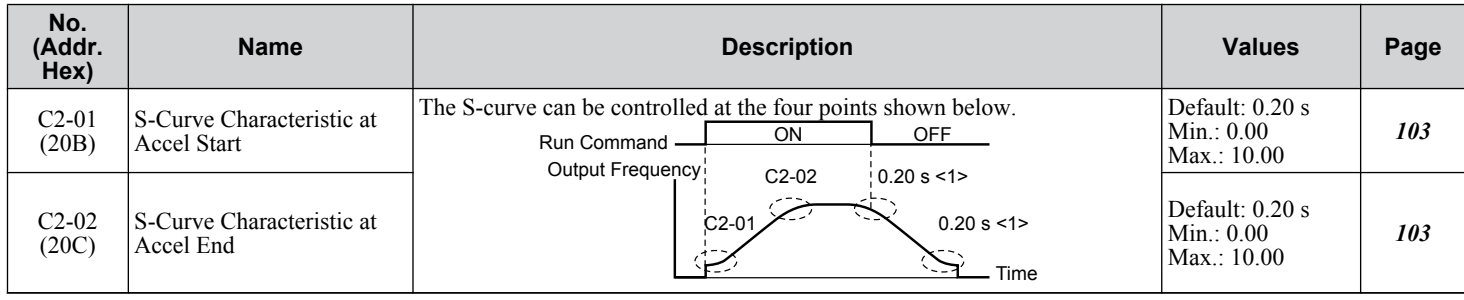

<1> S-curve characteristics at decel start/end are fixed to 0.20 s.

#### **C4: Torque Compensation**

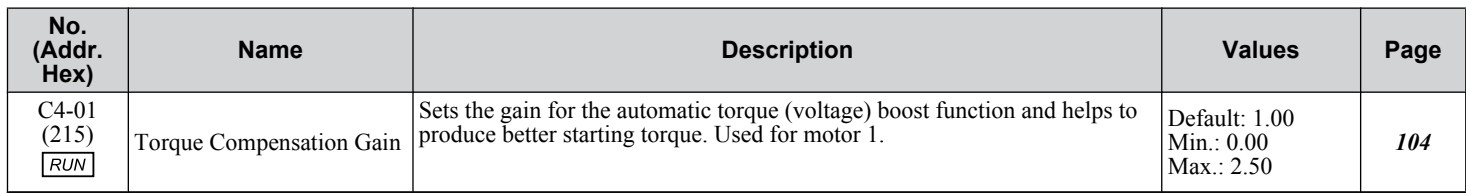

#### **C6: Carrier Frequency**

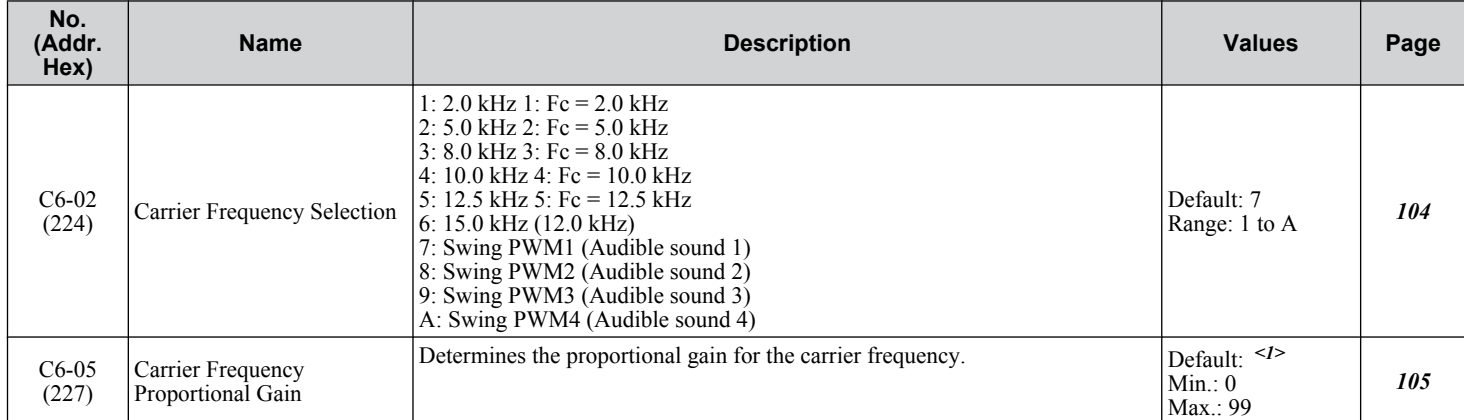

<1> Default setting value is dependent on parameter C6-02, Carrier Frequency Selection.

## <span id="page-262-0"></span>**B.5 d: References**

Reference parameters set the various frequency reference values during operation.

#### ◆ d1: Frequency Reference

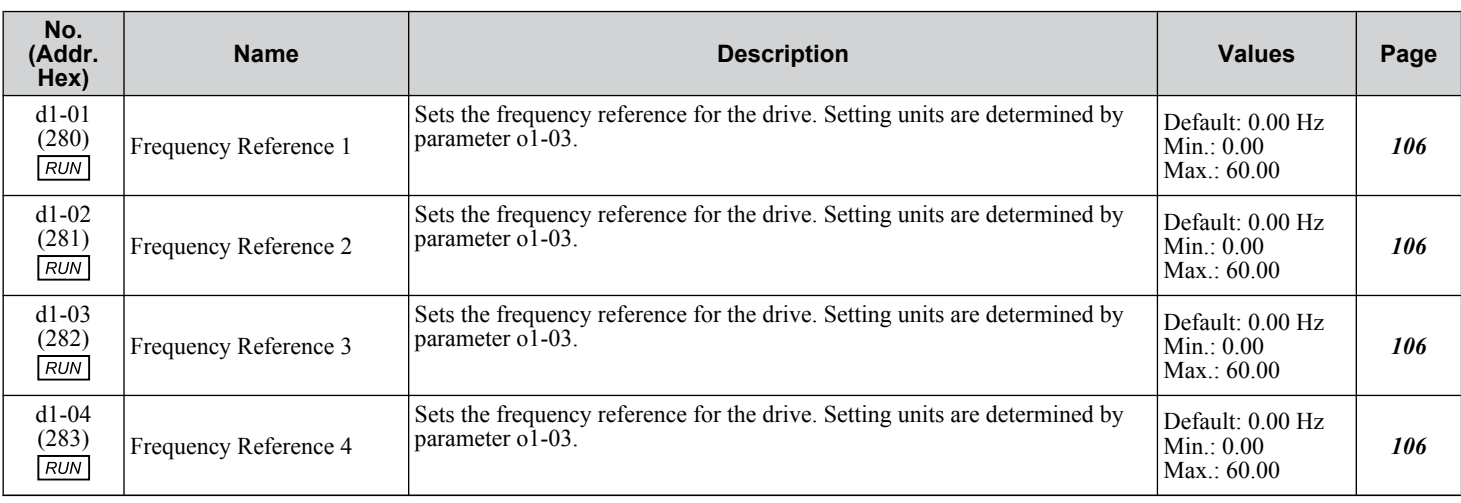

## ◆ d2: Frequency Upper/Lower Limits

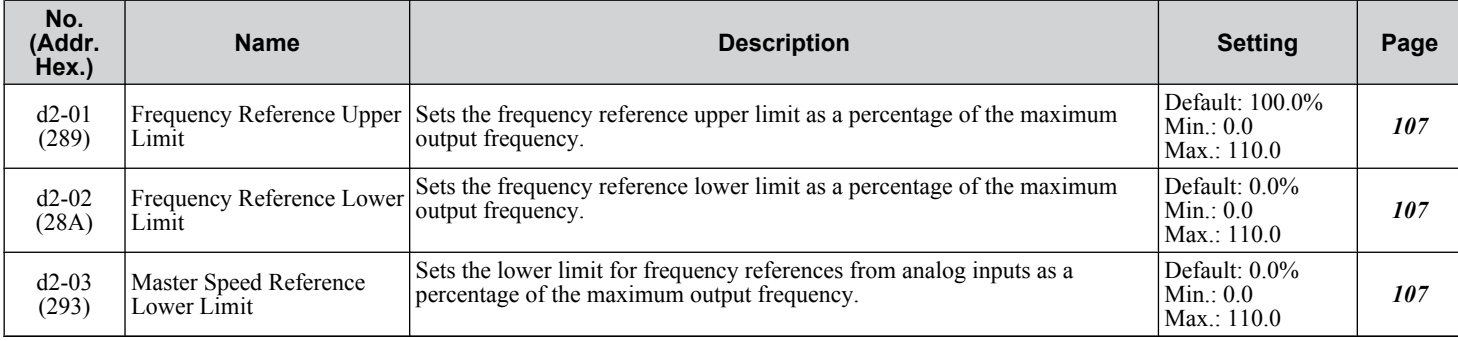

## ◆ d3: Jump Frequency

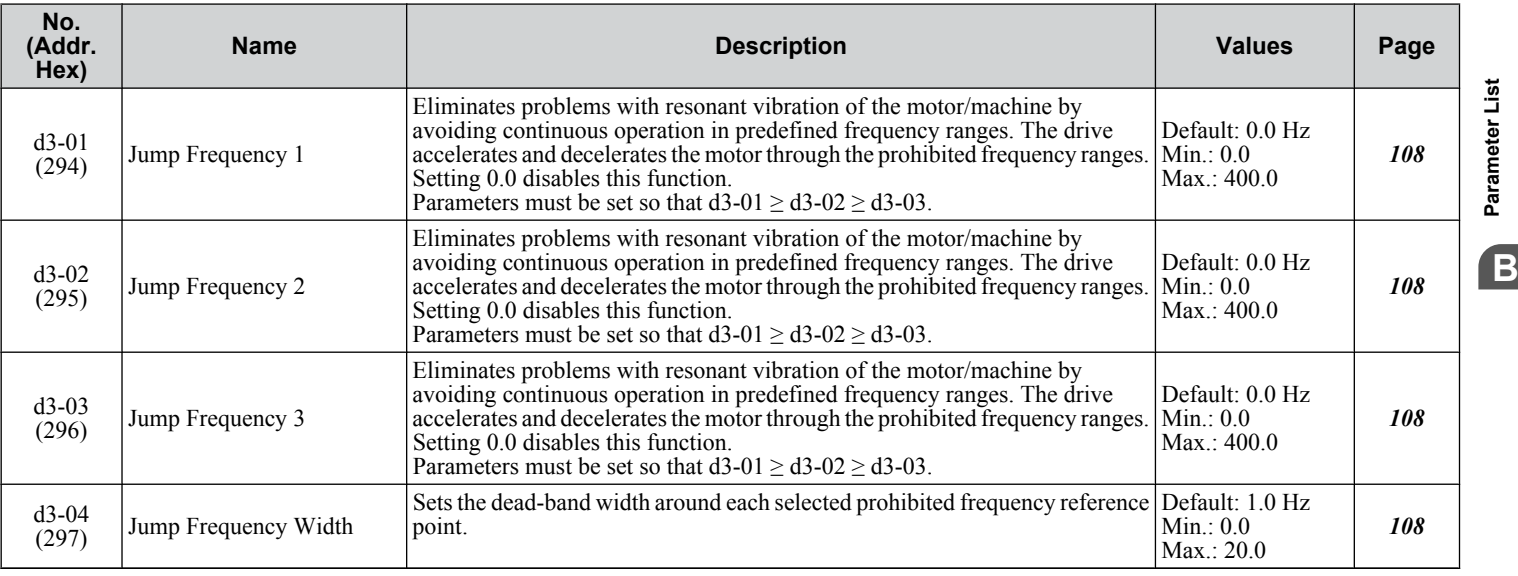

## <span id="page-263-0"></span>**B.6 E: Motor Parameters**

#### ◆ E1: V/f Pattern for Motor 1

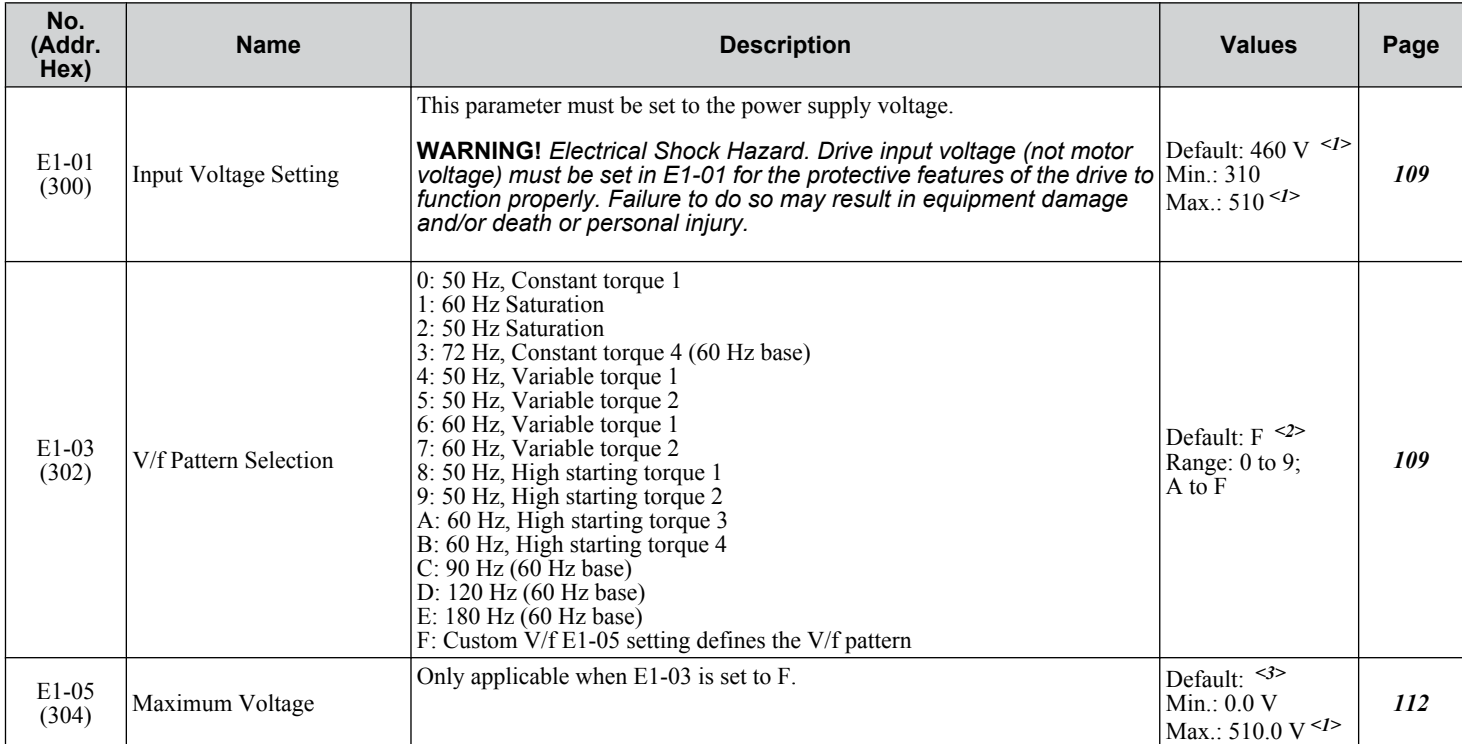

<1> Values shown are specific to 480 Vac bypass drives.

<2> Parameter setting value is not reset to the default value when the drive is initialized.

<3> Default setting is dependent on parameter o2-04, Drive Model Selection.

#### **E2: Motor Parameters**

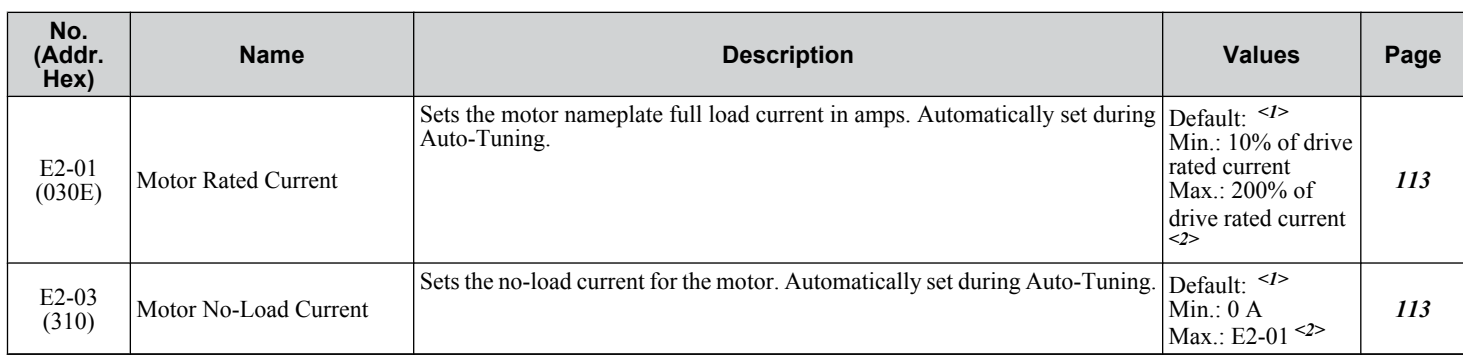

<1> Default setting is dependent on parameter o2-04, Drive Model Selection.

<2> The number of decimal places in the parameter value depends on the drive model. *[Refer to Defaults by Drive Model on page 298](#page-297-0)* for details.

## <span id="page-264-0"></span>**B.7 F: Options**

F parameters control the communication between the drive and the bypass.

## u **F6: Drive/Bypass Communications**

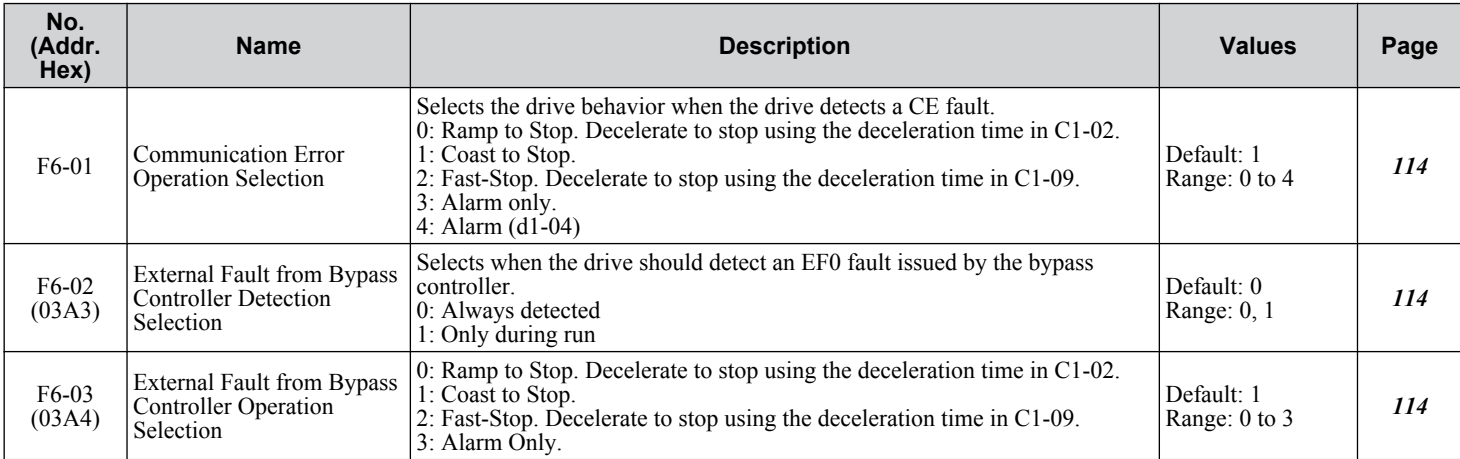

**YASKAWA** SIEP YAIP1B 01D YASKAWA AC Drive – P1000 Bypass Technical Manual **265**

**BParameter List**

 $\sqrt{B}$ 

Parameter List

### <span id="page-265-0"></span>**B.8 H Parameters: Multi-Function Terminals**

H parameters assign functions to the multi-function input and output terminals.

#### **◆ H1: Multi-Function Digital Inputs**

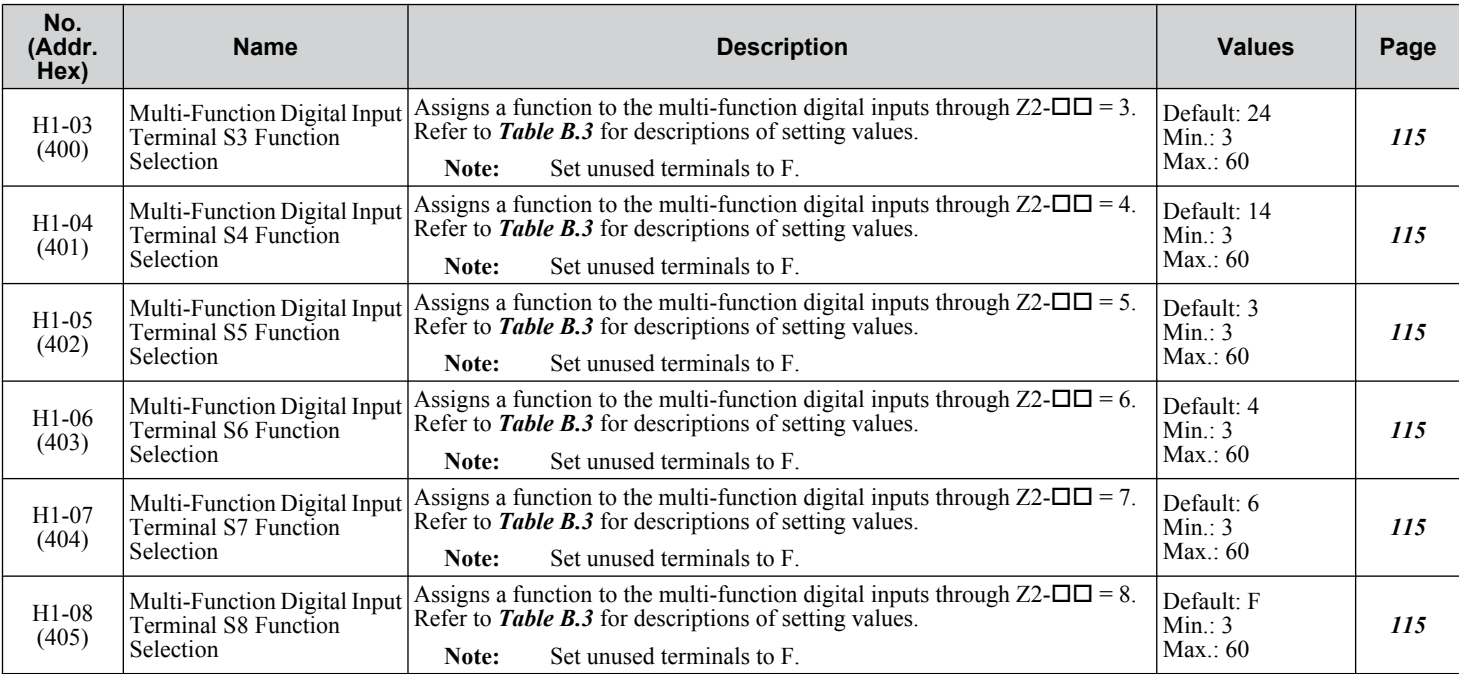

#### **Table B.3 H1 Multi-Function Digital Input Selections**

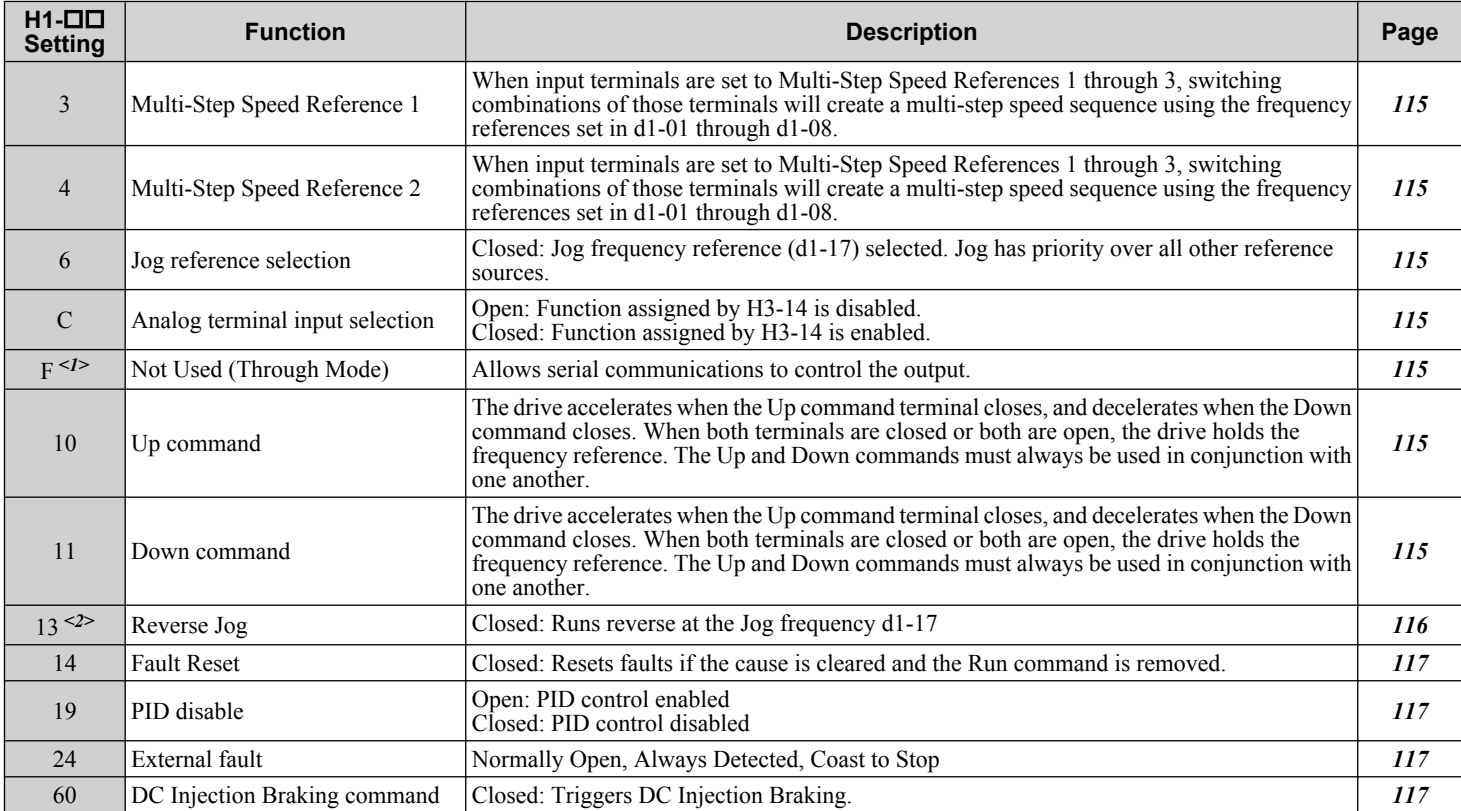

<1> Available in bypass controller software versions VST800298 and later.

<2> Available in bypass controller software versions VST800297 and earlier.

## <span id="page-266-0"></span>◆ H3: Multi-Function Analog Inputs

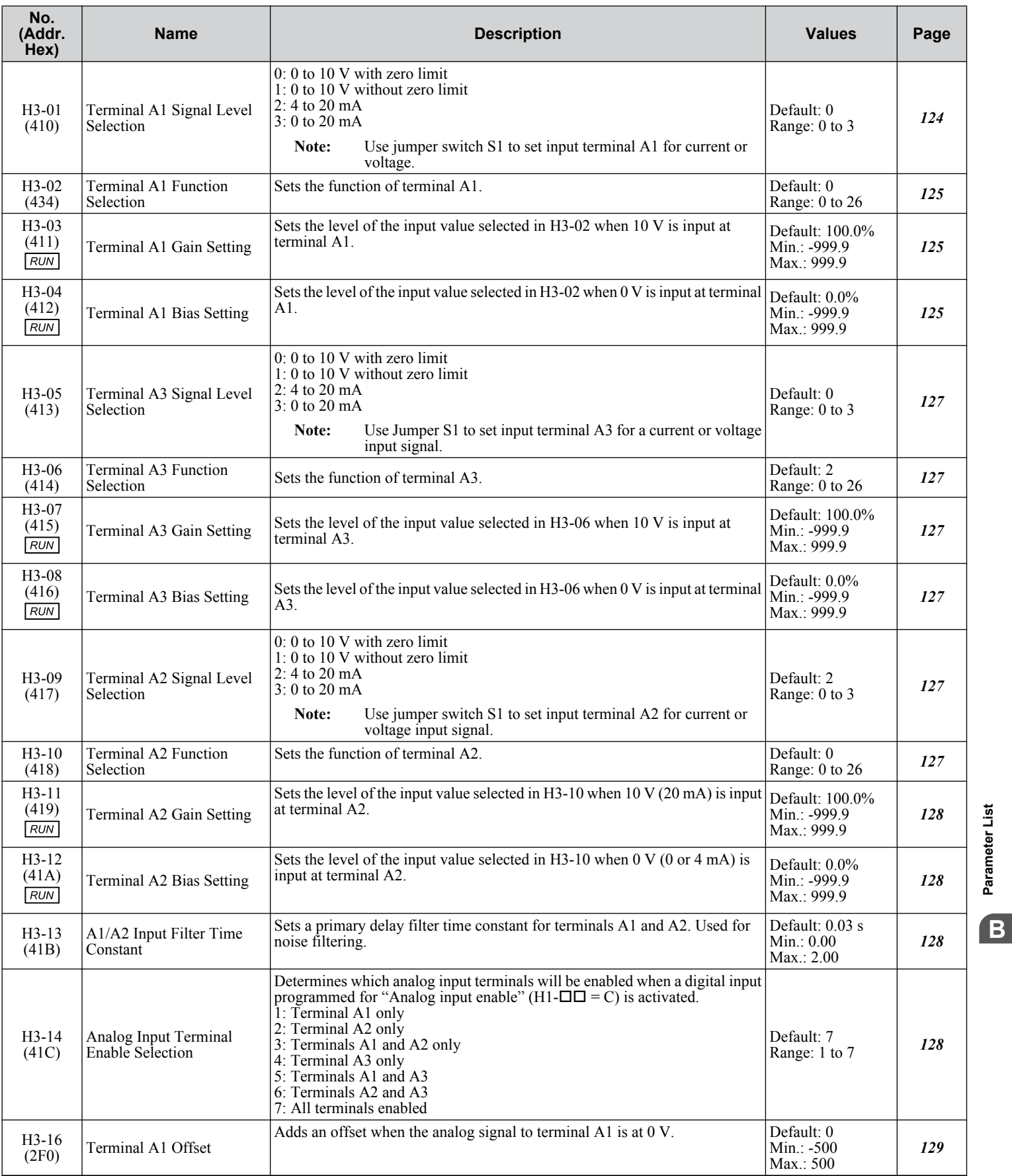

**YASKAWA** SIEP YAIP1B 01D YASKAWA AC Drive – P1000 Bypass Technical Manual **267**

**BParameter List**

#### <span id="page-267-0"></span>**B.8 H Parameters: Multi-Function Terminals**

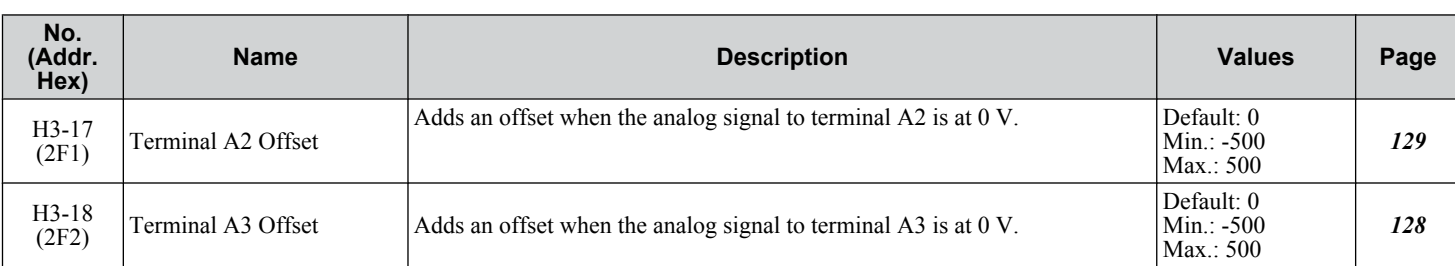

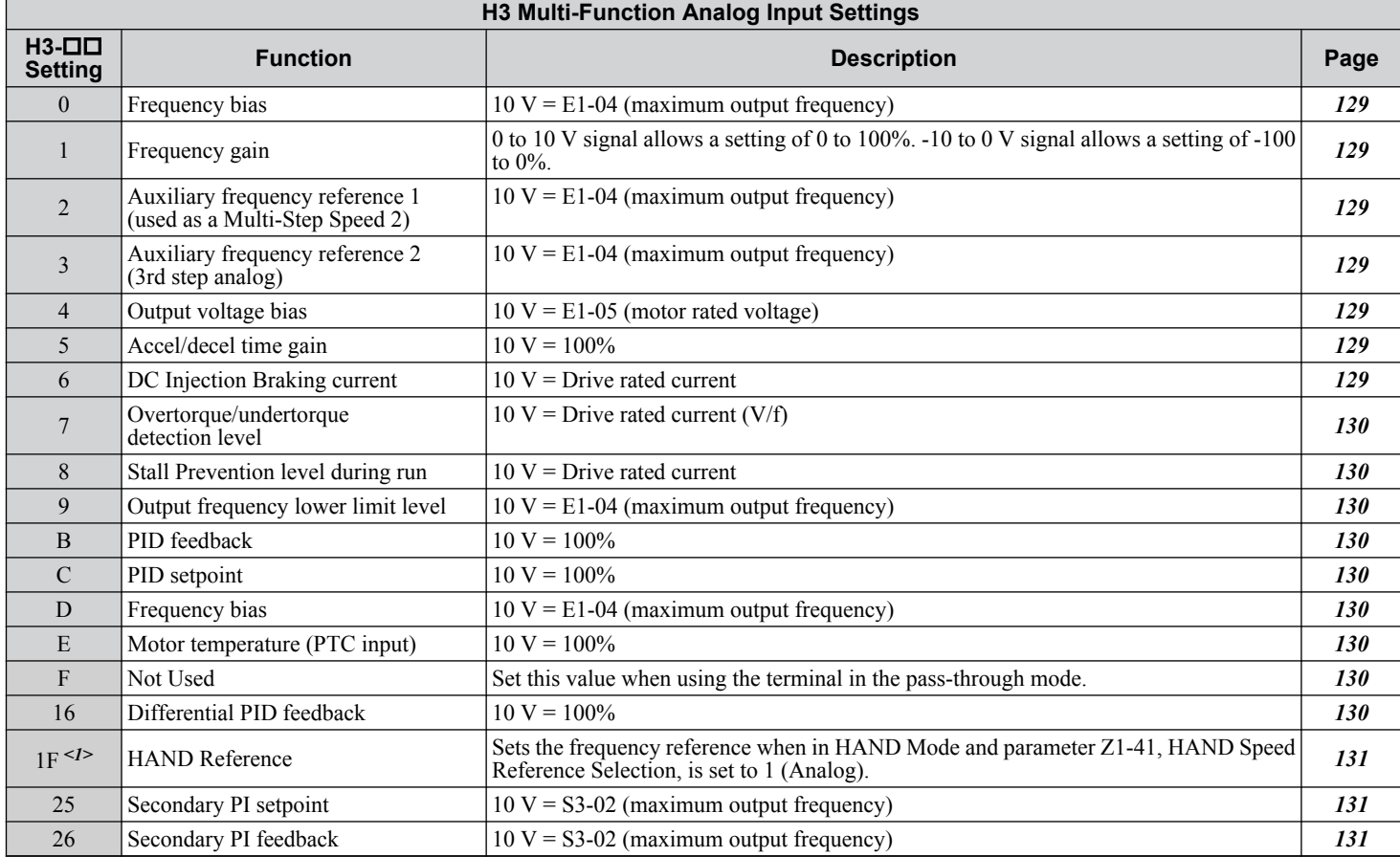

<1> Setting 1F is "HAND Reference" in bypass controller software versions VST800298 and later. Setting 1F is "Not Used (Through Mode)" in bypass controller software versions VST800297 and earlier.

## ◆ H4: Analog Outputs

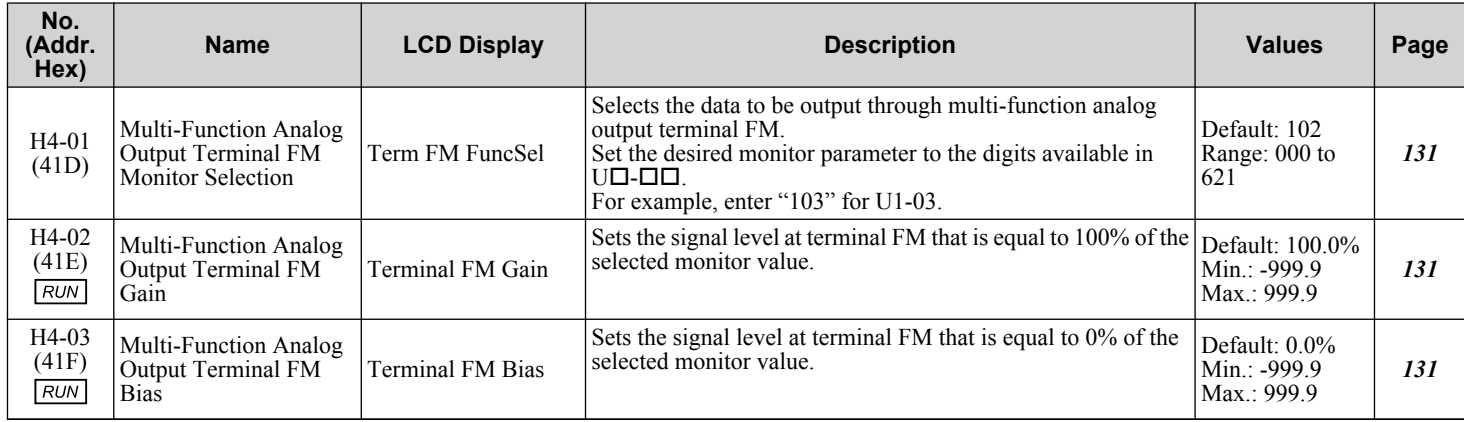

#### **B.8 H Parameters: Multi-Function Terminals**

<span id="page-268-0"></span>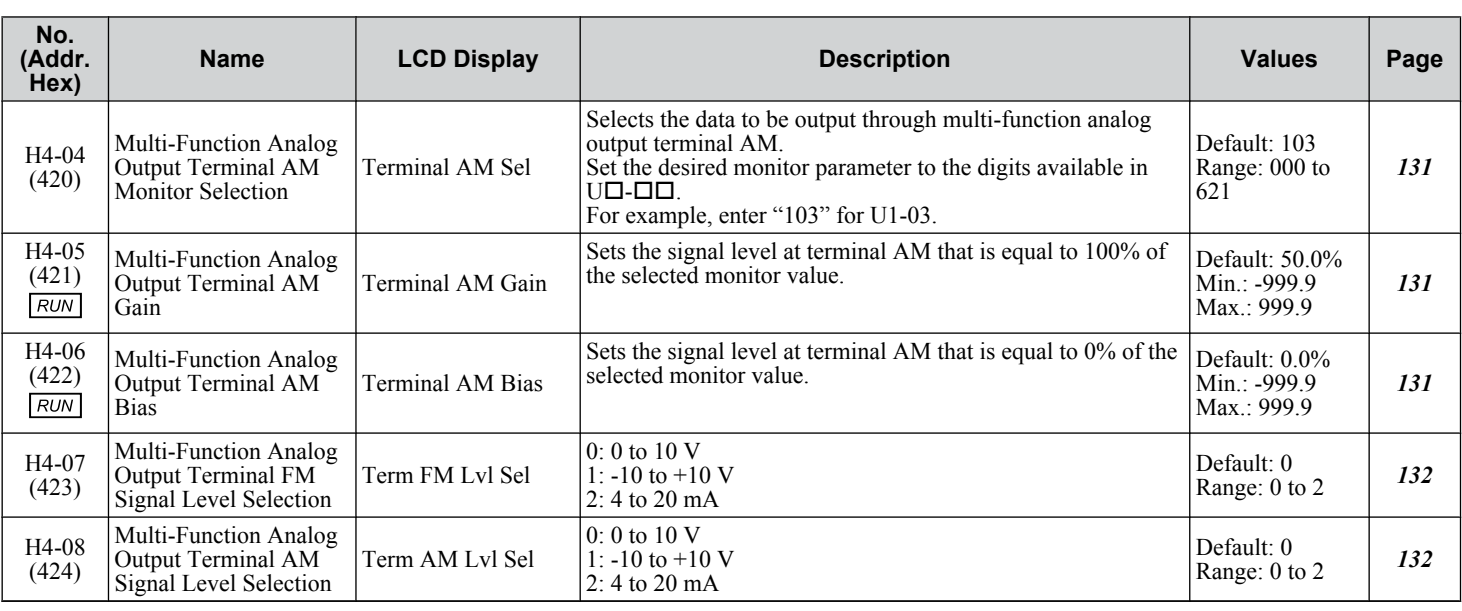

#### u **H5: MEMOBUS/Modbus Serial Communication**

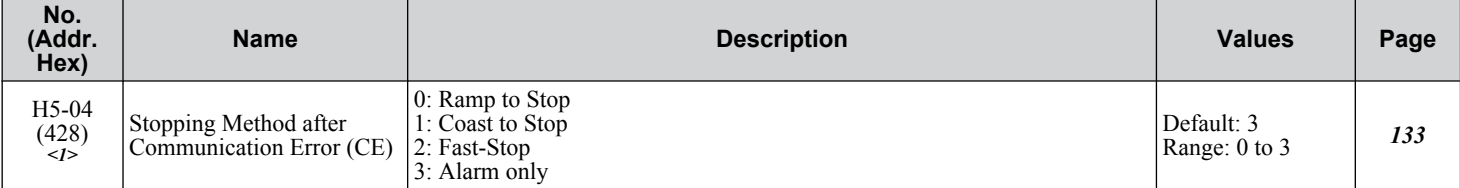

<1> Parameter is only available in bypass controller software versions VST800297 and earlier.

**BParameter List**

 $\overline{B}$ 

Parameter List

## <span id="page-269-0"></span>**B.9 L: Protection Function**

L parameters provide protection to the drive and motor, including control during momentary power loss, stall prevention, frequency detection, fault restarts, overtorque and undertorque detection, and other types of hardware protection.

#### **L1: Motor Protection**

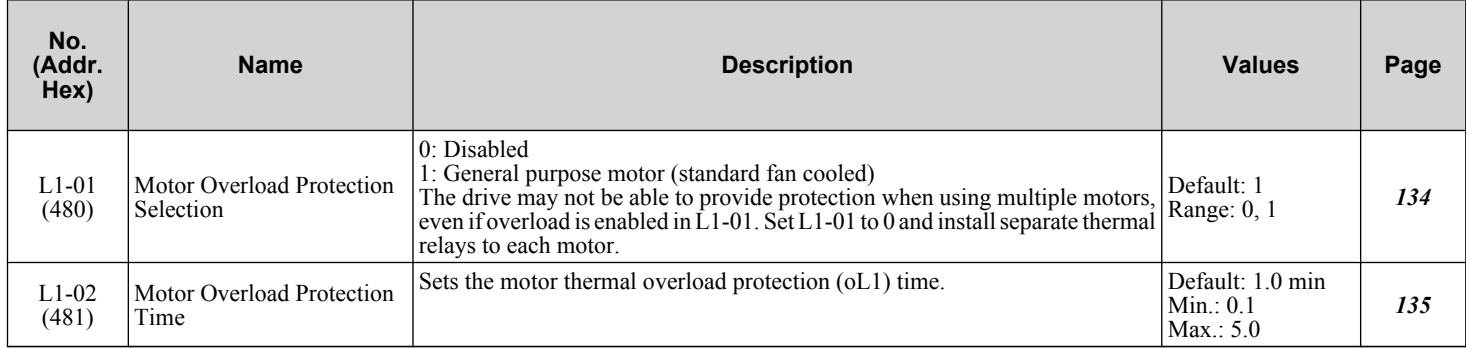

#### u **L2: Momentary Power Loss Ride-Thru**

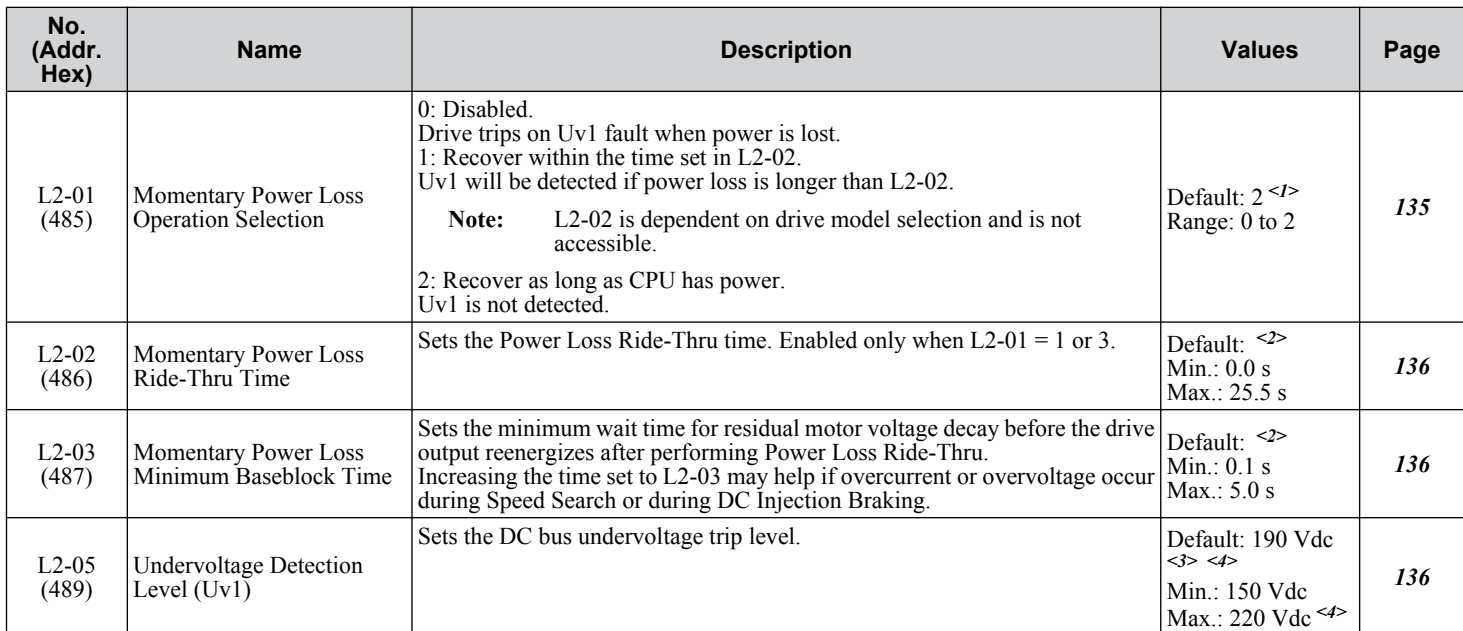

<1> Default is 0 in bypass controller software versions VST800297 and earlier.

<2> Default setting is dependent on parameter o2-04, Drive Model Selection.

<3> Default setting is dependent on parameters o2-04, Drive Model Selection, and E1-01, Input Voltage Setting.

<4> Values shown are specific to 208 Vac. Double the value for 480 Vac.

#### **L3: Stall Prevention**

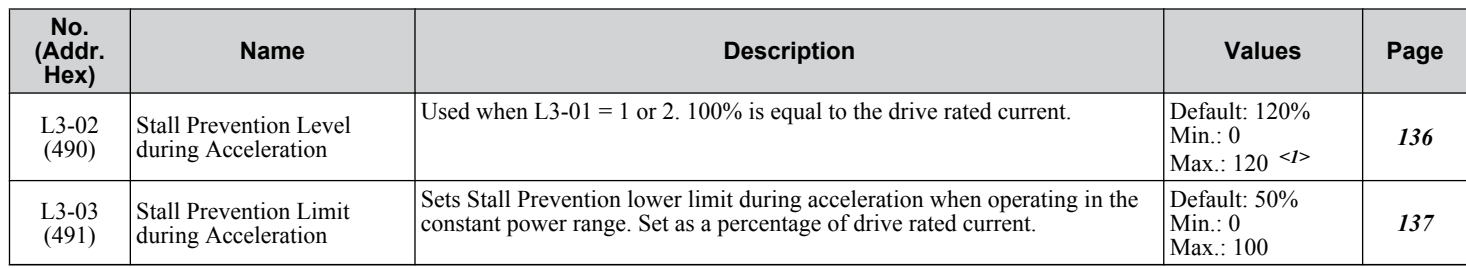

#### **B.9 L: Protection Function**

<span id="page-270-0"></span>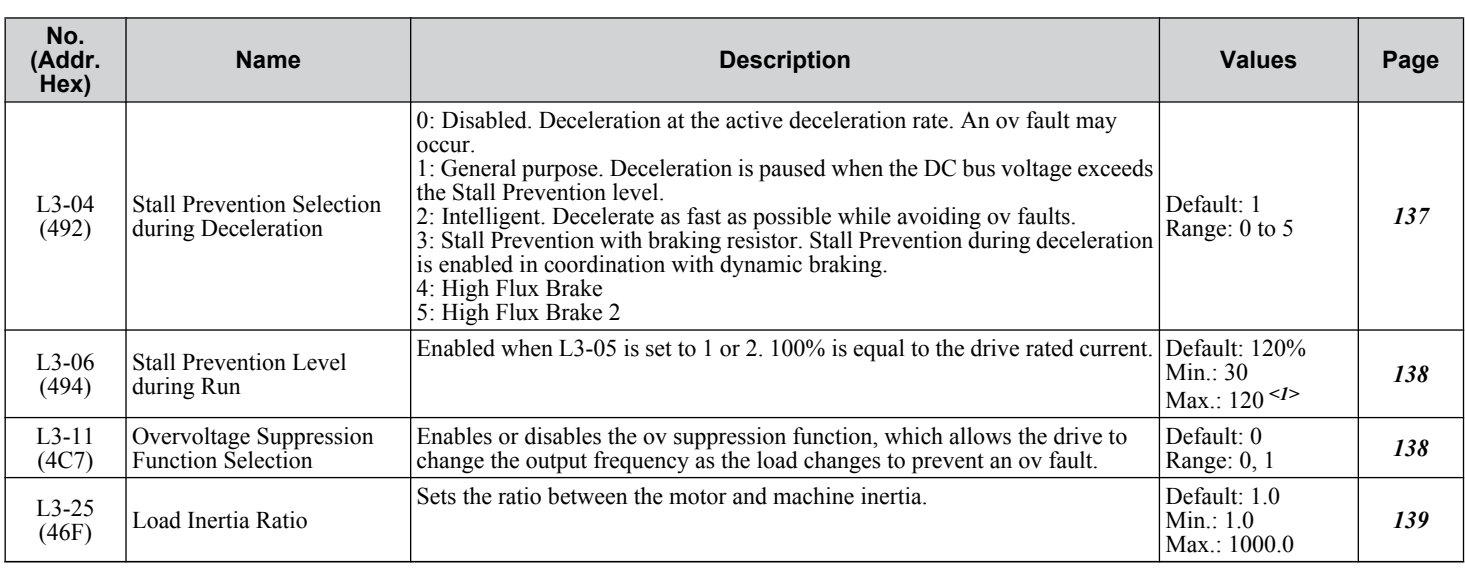

<1> Upper limit is dependent on parameter L8-38, Frequency Reduction Selection.

## ◆ L4: Speed Detection

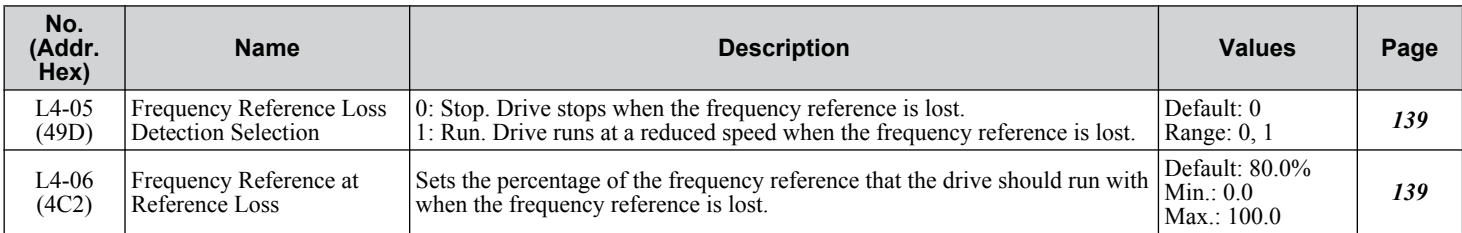

## u **L5: Fault Restart**

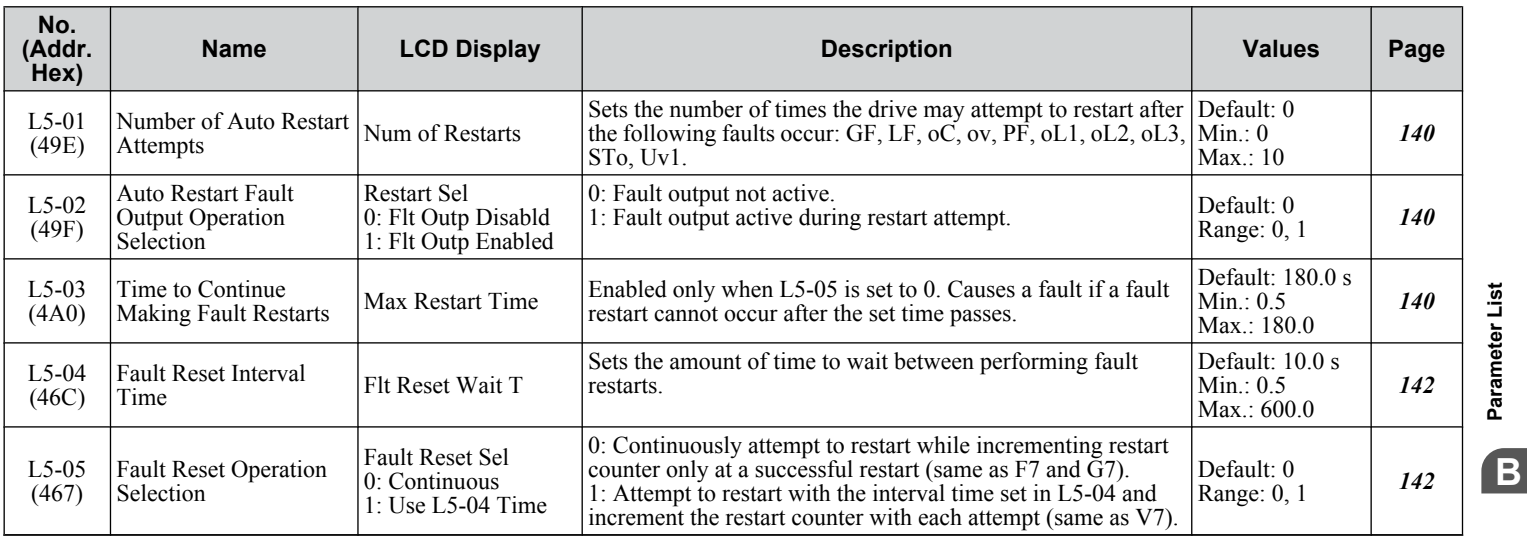

**BParameter List**

#### <span id="page-271-0"></span>**B.9 L: Protection Function**

## ◆ L6: Torque Detection

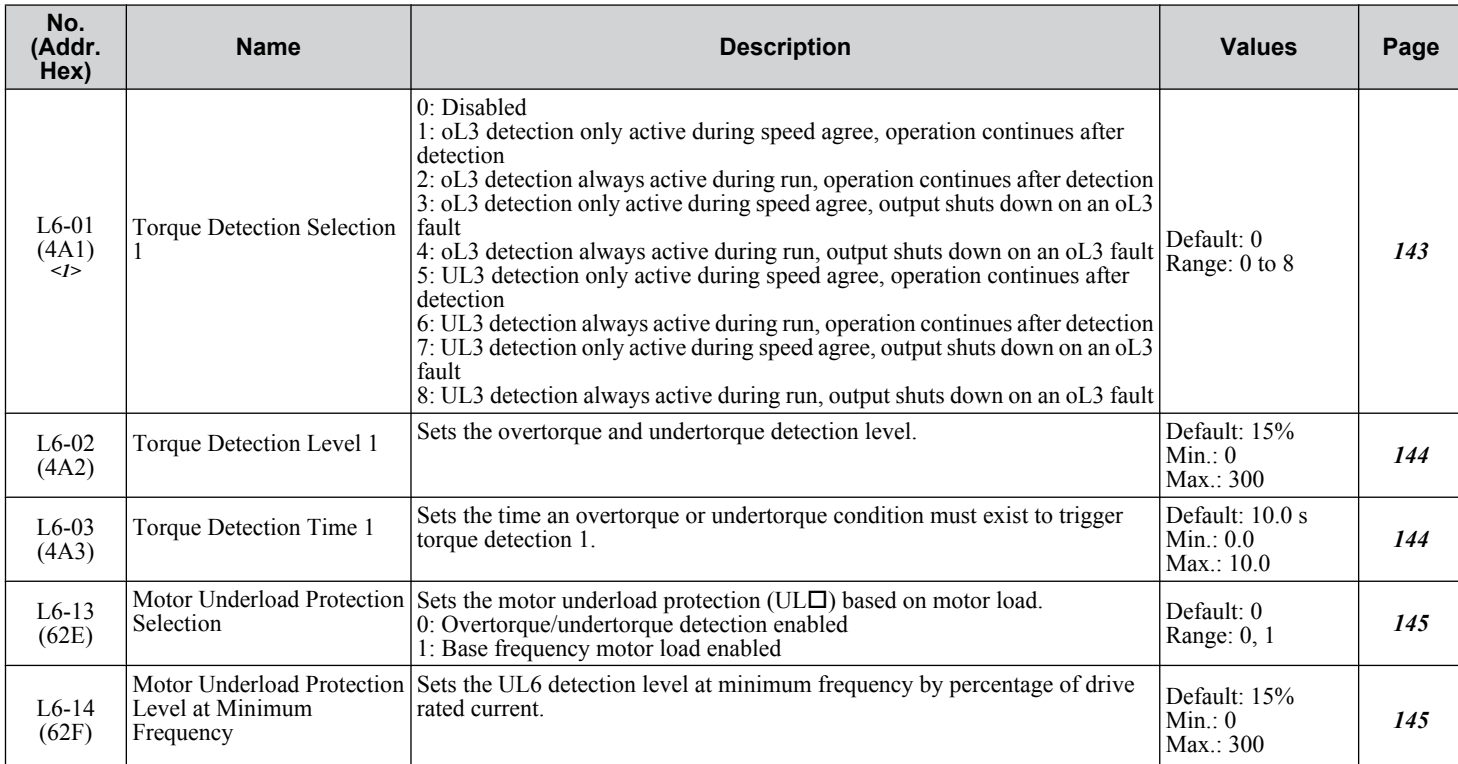

<1> Available in bypass controller software versions VST800298 and later.

## **L8: Drive Protection**

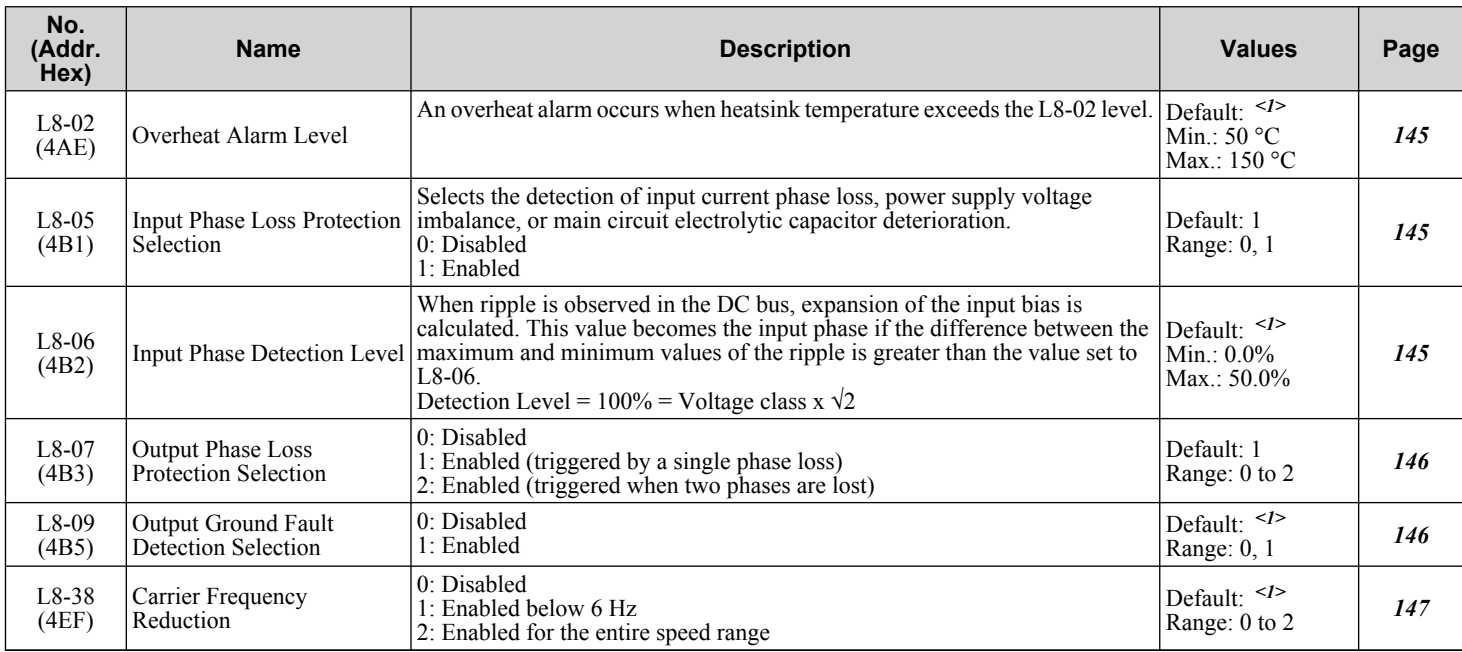

<1> Default setting is dependent on parameter o2-04, Drive Model Selection.

## <span id="page-272-0"></span>**B.10 n: Special Adjustment**

The n parameters adjust more advanced performance characteristics such as Hunting Prevention, speed feedback detection, High Slip Braking, and Online Tuning for motor line-to-line resistance.

#### u **n1: Hunting Prevention**

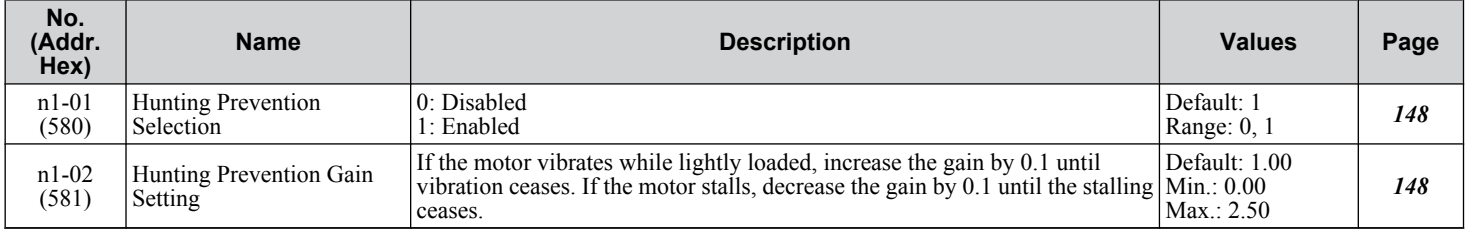

#### ♦ n3: High Slip Braking (HSB) and Overexcitation Braking

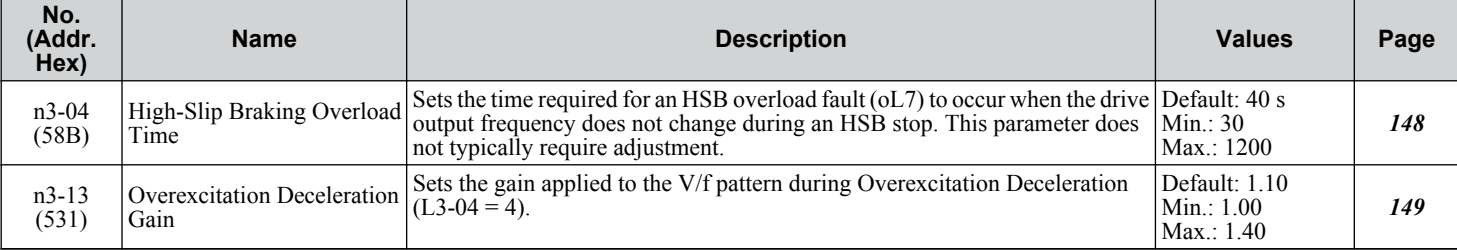

**BParameter List**

**B** 

Parameter List

## <span id="page-273-0"></span>**B.11 o: Operator-Related Settings**

The o parameters set up the digital operator displays.

## ◆ o1: HOA Keypad Display Selection

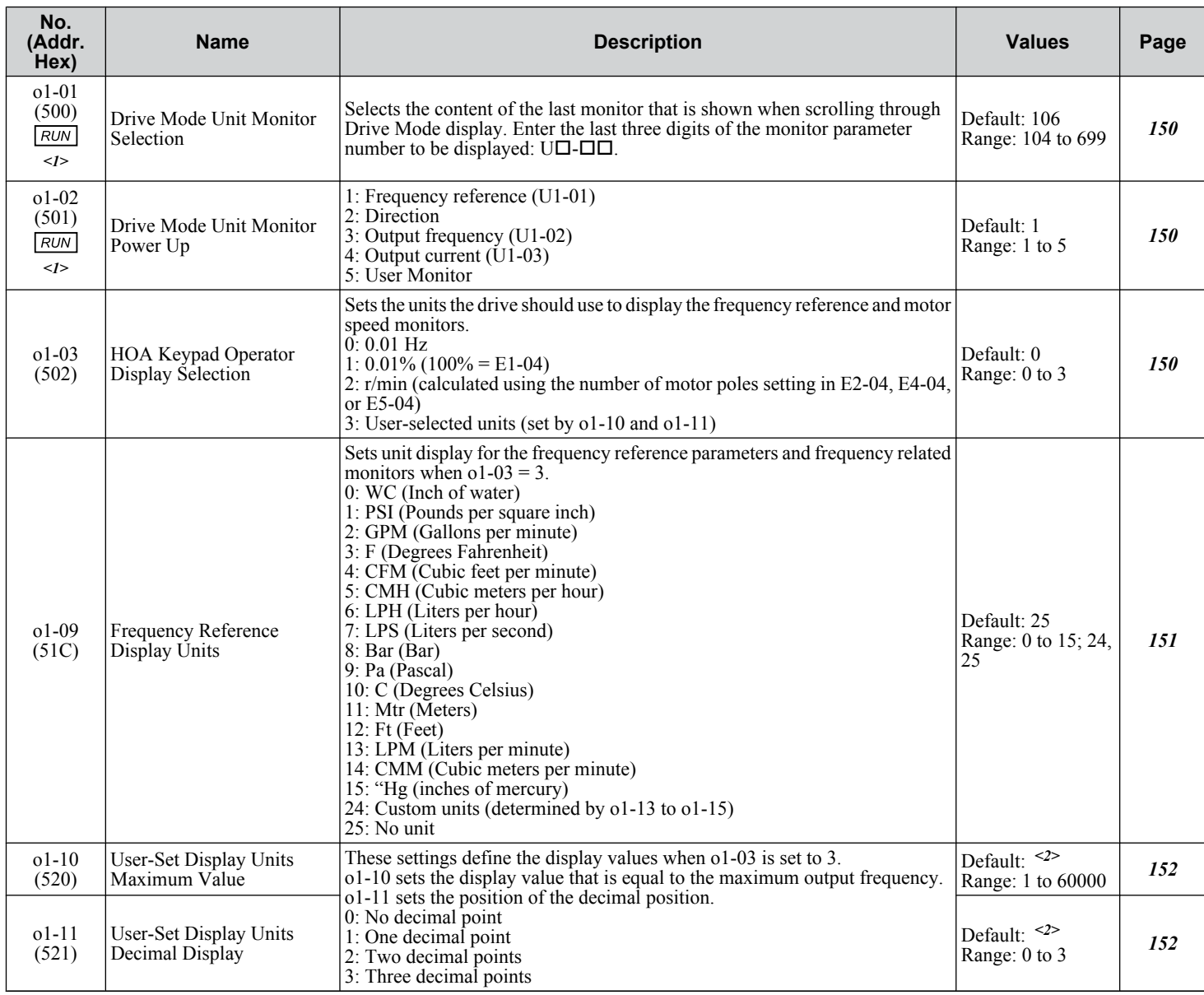

<1> Available in bypass controller software versions VST800401 and later.

<2> Default setting is dependent on parameter o1-03, HOA Keypad Display Selection.

## ◆ o2: HOA Keypad Functions

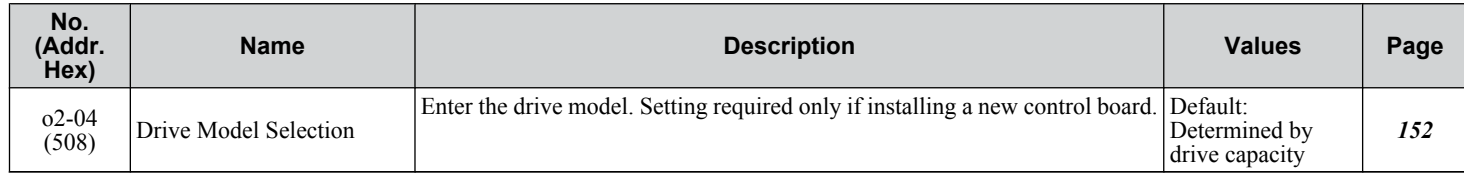

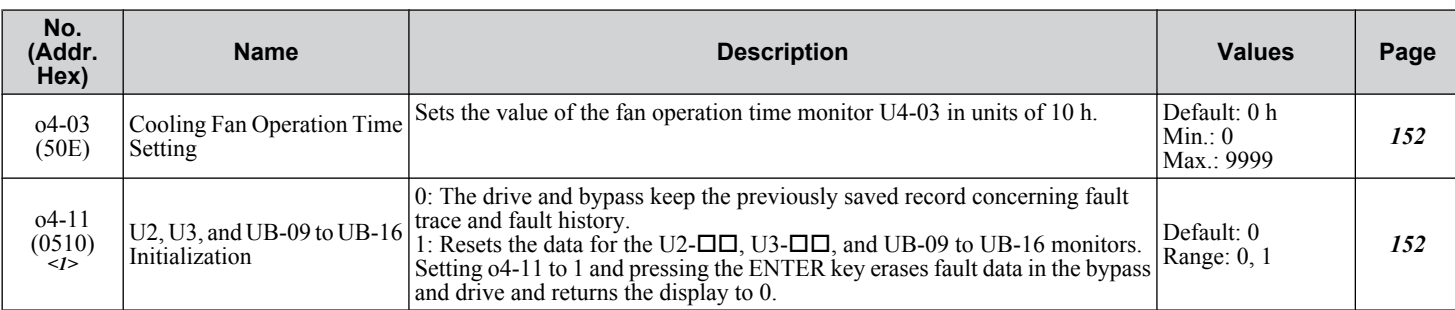

## <span id="page-274-0"></span>u **o4: Maintenance Monitor Settings**

<1> Available in bypass controller software versions VST800298 and later.

**YASKAWA** SIEP YAIP1B 01D YASKAWA AC Drive – P1000 Bypass Technical Manual **275**

**BParameter List**

 $\sqrt{B}$ 

Parameter List

## <span id="page-275-0"></span>u **S1: Dynamic Noise Control Function**

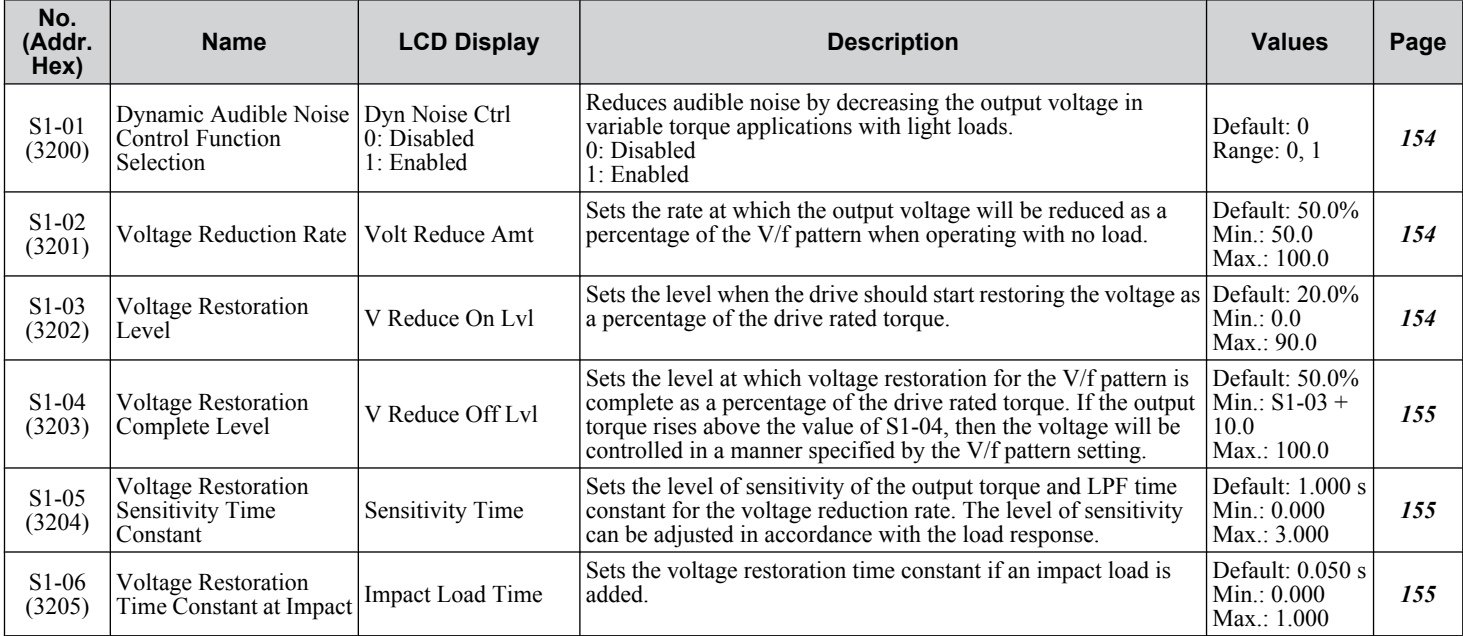

## ◆ S2: Sequence Timers

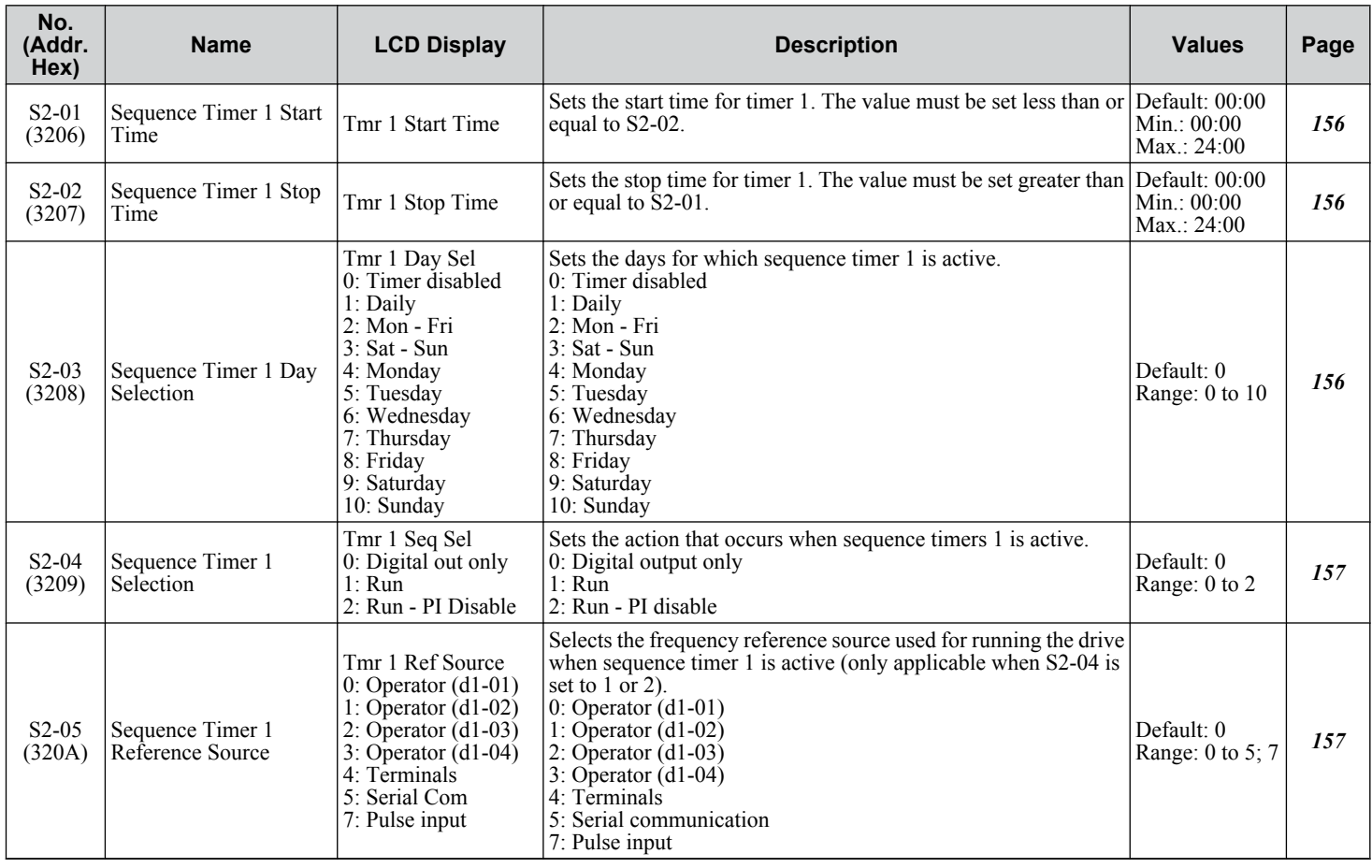

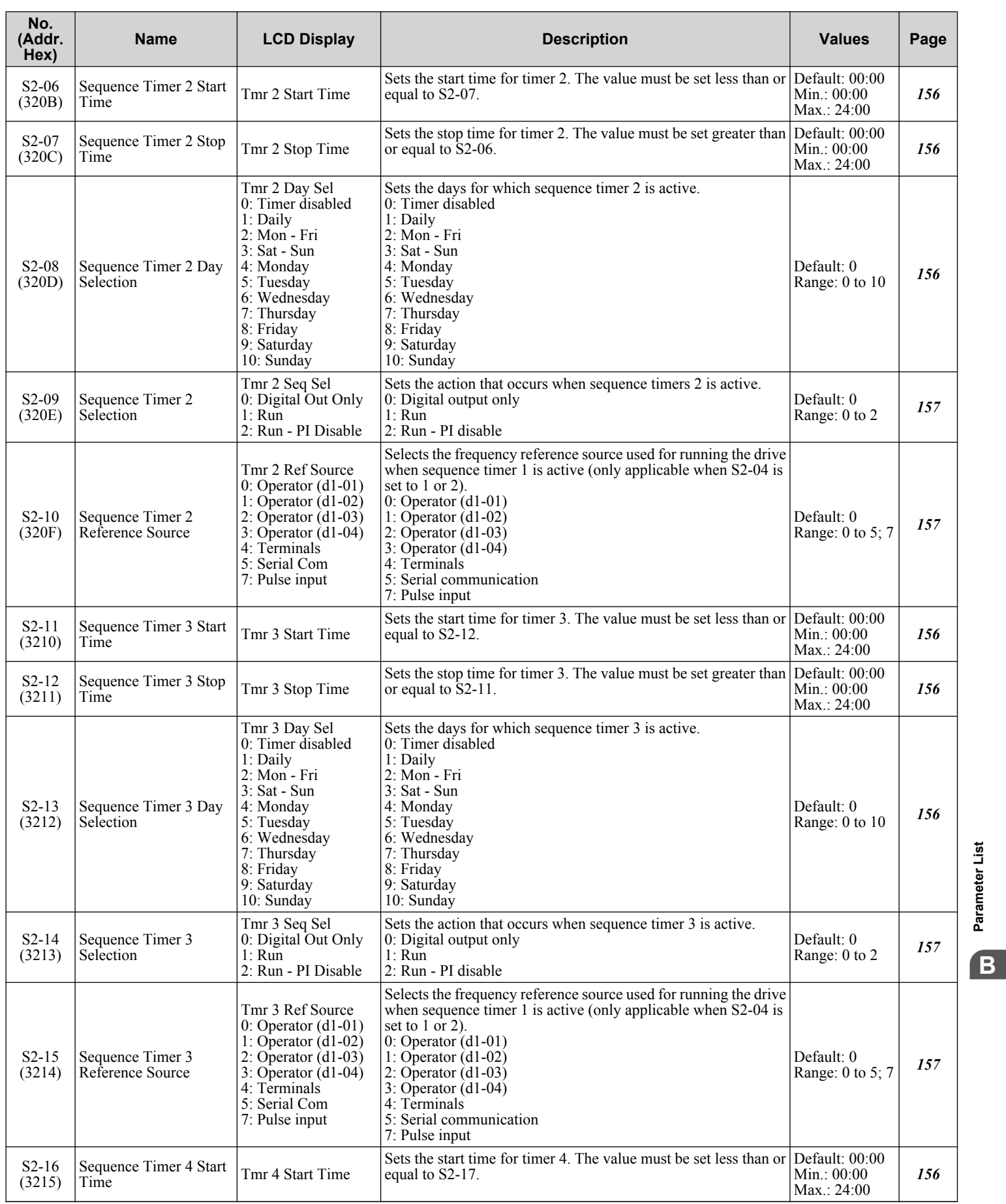

**YASKAWA** SIEP YAIP1B 01D YASKAWA AC Drive – P1000 Bypass Technical Manual **277**

**BParameter List**

<span id="page-277-0"></span>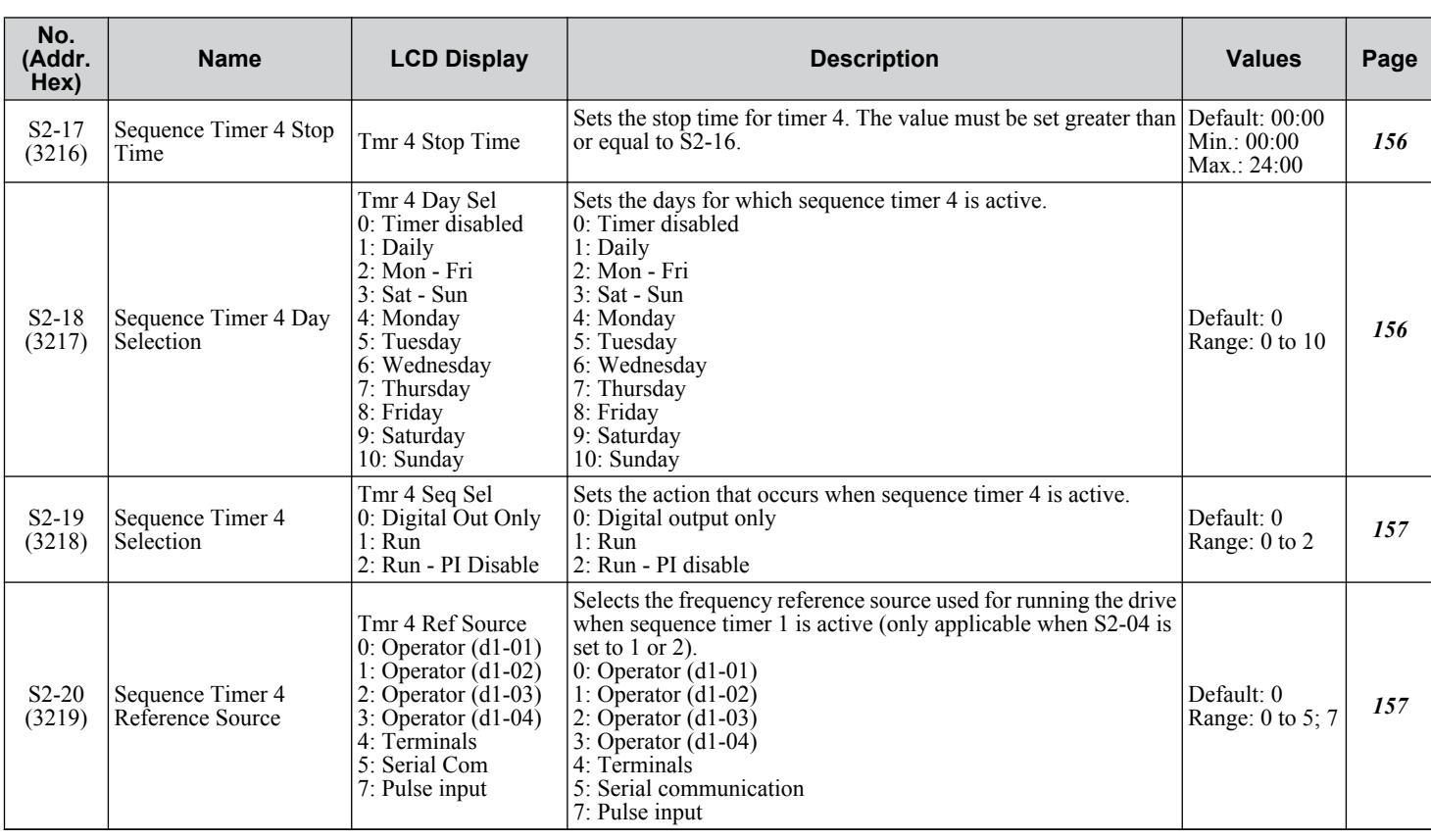

#### ◆ T: Motor Tuning

Enter data into the following parameters to tune the motor and drive for optimal performance. When the drive is not accessible, the current values of these parameters are not accessible. The default values are set by the Bypass Controller when a Bypass Control Parameter Initialize  $(Z1-01 = 1, 2, or 3)$  command is given.

#### **◆ T1: Induction Motor Auto-Tuning**

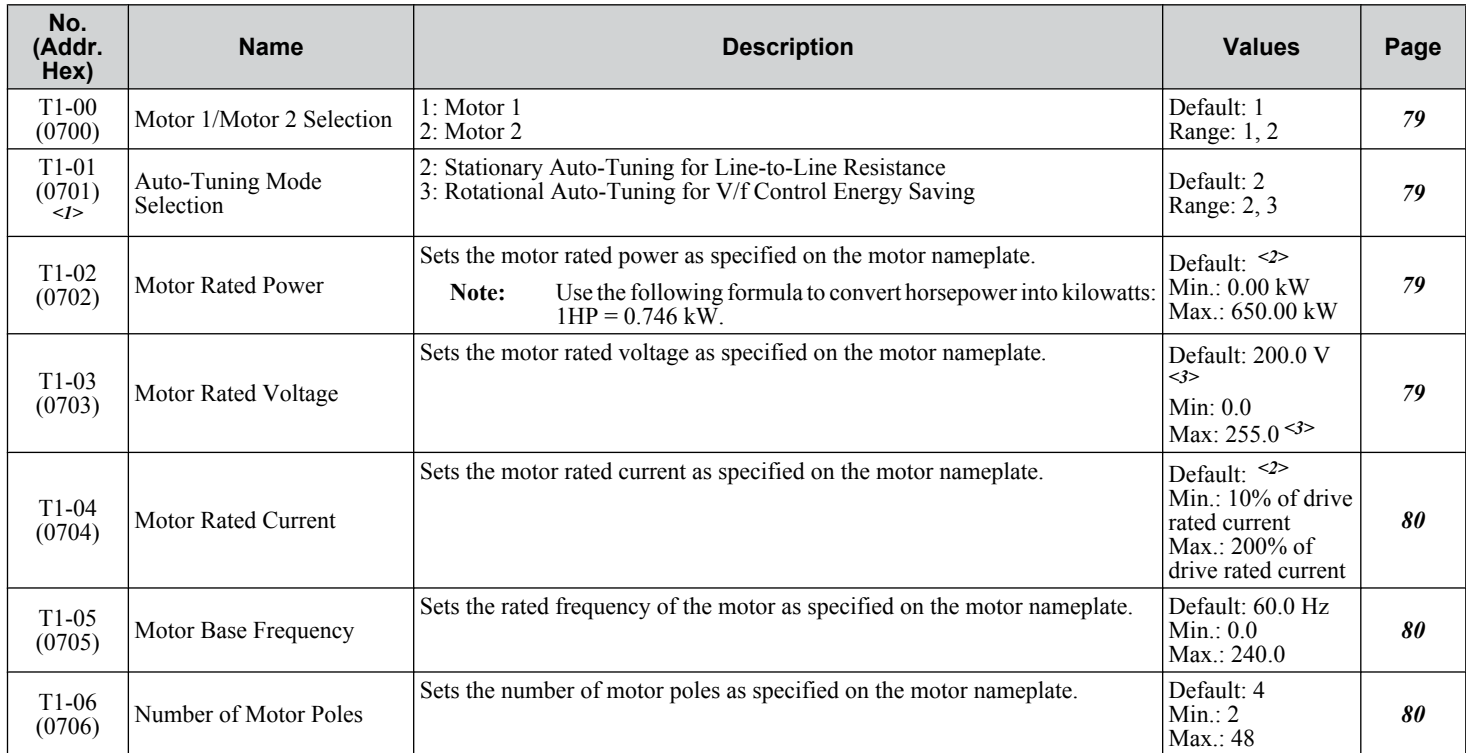

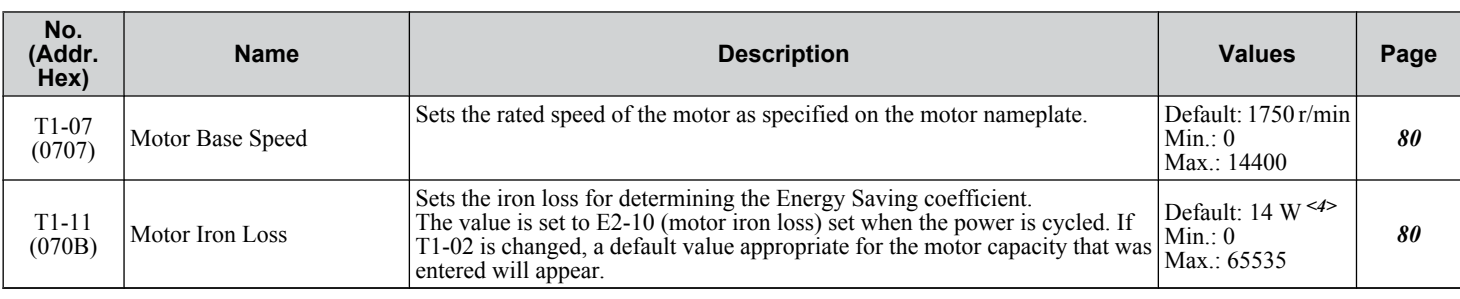

<1> The availability of certain Auto-Tuning methods depends on the control mode selected for the drive.

<2> Default setting is dependent on parameter o2-04, Drive Model Selection.

<3> Values shown are specific to 208 V bypass drives. Double the value for 480 V bypass drives..

<4> Default setting value differs depending on the motor code value and motor parameter settings.

**YASKAWA** SIEP YAIP1B 01D YASKAWA AC Drive – P1000 Bypass Technical Manual **279**

**BParameter List**

 $\overline{B}$ 

Parameter List

<span id="page-279-0"></span>Monitor parameters allow the user to view drive status, fault information, and other data concerning drive operation.

## u **UB: Bypass Control Monitors**

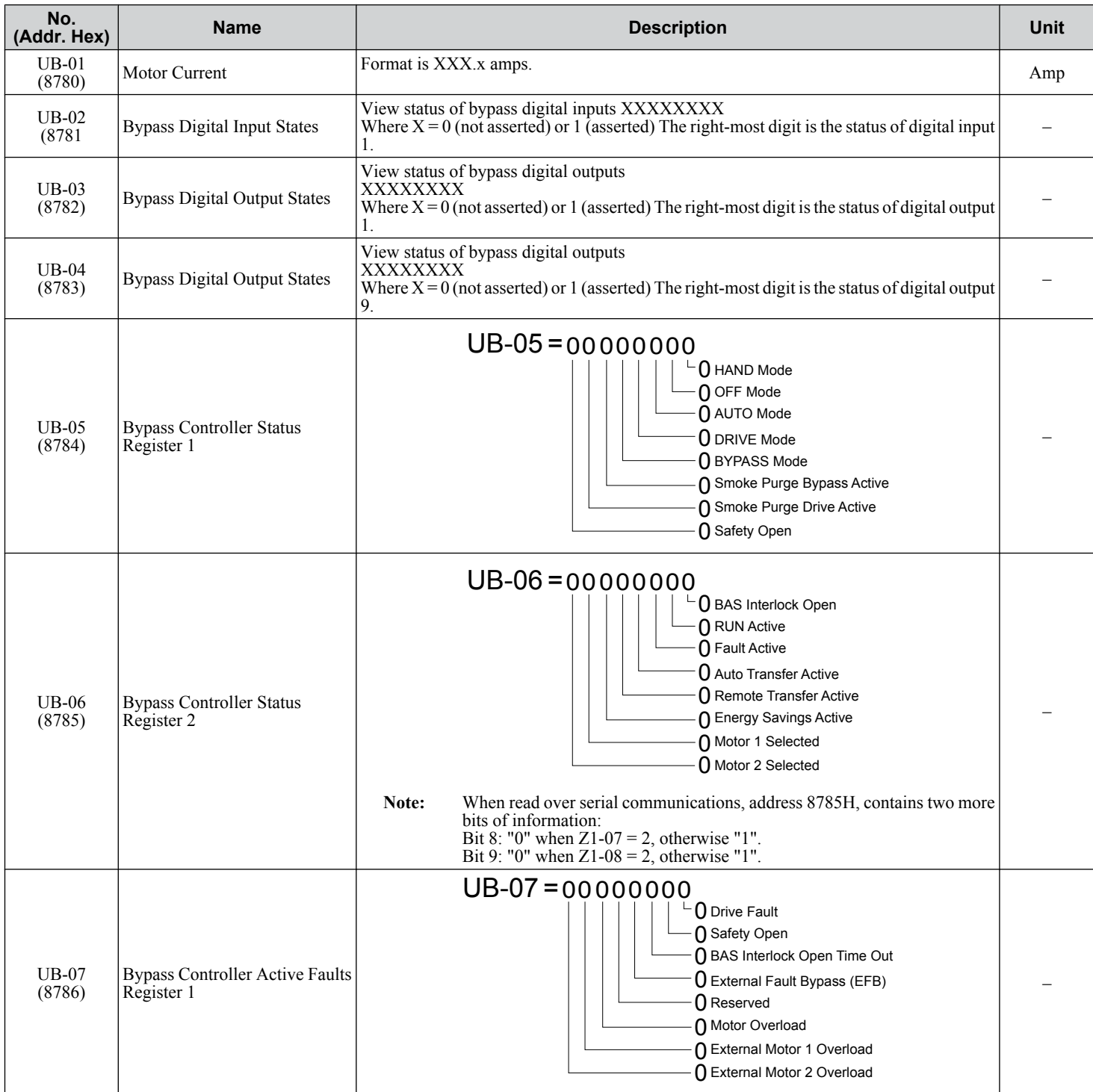

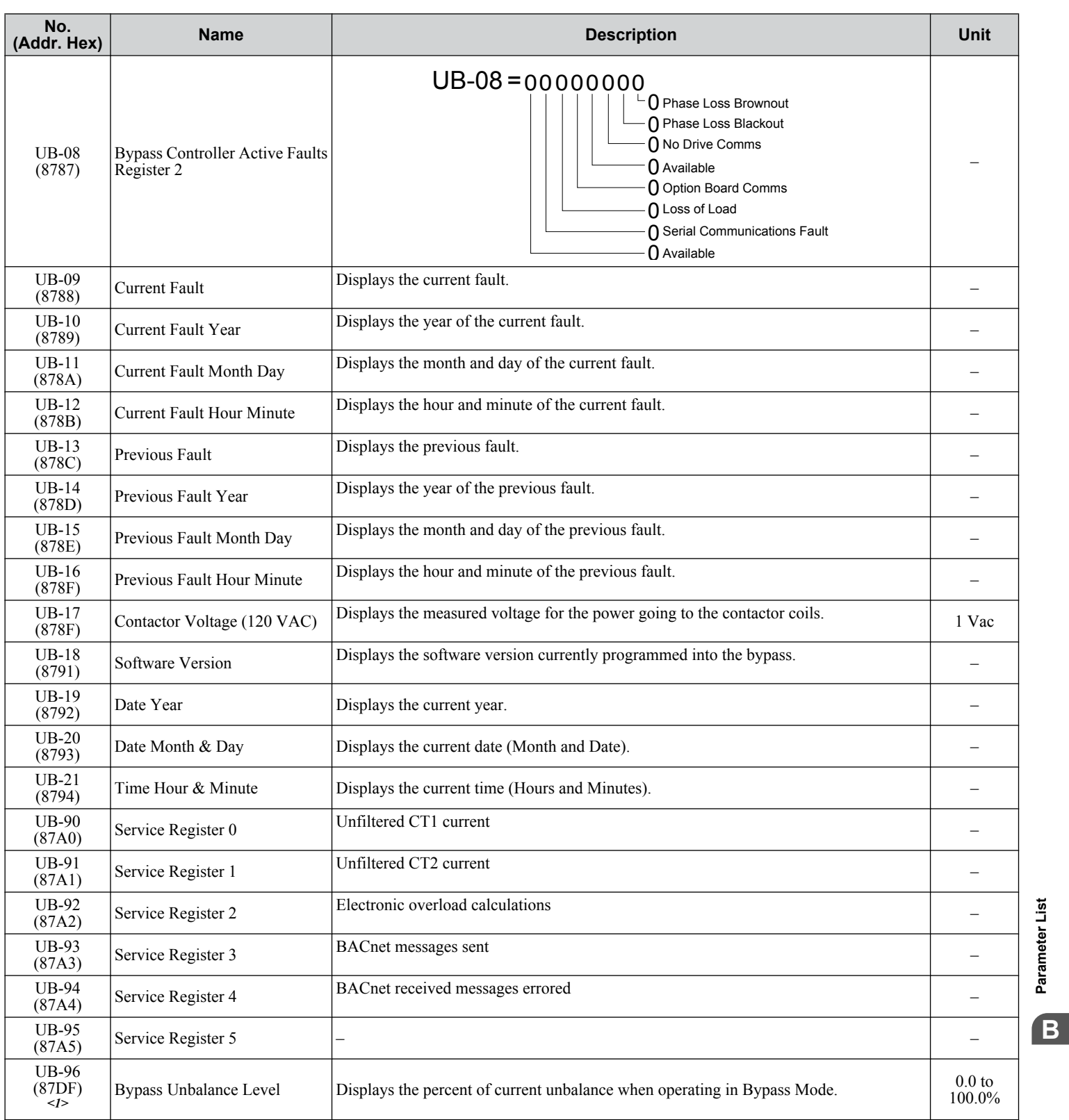

<1> Available in bypass controller software versions VST800298 and later.

**YASKAWA** SIEP YAIP1B 01D YASKAWA AC Drive – P1000 Bypass Technical Manual **281**

**BParameter List**

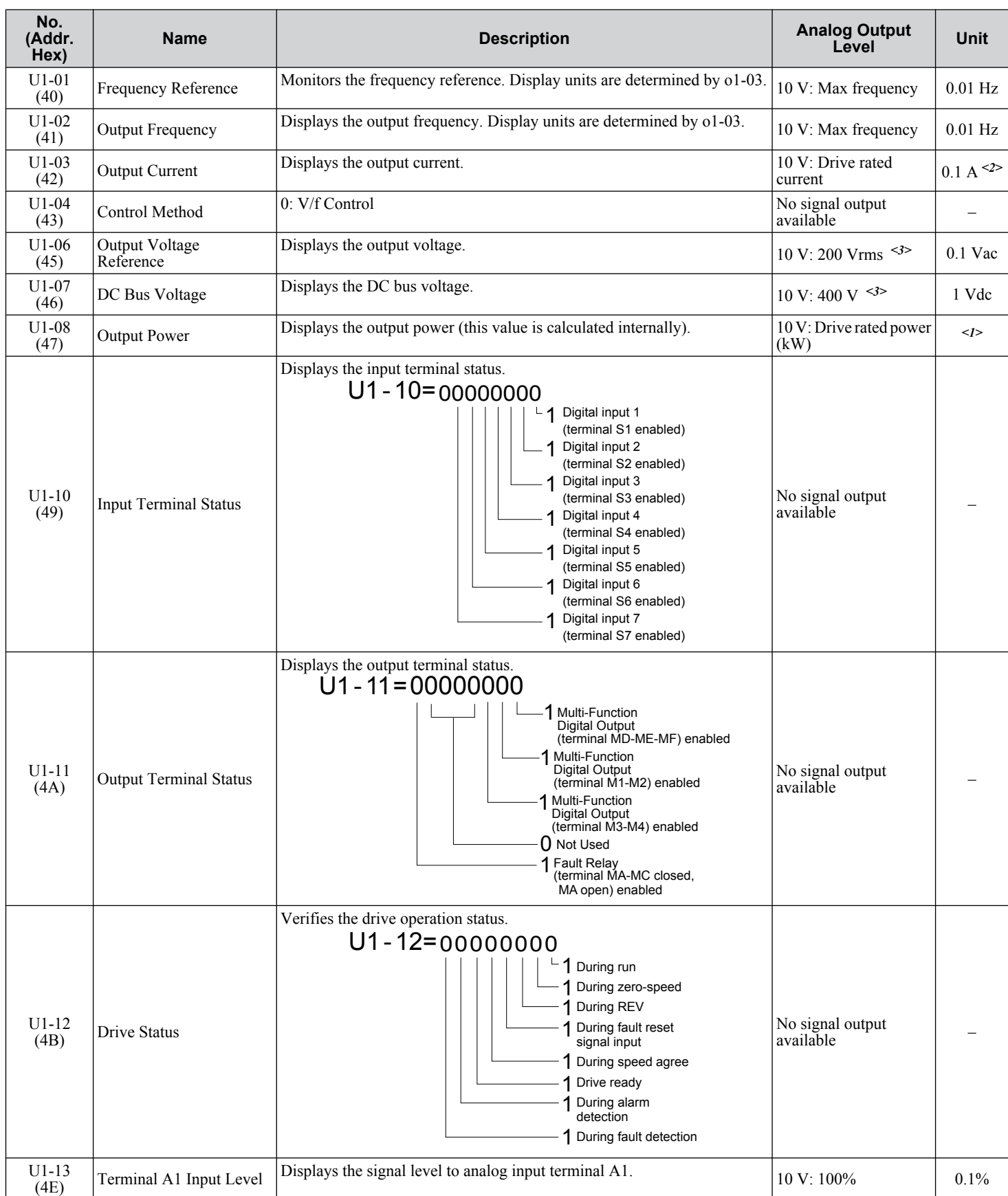

## <span id="page-281-0"></span>u **U1: Operation Status Monitors**

<span id="page-282-0"></span>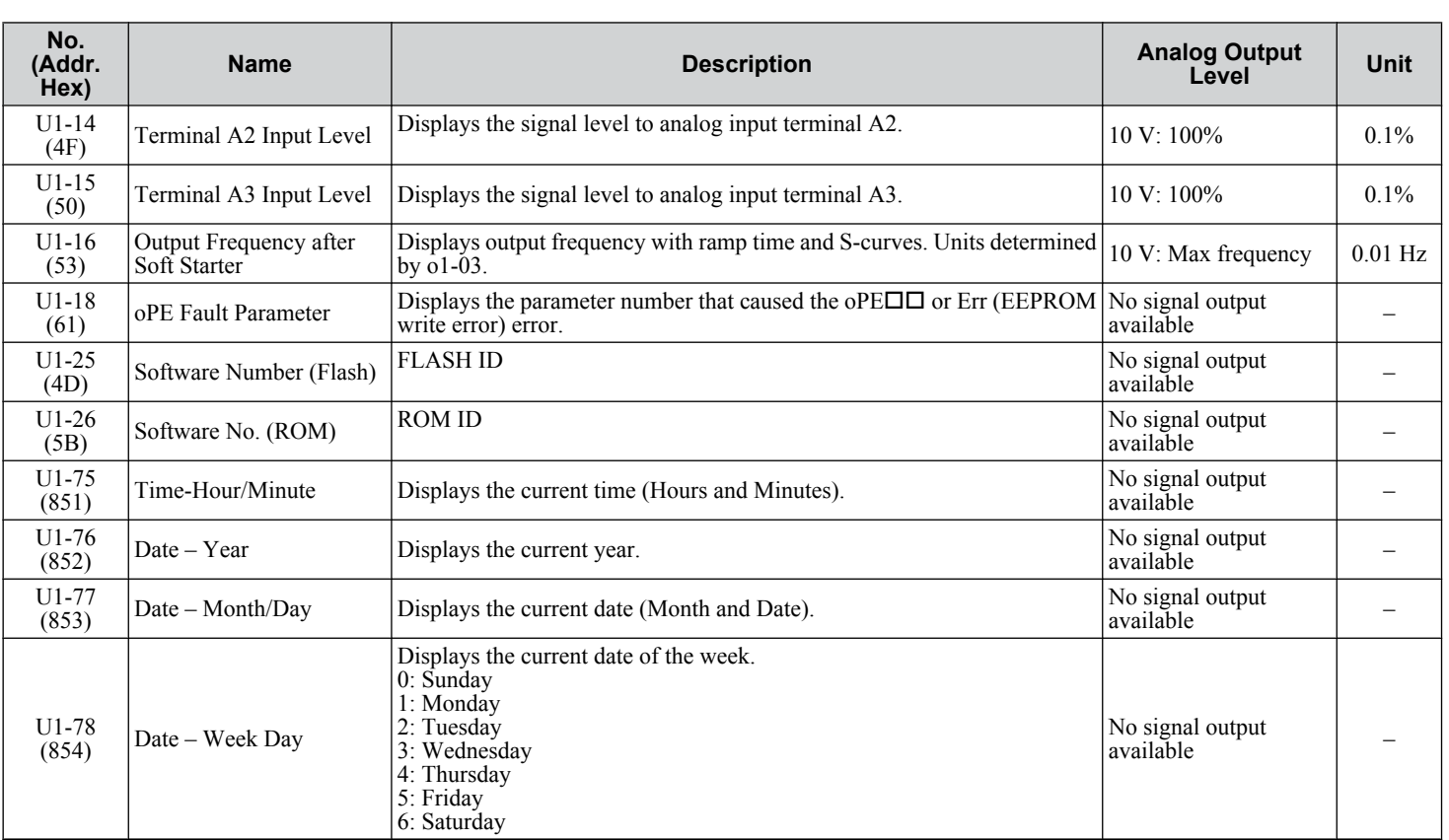

<1> The number of decimal places in the parameter value depends on the drive model. *[Refer to Defaults by Drive Model on page 298](#page-297-0)* for details.

<2> When reading the value of this monitor via MEMOBUS/Modbus, a value of 8192 is equal to 100% of the drive rated output current.

<3> Values shown are specific to 208 V bypass drives. Double the value for 480 V bypass drives.

#### **U2: Fault Trace**

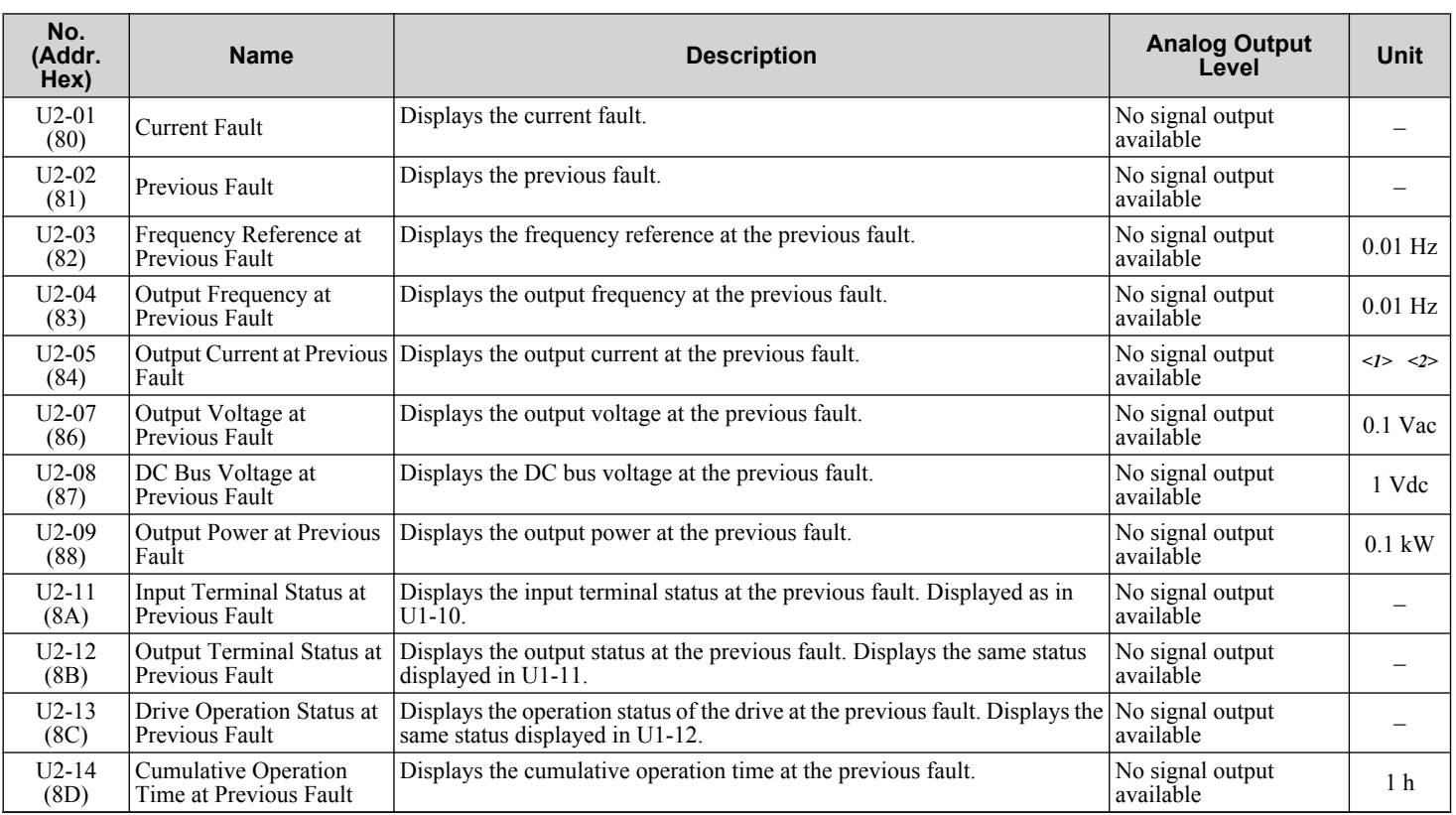

**YASKAWA** SIEP YAIP1B 01D YASKAWA AC Drive – P1000 Bypass Technical Manual **283**

**BParameter List**

 $\sqrt{B}$ 

Parameter List

<span id="page-283-0"></span>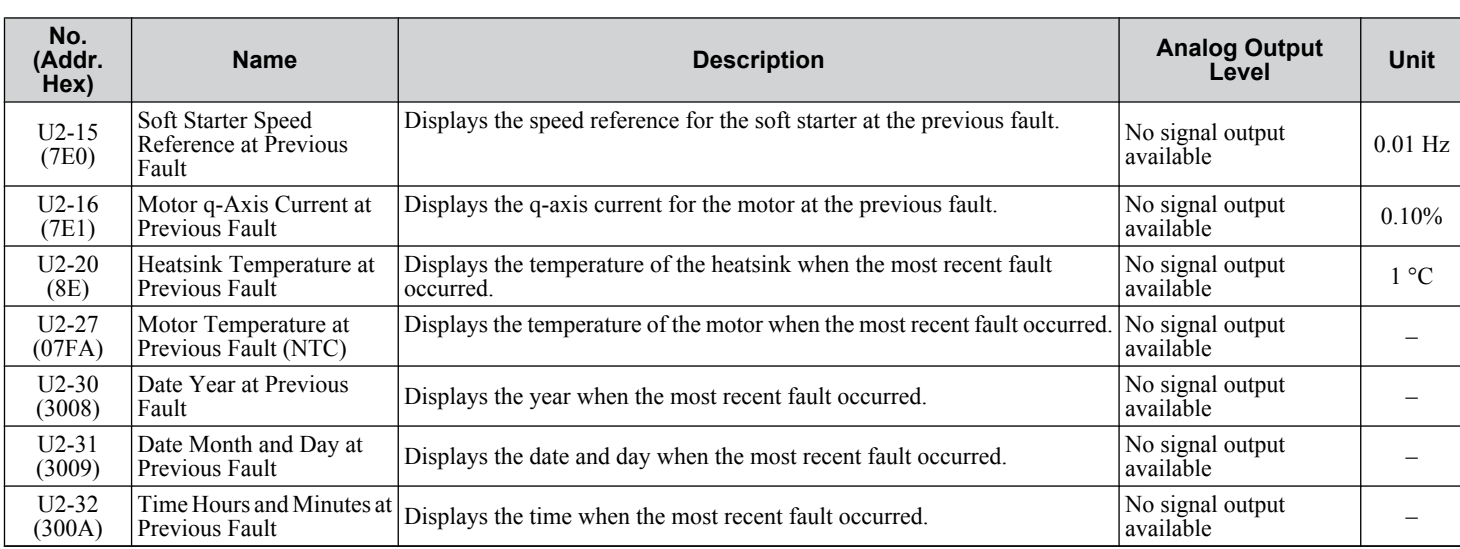

<1> The number of decimal places in the parameter value depends on the drive model. *[Refer to Defaults by Drive Model on page 298](#page-297-0)* for details. <2> When reading the value of this monitor via MEMOBUS/Modbus, a value of 8192 is equal to 100% of the drive rated output current.

## ◆ U3: Fault History

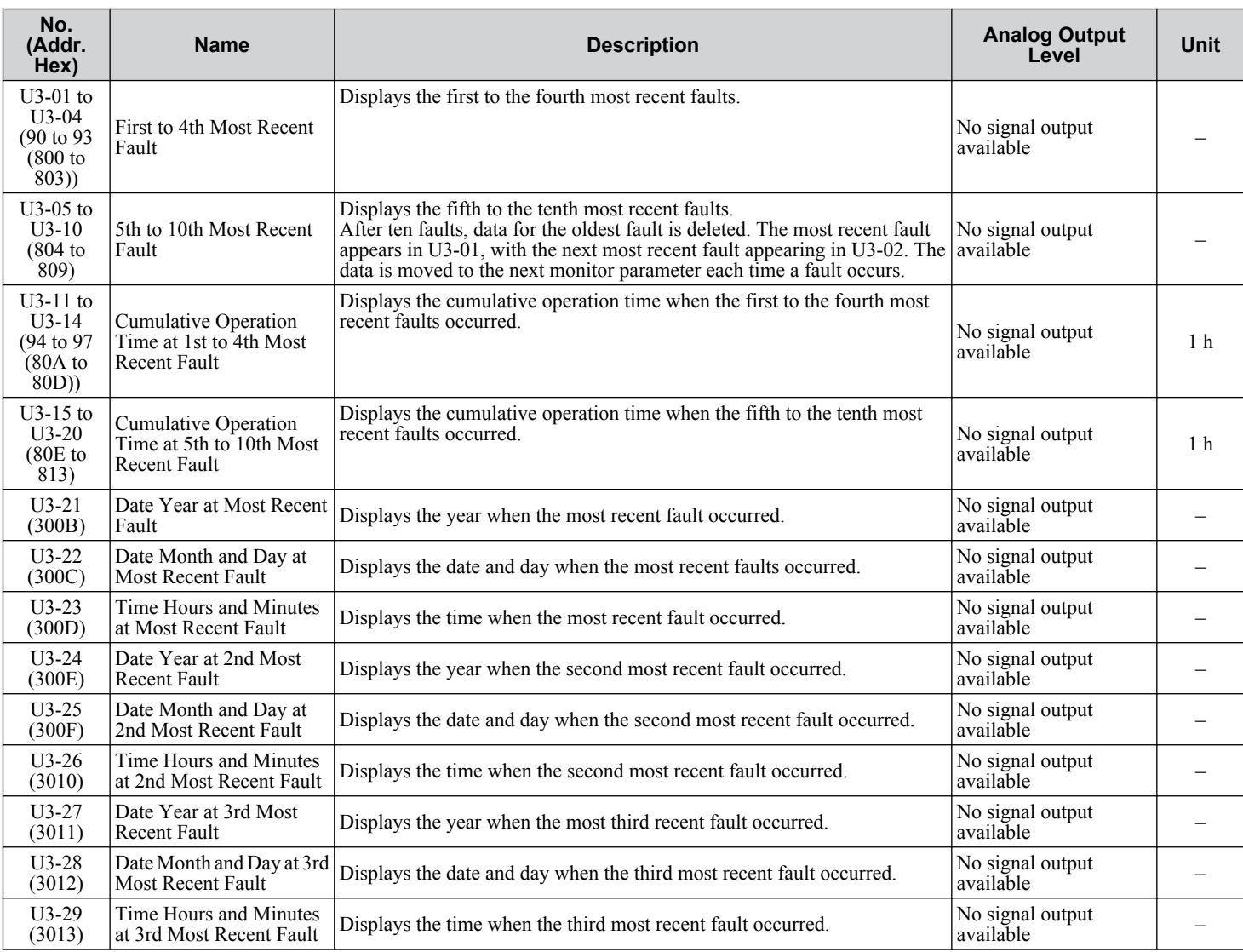

<span id="page-284-0"></span>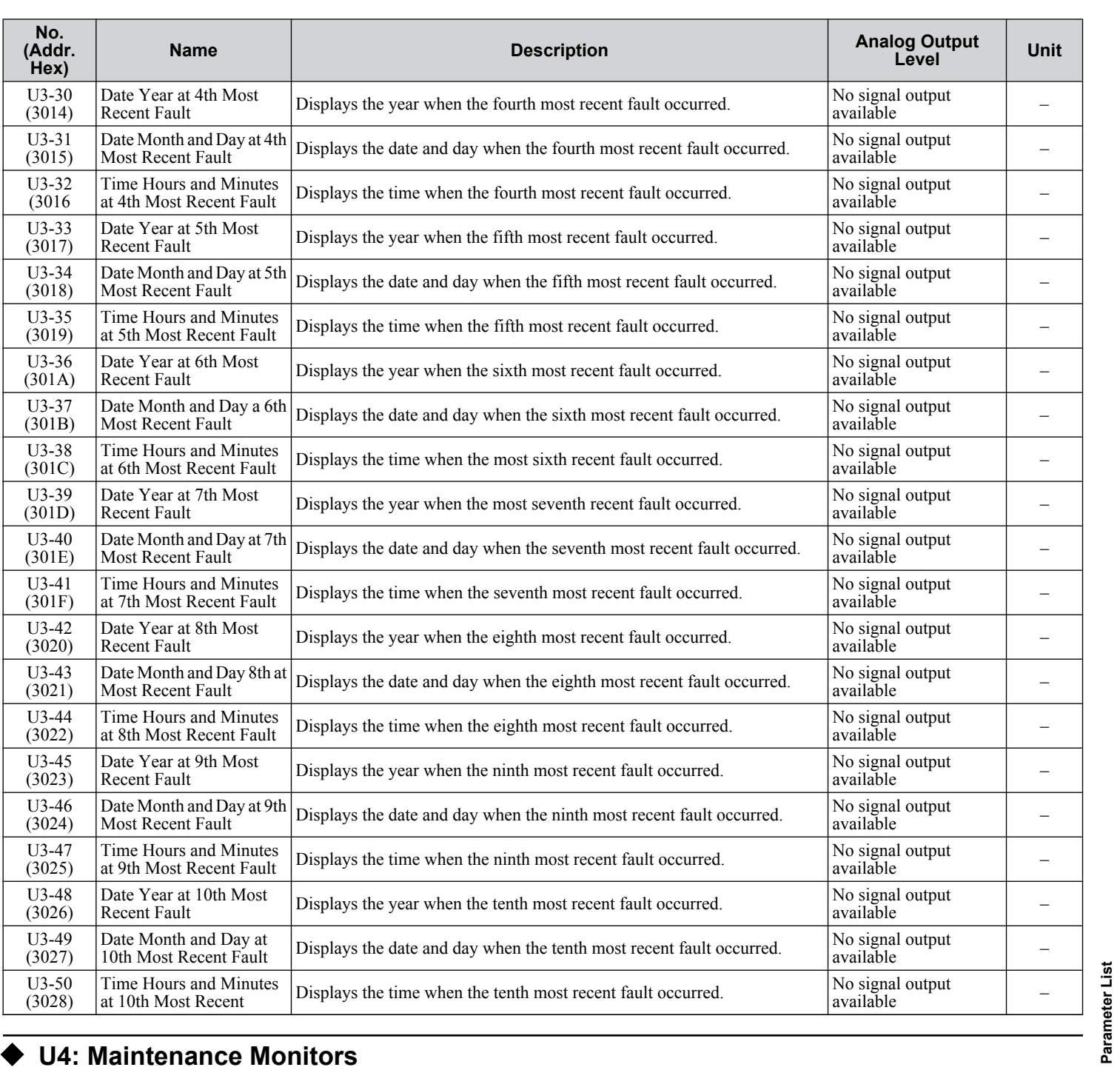

## ◆ U4: Maintenance Monitors

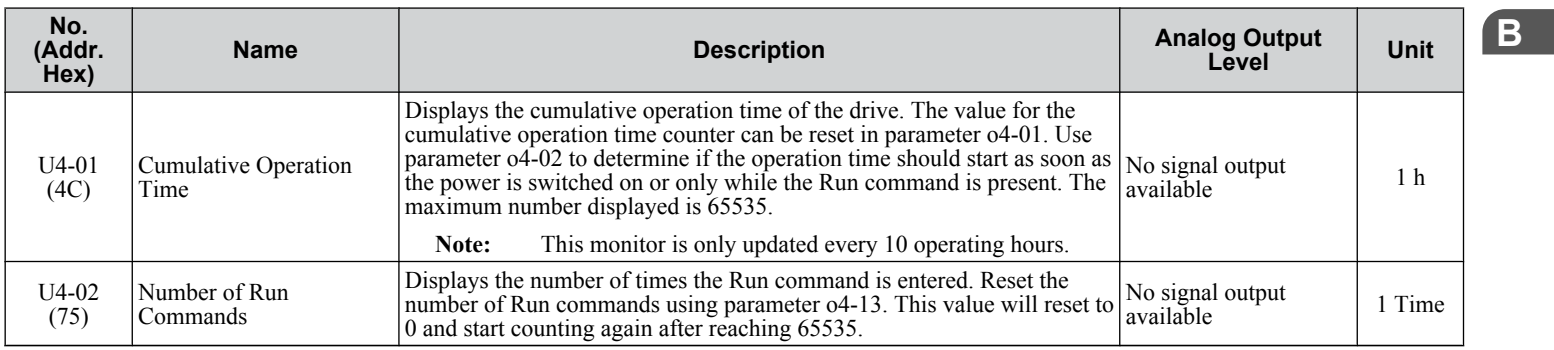

**YASKAWA** SIEP YAIP1B 01D YASKAWA AC Drive – P1000 Bypass Technical Manual **285**

**BParameter List**

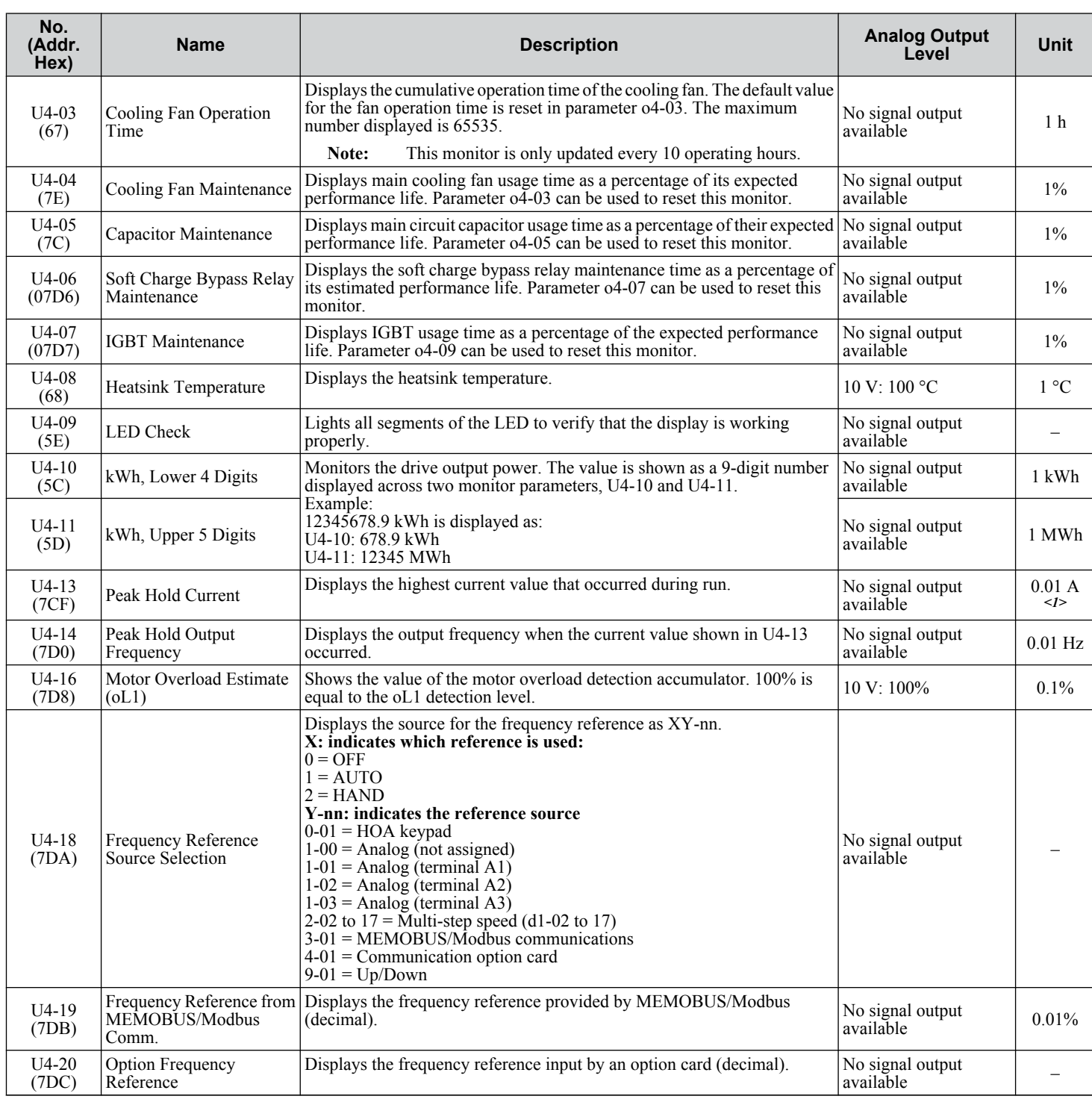

<span id="page-286-0"></span>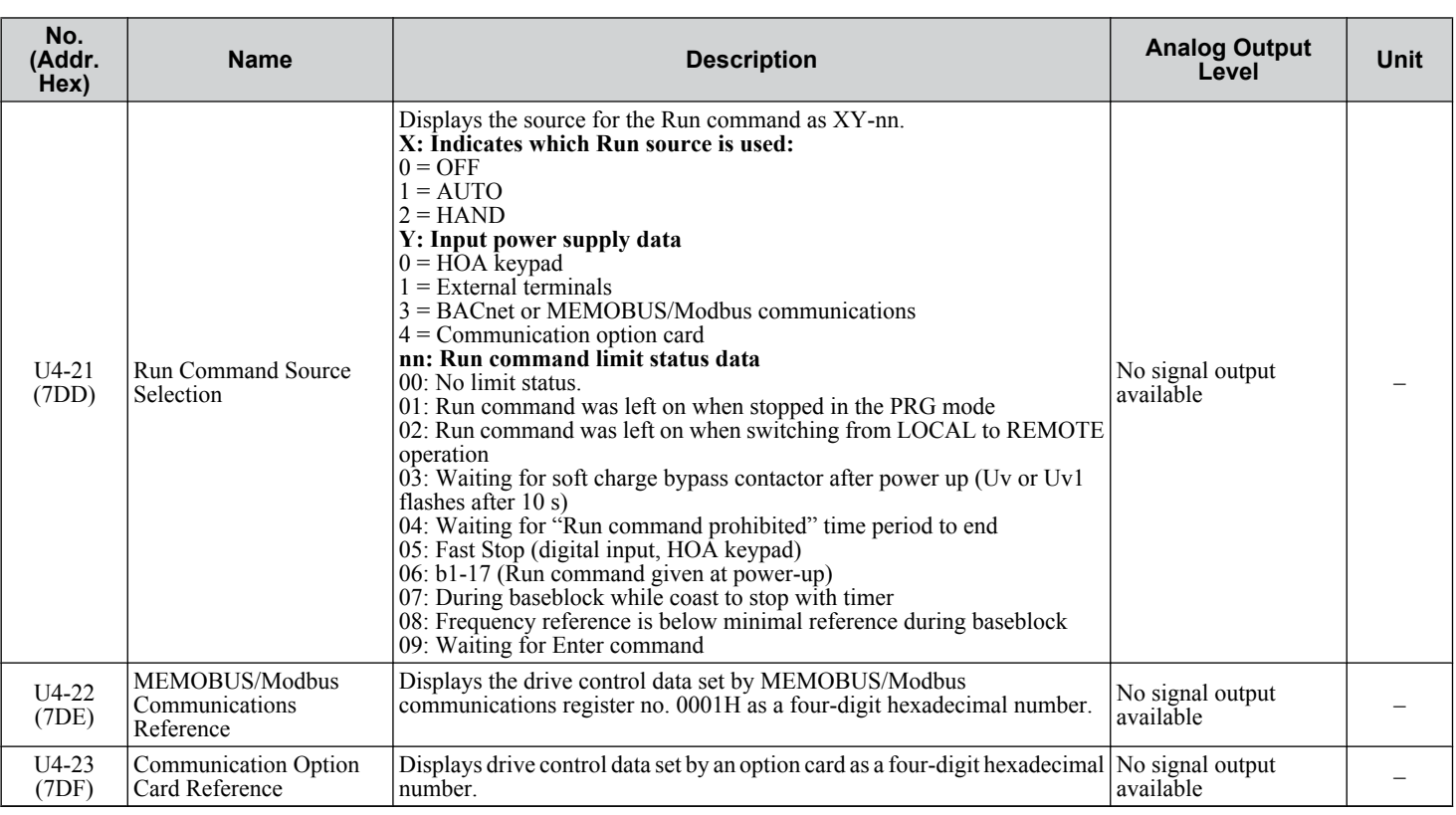

<1> When reading the value of this monitor via MEMOBUS/Modbus, a value of 8192 is equal to 100% of the drive rated output current.

#### ◆ U5: PID Monitors

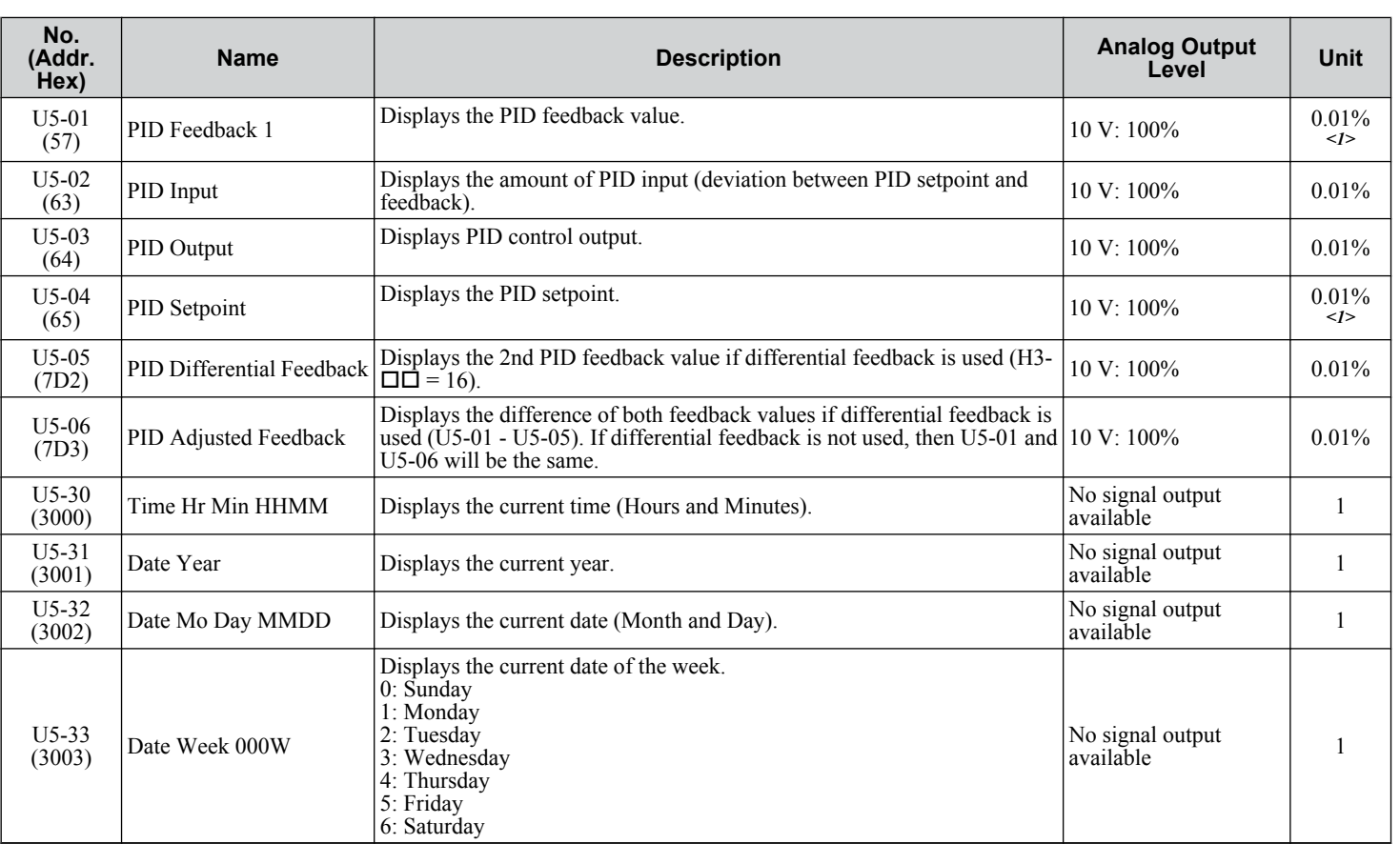

**YASKAWA** SIEP YAIP1B 01D YASKAWA AC Drive – P1000 Bypass Technical Manual **287**

**BParameter List**

 $\overline{B}$ 

Parameter List

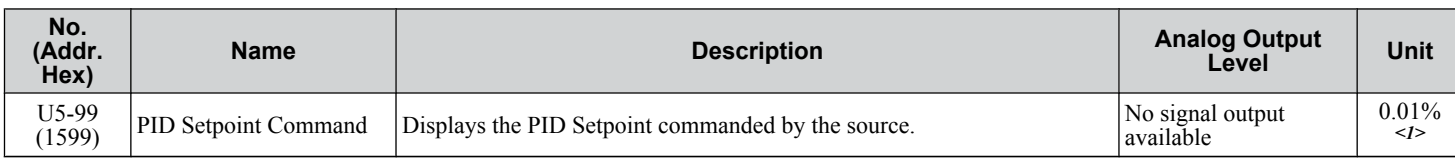

<1> Unit, range and resolution is determined by b5-20, b5-38, b5-39, and b5-46
# ◆ Z1: Bypass Control System

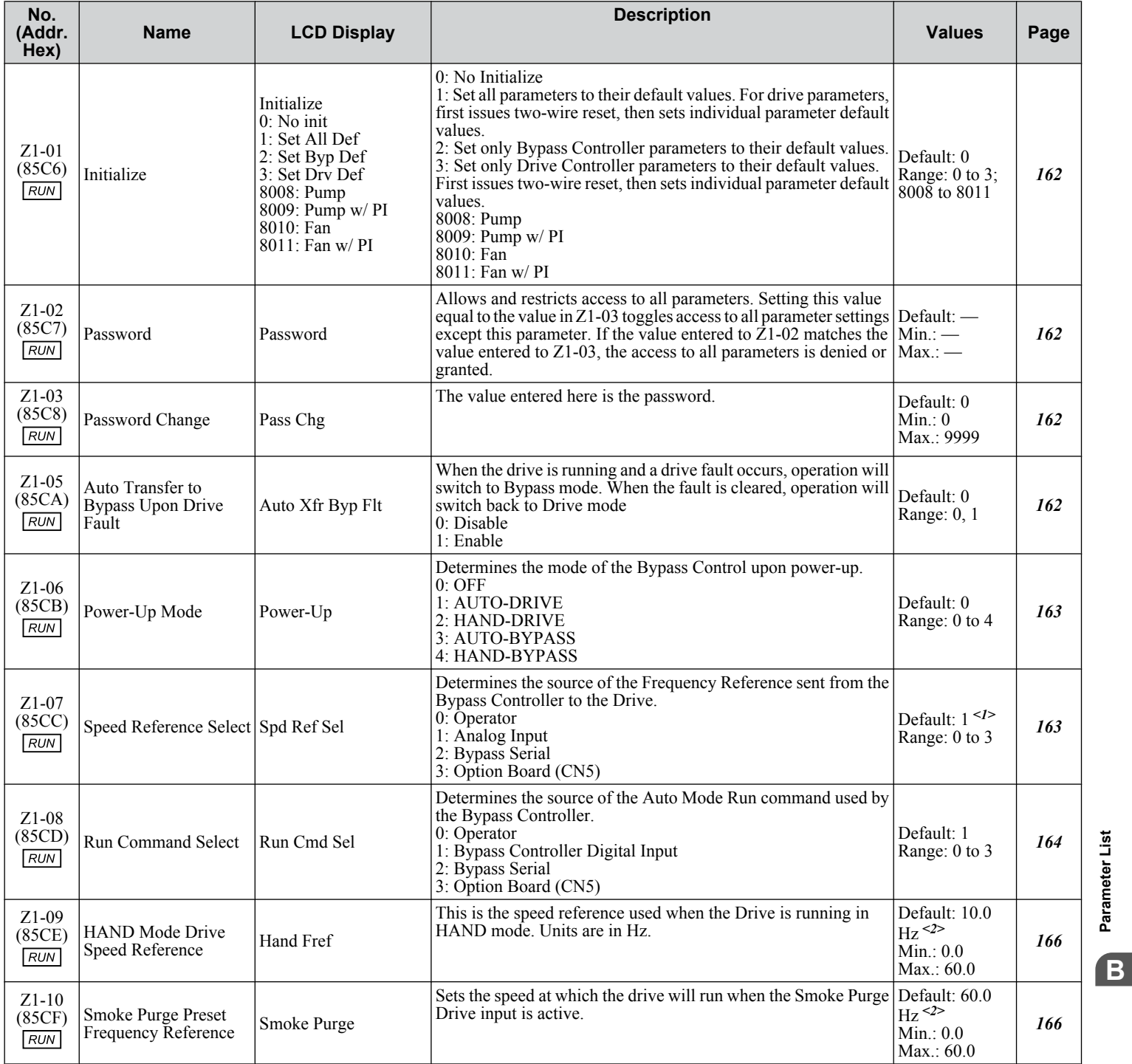

**BParameter List**

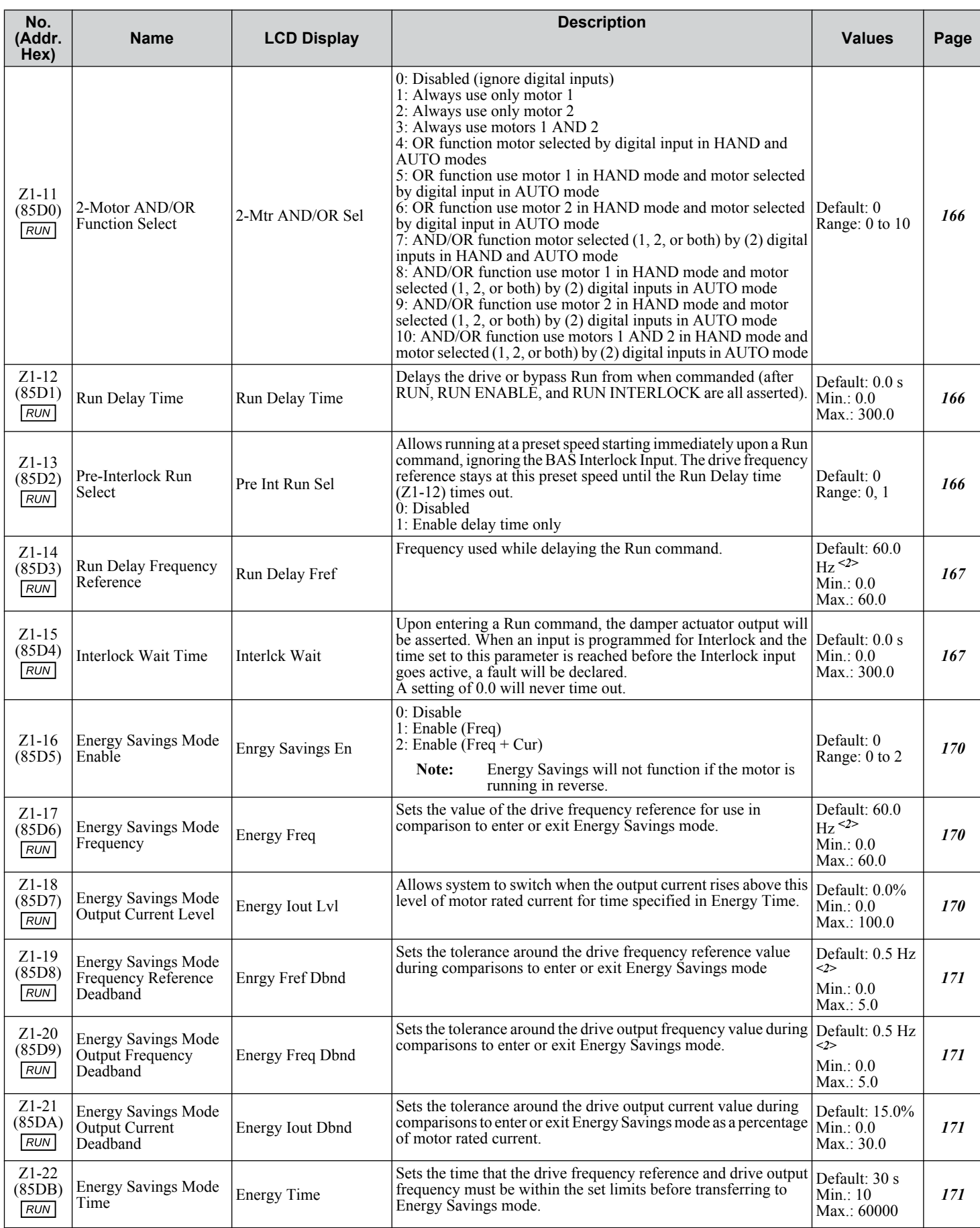

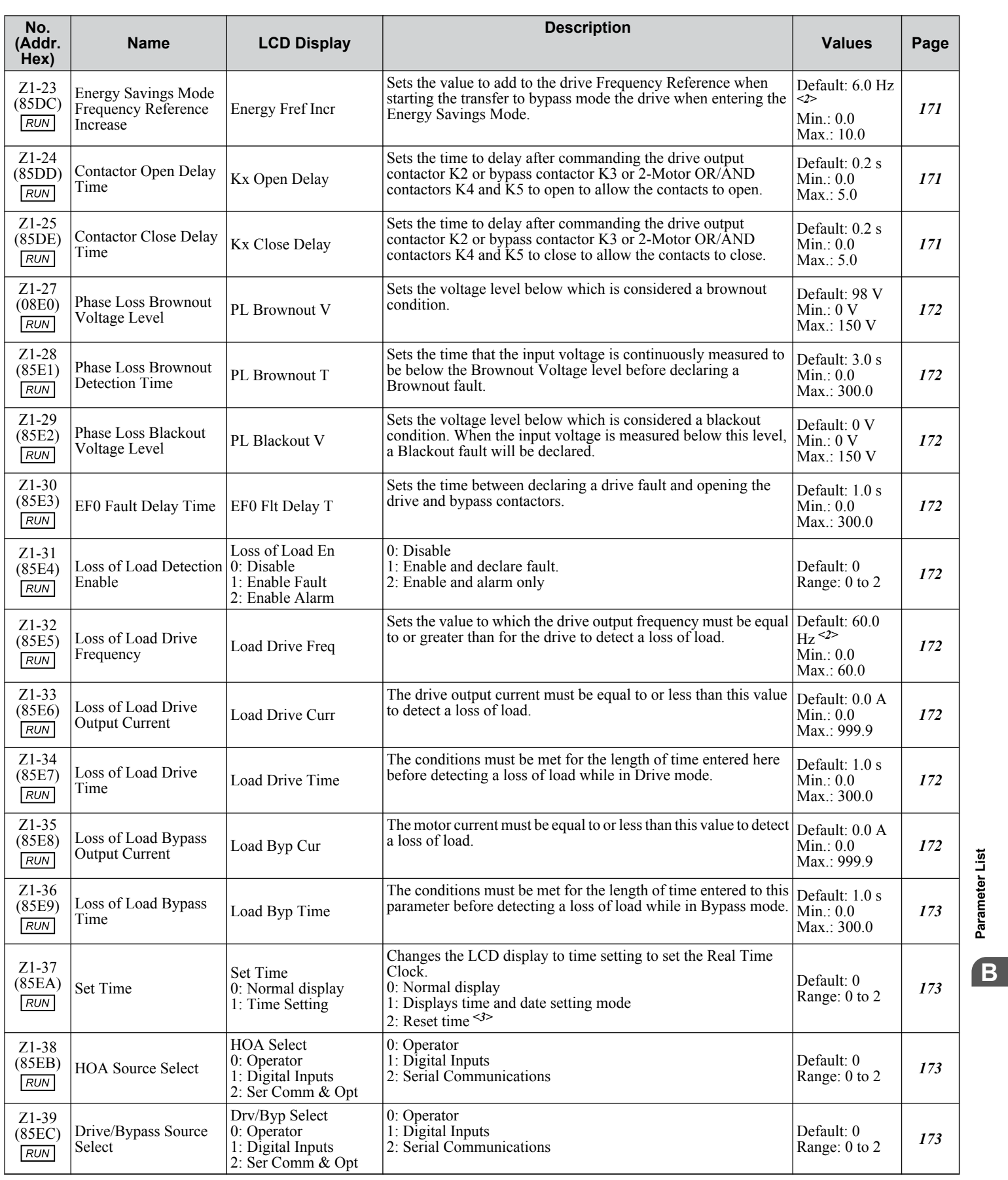

**YASKAWA** SIEP YAIP1B 01D YASKAWA AC Drive – P1000 Bypass Technical Manual **291**

**BParameter List**

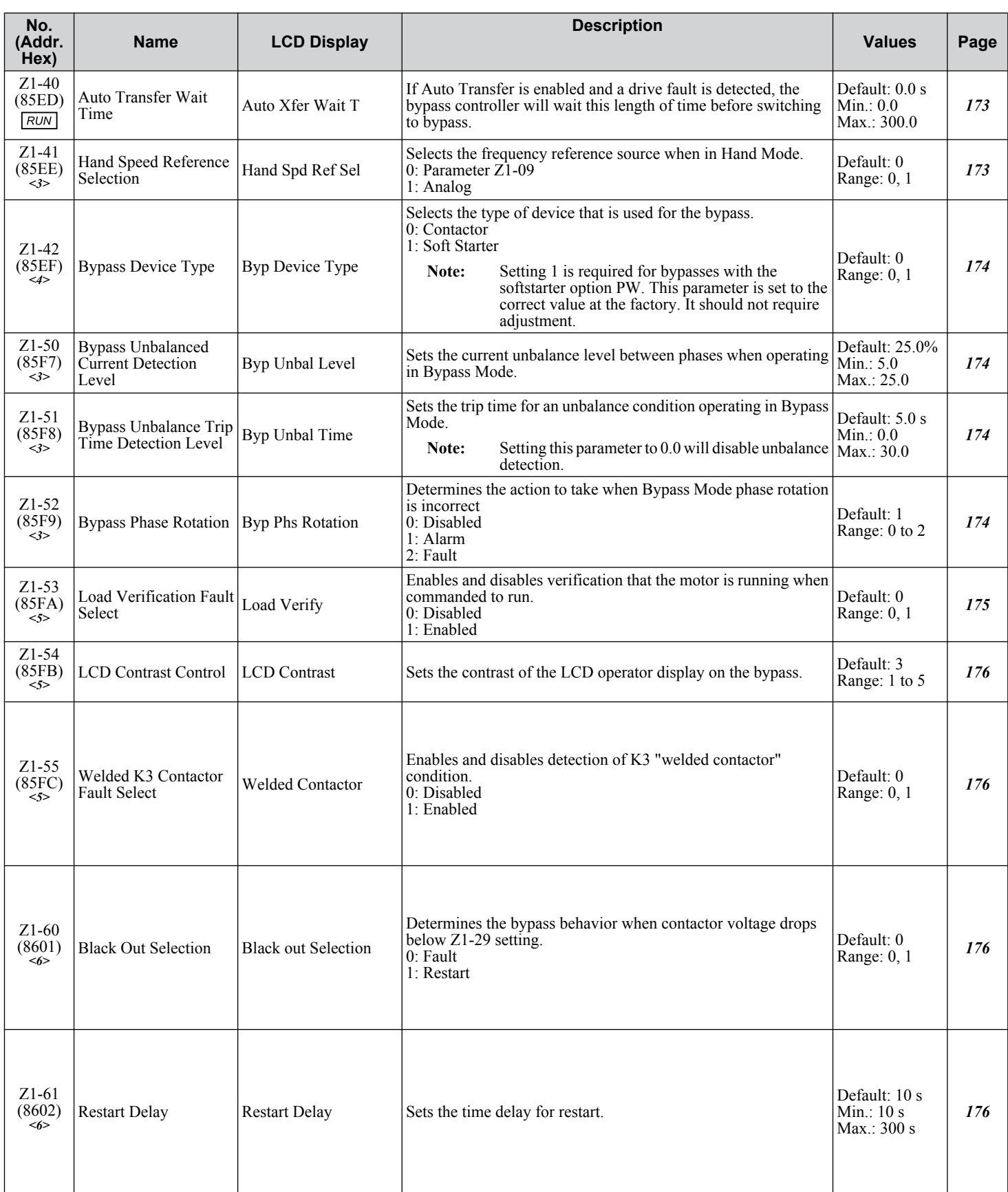

<1> Default is 0 in bypass controller software versions VST800297 and earlier.

<2> Values are given in Hz, but actual values are dependent upon unit settings using drive parameters o1-03, o1-09, o1-10, and o1-11.

<3> Available in bypass controller software versions VST800298 and later.

<4> Available in bypass controller software versions VST800299 and later.

<5> Available in bypass controller software versions VST800400 and later.

<6> Available in bypass controller software versions VST800401 and later.

# ◆ Z2: Bypass Control Input/Output

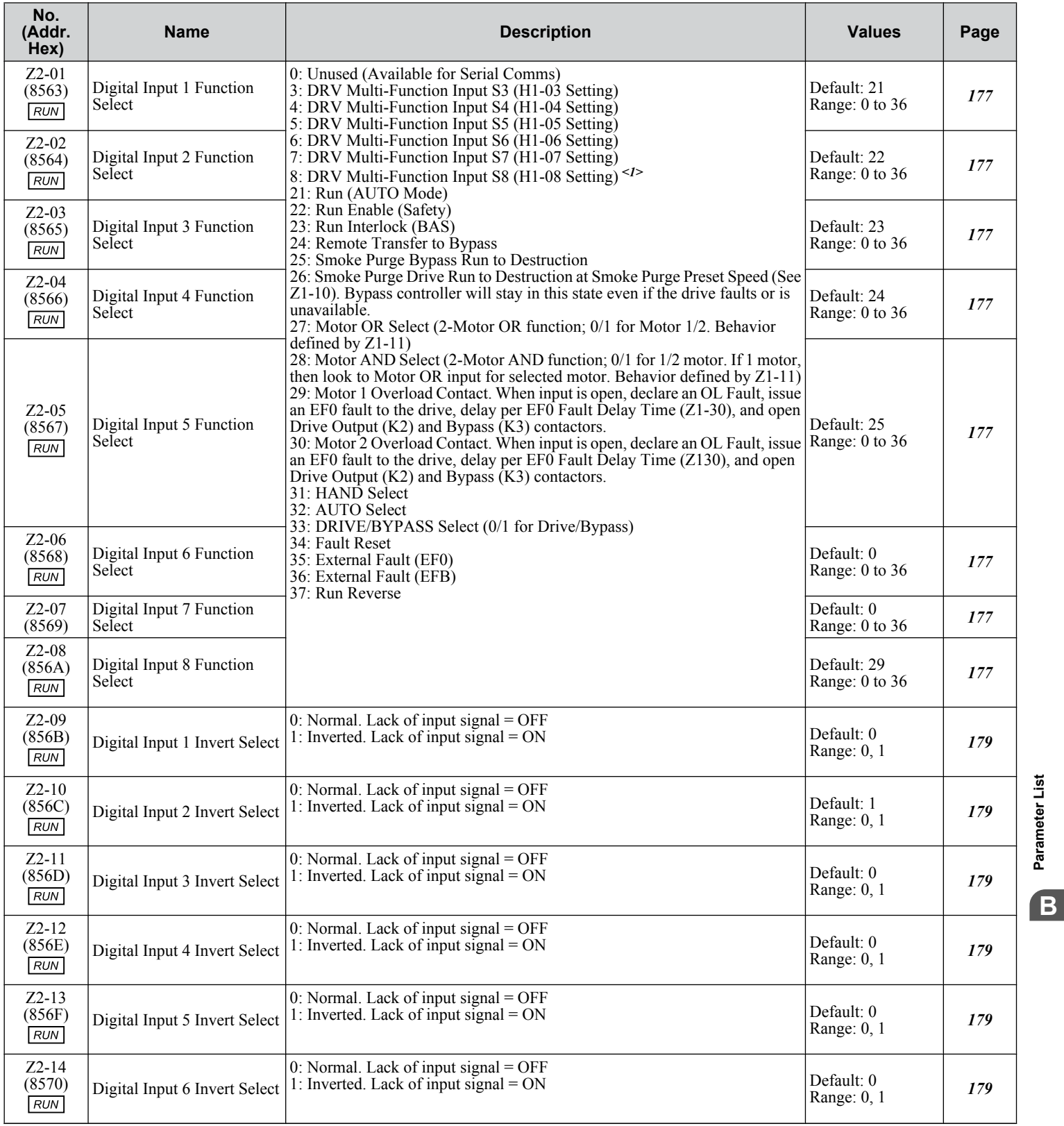

**YASKAWA** SIEP YAIP1B 01D YASKAWA AC Drive – P1000 Bypass Technical Manual **293**

**BParameter List**

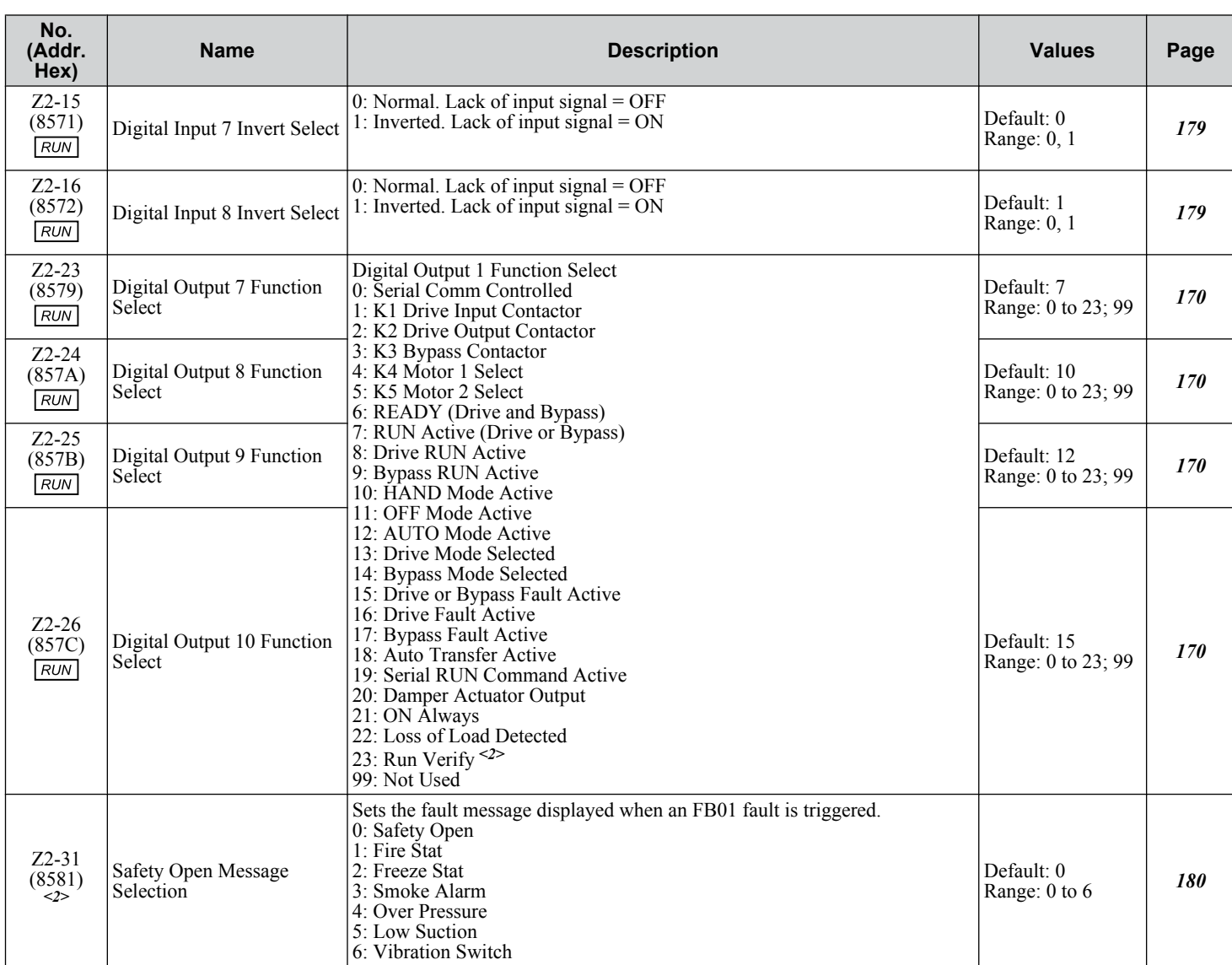

<1> Available in bypass controller software versions VST800299 and later.

<2> Available in bypass controller software versions VST800298 and later.

# ◆ Z3: Bypass Control Communication

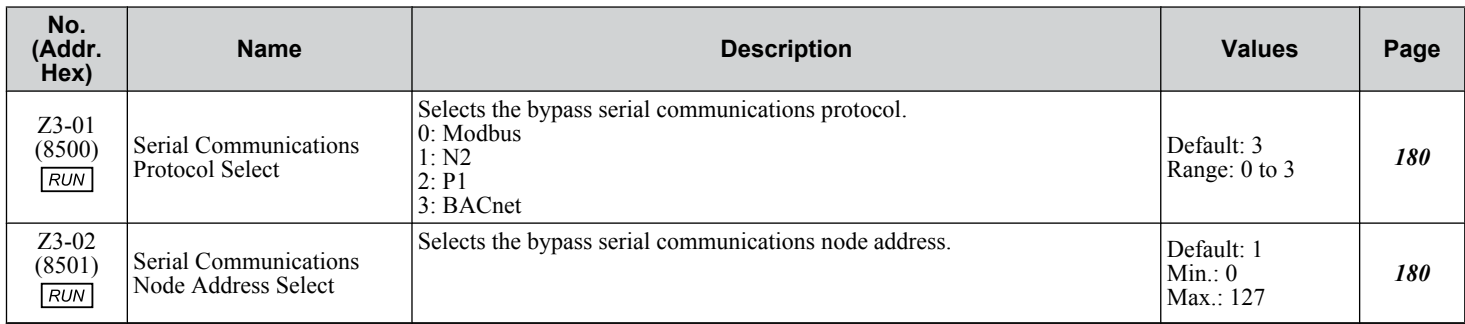

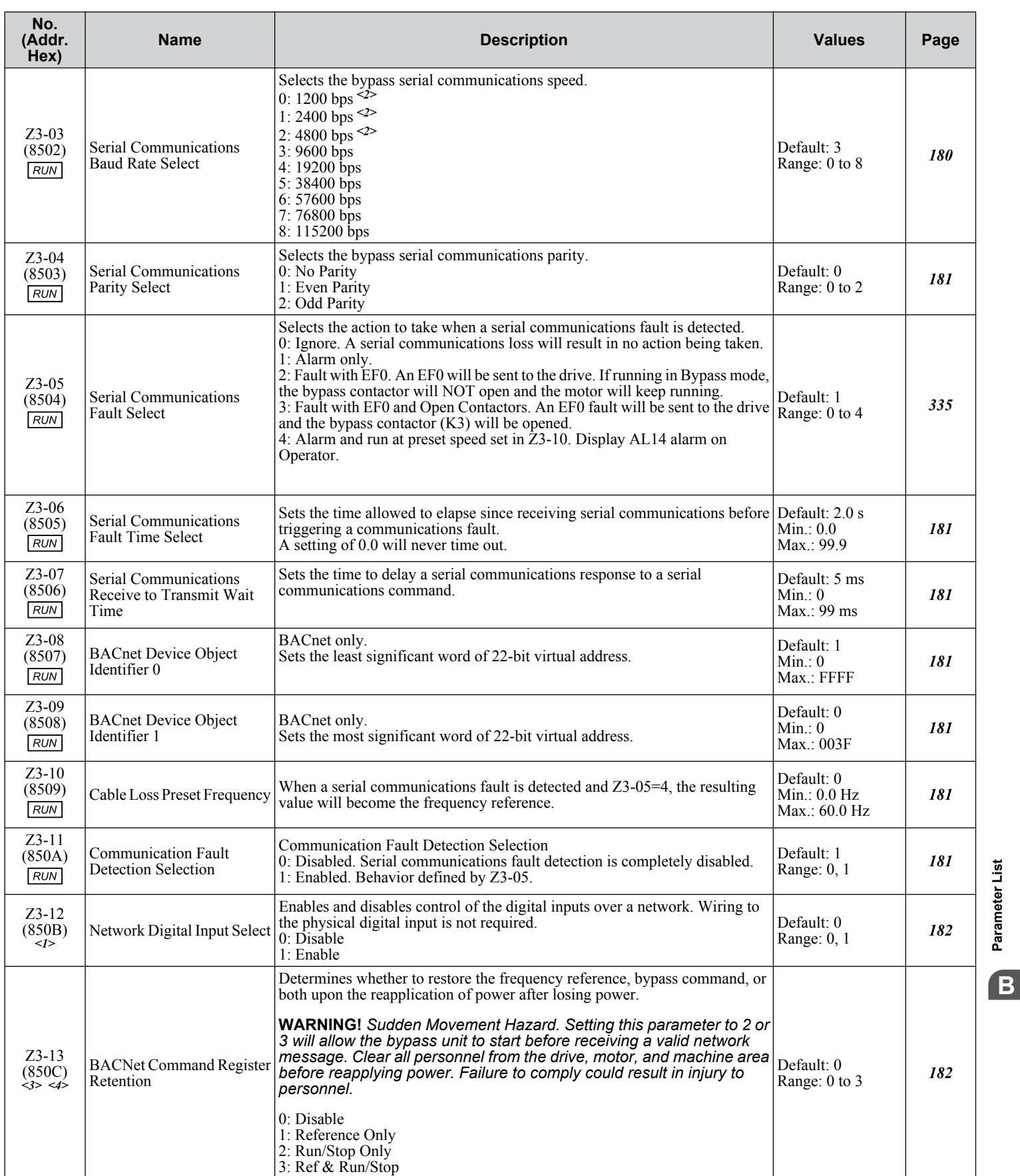

<1> Available in bypass controller software versions VST800298 and later.

<2> Selecting settings 0, 1, or 2 will trigger an oPE29 error when using BACNet communication in bypass controller software versions VST800400 and later.

**YASKAWA** SIEP YAIP1B 01D YASKAWA AC Drive – P1000 Bypass Technical Manual **295**

**BParameter List**

<3> Available in bypass controller software versions VST800400 and later.

<4> Parameter is effective only when Z3-01 = 3 (Serial Communications Protocol Select = BACnet), Z1-07 = 2 (Speed Reference Select = Bypass Serial), and/or  $Z1-08 = 2$  (Run Command Select = Bypass Serial).

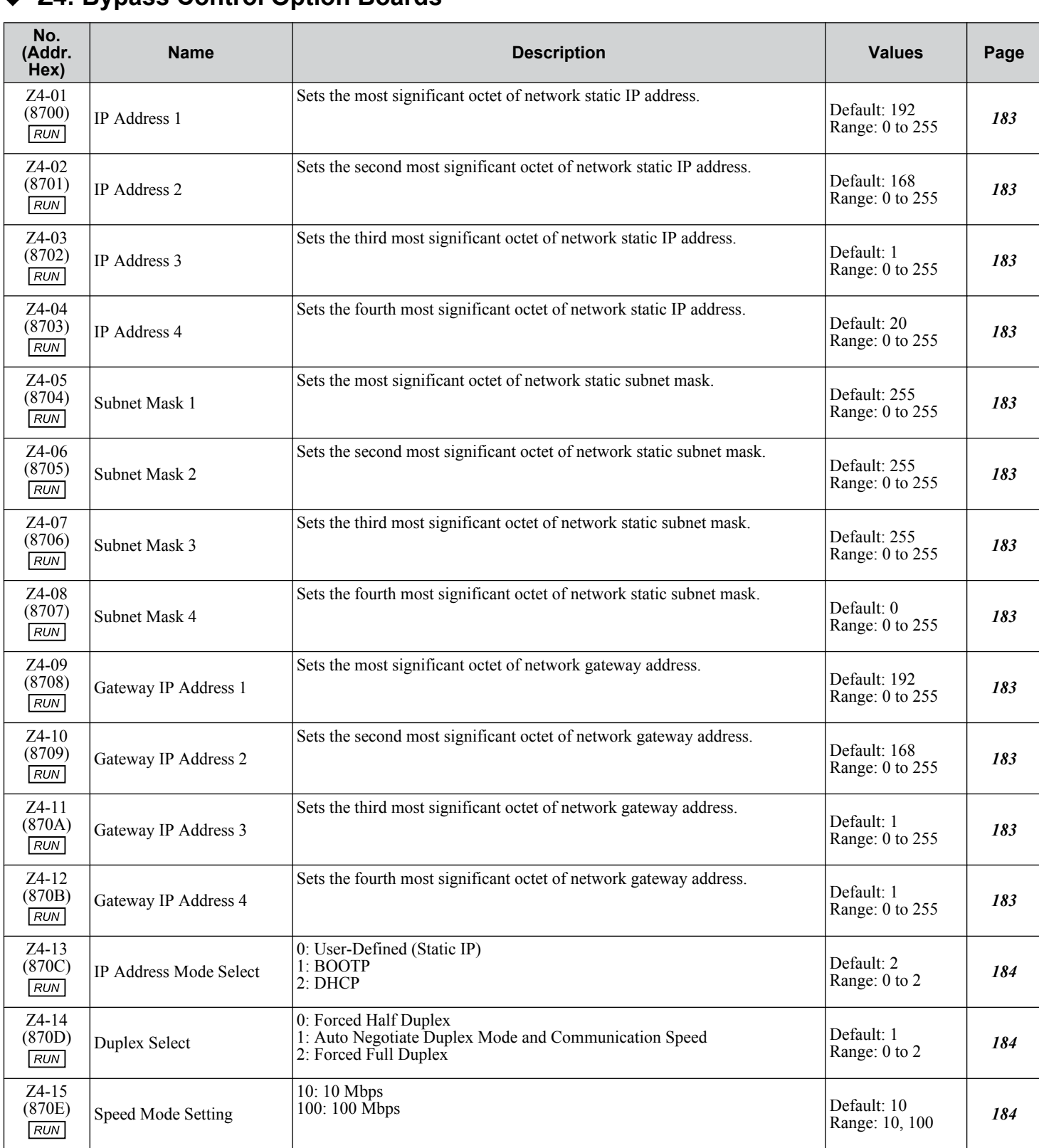

#### ◆ Z4: Bypass Control Option Boards

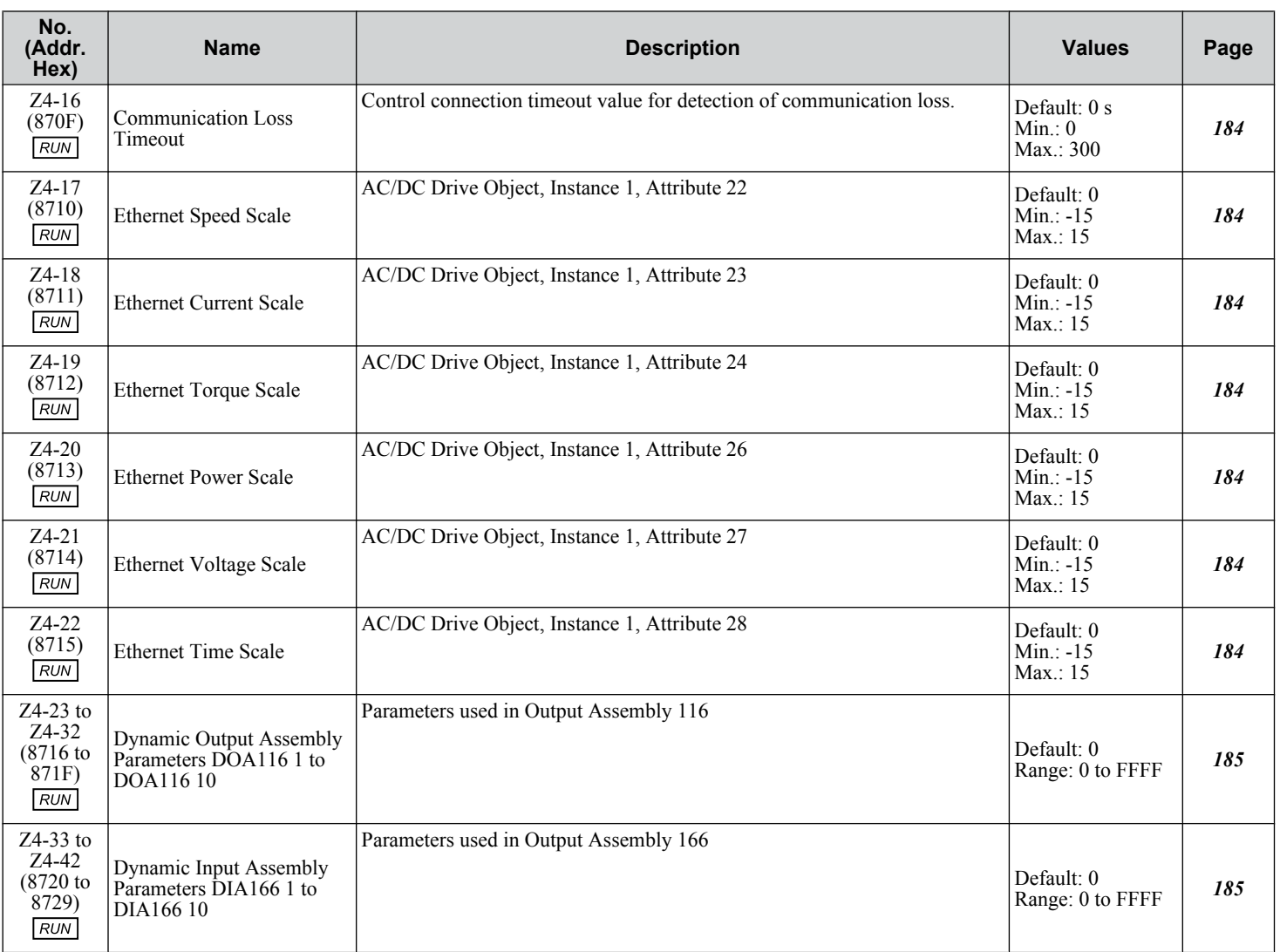

**YASKAWA** SIEP YAIP1B 01D YASKAWA AC Drive – P1000 Bypass Technical Manual **297**

**BParameter List**

 $\overline{B}$ 

Parameter List

The following tables show parameters and default settings that change with the drive model selection (o2-04).

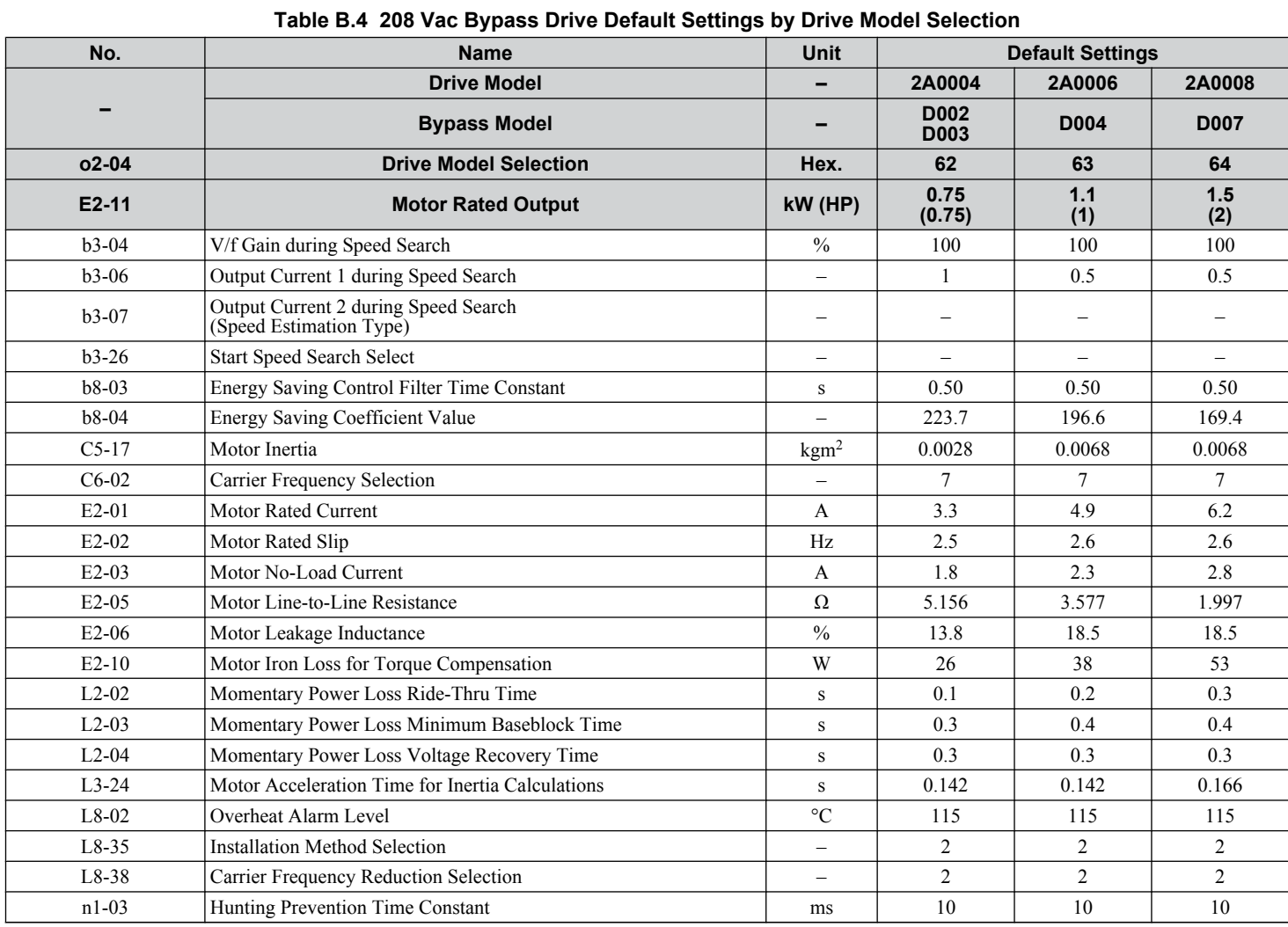

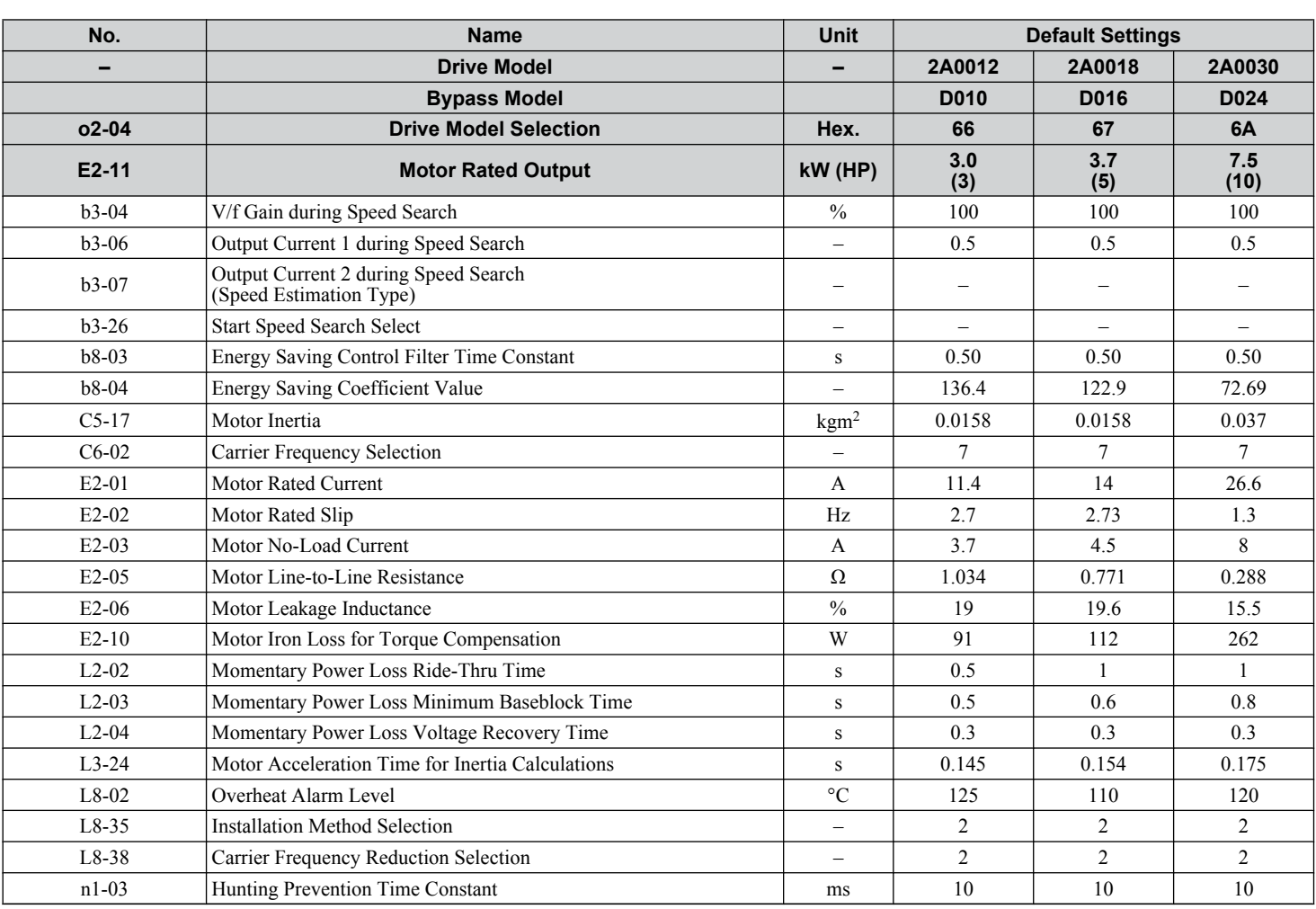

**YASKAWA** SIEP YAIP1B 01D YASKAWA AC Drive – P1000 Bypass Technical Manual **299**

**BParameter List**

 $\overline{B}$ 

Parameter List

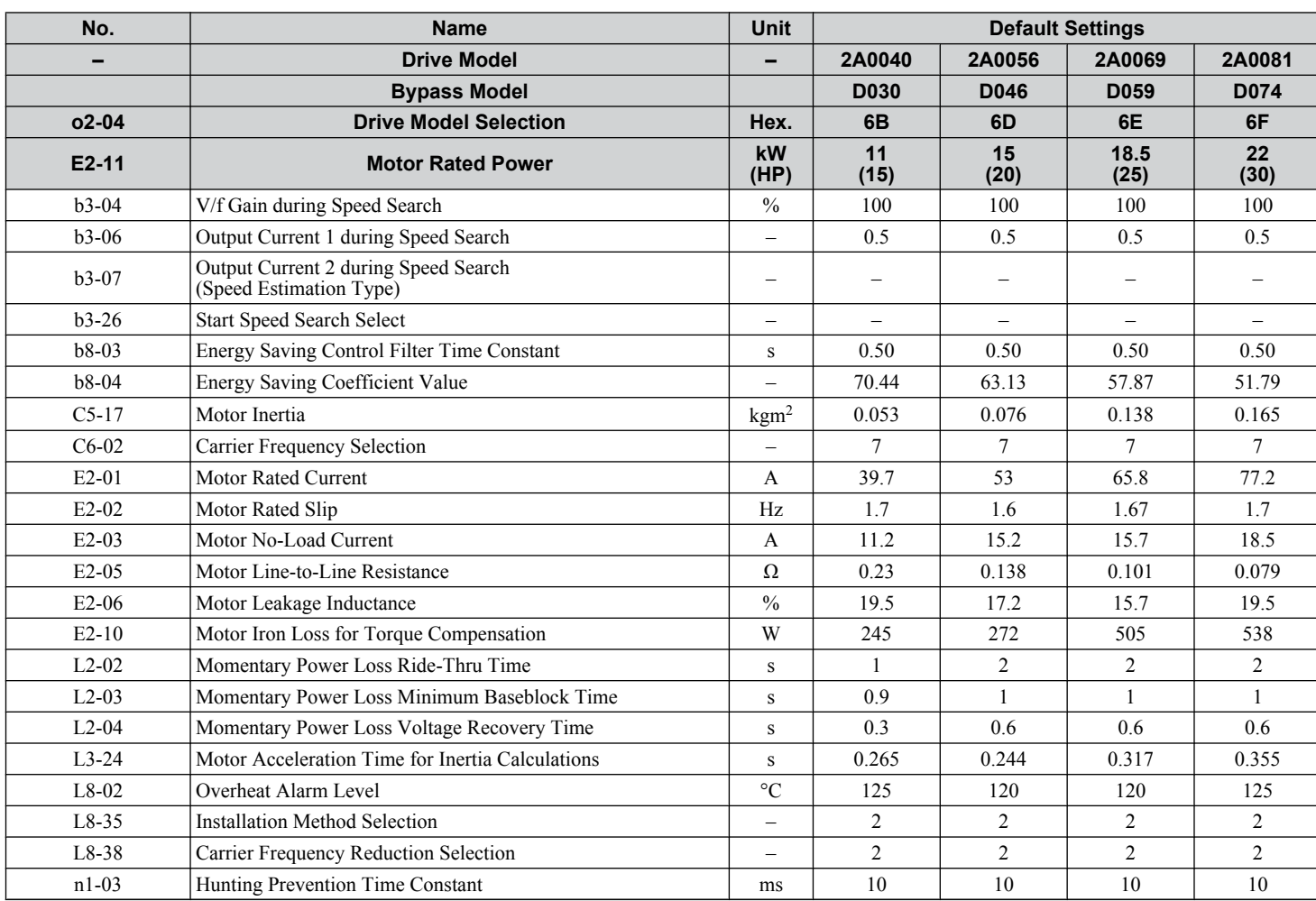

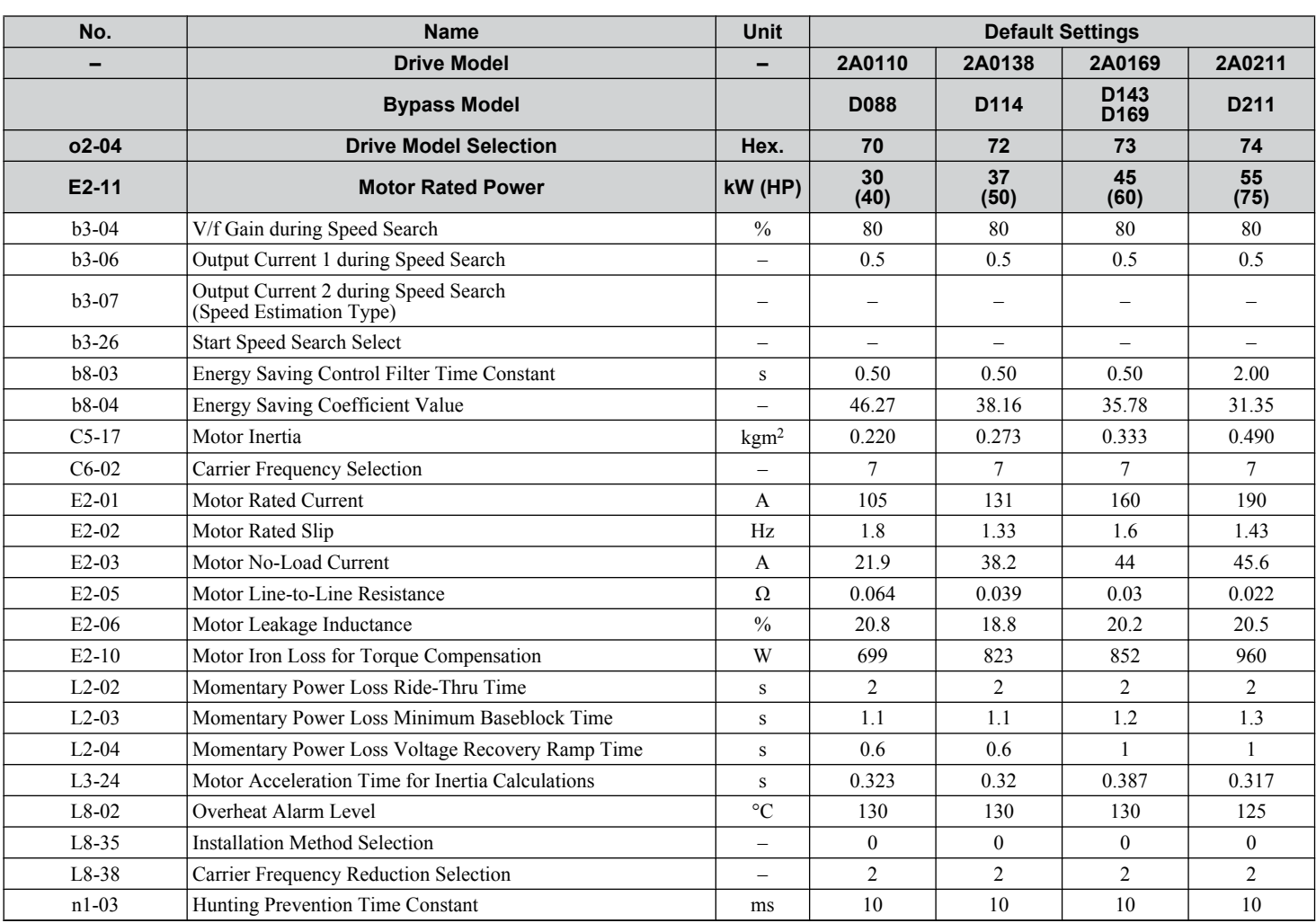

**YASKAWA** SIEP YAIP1B 01D YASKAWA AC Drive – P1000 Bypass Technical Manual **301**

**BParameter List**

 $\overline{B}$ 

Parameter List

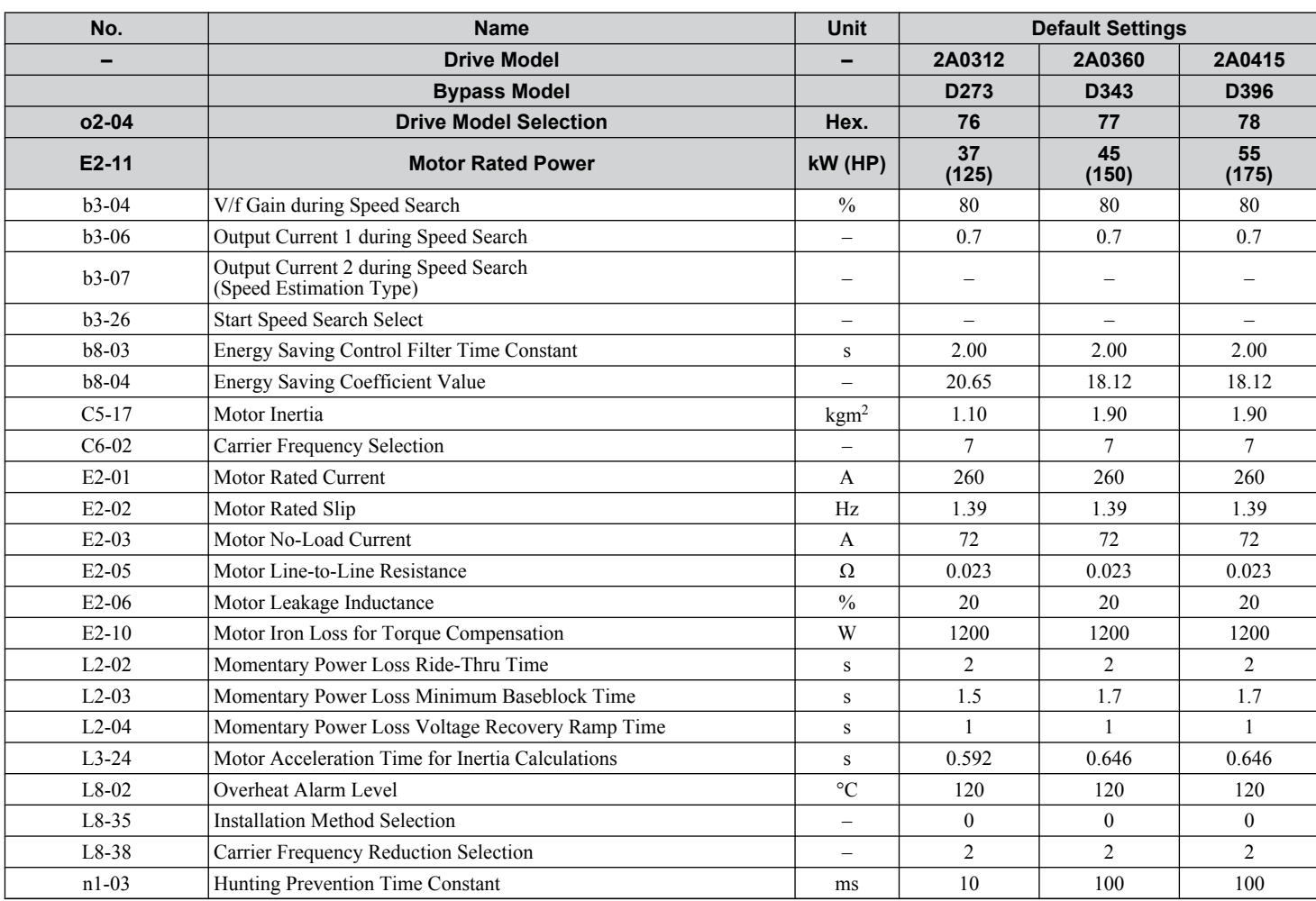

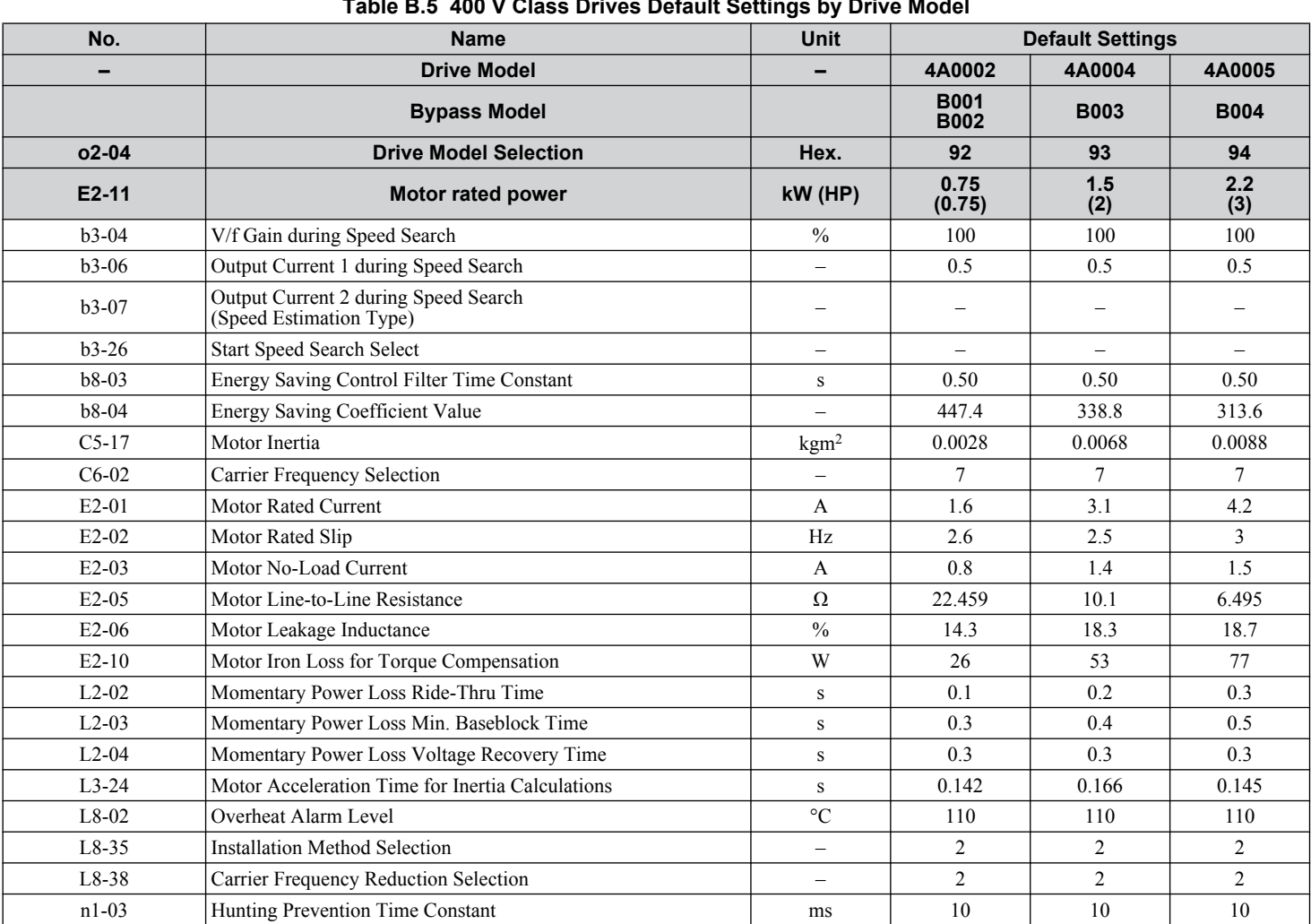

#### **Table B.5 400 V Class Drives Default Settings by Drive Model**

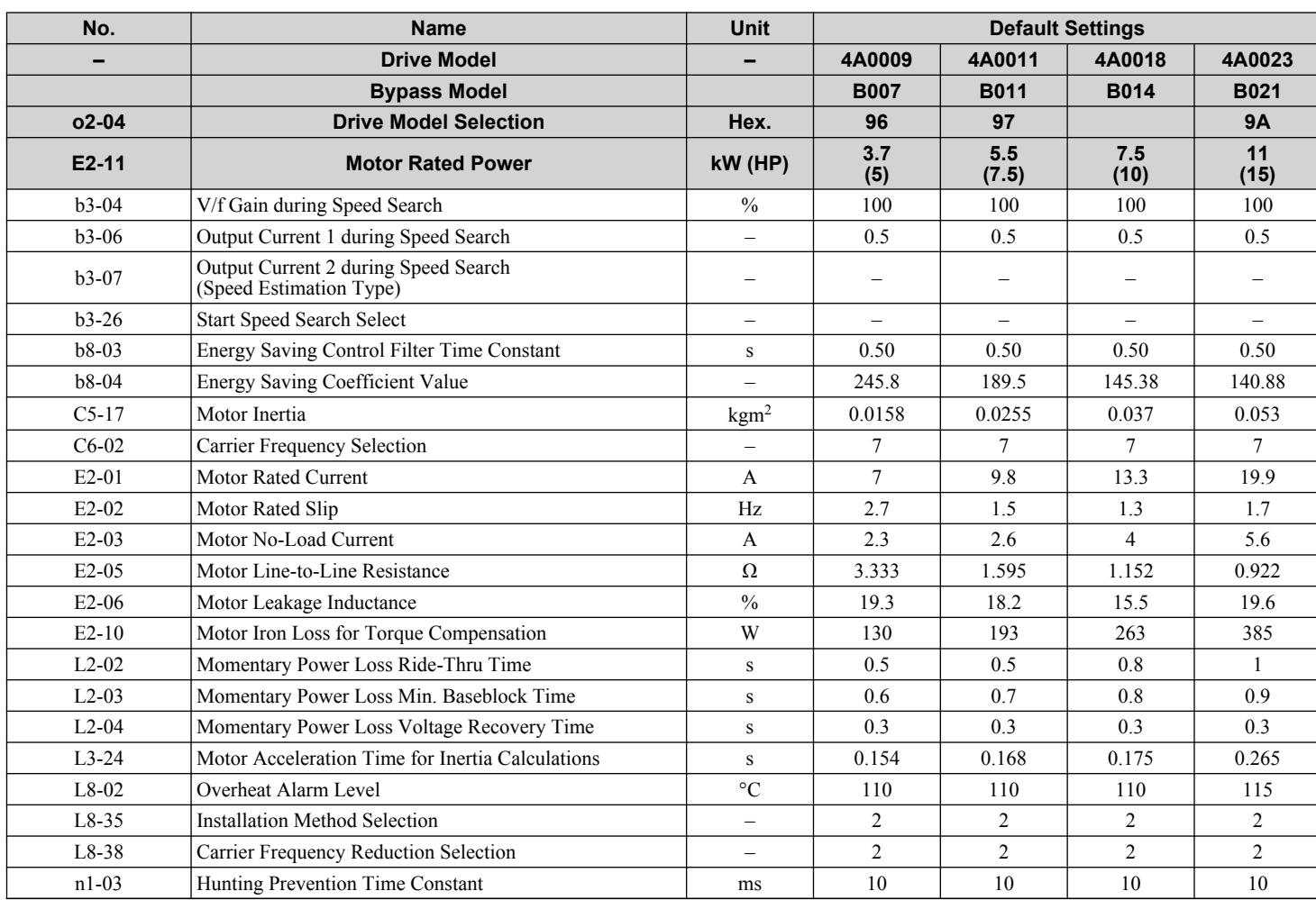

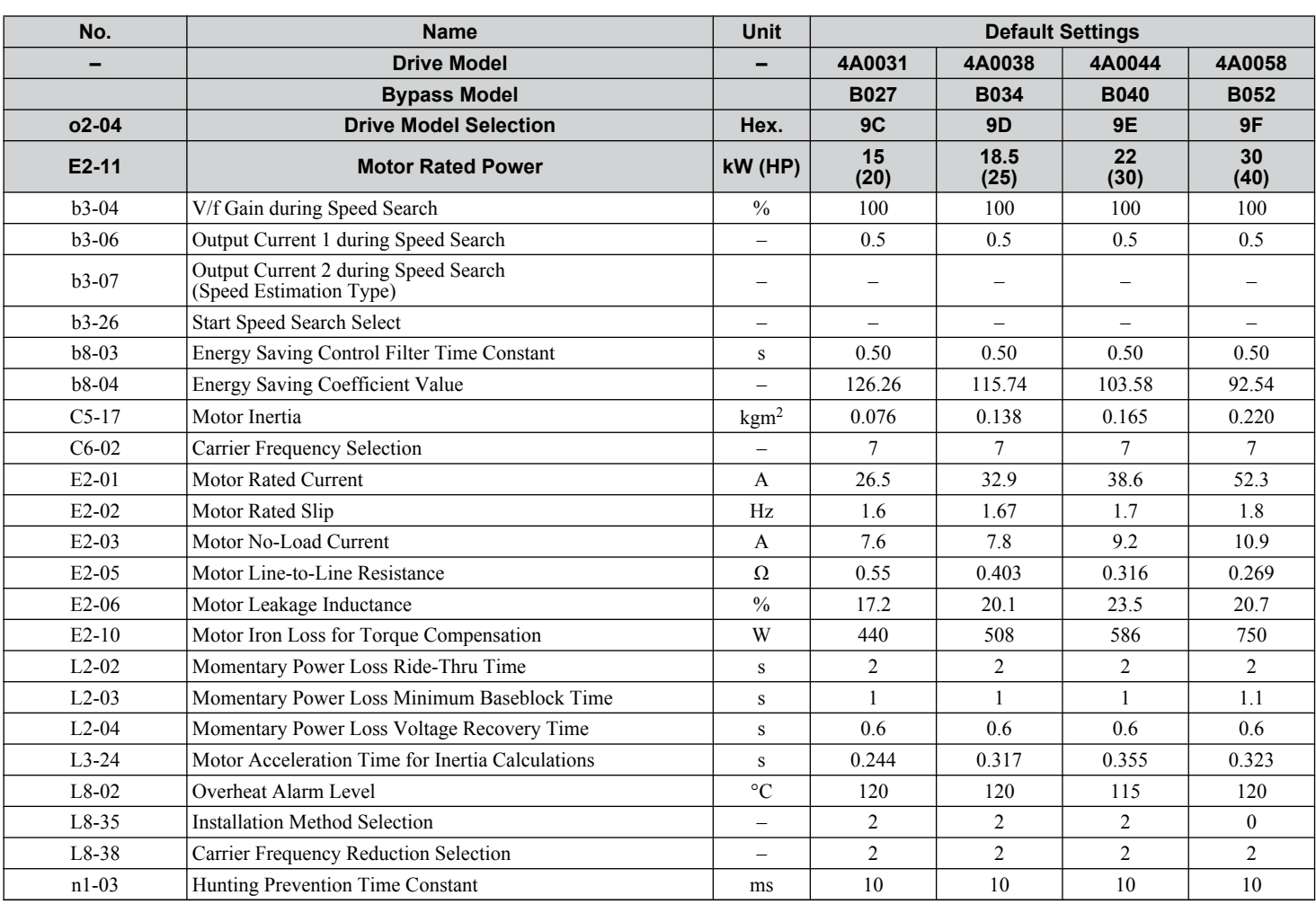

Parameter List **BParameter List**  $\overline{B}$ 

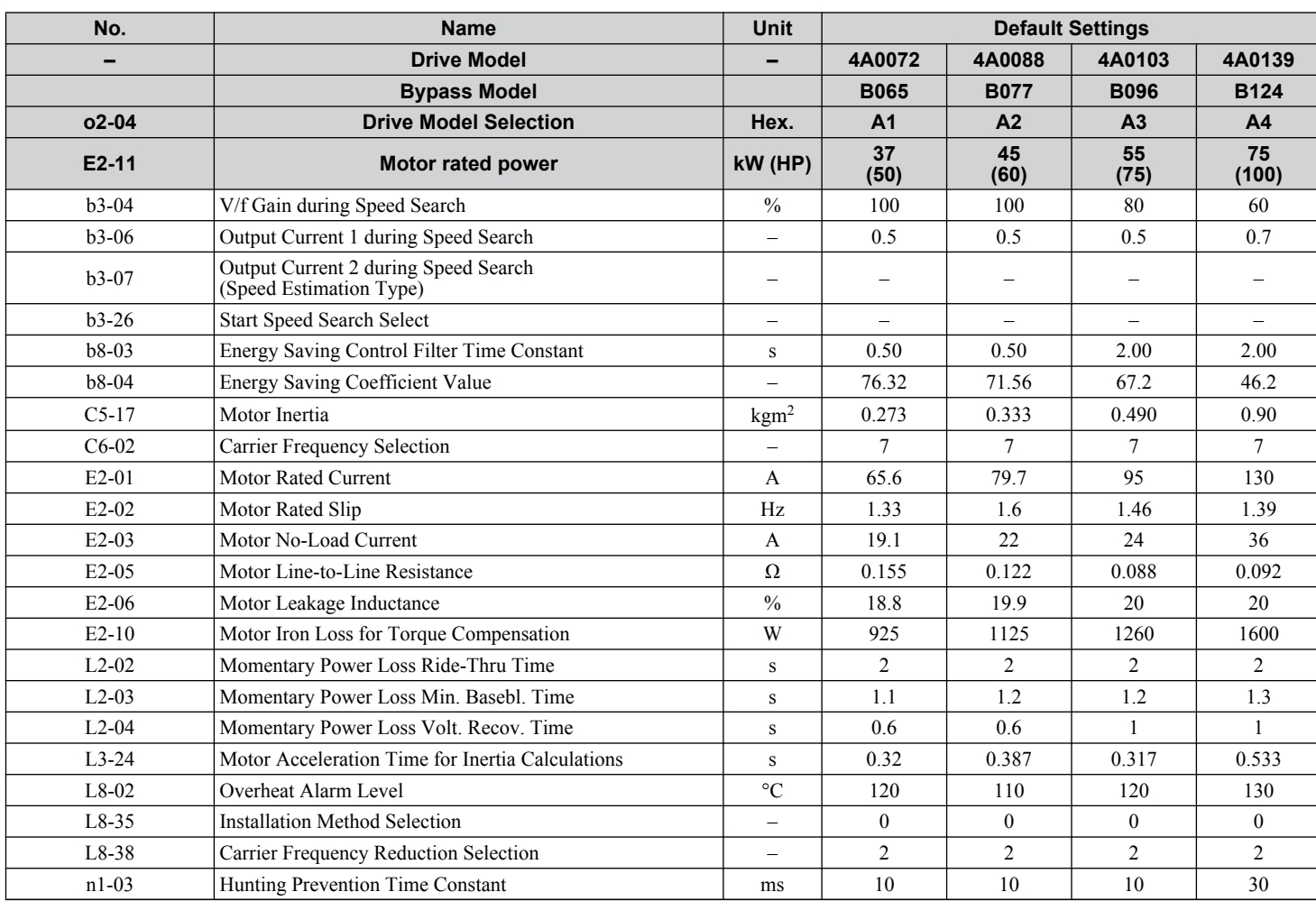

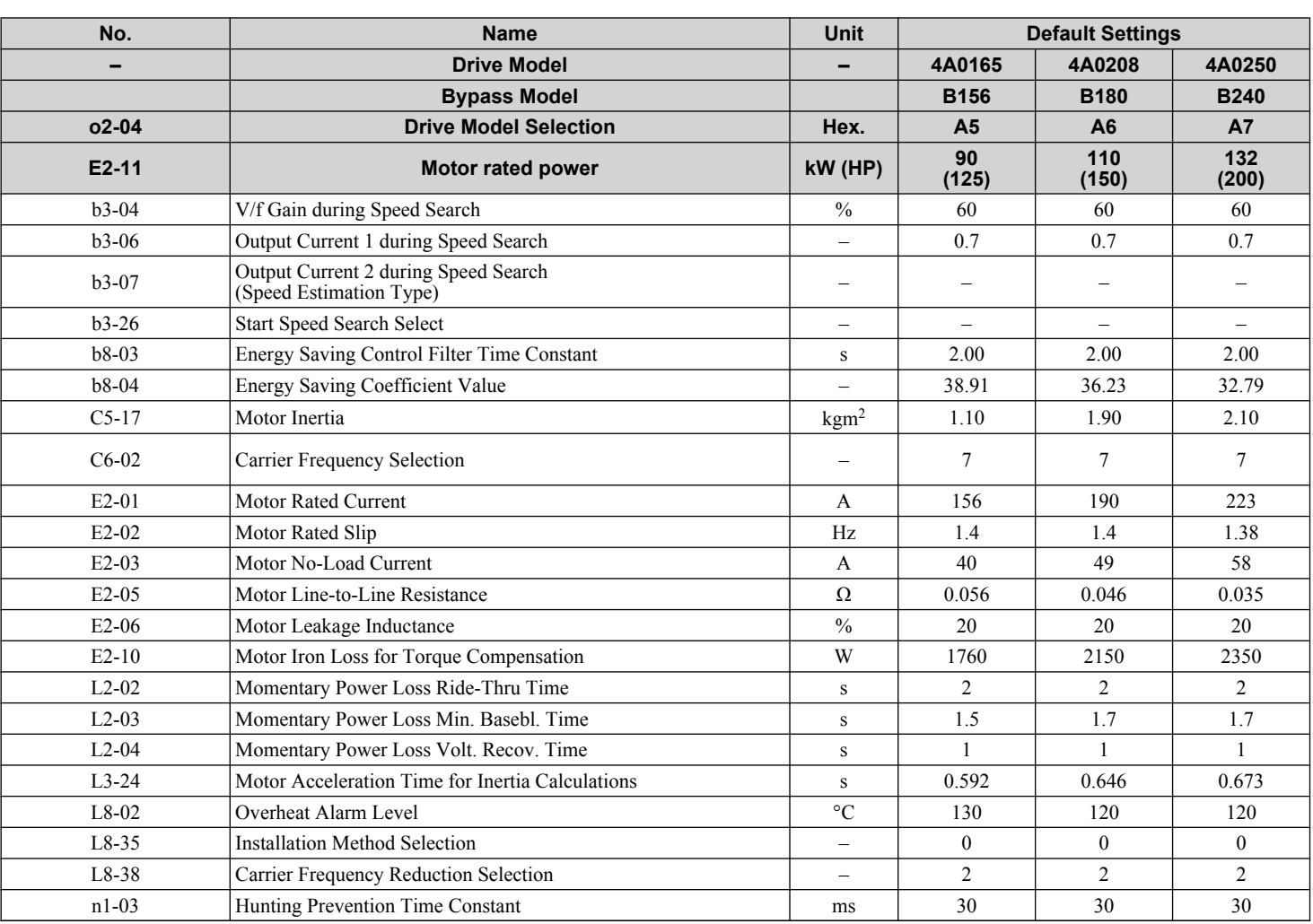

**YASKAWA** SIEP YAIP1B 01D YASKAWA AC Drive – P1000 Bypass Technical Manual **307**

**BParameter List**

 $\overline{B}$ 

Parameter List

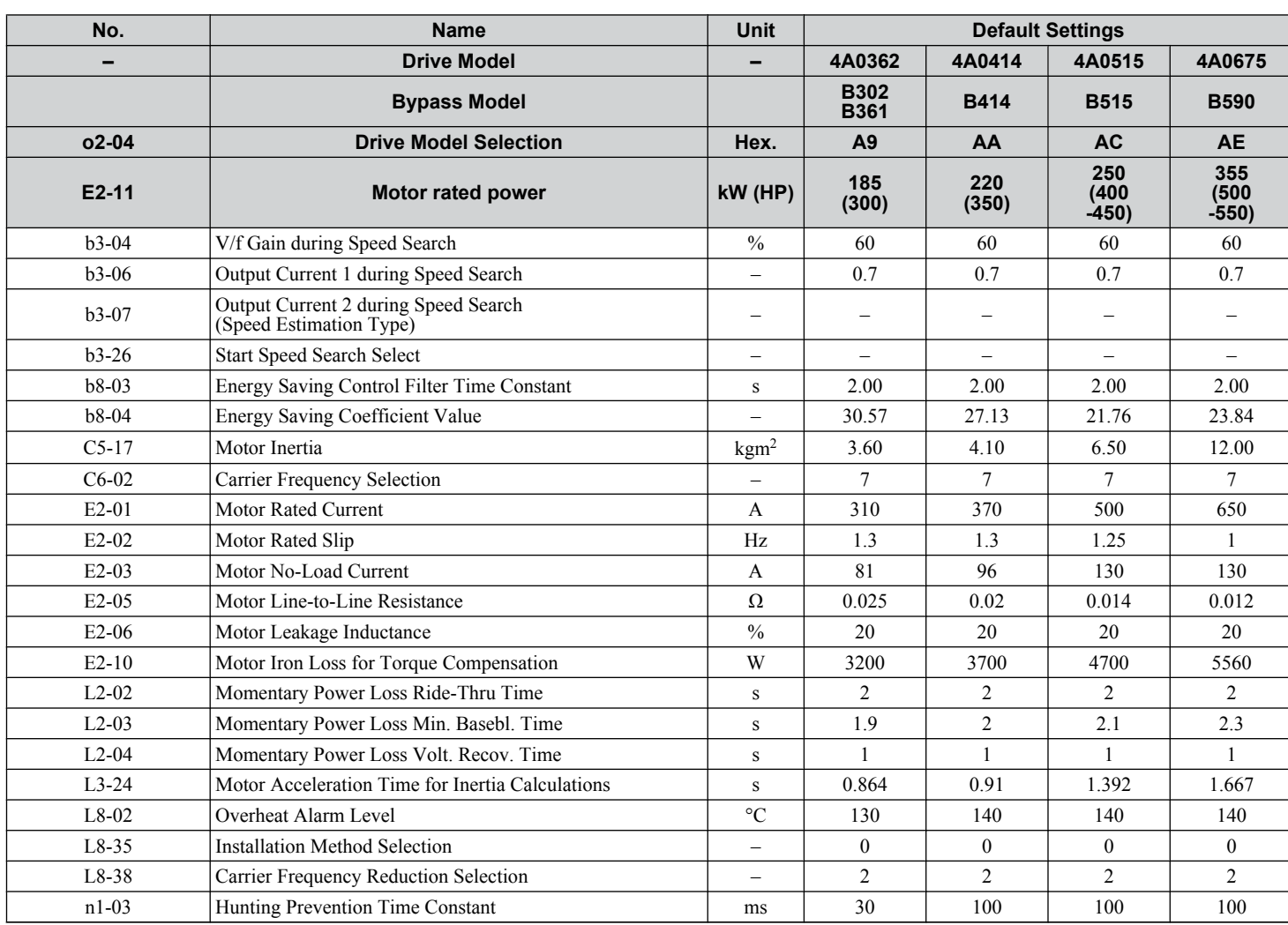

# **Appendix: C**

# **BACnet Communications**

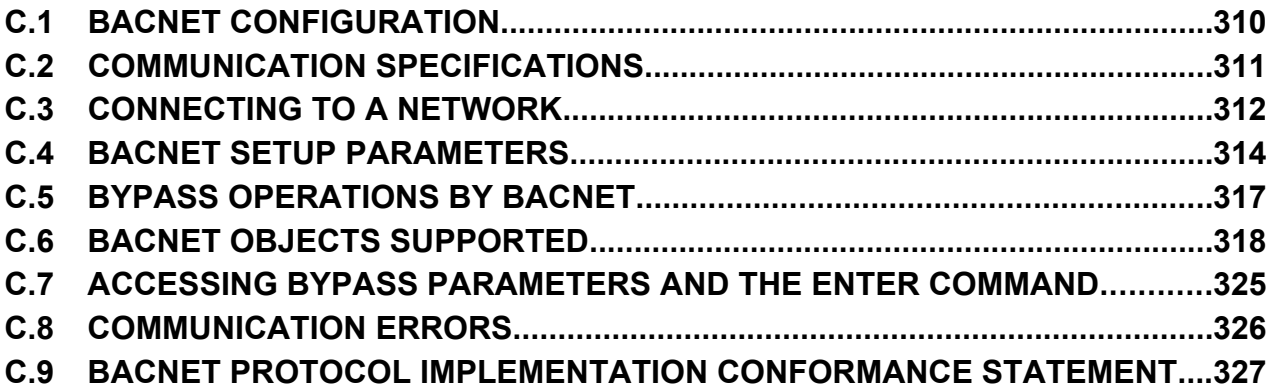

#### <span id="page-309-0"></span>**C.1 BACnet Configuration**

### **C.1 BACnet Configuration**

The P1000 Bypass system can be monitored and controlled by a controller on a Building Automation and Control network (BACnet) using RS-485 technology and MS/TP (Master-Slave/Token-Passing) protocol. The P1000 Bypass conforms to the BACnet application specific controller (B-ASC) device profile. BACnet MS/TP connection is made to the bypass controller. Parameters and monitors in both the drive and the bypass controller are made accessible from this one connection.

Up to 127 bypasses can communicate on a single BACnet MS/TP network. If more bypasses or BACnet devices are required, then a BACnet router is required to allow another MS/TP network to be available with up to another 127 bypasses.

The BACnet node address is configurable by a parameter in the P1000 Bypass. This defines the physical address of the bypass on the MS/TP network. In addition, both the Device Object instance ID and the Device Object Name are configurable. These allow the bypass to have a virtual address, and simplify the controller configuration.

Once the addressing is set, a controller can initiate communication to the P1000 Bypass. The bypass will perform the specified function and then send a response back to the controller. The bypass will usually respond immediately, but may delay its response until it gets the token for commands that may take extra local processing time.

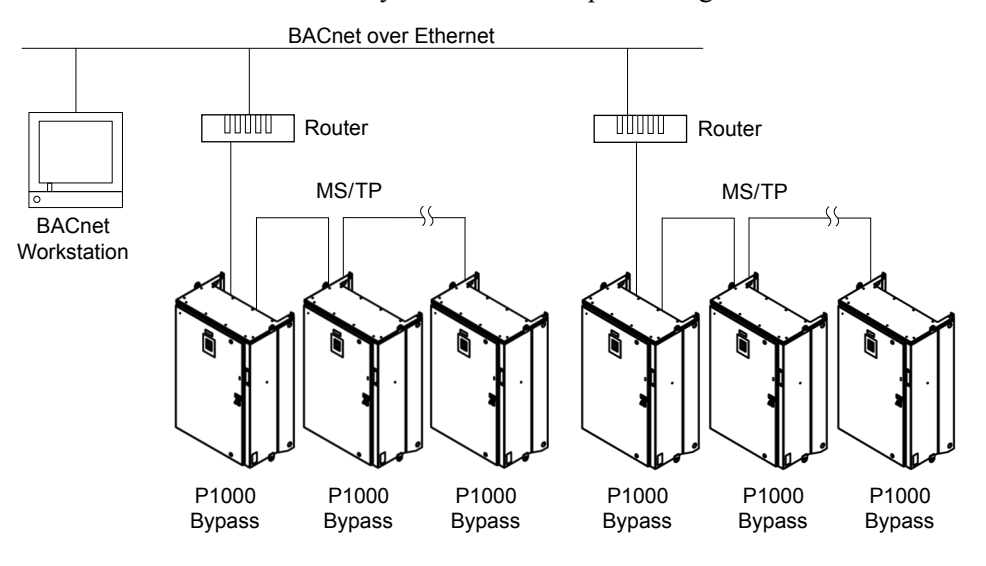

**Figure C.1 Connecting Multiple P1000 Bypasses to a BACnet Workstation**

# <span id="page-310-0"></span>**C.2 Communication Specifications**

BACnet specifications appear in the following table:

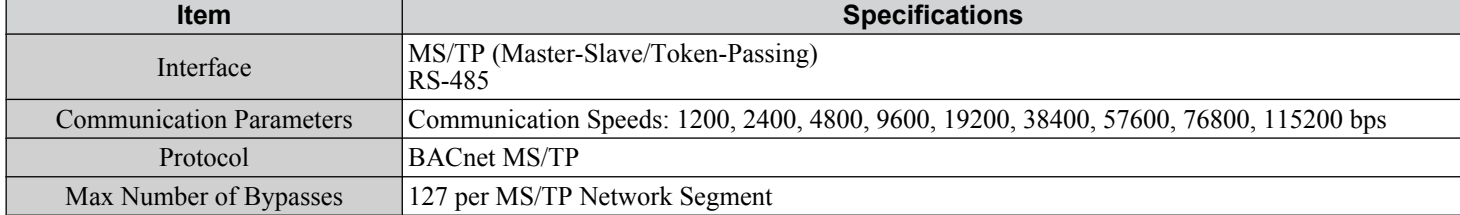

#### <span id="page-311-0"></span>**C.3 Connecting to a Network**

## **C.3 Connecting to a Network**

This section explains how to connect the P1000 Bypass to a BACnet network and the network termination required for a connection.

#### **Network Cable Connection**

Follow the instructions below to connect the P1000 Bypass to a BACnet network.

**1.** With the power shut off, connect the communications cable to the bypass and the master. Use terminal TB3 on the Electronic Bypass Control Board A2 for BACnet.

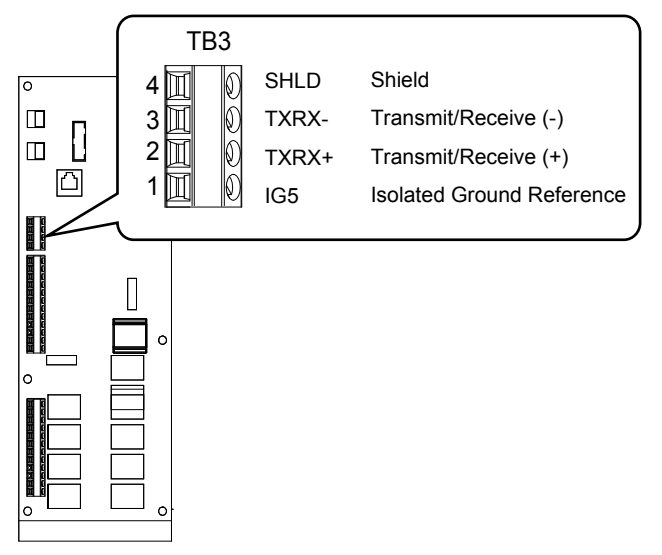

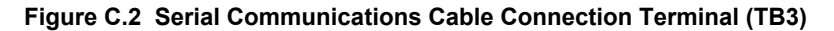

**Note:** Separate the communications cables from the main circuit cables and other wiring and power cables. Use shielded cables for the communications cables, and properly shielded clamps to prevent problems caused by electrical interference.

- **2.** Check or set the termination resistor selection at all slaves. Use the description in *[Network Termination](#page-312-0)* on page *[313](#page-312-0)* for slaves that are P1000 Bypasses.
- **3.** Switch the power on.
- **4.** Set the parameters needed for serial communications (Z3-01 through Z3-09) using the digital operator.
- **5.** Shut the power off and wait until the display on the digital operator goes out completely.
- **6.** Turn the power back on.
- **7.** The P1000 Bypass is now ready to begin communicating with the master.

#### <span id="page-312-0"></span>u **Wiring Diagram for Multiple Connections**

*Figure C.3* explains the wiring diagrams for multiple connections using BACnet communication.

#### **n** MS/TP Interface

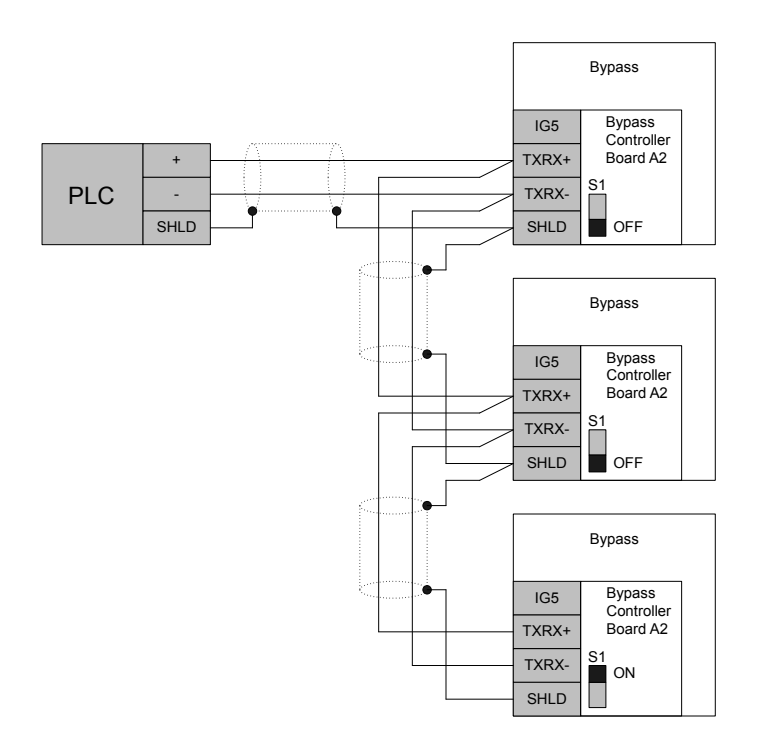

**Figure C.3 Connection Diagram for Multiple Connections**

**Note:** Turn on DIP switch S1 on the bypass that is located at the end of the network. If S1 is missing, then an external 120 ohm resistor must be placed across terminals TXRX+ and TXRX-. All other slave devices must have this DIP switch set to the OFF position (or if S1 is missing, no external resistor must be used).

#### **Network Termination**

The two ends of the BACnet network line have to be terminated with a 120 ohm resistor between the TXRX+ and TXRXsignals. The P1000 Bypass has a built in termination resistor that can be enabled or disabled using DIP switch S1. If a bypass is located at the end of a network line, enable the termination resistor by setting DIP switch S1 to the ON position. Disable the termination resistor on all slaves that are not located at the network line end.

**Note:** Some bypass controllers do not have DIP switch S1. If this is the case, then an external 120 ohm resistor must be placed across the TXRX+ and TXRX- signals if the bypass controller is at the end of a network line.

**CCommunications** 

### <span id="page-313-0"></span>**C.4 BACnet Setup Parameters**

#### **◆ BACnet Serial Communication**

This section describes parameters necessary to set up BACnet communications.

#### ■ Z3-01: Serial Communications Protocol Select

Selects the bypass serial communications protocol.

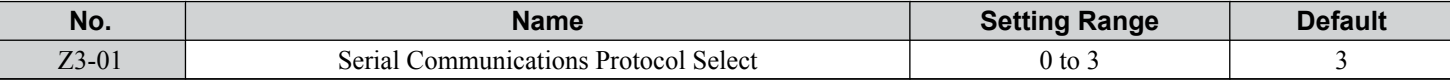

#### **Setting 0: Modbus**

**Setting 1: N2**

**Setting 2: P1**

**Setting 3: BACnet**

#### ■ Z3-02: Serial Communications Node Select

Selects the bypass serial communications node address.

**Note:** Each slave must be assigned a unique slave address for serial communications to work properly. Slave addresses do not need to be assigned in sequential order, but no two slaves may share the same address.

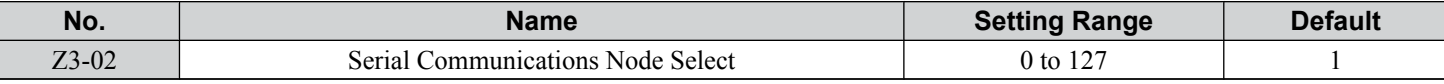

#### ■ Z3-03: Serial Communications Baud Rate Select

Selects the bypass serial communications speed.

Selecting settings 0, 1, or 2 will trigger an oPE29 error when using BACnet communication (Z3-01 = 3) in bypass controller software versions VST800400 and later.

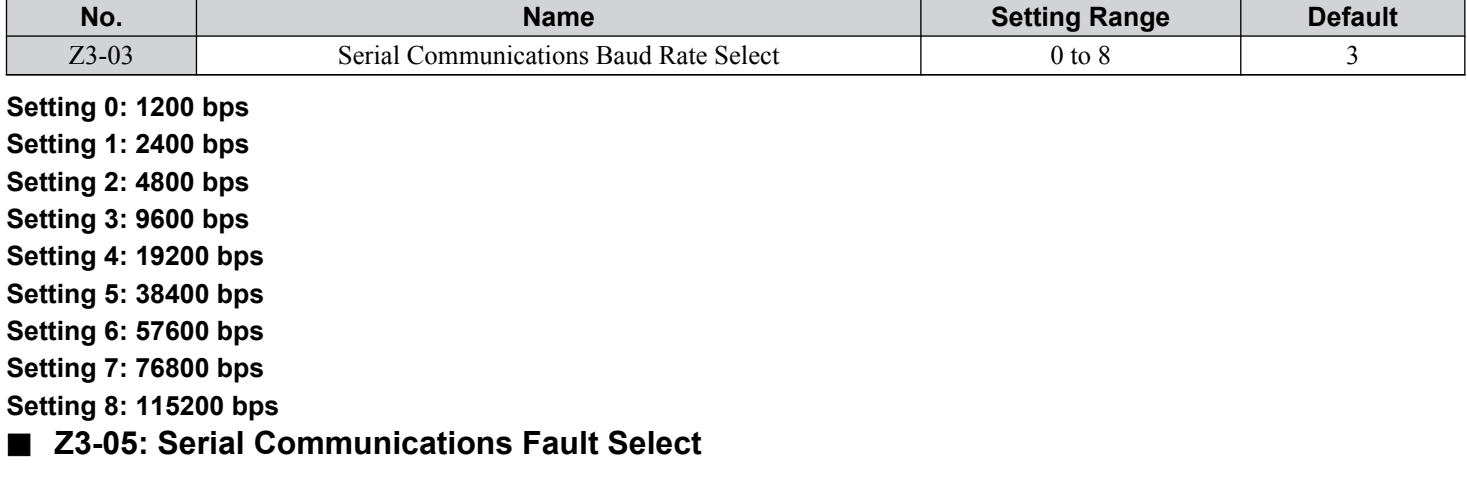

Selects the action to take when a serial communications fault is detected. A serial communications fault is detected when after last communicating, no communications occurs within the time set to Z3-06.

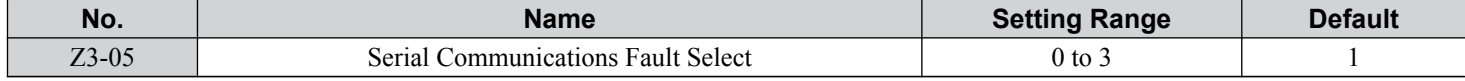

#### **Setting 0: Ignore**

**Setting 1: Alarm Only**

**Setting 2: Fault with EF0**

An EF0 fault will be sent to the drive.

#### **Setting 3: Fault with EF0 and Open Contactors**

An EF0 fault will be sent to the drive and the bypass contactor (K3) will be opened.

**Setting 4: Alarm and Run at Preset Speed Set in Z3-10.** Display AL14 alarm on operator.

**C**<br>**Communications** 

#### **C.4 BACnet Setup Parameters**

#### ■ Z3-08, Z3-09: BACnet Device Object Identifier

These parameters set the Instance Identifier of the BACnet Device Object, where Z3-08 is the least significant word and Z3-09 is the most significant word.

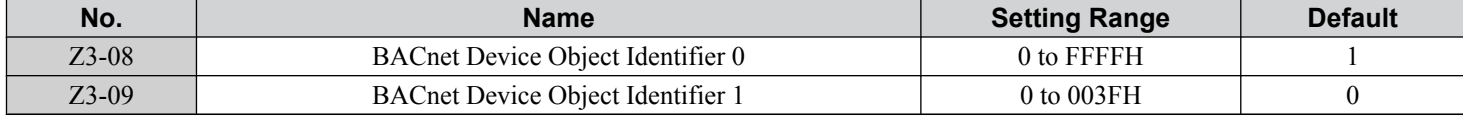

Example 1: Set Device Object Instance Identifier of "1234".

1234 decimal is equal to 4D2H (hexadecimal).

Set Z3-08 to 4D2H and set Z3-09 to 0.

Example 2: Set Device Object Instance Identifier of "123456".

123456 decimal is equal to 1E240H.

Set Z3-08 to D687H and set Z3-09 to 12H.

# <span id="page-316-0"></span>**C.5 Bypass Operations by BACnet**

The bypass operations that can be performed by BACnet communication depend on parameter settings. This section explains the functions that can be used and related parameter settings.

#### **◆ Observing the Bypass Operation**

A controller can perform the following actions with BACnet communications at any time regardless of parameter settings:

- Observe bypass and drive status and control terminal status from a controller
- Read and write parameters
- Set and reset faults
- Set multi-function inputs.

Note: Input settings from the input terminals S $\square$  and from BACnet communications are both linked by a logical OR operation.

#### ◆ Controlling the Bypass

Select an external reference and adjust the parameters in *Table C.1* accordingly to start and stop the drive or set the frequency reference using BACnet communications.

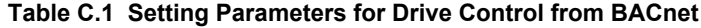

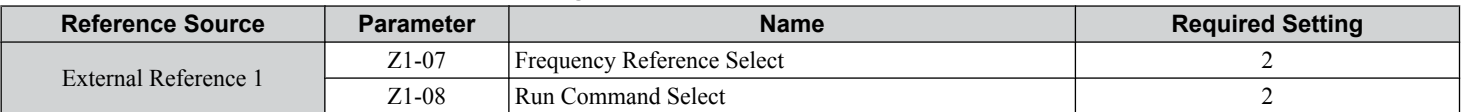

*[Refer to Z1-07: Speed Reference Select on page 163](#page-162-0)* and *[Refer to Z1-08: Run Command Select on page 164](#page-163-0)* for details on external reference parameter selections.

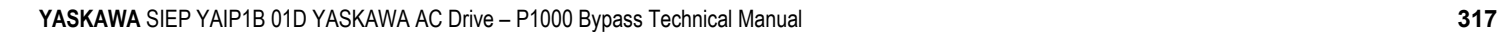

**CBACnet Communications**

#### <span id="page-317-0"></span>◆ Present Value Access

The Present Value (PV) of BACnet objects can always be read. In addition, some PVs can be written or commanded. A commandable PV is similar to writing the value, but the value is actually written into a priority array. The value occupying the highest priority in the array will be used by the bypass. The convention for showing how the PV is accessed is shown in **Table C.2** and will be noted for the PV of each object.

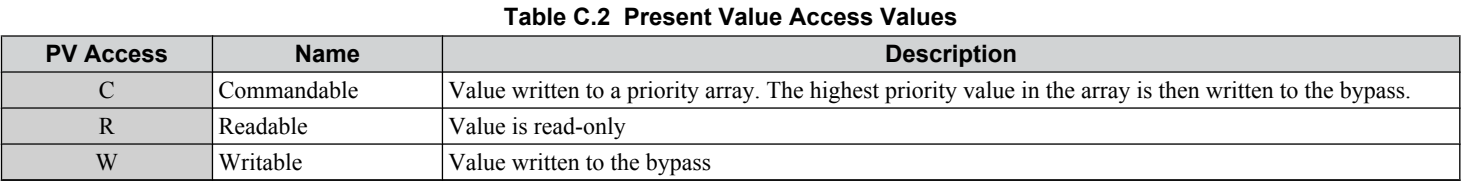

#### ◆ Supported Properties of Objects

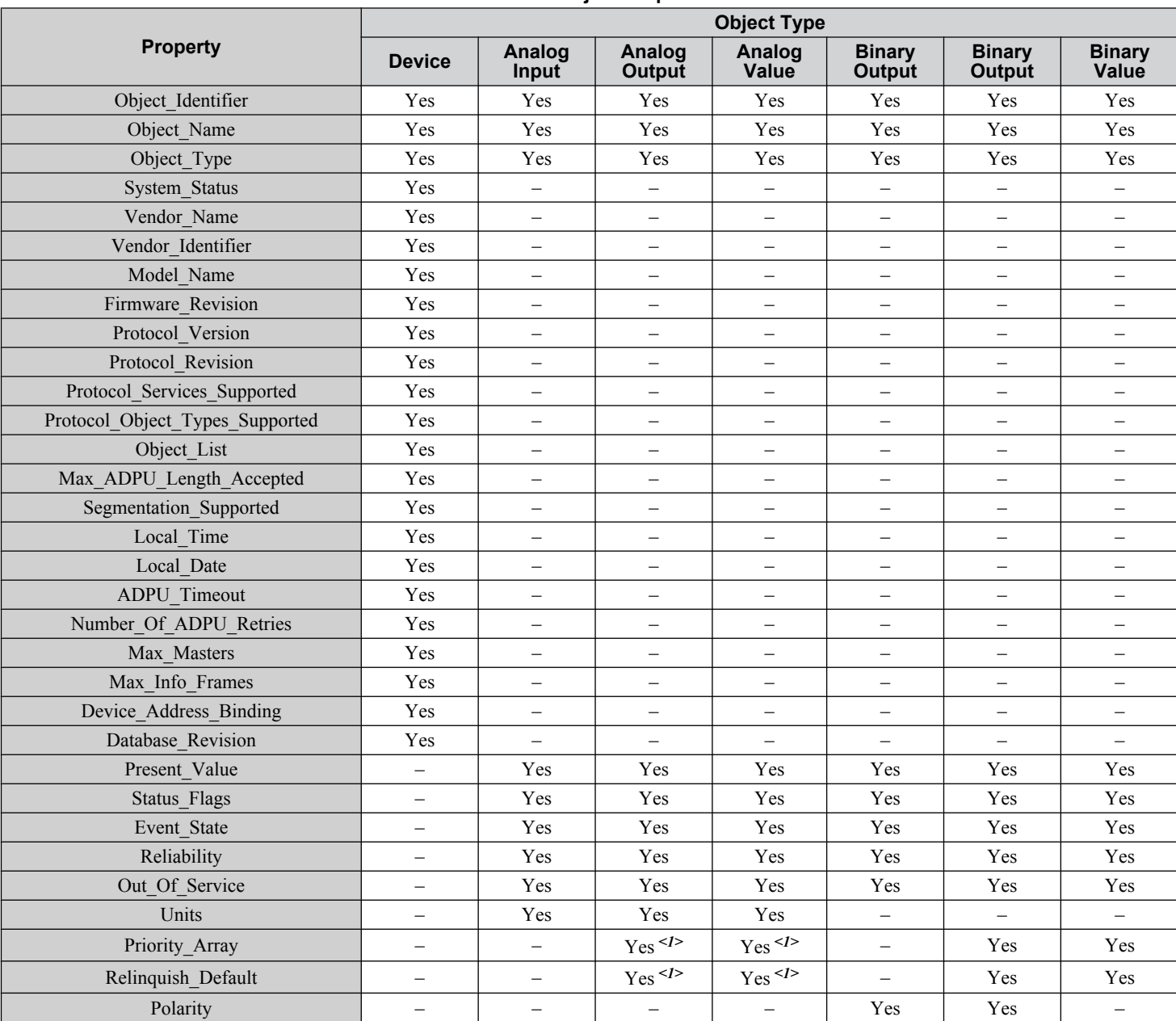

#### **Table C.3 Object Properties**

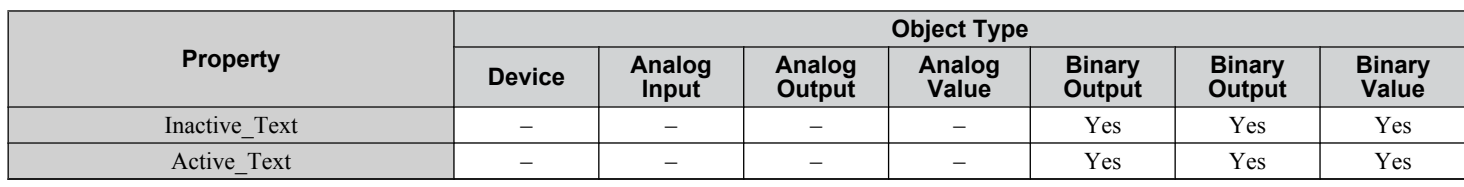

<1> For Commandable Object Instances only.

# **Analog Input Objects**

#### **Table C.4 Analog Input Objects**

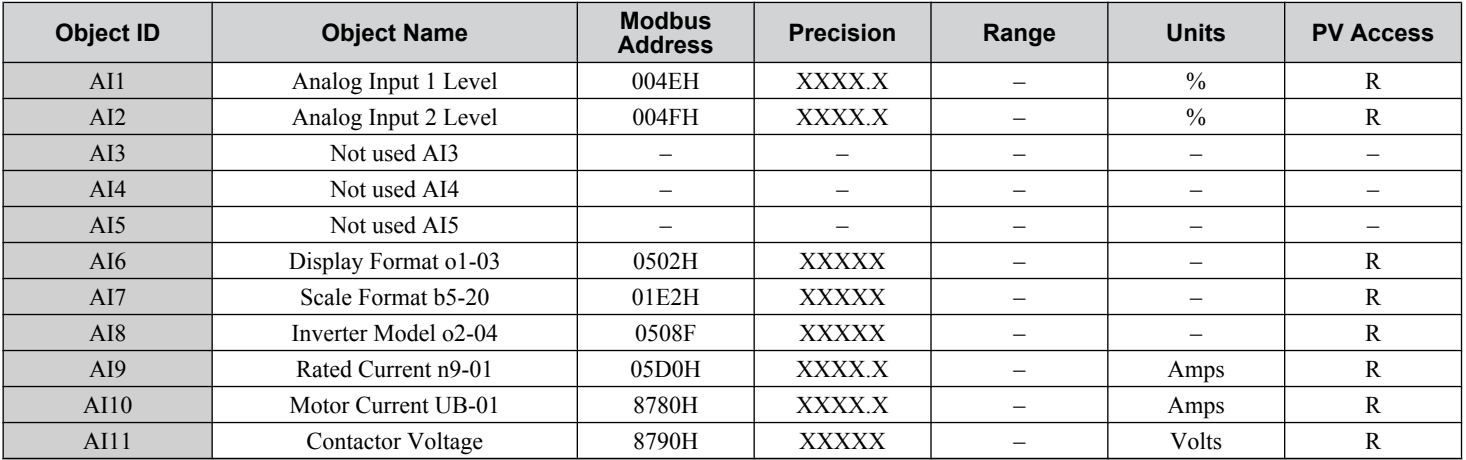

# **Analog Output Objects**

#### **Table C.5 Analog Output Objects**

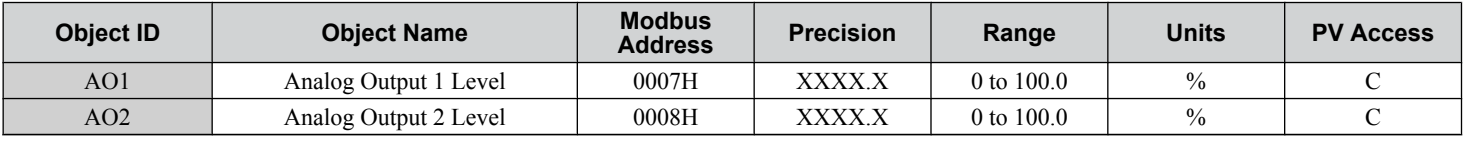

# u **Analog Value Objects**

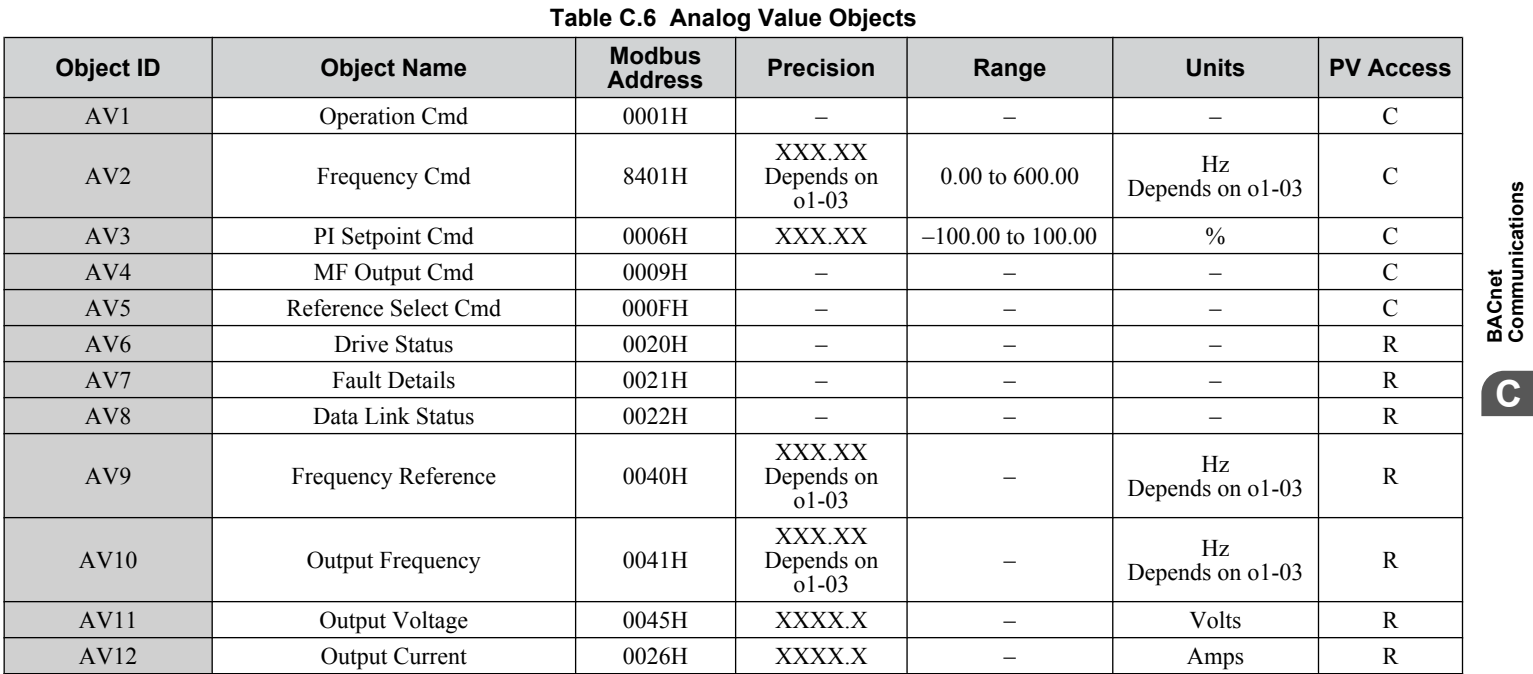

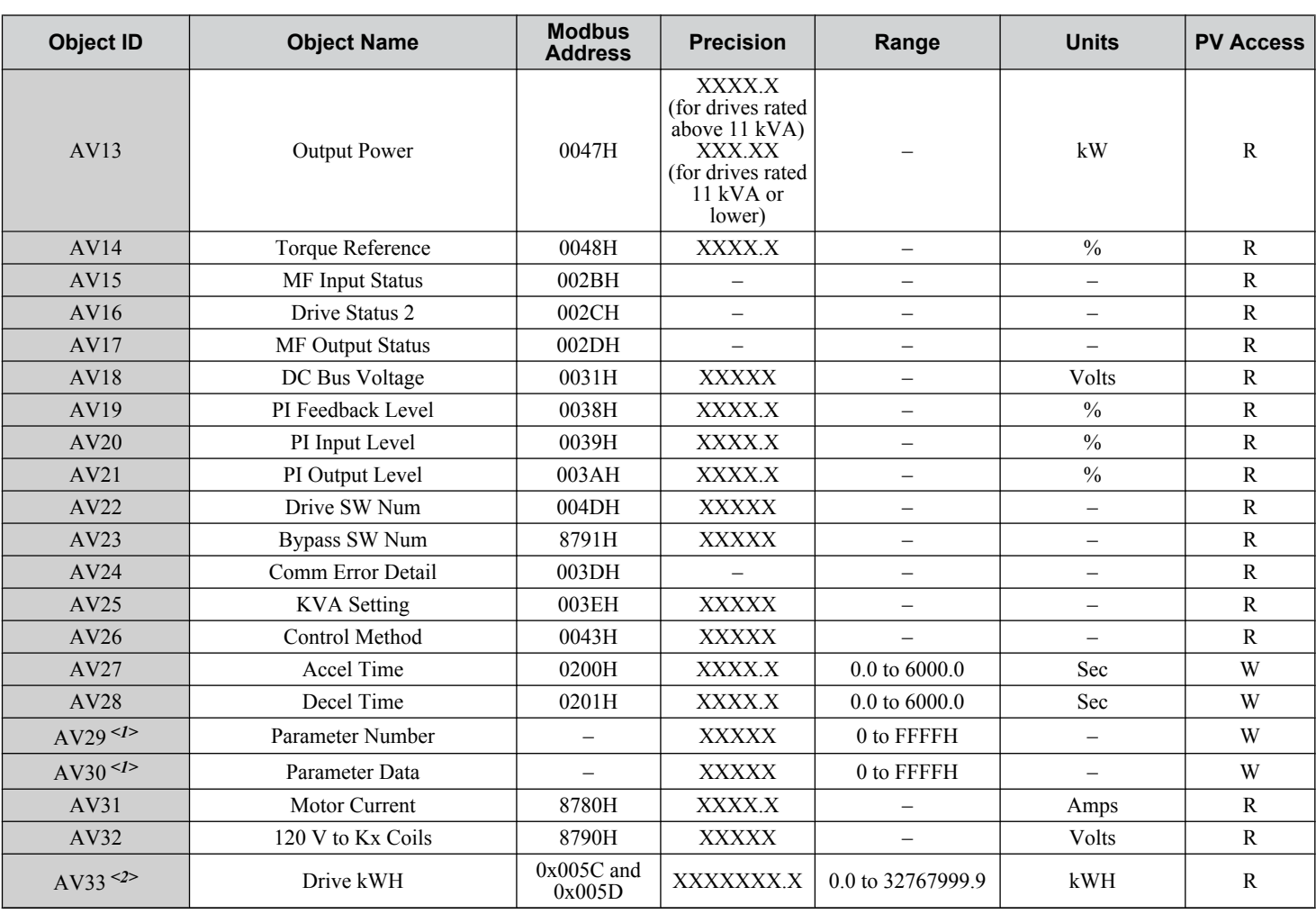

<1> *Refer to Accessing Bypass Parameters and the Enter Command on page 325* for an explanation of how to read and write drive parameters not listed in the analog or binary objects.

<2> Available in bypass controller software versions VST800298 and later.

# ◆ Binary Input Objects

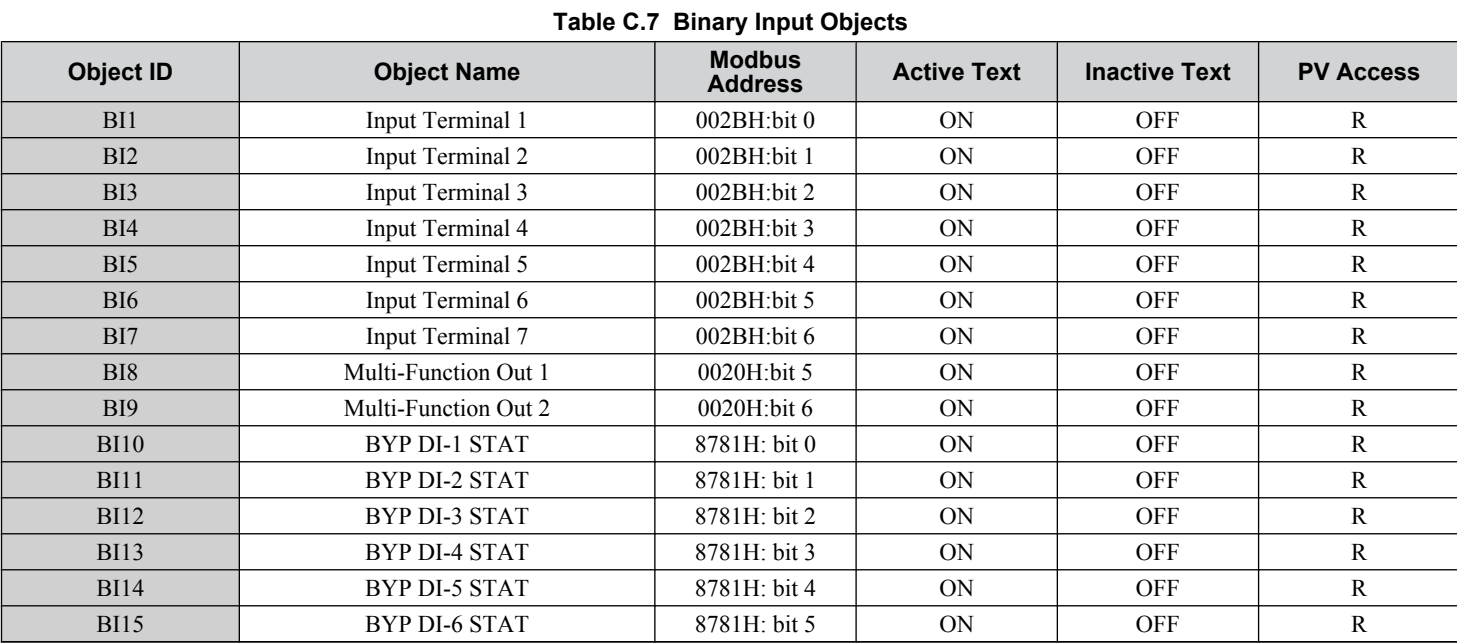

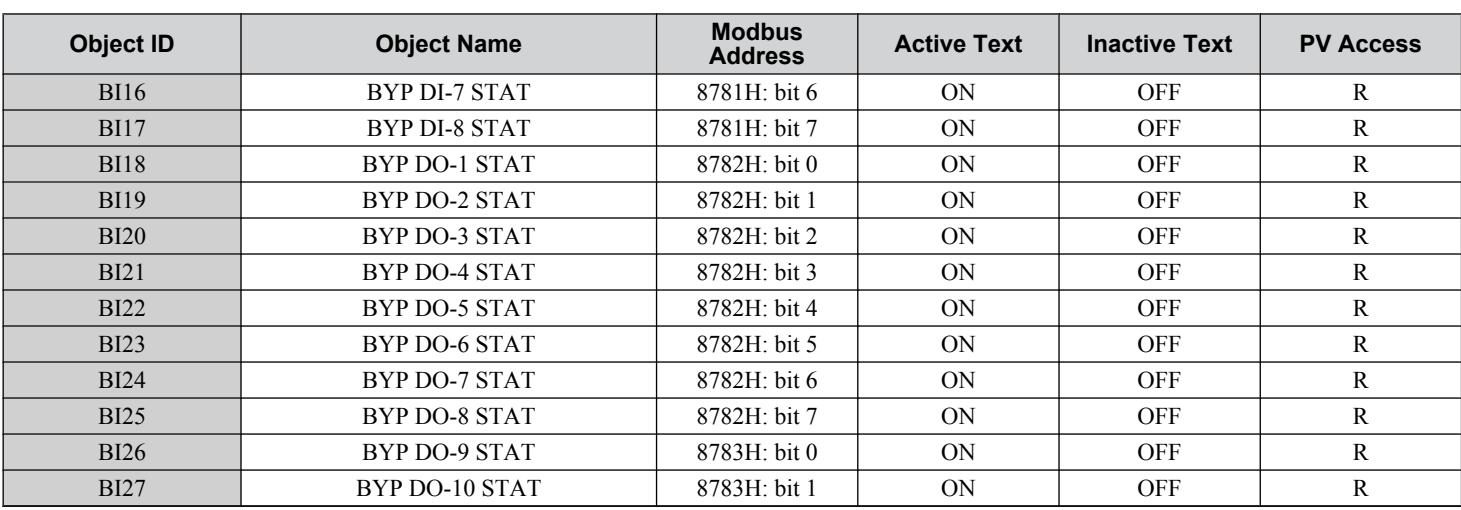

# ◆ Binary Output Objects

#### **Table C.8 Binary Output Objects**

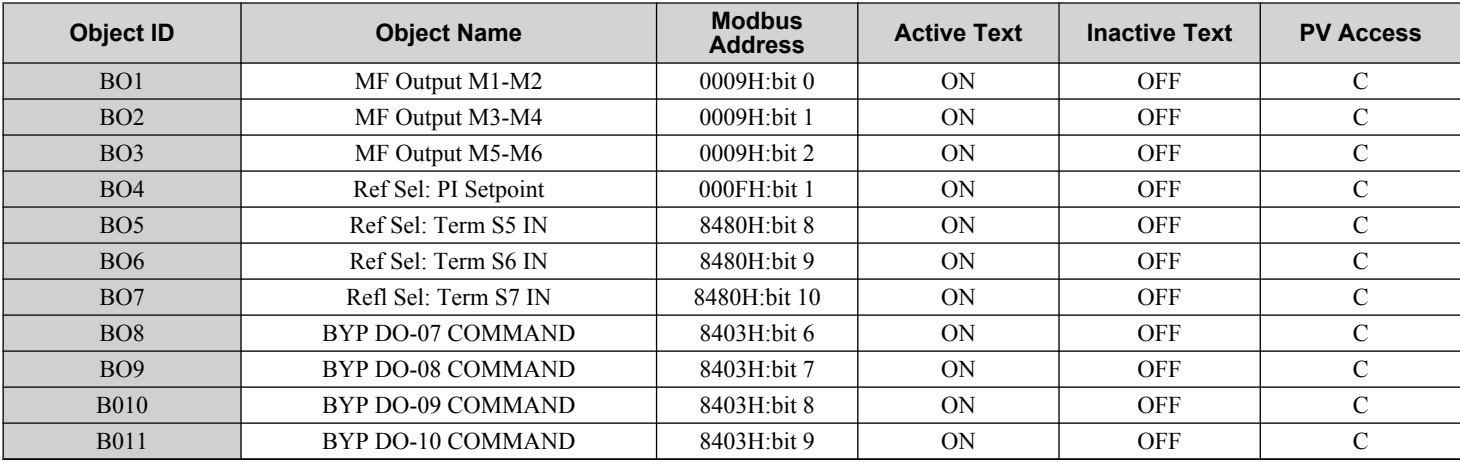

# u **Binary Value Objects**

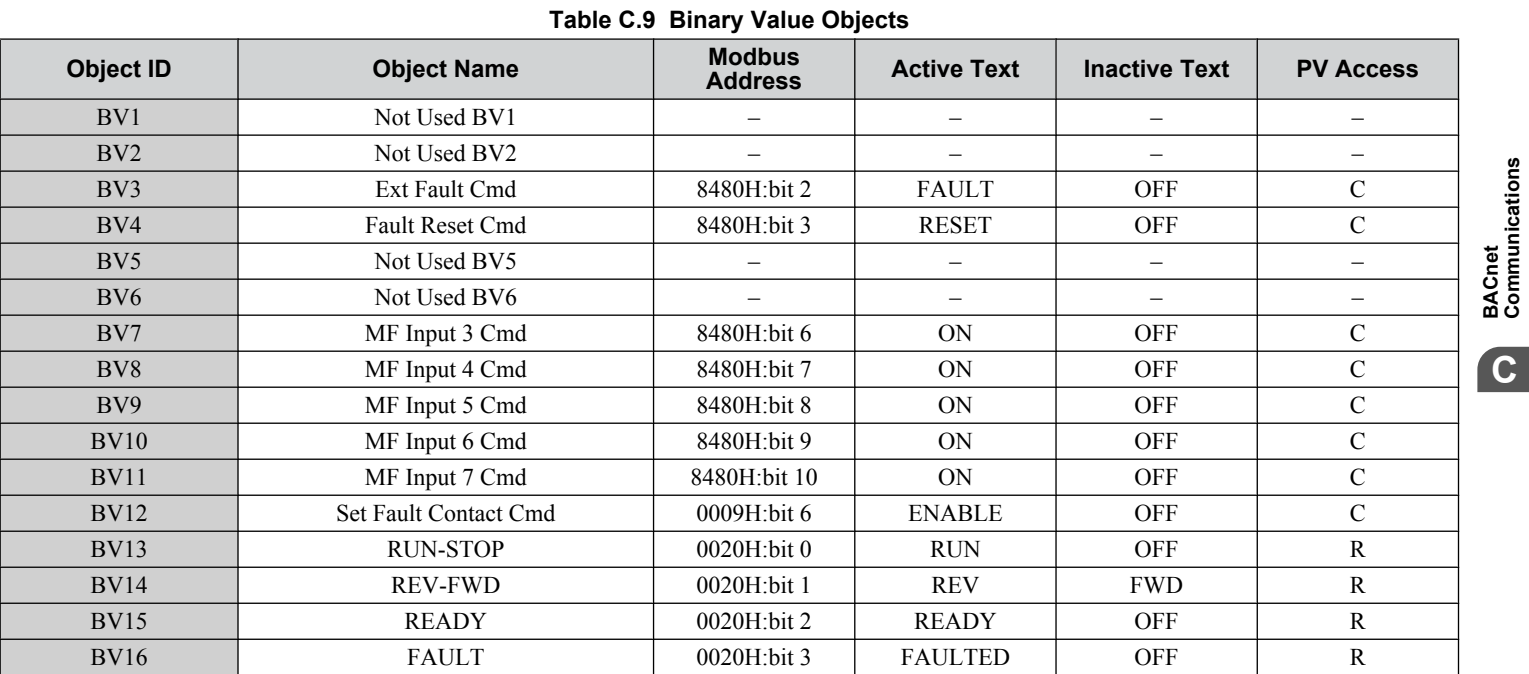

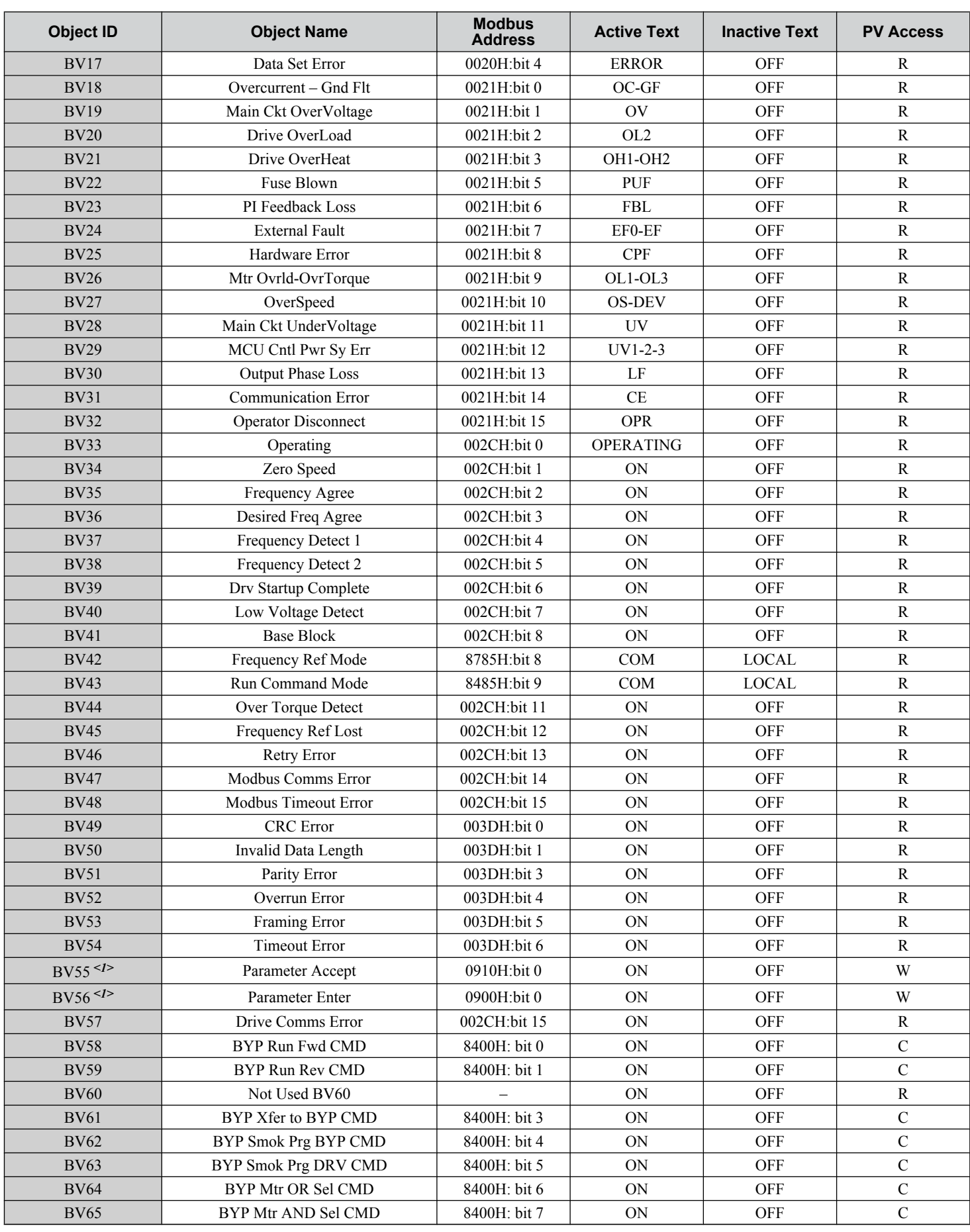

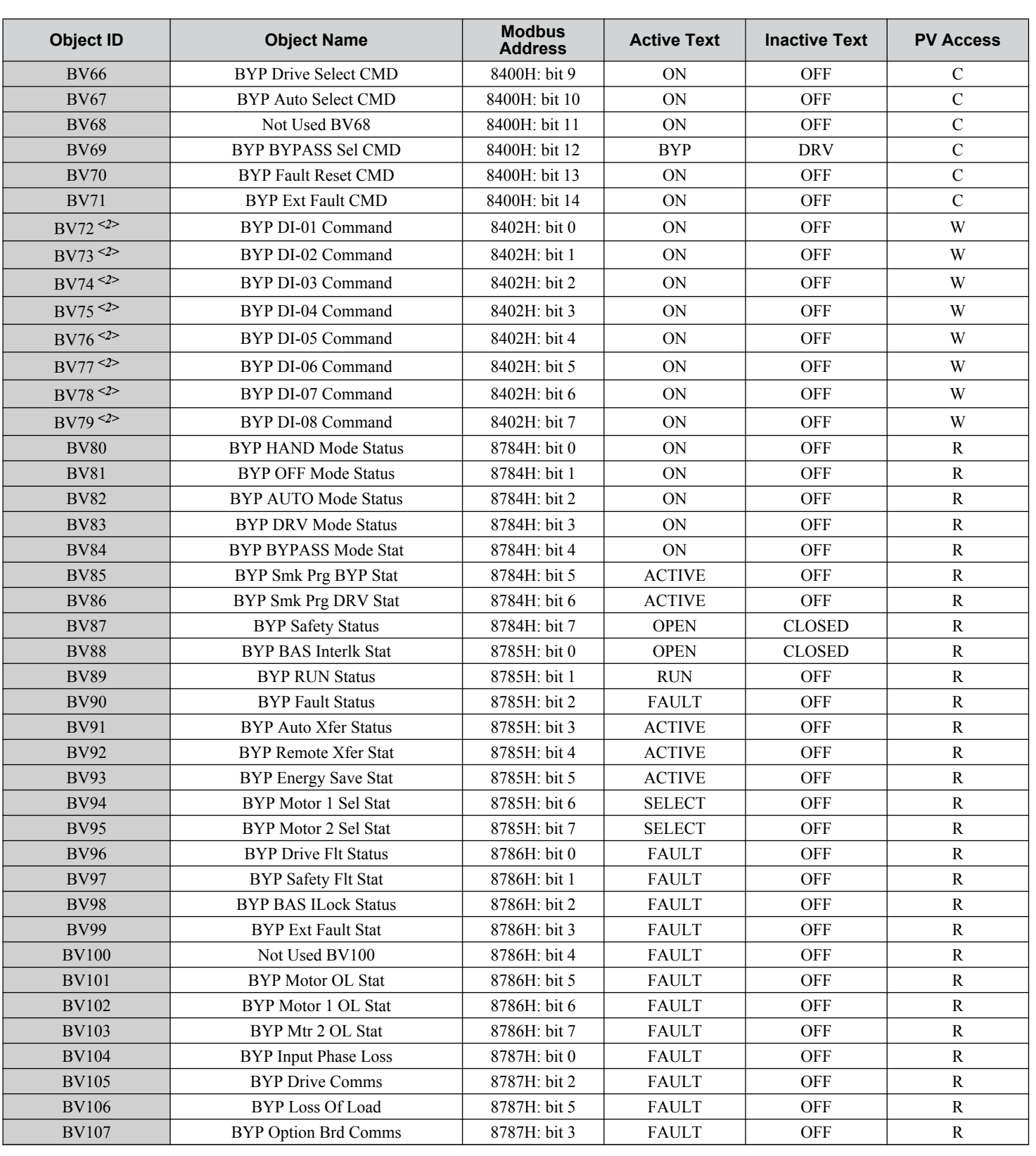

<1> *Refer to Accessing Bypass Parameters and the Enter Command on page 325* for an explanation of how to read and write drive parameters not listed in the analog or binary objects.

<2> Object is disabled when Z3-12 is set to 0 in bypass controller software versions VST800298 and later.

#### ◆ Device Object

The Device Object fully describes the BACnet device to the network. Notable is that the Device Object Instance ID and the Device Object Name are configurable.

The Device Object Instance ID is a unique internetwork-wide numerical value. It is a 22-bit value that can range from 0 to 4,194,303. It is configurable by parameters Z3-08 and Z3-09. Any changes to these parameters will not take effect until the power is cycled to the bypass.

The Device Object Name is a unique internetwork-wide character string. It is a 20-character string. It is writable from the BACnet network. Any new string written will not take effect until the power is cycled to the bypass.
**C.7 Accessing Bypass Parameters and the Enter Command**

## <span id="page-324-0"></span>**C.7 Accessing Bypass Parameters and the Enter Command**

#### ◆ Reading Bypass Parameters

Reading bypass parameters not listed in the analog or digital objects is accomplished using AV29 and AV30 as shown below:

- **1.** In decimal, write the desired Modbus register to AV29.
- **2.** In decimal, read the value at the given register from AV30.
- For example, to read the Frequency Reference Upper Limit, read from parameter d2-01.

Parameter d2-01 is located at Modbus register 0289H, which is decimal 649.

Set AV29 to "649"

Read AV30 to get the value.

#### **Writing Bypass Parameters**

Writing bypass parameters not listed in the analog or digital objects is accomplished using AV29, AV30, and BV55 or BV56 as shown below:

- **1.** In decimal, write the desired Modbus register to AV29.
- **2.** In decimal, write the value to be written into AV30.
- **3.** At this point the value is written to the drive, but the location is pending. If necessary, write in more values this way, then the drive will accept these settings by one of two methods:

Set BV55 to "ON" to move data to active memory.

Set BV56 to "ON" to move data into active memory and save to non-volatile memory.

For example, to enable the loss of load function, write a value of "1" to parameter Z1-31.

Parameter Z1-31is located at Modbus register 85E4H, which is decimal 34276.

Set AV29 to "34276"

Set AV30 to "1"

Set BV56 to "ON".

## **◆ Enter Command**

Enter Commands are only required when using AV29 and AV30 to access bypass parameters. An Enter command is not required when reading or writing to the other BACnet objects.

When writing parameters to the bypass from a controller using BACnet communications, parameter H5-11 determines if an Enter command must be issued to enable these parameters. This section describes the types and functions of the Enter commands.

#### **Enter Command Types**

The bypass supports two types of Enter commands as shown in *Table C.10*.

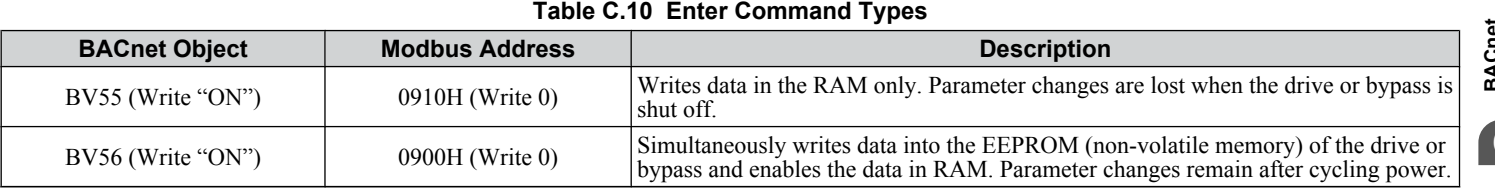

**Note:** The EEPROM can only be written to 100,000 times, so it is recommended to limit the number of times writing to the EEPROM. The Enter command registers 0900H and 0910H are write-only and if these registers are read, the register address will be invalid. However, BACnet objects BV55 and BV56 can be read without error.

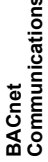

## **C.8 Communication Errors**

Errors that may occur when accessing drive parameters using the BACnet objects are shown in *Table C.11*.

**Table C.11 MEMOBUS to BACnet Error Conversion**

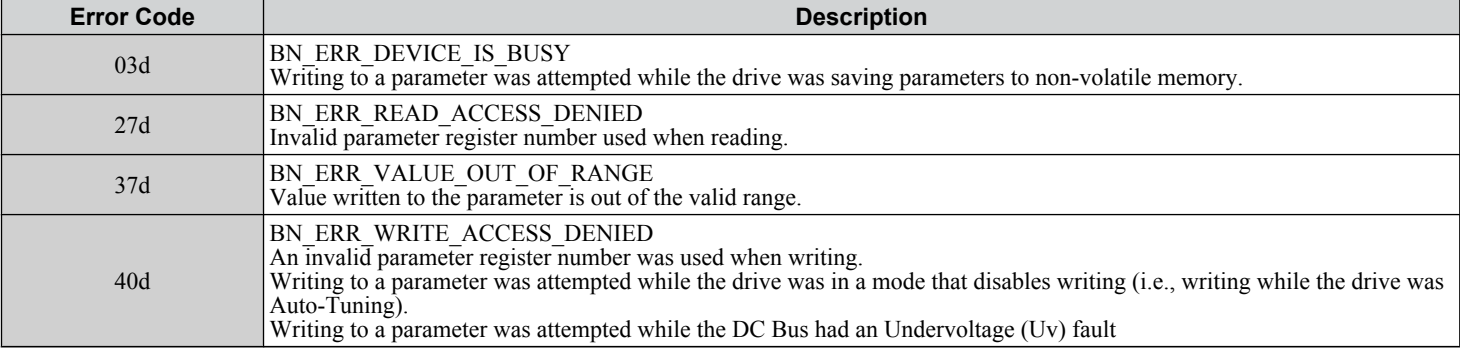

## **C.9 BACnet Protocol Implementation Conformance Statement**

#### Date: 9/19/2011

Vendor Name: Yaskawa America, Inc.

Product Name: VFD Bypass

Product Model Number: UTC00046X

Application Software Version: VST80029x / Firmware Revision: 1.0 / BACnet Protocol Revision: 4

Product Description:

The Yaskawa VFD Bypass is a high performance product specifically designed for commercial building automation applications. The Yaskawa BACnet feature connects the VFD Bypass to a standard BACnet MS/TP network. These products may be fully controlled and monitored over BACnet. All Bypass and drive parameters are available for reading and writing.

BACnet Standardized Device Profile (Annex L):

- □ BACnet Operator Workstation (B-OWS)
- □ BACnet Building Controller (B-BC)
- □ BACnet Advanced Application Controller (B-AAC)
- BACnet Application Specific Controller (B-ASC)
- □ BACnet Smart Sensor (B-SS)
- □ BACnet Smart Actuator (B-SA)
- List all BACnet Interoperability Building Blocks Supported (Annex K):
- Data Sharing-ReadProperty-B (DS-RP-B)
- Data Sharing-WriteProperty-B (DS-WP-B
- Device Management-Dynamic Device Binding-B (DM-DDB-B)
- Device Management-Dynamic Object Binding-B (DM-DOB-B)
- Device Management-DeviceCommunicationControl-B (DM-DCC-B)
- Device Management-ReinitializeDevice-B (DM-RD-B)
- Device Management-TimeSyncronization-B (DM-TS-B)
- Segmentation Capability:
- □ Segmented requests supported / Window Size

□ Segmented responses supported / Window Size

Standard Object Types Supported:

- Device Object
- Analog Input Object
- Analog Output Object
- Analog Value Object
- Binary Input Object
- Binary Output Object
- Binary Value Object
- Data Link Layer Options:

□BACnet IP, (Annex J)

□BACnet IP, (Annex J), Foreign Device

 $\Box$ ISO 8802-3, Ethernet (Clause 7)

□ ANSI/ATA 878.1, 2.5 Mb. ARCNET (Clause 8)

 $\Box$ ANSI/ATA 878.1, RS-485 ARCNET (Clause 8), baud rate(s)

■MS/TP master (Clause 9), baud rate(s): 9600, 19200, 38400, 76800

 $\Box MS/TP$  slave (Clause 9), baud rate(s):

 $\Box$ Point-To-Point, EIA 232 (Clause 10), baud rate(s):

□Point-To-Point, modem, (Clause 10), baud rate(s):

**YASKAWA** SIEP YAIP1B 01D YASKAWA AC Drive – P1000 Bypass Technical Manual **327**

**CBACnet Communications**

#### **C.9 BACnet Protocol Implementation Conformance Statement**

□LonTalk, (Clause 11), medium:

□Other:

Device Address Binding:

Is static device binding supported? (This is currently necessary for two-way communication with MS/TP slaves and certain other devices.)  $\Box$  Yes  $\Box$  No

Networking Options:

□Router, Clause 6 - List all routing configurations, e.g., ARCNET-Ethernet, Ethernet-MS/TP, etc.

□Annex H, BACnet Tunneling Router over IP

□BACnet/IP Broadcast Management Device (BBMD)

Does the BBMD support registrations by Foreign Devices? □Yes ■ No

Character Sets Supported:

Indicating support for multiple character sets does not imply that they can all be supported simultaneously.

 $\blacksquare$  ANSI X3.4

□ IBM/Microsoft

□ DBCS

 $\Box$  ISO 8859-1

□ ISO 10646 (UCS-2)

 $\Box$  ISO 10646 (UCS-4)

□ JIS C 6226

If this product is a communication gateway, describe the types of non-BACnet equipment/network(s) that the gateway supports: Not supported

# **Appendix: D**

## **MEMOBUS/Modbus Communications**

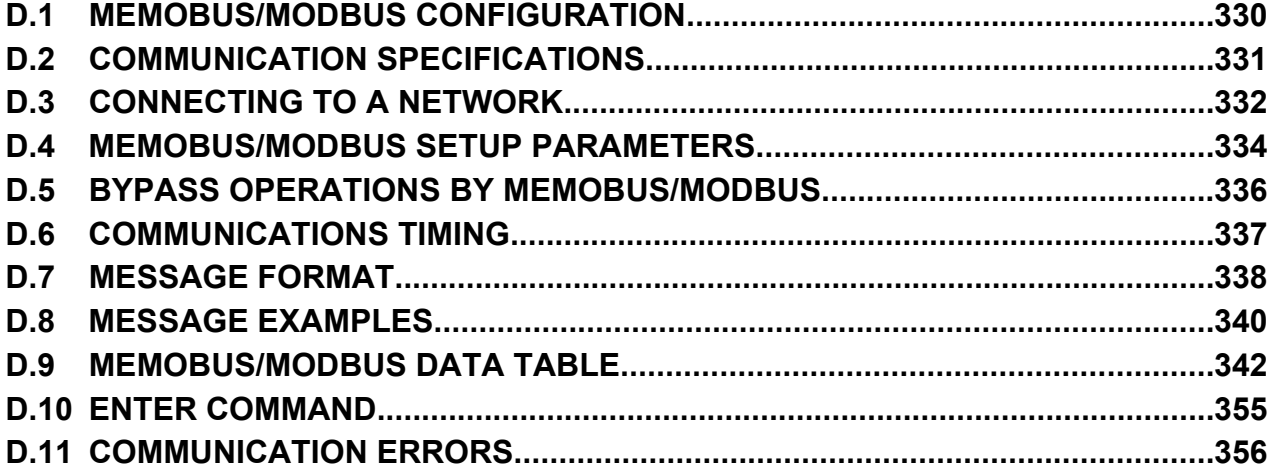

#### <span id="page-329-0"></span>**D.1 MEMOBUS/Modbus Configuration**

## **D.1 MEMOBUS/Modbus Configuration**

P1000 Bypasses can be controlled from a PLC or other master device via serial communications using the MEMOBUS/Modbus protocol.

MEMOBUS/Modbus communications can be configured using one master (PLC) and up to 31 slaves. The bypass has slave functionality only, and serial communication is normally initiated from the master and responded to by the slaves.

The master performs serial communications with only one slave at a time. The address or node for each slave must be set beforehand so that the master can communicate with the slave at that address. A slave that receives a command from the master will perform the specified function and then send a response back to the master.

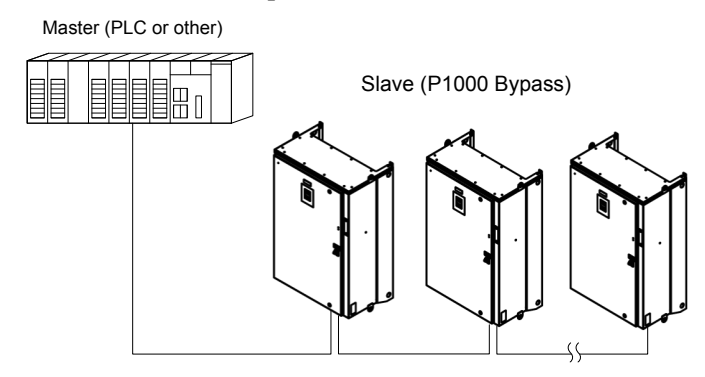

**Figure D.1 Connecting Multiple P1000 Bypasses to a PLC**

## <span id="page-330-0"></span>**D.2 Communication Specifications**

MEMOBUS/Modbus specifications appear in the following table:

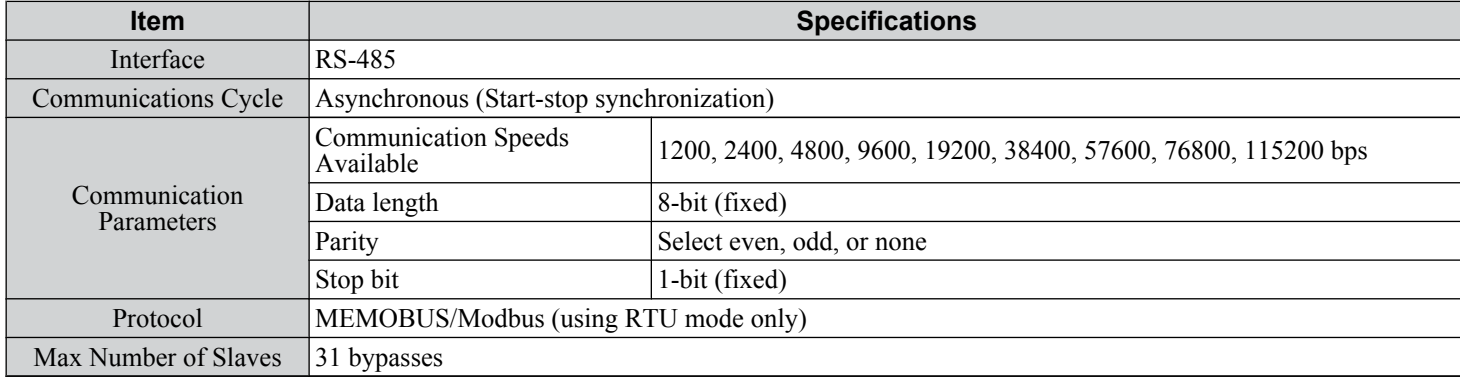

 $\Box$ 

#### <span id="page-331-0"></span>**D.3 Connecting to a Network**

## **D.3 Connecting to a Network**

This section explains how to connect the drive to a MEMOBUS/Modbus network and the network termination required for a connection.

#### **Network Cable Connection**

Follow the instructions below to connect the bypass to a MEMOBUS/Modbus network.

**1.** With the power shut off, connect the communications cable to the bypass controller board A2 and the master. Use terminal TB3 for MEMOBUS/Modbus.

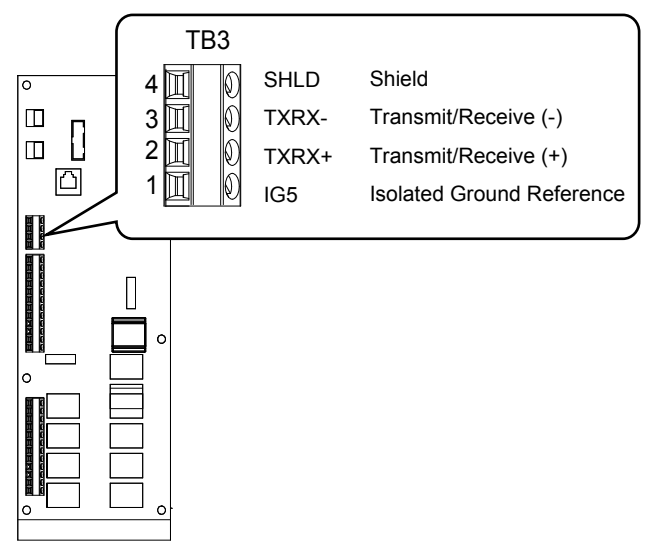

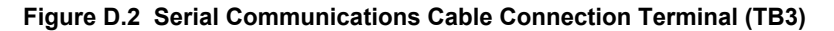

**Note:** Separate the communications cables from the main circuit cables and other wiring and power cables. Use shielded cables for the communications cables, and properly shielded clamps to prevent problems caused by electrical interference.

- **2.** Check or set the termination resistor selection at all slaves. Use the description in *[Network Termination](#page-312-0)* on page *[313](#page-312-0)* for slaves that are P1000 Bypasses.
- **3.** Switch the power on.
- **4.** Set the parameters needed for serial communications (Z3-01 through Z3-07) using the digital operator.
- **5.** Shut the power off and wait until the display on the digital operator goes out completely.
- **6.** Turn the power back on.
- **7.** The bypass is now ready to begin communicating with the master.

#### u **Wiring Diagram for Multiple Connections**

*[Figure C.3](#page-312-0)* explains the wiring diagrams for multiple connections using MEMOBUS/Modbus communication.

#### ■ RS-485 Interface

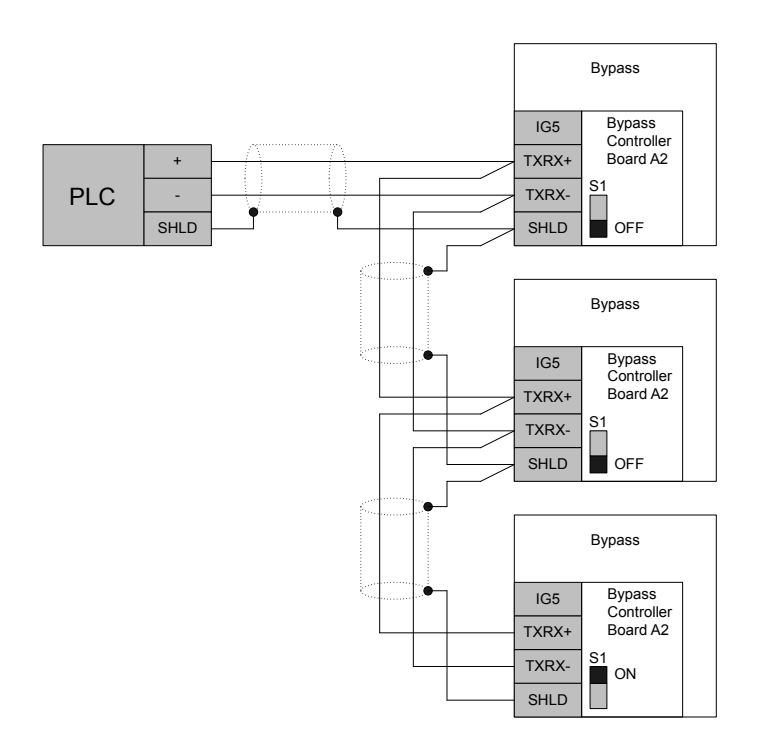

#### **Figure D.3 Connection Diagram for Multiple Connections**

**Note:** Turn on DIP switch S1 on the bypass controller located at the end of the network. If S1 is missing, then an external 120 ohm resistor must be placed across terminals TXRX+ and TXRX-. All other slave devices must have this DIP switch set to the OFF position (or if S1 is missing, no external resistor must be used).

#### **Network Termination**

The two ends of the MEMOBUS/Modbus network line have to be terminated with a 120 ohm resistor between the TXRX+ and TXRX- signals. The P1000 Bypass has a built in termination resistor that can be enabled or disabled using DIP switch S1. If a bypass is located at the end of a network line, enable the termination resistor by setting DIP switch S1 to the ON position. Disable the termination resistor on all slaves that are not located at the network line end.

**Note:** Some bypass controllers do not have DIP switch S1. If this is the case, then an external 120 ohm resistor must be placed across the TXRX+ and TXRX- signals if the bypass controller is at the end of a network line.

D.

## <span id="page-333-0"></span>**D.4 MEMOBUS/Modbus Setup Parameters**

#### u **MEMOBUS/Modbus Serial Communication**

Changes to MEMOBUS/Modbus communications settings become effective after restarting the drive.

#### ■ Z3-01: Serial Communications Protocol Select

Selects the bypass serial communications protocol.

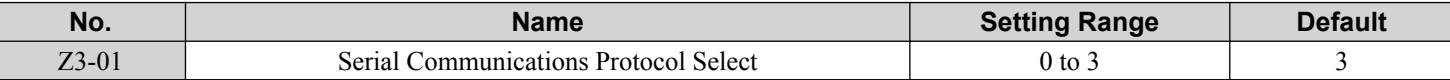

#### **Setting 0: Modbus**

**Setting 1: N2**

**Setting 2: P1**

#### **Setting 3: BACnet**

#### ■ Z3-02: Serial Communications Node Select

Selects the bypass serial communications node address.

**Note:** Each slave must be assigned a unique slave address for serial communications to work properly. Slave addresses do not need to be assigned in sequential order, but no two slaves may share the same address.

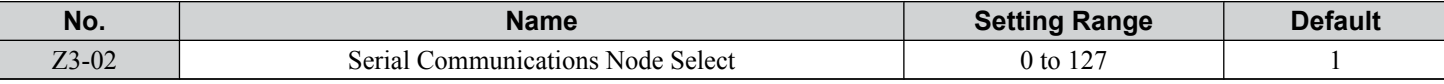

#### ■ Z3-03: Serial Communications Baud Rate Select

Selects the bypass serial communications speed.

Selecting settings 0, 1, or 2 will trigger an oPE29 error when using BACnet communication (Z3-01 = 3) in bypass controller software versions VST800400 and later.

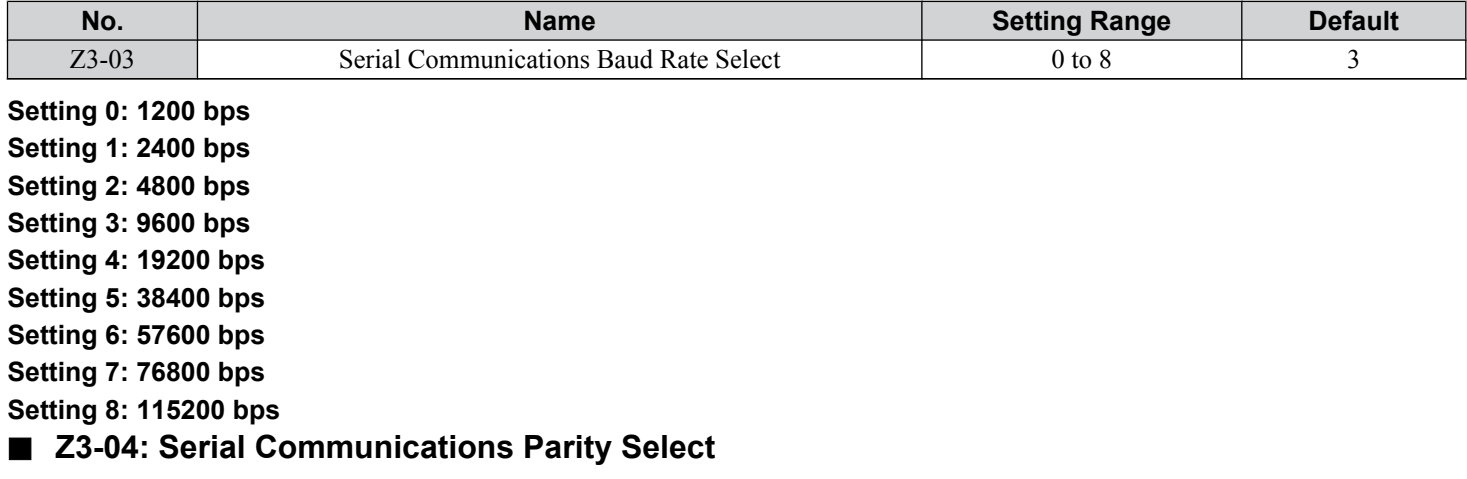

Selects the bypass serial communications parity. This setting is ignored when BACnet protocol is selected.

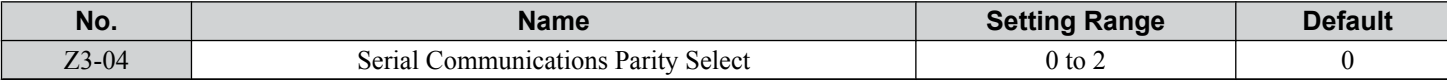

**Setting 0: No Parity Setting 1: Even Parity Setting 2: Odd Parity**

#### ■ Z3-05: Serial Communications Fault Select

Selects the action to take when a serial communications fault is detected. A serial communications fault is detected when after last communicating, no communications occurs within the time set to Z3-06.

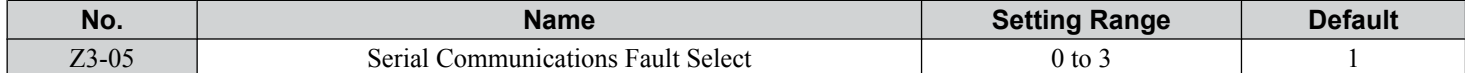

#### **Setting 0: Ignore**

**Setting 1: Alarm Only**

**Setting 2: Fault with EF0**

An EF0 fault will be sent to the drive.

#### **Setting 3: Fault with EF0 and Open Contactors**

An EF0 fault will be sent to the drive and the bypass contactor (K3) will be opened.

#### ■ Z3-06: Serial Communications Fault Time Select

Sets the time allowed to elapse since receiving serial communications before triggering a communications fault.

A value of 0.0 means to never time out.

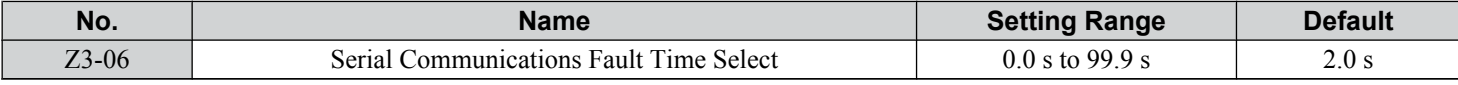

#### ■ Z3-07: Serial Communications Receive to Transmit Wait Time

Sets the time to delay a serial communications response to a serial communications command.

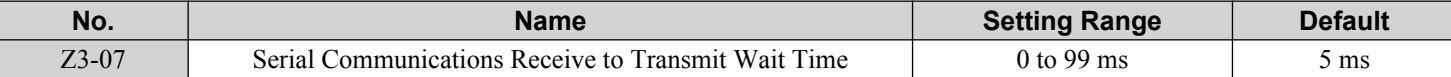

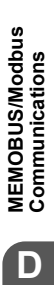

D

#### <span id="page-335-0"></span>**D.5 Bypass Operations by MEMOBUS/Modbus**

## **D.5 Bypass Operations by MEMOBUS/Modbus**

The bypass operations that can be performed by MEMOBUS/Modbus communication depend on parameter settings. This section explains the functions that can be used and related parameter settings.

#### **◆ Observing the Bypass Operation**

A controller can perform the following actions with MEMOBUS/Modbus communications at any time regardless of parameter settings:

- Observe bypass and drive status and control terminal status from a controller
- Read and write parameters
- Set and reset faults
- Set multi-function inputs.

Note: Input settings from the input terminals DI- $\square\square$  and S $\square$  and from MEMOBUS/Modbus communications are both linked by a logical OR operation.

## <span id="page-336-0"></span>**D.6 Communications Timing**

To prevent a communications overrun in the slave bypass, the master should wait a certain time between sending messages to the same bypass. In the same way, the slave bypass must wait before sending response messages to prevent an overrun in the master. This section explains the message timing.

#### ◆ Command Messages from Master to Bypass

The master must wait for a specified time between receiving a response and resending the same type of command to the same bypass drive to prevent overrun and data loss. The minimum wait time depends on the command as shown in *Table D.1*.

**Table D.1 Minimum Wait Time for Sending Messages**

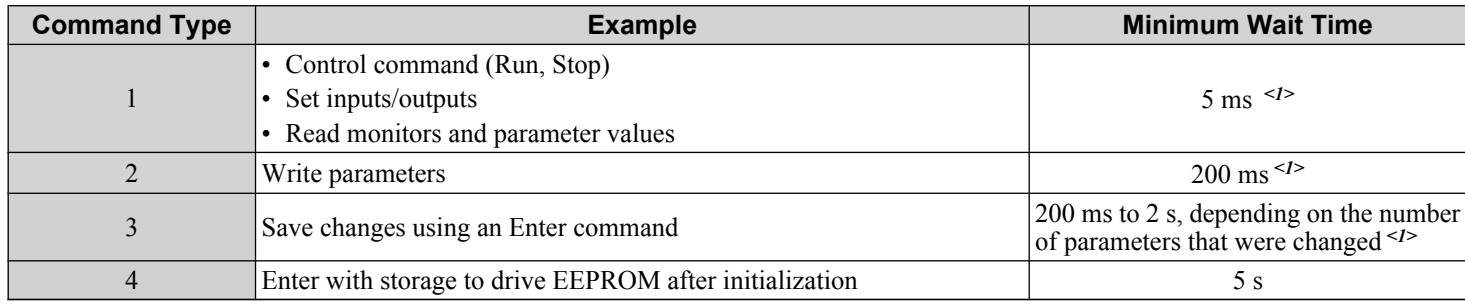

<1> If the drive receives command type 1 data during the minimum wait time, it will perform the command and then respond. However, if it receives a command type 2 or 3 during that time, either a communication error will result or the command will be ignored.

Set a timer in the master to check how long it takes for the slave bypass(es) to respond to the master. If no response is received within a certain amount of time, the master should try resending the message.

#### **◆ Response Messages from Bypass to Master**

If the bypass receives a command from the master, it will process the data received and wait for the time set in Z3-07 until it responds. Increase Z3-07 if the bypass response causes overrun in the master.

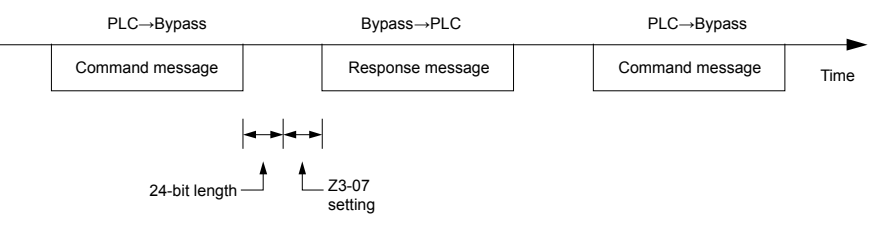

**Figure D.4 Minimum Response Wait Time**

MEMOBUS/Modbus<br>Communications **DMEMOBUS/Modbus Communications**

D

#### <span id="page-337-0"></span>**D.7 Message Format**

## **D.7 Message Format**

#### ◆ Message Content

In MEMOBUS/Modbus communications, the master sends commands to the slave, and the slave responds. The message format is configured for both sending and receiving as shown below, and the length of data packets depends on the command (function) content.

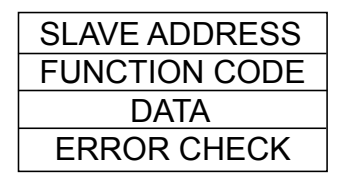

#### **Slave Address**

The slave address in the message defines the note the message is sent to. Use addresses between 0 and FF (hex). If a message with slave address 0 is sent (broadcast), the command from the master will be received by all slaves. The slaves do not provide a response to a broadcast type message.

#### **Function Code**

The three types of function codes are shown in the table below.

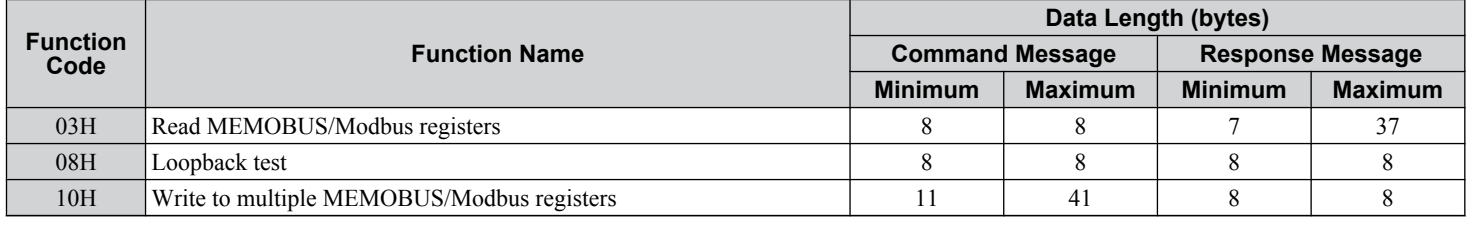

#### u **Data**

Configure consecutive data by combining the MEMOBUS/Modbus register address (test code in case of a loopback test) and the data the register contains. The data length changes depending on the command details.

A bypass MEMOBUS/Modbus register always has a data length of two bytes. Data written into drive registers must also always have a length of two bytes. Register data read out from the drive will always consist of two bytes.

## ♦ Error Check

The bypass uses a CRC-16 (cyclic redundancy check, checksum method) for checking data validity. Use the procedure described below when calculating the CRC-16 checksum for command data or when verifying response data.

#### ■ Command Data

When the drive receives data, it calculates the CRC-16 checksum from the data and compares it to the CRC-16 value received within the message. Both must match before a command is processed.

An initial value of FFFFH (i.e., all 16 bits equal 1) must be used for CRC-16 calculations in the MEMOBUS/Modbus protocol.

- Calculate the CRC-16 checksum using the following steps:
	- **1.** The starting value is FFFFH.
	- **2.** Perform an XOR operation of this value and the slave address.
	- **3.** Right shift the result.
	- **4.** When the overflow bit of the shift operation becomes 1, perform an XOR operation of the result from step 3 above and the fix value A001H.
	- **5.** Repeat steps 3 and 4 until eight shift operations have been performed.
	- **6.** After eight shift operations, perform an XOR operation with the result and the next data in the message (function code, register address, data). Continue with steps 3 to 5 until the last data has been processed.
	- **7.** The result of the last shift or XOR operation is the checksum.

The example in *Table D.2* shows the CRC-16 calculation of the slave address 02H and the function code 03H, yielding the result D140H.

**Note:** This example does not show the calculation for a complete MEMOBUS/Modbus command. Normally data would follow in the calculation.

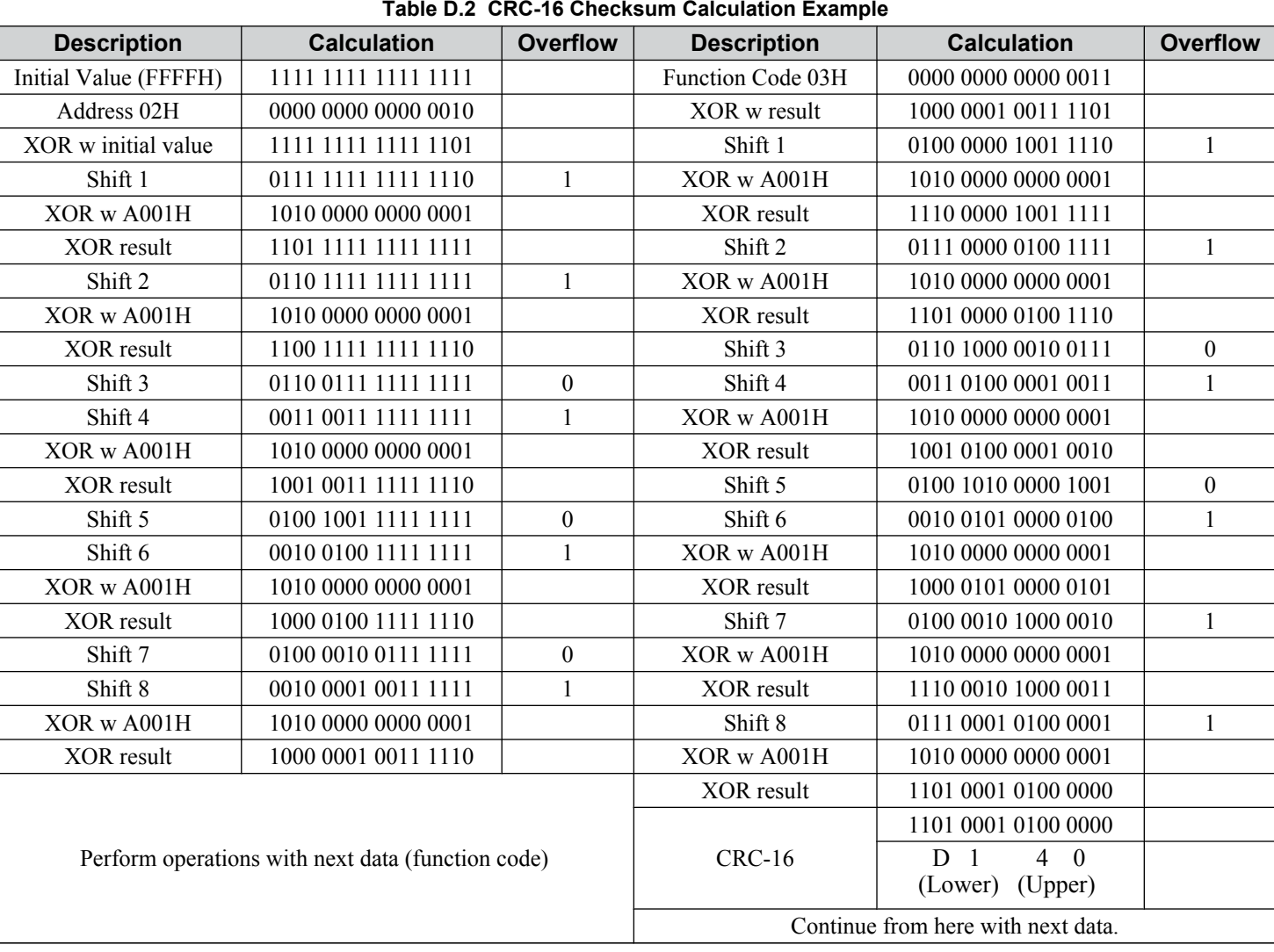

#### ■ Response Data

Perform a CRC-16 calculation on the response message data as described above as a validation check. The result should match the CRC-16 checksum received within the response message.

 $\boxed{\mathsf{D}}$ 

## <span id="page-339-0"></span>**D.8 Message Examples**

Below are some examples of command and response messages.

#### ◆ Reading Drive MEMOBUS/Modbus Register Contents

Using the function code 03H (Read), a maximum of 16 MEMOBUS/Modbus registers can be read out at a time. The following table shows message examples when reading status signals, error details, data link status, and frequency references from the slave 2 drive.

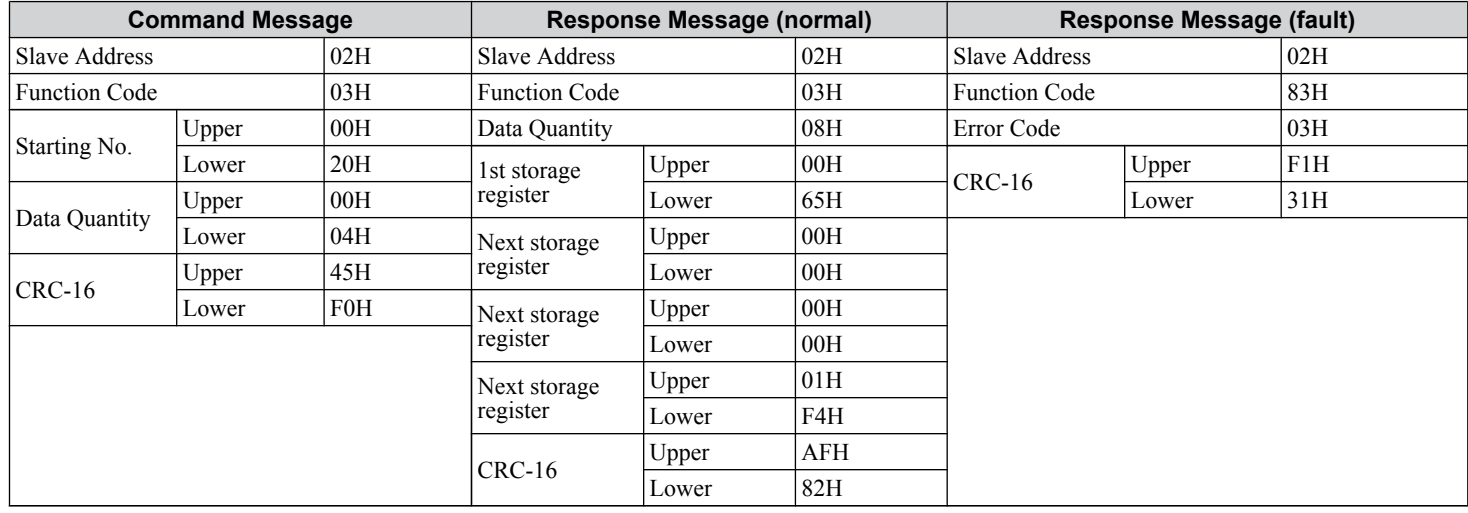

#### ◆ Loopback Test

Function code 08H performs a loopback test that returns a response message with exactly the same content as the command message. The response message can be used to check communications between the master and slave. User-defined test code and data values can also be set.

The following table shows a message example when performing a loopback test with the slave 1 drive.

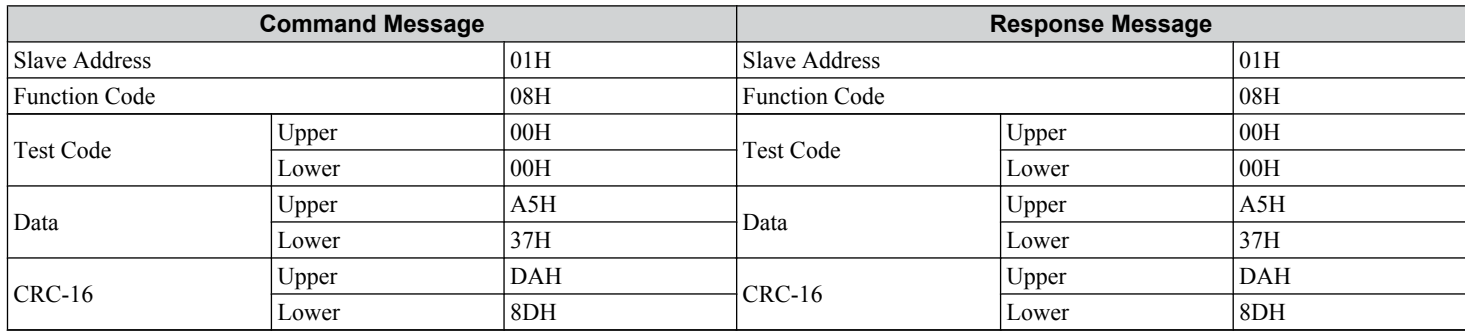

#### **Writing to Multiple Registers**

Function code 10H allows the user to write multiple MEMOBUS/Modbus registers with one message. This process works similar to reading registers, in that the address of the first register to be written and the data quantity are set in the command message. The data to be written must be consecutive so that the register addresses are in order, starting from the specified address in the command message. The data order must be high byte then lower byte.

The following table shows an example of a message where a forward operation has been set with a frequency reference of 60.0 Hz for the slave 1 drive.

If parameter values are changed using the Write command, an Enter command is necessary to save the data. *[Refer to Enter](#page-324-0)  [Command on page 325](#page-324-0)* for detailed descriptions.

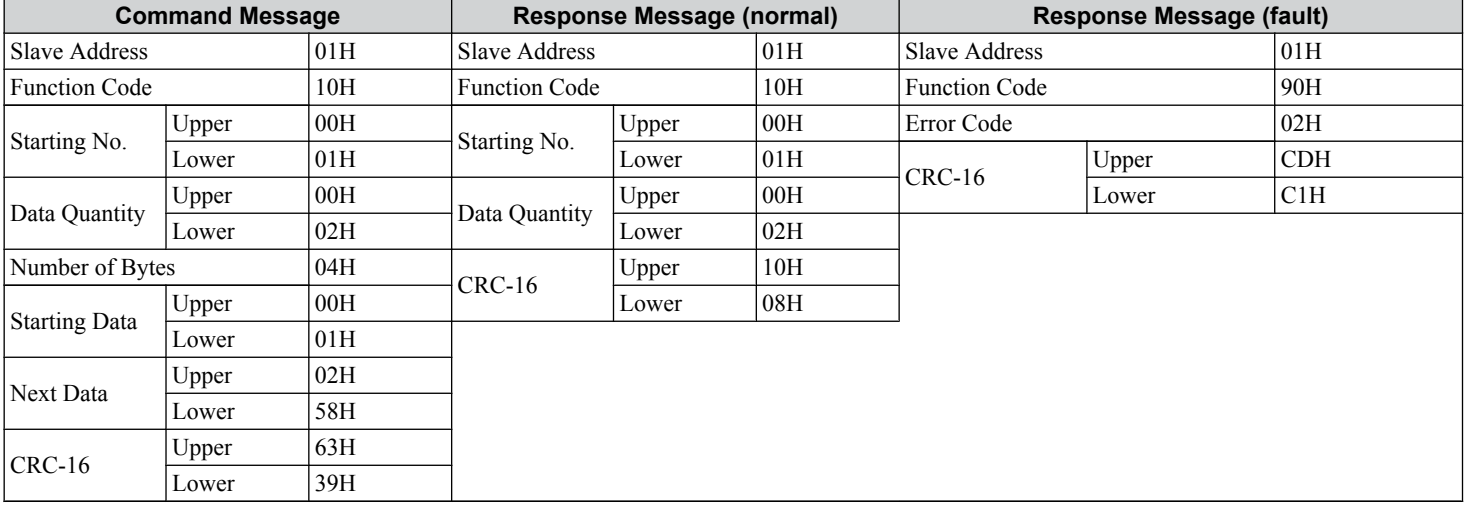

**Note:** Double the number of the data quantity for the number of bytes in the command message.

D

<span id="page-341-0"></span>The tables below list all MEMOBUS/Modbus data.

The MEMOBUS register hex addresses for parameters are listed beginning on page *[257](#page-256-0)*.

## **♦ Command Data**

#### It is possible to both read and write command data.

Note: Bits that are not used should be set to 0. Refrain from writing to reserved registers.

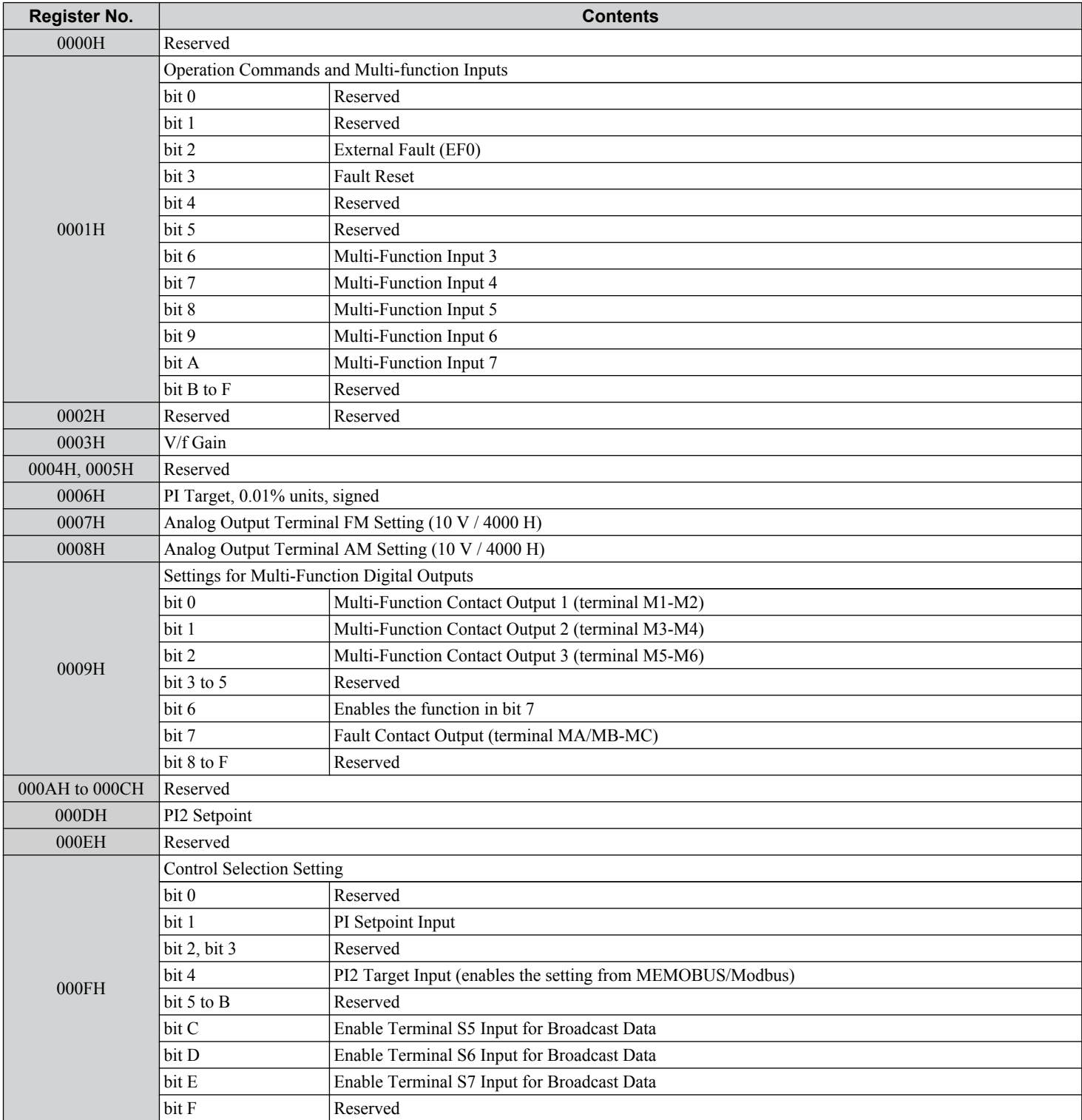

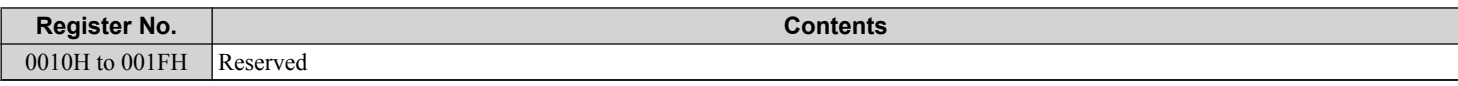

## ◆ Monitor Data

Monitor data can be read only.

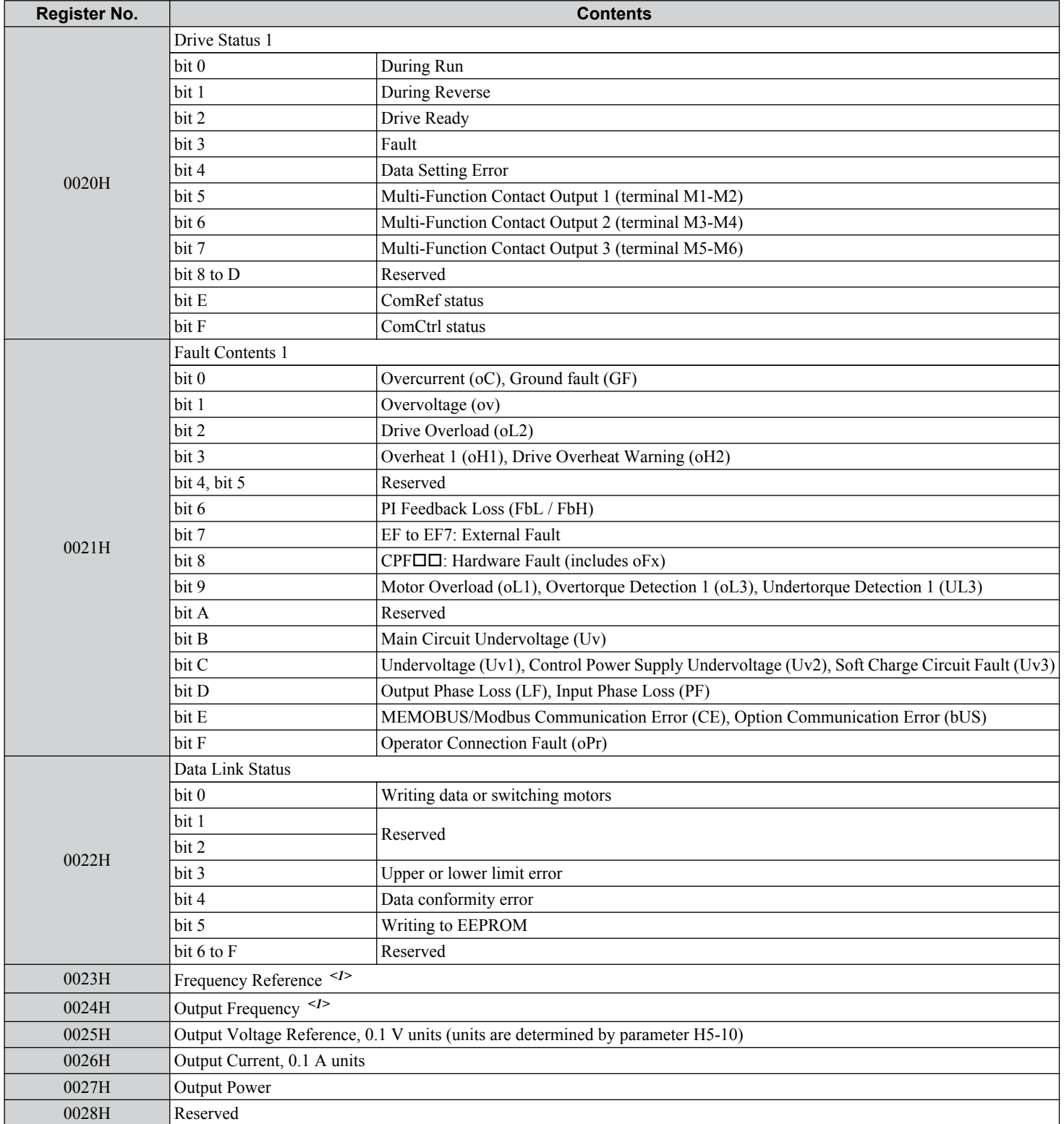

**YASKAWA** SIEP YAIP1B 01D YASKAWA AC Drive – P1000 Bypass Technical Manual **343**

**DMEMOBUS/Modbus Communications**

 $\boxed{\mathsf{D}}$ 

**MEMOBUS/Modbus**<br>Communications

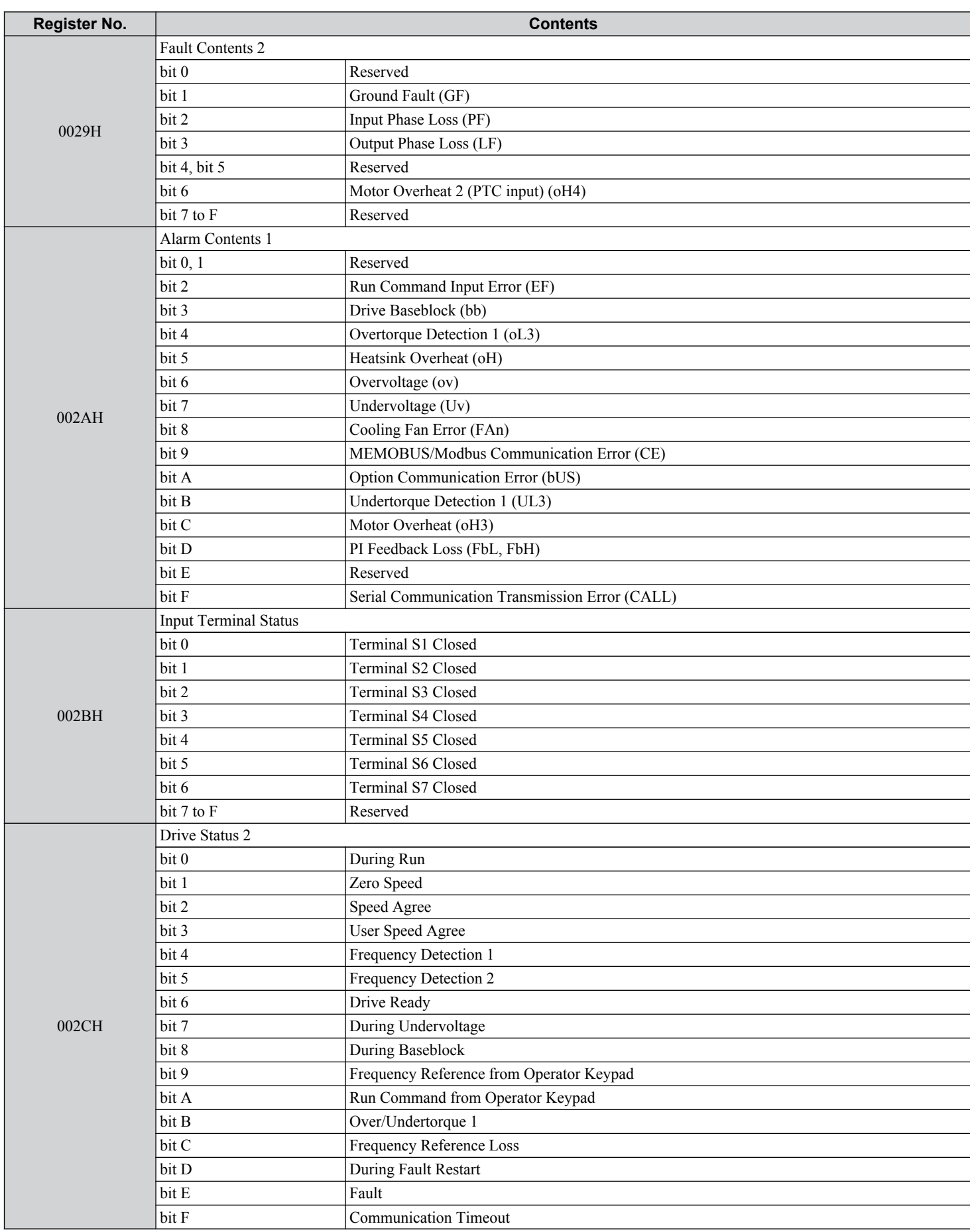

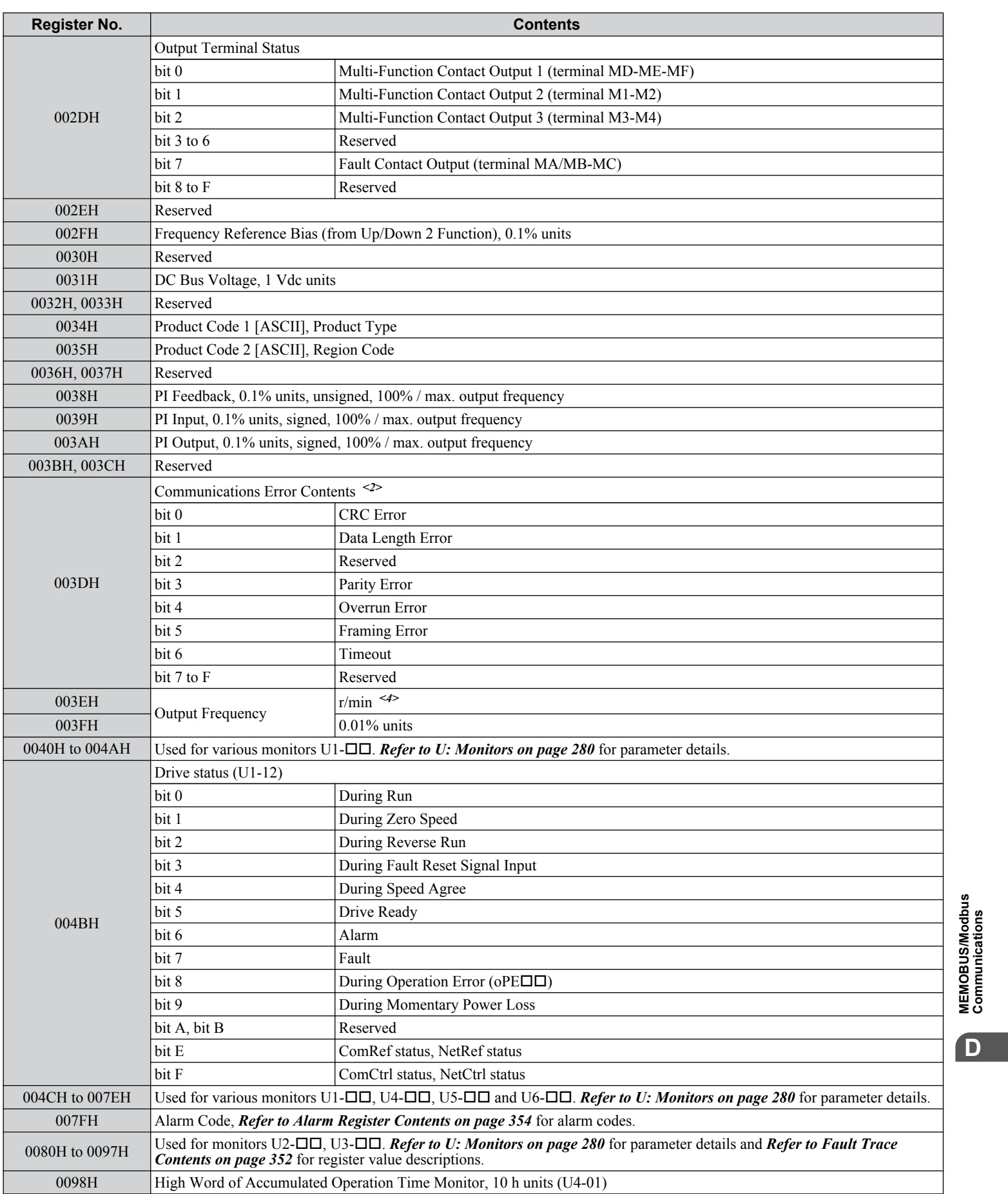

**YASKAWA** SIEP YAIP1B 01D YASKAWA AC Drive – P1000 Bypass Technical Manual **345**

**DMEMOBUS/Modbus Communications**

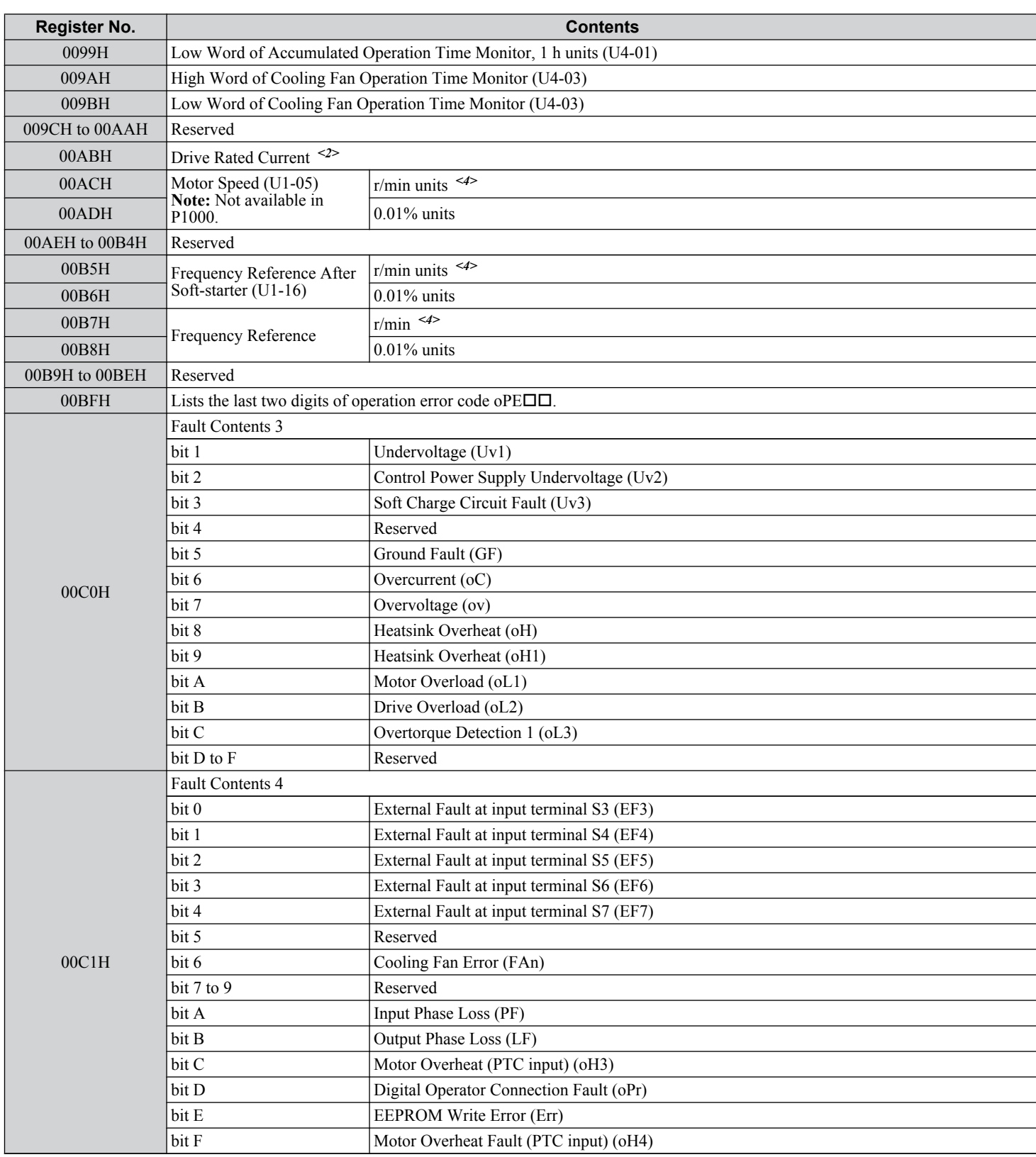

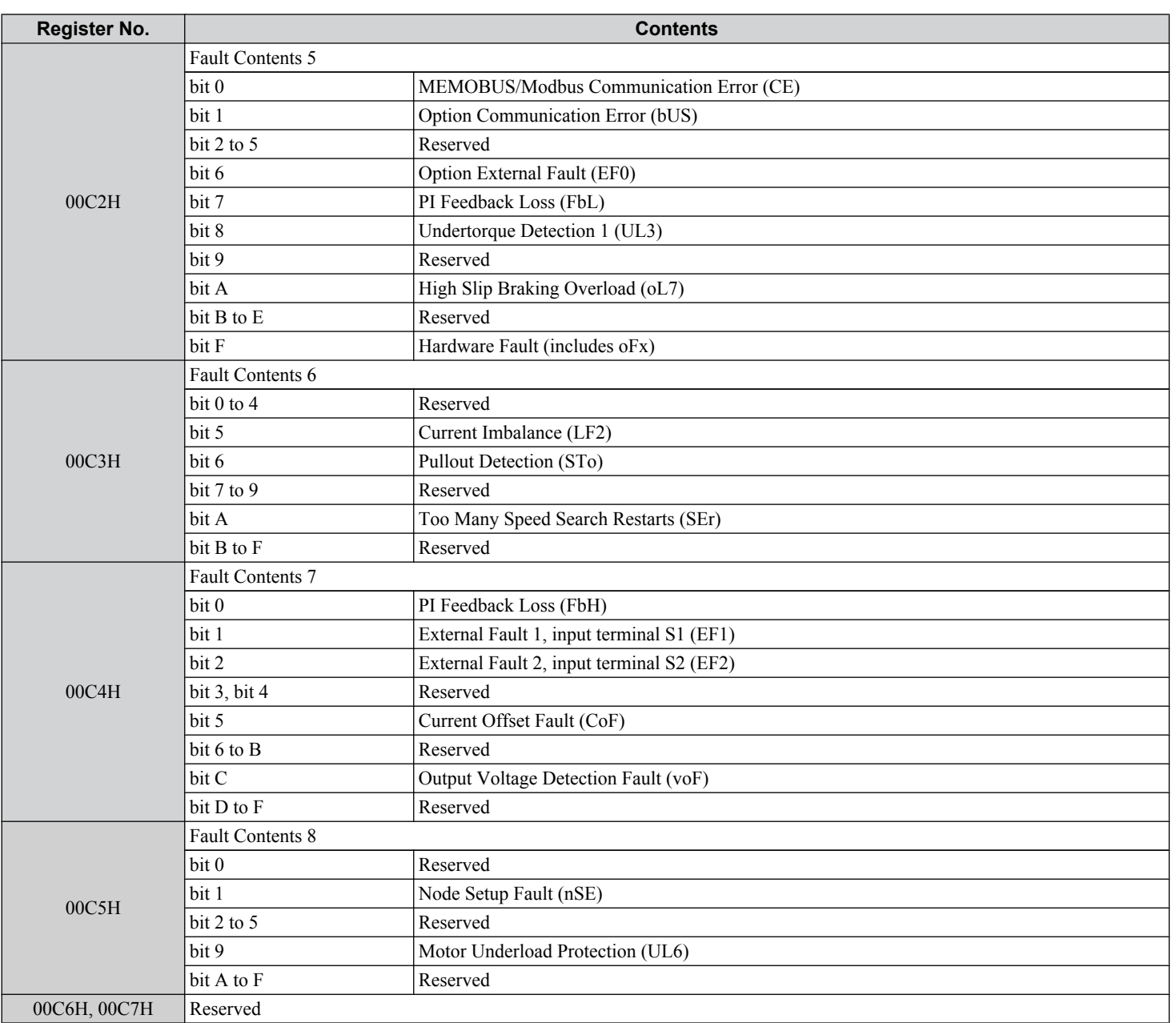

 $\boxed{\phantom{a}}$ 

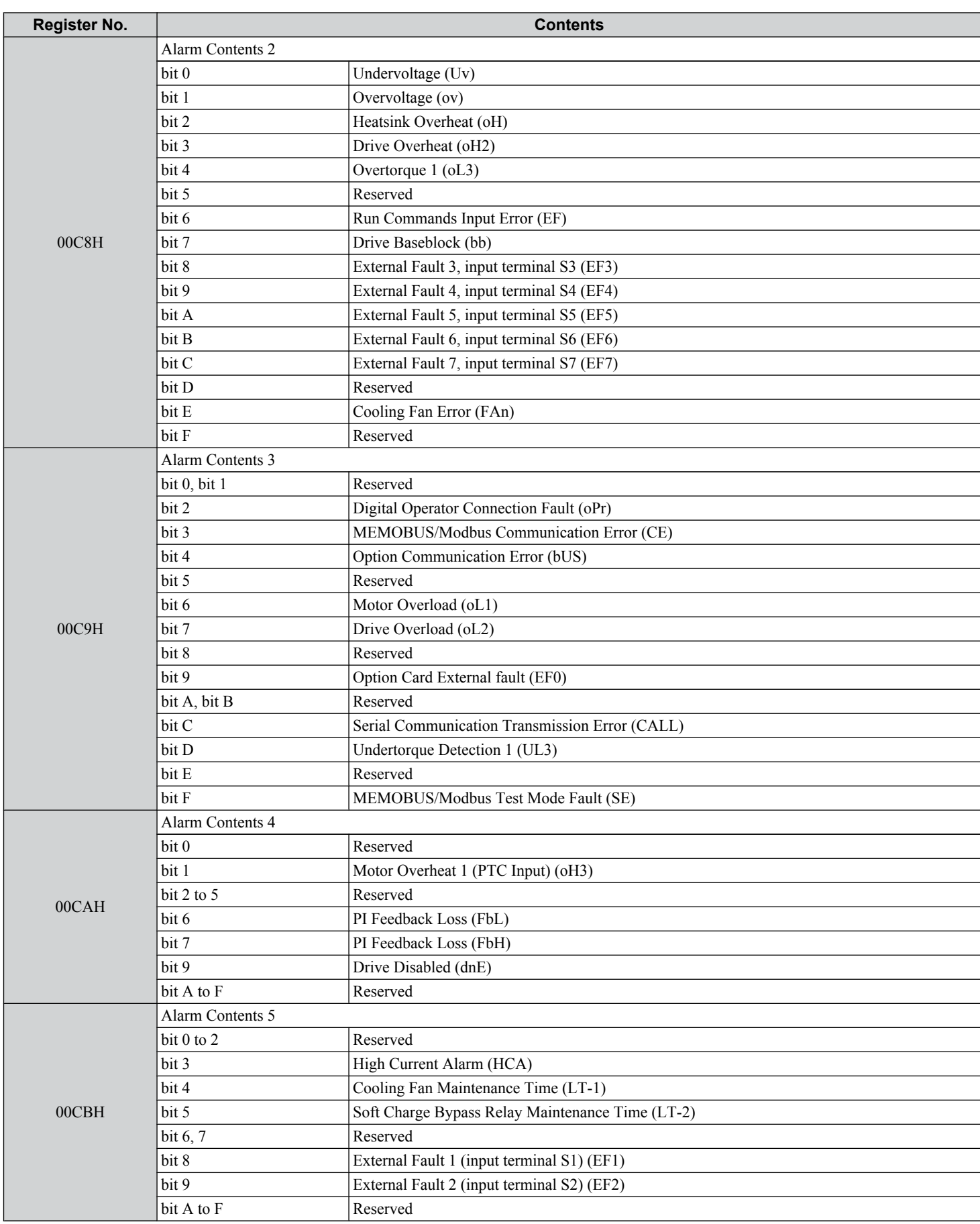

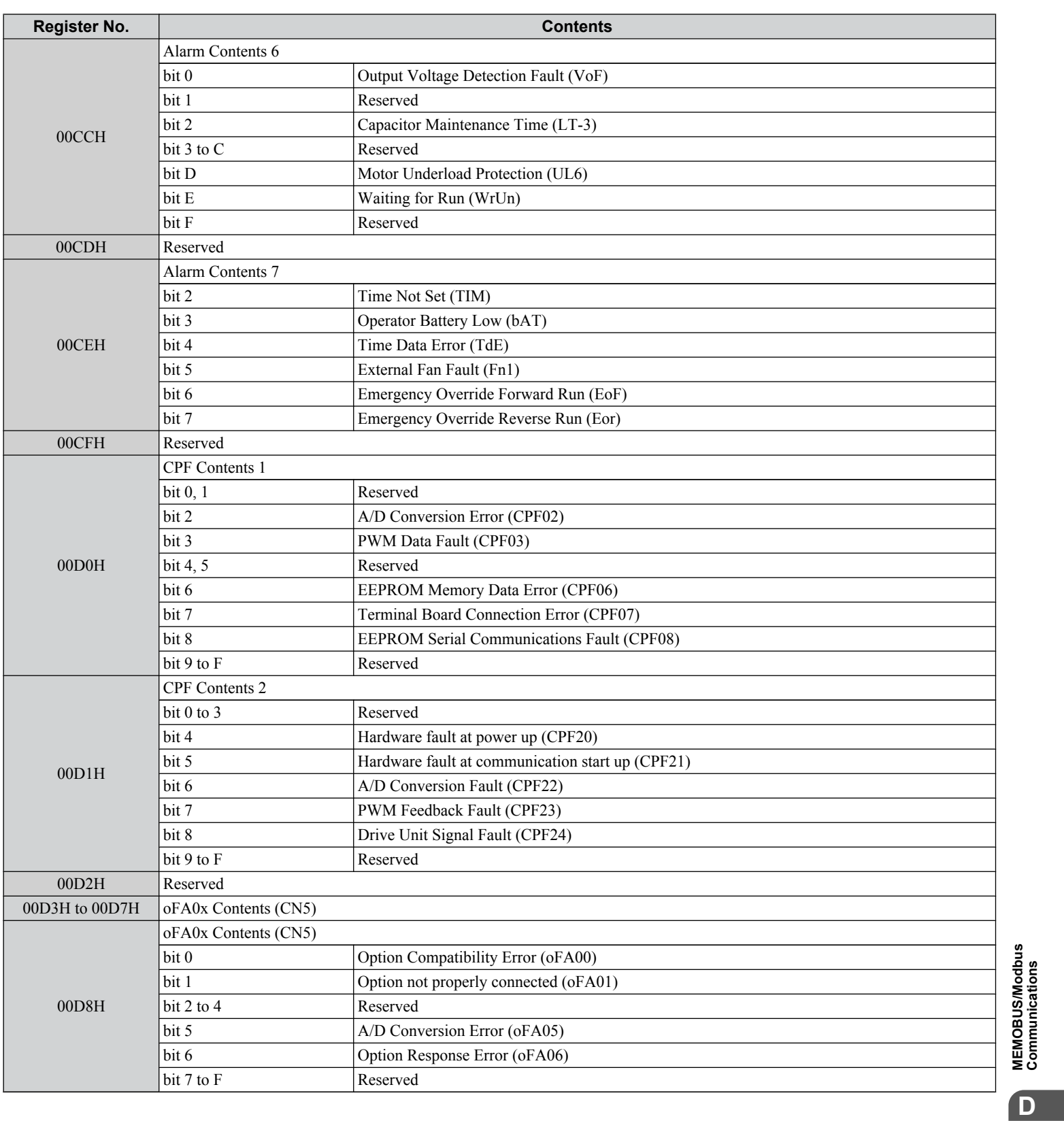

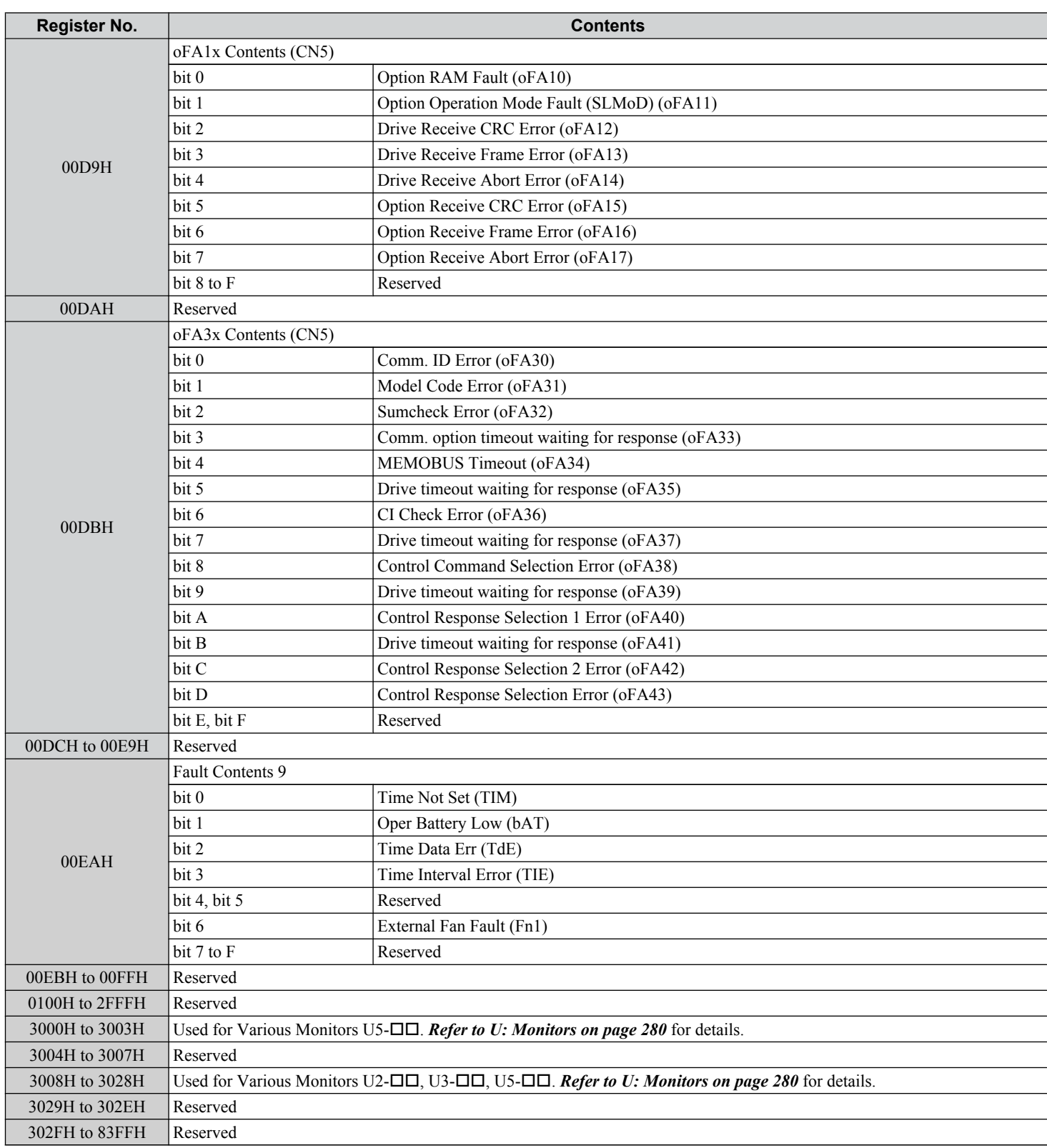

4/27/2023-9:45

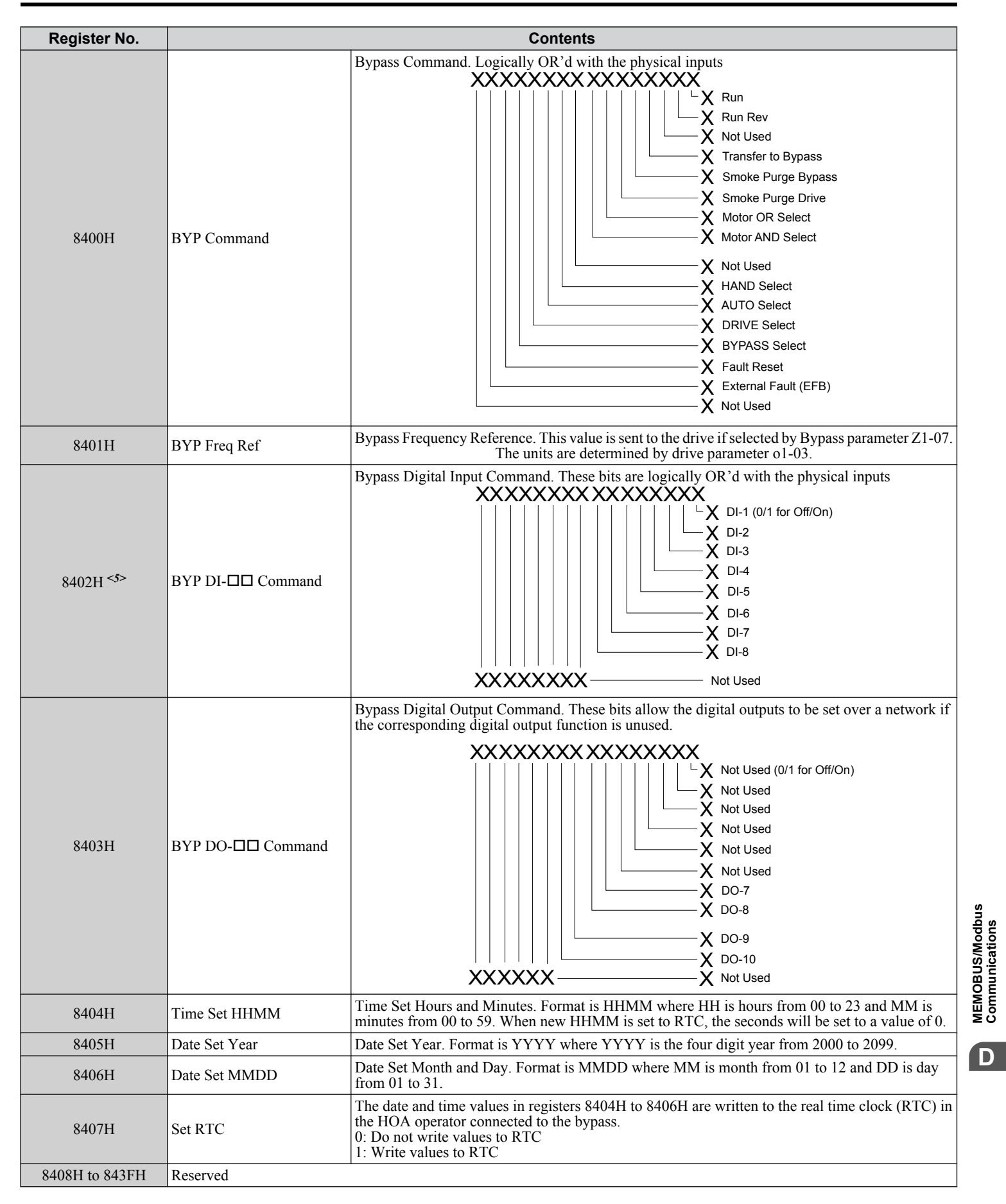

<span id="page-351-0"></span>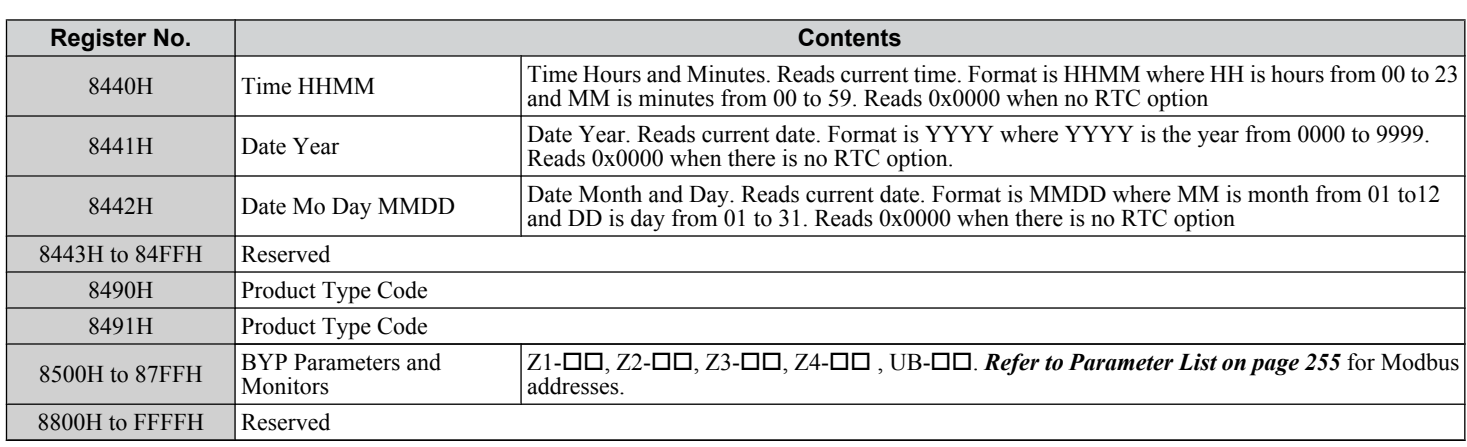

<1> Parameter o1-03, Digital Operator Display Selection, determines the units.

 $\langle 2 \rangle$  The number of decimal places in the parameter value depends on the drive model. This value has two decimal places (0.01 A) if the drive is set for a maximum applicable motor capacity up to and including 11 kW, and one decimal place (0.1 A) if the maximum applicable motor capacity is higher than 11 kW. *[Refer to Power Ratings on page 244](#page-243-0)*.

<4> Set the number of motor poles to parameter E2-04 or E5-05 depending on the motor being used.

<5> Disabled when Z3-12 is set to 0 in bypass controller software versions VST800298 and later.

#### ◆ Broadcast Messages

Data can be written from the master to all slave devices at the same time.

The slave address in a broadcast command message must be set to 00H. All slaves will receive the message, but will not respond.

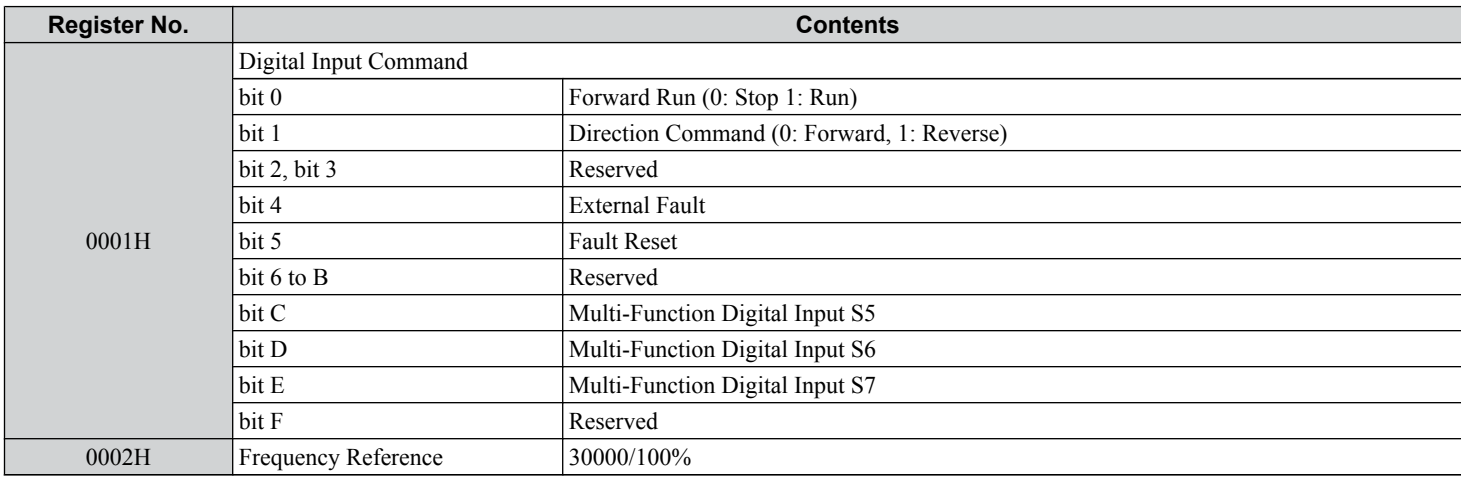

#### **◆ Fault Trace Contents**

The table below shows the drive fault codes that can be read out by MEMOBUS/Modbus commands from the U2- $\square \square$  monitor parameters.

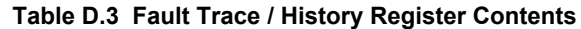

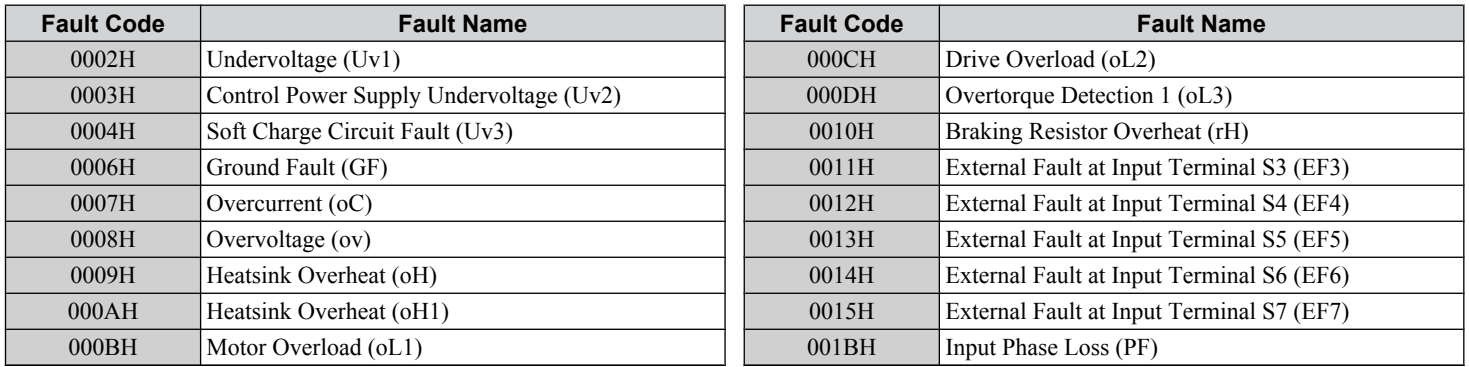

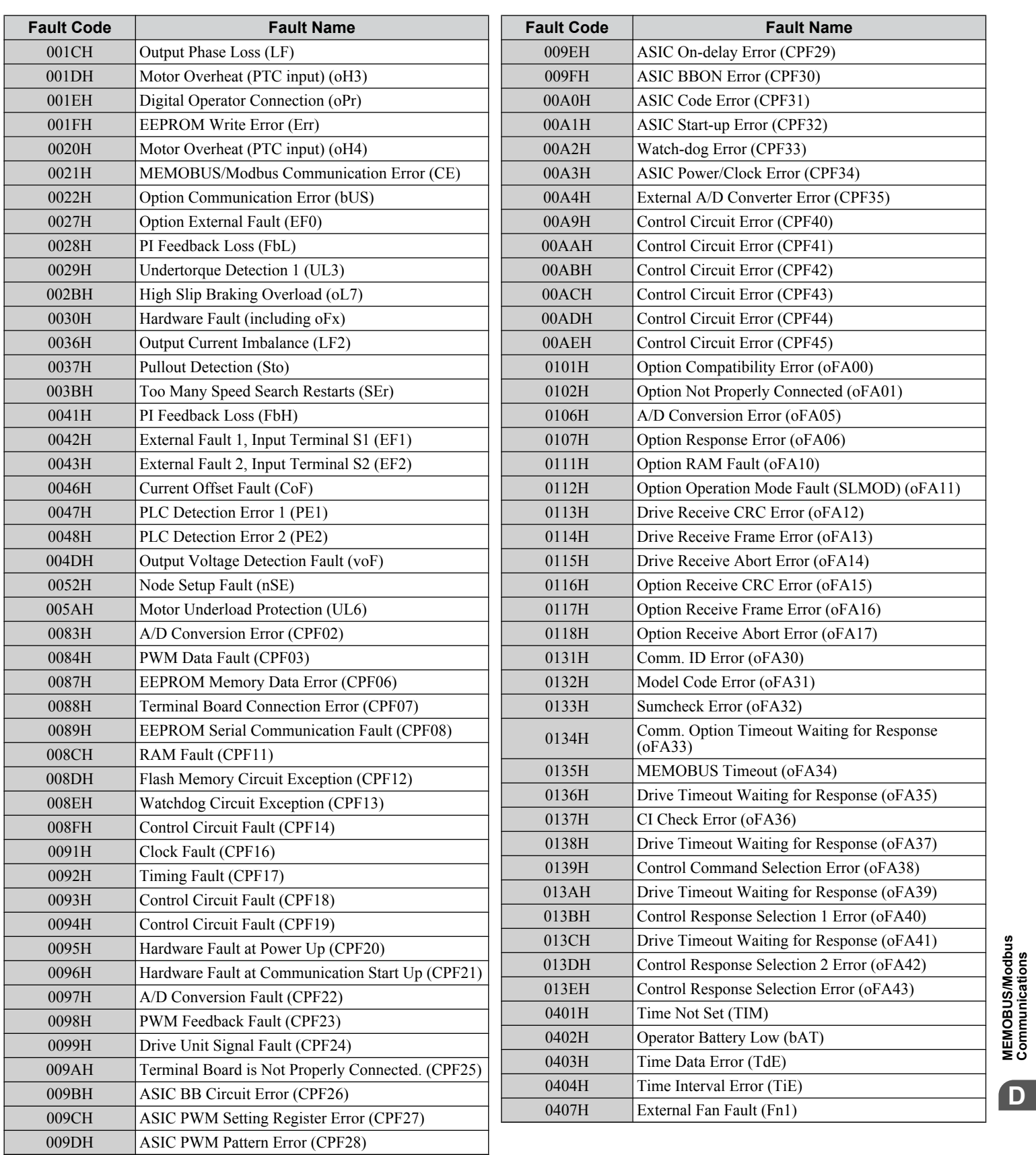

**DMEMOBUS/Modbus Communications**

 $\boxed{\mathsf{D}}$ 

## <span id="page-353-0"></span>◆ Bypass Fault Codes

Table D.4 shows the bypass fault codes that can be read out by MEMOBUS/Modbus commands from the UB- $\square\square$  monitor parameters.

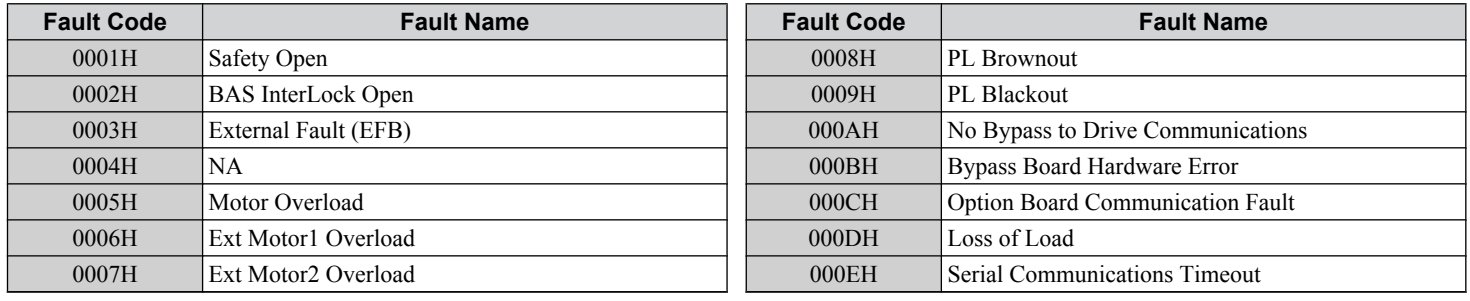

#### **Table D.4 Bypass fault Codes**

## u **Alarm Register Contents**

The table below shows the alarm codes that can be read out from MEMOBUS/Modbus register 007FH.

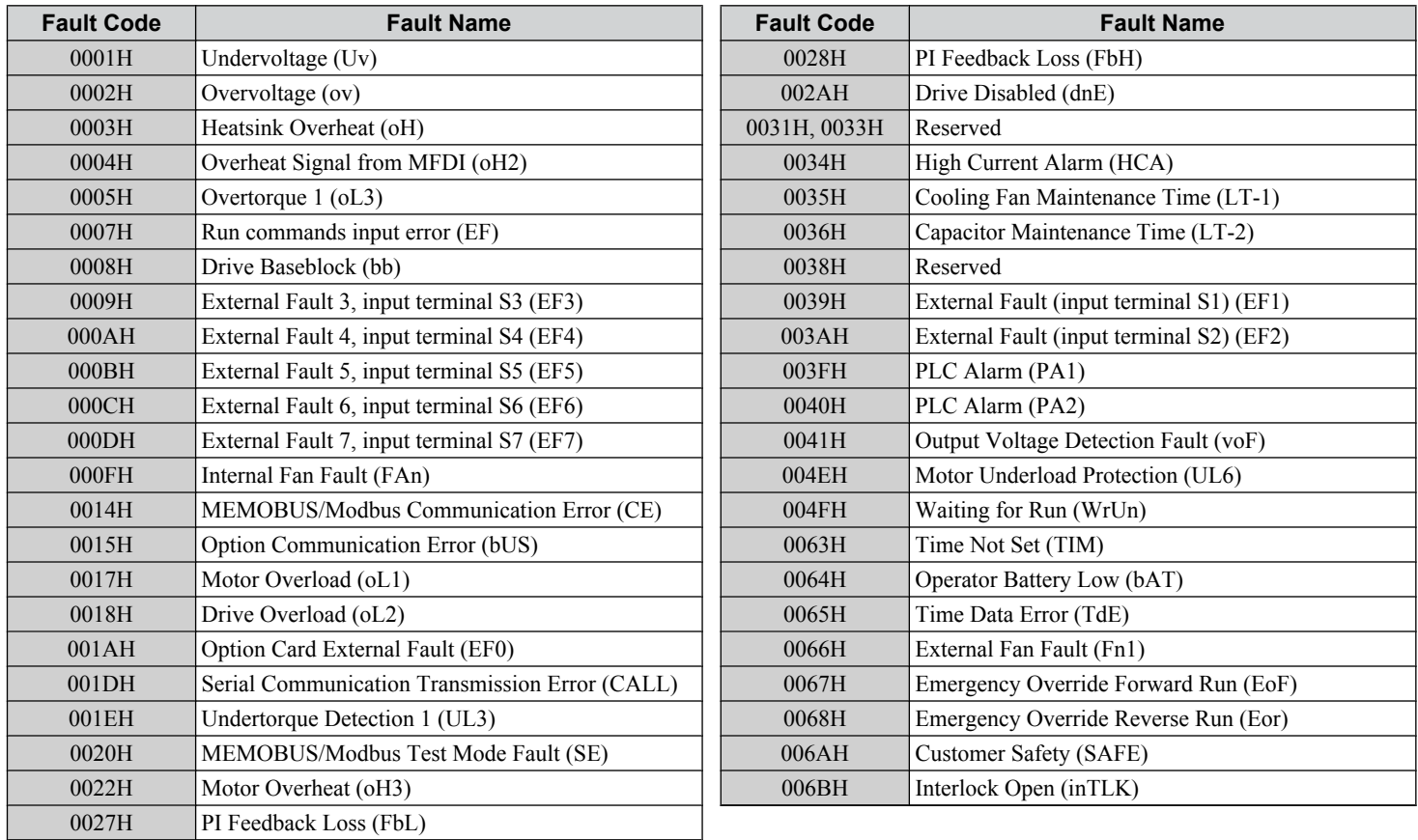

#### **Table D.5 Alarm Register 007FH Contents**

## <span id="page-354-0"></span>**D.10 Enter Command**

When writing parameters to the bypass from the PLC using MEMOBUS/Modbus communication, parameters become active immediately. If it is desired to save the parameter value to non-volatile memory, then a separate Enter command must be given. This section describes the Enter command.

The bypass supports the Enter command as shown in *[Table C.10](#page-324-0)*. An Enter command is enabled by writing 0 to register number 0900H. It is only possible to write to this register; attempting to read from this register will cause an error.

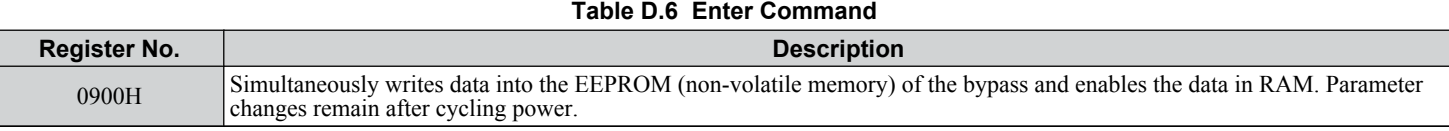

**Note:** The EEPROM can only be written to 100,000 times, so it is recommended to limit the number of times writing to the EEPROM. The Enter command register is write-only and if this register is read, the register address will be invalid (Error code: 02H). An Enter command is not required when reference or broadcast data are sent to the drive.

#### **Enter Command Behavior**

An enter command is not required when writing registers 0000H to 001FH and 8400H to 83FFH. Changes to those registers cannot be saved to non-volatile memory.

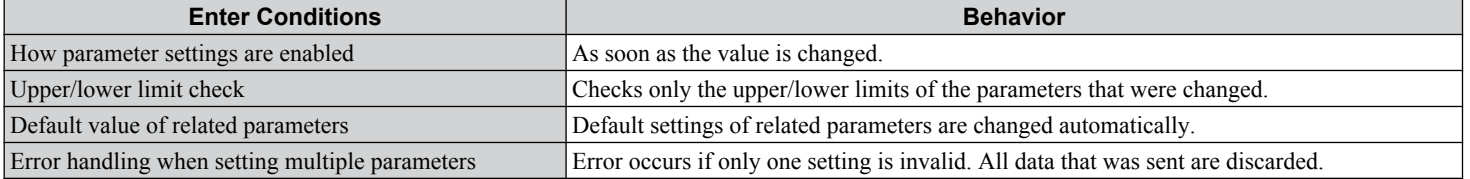

D.

## <span id="page-355-0"></span>**D.11 Communication Errors**

#### ◆ MEMOBUS/Modbus Error Codes

A list of MEMOBUS/Modbus errors appears below.

When an error occurs, remove whatever caused the error and restart communications.

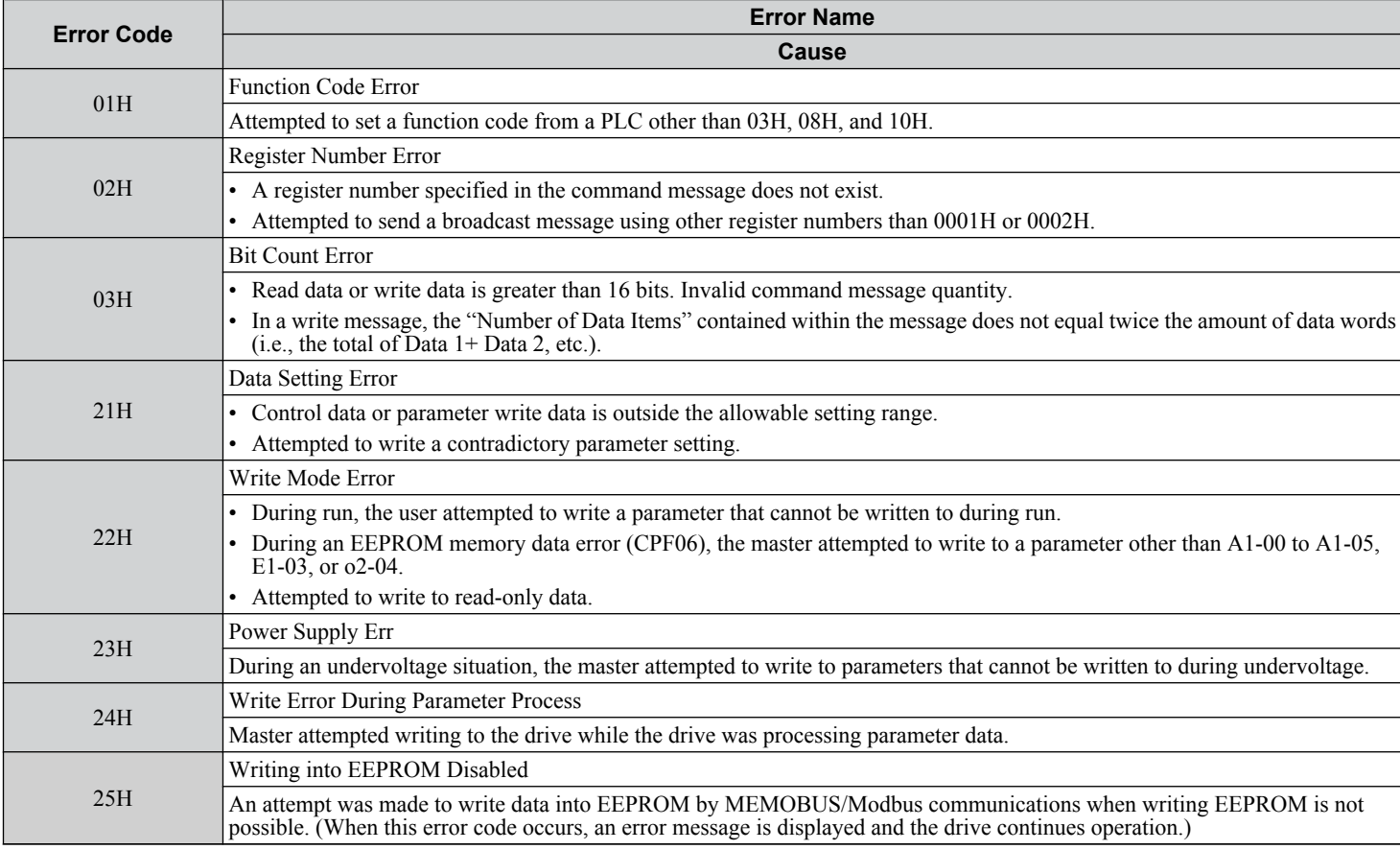

#### ◆ Slave Not Responding

In the following situations, the slave drive will ignore the command message sent from the master, and not send a response message:

- When a communications error (overrun, framing, parity, or CRC-16) is detected in the command message.
- When the slave address in the command message and the slave address in the drive do not match (remember to set the slave address for the drive using Z3-02).
- When the gap between two blocks (8-bit) of a message exceeds 24 bits.
- When the command message data length is invalid.
- **Note:** If the slave address specified in the command message is 00H, all slaves execute the write function, but do not return response messages to the master.

# **Appendix: E**

## **Standards Compliance**

This appendix explains the guidelines and criteria for maintaining CE and UL standards.

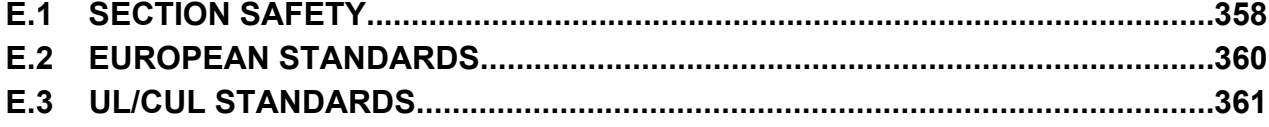

## <span id="page-357-0"></span>**E.1 Section Safety**

## **WARNING**

#### **Electrical Shock Hazard**

#### **Do not connect or disconnect wiring while the power is on.**

Failure to comply could result in death or serious injury.

Before servicing, disconnect all power to the equipment. The internal capacitor remains charged even after the power supply is turned off. The charge indicator LED will extinguish when the DC bus voltage is below 50 Vdc. To prevent electric shock, wait for at least the time specified on the warning label; After all indicators are OFF, measure the DC bus voltage level to confirm it has reached a safe level.

#### **Do not operate equipment with covers removed.**

Failure to comply could result in death or serious injury.

The diagrams in this section may show drives without covers or safety shields to show details. Be sure to reinstall covers or shields before operating the drives and run the drives according to the instructions described in this manual.

#### **Always ground the motor-side grounding terminal.**

Improper equipment grounding could result in death or serious injury by contacting the motor case.

#### **Do not touch any terminals before the capacitors have fully discharged.**

Failure to comply could result in death or serious injury.

Before wiring terminals, disconnect all power to the equipment. The internal capacitor remains charged even after the power supply is turned off. After shutting off the power, wait for at least the amount of time specified on the drive before touching any components.

#### **Do not allow unqualified personnel to perform work on the drive or bypass.**

Failure to comply could result in death or serious injury.

Installation, maintenance, inspection, and servicing must be performed only by authorized personnel familiar with installation, adjustment and maintenance of AC drives.

#### **Do not perform work on the drive while wearing loose clothing, jewelry or without eye protection.**

Failure to comply could result in death or serious injury.

Remove all metal objects such as watches and rings, secure loose clothing, and wear eye protection before beginning work on the drive.

#### **Do not remove covers or touch circuit boards while the power is on.**

Failure to comply could result in death or serious injury.

#### **Fire Hazard**

#### **Tighten all terminal screws to the specified tightening torque.**

Loose electrical connections could result in death or serious injury by fire due to overheating of electrical connections. **Do not use an improper voltage source.**

Failure to comply could result in death or serious injury by fire.

Verify that the rated voltage of the drive matches the voltage of the incoming power supply before applying power.

#### **Do not use improper combustible materials.**

Failure to comply could result in death or serious injury by fire.

Attach the drive to metal or other noncombustible material.

**E.1 Section Safety**

#### **NOTICE**

**Observe proper electrostatic discharge procedures (ESD) when handling the drive and circuit boards.** Failure to comply may result in ESD damage to the drive circuitry.

**Never connect or disconnect the motor from the drive while the drive is outputting voltage.**

Improper equipment sequencing could result in damage to the drive.

**Do not use unshielded wire for control wiring.**

Failure to comply may cause electrical interference resulting in poor system performance. Use shielded twisted-pair wires and ground the shield to the ground terminal of the drive.

**Do not modify the drive or bypass circuitry.**

Failure to comply could result in damage to the drive or bypass and will void warranty.

Yaskawa is not responsible for modification of the product made by the user. This product must not be modified.

**Check all the wiring to ensure that all connections are correct after installation.**

Failure to comply could result in damage to equipment.

**If a fuse is blown or a Ground Fault Circuit Interrupter (GFCI) is tripped, check the wiring and the selection of the peripheral devices.**

Contact your supplier if the cause cannot be identified after checking the above.

**Do not restart the drive immediately operate the peripheral devices if a fuse is blown or a GFCI is tripped.**

Check the wiring and the selection of peripheral devices to identify the cause. Contact your supplier before restarting the drive or the peripheral devices if the cause cannot be identified.

<span id="page-359-0"></span>**E.2 European Standards**

## **E.2 European Standards**

#### **Figure E.1 CE Mark**

The CE mark indicates compliance with European safety and environmental regulations. It is required for engaging in business and commerce in Europe.

European standards include the Machinery Directive for machine manufacturers, the Low Voltage Directive for electronics manufacturers, and the EMC guidelines for controlling noise.

This drive displays the CE mark based on the EMC guidelines and the Low Voltage Directive.

• **Low Voltage Directive:** 2006/95/EC

• **EMC Guidelines:** 2004/108/EC

Devices used in combination with this drive must also be CE certified and display the CE mark. When using drives displaying the CE mark in combination with other devices, it is ultimately the responsibility of the user to ensure compliance with CE standards. After setting up the device, verify that conditions meet European standards.

#### **◆ CE Low Voltage Directive Compliance**

This drive has been tested according to IEC/EN 61800-5-1, and it fully complies with the Low Voltage Directive.

To comply with the Low Voltage Directive, be sure to meet the following conditions when combining this drive with other devices:

#### ■ Area of Use

Do not use drives in areas with pollution higher than degree 2 and overvoltage category 3 in accordance with IEC/EN 664.

#### ■ Grounding

The drive is designed to be used in T-N (grounded neutral point) networks. If installing the drive in other types of grounded systems, contact your Yaskawa representative for instructions.

#### ◆ EMC Guidelines Compliance

This drive is tested according to European standards IEC/EN 61800-3: 2004.

#### ■ **EMC Filter Installation**

Verify the following installation conditions to ensure that other devices and machinery used with this drive comply with EMC guidelines.

- **1.** Move the screws to the ON position to enable the internal EMC filter.
- **2.** Use braided shield cable for the drive and motor wiring, or run the wiring through a metal conduit.
- **3.** Keep wiring as short as possible. Ground the shield on both the drive side and the motor side.

Please consult Yaskawa for EMC filter installation.
## **E.3 UL/cUL Standards**

#### ◆ UL Standards Compliance

The UL/cUL mark applies to products in the United States and Canada. It indicates that UL has performed product testing and evaluation, and determined that their stringent standards for product safety have been met. For a product to receive UL certification, all components inside that product must also receive UL certification.

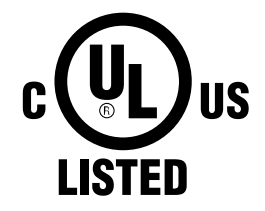

**Figure E.2 UL/cUL Mark**

The P1000 Bypass is tested in accordance with UL standard UL508A, and the drive is tested in accordance with UL standard UL508C; both comply with UL requirements. The conditions described below must be met to maintain compliance when using this drive in combination with other equipment:

#### **n** Installation Area

Do not install the drive to an area greater than pollution degree 2 (UL standard).

E

**This Page Intentionally Blank**

# **Appendix: F**

## **Apogee FLN Network Protocol**

This manual explains the specifications and handling of the APOGEE FLN protocol for the Yaskawa model P1000 Bypass. The P1000 Bypass with the APOGEE FLN protocol connects the P1000 Bypass to an APOGEE FLN network and facilitates the exchange of data.

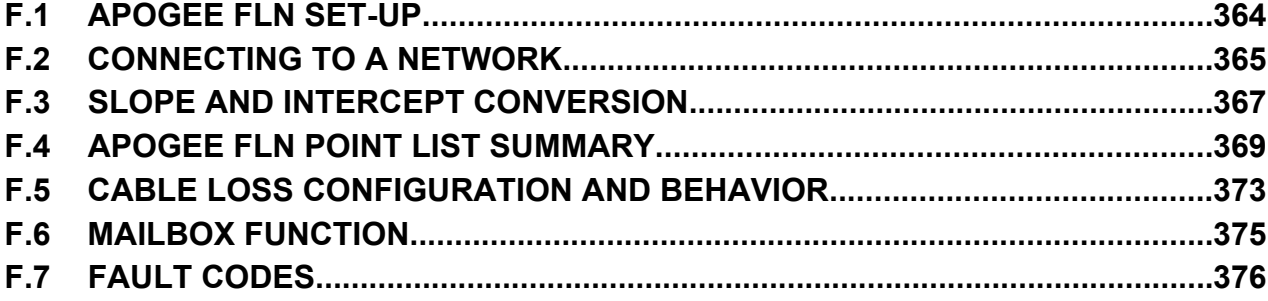

## <span id="page-363-0"></span>**F.1 APOGEE FLN Set-Up**

A Yaskawa America, Inc. representative is responsible for proper configuration of the Bypass for its primary application, while a Siemens Building Technologies, Inc. representative is responsible for field panel programming to make use of the Bypass functionality in the building automation system. As such, there must be coordination between the Yaskawa America and Siemens Building Technologies representatives to ensure that the programming of the drive is consistent with the particular application requirements. After verifying that the drive installation and wiring are correct, apply power to the drive. *Table F. I* lists the parameters and their values required for proper APOGEE FLN communication and control.

#### u **Bypass Parameter Settings for APOGEE FLN Communications**

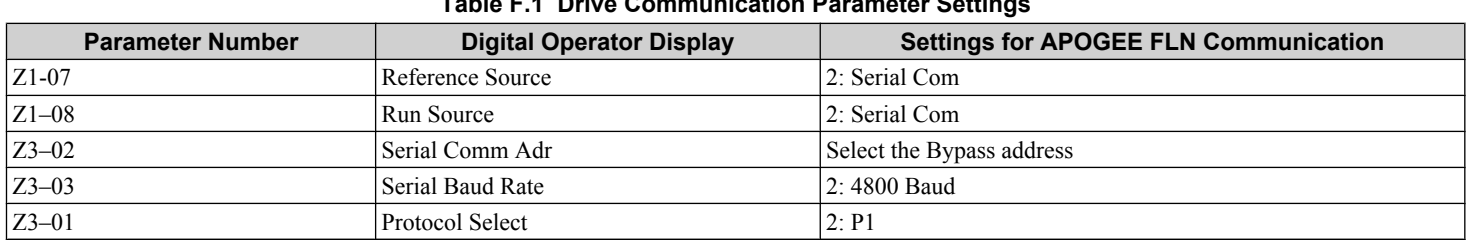

**Table F.1 Drive Communication Parameter Settings**

**NOTICE:** *A Yaskawa representative should set the drive parameters to their appropriate values. Changes made to the parameters other than what is listed in the table above can result in damaging the drive or building equipment.*

## <span id="page-364-0"></span>**F.2 Connecting to a Network**

#### ◆ Network Cable Connection

Follow the instructions below to connect the bypass to a MEMOBUS/Modbus network.

- **Note:** Separate the communications cables from the main circuit cables and other wiring and power cables. Use shielded cables for the communication cables and properly shielded clamps to prevent problems from electrical interference.
- With the power shut off, connect the communications cable to the bypass controller board A2 and the master. Use the terminal TB3 for MEMOBUS/Modbus.

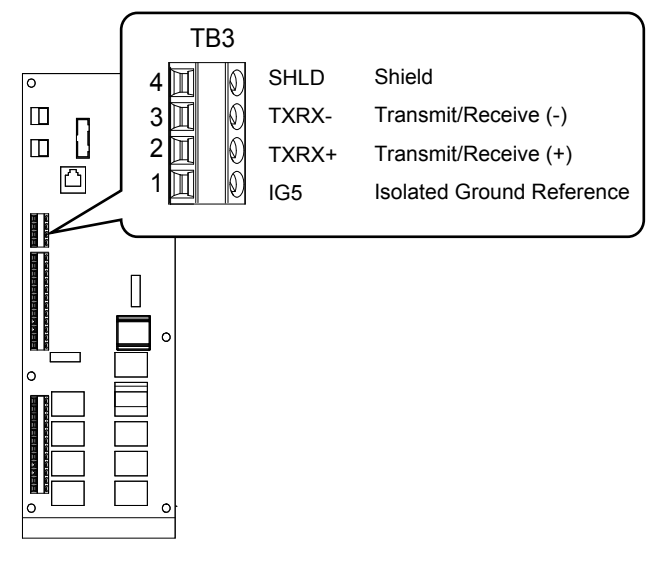

**Figure F.1 Serial Communications Cable Connection Terminal (TB3)**

- Check or set the termination resistor selection at all slaves. Use the description in the Network Termination section for slaves that are P1000 Bypasses.
- Switch power on.
- Set the parameters need for serial communications (Z3-01 through Z3-11) using the digital operator.
- Shut the power off and wait until the display on the digital operator goes out completely.
- Turn the power back on.
- The bypass is now ready to begin communicating with the master.

#### **F.2 Connecting to a Network**

- u **Wiring Diagram for Multiple Connections**
- RS-485 Interface

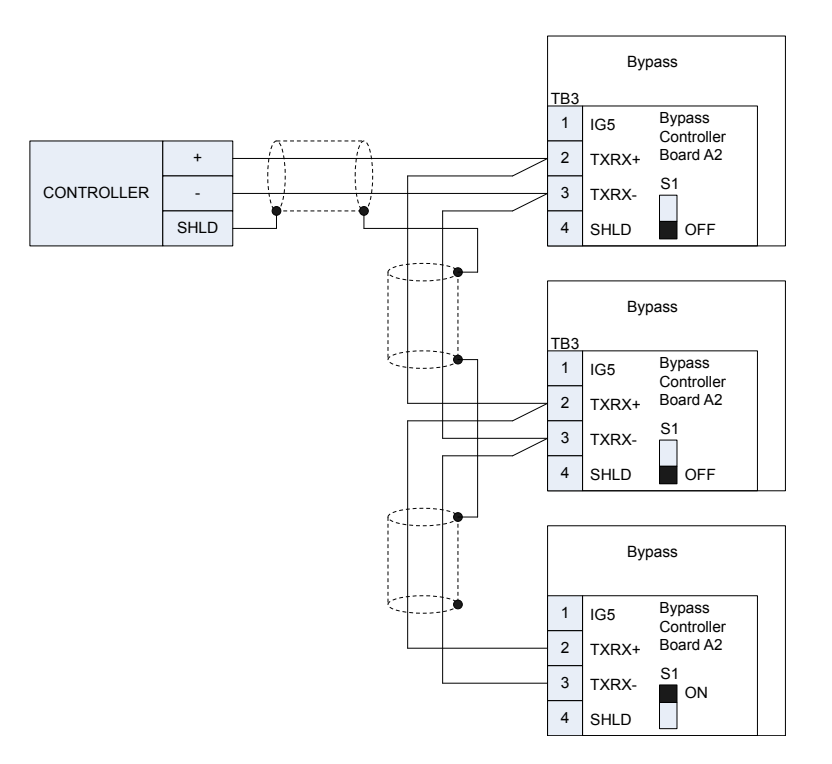

**Figure F.2 Connection Diagram for Multiple Connections**

**Note:** Turn on DIP switch S1 on the bypass controller located at the end of the network. if S1 is missing, then an external 120 ohm resistor must be placed across terminals TXRX+ and TXRX–. All other slave devices must have this DIP switch set to the OFF position (or if S1 is missing, no external resistor is used).

#### **Network Termination**

The two ends of the P1 network line have to be terminated with a 120 ohm resistor between the TXRX+ and TXRX- signals. The P1000 Bypass has a built in termination resistor that can be enabled or disabled using DIP switch S1. If a bypass is located at the end of a network line, enable the termination resistor by by setting DIP switch S1 to the ON position. Disable the termination resistor on all slaves that are not located on the network line end.

**Note:** Some bypass controllers do not have DIP switch S1. If this is the case, then an external 120 ohm resistor must be placed across the TXRX + and TXRX- signals if the bypass controller is at the end of a network line.

#### **Recommended Cable**

#### **Table F.2 APOGEE FLN Cable Specifications**

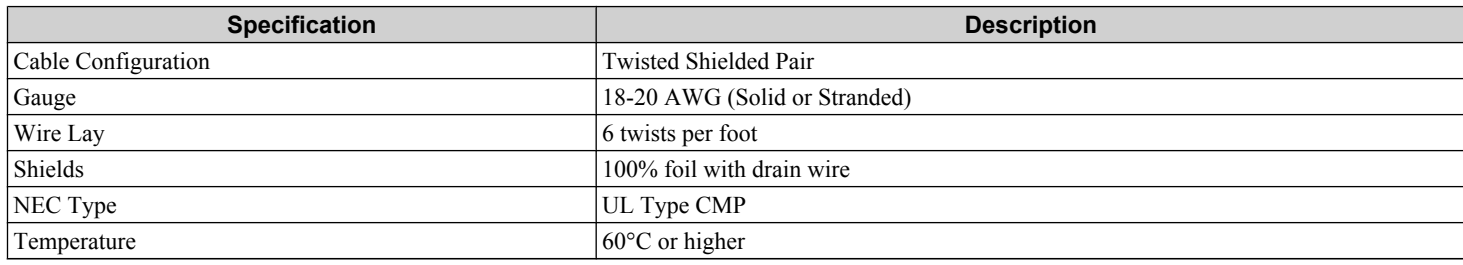

## <span id="page-366-0"></span>**F.3 Slope and Intercept Conversion**

Several drive parameters are available for monitoring purposes. These include FREQ OUTPUT (Point 3), SPEED (Point 5), CURRENT (Point 6), TORQUE (Point 7), POWER (Point 8), DRIVE TEMP (Point 9), KWH (Point 10), and RUN TIME (Point 12). These points can be unbundled for monitoring or used in various global control strategies.

#### ◆ Drive Controlled Feedback

The most typical application is Supervisory Control. The sensor for the control variable (e.g., water temperature) is hard-wired to the drive and the control device (fan) is modulated using the PI control loop that is built into the drive. The setpoint for the control variable (water temperature set point) is unbundled and commanded by the field panel, based on some building control strategy implemented in PPCL.

When this strategy is used, the point to unbundle and command for the set point is INPUT REF 1 (Point 60). The control variable (e.g., water temperature) can be monitored by unbundling PI FEEDBACK (Point 62). These points are provided in units of percent, where 0% and 100% correspond to the range of the sensor being used to measure the control variable. These points have default units in Hz. If other units are required, unbundle these points with appropriate slopes and intercepts. The new intercept will be equal to the lowest value of the desired range. The following formula lets you define a new slope and intercept in order to accomplish the unit conversion.

New Slope =  $\frac{\text{(Desired Range)} \times \text{(Slope of Existing Point)}}{\sqrt{2}}$ (Range of Existing Point)

New Slope = 
$$
\frac{(60 - 0)Hz \times (0.01)}{(100 - 0)\%} = 0.006
$$

Conversion Example

You are controlling water temperature from a cooling tower using the drive to control a fan. The temperature sensor has a range of 30°F to 250°F. To unbundle the set point (INPUT REF 1), for commanding in degrees Fahrenheit, where 0 to 60 Hz is equal to 30°F to 250°F:

New Intercept =  $30$  (the temperature that corresponds to  $0\%$ )

New Slope  $=$   $\frac{\text{(Desired Range)} \times \text{(Slope of Existing Point)}}{\text{(Range of Existing Point)}}$ (Range of Existing Point)

New Slope =  $\frac{(250 - 30)^{\circ}F \times (0.1)}{(100 - 0)^{\circ}4}$  $\frac{(100-0)\%}{(100-0)\%}$  = 0.022

Formula Notes:

Desired Range = Range Maximum – Range Minimum

Range of Existing Point = Existing Range Maximum – Existing Range Minimum

#### **◆ Field Panel Controlled Feedback**

In this strategy, the sensor is connected to the APOGEE FLN network at a remote location, and the control loop is executed in PPCL. The drive speed command is passed from the field panel to the drive by commanding INPUT REF 1 (Point 60). **NOTICE:** *This strategy is not recommended because it means that the loop is being closed over the network. Delays due to processor scan time and network traffic can cause control to be degraded or lost. Damage to equipment may result.*

Unbundle the FEEDBACK

To unbundle the feedback (PI FEEDBACK) for monitoring in degrees Fahrenheit:

New Intercept  $= 30$ 

New Slope  $=$   $\frac{(Desired Range) \times (Slope of Existing Point)}{(Bange of Existing Point)}$ (Range of Existing Point)

$$
W \text{ Slope} = \frac{(250 - 30)^{\circ} F \times (0.1)}{1 - 0.022}
$$

New Slope =  $(100 - 0)\%$  $= 0.022$ 

Formula Notes:

Desired Range = Range Maximum – Range Minimum Range of Existing Point = Existing Range Maximum – Existing Range Minimum

**YASKAWA** SIEP YAIP1B 01D YASKAWA AC Drive – P1000 Bypass Technical Manual **367**

**FApogee FLN Network Protocol**

**FLN Network** 

#### **F.3 Slope and Intercept Conversion**

#### **← Other Functionality**

Each of the following functions must be enabled during start-up of the Drive:

#### **Enable the drive to run**

RUN ENABLE (Point 35) can be commanded to require the drive to have a physical input (DI-2) set before the drive can run. This works in conjunction with CMD RUN.STOP (Point 24) or the CMD REV.STOP (Point 22). If RUN ENABLE (Point 35) is commanded ON then terminal for DI-2 does not need to be on and CMD RUN.STOP (Point 24) or CMD REV.STOP (point 22) needs to be commanded ON for the drive to run. If, on the other hand, RUN ENABLE (Point 35) is commanded OFF, then to run the drive the input terminal for DI-3 needs to be on and either CMD RUN.STOP (Point 24) or CMD REV.STOP (Point 22), needs to be commanded ON.

#### **Start and stop the drive**

CMD RUN.STOP (Point 24) can be commanded to run the Bypass in the forward direction. STOP.RUN (Point 23) shows the current status of the Bypass.

#### **Change directions**

CMD REV.STOP (Point 22) can be commanded to run the drive in the reverse direction (ignored in Bypass Mode). FWD.REV (Point 21) shows the current direction of the drive rotation.

**NOTICE:** *Improper drive direction may damage equipment if parameter b1-04, Reverse Enable, is improperly set (b1-04 = 0).*

#### **Digital Outputs**

MULTI OUT 1 (Point 40), MULTI OUT 2 (Point 41), and MULTI OUT 3 (Point 42) are physical digital outputs on the Bypass (DO-7 through DO-9). Their purpose depends on how the Bypass has been set-up. The Bypass can be programmed so that these points can display various limits, warnings, and status conditions. Some examples include HOA state, Drive or Bypass Mode, Fault Active, and Loss of Load detected.

#### **Loop gain**

PID P GAIN (Point 63) and PID I TIME (Point 64) are the gain and integral time parameters similar to the P and I gains in the APOGEE Terminal Equipment Controllers. The P1000 Bypass PI loop is structured differently than the Siemens loop, so there is not a one-to-one correspondence between the gains.

#### **Reading and resetting faults**

OK.FAULT (Point 93) shows the current status of the Bypass. FAULT CODE (Point 17) contains the code for the most current fault. LST FLT CODE (Point 66) contains the code for the previous drive fault. See table below for descriptions of the fault codes. The drive can be reset back to OK mode by commanding RESET FAULT (Point 94) to RESET.

<span id="page-368-0"></span>This database is for APOGEE FLN Application 2721 and features 97 logical points: 29 Logical Analog Inputs (LAI), 35 Logical Analog Outputs (LAO), 19 Logical Digital Inputs (LDI) and 14 Logical Digital Outputs (LDO). These points configure, control or monitor the operation of the drive.

Information to consider when referencing this table:

- Points not listed are not used in this application.
- A single value in a column means that the value is the same in English units and in SI units.
- Point numbers that appear in brackets, e.g. {03}, can be unbundled at the field panel.

| <b>Point</b><br>No. | <b>Point</b><br><b>Type</b> | <b>Point Name</b>             | <b>Factory</b><br><b>Default</b><br>(SI Units) | <b>Engr. Units</b><br>(SĬ Units) | <b>Slope</b><br>(SI Units) | Intercept<br>(SI Units) | On<br><b>Text</b>        | Off<br><b>Text</b>       | <b>Parameter</b>           |
|---------------------|-----------------------------|-------------------------------|------------------------------------------------|----------------------------------|----------------------------|-------------------------|--------------------------|--------------------------|----------------------------|
| 1                   | <b>LAO</b>                  | <b>CTLR</b><br><b>ADDRESS</b> | 31                                             | $\qquad \qquad -$                | 1                          | $\boldsymbol{0}$        |                          | $\overline{\phantom{0}}$ | $Z3-02$                    |
| 2                   | <b>LAO</b>                  | <b>APPLICATI</b><br><b>ON</b> | $\equiv$                                       | $\overline{\phantom{0}}$         | 1                          | $\boldsymbol{0}$        | $\overline{\phantom{m}}$ | $\overline{\phantom{0}}$ |                            |
| ${03}$              | LAI                         | <b>FREQ</b><br><b>OUTPUT</b>  | $\mathbf{0}$                                   | HZ                               | 0.01                       | $\boldsymbol{0}$        | $\overline{\phantom{0}}$ | $\overline{\phantom{0}}$ | U1-02                      |
| ${04}$              | LAI                         | PCT<br><b>OUTPUT</b>          | $\boldsymbol{0}$                               | PCT                              | 0.01                       | $\boldsymbol{0}$        | $\overline{\phantom{m}}$ | $\overline{\phantom{0}}$ | $\overline{\phantom{m}}$   |
| ${05}$              | LAI                         | <b>SPEED</b>                  | $\boldsymbol{0}$                               | <b>RPM</b>                       | $\mathbf{1}$               | $\boldsymbol{0}$        | $\overline{\phantom{0}}$ | $\overline{\phantom{0}}$ | $\overline{\phantom{0}}$   |
| ${06}$              | LAI                         | <b>CURRENT</b>                | $\boldsymbol{0}$                               | AMPS(A)                          | $0.01/0.1 \le 2$           | $\boldsymbol{0}$        | $\overline{\phantom{0}}$ | $\overline{\phantom{0}}$ | $UB-01$                    |
| ${07}$              | LAI                         | <b>TORQUE</b>                 | $\boldsymbol{0}$                               | PCT                              | 0.1                        | $\boldsymbol{0}$        | $\qquad \qquad -$        | $\overline{\phantom{0}}$ | $\qquad \qquad -$          |
| ${08}$              | LAI                         | <b>POWER</b>                  | $\boldsymbol{0}$                               | <b>KW</b>                        | $0.01/0.1 \le 2$           | $\boldsymbol{0}$        | $\overline{\phantom{0}}$ |                          | U1-08                      |
| ${09}$              | LAI                         | <b>DRIVE</b><br><b>TEMP</b>   | $\boldsymbol{0}$                               | DEG F/C                          | $\mathbf{1}$               | $\boldsymbol{0}$        | $\qquad \qquad -$        |                          | U4-08                      |
| ${10}$              | LAI                         | <b>DRIVE</b><br><b>KWH</b>    | $\mathbf{0}$                                   | <b>KWH</b>                       | 0.1                        | $\boldsymbol{0}$        | $\overline{\phantom{0}}$ | $\overline{\phantom{0}}$ | $U4-10$                    |
| ${11}$              | LAI                         | <b>MWH</b>                    | $\mathbf{0}$                                   | <b>MWH</b>                       | $\mathbf{1}$               | $\boldsymbol{0}$        | $\equiv$                 | $\overline{\phantom{0}}$ | $U4-11$                    |
| ${12}$              | LAI                         | <b>RUN TIME</b>               | $\boldsymbol{0}$                               | <b>HRS</b>                       | $\mathbf{1}$               | $\boldsymbol{0}$        | -                        |                          | $U4-01$                    |
| ${13}$              | LAI                         | DC BUS<br><b>VOLT</b>         | $\boldsymbol{0}$                               | VOLTS (V)                        | $\mathbf{1}$               | $\boldsymbol{0}$        | -                        |                          | U1-07                      |
| ${14}$              | LAI                         | <b>AC OUT</b><br><b>VOLT</b>  | $\mathbf{0}$                                   | VOLTS (V)                        | 0.1                        | $\boldsymbol{0}$        | $\qquad \qquad -$        | -                        | $U1-06$                    |
| 15                  | LAI                         | <b>PAR N9.01</b>              | $\overline{0}$                                 | AMPS $(A)$                       | $0.01/0.1 \le 2$           | $\boldsymbol{0}$        | $\equiv$                 | $\overline{\phantom{0}}$ | $N9-01$                    |
| ${16}$              | LAI                         | <b>RUN</b><br>TIMEX10K        | $\mathbf{0}$                                   | <b>10K HR</b>                    | $\mathbf{1}$               | $\boldsymbol{0}$        | -                        |                          | $U4-01$                    |
| ${17}$              | LAI                         | <b>FAULT</b><br><b>CODE</b>   | $\boldsymbol{0}$                               | $\qquad \qquad -$                | $\mathbf{1}$               | $\boldsymbol{0}$        | $\qquad \qquad -$        | $\overline{\phantom{0}}$ | $U2 - 01/$<br><b>UB-09</b> |
| ${18}$              | LDI                         | <b>MINOR FLT</b>              | NO FLT                                         | $\qquad \qquad -$                | $\mathbf{1}$               | $\boldsymbol{0}$        | <b>FAULT</b>             | <b>NO FLT</b>            | $U1-12$ (Bit 6)            |
| ${19}$              | LDI                         | <b>MAJOR FLT</b>              | NO FLT                                         | $\overline{\phantom{0}}$         | $\mathbf{1}$               | $\boldsymbol{0}$        | <b>FAULT</b>             | NO FLT                   | UB-06 (Bit 2)              |
| 20                  | <b>LAO</b>                  | <b>OVRD TIME</b>              | $\mathbf{1}$                                   | <b>HRS</b>                       | $\mathbf{1}$               | $\boldsymbol{0}$        |                          |                          |                            |
| ${21}$              | LDI                         | <b>FWD.REV</b>                | <b>FWD</b>                                     | $\overline{\phantom{0}}$         | $\mathbf{1}$               | $\boldsymbol{0}$        | <b>REV</b>               | <b>FWD</b>               | $U1-12$ (Bit 2)            |
| ${22}$              | <b>LDO</b>                  | <b>CMD</b><br><b>REV.STOP</b> | <b>STOP</b>                                    | $\qquad \qquad -$                | $\mathbf{1}$               | $\boldsymbol{0}$        | <b>REV</b>               | <b>STOP</b>              |                            |
| ${23}$              | LDI                         | <b>RUN.STOP</b>               | <b>STOP</b>                                    | $\qquad \qquad -$                | $\mathbf{1}$               | $\boldsymbol{0}$        | <b>RUN</b>               | <b>STOP</b>              | <b>UB-06</b> (Bit 1)       |
| ${24}$              | <b>LDO</b>                  | CMD<br><b>RUN.STOP</b>        | <b>STOP</b>                                    | $\qquad \qquad -$                | $\mathbf{1}$               | $\boldsymbol{0}$        | <b>FWD</b>               | <b>STOP</b>              | $\overline{\phantom{m}}$   |
| ${25}$              | LDI                         | ZERO<br><b>SPEED</b>          | OFF                                            | $\overline{\phantom{0}}$         | $\mathbf{1}$               | $\boldsymbol{0}$        | $\mbox{ON}$              | OFF                      | $U1-12$ (Bit 1)            |
| ${26}$              | LDI                         | <b>SPEED</b><br><b>AGREE</b>  | NO AGR                                         | $\qquad \qquad -$                | $\mathbf{1}$               | $\boldsymbol{0}$        | <b>AGREE</b>             | NO AGR                   | $U1-12$ (Bit 4)            |
| ${27}$              | ${\rm LDI}$                 | <b>DRIVE</b><br><b>READY</b>  | <b>NOTRDY</b>                                  | —                                | $\mathbf{1}$               | $\boldsymbol{0}$        | <b>READY</b>             | <b>NOTRDY</b>            | $U1-12$ (Bit 5)            |

**Table F.3 APOGEE FLN Application 2721 Point Number Summary**

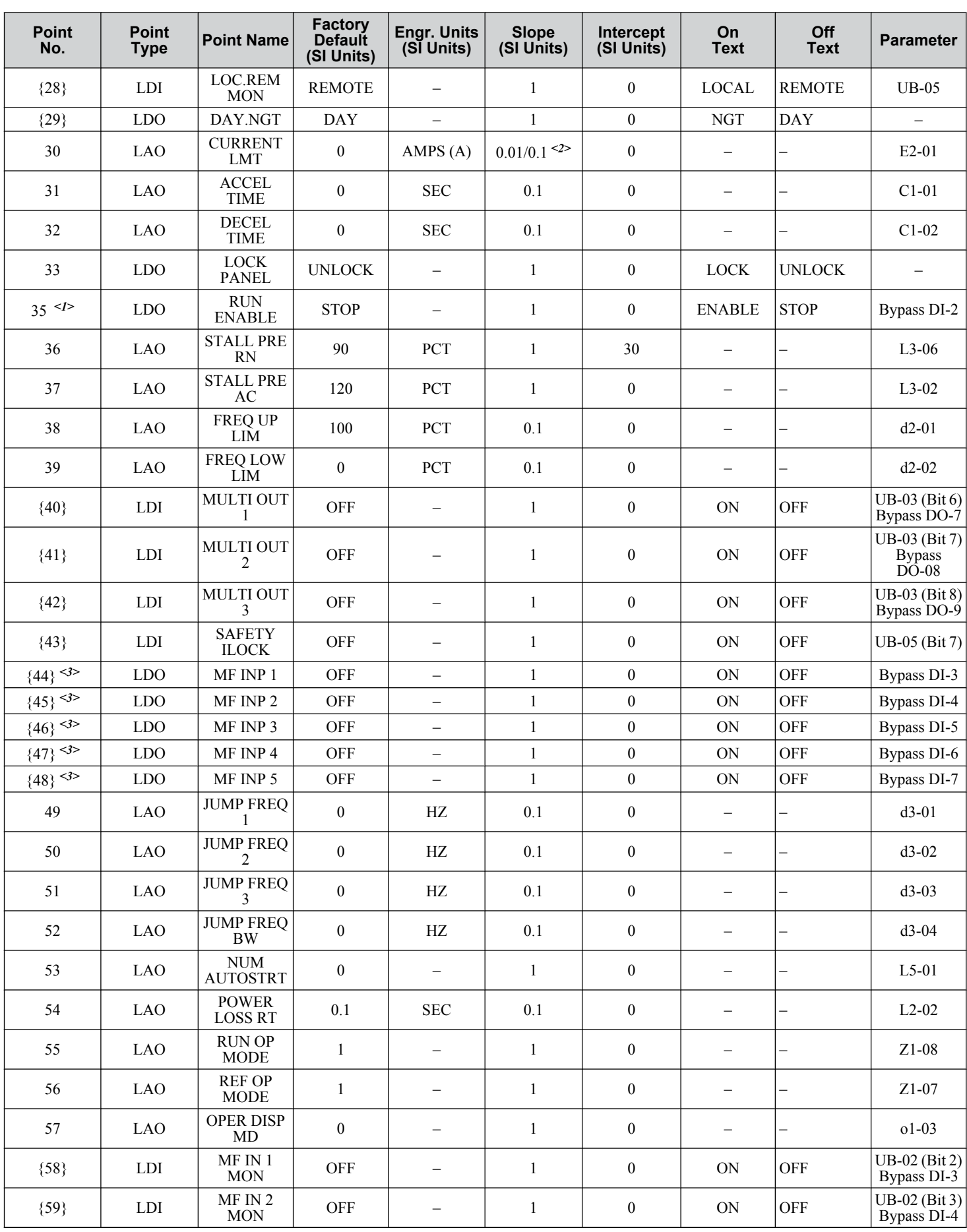

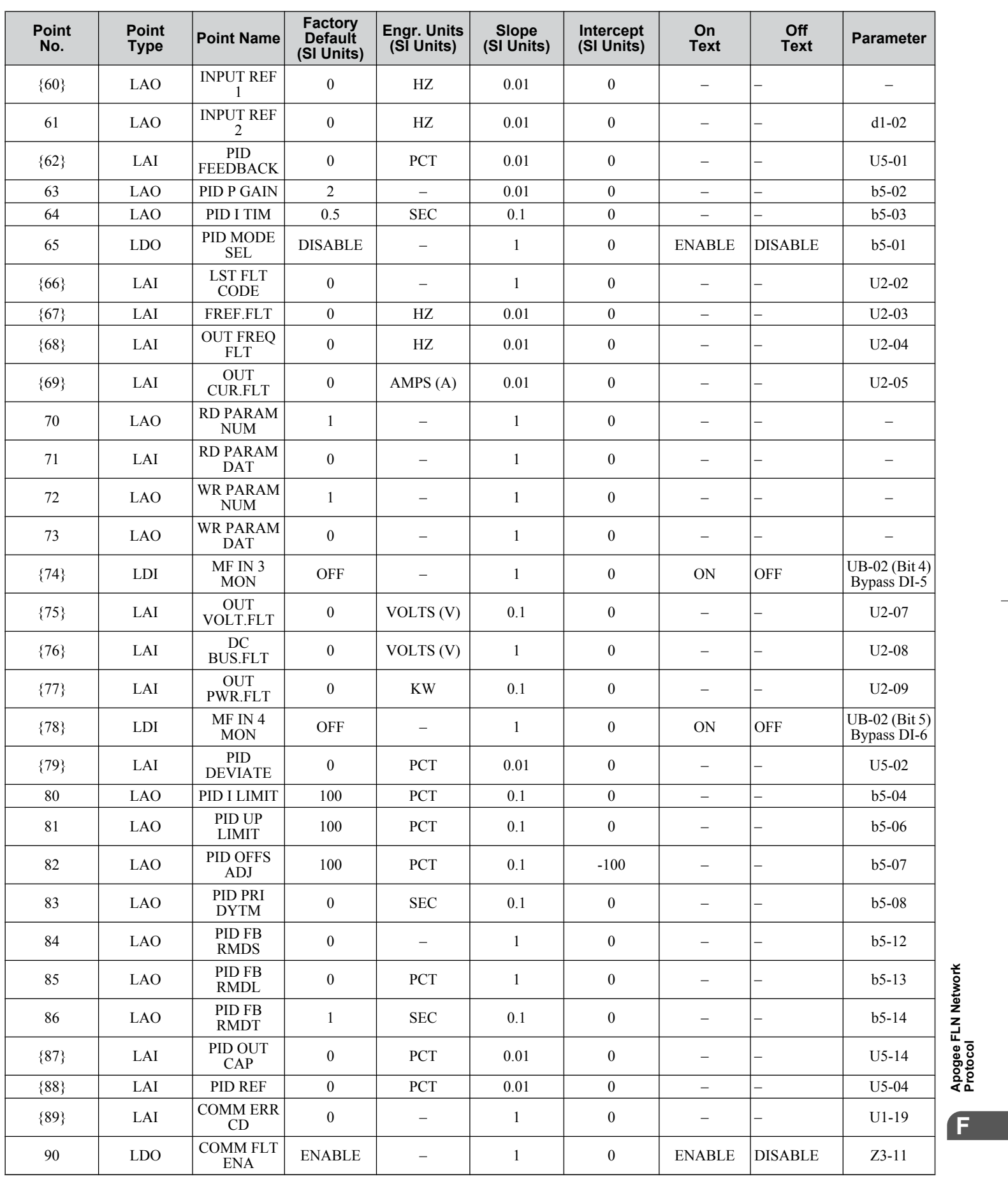

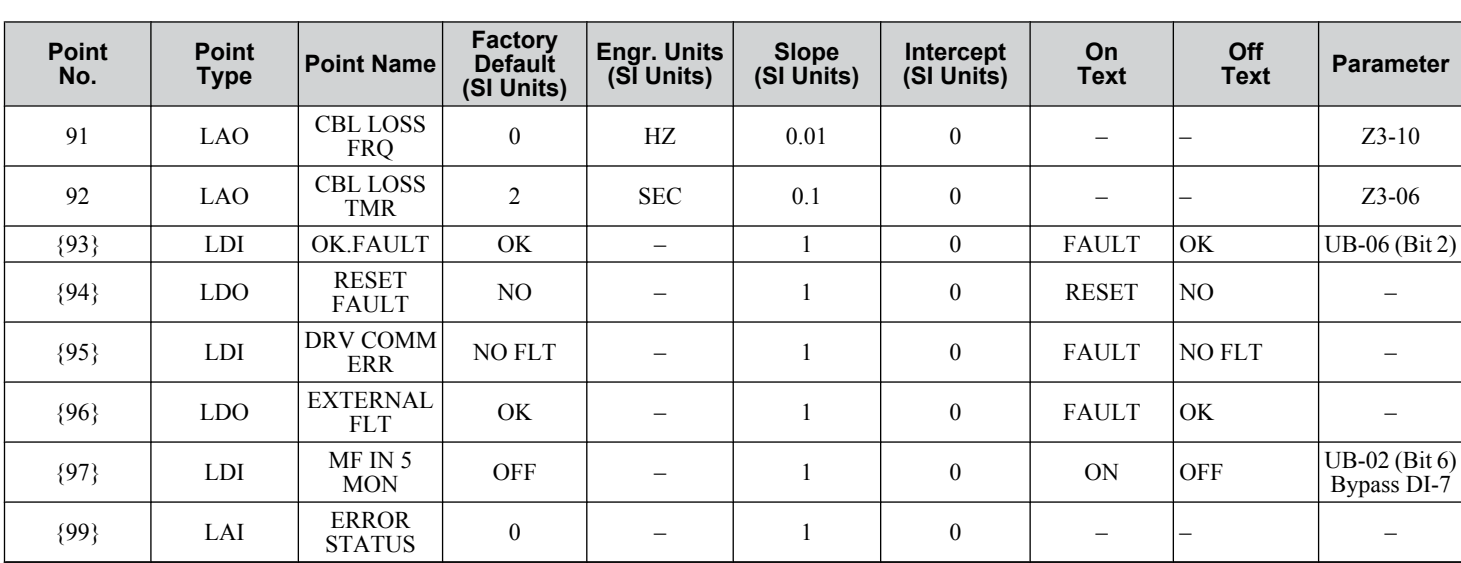

<1> For point number 35 to work properly, set Z2-02=22 Run Enable (Safety)

<2> In bypass controller software versions VST800298 and later, the number of decimal places in the value depends on the bypass model. This value has two decimal places in models Z1B1D002 to Z1B1D031 and Z1B1B001 to Z1B1B014; this value has one decimal place in models Z1B1D046 to Z1B1D273 and Z1B1B021 to Z1B1B302.

<3> Disabled when Z3-12 is set to 0 in bypass controller software versions VST800298 and later.

## <span id="page-372-0"></span>**F.5 Cable Loss Configuration and Behavior**

This section describes the configurable cable loss feature of the drive. This feature offers a user maximum flexibility in determining the drive's response to a loss of communication.

#### u **Drive Behavior at Loss of Communication**

After some interval without receipt of a message, the drive can be configured to respond in one of the following manners:

- Continue at last speed
- Continue at last speed with Alarm
- Continue at preset speed
- Ramp to Stop with FB14 fault
- Coast to Stop with FB14 fault
- Emergency Stop with FB14 fault

#### u **Apogee FLN Points**

Three APOGEE FLN points are used to select the desired behavior:

- **POINT 92** CBL LOSS TMR
- **POINT 91** CBL LOSS FRQ
- **POINT 90** COMM FLT ENA

#### **Table F.4 Cable Loss Behavior Summary**

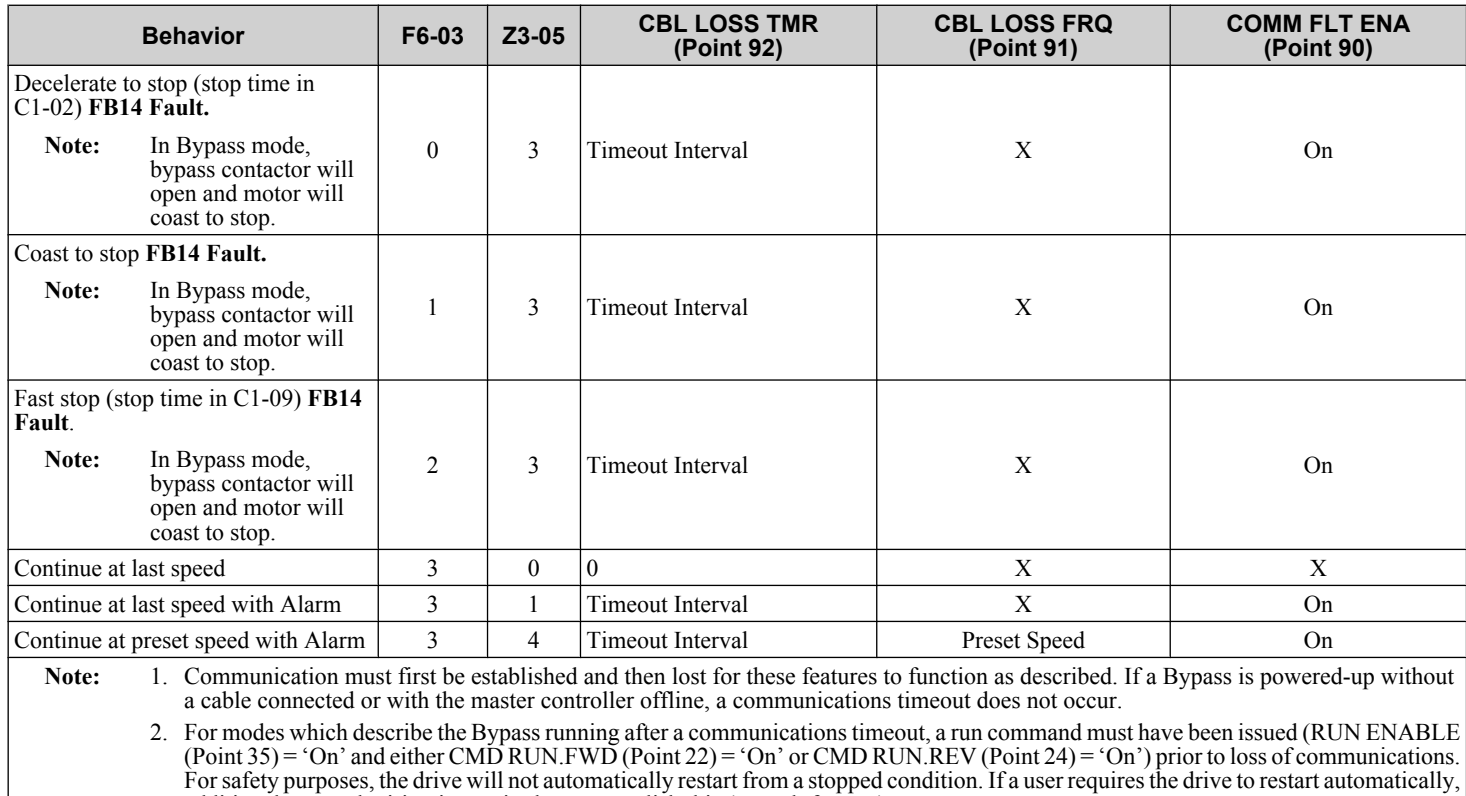

#### **Continue at Last Speed**

communication is restored.

In this mode, CBL LOSS TMR (POINT 92) is set to 0, disabling the cable loss feature. The other two settings CBL LOSS FRQ (POINT 91) and COMM FLT ENA (POINT 90) are ignored. If communication is lost, the drive simply maintains its last commanded state. The drive will not display an alarm or fault to indicate it has lost communication. This behavior can also be achieved by setting parameter Z3-05 to "0".

Upon expiration of the communications timeout interval, a CE (Communication Error) fault will be declared and will remain until

**YASKAWA** SIEP YAIP1B 01D YASKAWA AC Drive – P1000 Bypass Technical Manual **373**

additional external wiring is required to accomplish this (consult factory).

**FApogee FLN Network Protocol**

F.

Apogee FLN Network<br>Protocol

#### **F.5 Cable Loss Configuration and Behavior**

#### **Continue at Last Speed with Alarm**

For this condition, COMM FLG ENA (Point 90) must be enabled and CBL LOSS TMR (Point 91) should be set to something other than 0. An AL14 Serial Communications Alarm is shown.

#### **Continue at Preset Speed with Alarm**

In this mode, CBL LOSS TMR (POINT 92) is set to the desired interval, CBL LOSS FRQ (POINT 91) is set to the desired preset speed and Z3-05 is set to 4. If the time between messages exceeds the timeout interval, the drive's speed command, INPUT REF 1, (Point 60) is set to the CBL LOSS FRQ (POINT 91) and the drive continues running at this new speed. COMM FLT ENA (POINT 90) must be set to ON.

#### **Stop with Fault (FB14)**

COMM FLT ENA (POINT 90) must be set to 'On'. In this mode, CBL LOSS TMR (POINT 92) is set to the desired interval and parameter F6-03 is set to a value of 0,1 or 2. If the time between messages exceeds the timeout interval, the drive's speed command, INPUT REF 1, (Point 60) is set to 0. The stopping method is determined by the setting of F6-03. An FB14 drive fault will be set and an EF0 will be sent to the drive. The drive behavior is determined by the setting of parameter F6-03.

- F6-03 = 0 selects Ramp to Stop. The deceleration time or the slope of the ramp is determined by the setting of drive parameter C1-02.
- F6-03 = 1 selects Coast to Stop. The drive does not attempt to control the rate of deceleration.
- F6-03 = 2 selects Fast Stop. The deceleration time is determined by the setting of drive parameter C1-09.

## <span id="page-374-0"></span>**F.6 Mailbox Function**

#### **Mailbox Function Points**

#### ■ Reading a Drive Parameter

Two points are defined for reading any drive parameter:

- #70 Specifies the parameter to be read from
- #71 Reports the value of the parameter specified in Point #70

When this point is read, it retrieves data from the parameter and sends it to the controller.

Example:

Writing a value of 387 (183 hex) to Point #70 specifies drive parameter b1-04. Reading Point #71 returns the current setting of parameter b1-04 to the controller.

#### ■ Writing to a Drive Parameter

Two points are defined for writing to any drive parameter:

- #72 Specifies the parameter to be written to
- #73 Entry location of the value to be written to the parameter specified in Point #72

When this point is written to, it will write the value to the drive. An enter or accept command does not need to be sent for the data to be taken by the drive. The behavior of the write is the same as with the digital operator. If the drive is running, there are a limited number of drive parameters that can be written to.

#### Example:

Writing a value of 387 (183 hex) to Point #72 specifies drive parameter b1-04. Writing a value of 1 to Point #73 enables the drive for reverse run.

## <span id="page-375-0"></span>**F.7 Fault Codes**

## ◆ Communications Fault

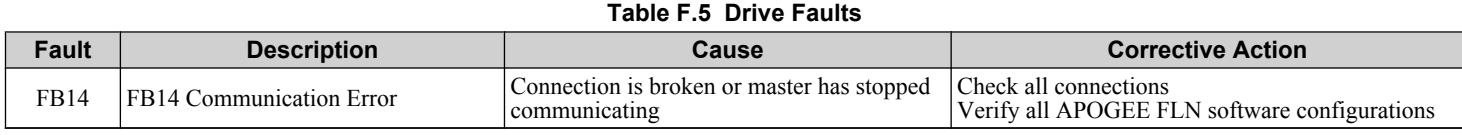

## u **Bypass Faults–Apogee FLN Configuration**

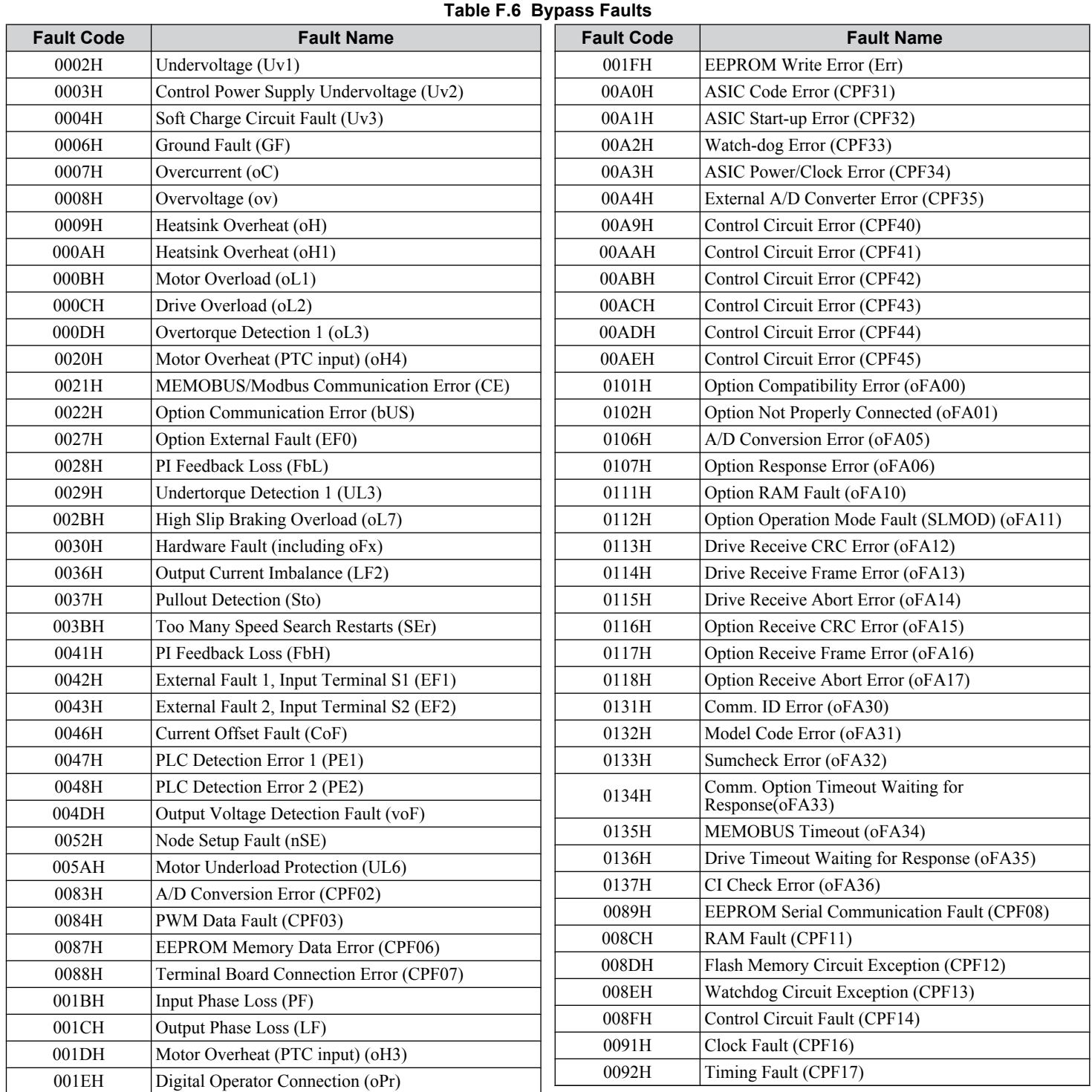

#### **F.7 Fault Codes**

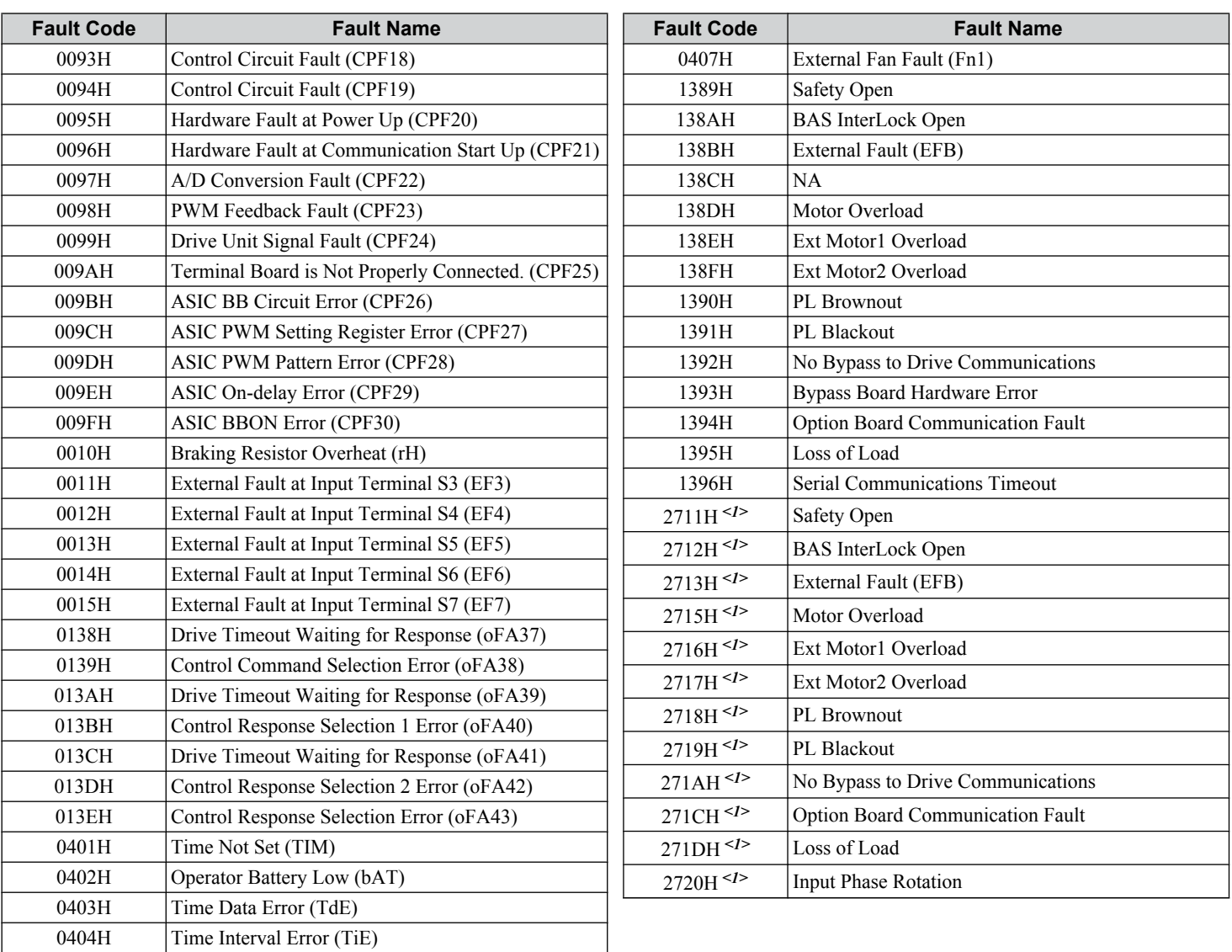

<1> Available in bypass controller software versions VST800298 and later. Displayed by P1 Apogee Point LAI 17.

Note: Drive fault codes are listed in the Apogee User Manual (TOEP YAICOM 09).

 $F$ 

**F.7 Fault Codes**

**This Page Intentionally Blank**

# **Appendix: G**

## **Metasys N2 Network Protocol**

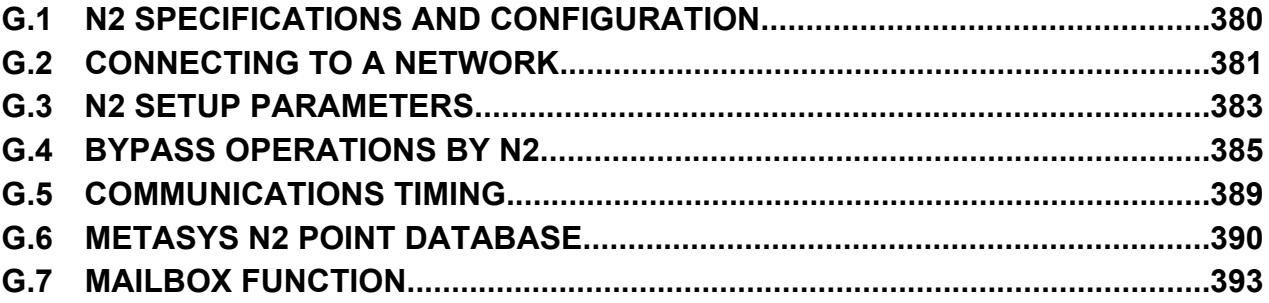

#### <span id="page-379-0"></span>**G.1 N2 Specifications and Configuration**

## **G.1 N2 Specifications and Configuration**

The bypasses can be monitored and controlled by a controller on a Metasys N2 network (N2) using RS-485 technology. The bypass act as slaves on the N2 network.

Up to 255 bypasses can communicate on a single N2 network. If more bypasses or N2 devices are required, another N2 network is required.

The N2 node address is configurable by a parameter in the bypass. This defines the physical address of the bypass on the N2 network.

Once the addressing is set, a controller can initiate communication to the bypass. The bypass will perform the specified function and then send a response back to the controller.

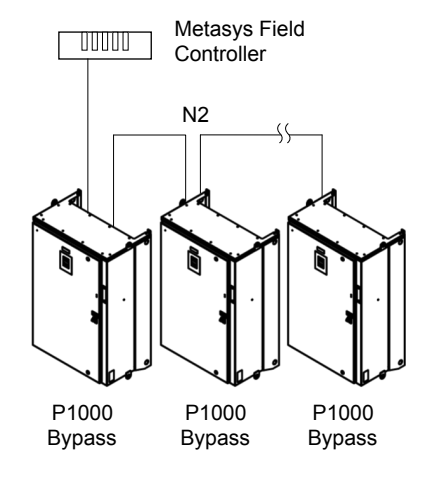

#### **Figure G.1 Connecting Multiple Bypasses to a Metasys N2 Network**

N2 specifications appear in the following table:

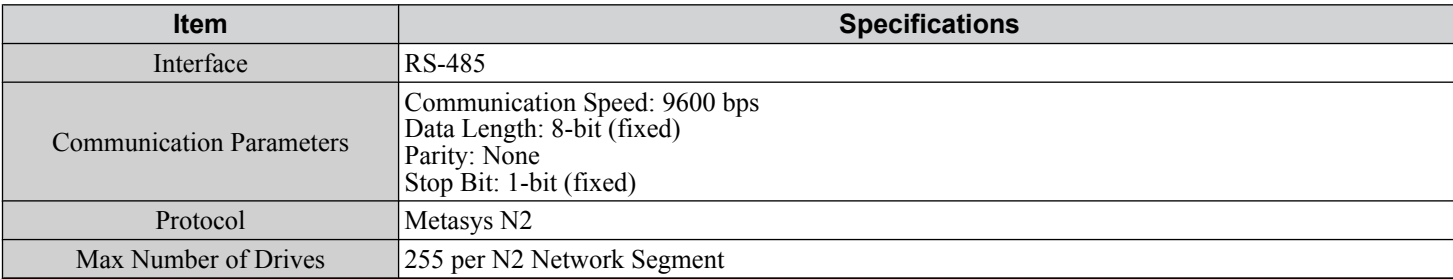

## <span id="page-380-0"></span>**G.2 Connecting to a Network**

This section explains how to connect the drive to an N2 network and the network termination required for a connection.

#### **Network Cable Connection**

Follow the instructions below to connect the bypass to a N2 network.

**1.** With the power shut off, connect the communications cable to the bypass controller board A2 and the master. Use terminal TB3 for N2.

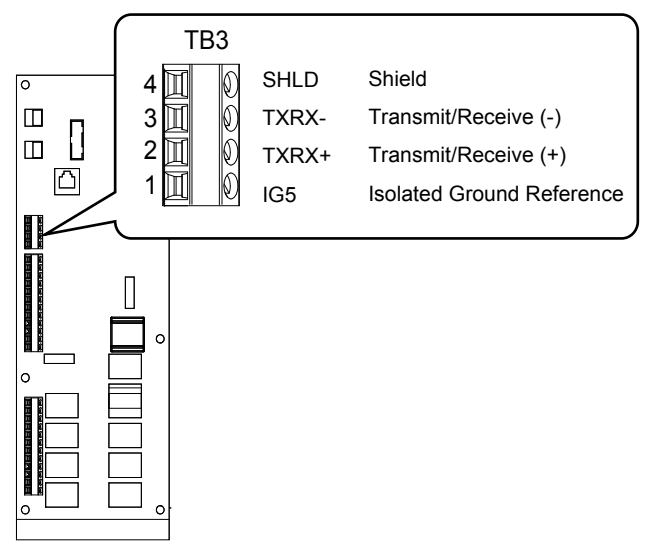

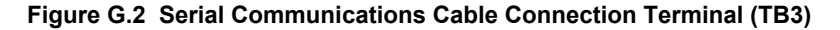

- **Note:** Separate the communications cables from the main circuit cables and other wiring and power cables. Use shielded cables for the communications cables, and properly shielded clamps to prevent problems caused by electrical interference.
- **2.** Check or set the termination resistor selection at all slaves. Refer to the description in the *Network Termination* section for details on the termination resistor.
- **3.** Switch the power on.
- **4.** Set the parameters needed for serial communications (Z3-01 through Z3-11) using the digital operator.
- **5.** Shut the power off and wait until the display on the digital operator goes out completely.
- **6.** Turn the power back on.
- **7.** The bypass is now ready to begin communicating with the master.

**GMetasys N2 Network Protocol** G

Metasys N2 Network<br>Protocol

#### **G.2 Connecting to a Network**

#### ◆ Wiring Diagram for Multiple Connections

*[Figure C.3](#page-312-0)* explains the wiring diagrams for multiple connections using N2 communication.

#### ■ RS-485 Interface

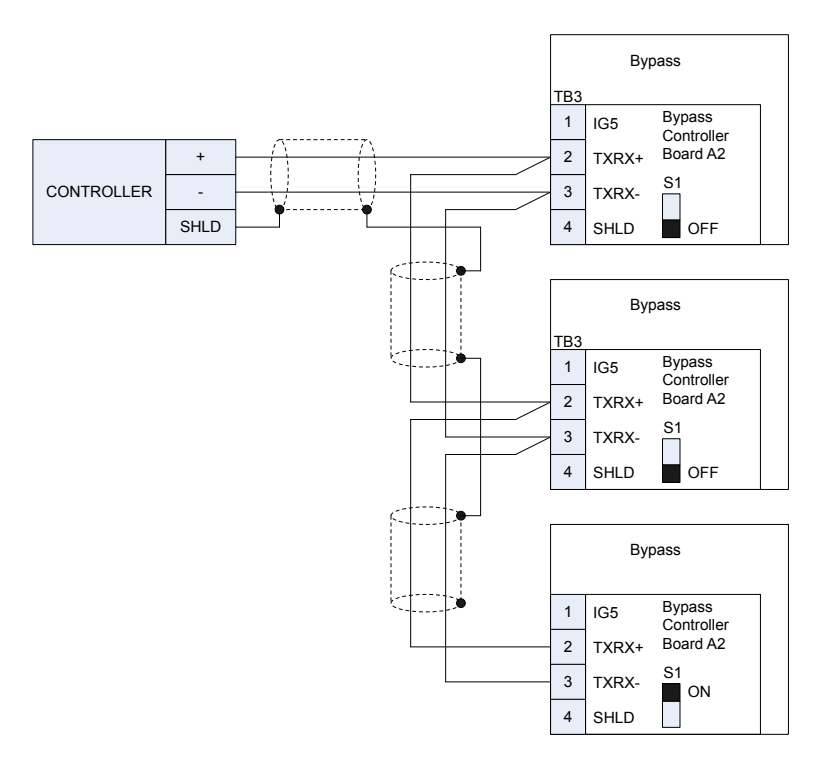

**Figure G.3 Connection Diagram for Multiple Connections**

**Note:** Turn on DIP switch S1 on the bypass that is located at the end of the network. If S1 is missing, then an external 120 ohm resistor must be placed across terminals TXRX+ and TXRX-. All other slave devices must have this DIP switch set to the OFF position (or if S1 is missing, no external resistor is used).

#### **Network Termination**

The two ends of the network line must be terminated with a 120 ohm resistor between the TXRX+ and TXRX- signals. The P1000 Bypass has a built in termination resistor that can be enabled or disabled using DIP switch S1. If a bypass is located at the end of a network line, enable the termination resistor by setting DIP switch S1 to the ON position. Disable the termination resistor on all slaves that are not located at the network line end.

**Note:** Some bypass controllers do not have DIP switch S1. in such cases an external 120 ohm resistor must be placed across the TXRX+ and TXRX- signals if the bypass controller is at the end of a network line.

## <span id="page-382-0"></span>**G.3 N2 Setup Parameters**

#### **◆ N2 Serial Communication**

This section describes parameters necessary to set up N2 communications.

#### ■ Z3-01: Serial Communications Protocol Select

Selects the communications protocol.

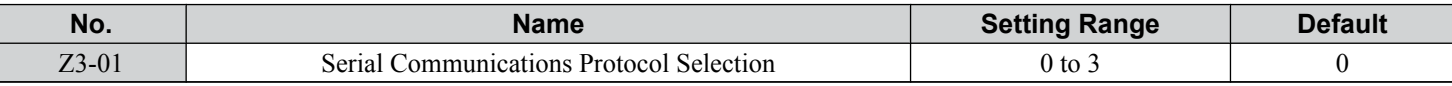

#### **Setting 0: MEMOBUS/Modbus**

**Setting 1: N2**

**Setting 2: P1**

#### **Setting 3: BACnet**

#### ■ Z3-02: Serial Communications Node Address Select

Sets the drive slave address used for communications.

**Note:** Cycle the power after changing this parameter to enable the new setting.

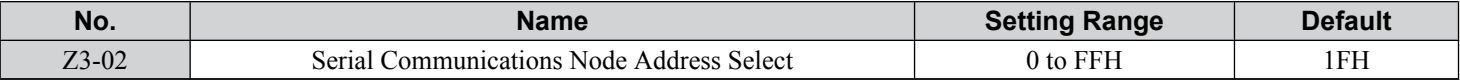

Each slave drive must be assigned a unique slave address for serial communications to work. Slave addresses do not need to be assigned in sequential order, but no two drives may share the same address.

#### ■ Z3-03: Serial Communications Baud Rate Select

Sets the communication speed.

Note: **1.** Cycle the power after changing this parameter to enable the new setting.

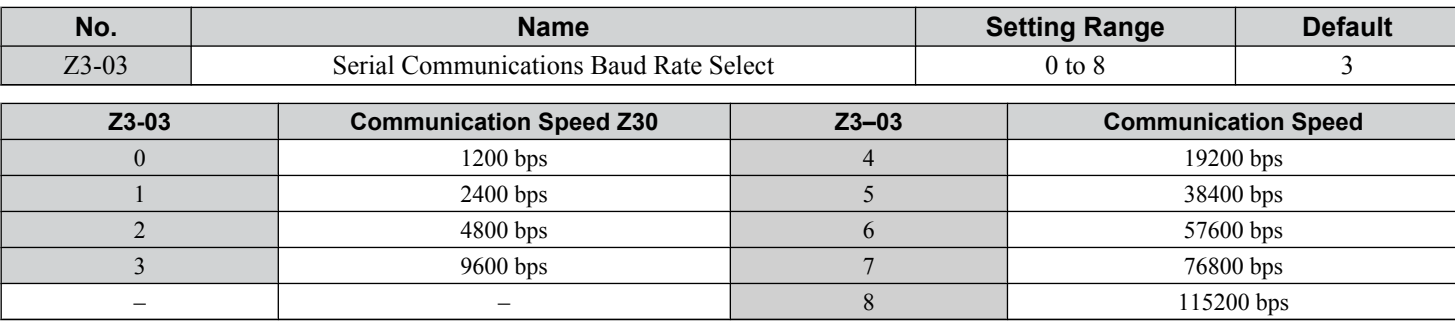

#### ■ Z3-04: Serial Communications Parity Select

Sets the parity used for communications.

Note: Cycle the power after changing this parameter to enable the new setting.

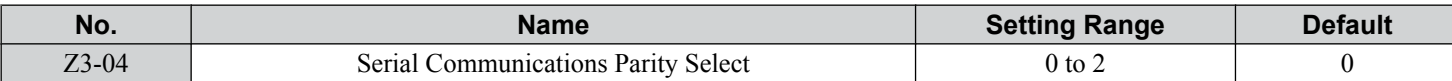

#### **Setting 0: No parity**

**Setting 1: Even parity**

**Setting 2: Odd parity**

#### **EX43-05: Serial Communications Fault Select**

Selects the action to take when a serial communications fault is detected. A serial communications fault is detected when after last communicating, no communications occurs within the time set to Z3-06.

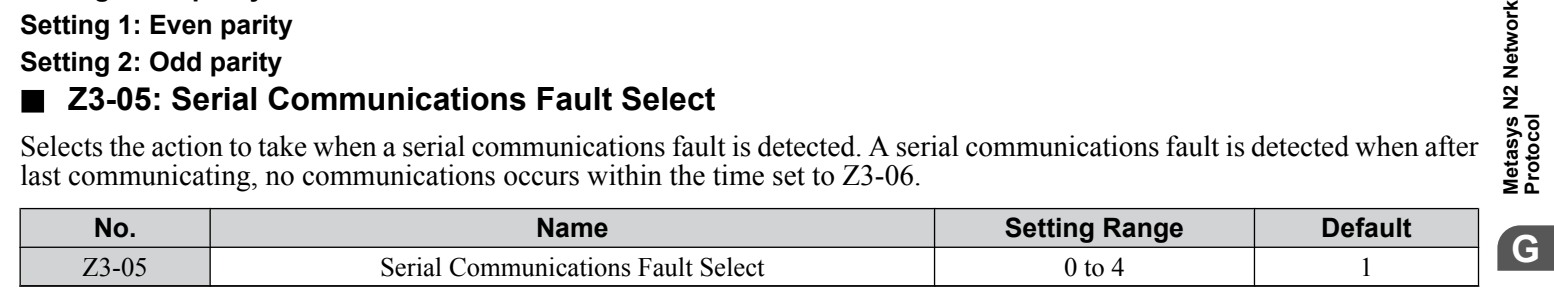

**YASKAWA** SIEP YAIP1B 01D YASKAWA AC Drive – P1000 Bypass Technical Manual **383**

Metasys N2 Network<br>Protocol

#### **G.3 N2 Setup Parameters**

**Setting 0: Ignore Setting 1: Alarm Only Setting 2: Fault with EF0** An EF0 fault will be sent to the drive.

**Setting 3: Fault with EF0 and Open Contactors** An EF0 fault will be sent to the drive and the bypass contactor (K3) will be opened.

**Setting 4: Alarm and run at preset speed set in Z3-10**

Display AL14 alarm on operator.

#### ■ Z3-06: Serial Communications Fault Time Select

Sets the time allowed to elapse since receiving serial communications before triggering a communications fault. A value of 0.0 means to never time out.

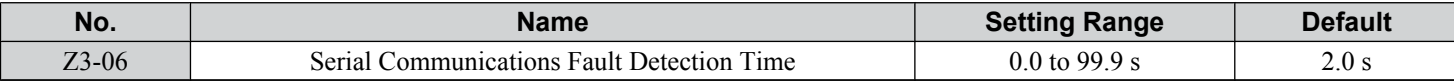

#### ■ Z3-07: Serial Communications Receive to Transmit Wait Time

Sets the time to delay a serial communications response to a serial communications command.

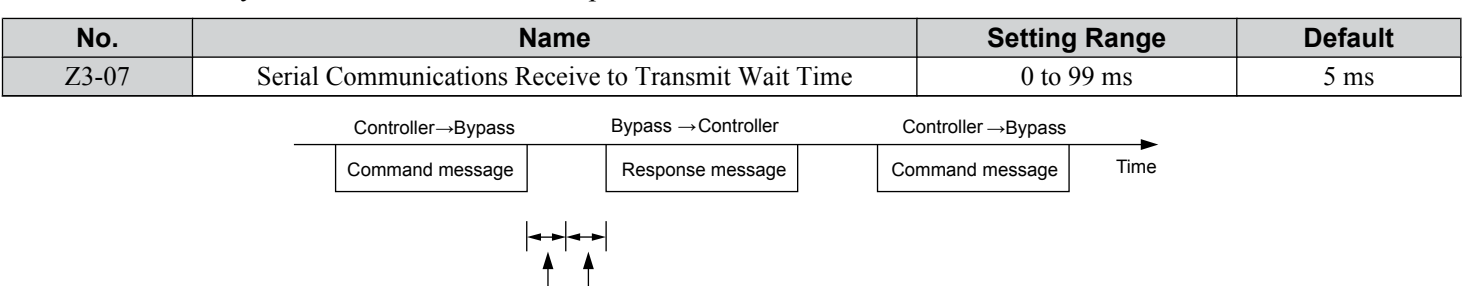

24-bit length Z3-07 setting

#### **Figure G.4 Serial Communications Receive to Transmit Wait Time Setting**

#### ■ Z3-10: Cable Loss Pre-set Speed

When a serial communicaions fault is detected and Z3-05=4, the value here will become the frequency reference.

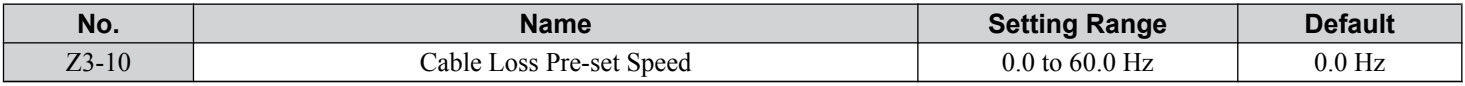

#### ■ Z3-11: Serial Communication Fault Detection Selection

Enables or disables the serial communications fault detection.

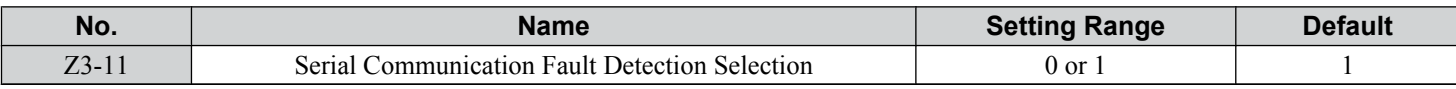

#### **Setting 0: Disabled**

No communication error detection. Ignore setting in Z3-05.

#### **Setting 1: Enabled**

If the bypass does not receive data from the master for longer than the time set to Z3-06, then a FB14 Serial Communicaions fault will be triggered and the bypass will operate as determined by parameter Z3-05.

## <span id="page-384-0"></span>**G.4 Bypass Operations by N2**

The drive operations that can be performed by N2 communication depend on drive parameter settings. This section explains the functions that can be used and related parameter settings.

#### **Observing the Bypass Operation**

A controller can perform the following actions with N2 communications at any time regardless of parameter settings (except for  $Z3$ - $\square$  parameters):

- Observe drive status and drive control terminal status from a controller
- Read and write parameters
- Set and reset faults
- Set multi-function inputs.

Note: Input settings from the input terminals S $\square$  and from N2 communications are both linked by a logical OR operation.

#### ◆ Controlling the Bypass

Select an external reference and adjust the parameters in *[Table C.1](#page-316-0)* accordingly to start and stop the drive or set the frequency reference using BACnet communications.

#### **Table G.1 Setting Parameters for Drive Control from BACnet**

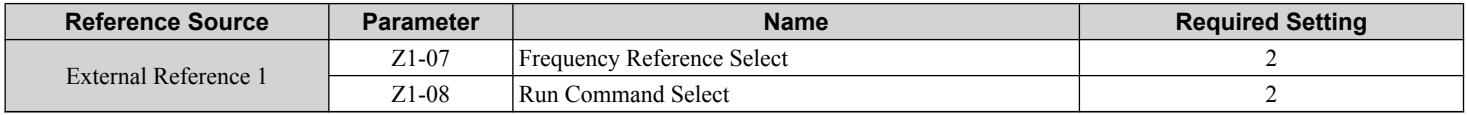

*[Refer to Z1-07: Speed Reference Select on page 163](#page-162-0)* and *[Refer to Z1-08: Run Command Select on page 164](#page-163-0)* for details on external reference parameter selections.

#### **n** Bypass Functions

Each of the following functions must be enabled during start-up:

#### **Start and Stop the Bypass**

Set the Run Forward Command (BO 1) to run the in the forward direction. Set the Run Reverse Command (BO 2) to run the in the reverse direction. Run/Stop Monitor (BI 1) shows the current run status. Forward/Reverse Monitor (BI 2) shows the current direction.

**NOTICE:** *Damage to Equipment. Improper motor direction may damage equipment if parameter b1-04, Reverse Enable, is set to 0 (Enable).*

#### **Lock the Bypass Panel**

This function is not supported in the P1000 Bypass.

#### **Digital Inputs**

Multi-Function Input S3 (BO 5) through Multi-Function Input S7 (BO 9) are physical digital inputs on the bypass. They can be set either by external devices, such as limit or pressure switches, or by the network. Their function depends on how the bypass has been programmed. The multi-function input status can be monitored through Multi-Function Input 3 Monitor (BI 15) through Multi-Function Input 7 Monitor (BI 19). The Multi-Function Input # Monitor state is the logical OR of the serial command value (BO 5 through BO 9) and the state of the external connection.

**Note:** The multi-function inputs can be set by both external devices or over the network. Use caution when connecting the multi-function inputs to external devices to ensure correct system operation.

#### **Digital Outputs**

Multi-Function Output 7 (BI 10) through Multi-Function Output 9 (BI 12) are physical digital outputs on the bypass. Their function depends on how the bypass is programmed.

#### **Loop Gain**

PI Proportional Gain (AO 4) and PI Integral Time (AO 5) are the gain and integral time parameters used by the P1000. The P1000 PI loop is structured differently than the Metasys loop.

**Metasys N2 Network GMetasys N2 Network Protocol**

**C** 

#### **G.4 Bypass Operations by N2**

#### **Reading and Resetting Faults**

The Fault Monitor (BI 4) and Drive Ready Monitor (BI 3) show the current status of the bypass. The Fault Code (AI 10) contains the code for the most current fault. The LST Fault Code (AI 19) contains the code for the previous drive fault. *[Refer](#page-386-0)*  [to Fault Trace / History Register Contents on page 387](#page-386-0) for descriptions of the fault codes. The drive faults can be reset through the Fault Reset Command (BO 4). The Fault Reset Command is only available when the Run Forward Command and the Run Reverse Command are both OFF.

#### n **Cable Loss Configuration and Behavior**

This section describes the configurable cable loss feature of the drive. This feature offers a user maximum flexibility in determining drive response to a loss of communication.

#### **Drive Behavior at Loss of Communication**

The drive can be configured to respond to an interval without receipt of a message in one of the following methods:

- Continue at last speed
- Continue at last speed with alarm
- Continue at preset speed
- Ramp to Stop with FB14 fault
- Coast to Stop with FB14 fault
- Emergency Stop with FB14 fault

#### **Metasys N2 I/O**

Three Metasys N2 outputs are used to select the desired behavior:

- AO 21 Cable Loss Timeout
- AO 22 Cable Loss Speed
- BO 11 Communication Fault Enable

#### **Table G.2 Cable Loss Behavior Summary**

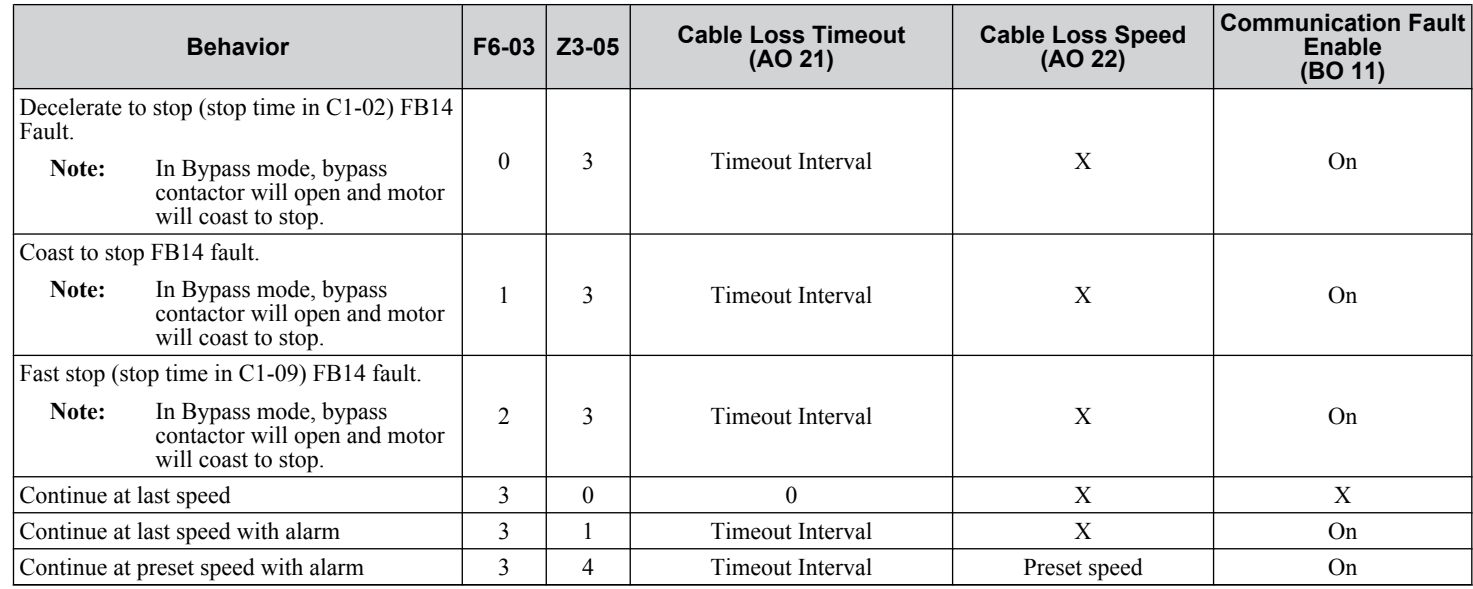

Note: **1.** Communication must first be established and then lost for these features to function as described. If a bypass is powered-up without a cable connected or with the master controller offline, a communications timeout does not occur.

**2.** For modes that describe the bypass running after a communications timeout, a run command must have been issued (BO 1 = 'On' or BO 2 = 'On') prior to loss of communications. For safety purposes, the drive will not automatically restart from a stopped condition. If a user requires the drive to restart automatically, additional external wiring is required to accomplish this (consult factory).

**3.** Upon expiration of the communications timeout interval, the FAULT LED lights and remains lit until communication is restored.

#### **Continue at Last Speed**

In this mode, Cable Loss Timeout (AO 21) is set to 0, disabling the cable loss feature. The other two settings Cable Loss Speed (AO 22) and Communication Fault Enable (BO 11) are ignored. If communication is lost, the drive simply maintains its last commanded state. The drive will not display an alarm or fault to indicate it has lost communication. This behavior can also be achieved by setting parameter Z3–05 to "0".

#### <span id="page-386-0"></span>**Continue at Last Speed with Alarm**

For this condition, Communication Fault Enable (BO 11) must be enabled and Cable Loss Speed (AO 22) should be set to a value other than 0. An AL14 Serial Communications Alarm is shown.

#### **Continue at Preset Speed with Alarm**

In this mode, Cable Loss Timeout (AO 21) is set to the desired interval, Cable Loss Speed (AO 22) is set to the desired preset speed and Z3–05 is set to "4". If the time between messages exceeds the timeout interval, the drive speed command (AO 1) is set to the Cable Loss Speed (AO 22) and the drive continues running at this new speed. Communication Fault Enable (BO 11) must be set to 'On'.

#### **Stop with Fault (FB14)**

Communication Fault Enable (BO 11) must be set to 'On'. In this mode, Cable Loss Timeout (AO 21) is set to the desired interval and parameter F6-03 is set to a value of 0,1 or 2. If the time between messages exceeds the timeout interval, the drive will declare an EF0 fault and the drive speed command (AO 1) will be set to 0. The stopping method is determined by the setting of F6-03.

- F6-03 = 0 selects Ramp to Stop. The deceleration time or the slope of the ramp is determined by the setting of drive parameter C1-02
- F6-03 = 1 selects Coast to Stop. The drive does not attempt to control the rate of deceleration.
- F6-03 = 2 selects Emergency or Fast Stop. The deceleration time is determined by the setting of drive parameter C1-09.

#### **E** Bypass Fault Numbers

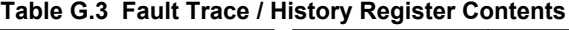

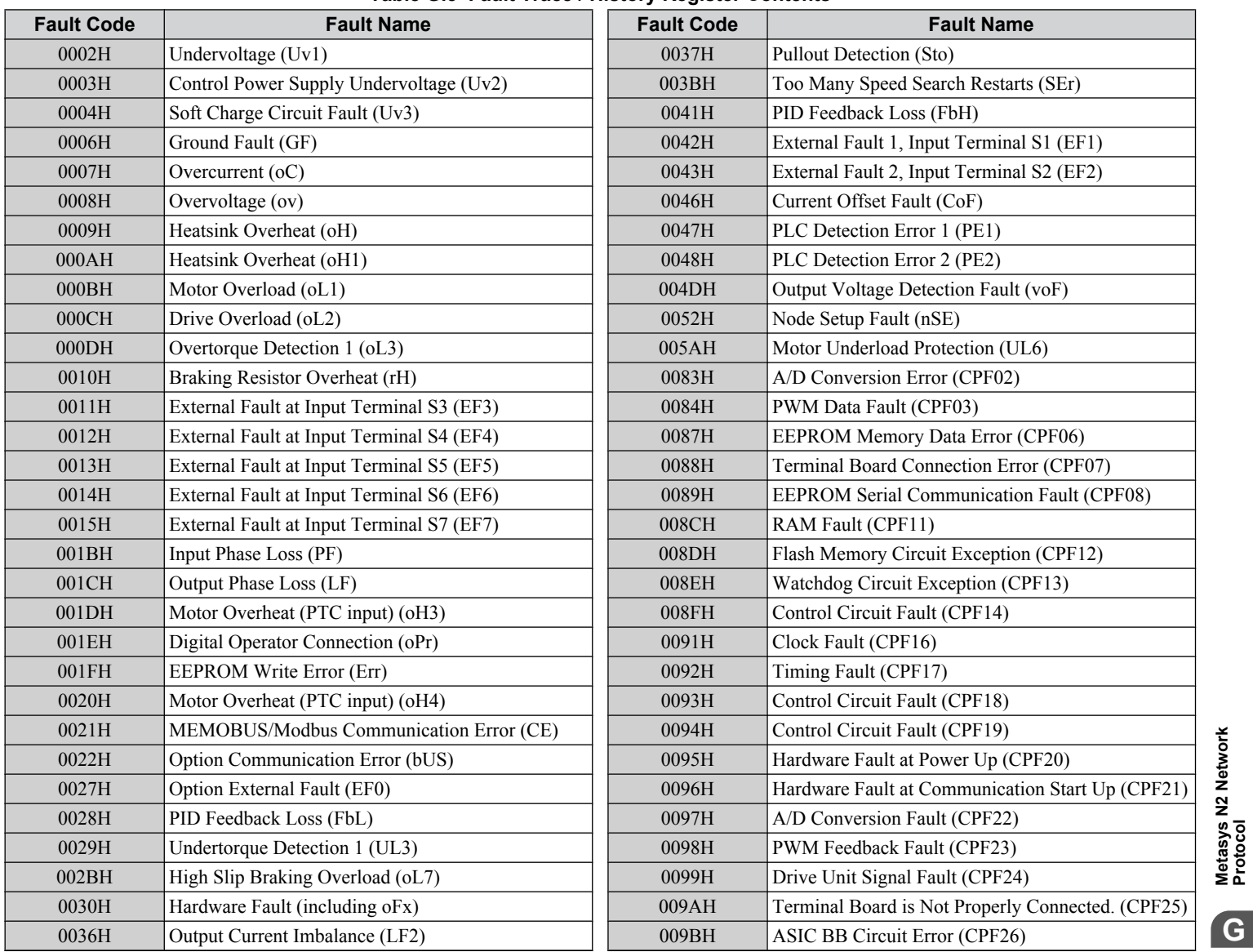

**YASKAWA** SIEP YAIP1B 01D YASKAWA AC Drive – P1000 Bypass Technical Manual **387**

**GMetasys N2 Network Protocol**

G

## **G.4 Bypass Operations by N2**

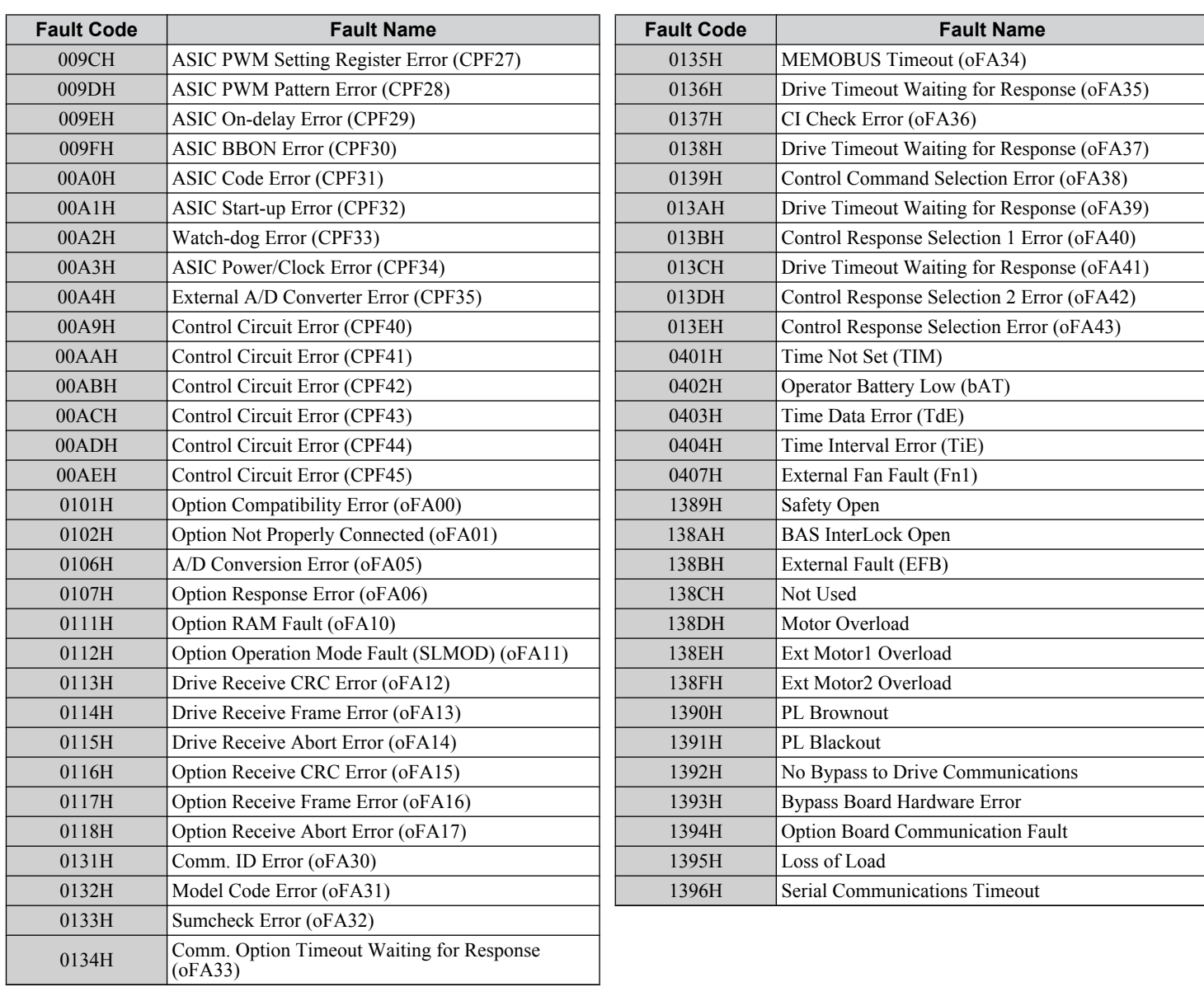

## <span id="page-388-0"></span>**G.5 Communications Timing**

To prevent a communications overrun in the slave drive, the master should wait a certain time between sending messages to the same drive. In the same way, the slave drive must wait before sending response messages to prevent an overrun in the master. This section explains the message timing.

#### ◆ Command Messages from Master to Bypass

The master must wait for a specified time between receiving a response and resending the same type of command to the same slave bypass to prevent overrun and data loss. The minimum wait time depends on the command as shown in *Table G.4*.

**Table G.4 Minimum Wait Time for Sending Messages**

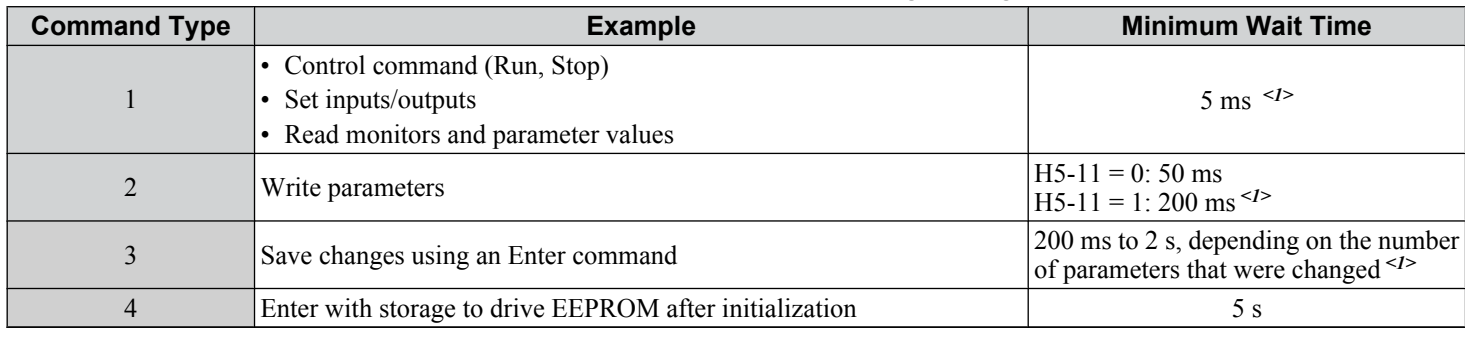

<1> If the bypass receives command type 1 data during the minimum wait time, it will perform the command and then respond. However, if it receives a command type 2 or 3 during that time, either a communication error will result or the command will be ignored.

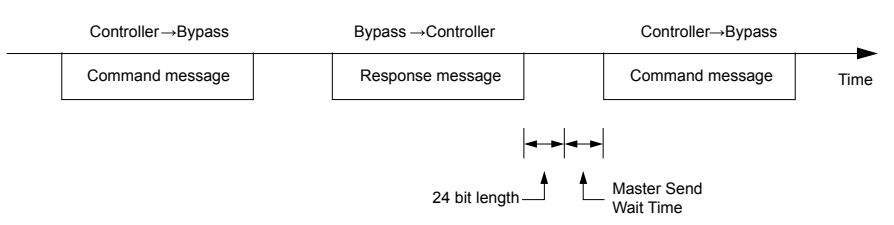

**Figure G.5 Minimum Wait Time for Sending Messages**

Set a timer in the master to check how long it takes for the slave bypass units to respond to the master. If no response is received within a certain amount of time, the master should try resending the message.

#### ◆ Response Messages from Bypass to Master

If the bypass receives a command from the master, it will process the data received and wait for the time set in Z3-07 until it responds. Increase Z3-07 if the drive response causes overrun in the master.

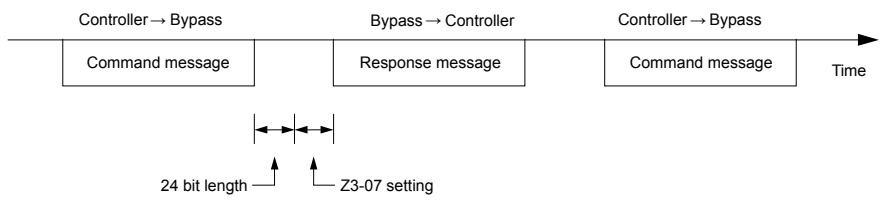

**Figure G.6 Minimum Response Wait Time**

**GMetasys N2 Network Protocol**

G

Metasys N2 Network<br>Protocol

**YASKAWA** SIEP YAIP1B 01D YASKAWA AC Drive – P1000 Bypass Technical Manual **389**

4/27/2023-9:45

## <span id="page-389-0"></span>**G.6 Metasys N2 Point Database**

This section describes the Metasys N2 point database. This database features 100 logical points: 38 Analog Inputs (AI), 32 Analog Outputs (AO), 19 Binary Inputs (BI) and 11 Binary Outputs (BO). These points configure, control, and monitor the operation of the drive.

### **Metasys N2 Analog Input (AI) Summary**

**Table G.5 Metasys N2 Analog Input Summary (Bypass to Metasys N2)**

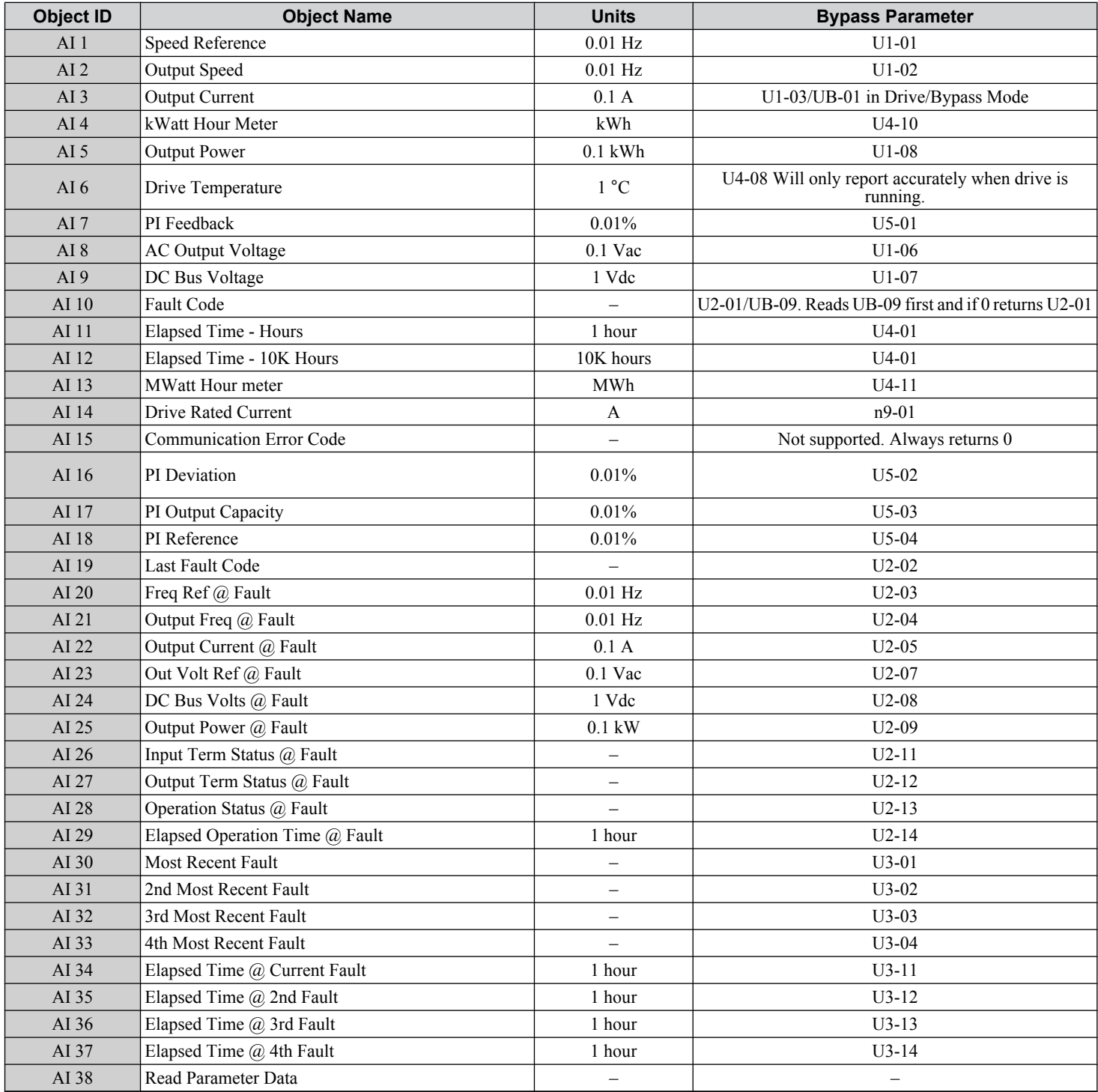

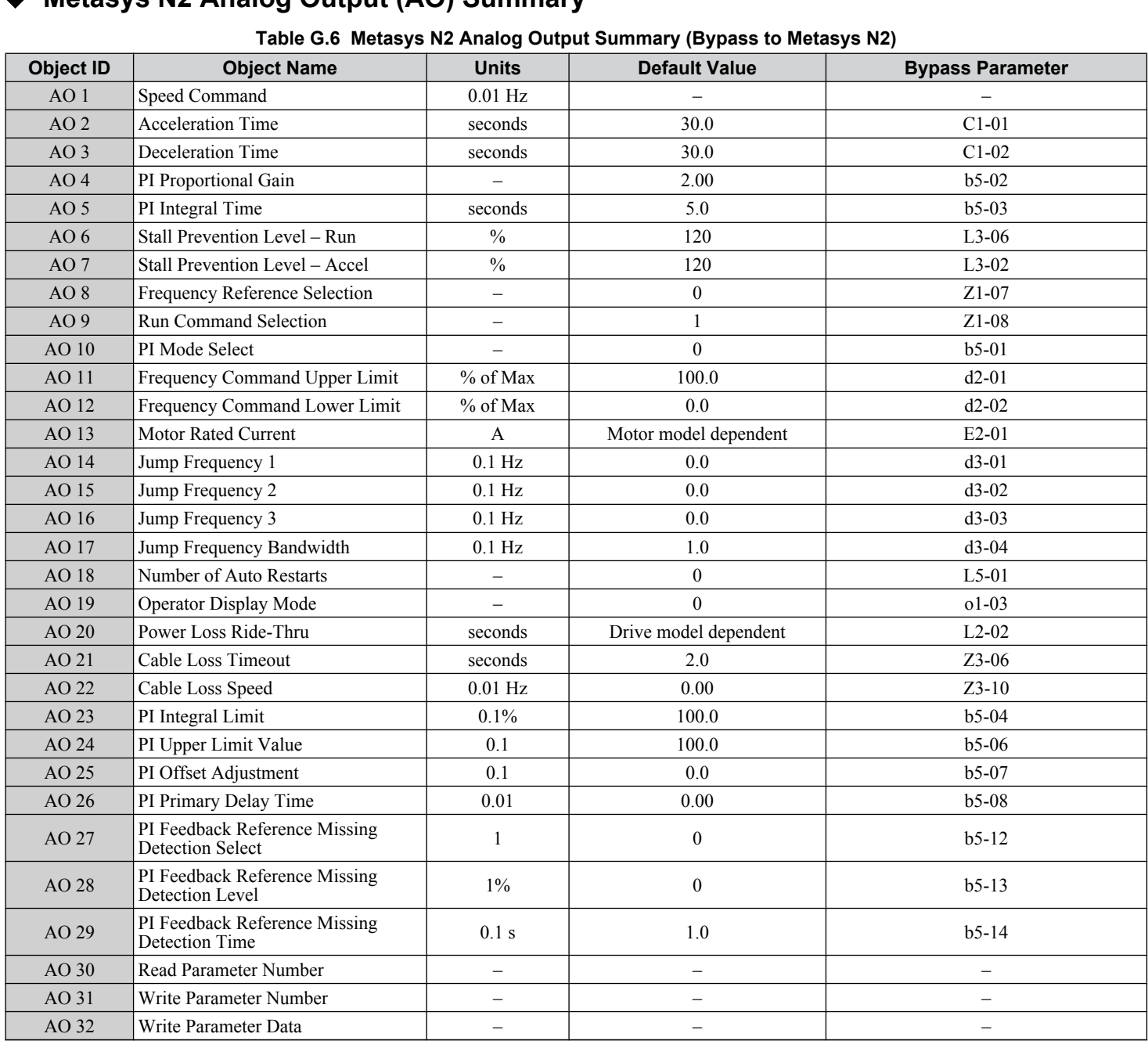

### ◆ Metasys N2 Analog Output (AO) Summary

## u **Metasys N2 Binary Input (BI) Summary**

#### **Table G.7 Metasys N2 Binary Input Summary (Bypass to Metasys N2)**

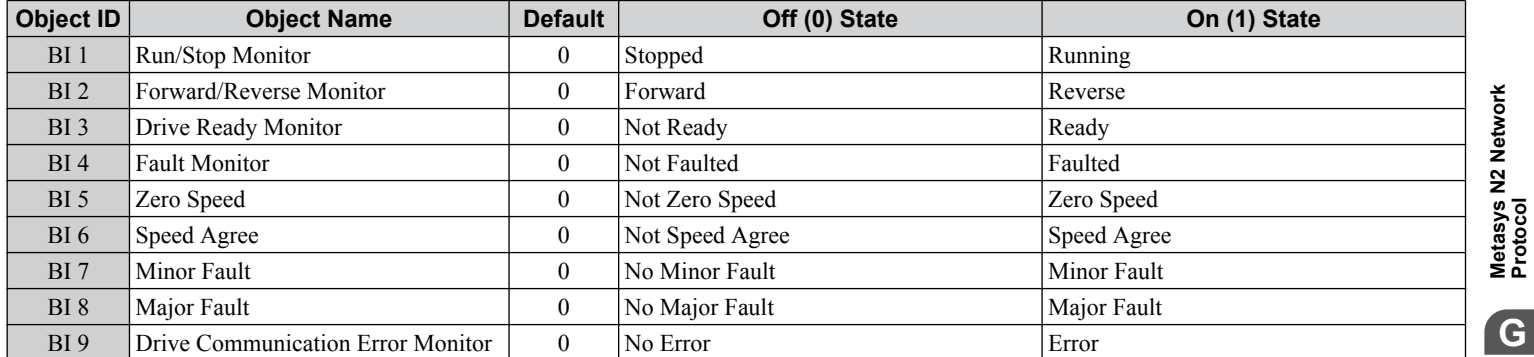

#### **G.6 Metasys N2 Point Database**

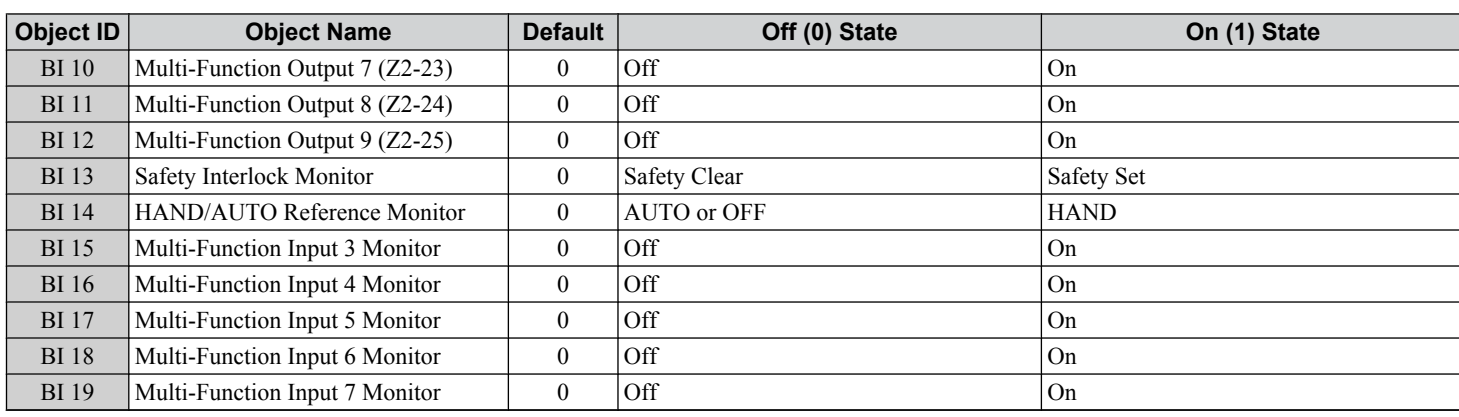

## u **Metasys N2 Binary Output (BO) Summary**

#### **Table G.8 Metasys N2 Binary Output Summary (Bypass to Metasys N2)**

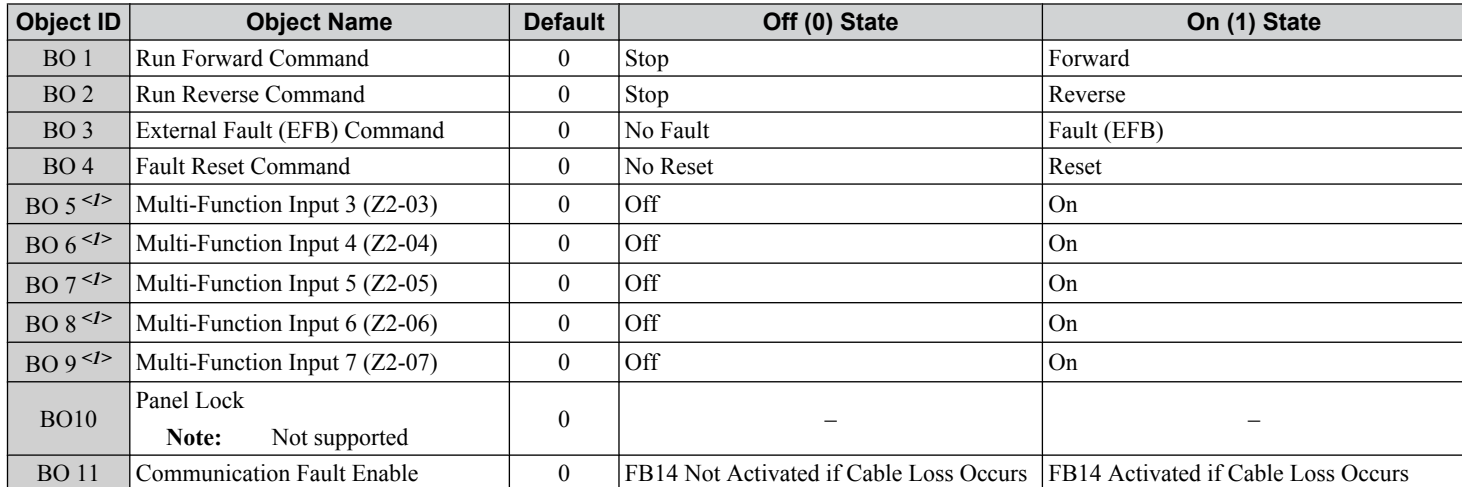

<1> Disabled when Z3-12 is set to 0 in bypass controller software versions VST800298 and later.

### <span id="page-392-0"></span>**G.7 Mailbox Function**

#### **◆ Reading Drive Parameters**

Two points are defined for reading drive parameters:

- AO 30 Specifies the parameter to be read from the bypass.
- AI 38 Reports the value of the parameter specified in AO 30.

When this point is read, it retrieves data from the parameter and sends it to the controller

Example: Writing a value of 387 (183 hex) to AO 30 specifies drive parameter b1-04. Reading AI 38 returns the current setting of parameter b1-04 to the controller.

#### **◆ Writing Drive Parameters**

Two points are defined for writing to drive parameters:

- AO 31 Specifies the parameter to be written to
- AO 32 Entry location of the value to be written to the parameter specified in AO 31. When this point is written to, it will write the value to the drive. An ENTER or ACCEPT command does not need to be sent for the data to be taken by the drive. The behavior of the write is the same as with the digital operator. If the drive is running, there are a limited number of drive parameters that can be written to.

Example: Writing a value of 387 (183 hex) to AO 31 specifies drive parameter b1-04. Writing a value of 1 to AO 32 sets b1-04 to 1 and disables the drive for reverse run.

G

**This Page Intentionally Blank**

# **Appendix: H**

## **Quick Reference Sheet**

This section provides tables to keep record of the Bypass specifications, motor specifications, and parameter settings. Fill in the table data after commissioning the application and have them ready when contacting Yaskawa for technical assistance.

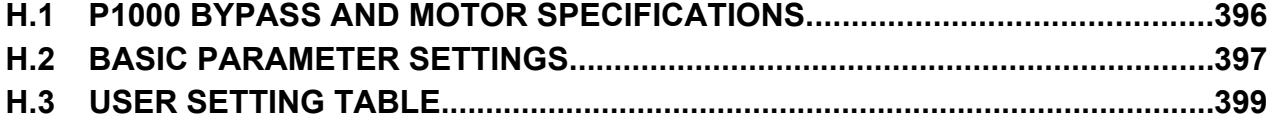

## <span id="page-395-0"></span>**H.1 P1000 Bypass and Motor Specifications**

## u **P1000 Bypass Specifications**

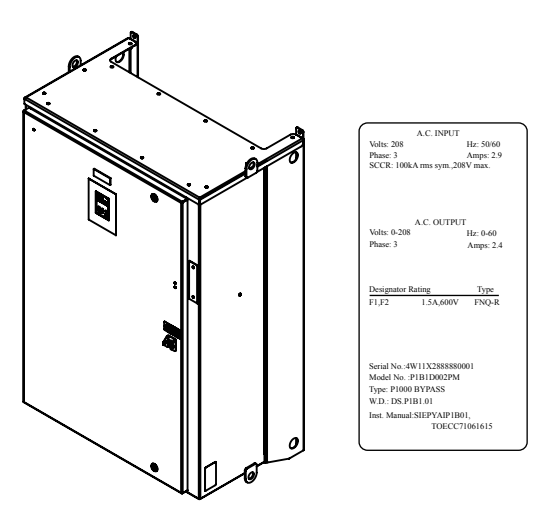

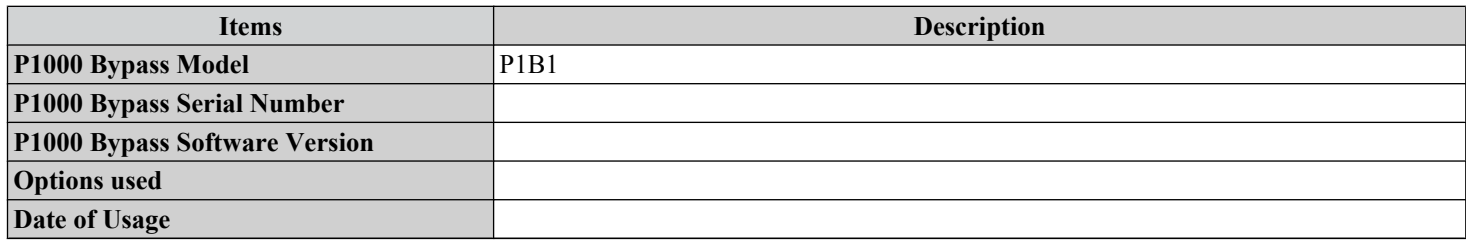

## **Motor Specifications**

#### **n** Induction Motor

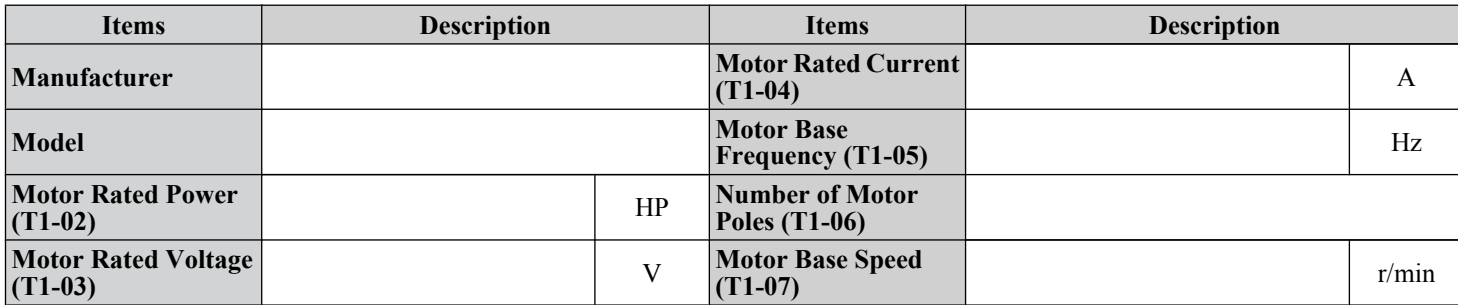

Note: These values must be entered as part of the Auto-Tuning process.
## **H.2 Basic Parameter Settings**

Use the following tables to keep records of important parameters. Have this data available when contacting Yaskawa technical support.

### **Quick Setting Parameters**

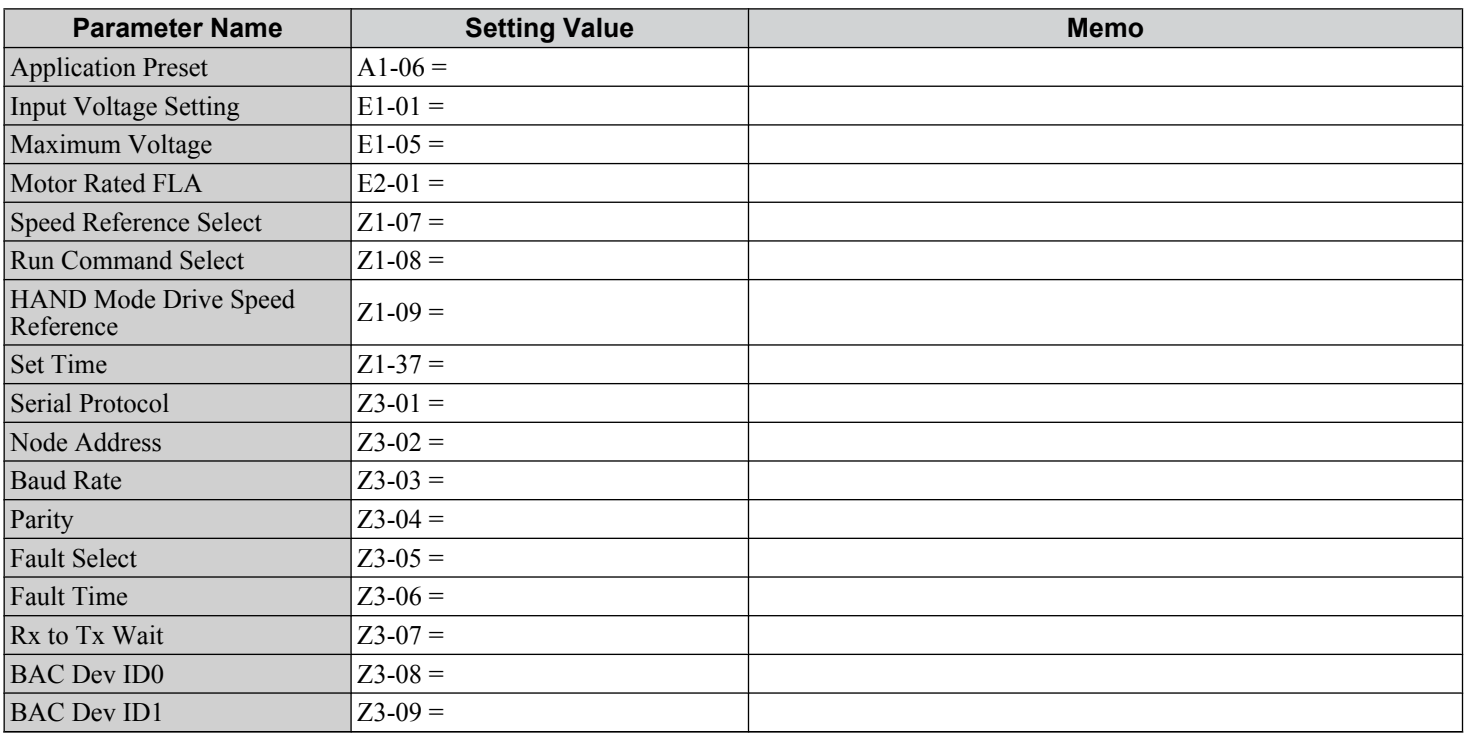

### **Motor Setup**

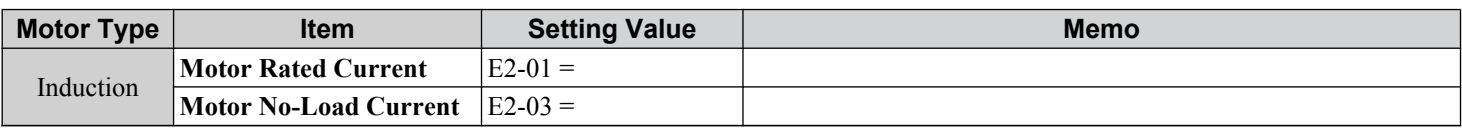

## ◆ Multi-Function Digital Inputs

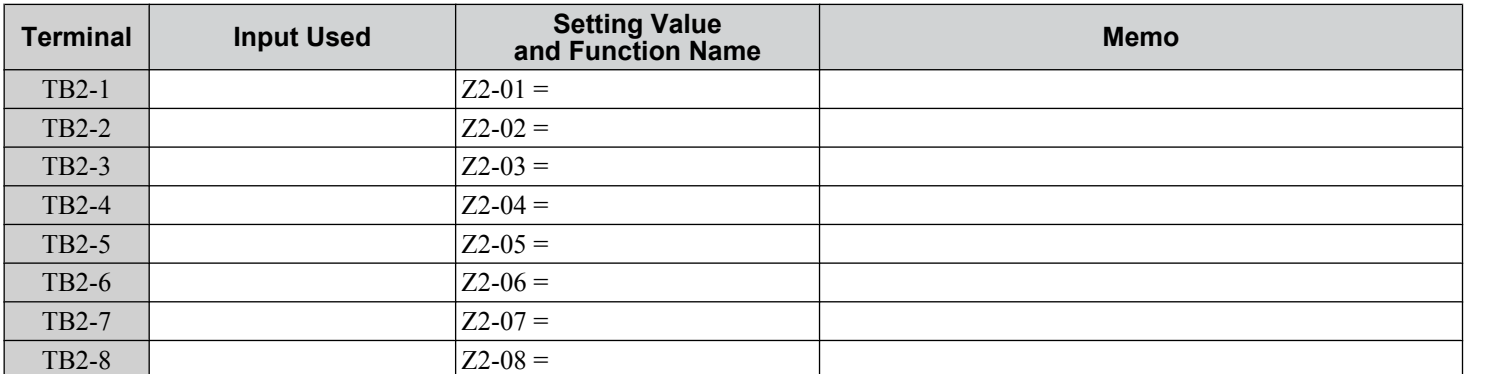

## ◆ Analog Inputs

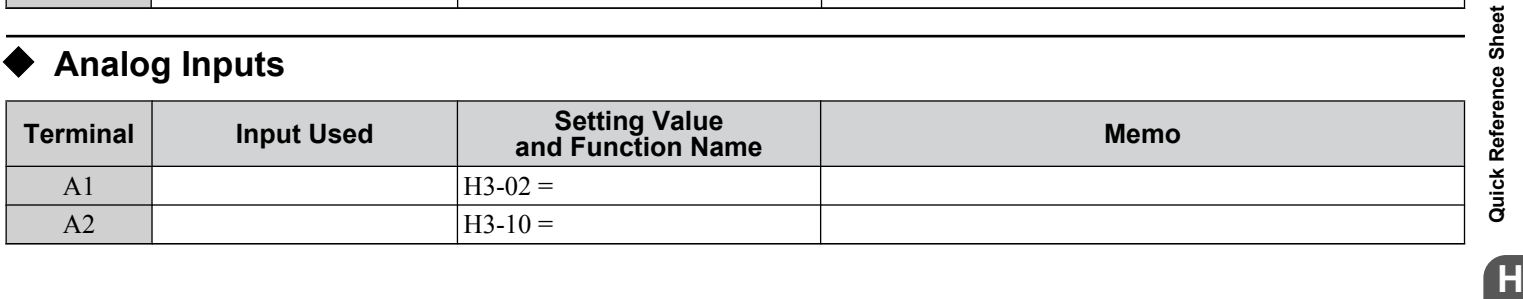

**YASKAWA** SIEP YAIP1B 01D YASKAWA AC Drive – P1000 Bypass Technical Manual **397**

 $\mathbf{H}$ 

### **H.2 Basic Parameter Settings**

## u **Multi-Function Digital Outputs**

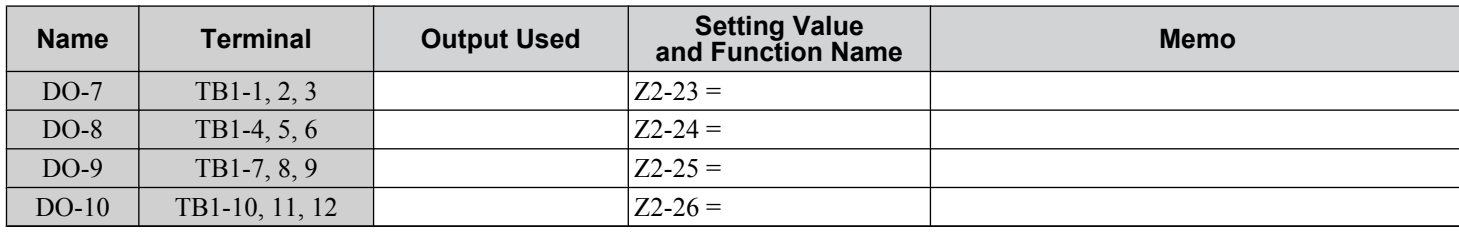

## ◆ Monitor Outputs

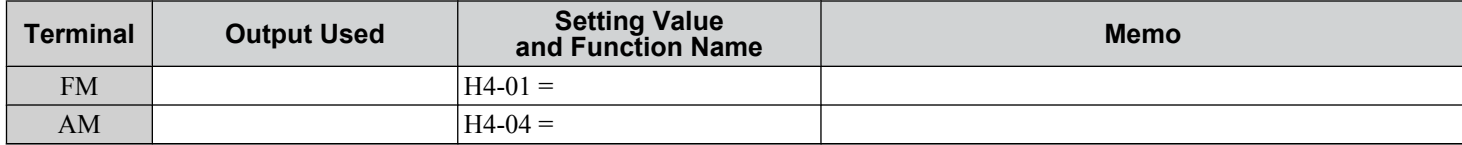

Use the Verify Menu to see which parameters have been changed from their original default settings

 $F<sub>QUM</sub>$  below the parameter number indicates that the parameter setting can be changed during run.

Parameter names in **bold face type** are included in the Quick Setting Group of parameters.

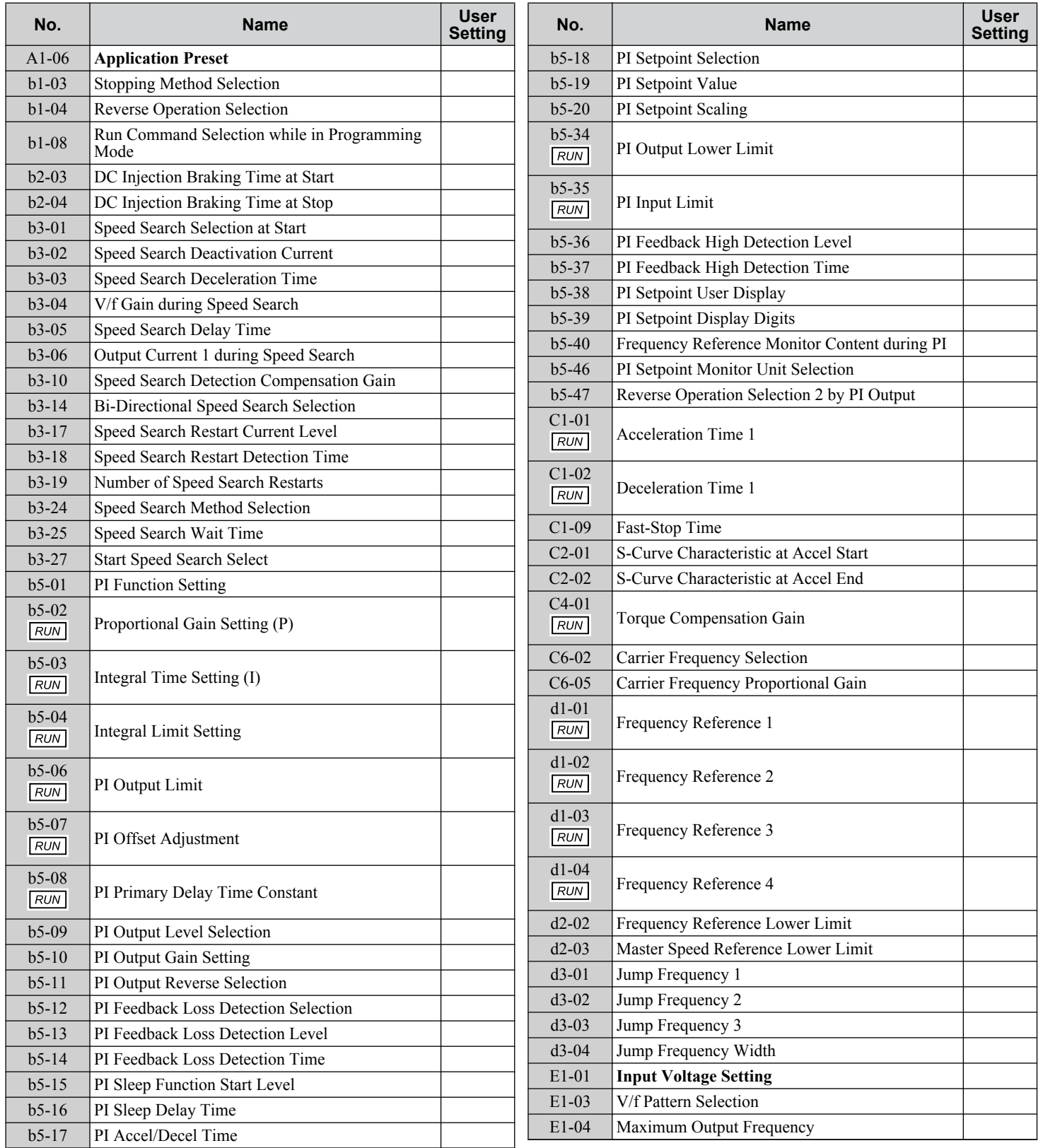

**YASKAWA** SIEP YAIP1B 01D YASKAWA AC Drive – P1000 Bypass Technical Manual **399**

Quick Reference Sheet

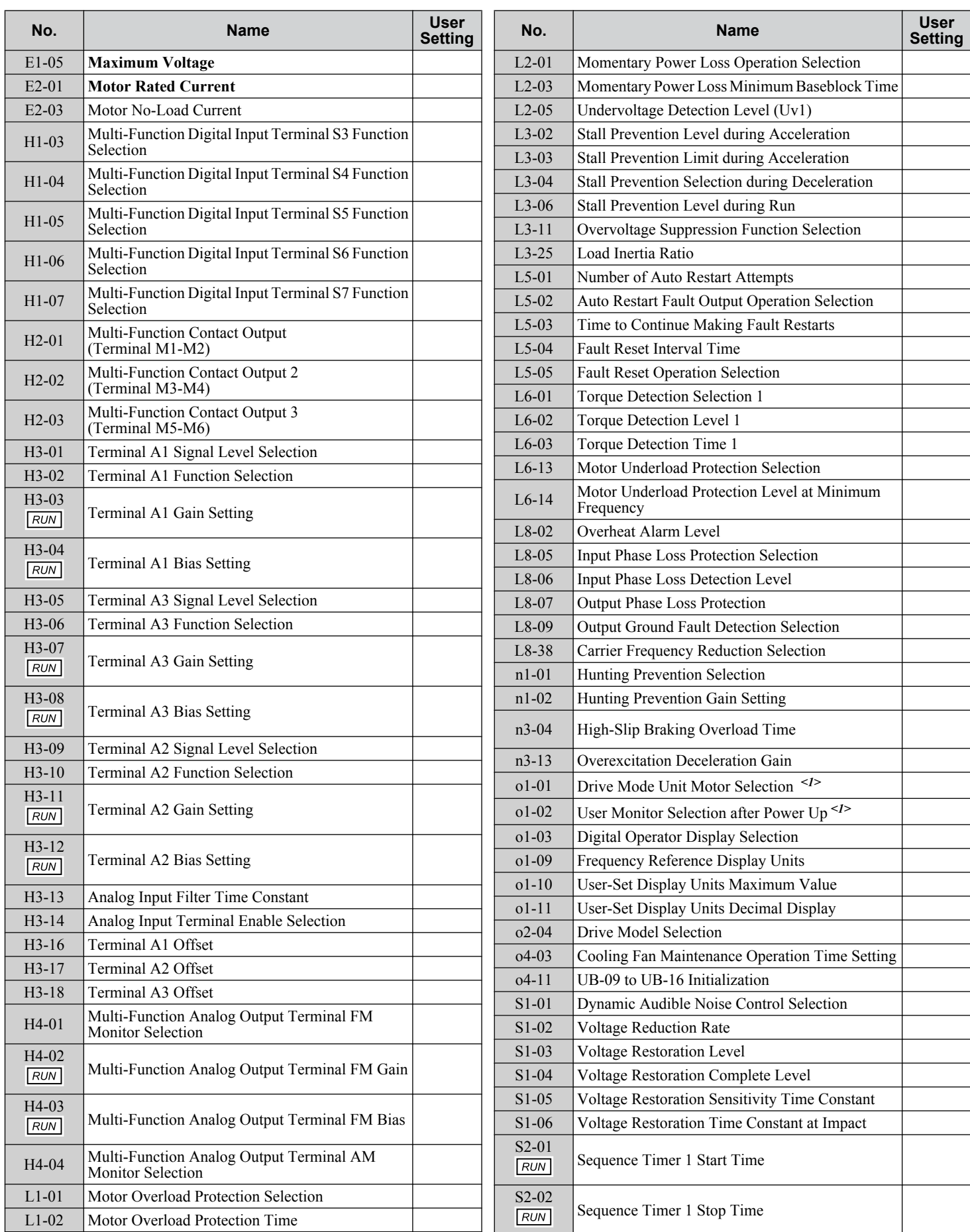

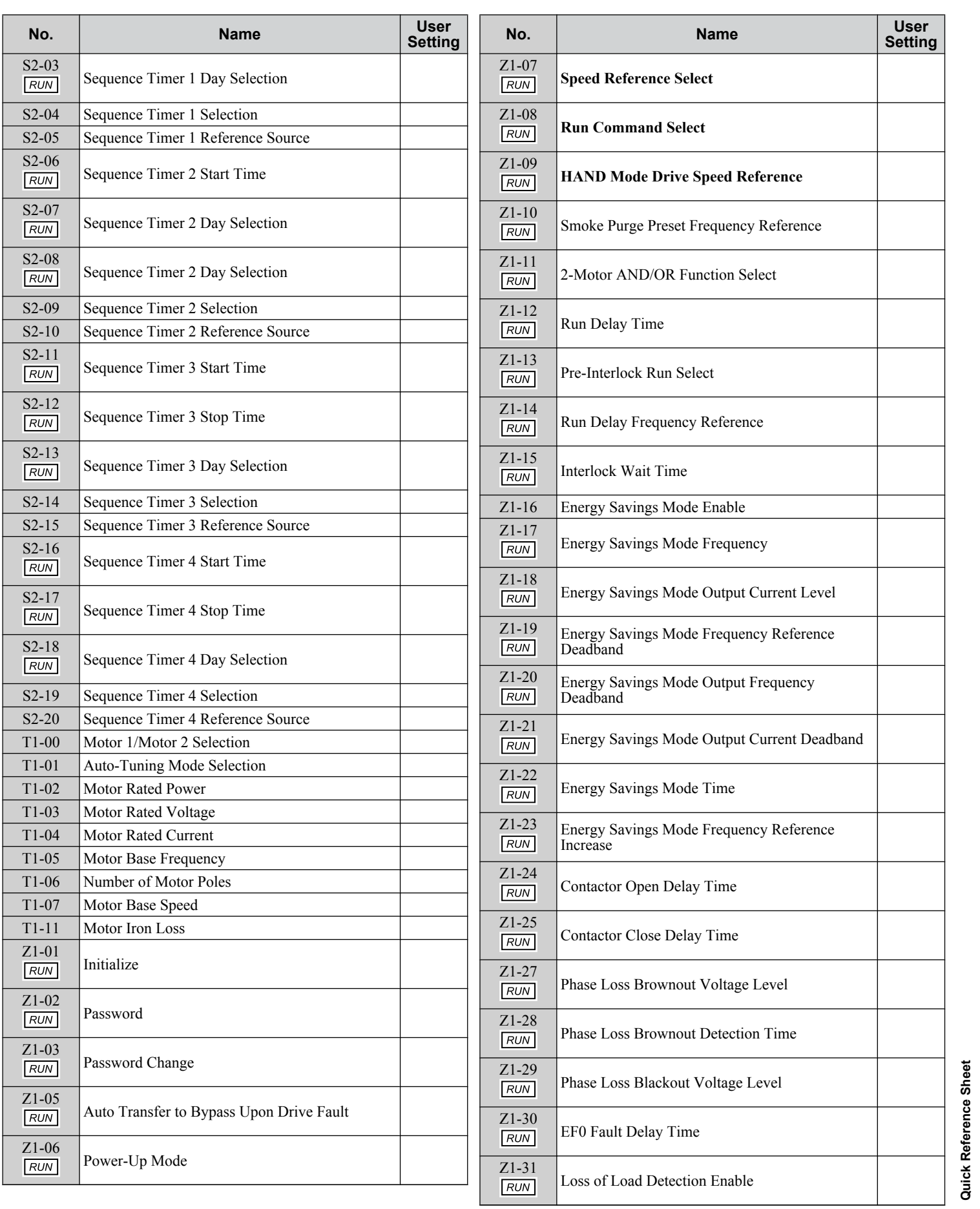

**YASKAWA** SIEP YAIP1B 01D YASKAWA AC Drive – P1000 Bypass Technical Manual **401** 

**HQuick Reference Sheet**

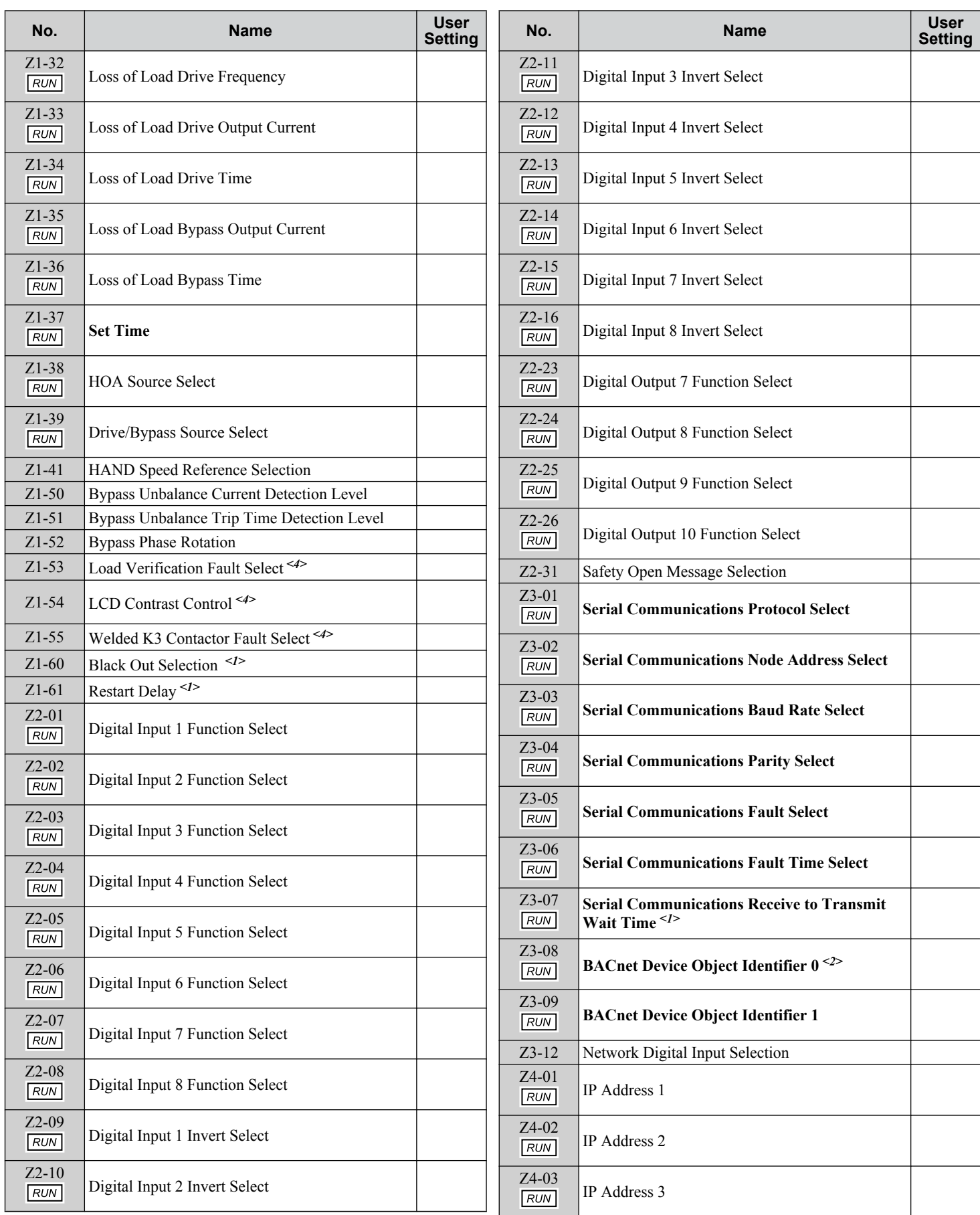

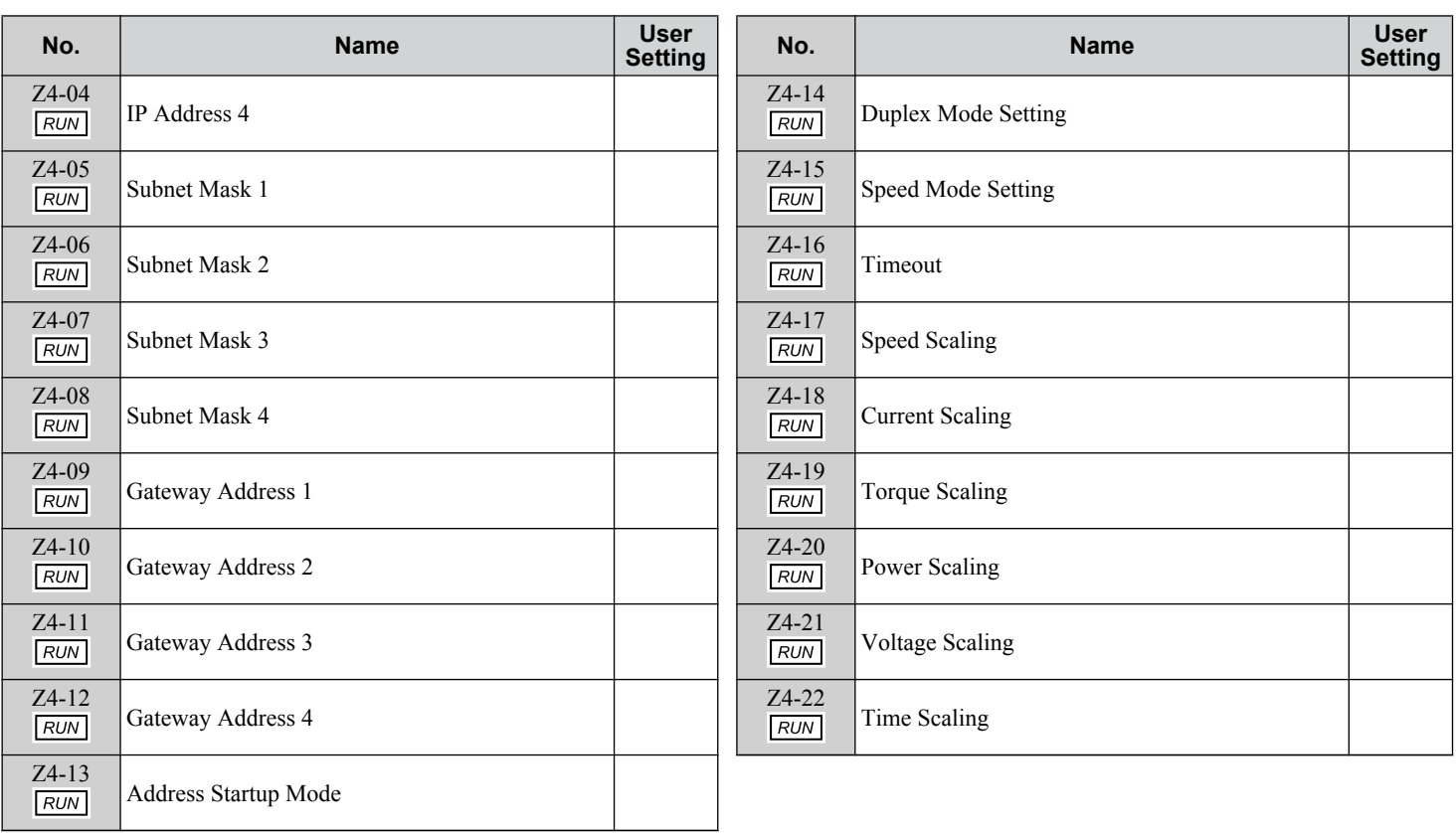

<1> Available in bypass controller software versions VST800401 and later

 $\leq$  2> This parameter will only appear when Bacnet is selected. (Z3–01=3)

<4> Available in bypass controller software versions VST800400 and later.

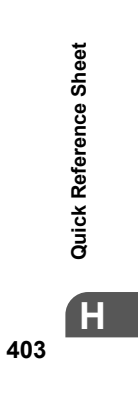

**This Page Intentionally Blank**

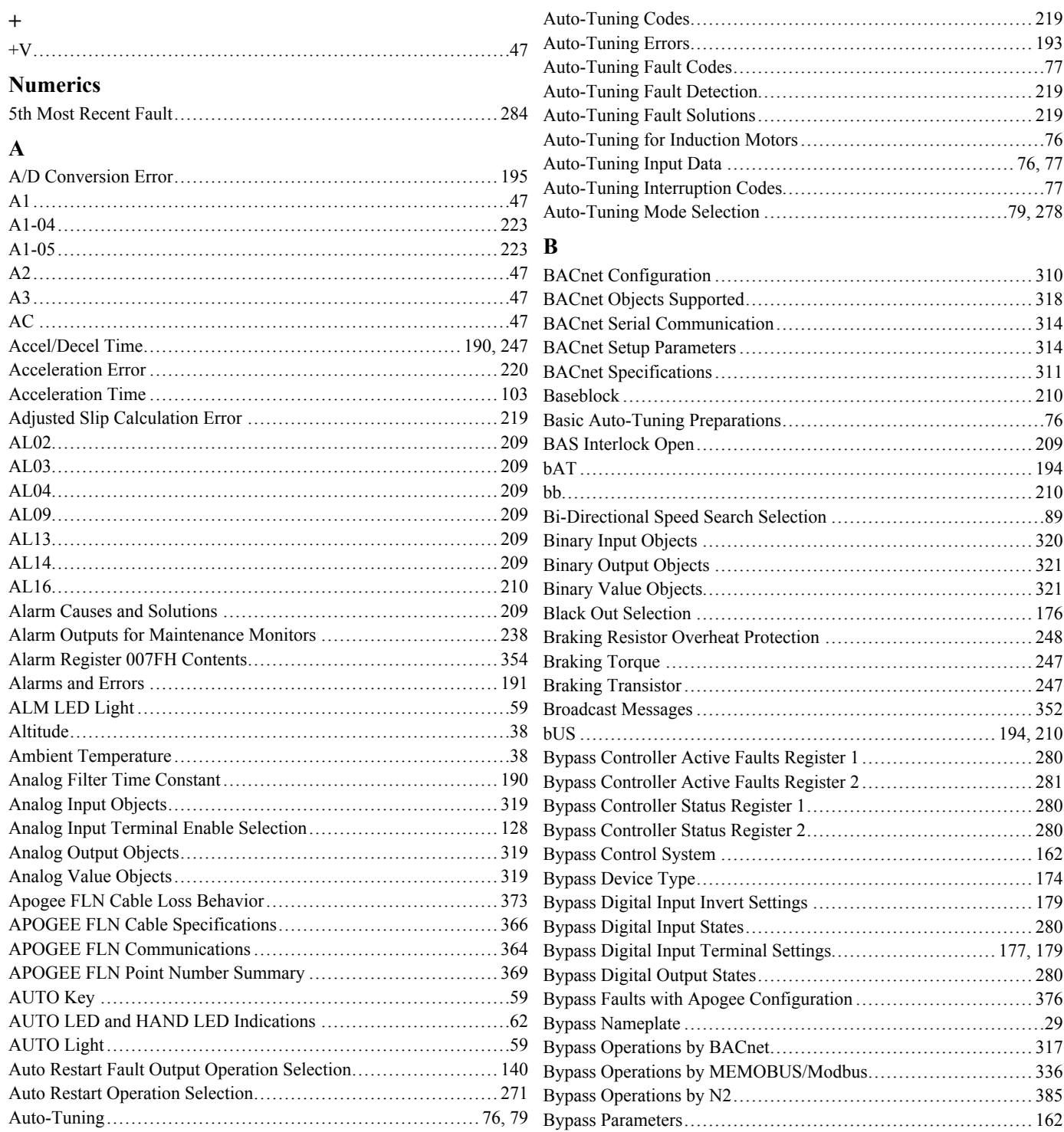

YASKAWA SIEP YAIP1B 01D YASKAWA AC Drive - P1000 Bypass Technical Manual

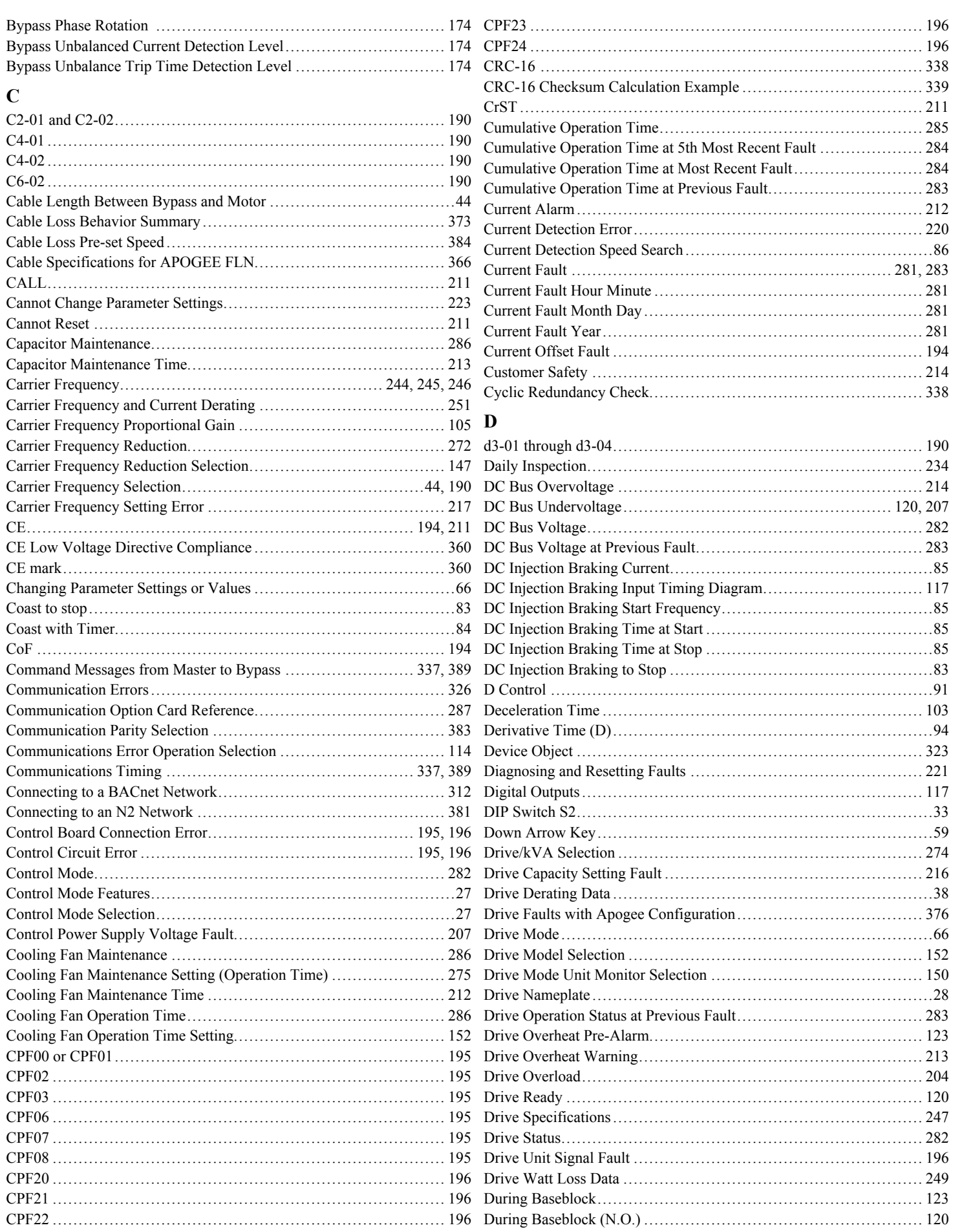

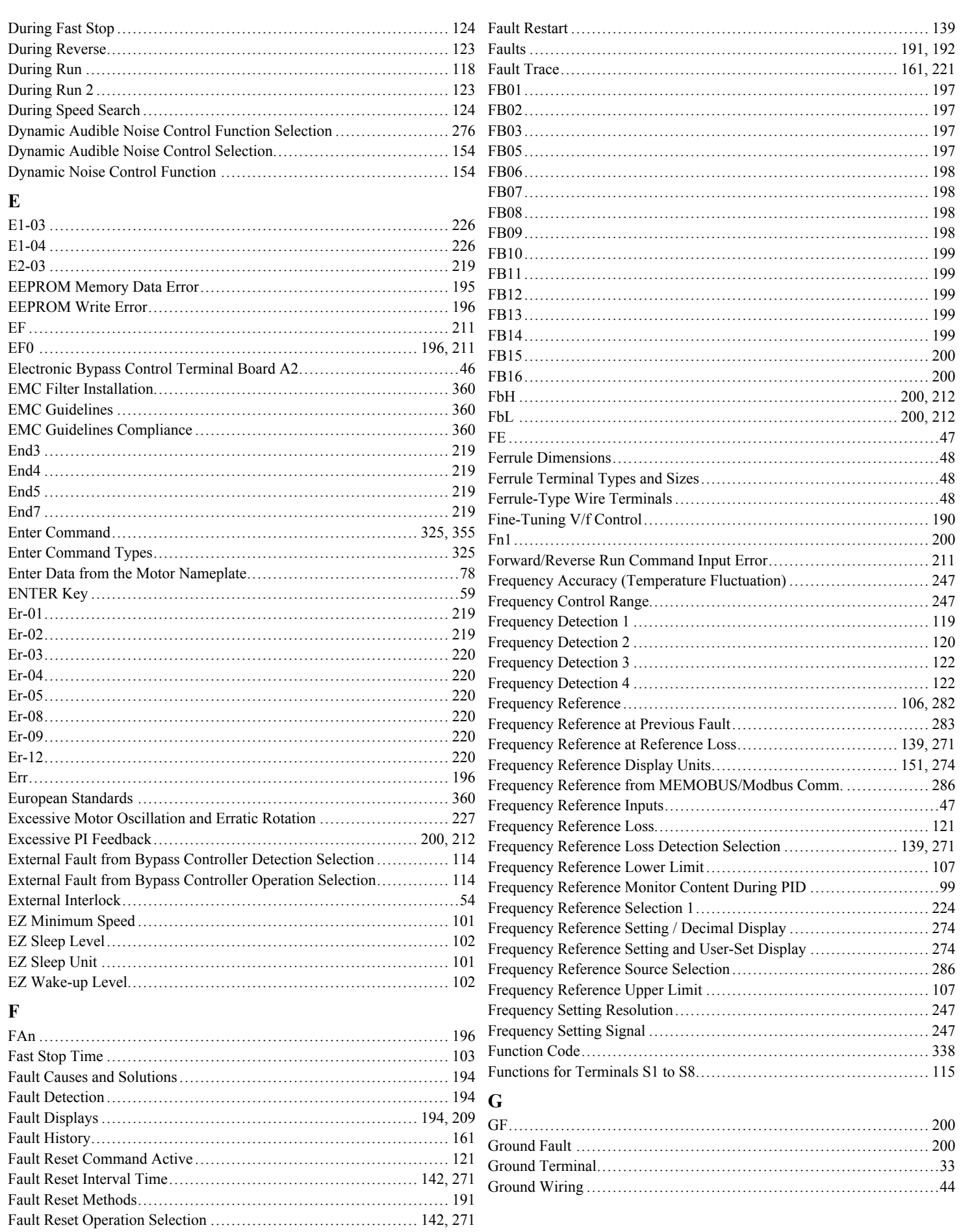

YASKAWA SIEP YAIP1B 01D YASKAWA AC Drive - P1000 Bypass Technical Manual

 $\mathbf{H}$ 

#### K

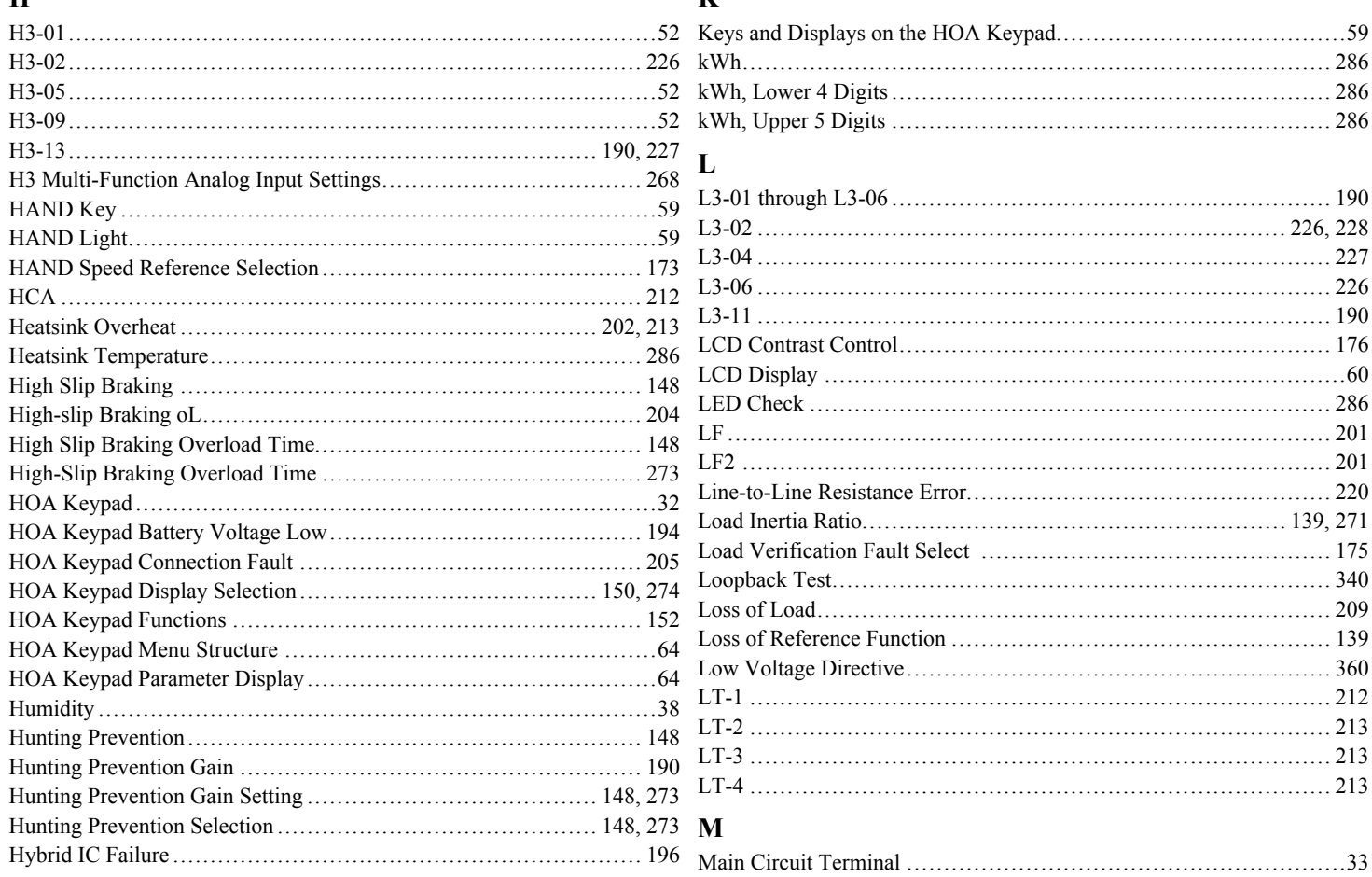

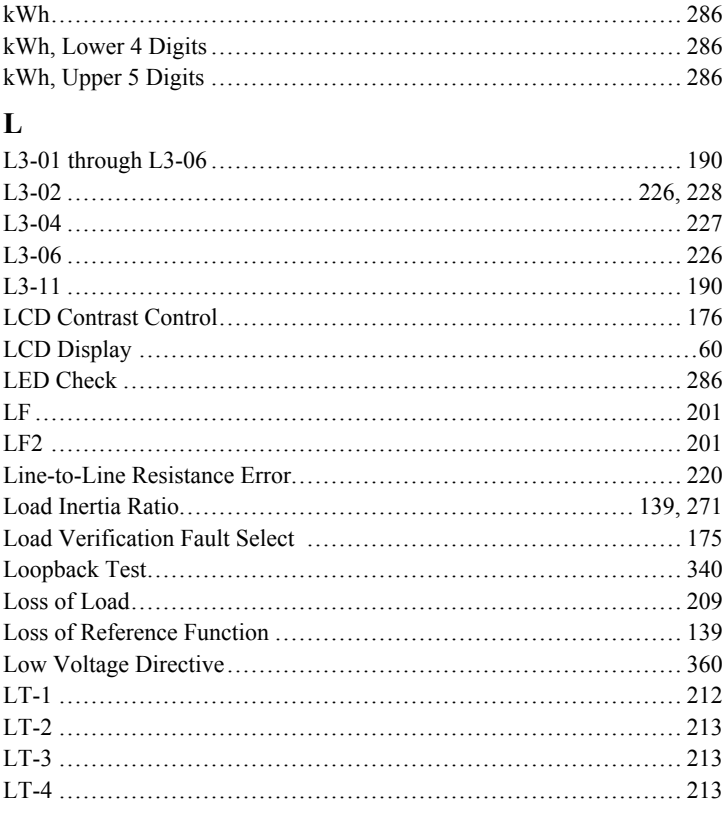

#### $\mathbf I$

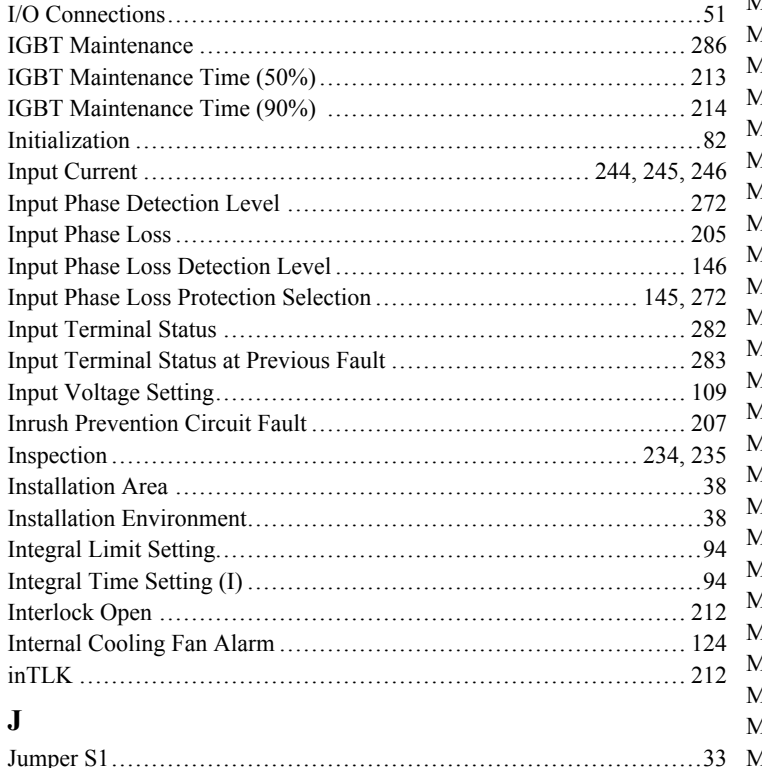

#### Aaximum Applicable Motor Capacity ............................. 244, 245, 246 IEMOBUS/Modbus Comm. Test Mode Complete........................ 214 IEMOBUS/Modbus Communication Error............................ 194, 211 IEMOBUS/Modbus Communications Reference............................. 287

YASKAWA SIEP YAIP1B 01D YASKAWA AC Drive - P1000 Bypass Technical Manual

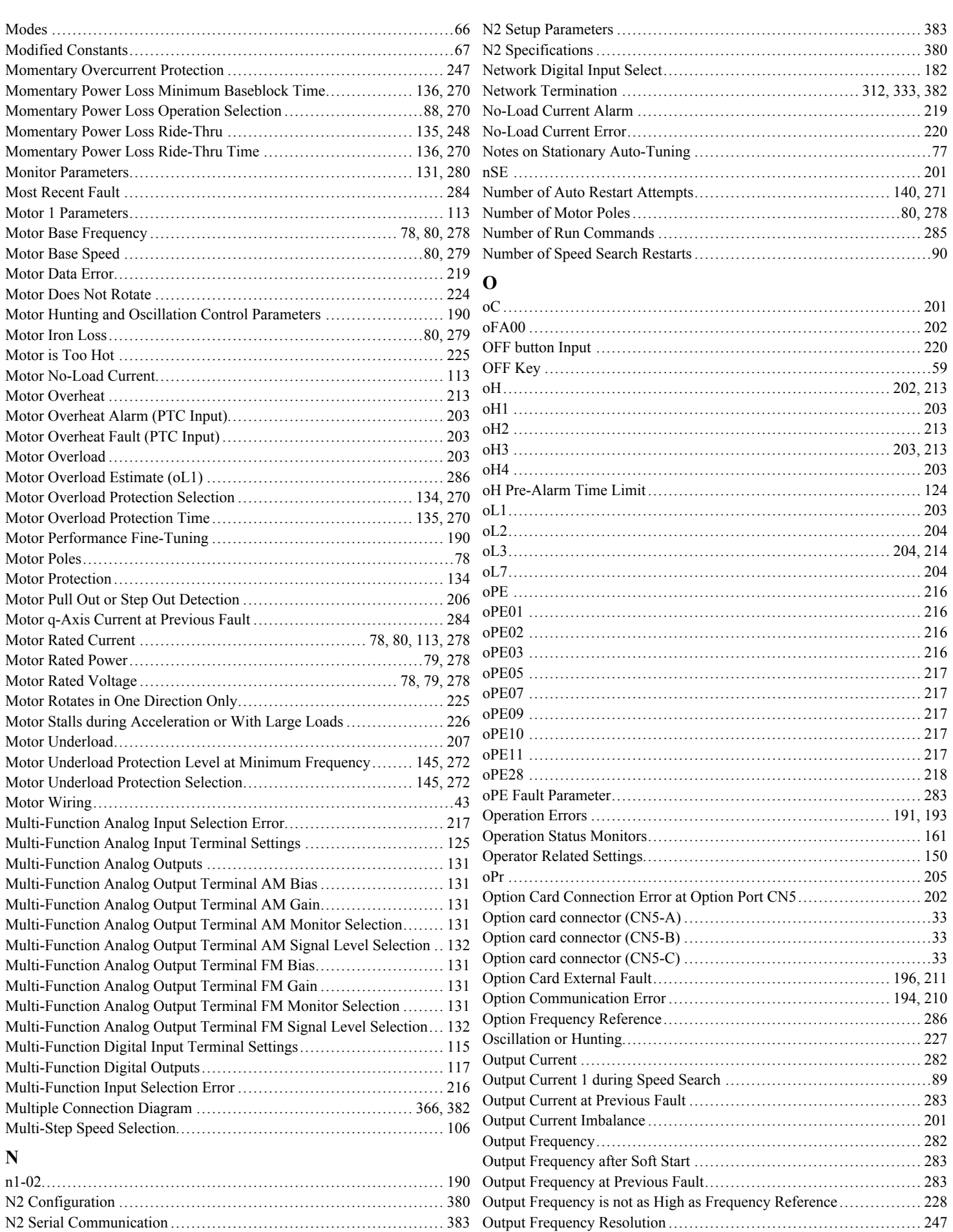

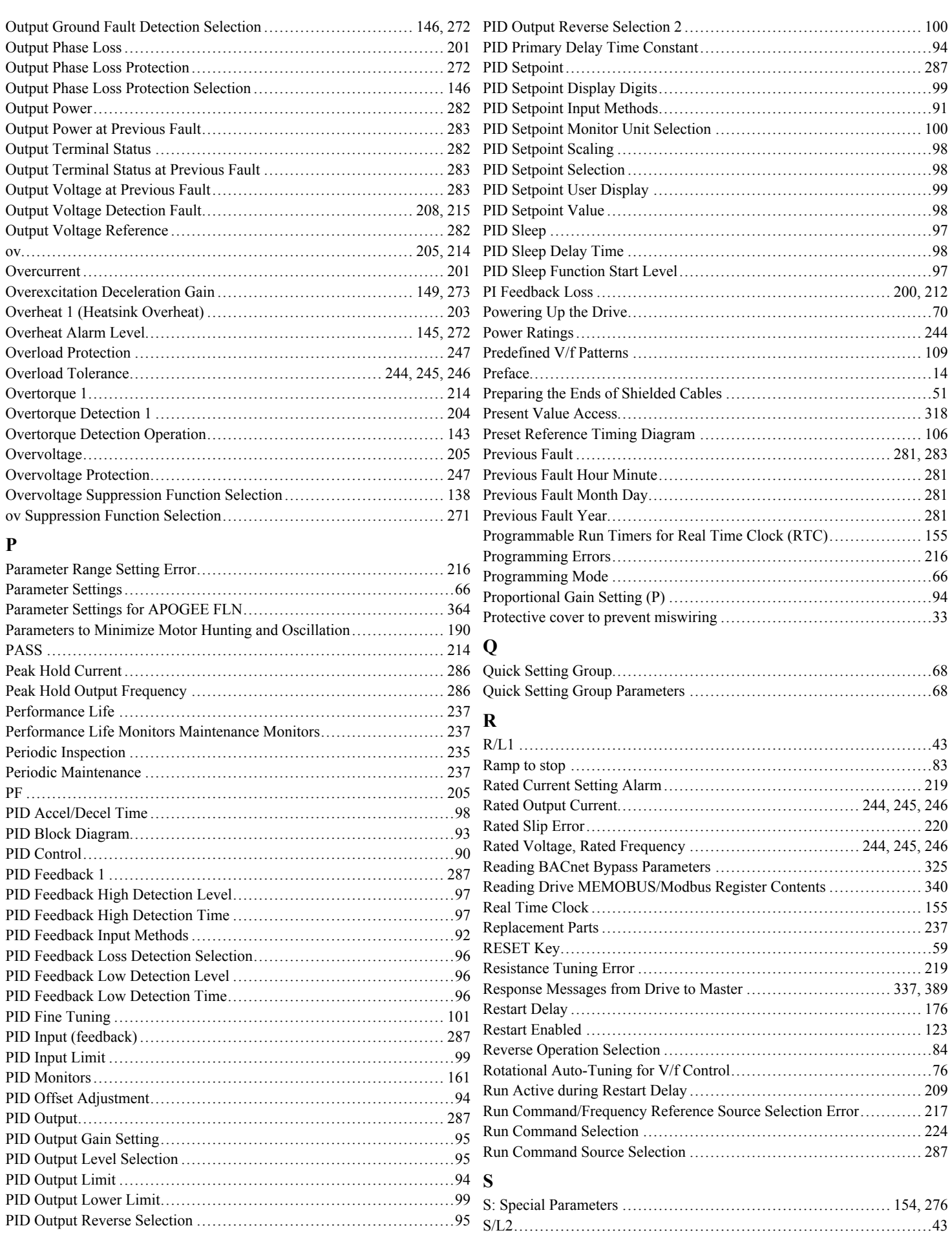

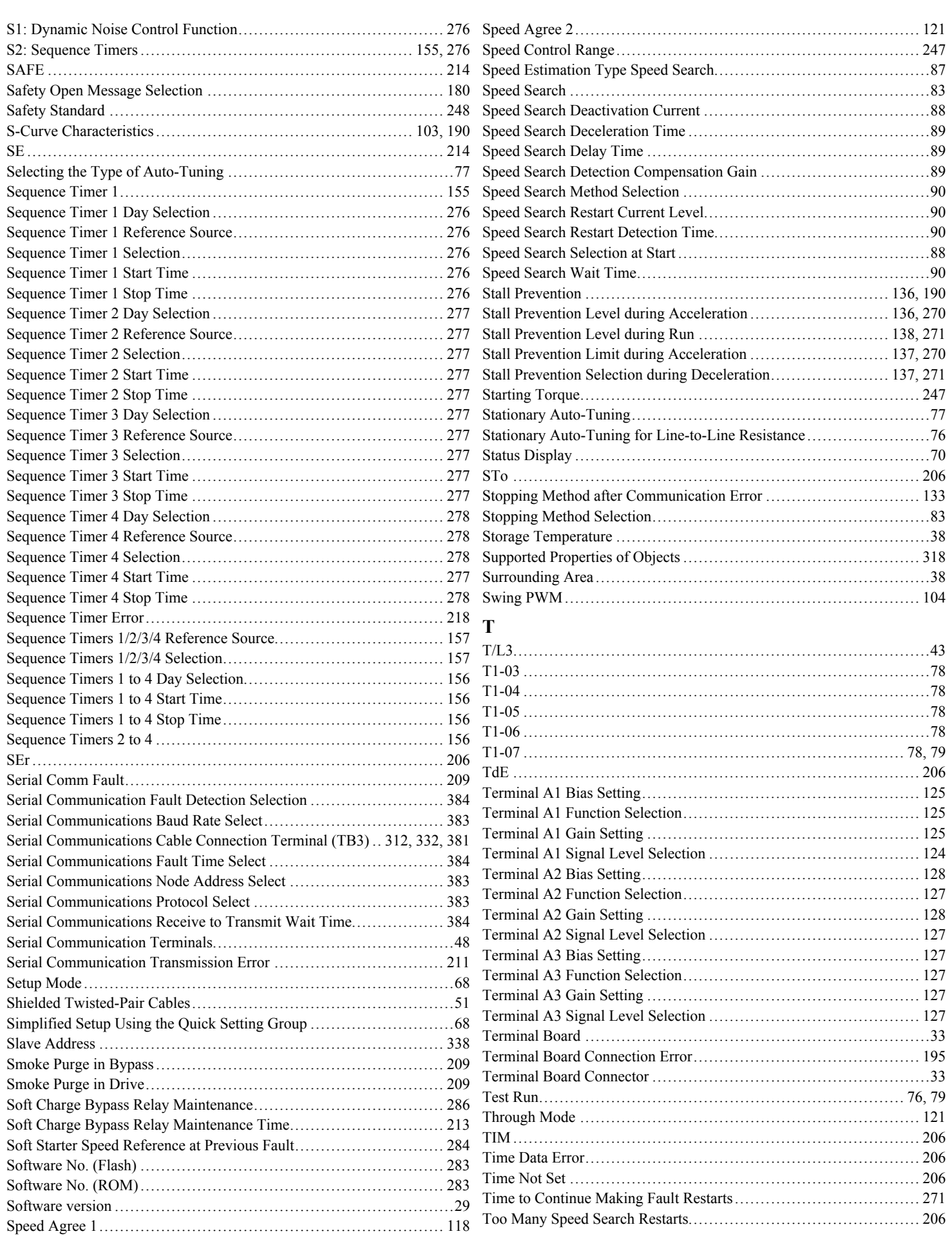

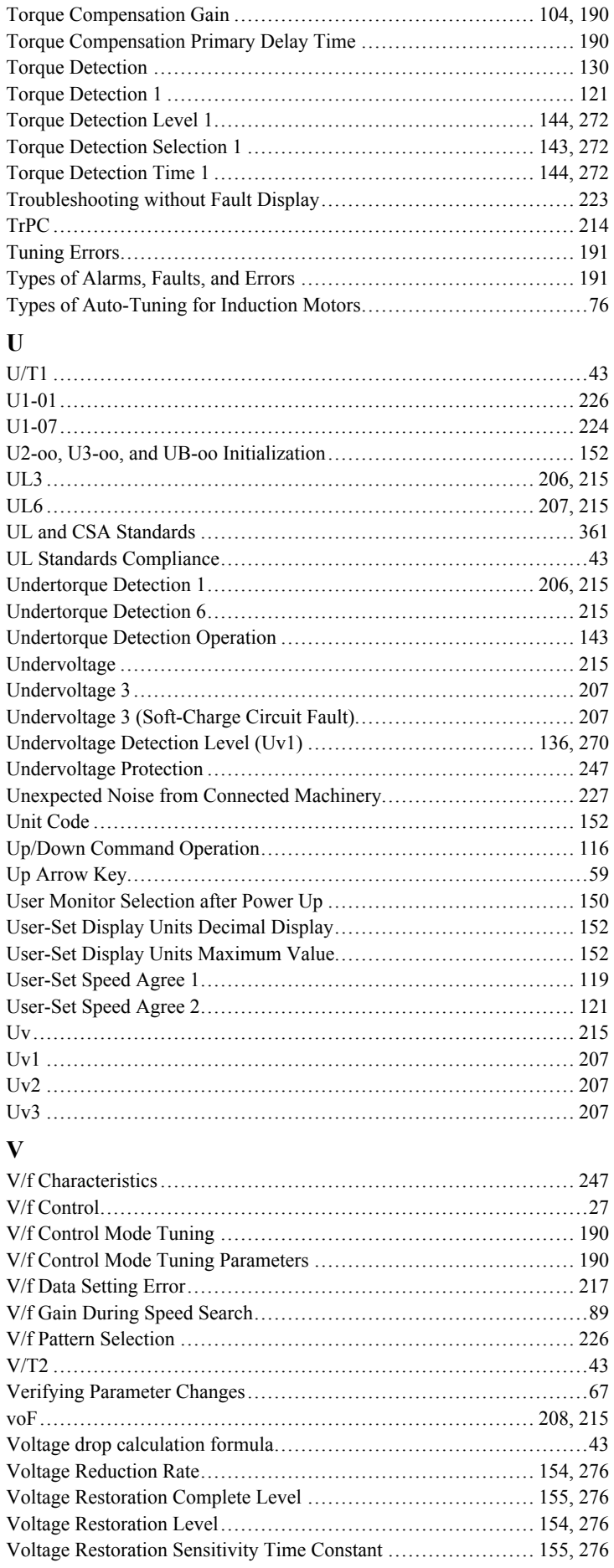

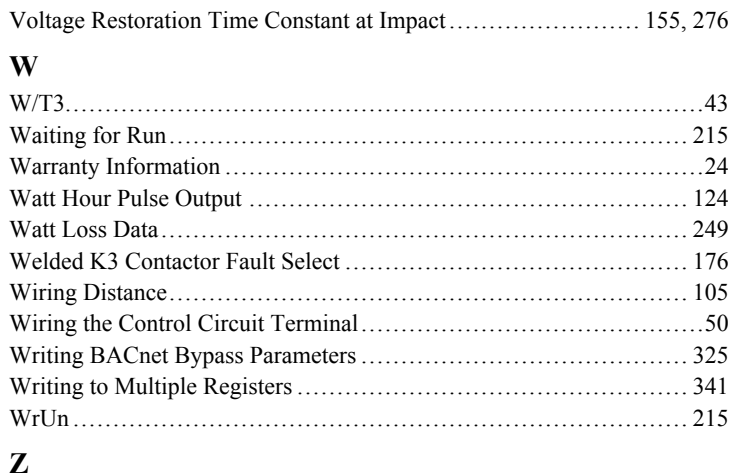

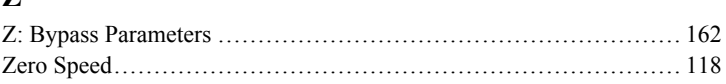

**This Page Intentionally Blank**

### **Revision History**

The revision dates and the numbers of the revised manuals appear on the bottom of the back cover.

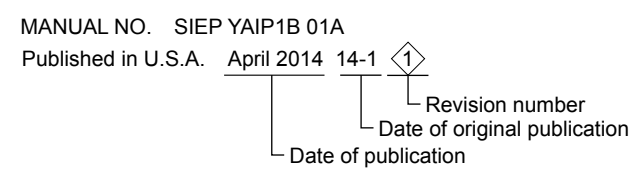

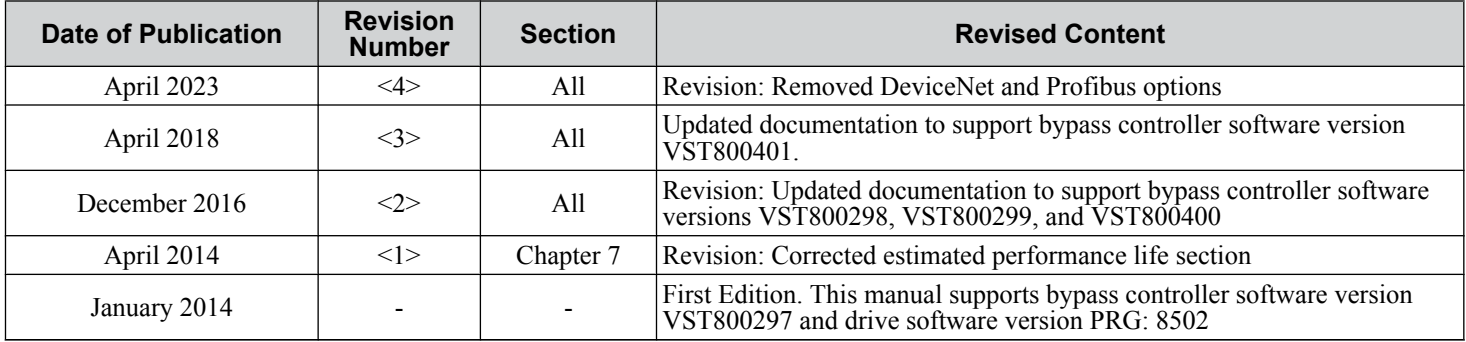

**This Page Intentionally Blank**

## YASKAWA AC Drive P1000 Bypass AC Drive Bypass for Industrial Fans and Pumps Technical Manual

#### **YASKAWA AMERICA, INC.**

2121 Norman Drive South, Waukegan, IL 60085, U.S.A. Phone: (800) YASKAWA (927-5292) or 1-847-887-7000 Fax: 1-847-887-7310 http://www.yaskawa.com

**DRIVE CENTER (INVERTER PLANT)**

2-13-1, Nishimiyaichi, Yukuhashi, Fukuoka, 824-8511, Japan Phone: 81-930-25-3844 Fax: 81-930-25-4369 http://www.yaskawa.co.jp

#### **YASKAWA ELECTRIC CORPORATION**

New Pier Takeshiba South Tower, 1-16-1, Kaigan, Minatoku, Tokyo, 105-6891, Japan Phone: 81-3-5402-4502 Fax: 81-3-5402-4580 http://www.yaskawa.co.jp

#### **YASKAWA ELÉTRICO DO BRASIL LTDA.**

Avenda Fagundes Filho, 620 Bairro Saude, São Paulo, SP04304-000, Brasil<br>Phone: 55-11-3585-1100 Fax: 55-11-5581-8795<br>http://www.yaskawa.com.br

#### **YASKAWA EUROPE GmbH**

Hauptstrasse 185, 65760 Eschborn, Germany Phone: 49-6196-569-300 Fax: 49-6196-569-398 http://www.yaskawa.eu.com

#### **YASKAWA ELECTRIC UK LTD.**

1 Hunt Hill Orchardton Woods, Cumbernauld, G68 9LF, United Kingdom Phone: 44-1236-735000 Fax: 44-1236-458182 http://www.yaskawa.co.uk

#### **YASKAWA ELECTRIC KOREA CORPORATION**

7F, Doore Bldg. 24, Yeoido-dong, Yeoungdungpo-gu, Seoul, 150-877, Korea Phone: 82-2-784-7844 Fax: 82-2-784-8495 http://www.yaskawa.co.kr

**YASKAWA ELECTRIC (SINGAPORE) PTE. LTD.** 151 Lorong Chuan, #04-01, New Tech Park, 556741, Singapore Phone: 65-6282-3003 Fax: 65-6289-3003 http://www.yaskawa.com.sg

**YASKAWA ELECTRIC (SHANGHAI) CO., LTD.**<br>No. 18 Xizang Zhong Road, 17F, Harbour Ring Plaza, Shanghai, 200001, China<br>Phone: 86-21-5385-2200 Fax: 86-21-5385-3299 http://www.yaskawa.com.cn

**YASKAWA ELECTRIC (SHANGHAI) CO., LTD. BEIJING OFFICE** Room 1011, Tower W3 Oriental Plaza, No. 1 East Chang An Ave.,<br>Dong Cheng District, Beijing, 100738, China<br>Phone: 86-10-8518-4086 Fax: 86-10-8518-4082

**YASKAWA ELECTRIC TAIWAN CORPORATION** 9F, 16, Nanking E. Rd., Sec. 3, Taipei, 104, Taiwan Phone: 886-2-2502-5003 Fax: 886-2-2505-1280

## **YASKAWA**

**YASKAWA AMERICA, INC.**

In the event that the end user of this product is to be the military and said product is to be employed in any weapons systems or the manufacture thereof, the export will fall under the relevant regulations as stipulated in the Foreign Exchange and Foreign Trade Regulations. Therefore, be sure<br>to follow all procedures and submit all relevant documentation according Specifications are subject to change without notice for ongoing product modifications and improvements. © 2014-2016 YASKAWA AMERICA, INC. All rights reserved.

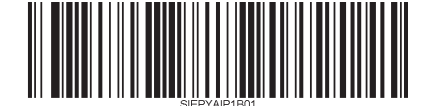

MANUAL NO. SIEP YAIP1B 01D <4> Published in U.S.A. April 2023